IBM Intelligent Transportation версия 1 выпуск 6

# *IBM Intelligent Transportation Документация к продукту*

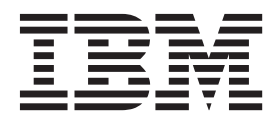

IBM Intelligent Transportation версия 1 выпуск 6

# *IBM Intelligent Transportation Документация к продукту*

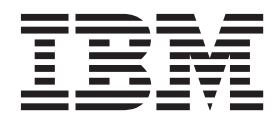

#### **Примечание**

Прежде чем использовать эту информацию и описываемый в ней продукт, прочтите информацию в разделе ["Замечания" на стр.](#page-450-0) [439.](#page-450-0)

Данное издание относится к IBM Intelligent Transportation версии 1, выпуску 5, модификации 0. Это издание применимо ко всем последующим выпускам и модификациям, пока в новых изданиях не будет указано иное.

# **Содержание**

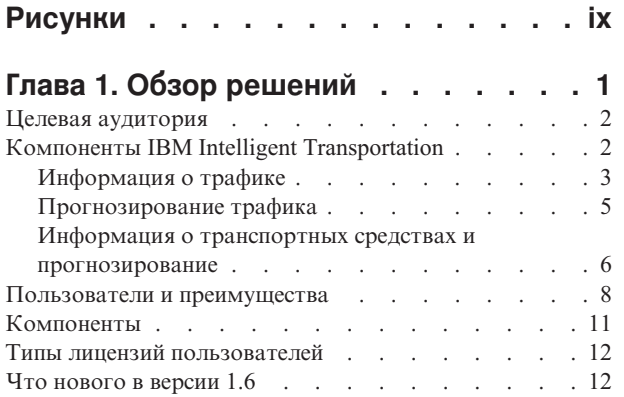

# **[Глава 2. Установка и](#page-26-0)**

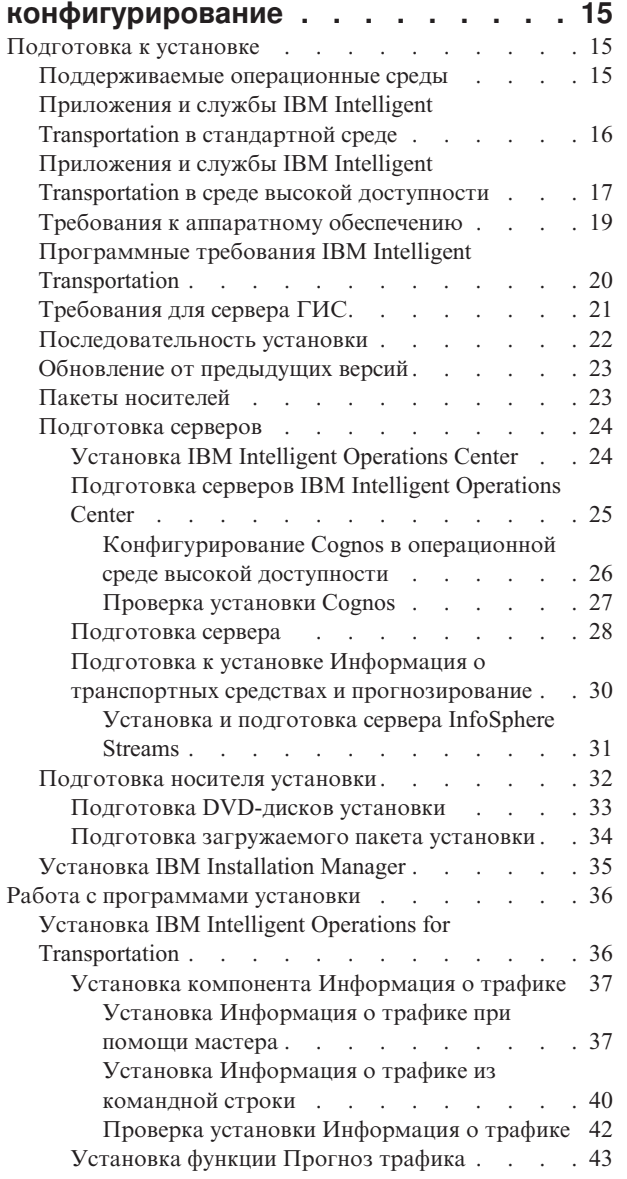

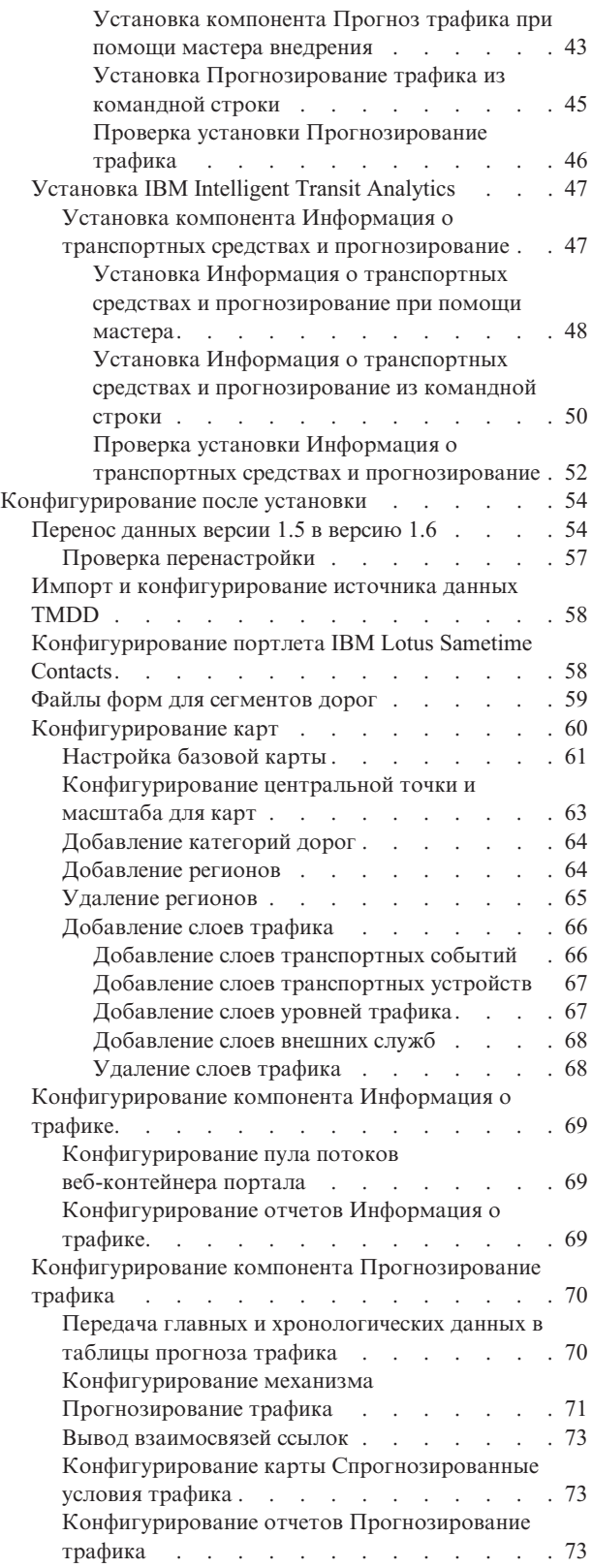

[Конфигурирование Прогнозирование трафика](#page-85-0)

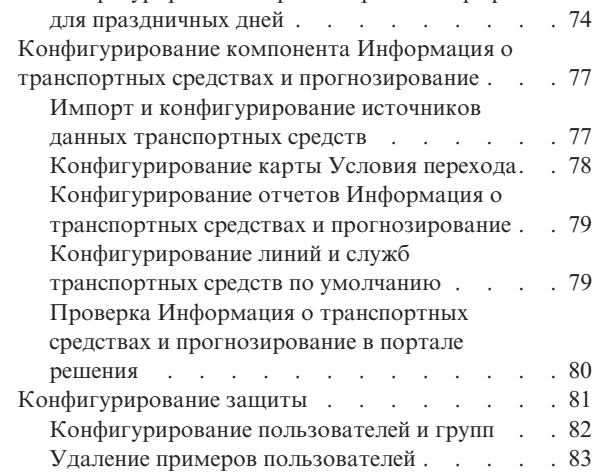

### **[Глава 3. Деинсталляция решения. . . 85](#page-96-0)**

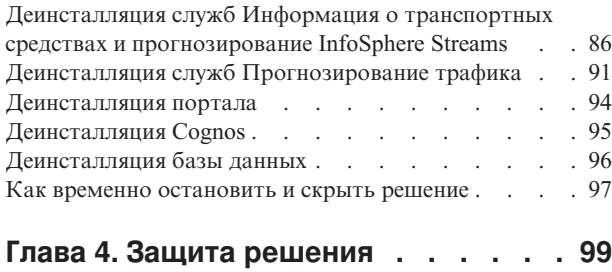

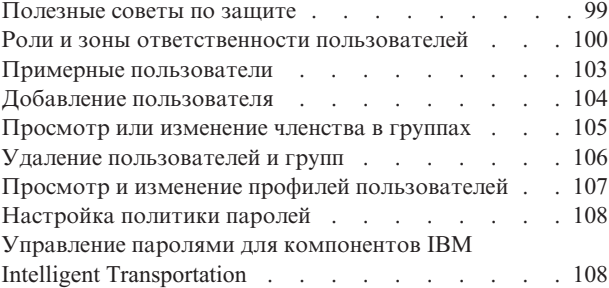

### **[Глава 5. Интеграция решения](#page-122-0) . . . . [111](#page-122-0)**

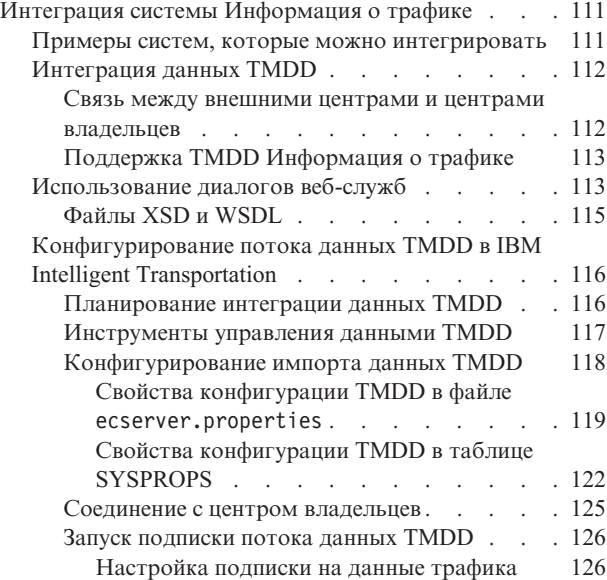

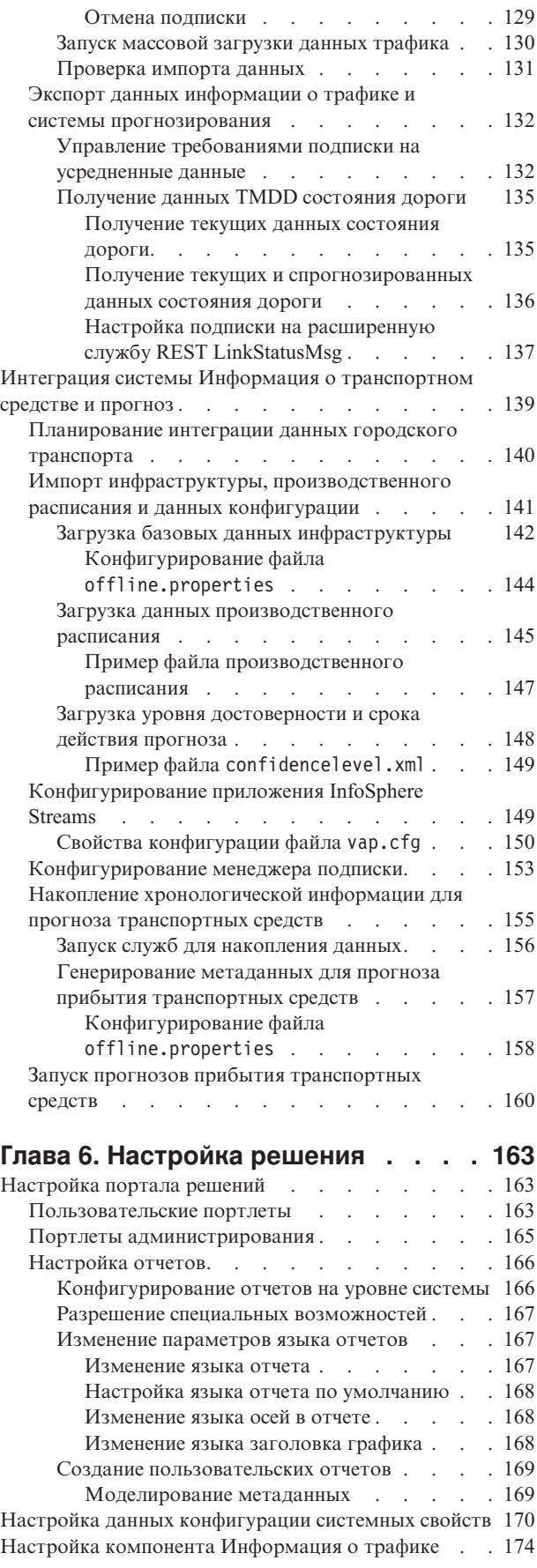

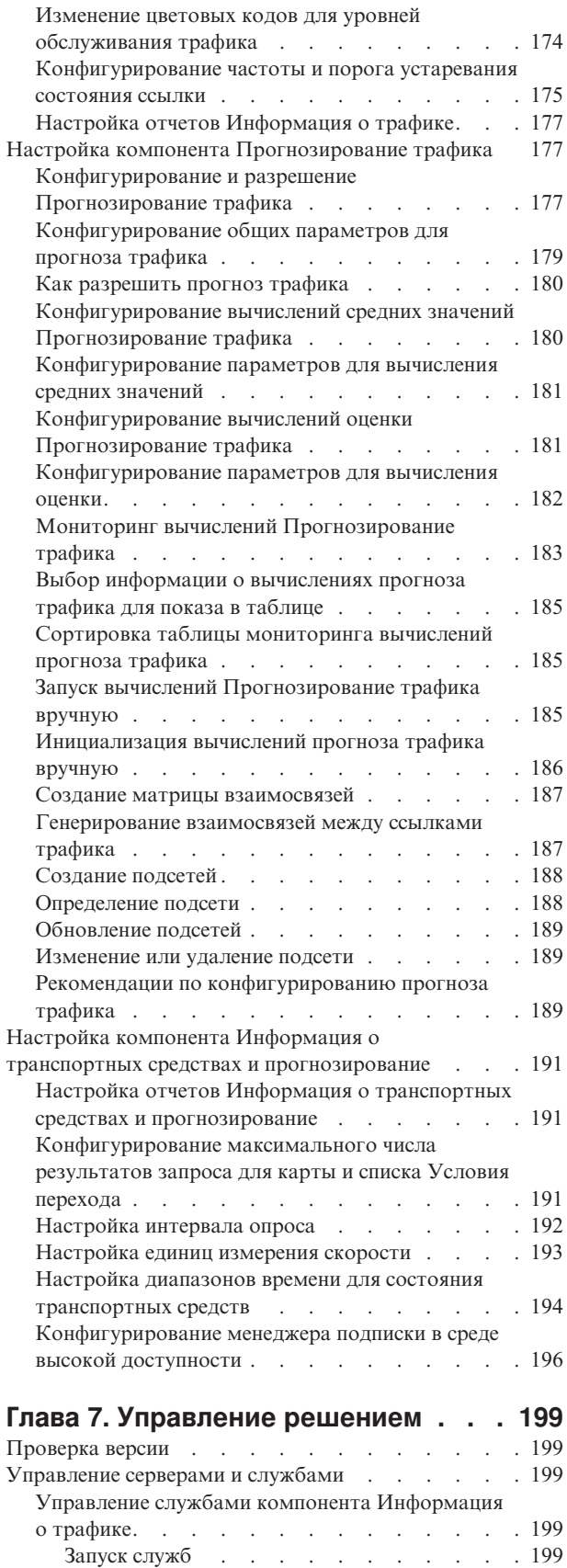

Остановка служб $\cdots$  . . . . . . . . 200 [Запрос состояния служб](#page-211-0) . . . . . . . . [200](#page-211-0)

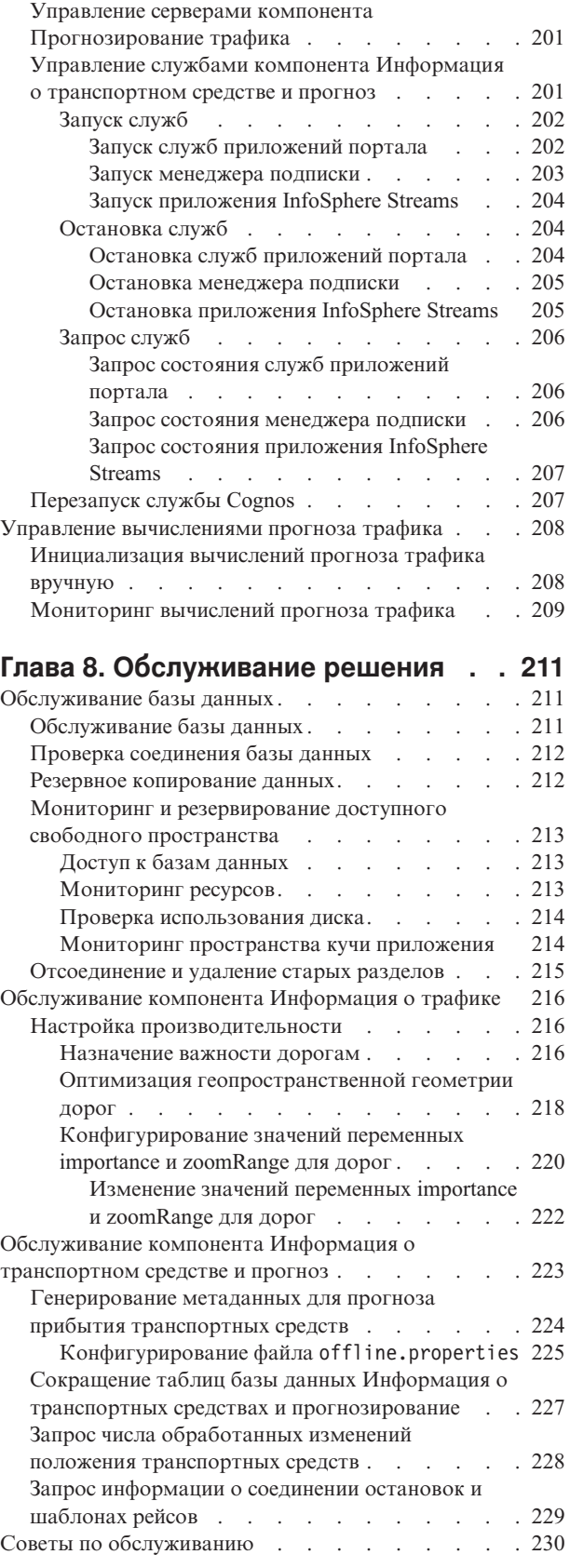

# **[Глава 9. Использование интерфейса](#page-242-0)**

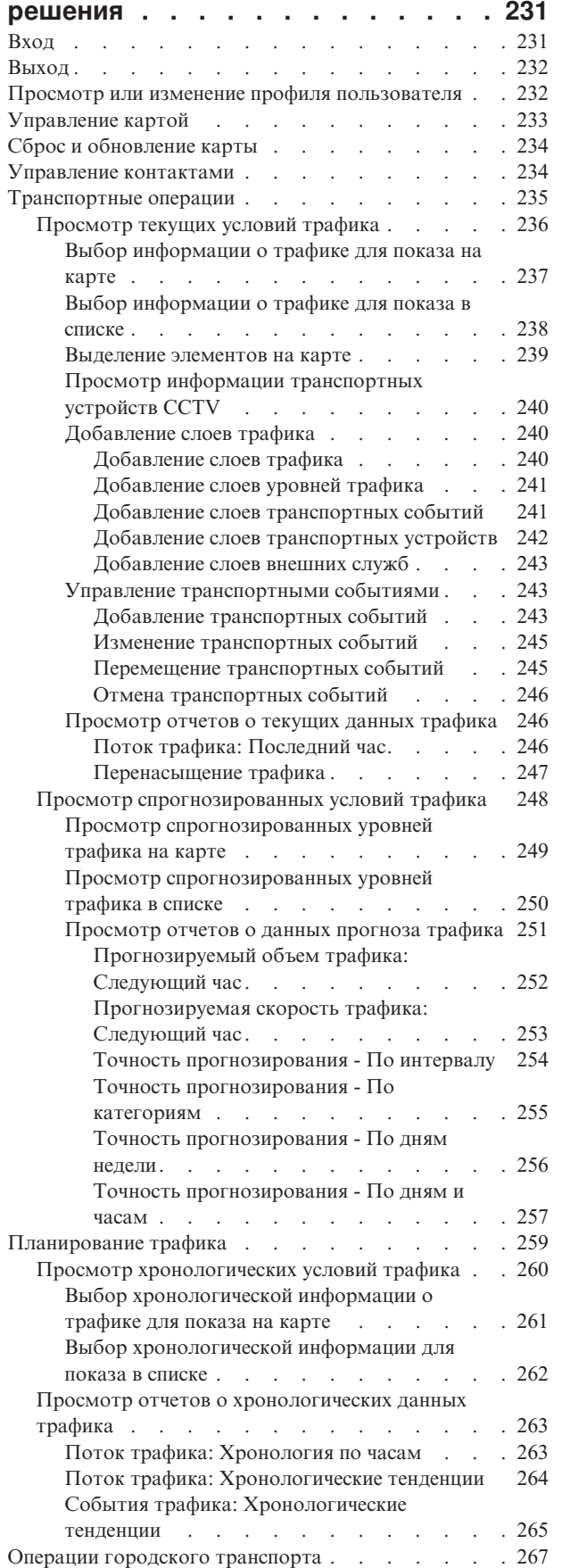

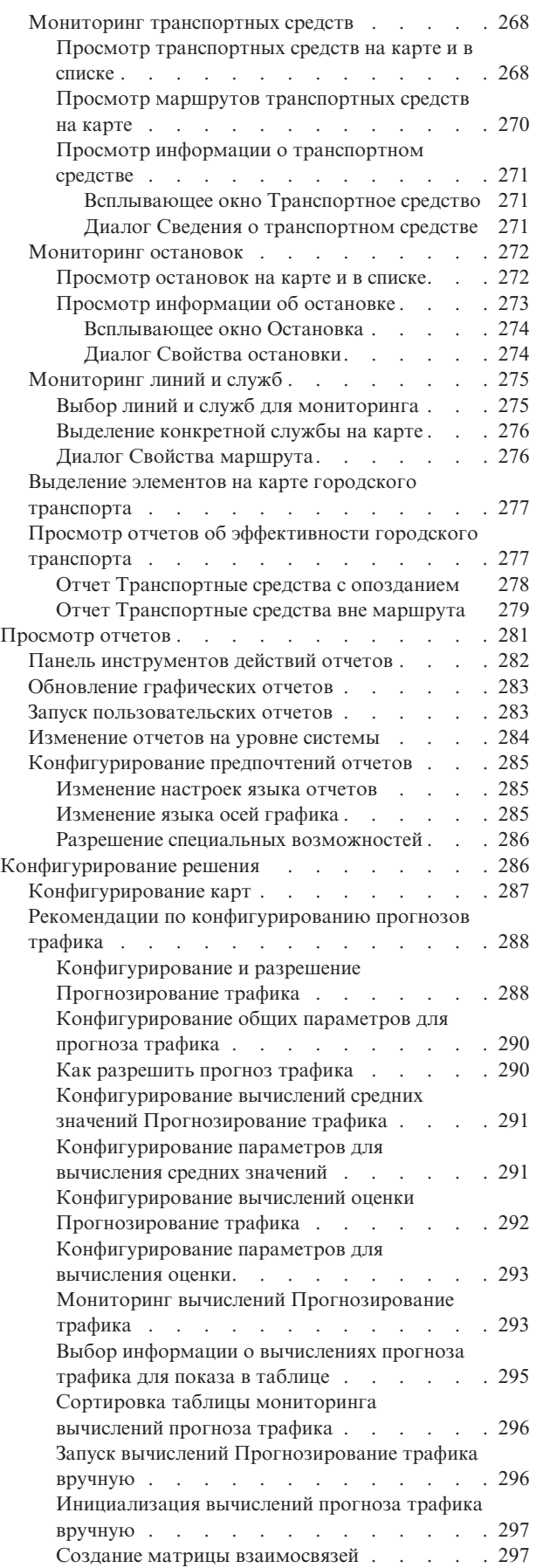

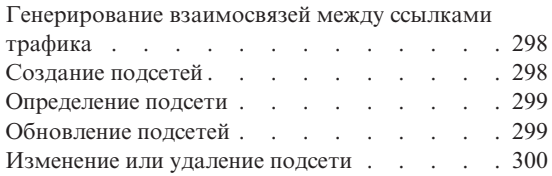

#### **[Глава 10. Устранение неполадок и](#page-312-0)**

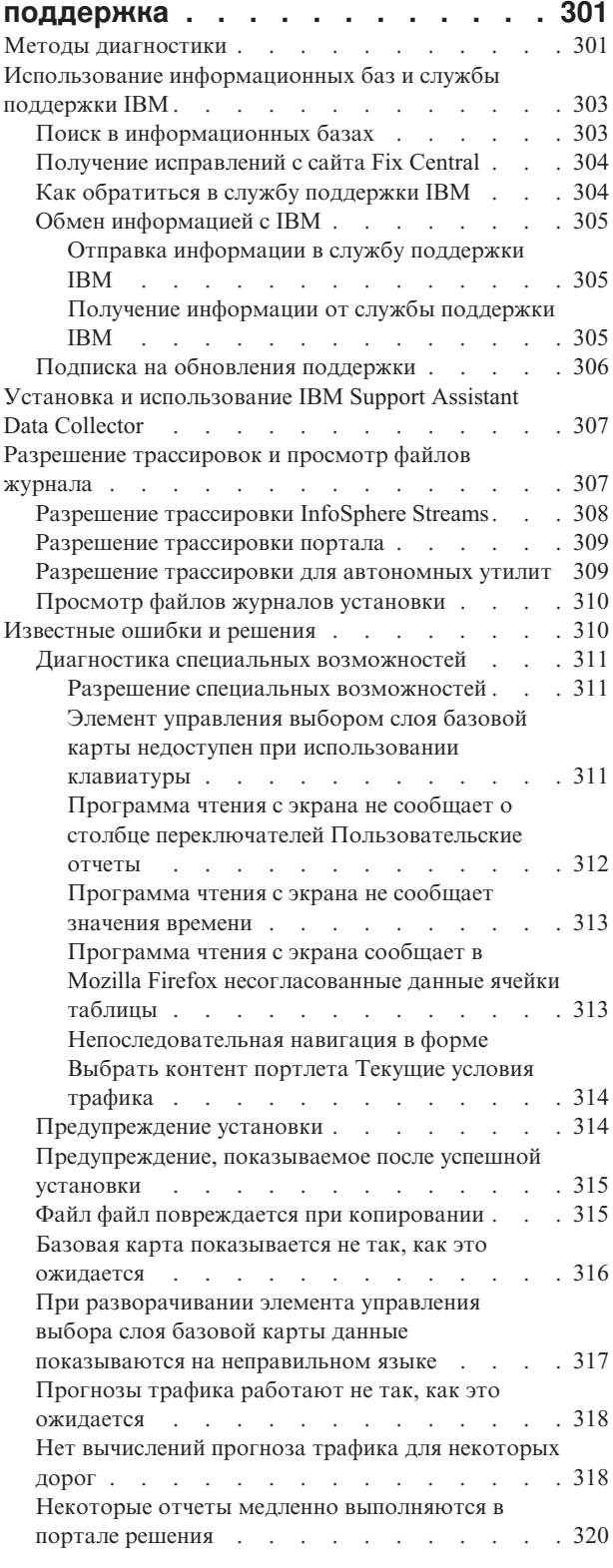

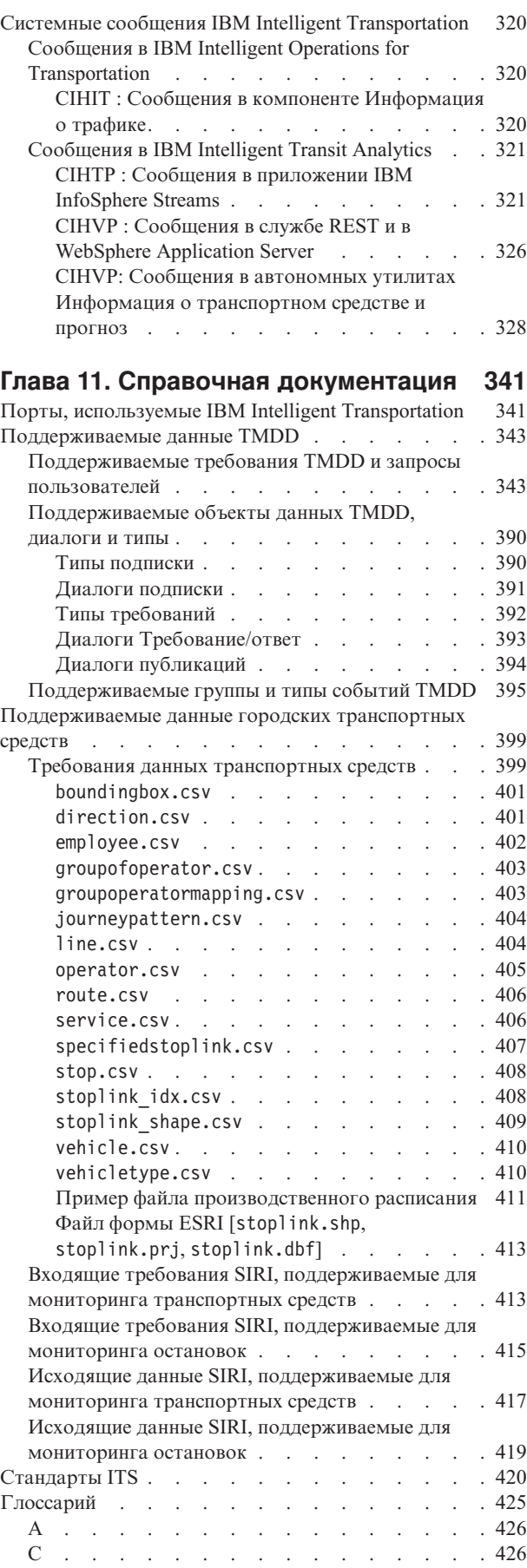

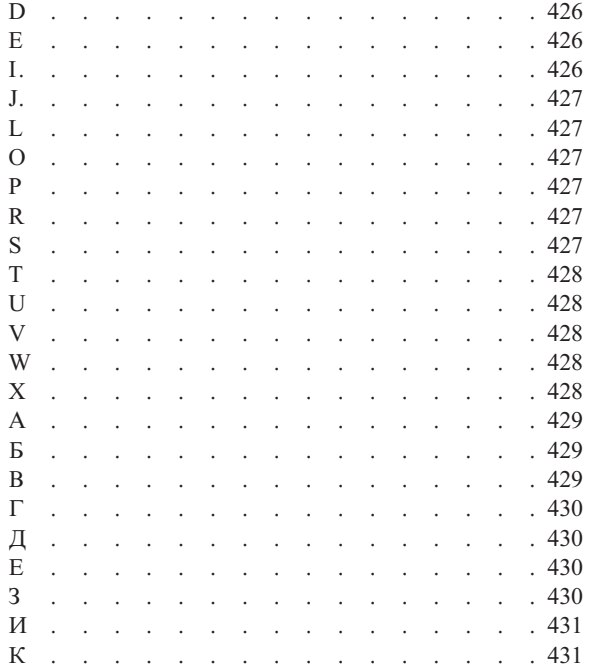

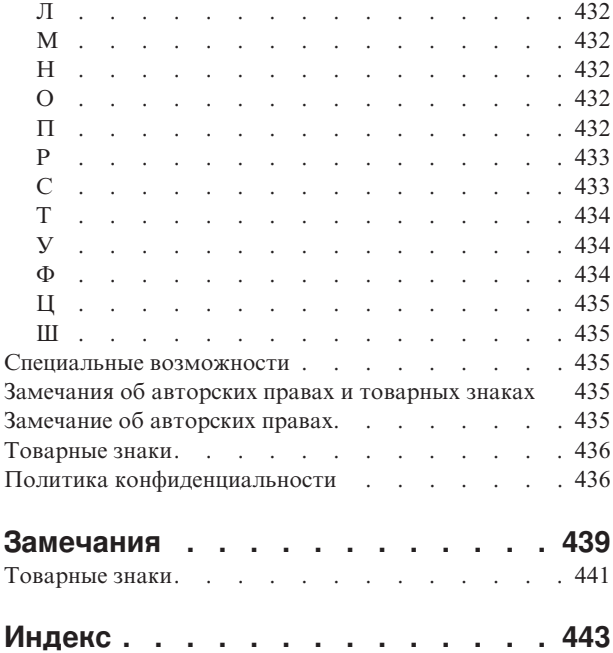

# <span id="page-10-0"></span>**Рисунки**

# <span id="page-12-0"></span>**Глава 1. Обзор решений**

Транспорт - это важное средство объединения людей, товаров и услуг для поддержания цивилизации. Транспорт - это важная часть экономики. Наша быстро урбанизирующаяся планета зависит от перевозок людей и товаров. Однако многие существующие транспортные инфраструктуры не соответствуют потребностям 21 века. В глобальном масштабе транспортные управления сталкиваются с похожими стратегическими задачами (например, проблемы с окружающей средой, объемы трафика и перегруженность).

Более разумное управление транспортом может повысить жизнеспособность экономики и улучшить качество жизни. Оно может быть более эффективным, предоставлять заказчикам лучшее обслуживание, защищать окружающую среду и обеспечивать нашу безопасность и защиту.

IBM® Intelligent Transportation - это всеобъемлющая и масштабируемая платформа для решений управления транспортом, которая предлагает интеллектуальную и интуитивную интеграцию уровня системы. Она обеспечивает централизованное управление операциями трафика и городского транспорта, используя данные, собранные различными системами в географических положениях. IBM Intelligent Transportation улучшает информированность о ситуациях, предоставляя исчерпывающую картину того, что происходит на дорогахв любой момент времени. Это решение помогает городам с упреждением управлять транспортной сетью и совершенствовать навыки постоянных пассажиров. В частности, IBM Intelligent Transportation помогает управлениям трафика и городского транспорта сделать следующее:

- Снизить транспортную перегруженность
- Улучшить видимость дорожно-транспортных происшествий в разных наборах транспортных систем
- Улучшить ответ на дорожно-транспортные происшествия и транспортный поток
- v Анализировать хронологические данные, чтобы получить прогнозы эффективности и разобраться в шаблонах режима трафика и дорожных происшествий
- Прогнозировать уровни трафика (до одного часа)
- Улучшить видимость активных транспортных средств, служб транспортных парков и связанных с ними проблем
- Прогнозировать времена прибытия транспортных средств
- Анализировать эффективность и узкие места систем городского транспорта

Архитектура IBM Intelligent Transportation разработана в соответствии со стандартами в областях управления трафиком и транспортными средствами, которые приняты в транспортной индустрии. IBM Intelligent Transportation агрегирует и нормализует данные трафика и транспортных средств в формате, который совместим со следующими всемирно признанными стандартами и протоколами транспортных служб:

- Intelligent Transportation Systems (ITS)
- Traffic Management Data Dictionary (TMDD) версии 3.0
- Стандартная модель данных трафика Datex-II
- Transmodel версии 5.0
- Service Interface for Real Time Information (SIRI) версии 1.3

IBM Intelligent Transportation - это решение в семействе продуктов IBM Smarter Cities Software Solutions, которое интегрируется в IBM Intelligent Operations Center.

# <span id="page-13-0"></span>**Целевая аудитория**

Эта документация к продукту предназначена для тех, кто использует, устанавливает, администрирует и обслуживает IBM Intelligent Transportation. Он также содержит документацию по реализации для настройки решения и интеграции внешних информационных транспортных систем, которые требуются для IBM Intelligent Transportation.

В этой документации к продукту предполагается, что у пользователей есть предварительные представления об обязательныхпрограммахили опыт работы с ними. Обучение работе с базовыми продуктами выходит за рамки этой документации. Если вам требуется обучение работе с этими продуктами, то попросите своего интегратора систем или представителя IBM указать вам, где можно получить информацию о возможностях обучения работе с базовыми компонентами.

Вы можете найти ссылки на документацию по продуктам-компонентам на странице *Дополнительная информация о продукте* в разделе *Справочная информация*.

Сведения об администрировании и обслуживании базовой платформы смотрите также на странице IBM Intelligent Operations Center - Документация к продукту.

#### **Понятия, связанные с данным**:

Дополнительная информация о продукте В электронной сети доступны следующие дополнительные источники.

#### **Информация, связанная с данной**:

Информационный центр IBM Intelligent Operations

# **Компоненты IBM Intelligent Transportation**

IBM Intelligent Transportation предоставляет функции информации, анализа и прогнозирования для операций трафика и городского транспорта. IBM Intelligent Transportation интегрирует данные трафика и городского транспорта из различных транспортных систем, используя протоколы интеграции, признанные в мировой транспортной индустрии. IBM Intelligent Transportation предоставляет по требованию показ на карте, анализ и отчеты для данных трафика и городского транспорта.

IBM Intelligent Transportation - это решение, которое работает поверх IBM Intelligent Operations Center. IBM Intelligent Transportation использует базовую архитектуру и компоненты IBM Intelligent Operations Center, чтобы разрешить обмен информацией и сотрудничество в реальном времени с другими городскими учреждениями для эффективного надзора, координирования действий и устранения оперативных проблем. IBM Intelligent Transportation V1.6 также предоставляет функции высокой доступности, которые дают транспортным организациям возможность работать с критически важными центрами операций в среде, защищенной от отказов.

IBM Intelligent Transportation можно внедрить двумя способами: на месте или как облачное предложение в IBM SmartCloud. IBM Intelligent Transportation можно также интегрировать с другими решениями в портфеле IBM Smarter Cities Software Solutions.

В семействе решений IBM Intelligent Transportation есть два продукта, предоставляющих функции в операциях трафика и транспортных средств городского транспорта.

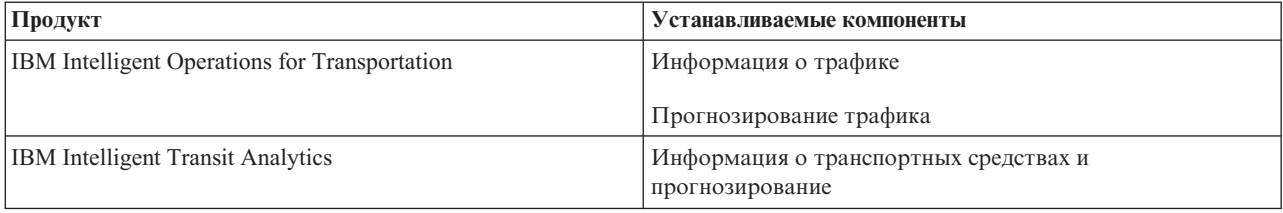

# <span id="page-14-0"></span>**Информация о трафике**

Информация о трафике - это основной компонент транспортных операций IBM Intelligent Operations for Transportation. Он предоставляет информационную модель транспорта и базовую платформу для визуализации и анализа данных транспортных операций. Компонент Информация о трафике интегрирует данные из различных систем получения данных о трафике и дорогах, используя протоколы интеграции, признанные в мировой транспортной индустрии.

Информация о трафике предоставляет географический просмотр по требованию, а также следующие функции:

- Преобразует данные трафика из нескольких источников в централизованную информационную транспортную систему
- Содержит визуальный интерфейс почти в реальном времени для агрегации информации о трафике
- Помогает получить прогнозы, необходимые для балансировки трафика по маршрутам
- Предоставляет показ условий трафика в реальном времени в виде уровней обслуживания в дорожной сети (графический режим), а также в представлениях таблиц и отчетов
- v Предоставляет информацию о дополнительном времени в пути, которое необходимо, если дороги перегружены
- Дает возможность получать оповещения о транспортных событиях в сети в реальном времени (в графическом или в табличном представлении)
- Предоставляет возможность опроса связанных с трафиком устройств, чтобы получить их состояние и данные
- Предоставляет функцию прогнозирования и возможность анализировать хронологические шаблоны условий трафика на наиболее критических дорогах в сети
- Предоставляет возможность изучить хронологическую корреляцию между дорожными происшествиями разныхтипов и уровнями обслуживания трафика
- Улучшает планирование трафика и управление трафиком на уровне города, даже если инфраструктура ограничена и расширение невозможно

Компонент Информация о трафике разделен на две подсистемы операций трафика, которые известны как текущая подсистема управления трафиком и хронологическая подсистема управления трафиком.

### **Текущая подсистема управления трафиком**

Текущая подсистема управления трафиком предоставляет средства для мониторинга транспортного потока в обслуживаемой области и управления эти потоком. Это подсистема помогает транспортным управлениям и отделам обеспечить наиболее эффективное использование сети улиц и шоссе. Информация о трафике обрабатывает данные трафика и предоставляет базовые службы управления трафиком и дорожно-транспортными происшествиями посредством придорожных и других подсистем.

В следующей таблице описаны компоненты текущей подсистемы управления трафиком компонента Информация о трафике.

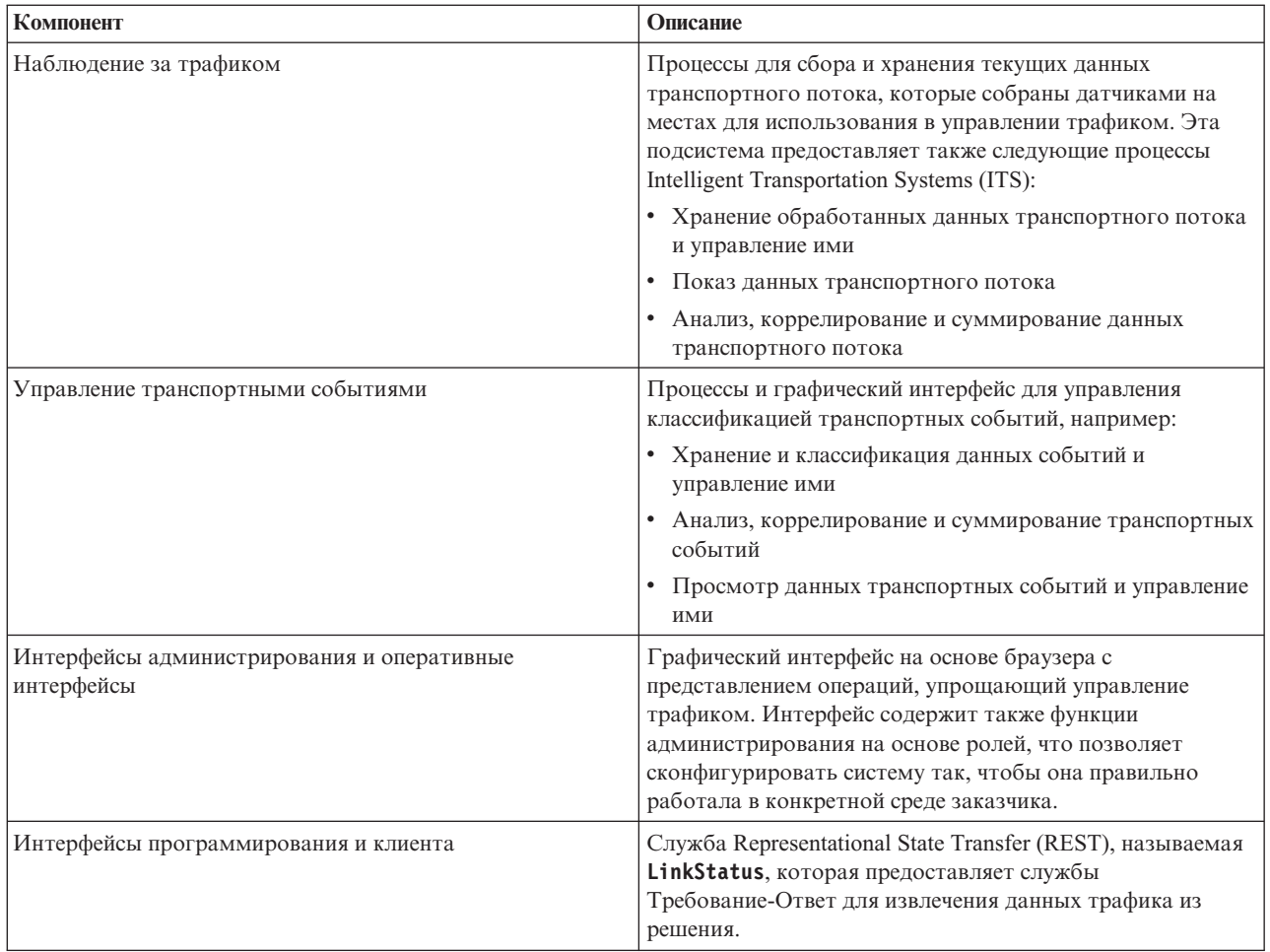

Информация из подсистемы управления трафиком представлена в интерфейсе решения портала IBM Intelligent Transportation. В представлении Оператор: Трафик показаны текущая транспортная ситуация и уровни эффективности.

### **Хронологическая подсистема управления трафиком**

Хронологическая подсистема управления трафиком предоставляет средства для управления хронологической информацией об эффективности трафика в обслуживаемой области и анализа этой информации. Для этого она собирает, сохраняет, управляет и распределяет хронологические данные, которые генерируются в источникахIntelligent Transportation Systems (ITS). Эта подсистема предоставляет транспортным управлениям и отделам полезную информацию в следующих областях управления транспортом:

- Администрирование
- Операции
- Мониторинг эффективности
- Планирование
- v Вычисление политик
- Оценка программ
- Исследовательские приложения
- Безопасность

<span id="page-16-0"></span>В следующей таблице описаны возможности, предоставляемые хронологической подсистемой управления трафиком компонента Информация о трафике.

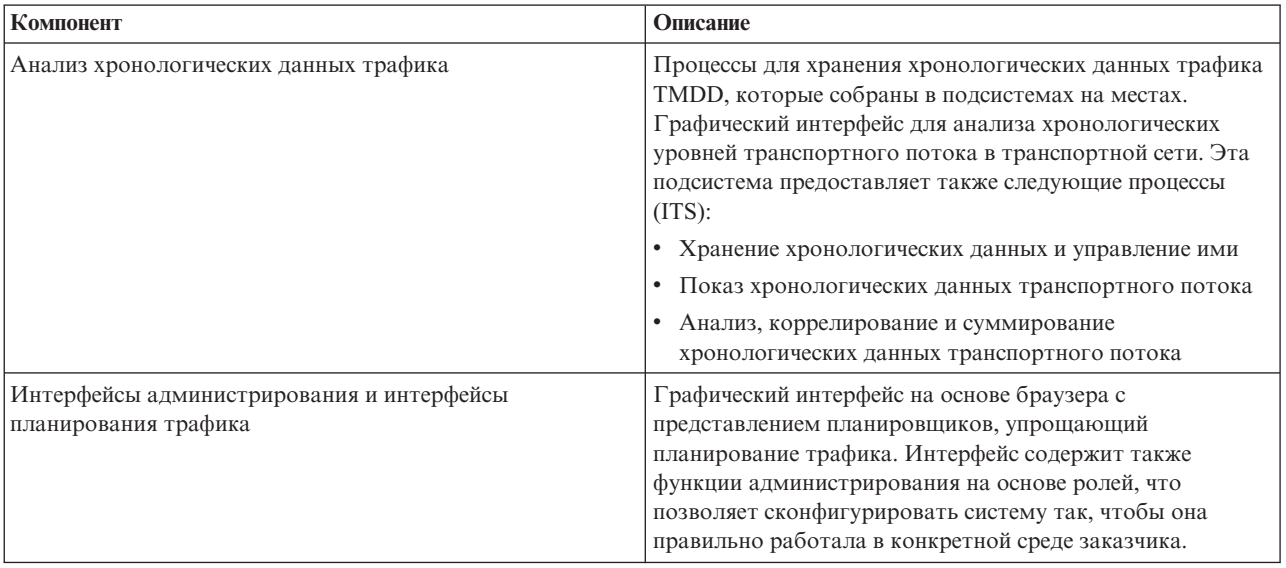

Информация из хронологической подсистемы управления представлена в интерфейсе решения портала IBM Intelligent Transportation. В представлении Планировщик: Трафик показаны хронологические данные трафика, чтобы вы могли проанализировать эффективность транспортной сети в прошлом.

# **Прогнозирование трафика**

### e

Компонент Прогнозирование трафика IBM Intelligent Operations for Transportation предоставляет транспортным управлениям возможности прогноза трафика. Прогнозирование трафика использует хронологические данные трафика и данные в реальном времени, собранные системой Информация о трафике, для прогнозирования уровней трафика в географической области (до одного часа).

Прогнозирование трафика - это дополнительный компонент, который расширяет решение IBM Intelligent Transportation, предоставляя следующие функции:

- Показ на карте спрогнозированных уровней трафика в выбранные моменты времени (до одного часа после текущего времени). Например, 5, 10, 15, 20, 25, 30, 35, 40, 45, 50, 55 или 60 минут
- Показ списка сведений о спрогнозированных уровнях трафика в выбранные моменты времени после текущего времени; время выбирается при помощи ползунка **Интервал прогнозирования**. Например, 5, 10, 15, 30, 45, или 60 минут
- Отчеты для прогнозов трафика на основе скорости и объема
- Отчеты о точности, анализирующие данные прогноза трафика

Предсказательный анализ Прогнозирование трафика вычисляет оценку и средние значения, которые требуются алгоритмом для генерирования уровней трафика в ближайшем будущем. Для генерирования будущихуровней трафика нужно собрать хронологические данные скорости или объема за 3 месяца.

В следующей таблице подробно описаны подсистемы, предоставляемые компонентом Прогнозирование трафика.

<span id="page-17-0"></span>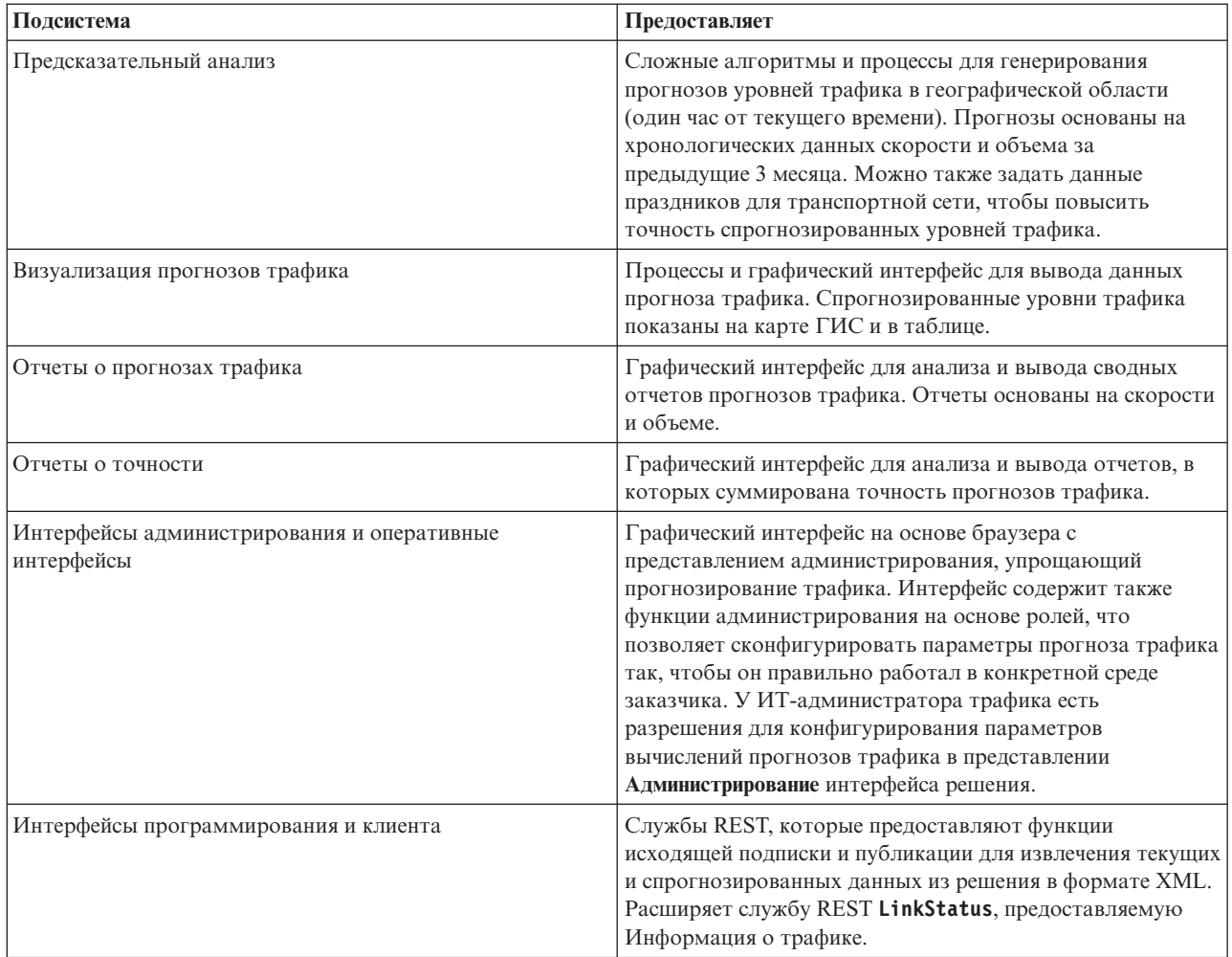

Информация из подсистемы управления трафиком представлена в интерфейсе решения портала IBM Intelligent Transportation. В представлении Оператор: Трафик показаны текущая и прогнозируемая транспортная ситуация.

Разделы в документации помечены значком  $\clubsuit$ , чтобы указать, что эта информация применима к дополнительному компоненту Прогнозирование трафика IBM Intelligent Operations for Transportation.

# **Информация о транспортных средствах и прогнозирование** ⊞

Информация о транспортных средствах и прогнозирование предоставляет функции информации о транспортных средствах и прогнозирования времени прибытия для систем городского транспорта. Информация о транспортных средствах и прогнозирование - это основной компонент IBM Intelligent Transit Analytics, который позволяет отделам операций городского транспорта и пассажирам получить ясное представление о службе транспортныхсредств в транспортной сети.

Информация о транспортных средствах и прогнозирование получает и передает данные об отслеживаемых средствахгородского транспорта (например, ихположение, скорость и следование расписанию). Входящие и накапливаемые данные транспортных средств получаются от внешних систем на местах посредством сообщений Service Interface for Real Time Information (SIRI). Информация о транспортных средствах и прогнозирование также создает оценки времени прибытия транспортных средств на запланированные остановки.

Информация о транспортных средствах и прогнозирование - это дополнительный компонент, который можно установить поверх существующего внедрения IBM Intelligent Transportation. Информация о транспортных средствах и прогнозирование интегрируется в систему Информация о трафике и в портал решения.

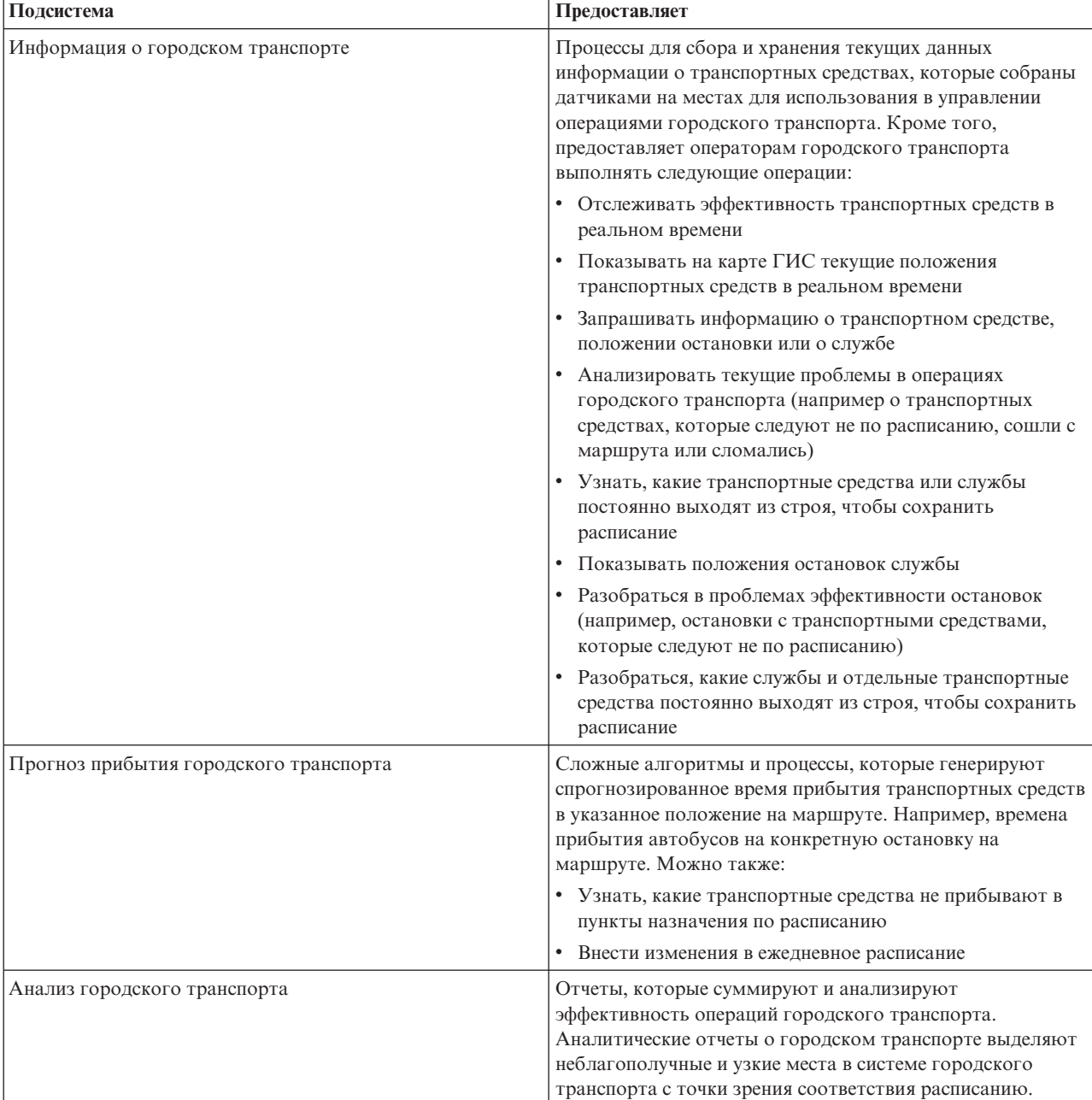

В следующей таблице описаны подсистемы Информация о транспортныхсредствахи прогнозирование и показано, как они расширяют решение IBM Intelligent Transportation.

<span id="page-19-0"></span>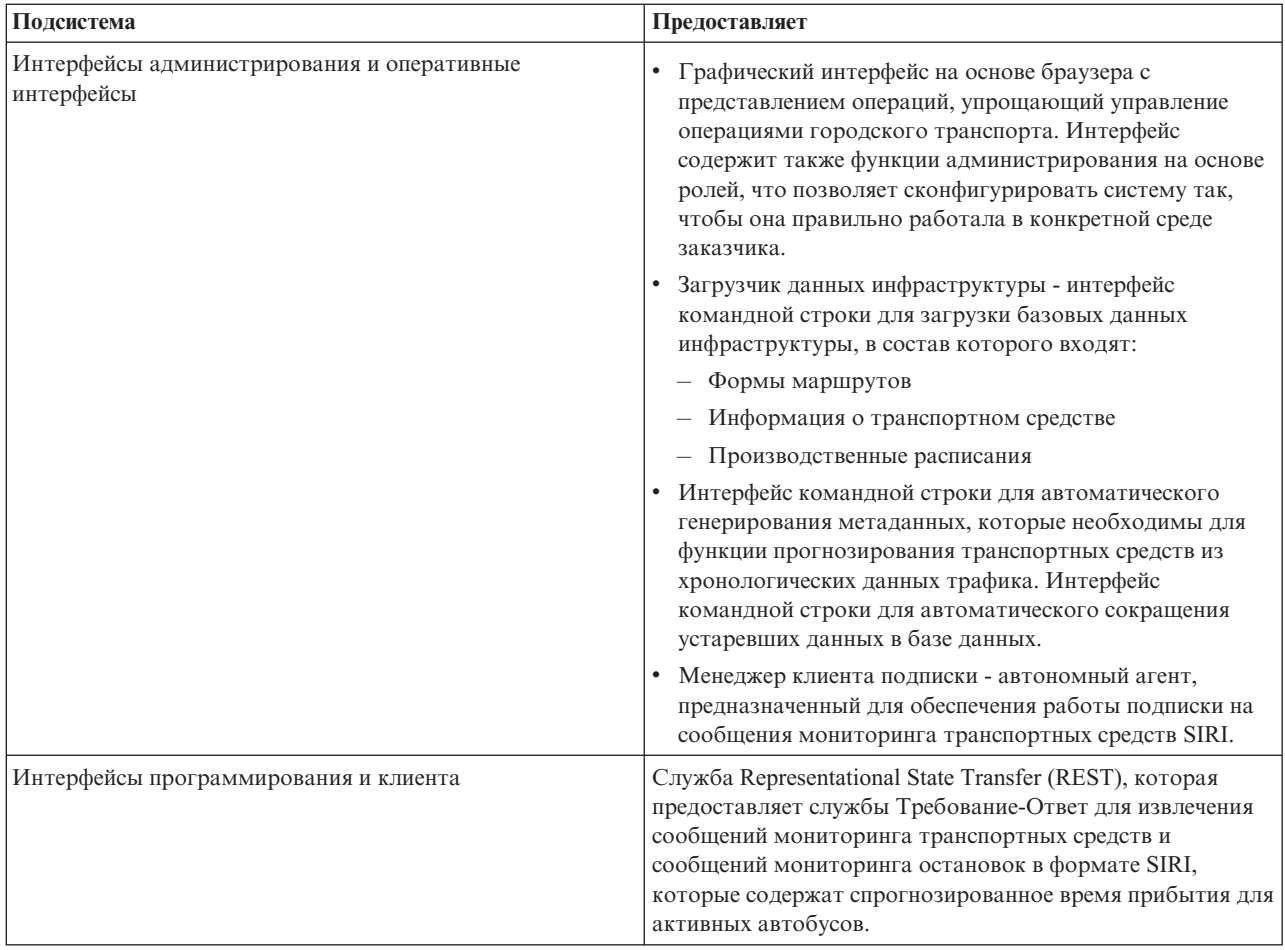

Информация от компонента Информация о транспортных средствах и прогнозирование представлена в интерфейсе решения портала IBM Intelligent Transportation. В представлении Оператор: Переход показаны текущая и прогнозируемая транспортная ситуация.

Разделы в документации помечены значком  $\Box$ , чтобы указать, что эта информация применима к дополнительному компоненту Информация о транспортных средствах и прогнозирование IBM Intelligent Transit Analytics.

# **Пользователи и преимущества**

IBM Intelligent Transportation предназначен для транспортных управлений, городских отделов и других учреждений, которые управляют транспортом в городе.

В следующей таблице перечислены некоторые специалисты по операциям трафика и городского транспорта, которые могут получить пользу от использования IBM Intelligent Transportation.

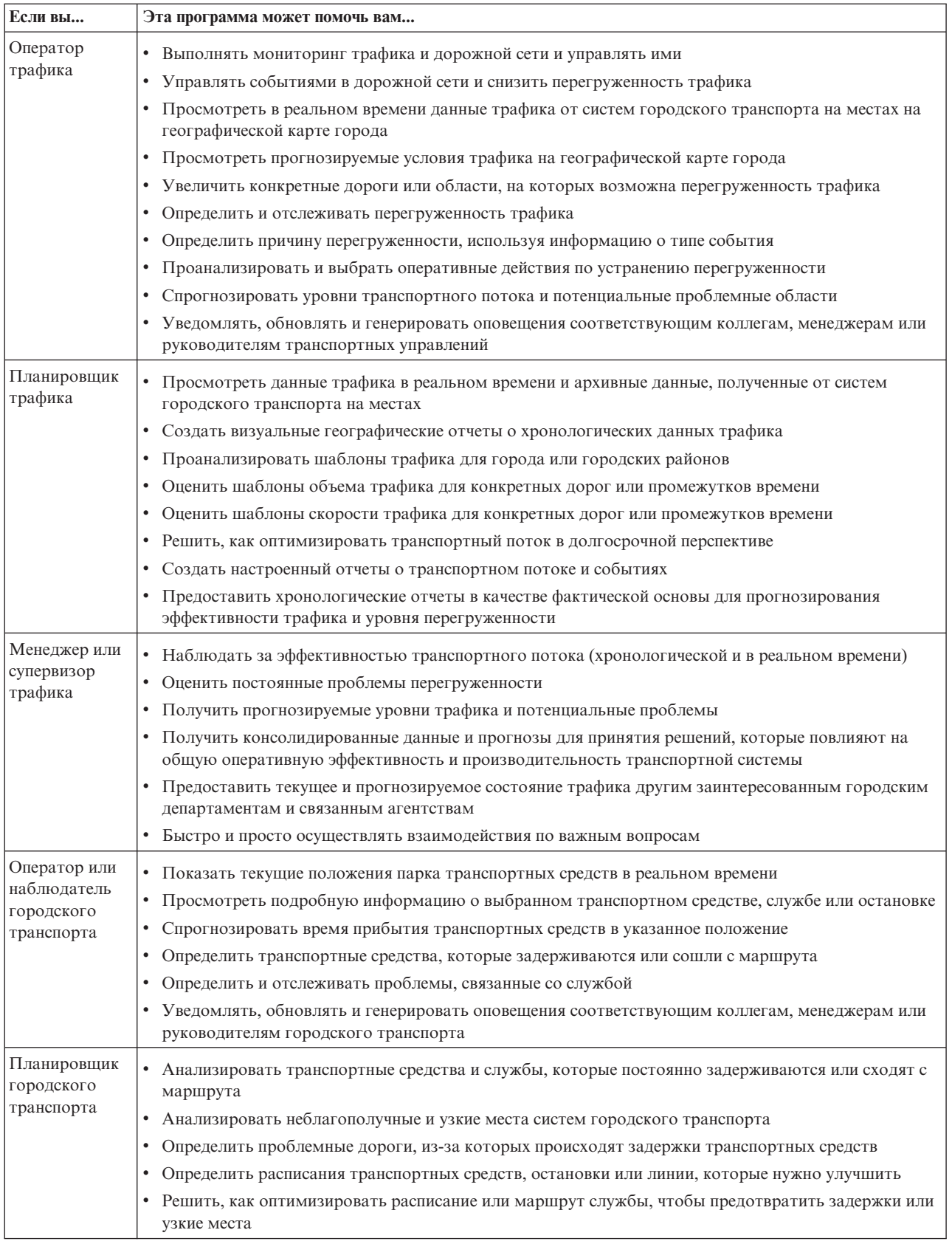

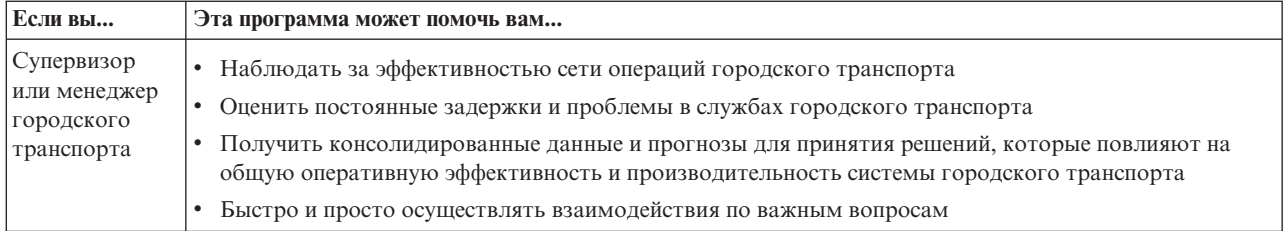

#### <span id="page-22-0"></span>**Понятия, связанные с данным**:

[Глава 4, "Защита решения", на стр. 99](#page-110-0)

Защита IBM Intelligent Transportation - это важный аспект работы. Чтобы обеспечить защиту системы, нужно указать, кто имеет право доступа к системе и назначить правильный уровень доступа для решения.

#### **Информация, связанная с данной**:

Импорт пользователей и групп в IBM Intelligent Operations Center

### **Компоненты**

На высоком уровне структуру IBM Intelligent Transportation можно разделить на основные компоненты, подсистемы и службы.

На следующей диаграмме показано высокоуровневое представление IBM Intelligent Transportation.

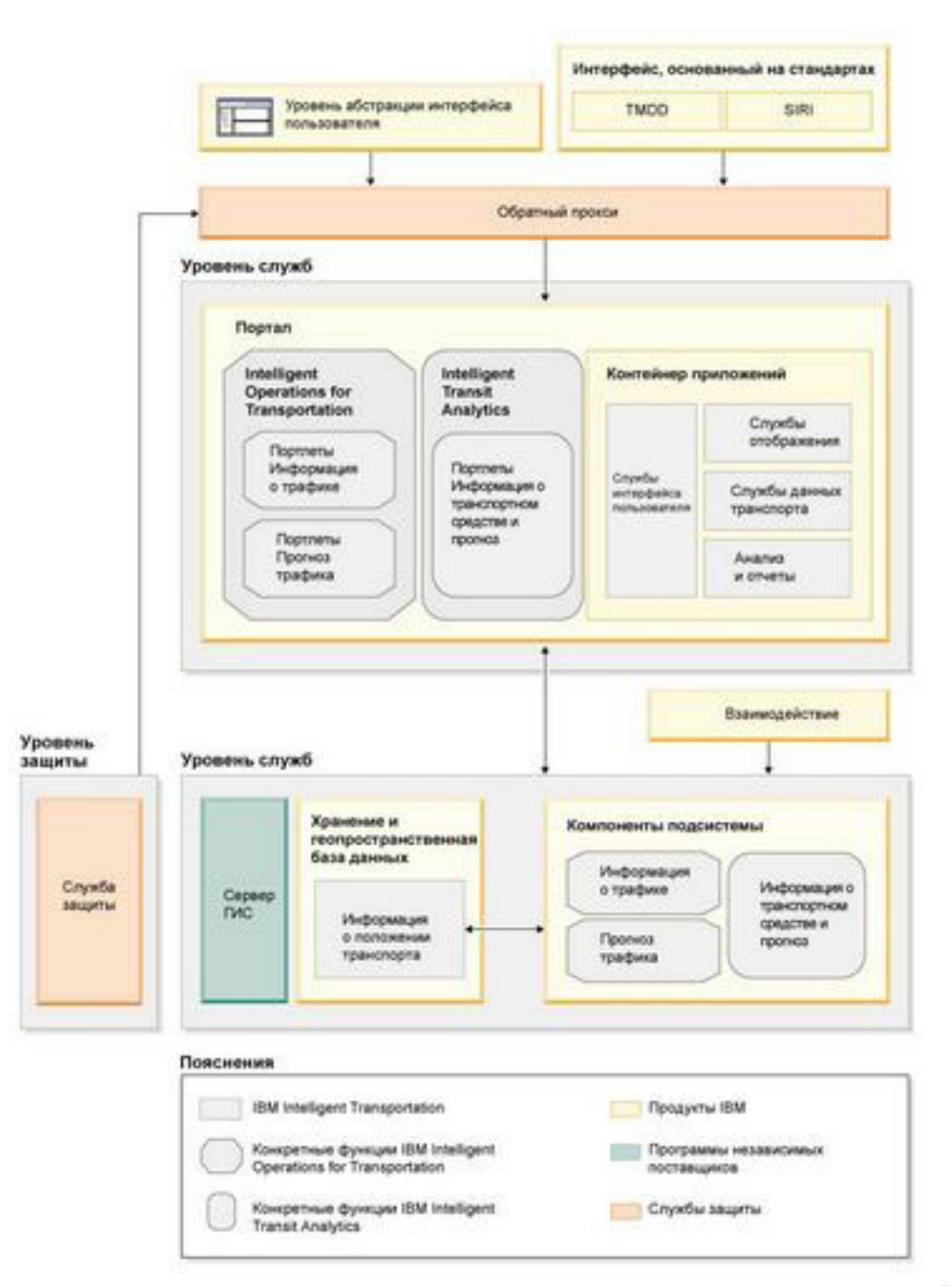

# <span id="page-23-0"></span>**Типы лицензий пользователей**

Предложение IBM Intelligent Transportation версии 1.6 предоставляет несколько типов лицензий пользователей в соответствии с потребностями вашей организации и внедрения. Решение IBM Intelligent Transportation можно внедрить на месте или как облачное предложение в IBM SmartCloud. Во время установки IBM Intelligent Operations for Transportation и IBM Intelligent Transit Analytics ознакомьтесь с лицензионной информацией для типа продукта и пользователя, который вы приобрели.

### **На месте**

Для IBM Intelligent Operations for Transportation есть следующие типы лицензий пользователей:

- 1. IBM Intelligent Operations for Transportation Premium User
- 2. IBM Intelligent Operations for Transportation Standard User
- 3. IBM Intelligent Operations for Transportation Developer User

Для IBM Intelligent Transit Analytics есть только один тип лицензии пользователей.

### **Облачная реализация**

Если вы реализуете IBM Intelligent Transportation в IBM SmartCloud, то доступны также следующие типы лицензий пользователей:

- 1. IBM Intelligent Operations for Transportation Premium User on IBM SmartCloud
- 2. IBM Intelligent Operations for Transportation Standard User on IBM SmartCloud
- 3. IBM Intelligent Transit Analytics on IBM SmartCloud

Дополнительную информацию о типахлицензий пользователей для IBM Intelligent Transportation версии 1.6 смотрите на официальных страницах информации о продукте.

#### **Информация, связанная с данной**:

- [Информация о продукте: IBM Intelligent Operations for Transportation](http://www.ibm.com/software/products/us/en/transportation-operations)
- [Информация о продукте: IBM Intelligent Transit Analytics](http://www.ibm.com/software/products/us/en/transit-analytics)

# **Что нового в версии 1.6**

IBM Intelligent Transportation версии 1.6 обеспечивает повышенную надежность системы и содержит эстетические усовершенствования интерфейса пользователя портала решения, которые помогут вам лучше управлять транспортной сетью. Усовершенствования добавлены также в Прогнозирование трафика.

### **Высокая доступность**

В IBM Intelligent Transportation версии 1.6 включена функция высокой доступности, которая дает транспортным организациям возможность работать с критически важными центрами операций в среде, защищенной от отказов. Эта новая функция высокой доступности поддерживает конфигурации высокой доступности для IBM Intelligent Operations for Transportation, повышая надежность и отказоустойчивость. Среда высокой доступности поддерживает переключение на резервные серверы после отказа.

Оба компонента IBM Intelligent Transportation можно установить в стандартной среде или в среде высокой доступности, но переключение после отказа не поддерживается для IBM Intelligent Transit Analytics. Переключение после отказа поддерживается для IBM Intelligent Operations for Transportation, но для следующих функций высокая доступность не поддерживается:

• Пакетная загрузка, загрузка данных командной строки и сценарии конфигурирования

- Отчеты
- Функция мгновенного обмена сообщениями
- Базы данных, связанные с функциями мгновенного обмена сообщениями и сотрудничества
- Функции управления идентификаторами защиты
- Функции установки и внедрения решения

[Узнать больше...](#page-26-1)

#### **Усовершенствования прогноза трафика**

#### **Обработка данных праздников**

Чтобы повысить точность спрогнозированныхуровней трафика, которые генерируются IBM Intelligent Transportation, теперь можно импортировать конкретные данные праздников для транспортной сети. Алгоритмы прогноза трафика усовершенствованы для обработки данных праздников. Данные праздников нужно загружать отдельно от стандартных данных.

[Узнать больше...](#page-85-1)

#### **Обработка усредненных данных**

Теперь приложение предоставляет приложению-потребителю хронологические данные условий трафика в модели публикация/подписка. Данные представляют усредненные данные трафика для дня недели; эти данные можно использовать в такихприложениях, как планировщик рейсов.

[Узнать больше...](#page-143-1)

#### **Усовершенствования интерфейса пользователя**

#### **Новый вид и новые функции**

В этот выпуск включены усовершенствования, повышающие эффективность портала решения. Интерфейс пользователя обновлен в соответствии с новым видом и новыми функциями нижележащего IBM Intelligent Operations Center версии 1.6.

#### **Улучшенная фильтрация контента на картах ГИС**

После того, как вы выберете контент для показа на картахГИС в портале решения, при обновлении страницы браузера, переключении между представлениями или при изменении размера портлета выбор контента сохраняется.

[Узнать больше...](#page-85-1)

#### **Получение справки**

Новое контекстное меню справки заменяет отдельную справку портлета, которая использовалась в предыдущих выпусках. Используйте встроенное меню справки в главной панели навигации, чтобы открыть контекстную справку, которая объясняет, как использовать текущее представление интерфейса пользователя портала решения.

#### **Усовершенствования глобализации**

Интерфейс IBM Intelligent Transportation версии 1.6 и встроенная справка переведены на следующие языки:

- Бразильский португальский
- Французский
- Немецкий
- Итальянский
- Японский
- Корейский
- Русский (новое для версии 1.6)
- Китайский (упрощенный)
- Испанский
- Китайский (традиционный)

**Примечание:** Документация по администрированию также переведена на некоторые языки группы 1 в предыдущем списке. Информацию об языках, на которые переведена документация к продукту, смотрите на [портале поддержки IBM Intelligent Transportation.](http://www.ibm.com/support/entry/portal/overview/software/smarter_cities/ibm_intelligent_transportation)

# <span id="page-26-0"></span>**Глава 2. Установка и конфигурирование**

IBM Intelligent Transportation - это решение, которое работает поверх IBM Intelligent Operations Center. Для установки IBM Intelligent Operations for Transportation и IBM Intelligent Transit Analytics поставляются мастера внедрения и утилиты командной строки.

# **Подготовка к установке**

Перед внедрением IBM Intelligent Transportation, уясните себе принципы конфигурации системы и убедитесь, что выполнены обязательные требования для среды.

#### **Понятия, связанные с данным**:

["Установка IBM Intelligent Operations for Transportation" на стр. 36](#page-47-0)

После выполнения предварительных операций вы можете установить IBM Intelligent Operations for Transportation в среду, в которой работает IBM Intelligent Operations Center версии 1.6. Установить IBM Intelligent Operations for Transportation можно при помощи графического интерфейса мастера внедрения или программы командной строки установки без вывода сообщений с сервера сервер аналитики IBM Intelligent Operations Center.

# <span id="page-26-1"></span>**Поддерживаемые операционные среды**

Продукты IBM Intelligent Transportation можно внедрить в стандартной операционной среде или в операционной среде высокой доступности. Нижележащая среда IBM Intelligent Operations Center должна поддерживать ту же топологию операционной среды, иначе установка завершится неудачно. Задайте операционную среду во время установки IBM Intelligent Operations for Transportation и IBM Intelligent Transit Analytics.

### **Стандартная топология**

Если нижележащий IBM Intelligent Operations Center установлен в стандартной среде, то IBM Intelligent Operations for Transportation и IBM Intelligent Transit Analytics нужно также устанавливать в стандартной среде.

### **Топология высокой доступности**

Если нижележащая среда IBM Intelligent Operations Center установлена в среде высокой доступности, то можно установить IBM Intelligent Operations for Transportation и IBM Intelligent Transit Analytics в топологии высокой доступности.

Если вы устанавливаете IBM Intelligent Transit Analytics в среде высокой доступности, то высокая доступность для этого продукта не разрешена. Высокая доступность разрешена только для IBM Intelligent Operations for Transportation. Поэтому для внедрения IBM Intelligent Transit Analytics требуется только один сервер InfoSphere Streams, независимо от типа операционной среды.

Оба компонента IBM Intelligent Transportation можно установить в стандартной среде или в среде высокой доступности, но переключение после отказа не поддерживается для IBM Intelligent Transit Analytics. Переключение после отказа поддерживается для IBM Intelligent Operations for Transportation, но для следующих функций высокая доступность не поддерживается:

- Пакетная загрузка, загрузка данных командной строки и сценарии конфигурирования
- Отчеты
- Функция мгновенного обмена сообщениями
- Базы данных, связанные с функциями мгновенного обмена сообщениями и сотрудничества
- <span id="page-27-0"></span>• Функции управления идентификаторами защиты
- Функции установки и внедрения решения

**Примечание:** Если вы попытаетесь установить IBM Intelligent Operations for Transportation или IBM Intelligent Transit Analytics для высокой доступности с среде, которая работает в стандартном внедрении IBM Intelligent Operations Center, то установка завершится неудачно.

# **Приложения и службы IBM Intelligent Transportation в стандартной среде**

В стандартной среде IBM Intelligent Transportation устанавливается на 4 серверах, которые предоставляются нижележащей средой IBM Intelligent Operations Center. IBM Intelligent Transportation использует много служб, которые предоставляются IBM Intelligent Operations Center. IBM Intelligent Transportation также предоставляет ряд дополнительныхприложений и служб, которые устанавливаются на серверахIBM Intelligent Operations Center. Если вы хотите внедрить дополнительный платный компонент IBM Intelligent Transit Analytics, то потребуется пятый сервер.

Информацию об основных службах, которые предоставляются IBM Intelligent Operations Center, смотрите в разделе *Серверы IBM Intelligent Operations Center в стандартной топологии*.

Ниже приведена информация о приложенияхи службах, которые устанавливаются IBM Intelligent Transportation на каждом из серверов платформы, которые требуются в стандартной среде.

#### **Сервер приложений**

Сервер приложений IBM Intelligent Operations Center предоставляет следующие приложения и службы:

- Приложения для портлетов интерфейса пользователя информации о трафике и прогнозов
- Приложения для пакетных вычислений прогнозов трафика и вычислений прогнозов
- Пост-установочный сценарий для переноса данных V1.5 в V1.6
- Приложения для портлетов интерфейса пользователя информации о транспортных средствах и прогнозов и использования SIRI
- Менеджер подписки SIRI
- Службы REST для данных трафика и городского транспорта
- Интеграция пользовательских каталогов, включая службы модуля plugin синхронизации паролей

#### **Сервер данных**

Сервер данных IBM Intelligent Operations Center предоставляет следующие службы:

- Склад данных трафика, городского транспорта и конфигурации системы
- v LDAP и защита
- Сценарии и инструменты для Прогнозирование трафика: загрузка хронологических данных, администрирование праздников, главные данные
- Сценарии и инструменты для Информация о транспортных средствах и прогнозирование: загрузка данных, сокращение, генерирование метаданных

#### **Сервер аналитики**

сервер аналитики IBM Intelligent Operations Center используется для запуска программ установки IBM Intelligent Transportation. Сервер аналитики также предоставляет следующие службы:

- Приложения предсказательного анализа
- Сводные отчеты информации о трафике и данных прогнозов
- Сводные отчеты информации о транспортных средствах и данных прогнозов

#### **Веб-сервер**

Веб-сервер IBM Intelligent Operations Center предоставляет следующие службы:

• Службы веб-сервера

#### <span id="page-28-0"></span>**Сервер InfoSphere Streams**

Сервер InfoSphere Streams требуется, только если вы внедряете IBM Intelligent Transit Analytics. Этот сервер предоставляет ядро приложений InfoSphere Streams для механизма прогнозирования Информация о транспортных средствах и прогнозирование. Механизм прогнозирования вычисляет предполагаемое время прибытия транспортных средств в системе городского транспорта.

**Примечание:** Это единственный сервер, необходимый для IBM Intelligent Transportation, который не предоставляется IBM Intelligent Operations Center.

IBM Intelligent Operations Center также предоставляет дополнительный сервер семантической модели. Этот сервер не используется IBM Intelligent Transportation.

#### **Информация, связанная с данной**:

Серверы IBM Intelligent Operations Center в стандартной топологии

# **Приложения и службы IBM Intelligent Transportation в среде высокой доступности**

В среде высокой доступности IBM Intelligent Transportation устанавливается на 8 серверах, которые предоставляются нижележащей средой IBM Intelligent Operations Center. IBM Intelligent Transportation использует много служб, которые предоставляются IBM Intelligent Operations Center. IBM Intelligent Transportation также предоставляет ряд дополнительных служб, которые устанавливаются на серверах IBM Intelligent Operations Center. Если вы хотите внедрить дополнительный платный компонент IBM Intelligent Transit Analytics, то потребуется девятый сервер. Однако высокая доступность не разрешена для IBM Intelligent Transit Analytics.

Информацию об основных службах, которые предоставляются IBM Intelligent Operations Center, смотрите в разделе *Серверы IBM Intelligent Operations Center в топологии высокой доступности*.

Ниже приведена информация о службах, которые устанавливаются IBM Intelligent Transportation на каждом из серверов платформы, которые требуются в среде высокой доступности.

#### **Сервер приложений 1**

Сервер приложений 1 IBM Intelligent Operations Center предоставляет следующие приложения и службы:

- Приложения для портлетов интерфейса пользователя информации о трафике и прогнозов
- Приложения для пакетных вычислений прогнозов трафика и вычислений прогнозов
- Пост-установочный сценарий для переноса данных V1.5 в V1.6
- Приложения для портлетов интерфейса пользователя информации о транспортных средствах и прогнозов и использования SIRI
- Менеджер подписки SIRI
- Службы REST для данных трафика и городского транспорта
- Интеграция пользовательских каталогов, включая службы модуля plugin синхронизации паролей

#### **Сервер приложений 2**

Сервер приложений 2 IBM Intelligent Operations Center предоставляет следующие приложения и службы:

- v Приложения для портлетов интерфейса пользователя информации о трафике и прогнозов
- Приложения для пакетных вычислений прогнозов трафика и вычислений прогнозов
- Пост-установочный сценарий для переноса данных V1.5 в V1.6
- Приложения для портлетов интерфейса пользователя информации о транспортных средствах и прогнозов и использования SIRI
- Менеджер подписки SIRI
- Службы REST для данных трафика и городского транспорта

• Интеграция пользовательских каталогов, включая службы модуля plugin синхронизации паролей

Примечание: Менеджер подписки внедряется на обоих серверах приложений, но одновременно работает только один экземпляр. Высокая доступность не разрешена для IBM Intelligent Transit Analytics, поэтому если основной сервер приложений оказывается недоступен, то нужно вручную изменить конфигурацию и запустить менеджер подписки SIRI на другом хосте сервера приложений. Дополнительную информацию смотрите в разделе *Конфигурирование менеджера подписки в среде высокой доступности*.

#### **Сервер данных 1**

Сервер данных1 IBM Intelligent Operations Center предоставляет следующие приложения и службы:

- Склад данных трафика, городского транспорта и конфигурации системы
- LDAP и защита
- Сценарии и инструменты для Прогнозирование трафика: загрузка хронологических данных, администрирование праздников, главные данные
- Сценарии и инструменты для Информация о транспортных средствах и прогнозирование: загрузка данных, сокращение, генерирование метаданных

#### **Сервер данных 2**

Сервер данных2 IBM Intelligent Operations Center предоставляет следующие приложения и службы:

- Склад данных трафика, городского транспорта и конфигурации системы
- LDAP и зашита
- Сценарии и инструменты для Прогнозирование трафика: загрузка хронологических данных, администрирование праздников, главные данные
- Сценарии и инструменты для Информация о транспортных средствах и прогнозирование: загрузка данных, сокращение, генерирование метаданных

#### **Сервер аналитики 1**

Сервер аналитики 1 IBM Intelligent Operations Center используется для запуска программ установки IBM Intelligent Transportation. Этот сервер также предоставляет следующие приложения и службы:

- Приложения предсказательного анализа
- Сводные отчеты информации о трафике и данных прогнозов
- Сводные отчеты информации о транспортных средствах и данных прогнозов

#### **Сервер аналитики 2**

Сервер аналитики 2 IBM Intelligent Operations Center предоставляет следующие приложения и службы:

- Приложения предсказательного анализа
- Сводные отчеты информации о трафике и данных прогнозов
- Сводные отчеты информации о транспортных средствах и данных прогнозов

#### **Веб-сервер 1**

Веб-сервер 1 IBM Intelligent Operations Center предоставляет следующие приложения и службы:

v Службы веб-сервера

#### **Веб-сервер 2**

Веб-сервер 2 IBM Intelligent Operations Center предоставляет следующие службы:

• Службы веб-сервера

#### **Сервер InfoSphere Streams**

Сервер InfoSphere Streams требуется, только если вы внедряете IBM Intelligent Transit Analytics. Этот сервер предоставляет ядро приложений InfoSphere Streams для механизма прогнозирования Информация о транспортных средствах и прогнозирование. Механизм прогнозирования вычисляет предполагаемое время прибытия транспортных средств в системе городского транспорта.

<span id="page-30-0"></span>Если вы устанавливаете IBM Intelligent Transit Analytics в среде высокой доступности, то высокая доступность для этого продукта не разрешена. Высокая доступность разрешена только для IBM Intelligent Operations for Transportation. Поэтому для внедрения IBM Intelligent Transit Analytics требуется только один сервер InfoSphere Streams, независимо от типа операционной среды. В случае отказа сервера или службы для перезапуска служб и приложений IBM Intelligent Transit Analytics нужно вручную выполнить определенные действия.

**Примечание:** Это единственный сервер, необходимый для IBM Intelligent Transportation, который не предоставляется IBM Intelligent Operations Center. Сервер InfoSphere Streams внедряется в автономной конфигурации, поэтому высокая доступность не разрешена для этого сервера.

IBM Intelligent Operations Center также предоставляет дополнительный сервер семантической модели. Этот сервер не используется IBM Intelligent Transportation.

#### **Задачи, связанные с данной**:

["Конфигурирование менеджера подписки в среде высокой доступности" на стр. 196](#page-207-0) При установке IBM Intelligent Transit Analytics в среде высокой доступности нужно сконфигурировать и запустить один экземпляр менеджера подписки на основном сервере приложений IBM Intelligent Operations Center application server IBM Intelligent Operations Center. Если по какой-либо причине процесс демона останавливается, то нужно также вручную переконфигурировать настройки и запустить менеджер подписки на дополнительном сервере приложений. После этого нужно соответствующим образом изменить таблицу SYSPROPS.

#### **Информация, связанная с данной**:

Серверы IBM Intelligent Operations Center в топологии высокой доступности

Запуск компонентов в среде высокой доступности

# **Требования к аппаратному обеспечению**

Значительная часть аппаратного обеспечения, необходимого для IBM Intelligent Transportation, предоставляется обязательными компонентами среды IBM Intelligent Operations Center. Среда должна соответствовать минимальным аппаратным требованиям, указанным для IBM Intelligent Transportation и IBM Intelligent Operations Center. В зависимости от внедрения и использования системы могут потребоваться дополнительные ресурсы памяти, процессора и хранения данных. Для внедрения IBM Intelligent Transportation требуется дополнительный сервер, если вы устанавливаете IBM Intelligent Transit Analytics для функций информации о транспортных средствах и прогнозирования транспортных средств.

### **Аппаратные требования IBM Intelligent Operations for Transportation**

Все серверы, необходимые для IBM Intelligent Operations for Transportation, предоставляются IBM Intelligent Operations Center. IBM Intelligent Transportation можно установить в стандартной среде или в среде высокой доступности. В IBM Intelligent Operations Center есть 4 сервера, которые требуются в стандартной среде, и 8 серверов, которые требуются в среде высокой доступности. Дополнительную информацию о минимальном аппаратном обеспечении, которое требуется для обязательных программных компонентов, смотрите в следующих разделах документации к IBM Intelligent Operations Center:

- v *Аппаратные требования IBM Intelligent Operations Center для стандартной среды.*
- v *Аппаратные требования IBM Intelligent Operations Center для среды высокой доступности.*

В зависимости от использования системы для поддержки IBM Intelligent Operations for Transportation и IBM Intelligent Operations Center могут понадобиться дополнительная физическая память, процессор и оборудование для хранения данных.

### **Аппаратные требования IBM Intelligent Transit Analytics**

Для установки IBM Intelligent Transit Analytics требуется дополнительный сервер для работы InfoSphere Streams.

<span id="page-31-0"></span>Если вы устанавливаете IBM Intelligent Transit Analytics в среде высокой доступности, то высокая доступность для этого продукта не разрешена. Высокая доступность разрешена только для IBM Intelligent Operations for Transportation. Поэтому для внедрения IBM Intelligent Transit Analytics требуется только один сервер InfoSphere Streams, независимо от типа операционной среды.

Более подробную информацию о требованияхIBM Intelligent Operations for Transportation и IBM Intelligent Transit Analytics, дополняющих требования IBM Intelligent Operations Center, смотрите в разделе Подробные *системные требования для IBM Intelligent Transportation*.

### **Аппаратные требования клиента**

Чтобы можно было получить доступ к порталу решения IBM Intelligent Transportation, компьютер клиента должен соответствовать аппаратным требованиям поддерживаемых веб-браузеров IBM Intelligent Operations Center.

#### **Информация, связанная с данной**:

[Подробные требования к системе для IBM Intelligent Transportation](http://www.ibm.com/support/docview.wss?uid=swg27036222)

# **Программные требования IBM Intelligent Transportation**

Серверы и клиенты, входящие во внедрение IBM Intelligent Transportation, должны соответствовать минимальным программным требованиям. Серверы IBM Intelligent Operations Center предоставляют базовую программную платформу, необходимую для IBM Intelligent Operations for Transportation и IBM Intelligent Transit Analytics. Для IBM Intelligent Transit Analytics нужно установить и сконфигурировать дополнительные программы.

## **Программные требования сервера IBM Intelligent Operations for Transportation**

Серверы IBM Intelligent Operations Center, поверхкоторыхустанавливается решение IBM Intelligent Transportation, должны соответствовать минимальным программным требованиям. Дополнительные сведения смотрите в документации по продукту IBM Intelligent Operations Center.

Подробное описание программных требований продуктов и компонентов, которые предоставляются IBM Intelligent Transportation, смотрите в разделе *Подробные системные требования для IBM Intelligent Transportation.*

Помимо серверов IBM Intelligent Operations Center требуется сервер ГИС, предоставляющий карты, которые показываются в портале решения. Дополнительную информацию смотрите в разделе *Требования сервера ГИС*.

# **Программные требования сервера IBM Intelligent Transit Analytics**

Если вы планируете установить IBM Intelligent Transit Analytics, то нужно установить и сконфигурировать на дополнительном сервере InfoSphere Streams V3.1 Red Hat Enterprise Linux (RHEL) version 6.1 64-bit. InfoSphere Streams должен быть установлен и запущен перед запуском установки IBM Intelligent Transit Analytics. Используйте носитель установки InfoSphere Streams V3.1 , поставляемый с IBM Intelligent Transportation V1.6.

# **Порты**

Перед запуском установки IBM Intelligent Transportation убедитесь, что нужные порты открыты и доступны. Информацию о портах, которые используются IBM Intelligent Transportation и IBM Intelligent Operations Center, смотрите по связанным ссылкам.

# <span id="page-32-0"></span>**Программные требования клиента**

Для обращения к порталу решения IBM Intelligent Transportation используйте браузер, поддерживаемый IBM Intelligent Operations Center версии 1.6.

#### **Понятия, связанные с данным**:

"Требования для сервера ГИС"

Помимо нижележащего IBM Intelligent Operations Center для IBM Intelligent Transportation требуется доступ к серверу базовых карт географической информационной системы (ГИС), чтобы можно было показать основанную на картах информацию и разрешить взаимодействие на основе карт. IBM Intelligent Transportation версии 1.6 поддерживает ArcGIS Environmental Systems Research Institute (Esri) версии 10.0. Однако обязательство службы можно использовать, чтобы разрешить альтернативные приложения ГИС.

["Порты, используемые IBM Intelligent Transportation" на стр. 341](#page-352-0)

Серверы решения взаимодействуют друг с другом, используя порты во время работы и установки. Защита портов IBM Intelligent Transportation - это важный аспект работы. Чтобы обеспечить защиту системы и избежать потенциальных конфликтов портов, ознакомьтесь с различными платными компонентами, серверами и портами, которые используются решением в стандартных внедрениях и во внедрениях высокой доступности.

#### **Информация, связанная с данной**:

[Подробные требования к системе для IBM Intelligent Transportation](http://www.ibm.com/support/docview.wss?uid=swg27036222)

# **Требования для сервера ГИС**

Помимо нижележащего IBM Intelligent Operations Center для IBM Intelligent Transportation требуется доступ к серверу базовых карт географической информационной системы (ГИС), чтобы можно было показать основанную на картах информацию и разрешить взаимодействие на основе карт. IBM Intelligent Transportation версии 1.6 поддерживает ArcGIS Environmental Systems Research Institute (Esri) версии 10.0. Однако обязательство службы можно использовать, чтобы разрешить альтернативные приложения ГИС.

При конфигурировании службы карт ArcGIS версии 10.0 для работы с IBM Intelligent Transportation учтите следующее:

- v Убедитесь, что у вас есть файлы карт улиц Esri, которые покрывают географическую область транспортной сети с нужным уровнем детализации.
- Внедрите файлы карт, как это описано в документации к продукту Esri.
- Географические данные должны соответствовать указанной системе географических координат. Данные, содержащие географическую информацию или информацию о положении, могут быть значениями широты и долготы или файлами форм. Пространственные данные должны использовать систему географических координат World Geodetic System GCS\_WGS\_1984, определенную пространственной эталонной системой WGS84\_SRS\_1003 (ID 1003). Если импортируемые данные не используют эту систему координат, то перед импортом преобразуйте данные или измените проект. Координаты должны покрывать весь мир, даже если заданы только мозаики для конкретного региона.
- v Сервер карт должен быть спроектирован для EPSG:3857 (другое название EPSG:900913) или для EPSG:4326.
- v Для IBM Intelligent Transportation требуется схема мозаичного размещения **ArcGIS Online/Bing Maps/Google Maps**.

#### <span id="page-33-0"></span>**Понятия, связанные с данным**:

["Программные требования IBM Intelligent Transportation" на стр. 20](#page-31-0)

Серверы и клиенты, входящие во внедрение IBM Intelligent Transportation, должны соответствовать минимальным программным требованиям. Серверы IBM Intelligent Operations Center предоставляют базовую программную платформу, необходимую для IBM Intelligent Operations for Transportation и IBM Intelligent Transit Analytics. Для IBM Intelligent Transit Analytics нужно установить и сконфигурировать дополнительные программы.

#### **Информация, связанная с данной**:

**[Веб-сайт Esri](http://www.esri.com)** 

[Справка ArcGIS Esri 10.1](http://resources.arcgis.com/en/help/main/10.1/00qn/00qn0000001p000000.htm)

## **Последовательность установки**

Компоненты IBM Intelligent Transportation нужно устанавливать в определенной последовательности. Информация о трафике - это базовый компонент IBM Intelligent Transportation, и его нужно установить и сконфигурировать в первую очередь. Прогнозирование трафика и Информация о транспортных средствах и прогнозирование можно устанавливать в любой последовательности после внедрения Информация о трафике. Последовательность установки не зависит от среды установки (стандартная или высокой доступности).

## **IBM Intelligent Operations for Transportation**

Информация о трафике и Прогнозирование трафика предоставляются IBM Intelligent Operations for Transportation. Информация о трафике и Прогнозирование трафика используют одну и ту же программу установщика, поэтому их можно устанавливать одновременно или порознь. Информация о трафике нужно установить до установки Прогнозирование трафика.

### **IBM Intelligent Transit Analytics**

Компонент Информация о транспортных средствах и прогнозирование предоставляется продуктом IBM Intelligent Transit Analytics IBM Intelligent Transportation. Информация о транспортных средствах и прогнозирование нельзя устанавливать до установки компонента Информация о трафике из пакета IBM Intelligent Operations for Transportation.

Компоненты Прогнозирование трафика и Информация о транспортных средствах и прогнозирование можно не внедрять; кроме того, они могут сосуществовать с компонентом Информация о трафике.

#### **Поддерживаемые последовательности**

В следующей таблице суммированы последовательности и сценарии установки для компонентов IBM Intelligent Transportation.

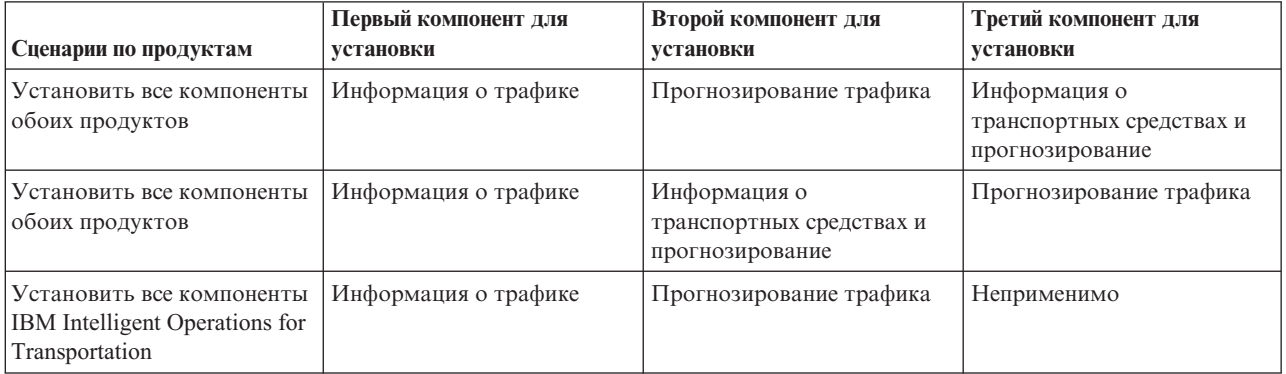

<span id="page-34-0"></span>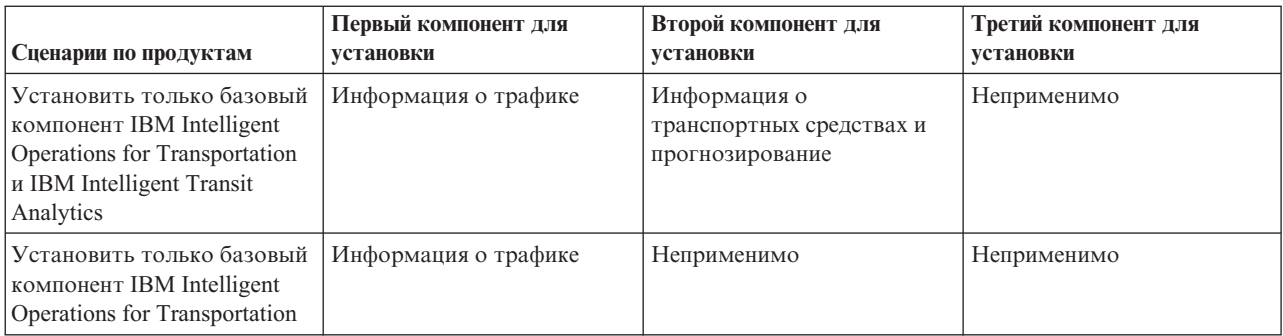

**Примечание:** Продукты IBM Intelligent Transportation иногда называются платными компонентами.

# **Обновление от предыдущих версий**

В этом выпуске значительно изменен дизайн продукта. Обновление до версии 1.6 от предыдущих версий IBM Intelligent Transportation не поддерживается. Если вы используете IBM Intelligent Transportation версии 1.5, то вы можете сохранить и перенести данные системы в новую установку IBM Intelligent Transportation V1.6. До и после установки IBM Intelligent Transportation V1.6 нужно выполнить несколько действий по переносу данных.

**Примечание:** Если вы переносите данные трафика из версии 1.5 в версию 1.6, то импортировать и загружать данные файла форм в базу данных не нужно. Данные файла форм сохраняются и переносятся из версии 1.5 в версию 1.6.

Дополнительную информацию смотрите в разделе *Перенос данных версии 1.5 в версию 1.6* в главе по пост-установочным действиям.

#### **Понятия, связанные с данным**:

#### ["Что нового в версии 1.6" на стр. 12](#page-23-0)

IBM Intelligent Transportation версии 1.6 обеспечивает повышенную надежность системы и содержит эстетические усовершенствования интерфейса пользователя портала решения, которые помогут вам лучше управлять транспортной сетью. Усовершенствования добавлены также в Прогнозирование трафика.

#### **Задачи, связанные с данной**:

"Перенос данных версии 1.5 в версию 1.6" на стр. 54

Если вы переносите данные из существующего решения IBM Intelligent Transportation версии 1.5 в версию 1.6, то перед выполнением пост-установочныхзадач выполните перенастройку. С IBM Intelligent Operations for Transportation поставляются сценарии, которые помогут вам перенести данные Информация о трафике, Прогнозирование трафика и Информация о транспортных средствах и прогнозирование и преобразовать внутреннюю структуру баз данных в новую схему, которая требуется для IBM Intelligent Transportation версии 1.6.

# **Пакеты носителей**

Продукты IBM Intelligent Transportation можно приобрести как пакет DVD-дисков или получить электронный носитель установки через Passport Advantage®.

Номер продукта IBM Intelligent Transportation версии - **5725-D70**.

В предложение выпуска IBM Intelligent Transportation версии 1.6 входит физический носитель для следующих продуктов:

<span id="page-35-0"></span>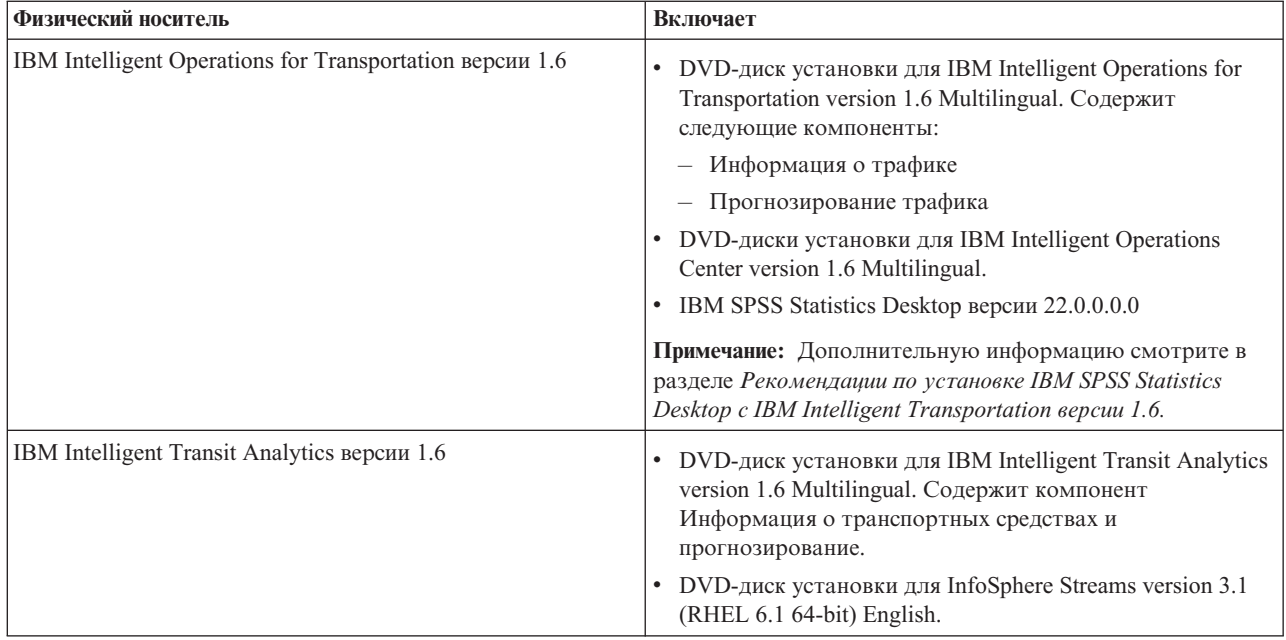

Информацию о том, как скачать электронный носитель установки, смотрите по связанным ссылкам на документы по скачиванию Passport Advantage для каждого продукта. Документы по скачиванию содержат информацию о доступных носителях установки, включая сведения о номерах компонентов и поставляемых файлах установки продуктов.

#### **Задачи, связанные с данной**:

["Подготовка носителя установки" на стр. 32](#page-43-0)

Перед внедрением оплачиваемых компонентов IBM Intelligent Transportation нужно получить и подготовить носитель установки.

#### **Информация, связанная с данной**:

[Домашняя страница Passport Advantage](http://www.ibm.com/software/howtobuy/passportadvantage/)

[Passport Advantage - Скачать файлы образов IBM Intelligent Operations for Transportation V1.6](http://www.ibm.com/support/docview.wss?uid=swg24035673)

[Passport Advantage - Скачать файлы образов IBM Intelligent Transit Analytics V1.6](http://www.ibm.com/support/docview.wss?uid=swg24035672)

[Рекомендации по установке сервера IBM SPSS Statistics Server с IBM Intelligent Transportation V1.6](http://www.ibm.com/support/docview.wss?uid=swg21647488)

# **Подготовка серверов**

Перед запуском установки IBM Intelligent Operations for Transportation и IBM Intelligent Transit Analytics подготовьте нижележащие серверы платформ, сервер установки и носитель установки.

### **Установка IBM Intelligent Operations Center**

Перед установкой компонентов IBM Intelligent Transportation версии 1.6 нужно установить IBM Intelligent Operations Center версии 1.6. Если вы планируете устанавливать IBM Intelligent Transportation в среде высокой доступности, то убедитесь, что IBM Intelligent Operations Center также внедрен в среде высокой доступности.

### **Об этой задаче**

Для IBM Intelligent Transportation требуется IBM Intelligent Operations Center версии 1.6. Установить IBM Intelligent Transportation версии 1.6, не внедрив и не сконфигурировав IBM Intelligent Operations Center версии 1.6, невозможно.
## Процедура

1. Установите, сконфигурируйте и проверьте IBM Intelligent Operations Center версии 1.6 в соответствии с инструкциями в Информационном центре IBM Intelligent Operations Center.

Примечание: Убедитесь, что вы используете носитель установки, содержащий IBM Intelligent Transportation версии 1.6.

- 2. Просмотрите на портале поддержки IBM Intelligent Transportation новейшую информацию об исправлениях для IBM Intelligent Operations Center версии 1.6, которые требуются для IBM Intelligent Transportation.
- 3. Убедитесь, что все службы и компоненты нижележащей среды IBM Intelligent Operations Center запущены. Запустить все компоненты и службы можно при помощи инструмента управления платформой (IOCControl) на сервере сервер аналитики IBM Intelligent Operations Center.

Дополнительную информацию о запуске компонентов IBM Intelligent Operations Center в стандартной среде или в среде высокой доступности смотрите в разделе Управление решением в документации к продукту IBM Intelligent Operations Center.

## Дальнейшие действия

Подготовьте серверы IBM Intelligent Operations Center перед запуском установки IBM Intelligent Operations for Transportation и IBM Intelligent Transit Analytics. Смотрите раздел Подготовка серверов IBM Intelligent **Operations Center.** 

### Информация, связанная с данной:

Портал поддержки IBM Intelligent Tranportation

Установка и конфигурирование IBM Intelligent Operations Center

Управление решением IBM Intelligent Operations Center

## Подготовка серверов IBM Intelligent Operations Center

Перед внедрением IBM Intelligent Transportation нужно подготовить существующую среду IBM Intelligent Operations Center, поверх которой вы устанавливаете решение.

### Прежде чем начать

Деинсталляция не поддерживается в IBM Intelligent Operations Center версии 1.6. Создайте резервную копию среды IBM Intelligent Operations Center, в которой вы устанавливаете IBM Intelligent Transportation.

### Об этой задаче

Серверы IBM Intelligent Operations Center должны работать во время установки IBM Intelligent Operations for Transportation и IBM Intelligent Transit Analytics. Если какой-нибудь из серверов или какая-нибудь служба IBM Intelligent Operations Center не запущены, то установка IBM Intelligent Transportation выполнена не будет. Некоторые службы IBM Intelligent Operations Center автоматически перезапускаются утилитами установки IBM Intelligent Transportation.

Во избежание повреждения служб у пользователей не должно быть доступа к системе во время внедрения IBM Intelligent Transportation.

## Процедура

1. Убедитесь, что серверы IBM Intelligent Operations Center запущены. Если вы планируете внедрить IBM Intelligent Transportation в среде высокой доступности, то убедитесь, что и основной, и дополнительный серверы IBM Intelligent Operations Center запущены. В ином случае установка IBM Intelligent Transportation в среде высокой доступности завершится неудачно.

- <span id="page-37-0"></span>2. Убедитесь, что параметры Java<sup>™</sup> Virtual Machine (JVM) для сервера Сервер приложений IBM Intelligent Operations Center правильно сконфигурированы в соответствии с минимальными программными требованиями IBM Intelligent Transportation.
- 3. Используйте инструмент Управление платформой (IOCControl) на сервере сервер аналитики IBM Intelligent Operations Center, чтобы убедиться, что все серверы и службы IBM Intelligent Operations Center работают.

Дополнительную информацию о запуске компонентов IBM Intelligent Operations Center в стандартной среде или в среде высокой доступности смотрите в разделе Управление решением в документации к продукту IBM Intelligent Operations Center.

- 4. Выполните обязательные конфигурирование и проверку серверов IBM Cognos Business Intelligence, которые требуются для функции отчетов IBM Intelligent Transportation. Смотрите связанные ссылки в конце этого раздела.
- 5. Войдите в портал решения через следующий URL:

https://имя веб-хоста/wps/portal

Где:

- В стандартной операционной среде имя веб-хоста это имя хоста сервера Веб-сервер IBM Intelligent Operations Center.
- В среде высокой доступности имя веб-хоста это имя хоста одного из следующего:
	- Веб-сервер 1 IBM Intelligent Operations Center
	- Веб-сервер 2 IBM Intelligent Operations Center
	- Имя хоста или IP-адрес кластера балансировщиков нагрузок.

## Результаты

В верхней панели навигации портала решения показана ссылка на Intelligent Operations Center.

### Дальнейшие действия

После того, как обязательная среда сконфигурирована и все серверы и службы запущены, вы можете приступить к подготовке для установки IBM Intelligent Transportation.

#### Понятия, связанные с данным:

"Программные требования IBM Intelligent Transportation" на стр. 20

Серверы и клиенты, входящие во внедрение IBM Intelligent Transportation, должны соответствовать минимальным программным требованиям. Серверы IBM Intelligent Operations Center предоставляют базовую программную платформу, необходимую для IBM Intelligent Operations for Transportation и IBM Intelligent Transit Analytics. Для IBM Intelligent Transit Analytics нужно установить и сконфигурировать дополнительные программы.

#### Задачи, связанные с данной:

"Проверка установки Cognos" на стр. 27

Перед установкой IBM Intelligent Transportation убедитесь, что сервер приложений Cognos работает на сервере сервер аналитики IBM Intelligent Operations Center. Убедитесь, что вы можете соединиться посредством браузера с сервером Cognos Dispatch и сервером Cognos Gateway.

### Информация, связанная с данной:

Информационный центр IBM Intelligent Operations: Резервное копирование данных

Запрос состояния серверов IBM Intelligent Operations Center

Управление решением IBM Intelligent Operations Center

#### Конфигурирование Cognos в операционной среде высокой доступности:

Если вы внедряете IBM Intelligent Transportation в операционной среде высокой доступности, то убедитесь, что для серверов Cognos, которые необходимы для отчетов решения, в консоли администрирования Cognos <span id="page-38-0"></span>задан режим балансировки нагрузки Совместимо с кластером. Конфигурирование режима балансировки нагрузки Cognos нужно выполнить до запуска программы установки для IBM Intelligent Operations for Transportation.

#### Об этой задаче

Для успешной установки компонентов Cognos в программе установки IBM Intelligent Operations for Transportation конфигурацию сервера Cognos нужно переключить из режима по умолчанию Взвешенный карусельный режим в режим Совместимо с кластером.

Примечание: Следующую процедуру не нужно выполнять, если вы внедряете IBM Intelligent Transportation в стандартной операционной среде. Эту процедуру нужно выполнить, если во внедрении есть несколько серверов Cognos, как в случае среды высокой доступности.

#### Процедура

1. Соединитесь с сервером Cognos Gateway, используя следующий URL:

http(s)://ihs server1/ServletGateway/servlet/Gateway

Где ihs\_server1 - это основной Веб-сервер IBM Intelligent Operations Center, называемый также Веб-сервер  $\mathbf{1}$ .

- 2. Когда вас попросят, войдите в систему как пользователь wpsadmin.
- 3. В верхнем правом углу щелкните по Запустить > IBM Cognos Administration.
- 4. На вкладке Состояние щелкните по Система.
- 5. Щелкните по стрелке для меню Действия рядом с Система и щелкните по Задать свойства.
- 6. Щелкните по вкладке Параметры.
- 7. Выберите в списке Категория Настройка.
- 8. Обязательно: В столбце Значение замените значение по умолчанию для Режим балансировки нагрузки Взвешенный карусельный режим на Совместимо с кластером.
- 9. Щелкните по ОК.
- 10. Остановите все службы связующего ПО и перезапустите их как пользователь *ibmadmin*. Дополнительную информацию смотрите в разделе Запуск компонентов в среде высокой доступности в документации к IBM Intelligent Operations Center.
- 11. Убедитесь, что серверы IBM Cognos Business Intelligence работают и доступны. Дополнительную информацию смотрите в разделе Проверка установки Cognos.

### Задачи, связанные с данной:

"Проверка установки Cognos"

Перед установкой IBM Intelligent Transportation убедитесь, что сервер приложений Cognos работает на сервере сервер аналитики IBM Intelligent Operations Center. Убедитесь, что вы можете соединиться посредством браузера с сервером Cognos Dispatch и сервером Cognos Gateway.

#### Информация, связанная с данной:

Запуск компонентов в среде высокой доступности

#### Проверка установки Cognos:

Перед установкой IBM Intelligent Transportation убедитесь, что сервер приложений Cognos работает на сервере сервер аналитики IBM Intelligent Operations Center. Убедитесь, что вы можете соединиться посредством браузера с сервером Cognos Dispatch и сервером Cognos Gateway.

#### Процедура

1. Проверьте соединение с сервером Cognos Dispatch.

а. Соединитесь с сервером Cognos Dispatch, используя следующий URL: http://имя хоста: порт/p2pd/servlet/dispatch/ext

<span id="page-39-0"></span>где:

- v *имя\_хоста* сервер аналитики IBM Intelligent Operations Center или Веб-сервер IBM Intelligent Operations Center.
- v *порт* открытый порт, сконфигурированный для этого сервера (например, 9082)

**Примечание:** В среде высокой доступности выполните этот шаг на основном и дополнительном серверахСервер аналитики.

- b. Войдите в систему с учетной записью пользователя *wpsadmin*.
- c. Щелкните в верхней панели навигации по **Запуск**.
- d. Щелкните по **IBM Cognos Administration**.

Откроется консоль администрирования IBM Cognos Connection.

- 2. Проверьте соединение с сервером Cognos Gateway.
	- a. Соединитесь с сервером Cognos Gateway, используя следующий URL: http://*имя\_хоста*:*порт*/ServletGateway/servlet/Gateway

где:

- *имя\_хоста* сервер аналитики IBM Intelligent Operations Center или Веб-сервер IBM Intelligent Operations Center
- v *порт* открытый порт, сконфигурированный для этого сервера (например, 9081)

**Примечание:** В среде высокой доступности выполните этот шаг на основном и дополнительном серверахСервер аналитики.

- b. Войдите в систему с учетной записью пользователя *wpsadmin*.
- c. Щелкните в верхней панели навигации по **Запуск**.
- d. Щелкните по **IBM Cognos Administration**.

Откроется консоль администрирования IBM Cognos Connection.

3. Перейдите в IBM Cognos Content Manager на сервере сервер аналитики IBM Intelligent Operations Center, используя следующий URL:

http://*сервер\_аналитики*:*порт*/p2pd/servlet

где:

- *сервер аналитики* это имя хоста сервера сервер аналитики IBM Intelligent Operations Center
- v *порт* открытый порт, сконфигурированный для этого сервера (например, 9082)

**Примечание:** В среде высокой доступности выполните этот шаг на основном и дополнительном серверах Сервер аналитики.

Если Content Manager работает так, как это ожидается, то его состоянием будет **Работает**. В среде высокой доступности для основного сервера Сервер аналитики показано состояние **Работает**, а для дополнительного сервера Сервер аналитики - **Работает как резервный**.

#### **Задачи, связанные с данной**:

["Конфигурирование Cognos в операционной среде высокой доступности" на стр. 26](#page-37-0)

Если вы внедряете IBM Intelligent Transportation в операционной среде высокой доступности, то убедитесь, что для серверов Cognos, которые необходимы для отчетов решения, в консоли администрирования Cognos задан режим балансировки нагрузки Совместимо с кластером. Конфигурирование режима балансировки нагрузки Cognos нужно выполнить до запуска программы установки для IBM Intelligent Operations for Transportation.

### **Подготовка сервера**

В отличие от предыдущих выпусков, для работы программ установки IBM Intelligent Transportation не требуется выделенный сервер установки. Запускайте программы установки IBM Intelligent Operations for Transportation и IBM Intelligent Transit Analytics с сервера сервер аналитики IBM Intelligent Operations Center. Для подготовки сервера сервер аналитики IBM Intelligent Operations Center к установке IBM Intelligent Transportation нужно выполнить некоторые действия.

### **Прежде чем начать**

Во время внедрения IBM Intelligent Operations for Transportation и IBM Intelligent Transit Analytics программа установки обращается к файлам топологии, который были сгенерированы во время установки IBM Intelligent Operations Center. Если установщик не может обратиться к файлам топологии IBM Intelligent Operations Center на сервере Сервер аналитики, то установка выполнена не будет.

Если решение, поверхкоторого вы устанавливаете IBM Intelligent Transportation, работает в среде высокой доступности, то установку нужно запускать с сервера Сервер аналитики 1 IBM Intelligent Operations Center (другое название - основной сервер аналитики). Кроме того, перед запуском установки IBM Intelligent Transportation нужно запустить все серверы IBM Intelligent Operations Center в среде высокой доступности.

### **Процедура**

- 1. Убедитесь, что Сервер аналитики может соединиться со всеми узлами сервера IBM Intelligent Operations Center.
- 2. Используйте инструмент Управление платформой (**IOCControl**) на сервере сервер аналитики IBM Intelligent Operations Center, чтобы убедиться, что все серверы и службы IBM Intelligent Operations Center работают.

Дополнительную информацию о запуске компонентов IBM Intelligent Operations Center в стандартной среде или в среде высокой доступности смотрите в разделе *Управление решением* в документации к продукту IBM Intelligent Operations Center.

3. Войдите в портал решения через следующий URL:

https://*имя\_веб-хоста*/wps/portal

Где:

- В стандартной операционной среде *имя веб-хоста* это имя хоста сервера Веб-сервер IBM Intelligent Operations Center.
- v В среде высокой доступности *имя\_веб-хоста* это имя хоста одного из следующего:
	- Веб-сервер 1 IBM Intelligent Operations Center
	- Веб-сервер 2 IBM Intelligent Operations Center
	- Имя хоста или IP-адрес кластера балансировщиков нагрузок.
- 4. Для запуска программ установки IBM Intelligent Transportation требуется IBM Installation Manager. По умолчанию IBM Installation Manager устанавливается на сервере сервер аналитики IBM Intelligent Operations Center. Дополнительную информацию смотрите в разделе *Установка IBM Installation Manager.*
- 5. Получите и подготовьте носитель установки для IBM Intelligent Operations for Transportation и IBM Intelligent Transit Analytics. Подробные инструкции смотрите в разделе *Подготовка носителя установки*.

#### <span id="page-41-0"></span>**Понятия, связанные с данным**:

#### ["Требования к аппаратному обеспечению" на стр. 19](#page-30-0)

Значительная часть аппаратного обеспечения, необходимого для IBM Intelligent Transportation, предоставляется обязательными компонентами среды IBM Intelligent Operations Center. Среда должна соответствовать минимальным аппаратным требованиям, указанным для IBM Intelligent Transportation и IBM Intelligent Operations Center. В зависимости от внедрения и использования системы могут потребоваться дополнительные ресурсы памяти, процессора и хранения данных. Для внедрения IBM Intelligent Transportation требуется дополнительный сервер, если вы устанавливаете IBM Intelligent Transit Analytics для функций информации о транспортных средствах и прогнозирования транспортных средств.

["Программные требования IBM Intelligent Transportation" на стр. 20](#page-31-0)

Серверы и клиенты, входящие во внедрение IBM Intelligent Transportation, должны соответствовать минимальным программным требованиям. Серверы IBM Intelligent Operations Center предоставляют базовую программную платформу, необходимую для IBM Intelligent Operations for Transportation и IBM Intelligent Transit Analytics. Для IBM Intelligent Transit Analytics нужно установить и сконфигурировать дополнительные программы.

#### **Задачи, связанные с данной**:

["Подготовка носителя установки" на стр. 32](#page-43-0)

Перед внедрением оплачиваемыхкомпонентов IBM Intelligent Transportation нужно получить и подготовить носитель установки.

["Установка IBM Installation Manager" на стр. 35](#page-46-0)

Перед запуском программ установки IBM Intelligent Operations for Transportation и IBM Intelligent Transit Analytics, нужно установить IBM Installation Manager на сервере сервер аналитики IBM Intelligent Operations Center, с которого выполняется установка.

#### **Информация, связанная с данной**:

Управление решением IBM Intelligent Operations Center

## **Подготовка к установке Информация о транспортных средствах и прогнозирование**

## ₽

Прежде чем внедрить компонент Информация о транспортных средствах и прогнозирование IBM Intelligent Transit Analytics, ознакомьтесь с аппаратными и программными требованиями и выполните обязательные действия. Требуется дополнительное аппаратное и программное обеспечение.

### **Требования к аппаратным средствам и программному обеспечению**

Компонент Информация о транспортных средствах и прогнозирование работает на серверах IBM Intelligent Operations Center, которые предоставляют обязательную платформу для IBM Intelligent Transit Analytics.

В дополнение к серверам IBM Intelligent Operations Center требуется сервер Red Hat Enterprise Linux (RHEL) 64-разрядной версии 6.1, на котором работает обязательная программа InfoSphere Streams версии 3.1. Чтобы настроить дополнительное аппаратное и программное обеспечение, которое требуется перед установкой Информация о транспортныхсредствахи прогнозирование, выполните инструкции в разделе *Установка и подготовка сервера InfoSphere Streams*.

### **Подготовка нижележащих серверов IBM Intelligent Operations Center**

Чтобы можно было начать установку IBM Intelligent Transit Analytics, должны работать серверы и службы среды IBM Intelligent Operations for Transportation и IBM Intelligent Operations Center. Выполните действия, описанные в разделе *Подготовка IBM Intelligent Operations Center.*

#### **Задачи, связанные с данной**:

"Установка Информация о транспортных средствах и прогнозирование при помощи мастера" на стр. 48 IBM Intelligent Transit Analytics предоставляет мастер внедрения для установки Информация о транспортных средствахи прогнозирование в среду, в которой работает компонент Информация о трафике IBM Intelligent Operations for Transportation версии 1.6. Запустите программу установки с сервера сервер аналитики IBM Intelligent Operations Center, который использовался для установки IBM Intelligent Operations for Transportation.

"Установка Информация о транспортных средствах и прогнозирование из командной строки" на стр. 50 Чтобы внедрить компонент Информация о транспортныхсредствахи прогнозирование в режиме без вывода сообщений, запустите установщик командной строки IBM Intelligent Transit Analytics на сервере сервер аналитики IBM Intelligent Operations Center, на котором установлен Информация о трафике. Можно установить компонент в стандартной среде или в среде высокой доступности, задав параметр в команде.

### **Информация, связанная с данной**:

[Подробные требования к системе для IBM Intelligent Transportation](http://www.ibm.com/support/docview.wss?uid=swg27036222)

### **Установка и подготовка сервера InfoSphere Streams:**

Для компонента Информация о транспортных средствах и прогнозирование IBM Intelligent Transit Analytics нужно добавить в среду для IBM Intelligent Transportation дополнительный сервер. Помимо серверов IBM Intelligent Operations Center требуется сервер, на котором работает InfoSphere Streams версии 3.1. Перед запуском установки IBM Intelligent Transit Analytics установите InfoSphere Streams V3.1.

#### **Об этой задаче**

Чтобы установить и подготовить сервер InfoSphere Streams для установки IBM Intelligent Transit Analytics, выполните описанные ниже обязательные действия. Если обязательные действия не выполнены, то установка может завершиться неудачно.

#### **Процедура**

- 1. Получите носитель установки InfoSphere Streams V3.1, который поставляется с носителем установки IBM Intelligent Transit Analytics V1.6. Дополнительную информацию о том, как получить носитель установки, смотрите в разделе *Пакеты носителей.*
- 2. Установите и сконфигурируйте InfoSphere Streams V3.1 для 64-разрядной операционной системы Red Hat Linux 6.1. Информацию о выполнении установки смотрите в следующих документах:
	- Файл Readme InfoSphere Streams V3.1
	- Документация к InfoSphere Streams V3.1

**Примечание:** Убедитесь, что сохранена следующая структура установки по умолчанию:

• Каталог JVM - /opt/ibm/java-x86  $64-70$ .

**Примечание:** InfoSphere Streams установлен в каталог /opt/ibm/InfoSphereStreams.

- 3. После завершения установки запишите идентификационные данные учетной записи **streamsadmin**. Эта информация понадобится при установке IBM Intelligent Transit Analytics.
- 4. Войдите в сервер InfoSphere Streams как пользователь **streamsadmin**.
- 5. Убедитесь, что среда streams загружена правильно, добавив в файл .bashrc пользователя **streamsadmin** следующую строку:

source /opt/ibm/InfoSphereStreams/bin/streamsprofile.sh

6. Создайте каталог /opt/IBM:

mdkir /opt/IBM

7. Убедитесь, что все члены группы администраторов streams имеют права записи в каталог /opt/IBM. Введите следующие команды:

<span id="page-43-0"></span>chmod 775 /opt/IBM chgrp streamsadmin /opt/IBM

#### **Дальнейшие действия**

Теперь можно выполнить установку IBM Intelligent Transit Analytics.

#### **Понятия, связанные с данным**:

["Пакеты носителей" на стр. 23](#page-34-0)

Продукты IBM Intelligent Transportation можно приобрести как пакет DVD-дисков или получить электронный носитель установки через Passport Advantage®.

### **Информация, связанная с данной**:

[Информационный центр InfoSphere Streams V3.1](http://pic.dhe.ibm.com/infocenter/streams/v3r1/index.jsp)

**F** [Passport Advantage - Скачать файлы образов IBM Intelligent Transit Analytics V1.6](http://www.ibm.com/support/docview.wss?uid=swg24035672)

[IBM Passport Advantage](http://www.ibm.com/software/howtobuy/passportadvantage/)

## **Подготовка носителя установки**

Перед внедрением оплачиваемыхкомпонентов IBM Intelligent Transportation нужно получить и подготовить носитель установки.

## **Прежде чем начать**

Для каждого из оплачиваемых компонентов IBM Intelligent Transportation предоставляется отдельный носитель установки.

Кроме того, с установочным носителем поставляются обязательные программы для каждого продукта; они требуются во время подготовки к установке. Дополнительную информацию о продуктах в пакетах носителей установки смотрите в разделе *Пакеты носителей*

Для внедрения IBM Intelligent Operations for Transportation и IBM Intelligent Transit Analytics есть два вида носителей:

- DVD-диски установки продукта
- Пакеты установки, которые лицензированные заказчики могут скачать с веб-сайта IBM Passport Advantage

Перед внедрением решения скопируйте носитель установки IBM Intelligent Transportation и IBM Intelligent Transit Analytics на сервер сервер аналитики IBM Intelligent Operations Center. Если IBM Intelligent Operations Center, поверхкоторого вы устанавливаете IBM Intelligent Transportation, работает в среде высокой доступности, то файлы нужно скопировать на сервер Сервер аналитики 1 IBM Intelligent Operations Center. Дополнительную информацию смотрите в следующих разделах.

#### **Понятия, связанные с данным**:

["Пакеты носителей" на стр. 23](#page-34-0)

Продукты IBM Intelligent Transportation можно приобрести как пакет DVD-дисков или получить электронный носитель установки через Passport Advantage®.

#### **Задачи, связанные с данной**:

["Установка IBM Installation Manager" на стр. 35](#page-46-0)

Перед запуском программ установки IBM Intelligent Operations for Transportation и IBM Intelligent Transit Analytics, нужно установить IBM Installation Manager на сервере сервер аналитики IBM Intelligent Operations Center, с которого выполняется установка.

["Подготовка сервера " на стр. 28](#page-39-0)

В отличие от предыдущих выпусков, для работы программ установки IBM Intelligent Transportation не требуется выделенный сервер установки. Запускайте программы установки IBM Intelligent Operations for Transportation и IBM Intelligent Transit Analytics с сервера сервер аналитики IBM Intelligent Operations Center. Для подготовки сервера сервер аналитики IBM Intelligent Operations Center к установке IBM Intelligent Transportation нужно выполнить некоторые действия.

## **Подготовка DVD-дисков установки**

Для продуктов IBM Intelligent Transportation есть DVD-диски установки. Прежде чем запустить мастер установки для каждого из продуктов, нужно смонтировать DVD-диск установки на сервере сервер аналитики IBM Intelligent Operations Center, с которого будет выполняться установка.

## **Об этой задаче**

Эту операцию можно не выполнять, если вы скачали носитель установки с веб-сайта IBM<sup>®</sup> Passport Advantage®.

Чтобы смонтировать DVD-диск в операционной системе Linux сервера, введите команду **mount**. Для этой процедуры могут потребоваться полномочия пользователя root (в зависимости от конфигурации системы).

Выполните эту операцию для всехпродуктов IBM Intelligent Transportation, которые вы хотите установить.

## **Процедура**

- 1. Войдите в сервер аналитики IBM Intelligent Operations Center как пользователь *root*.
- 2. Вставьте в дисковод DVD-диск установки и введите следующую команду:

mount -t iso9660 -o ro /dev/*cdrom* /*cdrom*

где *cdrom* - точка монтирования DVD-диска.

3. Просмотрите контент смонтированного DVD-диска установки: вставьте диск в дисковод и введите следующую команду:

cd /cdrom

Где *cdrom* - каталог точки монтирования.

4. Создайте временный каталог установки на сервере сервер аналитики IBM Intelligent Operations Center для хранения файлов установки.

**Примечание:** Например, /IOTimages и /ITAimages. Создайте разные каталоги установки для носителей установки IBM Intelligent Operations for Transportation и IBM Intelligent Transit Analytics. Копирование носителя IBM Intelligent Transit Analytics в каталог носителя IBM Intelligent Operations for Transportation может привести к проблемам, если позже вам нужно будет перезапустить утилиту установки.

5. Скопируйте файлы установки с DVD-диска в каталог, созданный на предыдущем шаге.

### **Результаты**

Вы готовы к установке продукта IBM Intelligent Transportation, который вы готовы внедрить.

## Дальнейшие действия

Запустите установку продукта из каталога, в который вы извлекли пакет установки. Не удаляйте каталог, пока вы не завершите внедрение и не убедитесь, что больше не нужно перезапускать утилиту установки.

Примечание: Информация о трафике - это основной компонент решения IBM Intelligent Transportation, и его нужно устанавливать первым. Не устанавливайте Прогнозирование трафика или Информация о транспортных средствах и прогнозирование, пока вы не установите, не сконфигурируете и не проверите основной компонент Информация о трафике.

### Подготовка загружаемого пакета установки

У каждого продукта IBM Intelligent Transportation версии 1.6 есть свой пакет установки. Перед началом внедрения нужно скопировать и извлечь нужные файлы установки и структуру каталогов на сервер аналитики IBM Intelligent Operations Center.

### Прежде чем начать

Эту операцию можно не выполнять, если вы используете для установки DVD-диски продукта IBM Intelligent Transportation.

## Об этой задаче

Выполните эту операцию для всех продуктов IBM Intelligent Transportation, которые вы хотите скачать и установить.

### Процедура

- 1. Скачайте пакеты установки для IBM Intelligent Transportation версии 1.6 из Passport Advantage.
- 2. Войдите в сервер аналитики IBM Intelligent Operations Center как пользователь root.
- 3. Создайте временный каталог установки на сервере сервер аналитики IBM Intelligent Operations Center для хранения файлов установки (например, /IOTimages и /ITAimages).

Примечание: Создайте разные каталоги установки для носителей установки IBM Intelligent Operations for Transportation и IBM Intelligent Transit Analytics. Копирование носителя IBM Intelligent Transit Analytics в каталог носителя IBM Intelligent Operations for Transportation может привести к проблемам, если позже вам нужно будет перезапустить утилиту установки.

- 4. Скопируйте файлы установки из пакета установки в каталог, созданный на предыдущем шаге.
- 5. Извлеките файлы tar установки из пакета установки следующей командой:
	- #tar -zxvf имя файла tar установки

где имя файла tar установки - имя файла пакета установки (смотрите следующую таблицу).

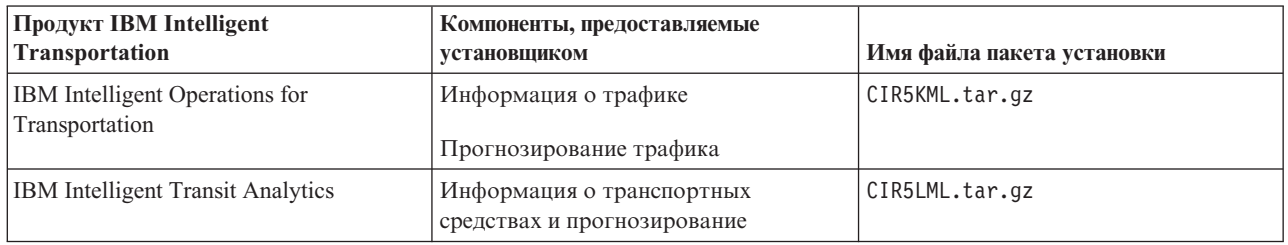

### Результаты

Вы готовы к установке IBM Intelligent Transportation.

## <span id="page-46-0"></span>Дальнейшие действия

Запустите установку продукта из каталога, в который вы извлекли пакет установки. Не удаляйте каталог, пока вы не завершите внедрение и не убедитесь, что больше не нужно перезапускать утилиту установки.

Примечание: Информация о трафике - это основной компонент решения IBM Intelligent Transportation, и его нужно устанавливать первым. Не устанавливайте Прогнозирование трафика или Информация о транспортных средствах и прогнозирование, пока вы не установите, не сконфигурируете и не проверите основной компонент Информация о трафике.

#### Информация, связанная с данной:

E+ Домашняя страница Passport Advantage

Passport Advantage - Скачать файлы образов IBM Intelligent Operations for Transportation V1.6

**Example 2018** Passport Advantage - Скачать файлы образов IBM Intelligent Transit Analytics V1.6

# Установка IBM Installation Manager

Перед запуском программ установки IBM Intelligent Operations for Transportation и IBM Intelligent Transit Analytics, нужно установить IBM Installation Manager на сервере сервер аналитики IBM Intelligent Operations Center, с которого выполняется установка.

## Прежде чем начать

По умолчанию IBM Installation Manager устанавливается на сервере сервер аналитики IBM Intelligent Operations Center во время внедрения IBM Intelligent Operations Center. Эту операцию нужно выполнить, только если вы удалили IBM Installation Manager после внедрения IBM Intelligent Operations Center.

Прежде чем устанавливать IBM Installation Manager, нужно скопировать носитель установки на сервер аналитики IBM Intelligent Operations Center. Дополнительную информацию смотрите в разделе Подготовка носителя установки.

## Об этой задаче

Чтобы установить IBM Installation Manager, сделайте следующее:

## Процедура

- 1. Войдите в сервер аналитики IBM Intelligent Operations Center как пользователь root.
- 2. Запустите панель запуска установки IBM Intelligent Operations for Transportation, введя команду домашний каталог установки/launchpad.sh.
- 3. Нажмите Установить менеджер установки IBM.
- 4. Нажмите Далее.
- 5. Ознакомьтесь с информацией о лицензии.
- 6. Если вы согласны с положениями лицензии, выберите Я принимаю положения лицензионного соглашения и нажмите кнопку Далее. Установка будет продолжена.
- 7. Если вы не согласны с положениями лицензии, выберите Я не принимаю положения лицензионного соглашения и нажмите кнопку Далее. Установка будет прекращена.
- 8. Выберите, в каком месте будет установлен продукт IBM Installation Manager.
- 9. Нажмите Далее.
- 10. Щелкните по Установить.
- 11. После установки IBM Installation Manager необходимо закрыть и перезапустить IBM Installation Manager.

# <span id="page-47-0"></span>**Результаты**

IBM Installation Manager установлен и готов для внедрения IBM Intelligent Transportation.

### **Задачи, связанные с данной**:

["Подготовка носителя установки" на стр. 32](#page-43-0)

Перед внедрением оплачиваемых компонентов IBM Intelligent Transportation нужно получить и подготовить носитель установки.

["Подготовка сервера " на стр. 28](#page-39-0)

В отличие от предыдущих выпусков, для работы программ установки IBM Intelligent Transportation не требуется выделенный сервер установки. Запускайте программы установки IBM Intelligent Operations for Transportation и IBM Intelligent Transit Analytics с сервера сервер аналитики IBM Intelligent Operations Center. Для подготовки сервера сервер аналитики IBM Intelligent Operations Center к установке IBM Intelligent Transportation нужно выполнить некоторые действия.

# **Работа с программами установки**

После установки обязательных программ и подготовки сервера и носителя вы готовы к установке решения IBM Intelligent Transportation. IBM Installation Manager должен быть установлен на сервере до установки IBM Intelligent Operations for Transportation и IBM Intelligent Transit Analytics.

Информацию о диагностике ошибок программ установки IBM Intelligent Transportation смотрите в разделе *Файлы журнала установки.*

### **Понятия, связанные с данным**:

["Просмотр файлов журналов установки" на стр. 310](#page-321-0)

Файлы журнала установки могут содержать полезную информацию о завершенной установке или могут помочь выявить причины неудачной попытки установки.

# **Установка IBM Intelligent Operations for Transportation**

После выполнения предварительных операций вы можете установить IBM Intelligent Operations for Transportation в среду, в которой работает IBM Intelligent Operations Center версии 1.6. Установить IBM Intelligent Operations for Transportation можно при помощи графического интерфейса мастера внедрения или программы командной строки установки без вывода сообщений с сервера сервер аналитики IBM Intelligent Operations Center.

## **Информация об обязательных компонентах**

Перед установкой IBM Intelligent Operations for Transportation нужно внедрить и запустить IBM Intelligent Operations Center версии 1.6. Если обязательная программа не установлена, то установить IBM Intelligent Operations for Transportation невозможно. Дополнительную информацию смотрите в разделе *Подготовка к установке*.

Если вы ранее пытались установить IBM Intelligent Operations for Transportation версии 1.6 поверх среды IBM Intelligent Operations Center версии 1.6, то убедитесь, что вы выполнили все обязательные инструкции по деинсталляции вручную перед попыткой переустановить продукт, иначе переустановка может завершиться неудачно. Дополнительную информацию смотрите в разделе *Деинсталляция решения*.

## **Компоненты**

В состав программы установки IBM Intelligent Operations for Transportation входят компоненты Информация о трафике и Прогнозирование трафика. Оба компонента можно установить одновременно. Можно также установить основной компонент Информация о трафике, а затем установить компонент Прогнозирование трафика.

## Операционная среда

Операционная среда, выбранная во время установки IBM Intelligent Operations for Transportation, должна совпадать с операционной средой нижележащего IBM Intelligent Operations Center. Например, невозможно внедрить Информация о трафике или Прогнозирование трафика в среде высокой доступности, если нижележащий IBM Intelligent Operations Center не внедрен в среде высокой доступности.

## Задания по настройке

После внедрения продукта нужно также выполнить пост-установочное конфигурирование. Дополнительную информацию смотрите в разделе Пост-установочное конфигурирование.

### Понятия, связанные с данным:

#### "Подготовка к установке" на стр. 15

Перед внедрением IBM Intelligent Transportation, уясните себе принципы конфигурации системы и убедитесь, что выполнены обязательные требования для среды.

#### "Установка IBM Intelligent Transit Analytics" на стр. 47

После внедрения IBM Intelligent Operations for Transportation можно установить IBM Intelligent Transit Analytics. В состав программы установки IBM Intelligent Transit Analytics входит компонент Информация о транспортных средствах и прогнозирование. Установить IBM Intelligent Transit Analytics можно при помощи графического интерфейса мастера внедрения или программы командной строки установки без вывода сообщений на сервере Аналитический сервер IBM Intelligent Operations Center, с которого вы установили IBM Intelligent Operations for Transportation.

#### Задачи, связанные с данной:

Глава 3, "Деинсталляция решения", на стр. 85

Чтобы деинсталлировать IBM Intelligent Transportation версии 1.6 из среды IBM Intelligent Operations Center, нужно вручную выполнить несколько действий, чтобы удалить службы приложения портала, базу данных, отчеты Cognos и другие компоненты внедрения.

### Установка компонента Информация о трафике

Информация о трафике - это основной компонент IBM Intelligent Operations for Transportation. Используйте пакет установки IBM Intelligent Operations for Transportation версии 1.6 для установки компонента Информация о трафике.

#### Понятия, связанные с данным:

### "Информация о трафике" на стр. 3

Информация о трафике - это основной компонент транспортных операций IBM Intelligent Operations for Transportation. Он предоставляет информационную модель транспорта и базовую платформу для визуализации и анализа данных транспортных операций. Компонент Информация о трафике интегрирует данные из различных систем получения данных о трафике и дорогах, используя протоколы интеграции, признанные в мировой транспортной индустрии.

#### Установка Информация о трафике при помощи мастера:

Чтобы установить компонент Информация о трафике, запустите мастер внедрения IBM Intelligent Operations for Transportation на сервере сервер аналитики IBM Intelligent Operations Center.

### Прежде чем начать

Перед запуском мастера внедрения подготовьте носитель установки. Нужно также выполнить обязательные задачи, описанные в разделе Подготовка к установке. В число обязательных задач входит внедрение IBM Intelligent Operations Center версии 1.6; убедитесь также, что все серверы и службы работают. Если какая-либо из служб IBM Intelligent Operations Center не работает во время установки Информация о трафике, то в дальнейшем могут возникнуть проблемы с внедрением.

Кроме того, убедитесь, что установлен IBM Installation Manager. По умолчанию IBM Installation Manager устанавливается на сервере сервер аналитики IBM Intelligent Operations Center. Дополнительную информацию смотрите в разделе Установка IBM Installation Manager.

#### Об этой задаче

Для выполнения этой задачи требуется следующая информация о внедрении:

- Каталог установки IBM Intelligent Operations Center
- Пароль топологии IBM Intelligent Operations Center
- Каталог установки Java
- Имя хоста сервера InfoSphere Streams
- Имя и пароль пользователя root на сервере InfoSphere Streams
- Администратор InfoSphere Streams

Кроме того, операционная среда, выбранная во время установки, должна совпадать с операционной средой, выбранной для нижележащего IBM Intelligent Operations Center. Не устанавливайте решение в среде высокой доступности, если IBM Intelligent Operations Center не внедрен в среде высокой доступности.

#### Процедура

- 1. Войдите в сервер аналитики IBM Intelligent Operations Center как пользователь root. Если вы устанавливаете продукт в среде высокой доступности, то войдите на основной сервер Сервер аналитики.
- 2. Перейдите во временный каталог, в который вы извлекли пакет установки IBM Intelligent Operations for Transportation при подготовке носителя установки (например, IOTInstall).
- 3. Запустите мастер внедрения IBM Intelligent Operations for Transportation, введя следующие команды от имени пользователя root:
	- cd disk1
	- ./launchpad.sh
- 4. Щелкните по Установить Intelligent Operations for Transportation.
- 5. Щелкните по Установить.
- 6. На вкладке Установка в окне Установить пакеты выберите продукт и версия 1.6.0.0, а затем щелкните по Далее.
- 7. Ознакомьтесь с информацией о лицензии.
	- а. Если вы согласны с положениями лицензии, выберите Я принимаю положения лицензионного соглашения и нажмите кнопку Далее. Установка продолжится.
	- b. Если вы не согласны с положениями лицензионного соглашения, выберите Я не принимаю условия лицензионного соглашения и нажмите Отмена. Установка прекратится.
- 8. В окне Положение оставьте значение Имя группы пакетов по умолчанию и щелкните по Далее. Не изменяйте значения Каталог установки и Каталог общих ресурсов. Убедитесь, что в указанных каталогах достаточно места на диске, требуемого установщиком.
- 9. На вкладке Переводы нажмите Далее. Все языки группы 1 устанавливаются автоматически.
- 10. Выберите компоненты IBM Intelligent Operations for Transportation для установки. По умолчанию выбраны компоненты Информация о трафике и Прогноз трафика. Если вы не хотите устанавливать компонент Прогноз трафика сейчас, то снимите пометку с переключателя для этого компонента. Дополнительный компонент Прогноз трафика можно установить позже.
- 11. Щелкните по Далее.
- 12. Заполните все поля в панели Входные данные следующим образом:

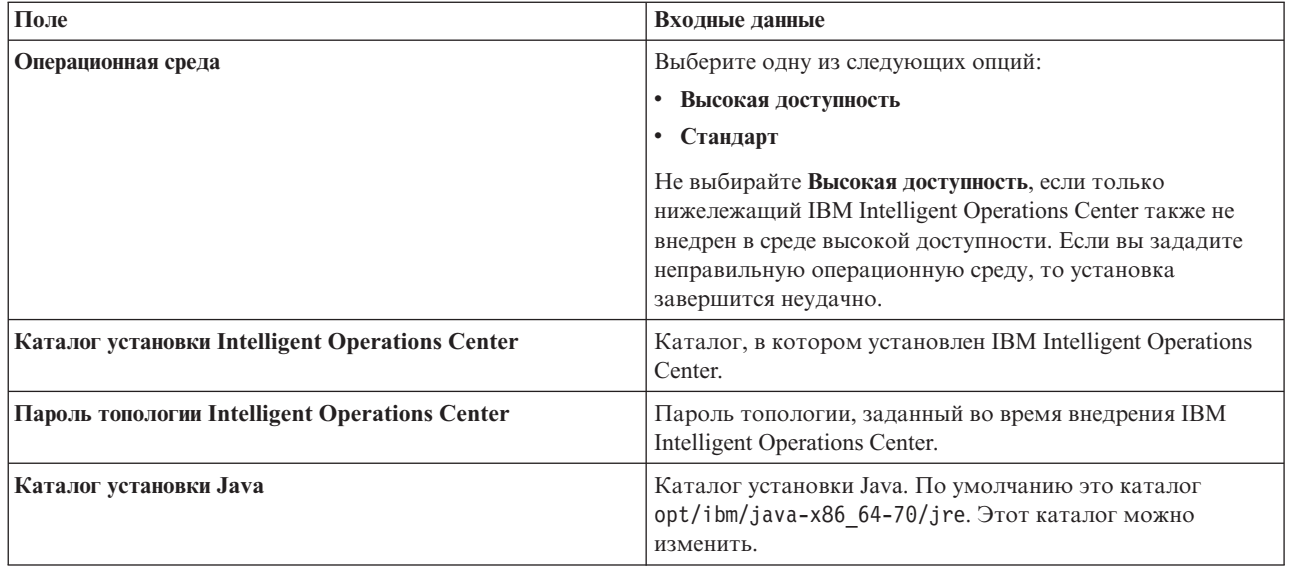

- 13. Щелкните по **Проверить** . Вы не можете перейти к следующей части установки, пока не будет успешно проверена информация о внедрении IBM Intelligent Operations Center. Если в панели **Входные данные** введена неправильная информация, то задайте правильное значение и щелкните по **Проверить**.
- 14. После того, как все поля проверены, щелкните по **Далее**.
- 15. Проверьте опции установки и нажмите **Установить**, чтобы запустить установку. Для установки требуется примерно 90 минут. Это время зависит от среды и от скорости соединения.
- 16. После выполнения установки закройте IBM Installation Manager и панель установки.

#### **Результаты**

Компонент Информация о трафике IBM Intelligent Operations for Transportation устанавливается в существующий кластер сервера IBM Intelligent Operations Center.

#### **Дальнейшие действия**

Проверьте установку, чтобы убедиться, что решение правильно внедрено и работает с IBM Intelligent Operations Center. Выполните пост-установочное конфигурирование, как это описано в разделе *Конфигурирование компонента Информация о трафике.*

**Примечание:** Если вы переносите данные информации о трафике из IBM Intelligent Operations for Transportation версии 1.5 в версию 1.6, то убедитесь, что вы выполнили инструкции из раздела *Перенастройка до версии 1.6* перед установкой IBM Intelligent Transit Analytics.

Если вы решили не устанавливать Прогнозирование трафика сейчас, то позже можно еще раз запустить мастер внедрения и установить этот компонент. Смотрите раздел *Установка компонента Прогноз трафика*. Не удаляйте и не изменяйте носитель установки на сервере сервер аналитики IBM Intelligent Operations Center, пока вы не закончите установку Прогнозирование трафика.

#### <span id="page-51-0"></span>**Задачи, связанные с данной**:

#### ["Установка IBM Installation Manager" на стр. 35](#page-46-0)

Перед запуском программ установки IBM Intelligent Operations for Transportation и IBM Intelligent Transit Analytics, нужно установить IBM Installation Manager на сервере сервер аналитики IBM Intelligent Operations Center, с которого выполняется установка.

#### **Установка Информация о трафике из командной строки:**

Чтобы запустить установку Информация о трафике без вывода сообщений, запустите установщик командной строки IBM Intelligent Operations for Transportation на сервере Сервер аналитики. Можно также установить дополнительный компонент Прогнозирование трафика одновременно с компонентом Информация о трафике. Можно установить компоненты в стандартной среде или в среде высокой доступности, задав параметр в командной строке.

#### **Прежде чем начать**

Перед запуском установки подготовьте носитель установки. Нужно также выполнить обязательные задачи, описанные в разделе *Подготовка к установке*. В число обязательныхзадач входит внедрение IBM Intelligent Operations Center версии 1.6; убедитесь также, что все серверы и службы работают. Если какая-либо из служб IBM Intelligent Operations Center не работает во время установки Информация о трафике, то в дальнейшем могут возникнуть проблемы с внедрением.

#### **Об этой задаче**

Для выполнения этой задачи требуется следующая информация о внедрении:

- Каталог установки IBM Intelligent Operations Center
- Пароль топологии IBM Intelligent Operations Center
- Каталог установки Java

Кроме того, операционная среда, выбранная во время установки, должна совпадать с операционной средой, выбранной для нижележащего IBM Intelligent Operations Center. Не устанавливайте решение в среде высокой доступности, если IBM Intelligent Operations Center не внедрен в среде высокой доступности.

### **Процедура**

- 1. Войдите в сервер аналитики IBM Intelligent Operations Center как пользователь *root*. Если вы устанавливаете продукт в среде высокой доступности, то войдите на основной сервер Сервер аналитики.
- 2. Перейдите во временный каталог, в который вы извлекли пакет установки IBM Intelligent Operations for Transportation при подготовке носителя установки (например, IOTInstall).
- 3. Запустите программу установки IBM Intelligent Operations for Transportation без вывода сообщений, введя следующие команды от имени пользователя *root*:

```
cd disk1
./silent_install.sh каталог_IOC пароль_IOCTP каталог_JAVA
тип_среды операция каталог_IM каталог_установки
Где:
```
- *каталог IOC* каталог установки IBM Intelligent Operations Center.
- *пароль IOCTP* пароль топологии IBM Intelligent Operations Center.
- *каталог JAVA* каталог установки Java. По умолчанию это каталог opt/ibm/java-x86 64-70/jre. Этот каталог можно изменить.
- v *тип\_среды* тип операционной среды.
	- Чтобы установить продукт в стандартной среде, задайте STD
	- Чтобы установить продукт в среде высокой доступности, задайте HA

Примечание: Заданное значение тип\_среды должно соответствовать операционной среде нижележащего IBM Intelligent Operations Center. Если вы зададите неправильную операционную среду, то установка завершится неудачно.

- операция подтверждает компоненты, которые вы хотите установить.
	- Чтобы установить только Информация о трафике, укажите installTA
	- Чтобы установить только Прогнозирование трафика, укажите installTP
	- Чтобы одновременно установить и Информация о трафике, и Прогнозирование трафика, укажите installALL

Примечание: Использовать в команде опцию installTP нельзя, если компонент Информация о трафике не внедрен и не работает.

- каталог IM каталог установки IBM Installation Manager; это необязательный параметр.
- каталог\_установки каталог установки; это необязательный параметр. Если вы не используете каталог установки по умолчанию и указываете каталог установки в команде, то задайте в команде каталог IM.

#### Примеры команд для Информация о трафике

Чтобы установить Информация о трафике в режиме без вывода сообщений в стандартной среде, введите следующую команду:

./silent install.sh /installHome/ioc16/tools/svc пароль /opt/ibm/java-x86 64-70/jre STD installTA

Чтобы установить Информация о трафике в режиме без вывода сообщений в среде высокой доступности, введите следующую команду:

./silent install.sh /installHome/ioc16/tools/sус пароль /opt/ibm/java-x86 64-70/jre HA installTA

#### Примеры команд для установки Прогнозирование трафика

Чтобы установить Прогнозирование трафика в режиме без вывода сообщений в стандартной среде, введите следующую команду:

./silent install.sh /installHome/ioc16/tools/svc пароль /opt/ibm/java-x86 64-70/jre STD installTP

Чтобы установить Прогнозирование трафика в режиме без вывода сообщений в среде высокой доступности, введите следующую команду:

./silent install.sh /installHome/ioc16/tools/svc пароль /opt/ibm/java-x86 64-70/jre HA installTP

#### Примеры команд для установки обоих компонентов IBM Intelligent Operations for Transportation

Чтобы установить и Информация о трафике, и Прогнозирование трафика в режиме без вывода сообщений в стандартной среде, введите следующую команду:

./silent install.sh /opt/IBM/IOC/BA/ioc пароль /opt/ibm/java-x86\_64-70/jre STD installALL

Чтобы установить и Информация о трафике, и Прогнозирование трафика в режиме без вывода сообщений в среде высокой доступности, введите следующую команду:

./silent install.sh /opt/IBM/IOC/BA/ioc пароль opt/ibm/java-x86 64-70/jre HA installALL

- 4. Необязательно: Если вас попросят, то введите у, чтобы перезаписать существующий каталог.
- 5. Ответьте на запросы, чтобы завершить установку. Ход установки показан в окне командной строки.

#### Результаты

Компонент Информация о трафике IBM Intelligent Operations for Transportation устанавливается в существующий кластер сервера IBM Intelligent Operations Center.

#### <span id="page-53-0"></span>Дальнейшие действия

Проверьте установку, чтобы убедиться, что решение правильно внедрено и работает с IBM Intelligent Operations Center. Выполните пост-установочное конфигурирование, как это описано в разделе Конфигурирование компонента Информация о трафике.

Примечание: Если вы переносите данные информации о трафике из IBM Intelligent Operations for Transportation версии 1.5 в версию 1.6, то убедитесь, что вы выполнили инструкции из раздела Перенастройка до версии 1.6 перед установкой IBM Intelligent Transit Analytics.

Если вы планируете установить дополнительный компонент Прогнозирование трафика позже, то вы можете еще раз запустить утилиту установки командной строки и установить его. Смотрите раздел Установка компонента Прогноз трафика. Не удаляйте и не изменяйте носитель установки на сервере Аналитический сервер IBM Intelligent Operations Center, пока вы не закончите установку Прогнозирование трафика.

#### Проверка установки Информация о трафике:

Проверьте установку компонента Информация о трафике, чтобы убедиться, что он правильно внедрен и работает с IBM Intelligent Operations Center. Чтобы выявить ошибки и возможные причины, просмотрите файлы журнала, сгенерированные программой установки.

#### Процедура

Просмотрите файлы журнала установки

- 1. Войдите на сервер Аналитический сервер IBM Intelligent Operations Center и перейдите в следующий каталог:
	- /var/ibm/InstallationManager/logs/native/

Формат имени файла журнала - ггггммвв ччмма. log, например, 20131031 0836a. log. В файлах журнала указано, успешно ли выполнена установка. Дополнительную информацию смотрите в разделе Файлы журнала установки.

Примечание: В среде высокой доступности войдите на сервер Аналитический сервер IBM Intelligent Operations Center, с которого выполнялась установка.

Убедитесь, что вы можете получить доступ к порталу решения: войдите в портал как Администратор по информационным технологиям трафика.

2. Войдите в портал решения через следующий URL:

https://имя веб-хоста/wps/portal

Где:

- В стандартной операционной среде имя\_веб-хоста это имя хоста сервера Веб-сервер IBM Intelligent Operations Center.
- В среде высокой доступности имя\_веб-хоста это имя хоста одного из следующего:
	- Be<sub>6</sub>-cepsep 1 IBM Intelligent Operations Center
	- Веб-сервер 2 IBM Intelligent Operations Center
	- Имя хоста или IP-адрес кластера балансировщиков нагрузок.

#### Результаты

В верхней панели навигации портала решения показана ссылка Транспорт.

#### **Дальнейшие действия**

Компонент Информация о трафике IBM Intelligent Operations for Transportation готов для пост-установочного конфигурирования.

#### **Понятия, связанные с данным**:

["Просмотр файлов журналов установки" на стр. 310](#page-321-0) Файлы журнала установки могут содержать полезную информацию о завершенной установке или могут помочь выявить причины неудачной попытки установки.

## **Установка функции Прогноз трафика**

### ₿

Прогнозирование трафика - это дополнительный компонент IBM Intelligent Operations for Transportation, который улучшает компонент Информация о трафике. Компонент Прогнозирование трафика можно установить одновременно с компонентом Информация о трафике. Можно также установить компонент Прогнозирование трафика позже.

Чтобы установить Прогнозирование трафика после установки Информация о трафике, выполните одну из следующих процедур установки.

#### **Понятия, связанные с данным**:

#### ["Прогнозирование трафика" на стр. 5](#page-16-0)

Компонент Прогнозирование трафика IBM Intelligent Operations for Transportation предоставляет транспортным управлениям возможности прогноза трафика. Прогнозирование трафика использует хронологические данные трафика и данные в реальном времени, собранные системой Информация о трафике, для прогнозирования уровней трафика в географической области (до одного часа).

#### **Задачи, связанные с данной**:

#### ["Установка IBM Installation Manager" на стр. 35](#page-46-0)

Перед запуском программ установки IBM Intelligent Operations for Transportation и IBM Intelligent Transit Analytics, нужно установить IBM Installation Manager на сервере сервер аналитики IBM Intelligent Operations Center, с которого выполняется установка.

### **Установка компонента Прогноз трафика при помощи мастера внедрения:**

Чтобы установить компонент Прогнозирование трафика, запустите мастер внедрения установки IBM Intelligent Operations for Transportation версии 1.6 на сервере Аналитический сервер IBM Intelligent Operations Center, на котором установлен Информация о трафике.

### **Прежде чем начать**

Информация о трафике нужно установить до установки Прогнозирование трафика.

Перед запуском установки убедитесь, что все серверы и службы работают. Если какая-либо из служб IBM Intelligent Operations Center и Информация о трафике не работает во время установки Прогнозирование трафика, то в дальнейшем могут возникнуть проблемы с внедрением. Невозможно установить Прогнозирование трафика версии 1.6, не установив Информация о трафике версии 1.6.

Кроме того, убедитесь, что установлен IBM Installation Manager. Дополнительную информацию смотрите в разделе *Установка IBM Installation Manager.*

### **Об этой задаче**

Для выполнения этой задачи требуется следующая информация о внедрении:

- v Каталог установки IBM Intelligent Operations Center
- Пароль топологии IBM Intelligent Operations Center

• Каталог установки Java

Если вы планируете установить Прогнозирование трафика во время установки Информация о трафике, то не выполняйте эту задачу. Прогнозирование трафика можно установить позже, сделав следующее:

### Процедура

- 1. Войдите в Аналитический сервер IBM Intelligent Operations Center как пользователь root.
- 2. Перейдите во временный каталог, в который вы извлекли пакет установки IBM Intelligent Operations for Transportation при подготовке носителя установки (например, IOTInstall).
- 3. Запустите мастер внедрения IBM Intelligent Operations for Transportation, введя следующие команды от имени пользователя root:
	- rd disk1

./launchpad.sh

- 4. Щелкните по Установить IBM Intelligent Operations for Transportation.
- 5. Щелкните по Изменить.
- 6. В разделе Установить пакеты выберите продукт и версия 1.6.0.0, а затем щелкните по Далее.
- 7. Ознакомьтесь с информацией о лицензии.
	- а. Если вы согласны с положениями лицензии, то выберите Я принимаю положения лицензионного соглашения и щелкните по Далее. Установка продолжится.
	- b. Если вы не согласны с положениями лицензионного соглашения, то выберите Я не принимаю условия лицензионного соглашения и щелкните по Отмена. Установка прекратится.
- 8. В окне Положение оставьте значение Имя группы пакетов по умолчанию и щелкните по Далее. Не изменяйте значения Каталог установки и Каталог общих ресурсов. Убедитесь, что в указанных каталогах достаточно места на диске, требуемого установщиком.
- 9. На вкладке Переводы нажмите Далее. Все языки группы 1 устанавливаются автоматически.
- 10. Выберите компонент Прогноз трафика. По умолчанию выбраны компоненты Информация о трафике и Прогноз трафика. Снимите пометку с компонента Информация о трафике, если он уже выбран.
- 11. Щелкните по Далее.
- 12. Заполните все поля в панели Входные данные следующим образом:

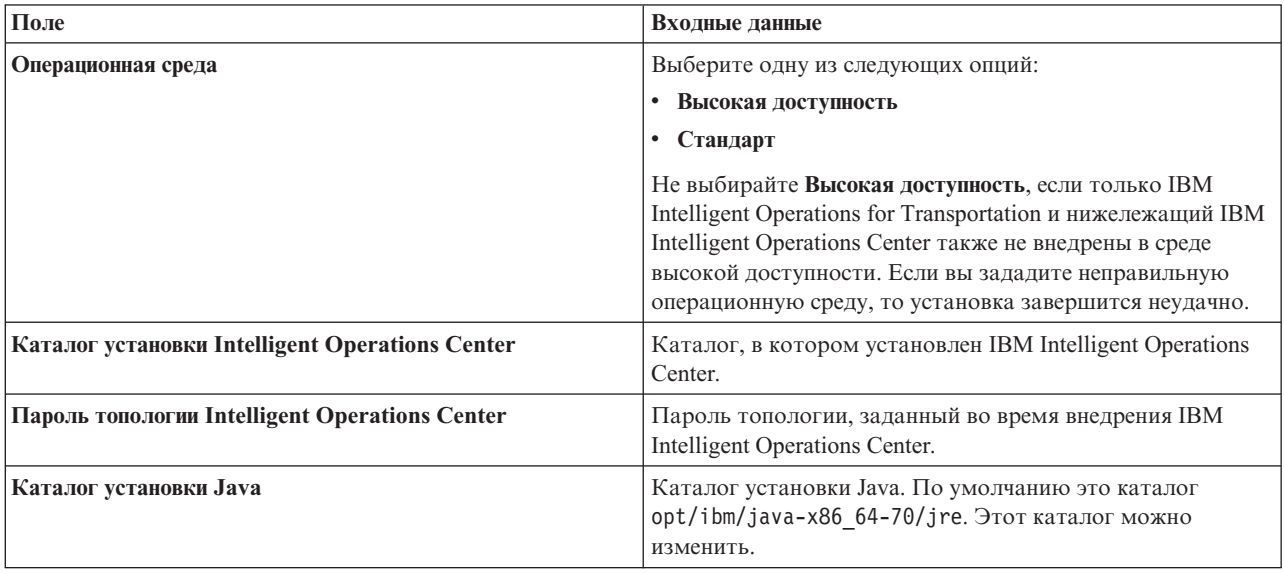

- 13. Щелкните по Проверить. Вы не можете перейти к следующей части установки, пока не будет успешно проверена информация о внедрении IBM Intelligent Operations Center. Если в панели Входные данные введена неправильная информация, то задайте правильное значение и щелкните по Проверить.
- 14. После того, как все поля проверены, щелкните по Далее.
- <span id="page-56-0"></span>15. Проверьте опции установки и нажмите **Установить**, чтобы запустить установку. Для установки требуется примерно 90 минут. Это время зависит от устанавливаемыхкомпонентов, среды и скорости соединения.
- 16. После выполнения установки закройте IBM Installation Manager и панель установки.

#### **Результаты**

Прогнозирование трафика устанавливается поверхсуществующего компонента Информация о трафике IBM Intelligent Operations for Transportation.

#### **Дальнейшие действия**

Убедитесь, что установка выполнена успешно. Смотрите раздел *Проверка установки компонента Прогноз трафика*.

После проверки установки выполните пост-установочное конфигурирование, которое требуется для компонента Прогнозирование трафика.

**Примечание:** Если вы переносите данные прогноза трафика из IBM Intelligent Operations for Transportation версии 1.5 в версию 1.6, то убедитесь, что вы выполнили инструкции из раздела *Перенастройка до версии 1.6* перед установкой IBM Intelligent Transit Analytics версии 1.6.

#### **Установка Прогнозирование трафика из командной строки:**

Чтобы внедрить компонент Прогнозирование трафика в режиме без вывода сообщений, запустите утилиту установки командной строки IBM Intelligent Operations for Transportation версии 1.6. Можно установить компонент в стандартной среде или в среде высокой доступности, задав параметр в команде.

#### **Прежде чем начать**

Информация о трафике нужно установить до установки Прогнозирование трафика. Используйте носитель установки IBM Intelligent Operations for Transportation на сервере Сервер установки IBM Intelligent Operations Center, который используется для установки Информация о трафике.

Перед запуском установки убедитесь, что все серверы и службы работают. Если какая-либо из служб IBM Intelligent Operations Center и Информация о трафике не работает во время установки Прогнозирование трафика, то в дальнейшем могут возникнуть проблемы с внедрением. Прогнозирование трафика нельзя установить, не установив Информация о трафике.

#### **Об этой задаче**

Для выполнения этой задачи требуется следующая информация о внедрении:

- Каталог установки IBM Intelligent Operations Center
- Пароль топологии IBM Intelligent Operations Center
- Каталог установки Java

Установить Прогнозирование трафика можно во время установки Информация о трафике и не выполнять всю эту задачу. Прогнозирование трафика можно установить позже, сделав следующее:

#### **Процедура**

Выполните шаги 1 - 6 из раздела ["Установка Информация о трафике из командной строки" на стр. 40,](#page-51-0) но на шаге 4 используйте опцию installTP, чтобы установить только компонент Прогнозирование трафика.

#### Примеры команд для установки Прогнозирование трафика

Чтобы установить Прогнозирование трафика в режиме без вывода сообщений в стандартной среде, введите следующую команду:

./silent install.sh /installHome/ioc16/tools/svc пароль /opt/ibm/java-x86 64-70/jre STD installTP

Чтобы установить Прогнозирование трафика в режиме без вывода сообщений в среде высокой доступности, введите следующую команду:

./silent install.sh /installHome/ioc16/tools/svc пароль /opt/ibm/java-x86 64-70/jre HA installTP

Примечание: Значение тип среды должно соответствовать операционной среде Информация о трафике и нижележащего IBM Intelligent Operations Center. Если вы зададите неправильную операционную среду, то установка завершится неудачно.

#### Результаты

Прогнозирование трафика устанавливается поверх существующей системы IBM Intelligent Operations for Transportation в соответствии с выбранной операционной средой.

#### Дальнейшие действия

Убедитесь, что установка выполнена успешно. Смотрите раздел Проверка установки компонента Прогноз трафика.

После проверки установки выполните пост-установочное конфигурирование, которое требуется для компонента Прогнозирование трафика.

Примечание: Если вы переносите данные прогноза трафика из IBM Intelligent Operations for Transportation версии 1.5 версию 1.6 1.6, то убедитесь, что вы выполнили инструкции из раздела Перенастройка до версии 1.6 перед установкой IBM Intelligent Transit Analytics.

#### Задачи, связанные с данной:

"Проверка установки Прогнозирование трафика"

Убедитесь, что установка Прогнозирование трафика успешно выполнена; для этого проверьте файлы журнала установки и портал решения.

#### Проверка установки Прогнозирование трафика:

Убедитесь, что установка Прогнозирование трафика успешно выполнена; для этого проверьте файлы журнала установки и портал решения.

#### Процедура

- 1. Выполните шаги 1 и 2 из раздела "Проверка установки Информация о трафике" на стр. 42.
- 2. Щелкните по Транспорт.
- 3. На вкладке Оператор: Трафик убедитесь, что вы видите портлет Спрогнозированные условия трафика. Если портлет Спрогнозированные условия трафика показан, то это значит, что установка выполнена успешно.

#### Дальнейшие действия

Чтобы запустить генерирование прогнозов трафика с использованием данных трафика, выполните пост-установочные действия, описанные в разделе Конфигурирование компонента Прогноз трафика

#### <span id="page-58-0"></span>**Понятия, связанные с данным**:

["Просмотр файлов журналов установки" на стр. 310](#page-321-0) Файлы журнала установки могут содержать полезную информацию о завершенной установке или могут помочь выявить причины неудачной попытки установки.

#### **Задачи, связанные с данной**:

["Установка Прогнозирование трафика из командной строки" на стр. 45](#page-56-0)

Чтобы внедрить компонент Прогнозирование трафика в режиме без вывода сообщений, запустите утилиту установки командной строки IBM Intelligent Operations for Transportation версии 1.6. Можно установить компонент в стандартной среде или в среде высокой доступности, задав параметр в команде.

# **Установка IBM Intelligent Transit Analytics**

## ⊞

После внедрения IBM Intelligent Operations for Transportation можно установить IBM Intelligent Transit Analytics. В состав программы установки IBM Intelligent Transit Analytics входит компонент Информация о транспортныхсредствахи прогнозирование. Установить IBM Intelligent Transit Analytics можно при помощи графического интерфейса мастера внедрения или программы командной строки установки без вывода сообщений на сервере Аналитический сервер IBM Intelligent Operations Center, с которого вы установили IBM Intelligent Operations for Transportation.

После установки продукта нужно также выполнить пост-установочное конфигурирование.

## **Информация об обязательных компонентах**

Перед установкой IBM Intelligent Transit Analytics нужно установить и внедрить компонент Информация о трафике IBM Intelligent Operations for Transportation версии 1.6. Кроме того, IBM Intelligent Operations for Transportation должен работать поверхIBM Intelligent Operations Center версии 1.6. Если обязательная программа не установлена, то установить IBM Intelligent Transit Analytics невозможно. Дополнительную информацию смотрите в разделе *Установка IBM Intelligent Operations for Transportation.*

Если вы ранее пытались установить IBM Intelligent Transit Analytics поверхэтой среды, то убедитесь, что вы выполнили все обязательные инструкции по деинсталляции вручную перед попыткой переустановить продукт, иначе переустановка может завершиться неудачно. Дополнительную информацию смотрите в разделе *Деинсталляция решения*.

### **Понятия, связанные с данным**:

["Установка IBM Intelligent Operations for Transportation" на стр. 36](#page-47-0)

После выполнения предварительных операций вы можете установить IBM Intelligent Operations for Transportation в среду, в которой работает IBM Intelligent Operations Center версии 1.6. Установить IBM Intelligent Operations for Transportation можно при помощи графического интерфейса мастера внедрения или программы командной строки установки без вывода сообщений с сервера сервер аналитики IBM Intelligent Operations Center.

### **Задачи, связанные с данной**:

[Глава 3, "Деинсталляция решения", на стр. 85](#page-96-0)

Чтобы деинсталлировать IBM Intelligent Transportation версии 1.6 из среды IBM Intelligent Operations Center, нужно вручную выполнить несколько действий, чтобы удалить службы приложения портала, базу данных, отчеты Cognos и другие компоненты внедрения.

# **Установка компонента Информация о транспортных средствах и прогнозирование**

₽

<span id="page-59-0"></span>Информация о транспортных средствах и прогнозирование - это основной компонент IBM Intelligent Transit Analytics. Используйте пакет установки IBM Intelligent Transit Analytics версии 1.6 для установки компонента Информация о транспортных средствах и прогнозирование.

IBM Intelligent Transit Analytics можно внедрить в стандартной среде или в среде высокой доступности IBM Intelligent Transportation. Однако высокая доступность не разрешена для IBM Intelligent Transit Analytics. Высокая доступность разрешена только для IBM Intelligent Operations for Transportation.

Операционная среда, выбранная во время установки IBM Intelligent Transit Analytics, должна совпадать с операционной средой, выбранной для IBM Intelligent Operations for Transportation и нижележащего IBM Intelligent Operations Center. Например, невозможно внедрить IBM Intelligent Transit Analytics в среде высокой доступности, если IBM Intelligent Operations for Transportation не внедрен в среде высокой доступности.

**Примечание:** Если вы планируете перенести данные IBM Intelligent Operations for Transportation версии 1.5 в версию 1.6, то убедитесь, что вы запустили утилиту перенастройки в восстановленных базах данных системы версии 1.5 перед запуском программы установки. Если вы не перенастроите базу данных IBM Intelligent Operations for Transportation версии 1.5 в формат для версии 1.6 перед установкой компонента Информация о транспортных средствах и прогнозирование IBM Intelligent Transit Analytics, то перенос выполнен не будет.

#### **Понятия, связанные с данным**:

"Информация о транспортных средствах и прогнозирование" на стр. 6 Информация о транспортных средствах и прогнозирование предоставляет функции информации о транспортных средствах и прогнозирования времени прибытия для систем городского транспорта. Информация о транспортных средствах и прогнозирование - это основной компонент IBM Intelligent Transit Analytics, который позволяет отделам операций городского транспорта и пассажирам получить ясное представление о службе транспортных средств в транспортной сети.

## **Установка Информация о транспортных средствах и прогнозирование при помощи мастера:**

IBM Intelligent Transit Analytics предоставляет мастер внедрения для установки Информация о транспортных средствахи прогнозирование в среду, в которой работает компонент Информация о трафике IBM Intelligent Operations for Transportation версии 1.6. Запустите программу установки с сервера сервер аналитики IBM Intelligent Operations Center, который использовался для установки IBM Intelligent Operations for Transportation.

#### **Прежде чем начать**

Выполните обязательные действия, описанные в разделе *Подготовка установки компонента Информация о транспортных средствах и прогнозирование*.

Кроме того, убедитесь, что установлен IBM Installation Manager. По умолчанию IBM Installation Manager устанавливается на сервере сервер аналитики IBM Intelligent Operations Center. Дополнительную информацию смотрите в разделе *Установка IBM Installation Manager.*

#### **Об этой задаче**

Для выполнения этой задачи требуется следующая информация о внедрении:

- Каталог установки IBM Intelligent Operations Center
- Пароль топологии IBM Intelligent Operations Center
- Каталог установки Java
- Имя хоста сервера InfoSphere Streams
- v Имя и пароль пользователя root на сервере InfoSphere Streams
- Администратор InfoSphere Streams

Кроме того, операционная среда, выбранная во время установки, должна совпадать с операционной средой, выбранной для нижележащих IBM Intelligent Operations for Transportation и IBM Intelligent Operations Center. Не устанавливайте решение в среде высокой доступности, если нижележащая платформа не внедрена в среде высокой доступности.

Чтобы установить компонент Информация о транспортных средствах и прогнозирование IBM Intelligent Transit Analytics, сделайте следующее:

### Процедура

- 1. Войдите на сервер аналитики IBM Intelligent Operations Center как пользователь root. Если вы устанавливаете продукт в среде высокой доступности, то войдите на основной сервер Сервер аналитики.
- 2. Перейдите во временный каталог, в который вы извлекли пакет установки IBM Intelligent Transit Analytics при подготовке носителя установки (например, ITAInstall).
- 3. Запустите мастер внедрения IBM Intelligent Transit Analytics, введя следующую команду от имени пользователя root:

rd disk1

/launchpad.sh

- 4. Щелкните по Установить Intelligent Transit Analytics. Загружается IBM Installation Manager.
- 5. Щелкните по Установить. Не щелкайте по Изменить, так как эта функция не поддерживается в этом выпуске.
- 6. Выберите на вкладке Установка в Установить пакеты продукт и Версия 1.6.0.0 и щелкните по Далее.
- 7. Ознакомьтесь с информацией о лицензии.
	- а. Если вы согласны с положениями лицензии, то выберите Я принимаю положения лицензионного соглашения и щелкните по Далее. Установка продолжится.
	- b. Если вы не согласны с положениями лицензионного соглашения, то выберите Я не принимаю условия лицензионного соглашения и щелкните по Отмена. Установка прекратится.
- 8. В окне Положение оставьте значение Имя группы пакетов по умолчанию и щелкните по Далее. Не изменяйте значения Каталог установки и Каталог общих ресурсов. Убедитесь, что в указанных каталогах достаточно места на диске для завершения установки.
- 9. Щелкните по Далее.
- 10. На вкладке Переводы нажмите Далее. Все языки группы 1 устанавливаются автоматически.
- 11. Выберите компонент Информация о транспортном средстве и прогноз и щелкните по Далее.
- 12. Заполните все поля в панели Входные данные следующим образом:

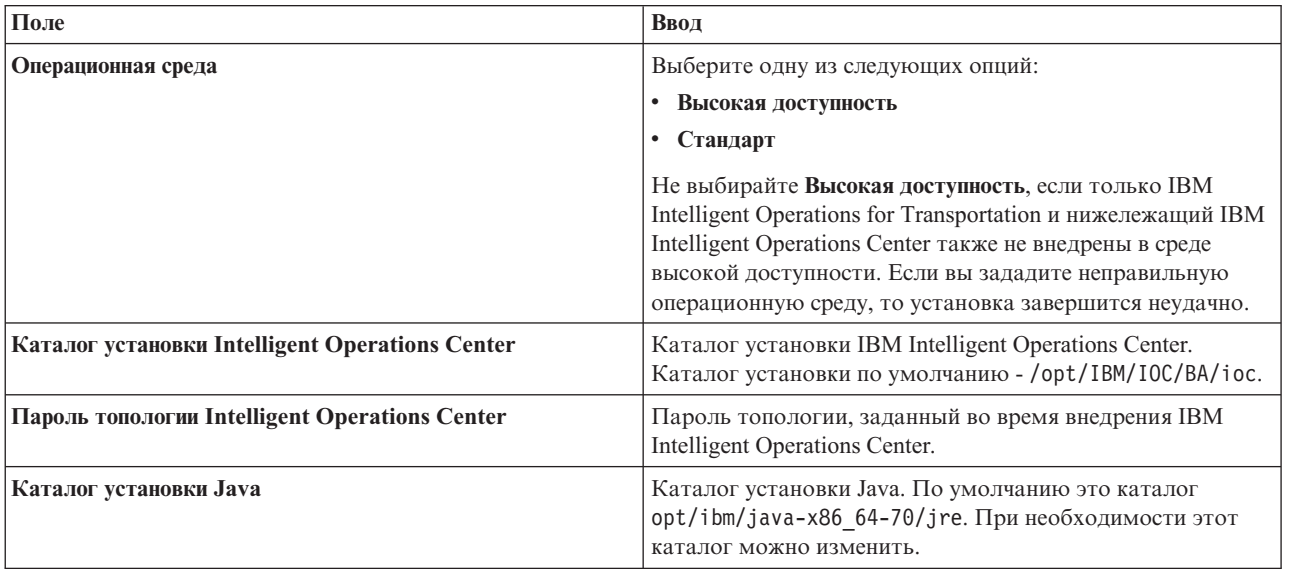

<span id="page-61-0"></span>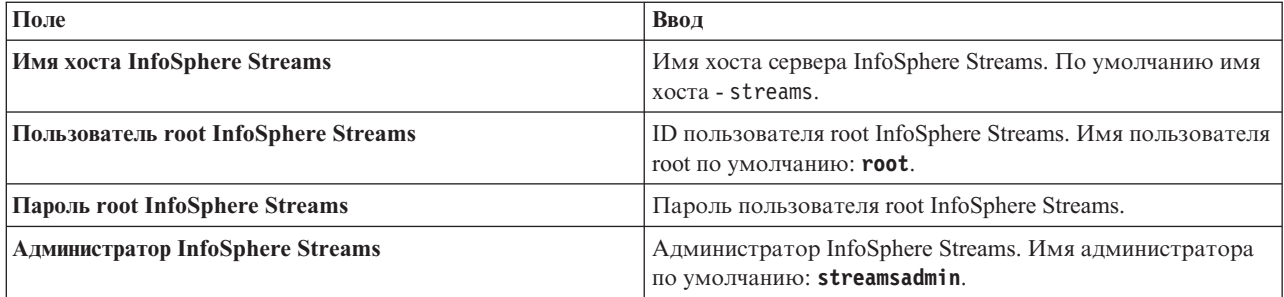

- 13. Щелкните по **Проверить**. Во время проверки полей будет показано сообщение. Вы не можете перейти к следующей части установки, пока не будет успешно проверена информация о внедрении IBM Intelligent Operations Center и InfoSphere Streams. Если в панели **Входные данные** введена неправильная информация, то задайте правильное значение и еще раз щелкните по **Проверить**.
- 14. После того, как все поля проверены, щелкните по **Далее**.
- 15. Проверьте опции установки и нажмите **Далее**, чтобы запустить установку. Для установки требуется примерно 90 минут. Это время зависит от среды и от скорости соединения.
- 16. После выполнения установки закройте IBM Installation Manager и панель установки.

#### **Результаты**

Компонент Информация о транспортных средствах и прогнозирование IBM Intelligent Transit Analytics устанавливается поверх IBM Intelligent Operations for Transportation.

#### **Дальнейшие действия**

Убедитесь, что установка выполнена успешно. Смотрите раздел *Проверка установки.*

После проверки установки выполните пост-установочное конфигурирование, которое требуется для компонента Информация о транспортных средствах и прогнозирование.

#### **Понятия, связанные с данным**:

["Подготовка к установке Информация о транспортныхсредствахи прогнозирование" на стр. 30](#page-41-0) Прежде чем внедрить компонент Информация о транспортных средствах и прогнозирование IBM Intelligent Transit Analytics, ознакомьтесь с аппаратными и программными требованиями и выполните обязательные действия. Требуется дополнительное аппаратное и программное обеспечение.

#### **Задачи, связанные с данной**:

["Установка IBM Installation Manager" на стр. 35](#page-46-0)

Перед запуском программ установки IBM Intelligent Operations for Transportation и IBM Intelligent Transit Analytics, нужно установить IBM Installation Manager на сервере сервер аналитики IBM Intelligent Operations Center, с которого выполняется установка.

## **Установка Информация о транспортных средствах и прогнозирование из командной строки:**

Чтобы внедрить компонент Информация о транспортныхсредствахи прогнозирование в режиме без вывода сообщений, запустите установщик командной строки IBM Intelligent Transit Analytics на сервере сервер аналитики IBM Intelligent Operations Center, на котором установлен Информация о трафике. Можно установить компонент в стандартной среде или в среде высокой доступности, задав параметр в команде.

#### **Прежде чем начать**

Выполните обязательные действия, описанные в разделе *Подготовка установки компонента Информация о транспортных средствах и прогнозирование*.

#### Об этой залаче

Для выполнения этой задачи требуется следующая информация о внедрении:

- Каталог установки IBM Intelligent Operations Center
- Пароль топологии IBM Intelligent Operations Center
- Каталог установки Java
- Имя хоста сервера InfoSphere Streams
- Имя и пароль пользователя root на сервере InfoSphere Streams
- Администратор InfoSphere Streams

Чтобы установить компонент Информация о транспортных средствах и прогнозирование IBM Intelligent Transit Analytics в режиме без вывода сообщений, сделайте следующее:

#### Процедура

- 1. Войдите в Аналитический сервер IBM Intelligent Operations Center как пользователь root. Если вы устанавливаете продукт в среде высокой доступности, то войдите на основной сервер Сервер аналитики.
- 2. Перейдите во временный каталог, в который вы извлекли пакет установки IBM Intelligent Transit Analytics при подготовке носителя установки (например, ITAinstall).
- 3. Запустите программу установки IBM Intelligent Transit Analytics без вывода сообщений, введя следующую команду от имени пользователя root:

```
cd disk1
./silent install.sh каталог IOC пароль IOCTP каталог JAVA
тип_среды хост_STREAMS root_STREAMS
пароль root STREAMS
администратор_STREAMS каталог_IM каталог_установки
```
 $\Gamma$  де:

- каталог\_IOC каталог установки IBM Intelligent Operations Center.
- пароль\_IOCTP пароль топологии IBM Intelligent Operations Center.
- каталог\_JAVA каталог установки Java. По умолчанию это каталог opt/ibm/java-x86 64-60/jre. Этот каталог можно изменить.
- тип\_среды тип операционной среды:
	- Чтобы установить продукт в стандартной среде, задайте STD
	- Чтобы установить продукт в среде высокой доступности, задайте НА

Примечание: Заданное значение тип среды должно соответствовать операционной среде нижележащего IBM Intelligent Operations Center. Если вы зададите неправильную операционную среду, то установка завершится неудачно.

- *хост STREAMS* имя хоста сервера InfoSphere Streams.
- root\_STREAMS имя пользователя root InfoSphere Streams.
- пароль\_root\_STREAMS пароль пользователя root InfoSphere Streams.
- администратор STREAMS имя администратора InfoSphere Streams.
- каталог IM каталог установки IBM Installation Manager; это необязательный параметр.
- каталог\_установки каталог установки; это необязательный параметр. Если вы не используете каталог установки по умолчанию и указываете каталог установки в команде, то задайте в команде каталог\_IM.

#### Примеры команд для установки Прогнозирование трафика

Чтобы установить компонент Информация о транспортных средствах и прогнозирование IBM Intelligent Transit Analytics в режиме без вывода сообщений в стандартной среде, введите следующую команду:

./silent install.sh /installHome/ioc16/tools/svc пароль /opt/ibm/java-x86 64-70/jre STD streams root пароль streamsadmin

Чтобы установить компонент Информация о транспортных средствах и прогнозирование IBM Intelligent Transit Analytics в режиме без вывода сообщений в среде высокой доступности, введите следующую команду:

./silent install.sh /installHome/ioc16/tools/svc пароль /opt/ibm/java-x86 64-70/jre HA streams root пароль streamsadmin

4. Ответьте на запросы, чтобы завершить установку. Ход установки показан в окне командной строки. Зарезервируйте время, достаточное для завершения установки.

#### Понятия, связанные с данным:

"Подготовка к установке Информация о транспортных средствах и прогнозирование" на стр. 30 Прежде чем внедрить компонент Информация о транспортных средствах и прогнозирование IBM Intelligent Transit Analytics, ознакомьтесь с аппаратными и программными требованиями и выполните обязательные действия. Требуется дополнительное аппаратное и программное обеспечение.

## Проверка установки Информация о транспортных средствах и прогнозирование:  $\Box$

Проверьте установку компонента Информация о транспортных средствах и прогнозирование, чтобы убедиться, что он правильно внедрен в решение IBM Intelligent Transportation и работает.

#### Об этой задаче

Чтобы проверить успешность внедрения компонента Информация о транспортных средствах и прогнозирование, проверьте следующее.

#### Процедура

- 1. Убедитесь, что приложения портала, приложение InfoSphere Streams и база данных установлены и работают.
	- а. Выполните инструкции из раздела "Проверка приложений портала" на стр. 53.
	- b. Выполните инструкции из раздела "Проверка приложения InfoSphere Streams" на стр. 54.
	- с. Выполните инструкции из раздела "Проверка базы данных" на стр. 54.
- 2. Просмотрите файлы журнала, чтобы узнать, успешно ли выполнена установка. Войдите на сервер Аналитический сервер IBM Intelligent Operations Center и перейдите в следующий каталог: /var/ibm/InstallationManager/logs/native/

Формат имени файла журнала - ггггммвв ччмма. log, например, 20131031 0836a. log. В файлах журнала указано, успешно ли выполнена установка. Дополнительную информацию смотрите в разделе Файлы журнала установки.

Примечание: В среде высокой доступности войдите на сервер Аналитический сервер IBM Intelligent Operations Center, с которого выполнялась установка.

3. Проверьте менеджер подписки на сервере Сервер приложений IBM Intelligent Operations Center, проверив контент каталога /opt/IBM/iss/intelligentTransportation/intelligentTransitAnalytics/vap/tools.

Если установка выполнена успешно, то каталог должен содержать следующие файлы:

- · subscriptionCancelling.xml
- · subscription.properties
- · subscriptionRequest.xml
- trans vap httpd subscription mgr client.jar
- vap\_subscriptionmgr.sh
- 4. Проверьте инструменты базы данных на сервере Сервер данных IBM Intelligent Operations Center, проверив контент каталога /opt/IBM/iss/intelligentTransportation/intelligentTransitAnalytics/ scripts/. Если установка выполнена успешно, то каталог должен содержать следующие папки и файлы:
	- migration
- <span id="page-64-0"></span>• confidencelevel.xml
- importShape.sh
- offline.properties
- trans\_vap\_common\_resource.jar
- trans vap offline base.jar
- trans vap offline infrastructure.jar
- trans\_vap\_offline\_metadata.jar
- vapgenmetadata.sh
- vap installdb.sh
- vap loaddata.sh
- vapprune.sh vap
- · QueryProcessingMsg.sh
- vapQueryStopLinkUsedJP.sh

### Понятия, связанные с данным:

"Управление службами компонента Информация о транспортном средстве и прогноз" на стр. 201 Если вы установили компонент Информация о транспортных средствах и прогнозирование IBM Intelligent Transit Analytics, то нужно запустить дополнительные службы для сбора информации о транспортном средстве и генерирования прогнозов прибытия.

"Просмотр файлов журналов установки" на стр. 310

Файлы журнала установки могут содержать полезную информацию о завершенной установке или могут помочь выявить причины неудачной попытки установки.

## Проверка приложений портала:

Чтобы проверить успешность внедрения компонента Информация о транспортных средствах и прогнозирование, убедитесь, что приложения портала установлены и работают. На сервере Веб-сервер IBM Intelligent Operations Center должно работать несколько служб приложений портала.

### Процедура

1. Войдите в консоль администрирования портала решения как администратор портала. http://имя\_веб-хоста:9060/admin

Где имя\_веб-хоста - имя хоста сервера Веб-сервер IBM Intelligent Operations Center.

- 2. В меню консоли щелкните по Приложения > Типы прикладных программ > Приложения организации WebSphere.
- 3. В поле фильтра Термины поиска введите \*vap\*.
- 4. Выберите следующие приложения:
	- trans\_vap\_httpd\_web\_ear
	- trans\_vap\_restservice\_ear
	- trans\_vap\_ui\_restservices\_ear
	- vap\_portlet\_ear

### Результаты

Если установка выполнена успешно, то для четырех приложений портала Информация о транспортных средствах и прогнозирование задается состояние работает.

### <span id="page-65-0"></span>*Проверка приложения InfoSphere Streams:*

Чтобы проверить успешность внедрения компонента Информация о транспортных средствах и прогнозирование, убедитесь, что приложение InfoSphere Streams установлено и работает.

#### **Процедура**

- 1. Войдите на сервер InfoSphere Streams как администратор (например, *streamsadmin*).
- 2. Введите следующую команду: streamtool lsinstance

#### **Результаты**

Если приложение InfoSphere Streams, необходимое для компонента Информация о транспортных средствах и прогнозирование, успешно установлено, то в выходных результатах команды показано следующее:

trans\_vap@streamsadmin.

*Проверка базы данных:*

Чтобы проверить успешность внедрения компонента Информация о транспортных средствах и прогнозирование IBM Intelligent Transit Analytics, убедитесь, что в базу данныхсистемы включены обязательные схема и таблицы.

#### **Процедура**

- 1. Войдите на Сервер данных IBM Intelligent Operations Center как администратор базы данных DB2.
- 2. Соединитесь с базой данных TIH HS, используя один из следующих методов:
	- Чтобы соединиться с базой данных из командной строки DB2, введите следующую команду: db2 connect to TIH\_HS.
	- Чтобы соединиться с базой данных из Студии данных DB2, щелкните правой кнопкой мыши по **TIH\_HS**, а затем щелкните по **Соединиться**.
- 3. Убедитесь, что схема TRANSMODEL создана в базе данных TIH\_HS.
- 4. Убедитесь, что загружены следующие таблицы:

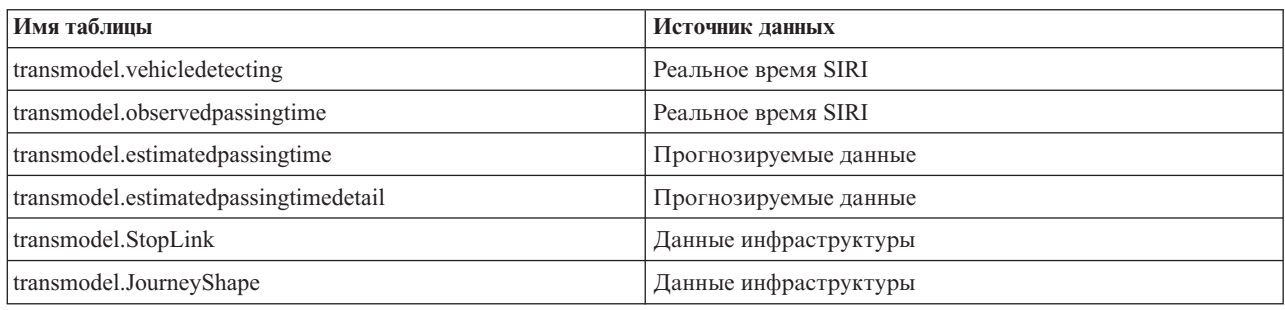

## **Конфигурирование после установки**

После успешной установки IBM Intelligent Operations for Transportation и IBM Intelligent Transit Analytics нужно выполнить дополнительные действия для полного внедрения компонентов решения.

# **Перенос данных версии 1.5 в версию 1.6**

Если вы переносите данные из существующего решения IBM Intelligent Transportation версии 1.5 в версию 1.6, то перед выполнением пост-установочныхзадач выполните перенастройку. С IBM Intelligent Operations for Transportation поставляются сценарии, которые помогут вам перенести данные Информация о трафике,

Прогнозирование трафика и Информация о транспортных средствах и прогнозирование и преобразовать внутреннюю структуру баз данных в новую схему, которая требуется для IBM Intelligent Transportation версии 1.6.

## Прежде чем начать

Ознакомьтесь с информацией в разделе Обновление от предыдущих версий.

Не запускайте перенастройку баз данных версии 1.5, пока не будет установлен IBM Intelligent Operations for Transportation версии 1.6. Если вы планируете установить IBM Intelligent Transit Analytics, то перед запуском установки перенастройте данные V1.5 в V1.6.

Примечание: Утилита перенастройки данных переносит данные файла формы, загруженные в среду версии 1.5, в новую среду версии 1.6. При переносе данных из версии 1.5 в новое внедрение версии 1.6 не нужно импортировать и загружать данные файлов форм и связанные пост-установочные процедуры, как это описано в в разделе Файлы форм для сегментов дорог.

## Об этой задаче

Процедура перенастройки состоит из следующих этапов:

- Получить сценарии перенастройки, поставляемые с IBM Intelligent Transportation версии 1.6, в частности, для перенастройки данных из среды версии 1.5.
- Экспортировать данные из баз данных источника на сервере Сервер данных IBM Intelligent Operations Center среды V1.5 во временный каталог.
- Сжать и передать экспортируемые файлы с исходного сервера данных V1.5 на новый сервер данных V1.6.
- Импортировать исходные данные V1.5 в базы данных назначения 1.6 IBM Intelligent Transportation V1.6.

## Процедура

Получение сценариев

- 1. Войдите в систему Сервер данных IBM Intelligent Operations Center.
- 2. Перейдите в каталог /opt/IBM/iss/intelligentTransportation/
	- intelligentOperationsTransportation/scripts. Есть два сценария перенастройки:
		- export.sh это сценарий, который нужно скопировать и запустить в среде V1.5, чтобы экспортировать существующие данные.
	- import.sh это сценарий, который нужно запустить в среде V1.6, чтобы перенести экспортированные данные V1.5 в формат V1.6.

### Экспорт

3. Войдите на сервер данных V1.5.

Примечание: Возможно, нужно будет задать переменную оболочки ВА SERVER, чтобы указать положение сервера приложений V1.5. Значение этой переменной по умолчанию ioc15app.ibmplatform.com. Если у вас другая среда, то задайте и экспортируйте другое значение перед выполнением сценариев.

- 4. Скопируйте сценарий export.sh из каталога scripts V1.6 во временный каталог на сервере Сервер данных IBM Intelligent Operations Center V1.5 (например, /tmp или /home/db2inst).
- 5. Введите следующую команду экспорта данных:

sh export.sh -d имя базы данных [-v] [спецификация таблицы]\*

Где

• - d - это обязательный параметр, за которым следует имя\_базы\_данных

- *имя базы данных* это обязательный параметр, который задает имя базы данных источника (например, TIH\_HS).
- v **-v** это необязательный параметр для запроса подробного вывода.
- v *спецификация\_таблицы* это имя конкретной таблицы в базе данных, которую нужно экспортировать. Если имя таблицы не указано, то экспортируется вся база данных.

После завершения сценария экспортированные файлы данных V1.5 помещаются в подкаталог, соответствующий имени базы данныхс префиксом export, например, \export-TIH\_HS. По умолчанию файлы, экспортированные в каталог экспорта, могут содержать не более 50 000 строк; формат имен файлов - имя\_схемы.имя\_таблицы-DDDDD.

Перемещение данных V1.5 на сервер V1.6

- 6. Сожмите каталог экспорта
- 7. Войдите на сервер данных V1.6 и скопируйте сжатый файл на сервер Сервер данных IBM Intelligent Operations Center V1.6 во временный каталог.

8. Извлеките папку и файлы V1.5 из сжатого файла экспорта.

Импорт

9. Ниже приведен пример команды импорта данных:

sh import.sh [-v] -d имя базы данных [-h *каталог экспорта*] [спецификация таблицы]\*

Где

- v **-v** это необязательный параметр для запроса подробного вывода.
- v **-d** это обязательный параметр, за которым следует *имя\_базы\_данных*
- *имя\_базы\_данных* это обязательный параметр, который задает имя базы данных назначения (например, TIH\_HS).
- v **-h** это обязательный параметр, за которым следует *каталог\_экспорта*
- *каталог экспорта* это имя и каталог папки, созданной сценарием экспорта, например, export-TIH HS.
- v *спецификация\_таблицы* это имя конкретной таблицы в базе данных, которую нужно импортировать. Если имя таблицы не указано, то импортируется вся база данных.

Ниже приведен пример команды импорта:

sh -x import.sh -v -d TIH HS -h export-TIH HS GEOSPATIAL.NODE

## **Результаты**

## **Дальнейшие действия**

Повторный запуск импорта приведет к ошибкам. Если вам нужно повторить импорт, то очистите базу данныхперед запуском импорта.

Чтобы выявить причины ошибок, которые связаны со сценариями перенастройки, просмотрите файл журнала /tmp/upgrade.trace и найдите все ошибки, которые могли произойти во время импорта. Обычно это ошибки, вызванные усечением ID ссылок, что может привести к появлению ошибок дубликатов основных ключей. Выявите и исправьте ошибки и повторите импорты. Импорты и экспорты выполняются базой данных. Если экспортированная база данных содержит данные Информация о транспортных средствах и прогнозирование и Информация о транспортных средствах и прогнозирование не установлен, то будут показаны сообщения об ошибках импорта Информация о транспортных средствах и прогнозирование. Игнорируйте эти ошибки.

#### Понятия, связанные с данным:

#### "Обновление от предыдущих версий" на стр. 23

В этом выпуске значительно изменен дизайн продукта. Обновление до версии 1.6 от предыдущих версий IBM Intelligent Transportation не поддерживается. Если вы используете IBM Intelligent Transportation версии 1.5, то вы можете сохранить и перенести данные системы в новую установку IBM Intelligent Transportation V1.6. До и после установки IBM Intelligent Transportation V1.6 нужно выполнить несколько действий по переносу данных.

### Задачи, связанные с данной:

### "Проверка перенастройки"

После выполнения сценариев перенастройки данных в базе данных, восстановленной из среды версии 1.5, проверьте базу данных ТІН HS, чтобы убедиться, что перенастройка выполнена успешно.

## Проверка перенастройки

После выполнения сценариев перенастройки данных в базе данных, восстановленной из среды версии 1.5, проверьте базу данных ТІН HS, чтобы убедиться, что перенастройка выполнена успешно.

## Об этой задаче

Есть два способа проверить, успешно ли перенастроены данные. Во-первых, проверьте записи в базе данных ТІН HS, а затем войдите в портал решения и посмотрите, правильно ли показываются в интерфейсе пользователя перенастроенные данные.

## Процедура

Убедитесь, что контент базы данных показывается

- 1. Войдите на сервер Сервер данных IBM Intelligent Operations Center как администратор базы данных (например, как пользователь db2inst1).
- 2. Введите следующую команду, чтобы соединиться с перенастроенной базой данных: db2 connect to tih hs
- 3. Чтобы проверить число записей link в базе данных, введите следующую команду: db2 "select count (\*) from tmdd.link"
- 4. Чтобы проверить число записей linkstatus в базе данных, введите следующую команду: db2 "select count (\*) from tmdd.linkstatus"
- 5. Сравните выходные результаты команд с данными, которые были перенесены из базы данных версии 1.5. В выходных результатах каждой команды показаны записи, хранящиеся в базе данных.

Убедитесь, что данные показаны в портале решения.

6. Убедитесь, что вы можете получить доступ к порталу IBM Intelligent Transportation: войдите в портал как Администратор по информационным технологиям трафика, используя следующий URL: http://имя хоста WebServer/wps/portal

где:

- В стандартной операционной среде имя\_хоста\_WebServer это имя хоста сервера Веб-сервер IBM Intelligent Operations Center.
- В среде высокой доступности имя\_хоста\_WebServer это имя хоста одного из следующего:
	- Веб-сервер 1 IBM Intelligent Operations Center
	- Be<sub>6</sub>-cepsep 2 IBM Intelligent Operations Center
	- Имя хоста или IP-адрес кластера балансировщика нагрузки.
- 7. Перейдите в портлет Хронологические условия трафика в представлении Планировщик: Трафик.
- 8. Щелкните по Выбрать контент и передайте запрос, чтобы показать хронологические данные трафика за промежуток времени, для которого собрано достаточно данных. Данные показаны на карте и в списке в представлении Планировщик: Трафик.

#### **Задачи, связанные с данной**:

#### "Перенос данных версии 1.5 в версию 1.6" на стр. 54

Если вы переносите данные из существующего решения IBM Intelligent Transportation версии 1.5 в версию 1.6, то перед выполнением пост-установочныхзадач выполните перенастройку. С IBM Intelligent Operations for Transportation поставляются сценарии, которые помогут вам перенести данные Информация о трафике, Прогнозирование трафика и Информация о транспортных средствах и прогнозирование и преобразовать внутреннюю структуру баз данныхв новую схему, которая требуется для IBM Intelligent Transportation версии 1.6.

## **Импорт и конфигурирование источника данных TMDD**

После установки IBM Intelligent Operations for Transportation нужно сконфигурировать систему для соединения с одним или несколькими центрами владельцев, чтобы база данных заполнялась данными трафика почти в реальном времени и хронологическими данными. Источник данных должен быть доступен в формате данных Traffic Management Data Dictionary (TMDD), который поддерживается IBM Intelligent Transportation.

Прежде чем вы приступите к интеграции системы Информация о трафике с центром владельцев и сконфигурируете процесс импорта данных трафика, нужно выполнить планирование, чтобы обеспечить получение нужных результатов.

Чтобы импортировать и сконфигурировать источник данныхTMDD, нужно выполнить следующие действия:

- 1. ["Планирование интеграции данныхTMDD" на стр. 116.](#page-127-0)
- 2. ["Соединение с центром владельцев" на стр. 125.](#page-136-0)
- 3. ["Настройка подписки на данные трафика" на стр. 126.](#page-137-0)
- 4. ["Запуск массовой загрузки данныхтрафика" на стр. 130.](#page-141-0)
- 5. ["Проверка импорта данных" на стр. 131.](#page-142-0)

Подробную информацию об интеграции источника данных TMDD в базы данных IBM Intelligent Transportation смотрите в разделе *Интеграция решения.*

#### **Понятия, связанные с данным**:

["Интеграция системы Информация о трафике" на стр. 111](#page-122-0)

Компонент Информация о трафике IBM Intelligent Operations for Transportation взаимодействует с системами Traffic Management Centers and Advanced Traffic Management Systems (ATMS), используя стандарт Institute of Transportation Engineers (ITE) Traffic Management Data Dictionary (TMDD) Version 3.0. TMDD стандартизирует объекты данных для данных о трафике и событиях и задает сообщения и диалоги, которыми обмениваются системы в шаблоне США ITS National Architecture Center-to-Center (C2C).

["Конфигурирование компонента Информация о трафике" на стр. 69](#page-80-0)

Прежде чем вы сможете просматривать данные основного компонента Информация о трафике в портале решения, нужно выполнить несколько важных шагов конфигурирования после установки.

[Глава 5, "Интеграция решения", на стр. 111](#page-122-0)

Можно интегрировать продукты и службы в IBM Intelligent Transportation.

# **Конфигурирование портлета IBM Lotus Sametime Contacts**

Если вы установили IBM Intelligent Transportation в среде высокой доступности, то нужно сконфигурировать портлет IBM Lotus Sametime Контакты, чтобы он указывал на правильный URL балансировщика нагрузки в среде. Чтобы сконфигурировать портлет Контакты, измените таблицу SYSPROPS базы данных iocdb.

## **Об этой задаче**

Чтобы сконфигурировать портлет Контакты, сделайте следующее:

## **Процедура**

1. Войдите на сервер IBM Intelligent Operations Center Сервер данных1 как пользователь *root*.

2. Соединитесь с базой данных iocdb в консоли терминала и измените URL сервера IBM Lotus Sametime, введя следующие команды:

```
su - db2inst2
db2 connect to iocdb
db2 "UPDATE IOC.SYSPROP SET
VALUE='http://имя_балансировщика_нагрузки/stwebclient/popup.jsp'
WHERE
NAME='ContactsServiceURL'"
```
где имя\_балансировщика\_нагрузки - это имя хоста балансировщика нагрузки.

# Файлы форм для сегментов дорог

Файл форм - это промышленный стандарт, использующийся для обмена геопространственными данными. Для выполнения импорта данных в систему IBM Intelligent Transportation нужно загрузить файл форм. Файл форм можно использовать как основу заданных словарем Traffic Management Data Dictionary (TMDD) сегментов дорог, которые отслеживаются системой. Используйте DB2 Spatial Extender, чтобы импортировать в базу данных пространственные данные из внешних источников посредством файлов обмена данными.

# Определение файла форм

Файл форм - это тип файла обмена данными, который нужен IBM Intelligent Transportation, чтобы задать на картах ГИС сегменты дорог.

Файл форм описывает пространственную геометрию (например, точки, ломаные линии и многоугольники). Файл форм состоит из совокупности файлов с одинаковыми именами, но с разными расширениями. В состав файла форм могут входить следующие 4 файла:

- Файл, содержащий пространственные данные в формате формы де-факто это промышленный стандарт формата, разработанный ESRI. Эти данные часто называются данными формы; расширение файла - .shp.
- Файл, содержащий бизнес-данные, которые хранятся в положениях, заданными данными формы; расширение файла - .dbf.
- Файл, содержащий индекс для данных формы; расширение файла .shx.
- Файл, содержащий спецификацию системы координат, на которой основаны данные в файле .shp. Расширение файла - .prj.

Файл форм должен быть в формате системы координат World Geodetic System 1984 (WGS84). Если формат данных файла форм не WGS84, то вы можете преобразовать его после импорта, используя функции, предоставляемые DB2 Spatial Extender.

DB2 Spatial Extender предоставляется IBM Intelligent Operations Center, и его можно запустить с сервера данных. Дополнительные сведения приведены в ссылке на связанную информацию.

При переносе данных из версии 1.5 в новое внедрение версии 1.6 не нужно импортировать и загружать данные файлов форм; пост-установочные задачи можно не выполнять. Во время выполнения сценариев перенастройки данные файла форм автоматически переносятся из среды версии 1.5 в базу данных системы среды версии 1.6.

## Подготовка и импорт файлов форм

Скопируйте файл форм для географической области транспортной сети в каталог на сервере Сервер данных IBM Intelligent Operations Center.

Импортируйте файл форм при помощи приложения центра управления DB2 на сервер Сервер данных IBM Intelligent Operations Center. В команде импорта учитывается регистр имени и расширения файла. В некоторых конфигурациях нужно подготовить файл форм, чтобы импорт был выполнен успешно.

**Примечание:** Во избежание повреждения файла форм сожмите его перед копированием на сервер Сервер данныхIBM Intelligent Operations Center.

Можно повторно использовать информацию, содержащуюся в файле форм, включая ссылки, соединения и имена.

Файл форм нужно импортировать и загрузить во время начального внедрения и конфигурирования. Если после внедрения системы в географический регион добавлены дороги, которыхеще нет в файле форм, то вы можете перезагрузить измененный файл форм. Если формы дорог, существующих в географическом регион, изменились после загрузки файла форм, то вы не можете перезагрузить измененные данные, так как это не поддерживается в IBM Intelligent Transportation версии 1.6.

## **Загрузка файла форм**

Дополнительную информацию смотрите в разделе *Рекомендации по загрузке данных дорог и хронологических данных трафика в IBM Intelligent Transportation* на портале поддержки IBM.

### **Информация, связанная с данной**:

 $E^*$  Рекомендации по загрузке данных дорог и хронологических данных трафика в IBM Intelligent [Transportation](http://www.ibm.com/support/docview.wss?uid=swg27039929)

[Информационный центр DB2 Spatial Extender](http://publib.boulder.ibm.com/infocenter/db2luw/v9r5/topic/com.ibm.db2.luw.spatial.topics.doc/doc/db2sb03.html)

[DB2: Устранение неполадок импорта файлов форм](https://www-304.ibm.com/support/docview.wss?uid=swg1IC66825)

# **Конфигурирование карт**

Сконфигурируйте и настройте базовую карту географической информационной системы (ГИС) и параметры портлетов карт в портале решения.

## **Карты ГИС IBM Intelligent Transportation**

В портале решения IBM Intelligent Transportation предоставляются следующие карты.

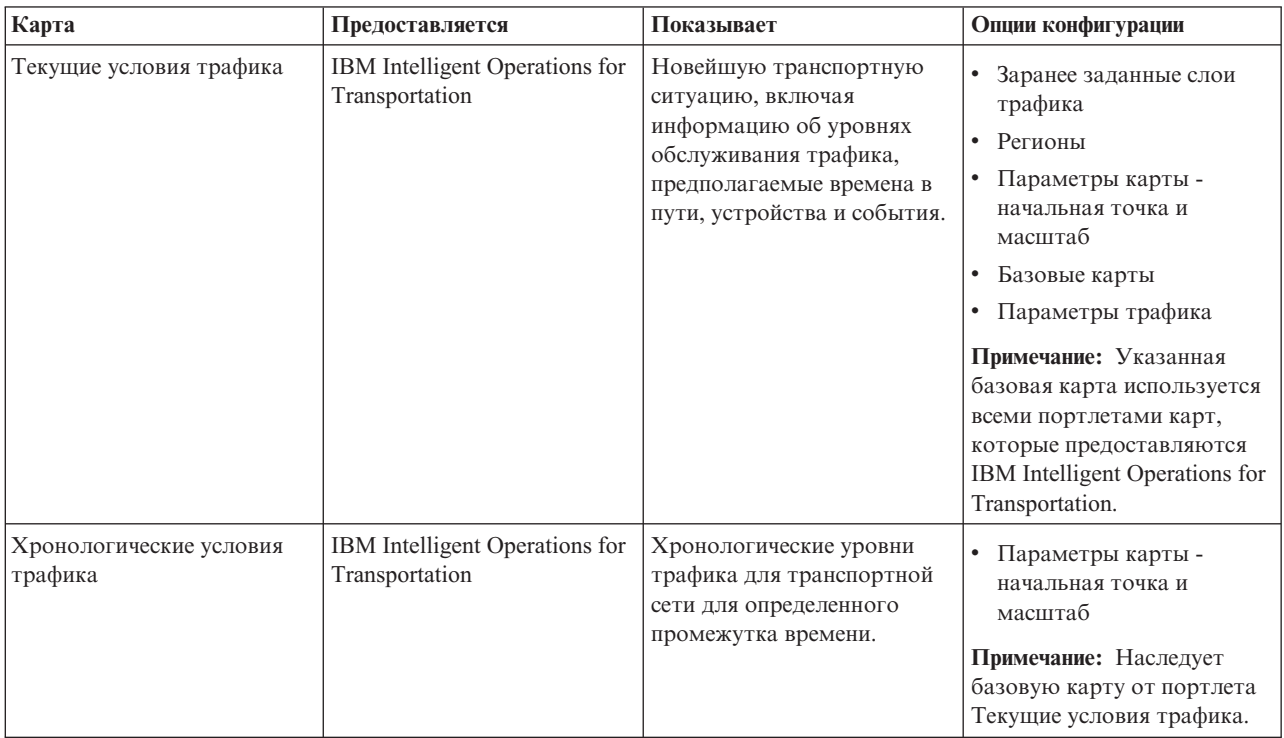
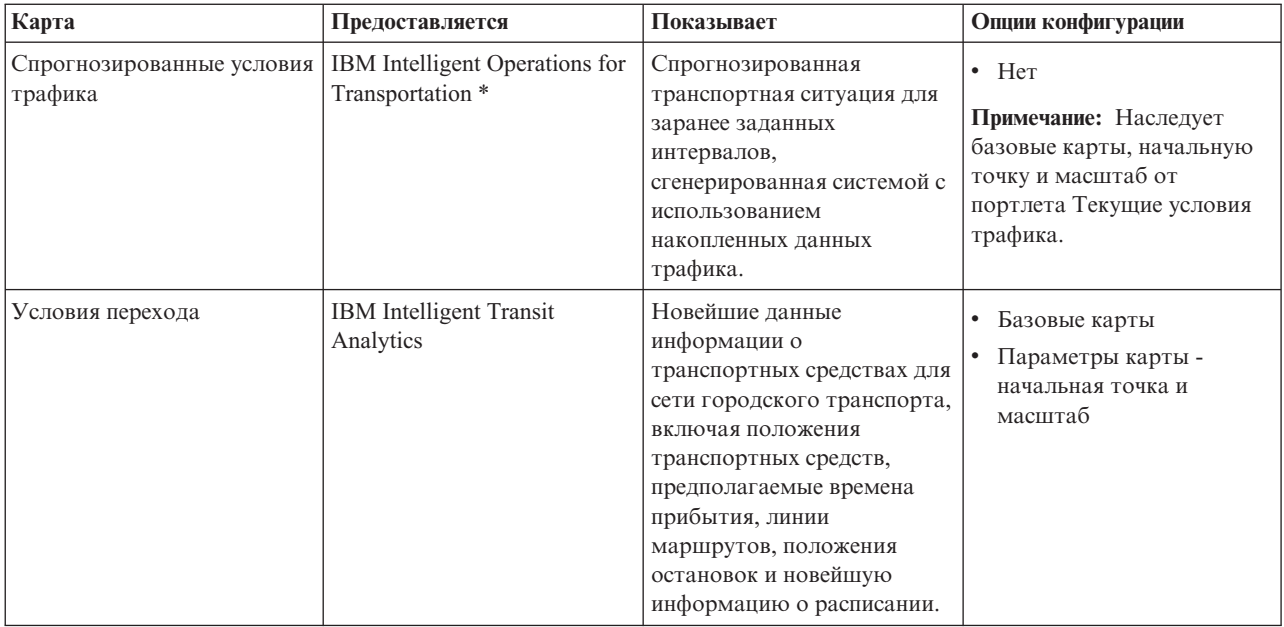

\* Нужно установить дополнительный компонент Прогнозирование трафика.

# Доступ к интерфейсу конфигурирования карты

Для доступа к интерфейсу конфигурирования карты в портале решения сделайте следующее:

1. Войдите в портал решения Транспорт как ИТ-администратор трафика или городского транспорта, используя следующий URL:

https://имя веб-хоста/wps/portal

Гле:

- В стандартной операционной среде имя веб-хоста это имя хоста сервера Веб-сервер IBM Intelligent Operations Center.
- В среде высокой доступности имя веб-хоста это имя хоста одного из следующего:
	- Be<sub>6</sub>-cepsep 1 IBM Intelligent Operations Center
	- Веб-сервер 2 IBM Intelligent Operations Center
	- Имя хоста или IP-адрес кластера балансировщика нагрузки.
- 2. Чтобы получить доступ к интерфейсу конфигурирования, переключите портлет карты в режим конфигурирования, щелкнув по Изменить совместно используемые параметры в меню вывода портлета, которое находится в правом верхнем углу портлета.
- 3. После конфигурирования карты вернитесь в меню вывода портлета и щелкните по Назад.

# Действия по конфигурированию

В следующих разделах описано, как сконфигурировать карты ГИС, в интерфейсе пользователя которых показаны данные трафика и городского транспорта транспортной сети.

# Настройка базовой карты

Чтобы можно было показать в интерфейсе пользователя данные трафика или городского транспорта на карте, нужно вначале сконфигурировать службу базовой карты. Служба базовой карты, которую вы указываете в конфигурации, должна соответствовать минимальным поддерживаемым требованиям IBM Intelligent Transportation версии 1.6.

### **Прежде чем начать**

IBM Intelligent Transportation версии 1.6 поддерживает службу карт ArcGIS Environmental Systems Research Institute (Esri) версии 10.0. Дополнительную информацию смотрите в разделе *Требования сервера ГИС*.

### **Об этой задаче**

На вкладке **Базовые карты** в представлении конфигурации карты можно добавить, изменить или удалить базовую карту. Можно сконфигурировать несколько слоев базовых карт для решения, но одновременно в портлетахкарт может быть показана только одна базовая карта. Пользователи могут переключаться от одной заранее заданной базовой карты к другой, в зависимости от своих предпочтений. Однако при обновлении или перезапуске сеанса будет показана заранее заданная базовая карта по умолчанию.

# **Процедура**

- 1. Войдите в портал решения как ИТ-администратор трафика или городского транспорта и щелкните по **Транспорт**.
- 2. Перейдите в портлет Текущие условия трафика в представлении Оператор: Трафик.
- 3. Чтобы получить доступ к интерфейсу конфигурирования, переключите портлет карты в режим конфигурирования, щелкнув по **Изменить совместно используемые параметры** в меню вывода портлета, которое находится в правом верхнем углу портлета.

**Примечание:** Если вы установили дополнительный компонент Прогнозирование трафика IBM Intelligent Operations for Transportation, то сконфигурируйте карту Спрогнозированные условия трафика из интерфейса конфигурирования портлета карты Текущие условия трафика. Портлет Спрогнозированные условия трафика наследует базовую конфигурацию карты от портлета карты Текущие условия трафика.

- 4. Щелкните по **Базовые карты**.
- 5. Щелкните по **Добавить карту**.
- 6. Заполните следующие поля конфигурации базовой карты:
	- a. Введите **Имя** имя базовой карты.
	- b. Введите **Описание** имя базовой карты.
	- c. Необязательно: Чтобы задать эту карту как карту по умолчанию для решения, выберите **Карта по умолчанию?**. Если вы конфигурируете несколько базовыхкарт, то используйте эту опцию, чтобы выбрать предпочтительную базовую карту для решения.
	- d. Задайте **URL** сервера ArcGIS Esri следующим образом:
		- http://*URL\_службы\_карт*/*мозаика*/*\${z}*/*\${y}*/*\${x}*

где:

- v *URL\_службы\_карт* это URL службы карт ГИС, на котором находятся мозаики
- v *мозаика* это путь к мозаикам для службы карт ГИС
- $\frac{g}{z}$  это уровень
- $\frac{\mathcal{S}}{\mathcal{V}}$  это строка
- $\cdot$  *\${x}* это столбец

Убедитесь, что вы используете допустимый URL базовой карты поддерживаемой службы карт ГИС. Для IBM Intelligent Transportation требуется схема мозаичного размещения **ArcGIS Online/Bing Maps/Google Maps**. Если вы используете недопустимый URL базовой карты, то базовая карта будет показана не так, как это ожидается. Дополнительную информацию об обычных проблемах, которые могут возникнуть при конфигурировании базовой карты, смотрите в разделе диагностики в документации к продукту.

**Примечание:** Информацию о том, какие продукты и службы сервера карт поддерживает IBM Intelligent Transportation, смотрите в разделе *Требования сервера ГИС*.

e. Щелкните по **OK**.

f. Чтобы вернуться в представление карты, перейдите в меню вывода портлета и щелкните по Назад.

### Результаты

Последняя сконфигурированная базовая карта показана на карте в элементе управления выбором базовой карты. Щелкните по значку + на карте, чтобы открыть список доступных базовых карт, сконфигурированных для решения.

#### Понятия, связанные с данным:

"Требования для сервера ГИС" на стр. 21

Помимо нижележащего IBM Intelligent Operations Center для IBM Intelligent Transportation требуется доступ к серверу базовых карт географической информационной системы (ГИС), чтобы можно было показать основанную на картах информацию и разрешить взаимодействие на основе карт. IBM Intelligent Transportation версии 1.6 поддерживает ArcGIS Environmental Systems Research Institute (Esri) версии 10.0. Однако обязательство службы можно использовать, чтобы разрешить альтернативные приложения ГИС.

"Известные ошибки и решения" на стр. 310

Общие проблемы, связанные с IBM Intelligent Transportation, документированы в разделах, которые посвящены разрешению проблем. Если при использовании продукта возникают проблемы, то просмотрите разделы, которые посвящены разрешению проблем, чтобы узнать, существует ли решение. Разделы с описанием проблем классифицированы по проблемам.

#### Информация, связанная с данной:

 $E^*$  Веб-сайт Esri

<sup>⊑+</sup> Справка ArcGIS Esri 10.1

### Конфигурирование центральной точки и масштаба для карт

После того, как вы сконфигурировали базовую службу карты, сконфигурируйте центральную точку и масштаб для каждой из карт, показанных в портале решения для IBM Intelligent Transportation.

# Об этой задаче

Выполните эту задачу для каждого портлета карты, предоставляемого решением.

# Процедура

- 1. Войдите в портал решения как ИТ-администратор трафика или городского транспорта и щелкните по Транспорт.
- 2. Перейдите в портлет Текущие условия трафика в представлении Оператор: Трафик.
- 3. Чтобы получить доступ к интерфейсу конфигурирования, переключите портлет карты в режим конфигурирования, щелкнув по Изменить совместно используемые параметры в меню вывода портлета, которое находится в правом верхнем углу портлета.

Примечание: Если вы установили дополнительный компонент Прогнозирование трафика IBM Intelligent Operations for Transportation, то сконфигурируйте карту Спрогнозированные условия трафика из интерфейса конфигурирования портлета карты Текущие условия трафика. Портлет Спрогнозированные условия трафика наследует базовую конфигурацию карты от портлета карты Текущие условия трафика.

- 4. Щелкните по Параметры карты. Откроется текущая карта с выделенной центральной точкой.
- 5. Задайте масштаб при помощи элементов управления масштабом карты.
- 6. Сцентрируйте карту при помощи элементов управления панорамой.
- 7. Щелкните по Сохранить.
- 8. Шелкните по ОК.
- 9. Чтобы вернуться в представление карты, перейдите в меню вывода портлета и щелкните по Назад.

# **Добавление категорий дорог**

Создайте категории дорог, чтобы задать типы дорог, которые может включить пользователь, когда вы добавляете слой трафика в портлет карты Текущие условия трафика. Категории дорог задаются на вкладке **Параметры трафика** представления конфигурации карты.

# **Об этой задаче**

Эта задача применима только к компоненту Информация о трафике IBM Intelligent Operations for Transportation.

# **Процедура**

- 1. Войдите в портал решения как ИТ-администратор трафика или городского транспорта и щелкните по **Транспорт**.
- 2. Перейдите в портлет Текущие условия трафика в представлении Оператор: Трафик.
- 3. Чтобы получить доступ к интерфейсу конфигурирования, переключите портлет карты в режим конфигурирования, щелкнув по **Изменить совместно используемые параметры** в меню вывода портлета, которое находится в правом верхнем углу портлета.

**Примечание:** Если вы установили дополнительный компонент Прогнозирование трафика IBM Intelligent Operations for Transportation, то сконфигурируйте карту Спрогнозированные условия трафика из интерфейса конфигурирования портлета карты Текущие условия трафика. Портлет Спрогнозированные условия трафика наследует базовую конфигурацию карты от портлета карты Текущие условия трафика.

- 4. Щелкните по **Параметры трафика**.
- 5. Введите в поле **Создать категорию дорог** имя категории дорог.
- 6. В поле **Значение, хранящееся в базе данных**, введите имя значения.
- 7. Щелкните по **Добавить в список**.
- 8. Чтобы вернуться в представление карты, перейдите в меню вывода портлета и щелкните по **Назад**.

# **Результаты**

Категория дорог добавлена в список категорий дорог, которые можно выбрать при добавлении слоев трафика.

**Примечание:** Значение категории дороги по умолчанию - Автомагистраль.

# **Добавление регионов**

Сконфигурируйте заранее заданные регионы, которые задают интересующий вас географический регион в транспортной сети. Чтобы выбрать на карте географический регион, используйте инструмент Выделение.

# **Об этой задаче**

Эта задача применима только к компоненту Информация о трафике IBM Intelligent Operations for Transportation.

# **Процедура**

- 1. Войдите в портал решения как ИТ-администратор трафика или городского транспорта и щелкните по **Транспорт**.
- 2. Перейдите в портлет Текущие условия трафика в представлении Оператор: Трафик.
- 3. Чтобы получить доступ к интерфейсу конфигурирования, переключите портлет карты в режим конфигурирования, щелкнув по **Изменить совместно используемые параметры** в меню вывода портлета, которое находится в правом верхнем углу портлета.

**Примечание:** Если вы установили дополнительный компонент Прогнозирование трафика IBM Intelligent Operations for Transportation, то сконфигурируйте карту Спрогнозированные условия трафика из интерфейса конфигурирования портлета карты Текущие условия трафика. Портлет Спрогнозированные условия трафика наследует базовую конфигурацию карты от портлета карты Текущие условия трафика.

- 4. Щелкните по **Регионы**.
- 5. Панорамируйте и масштабируйте карту до области создаваемого региона.
- 6. Щелкните по **Создать**. Активируется инструмент выбора Многоугольник.
- 7. Чтобы создать выделение:
	- a. Выберите на карте первую точку.
	- b. Обведите новый регион, щелкая по точкам по периметру области. На карте будет показана выбранная область.
	- c. Чтобы закрыть выделение, дважды щелкните мышью по карте. Откроется окно Создать регион.

**Примечание:** Для создания региона нужно использовать не менее 3 точек.

- 8. В окне Создать регион:
	- v Чтобы нарисовать дополнительные области как часть региона, щелкните по **Добавить регион**. Добавьте дополнительные области, как это описано для шагов 2 - 4.
	- v Чтобы сохранить текущий регион, введите имя нового региона в поле **Новый регион** и щелкните по **OK**.

На карте будет показан новый регион. Рядом с картой показаны сведения о новом регионе.

9. Чтобы вернуться в представление карты, перейдите в меню вывода портлета и щелкните по **Назад**.

### **Удаление регионов**

Если вы - ИТ-администратор транспорта, то вы можете удалить заранее заданный регион из представления Конфигурация в портлетах карт решения.

### **Об этой задаче**

Чтобы удалить заранее заданный регион, сделайте следующее:

### **Процедура**

- 1. Войдите в портал решения как ИТ-администратор трафика или городского транспорта и щелкните по **Транспорт**.
- 2. Перейдите в портлет Текущие условия трафика в представлении Оператор: Трафик.
- 3. Чтобы получить доступ к интерфейсу конфигурирования, переключите портлет карты в режим конфигурирования, щелкнув по **Изменить совместно используемые параметры** в меню вывода портлета, которое находится в правом верхнем углу портлета.

**Примечание:** Если вы установили дополнительный компонент Прогнозирование трафика IBM Intelligent Operations for Transportation, то сконфигурируйте карту Спрогнозированные условия трафика из интерфейса конфигурирования портлета карты Текущие условия трафика. Портлет Спрогнозированные условия трафика наследует базовую конфигурацию карты от портлета карты Текущие условия трафика.

- 4. Щелкните по **Регионы**.
- 5. Выберите регион, который вы хотите удалить: щелкните по региону на карте или щелкните по имени региона рядом с картой.
- 6. Щелкните по **Удалить**.
- 7. Нажмите **OK**.
- 8. Чтобы вернуться в представление карты, перейдите в меню вывода портлета и щелкните по **Назад**.

# **Добавление слоев трафика**

Слои трафика - это слои карты, показывающие пространственные географические данные, полученные компонентом Информация о трафике IBM Intelligent Operations for Transportation. Слои трафика накладываются поверх карты ГИС в портлете Текущие условия трафика представлений Оператор: Трафик.

Если вы - ИТ-администратор транспорта, то вы можете сконфигурировать следующие заранее заданные слои трафика:

- События
- Устройства
- Уровни
- v Внешние службы

Перейдите в портлет Текущие условия трафика в представлении Оператор: Трафик. Чтобы получить доступ к интерфейсу конфигурирования карты, переключите портлет в режим конфигурирования, щелкнув по **Изменить совместно используемые параметры** в меню вывода портлета, которое находится в правом верхнем углу портлета.

#### **Добавление слоев транспортных событий:**

Чтобы отслеживать конкретные транспортные события в транспортной сети, добавьте слои транспортных событий на карту в портлете Текущие условия трафика представления Оператор: Трафик.

#### **Процедура**

- 1. Нажмите **Выбрать контент**. Откроется форма выбора фильтра карты.
- 2. Щелкните в форме выбора в области **Мероприятия** по **Новый уровень**.
- 3. В окне **Новый уровень** введите в поле **Имя** имя, идентифицирующее слой события.
- 4. Необязательно: В поле **Описание уровня** введите описание слоя.
- 5. Обязательно: Выберите элемент **Группа** для события.
- 6. Выберите хотя бы одну **Серьезность** для слоя события. Чтобы выбрать несколько элементов, нажмите клавишу Ctrl и, не отпуская ее, щелкайте по нужным элементам.
- 7. Обязательно: Выберите в разделе Когда одну из следующих опций:
	- Для мониторинга новейших данных транспортных событий, доступных в системе, выберите **Текущие значения** и задайте нужную информацию:
		- a. Чтобы указать, как часто представление должно обновляться последними данными, задайте интервал опроса в поле **Опрос наличия обновлений**. Допустимые значения интервала опроса - от 20 до 600 секунд.
		- b. Выберите в списке **Состояние** хотя бы один элемент.
	- Чтобы посмотреть информацию о транспортных событиях для конкретного промежутка времени, выберите **Диапазон дат** и заполните обязательные поля:
		- a. Задайте при помощи указателя даты и времени начальные дату и время.
		- b. Задайте при помощи указателя даты и времени конечные дату и время.
		- c. Выберите в списке **Состояние** хотя бы один элемент.
- 8. Необязательно: Выберите в разделе **Где** заранее заданный регион или нарисуйте регион на карте. Чтобы ограничить слой выбранной географической областью, нарисуйте регион на карте.
- 9. Нажмите **OK**.

#### **Результаты**

В разделе **Мероприятия** формы **Выбрать контент** будет показан последний созданный слой. Если слой выбран, то контент слоя загружается и показывается на карте.

Список **Мероприятия** в портлете Условия трафика - Сведения обновляется, чтобы показать дополнительную информацию о данных трафика, показанных на карте. Для каждого события на карте будут показаны маркеры. Если на карте есть много расположенных рядом событий, то они сгруппированы в кластер. Щелкните по значку кластера событий, чтобы просмотреть сведения о событиях в кластере.

#### **Добавление слоев транспортных устройств:**

Чтобы отслеживать конкретные транспортные устройства в транспортной сети, добавьте слои транспортныхустройств на карту в портлете Текущие условия трафика в представлении Оператор: Трафик.

#### **Процедура**

- 1. Нажмите **Выбрать контент**.
- 2. Щелкните в форме выбора в области **Устройства** по **Новый уровень**. Откроется окно Создать слой устройства.
- 3. В поле **Метка уровня** введите имя слоя.
- 4. Необязательно: В поле **Описание уровня** введите описание слоя.
- 5. В разделе **Что** выберите тип и состояние устройств, которые будут показаны в слое.
- 6. Необязательно: Чтобы указать, как часто представление должно обновляться последними данными, задайте интервал опроса в поле **Опрос наличия обновлений**. Допустимые значения интервала опроса - от 20 до 600 секунд.
- 7. Необязательно: Выберите в разделе **Где** заранее заданный регион или нарисуйте регион на карте. Чтобы ограничить слой регионом, нарисуйте регион на карте.
- 8. Нажмите **OK**.

#### **Результаты**

В разделе **Устройства** формы **Выбрать контент** будет показан последний созданный слой. Если слой выбран, то контент слоя загружается и показывается на карте. Для каждого устройства на карте будут показаны маркеры. Если на карте есть много расположенных рядом устройств, то они сгруппированы в кластер. Щелкните по значку кластера устройств, чтобы просмотреть сведения об устройствах в кластере.

Список **Устройства** в портлете Условия трафика - Сведения обновляется, чтобы показать дополнительную информацию о данных трафика, показанных на карте.

#### **Добавление слоев уровней трафика:**

Для мониторинга уровня трафика конкретной дороги или конкретного региона в транспортной сети добавьте слои уровней трафика в портлете Текущие условия трафика в представлении Оператор: Трафик. По умолчанию можно выбрать несколько заранее заданных слоев уровней трафика. Можно также создать собственные заранее заданные слои уровней трафика.

#### **Об этой задаче**

Заранее заданные слои **Ссылки трафика** и **Время в пути** - это взаимоисключающие слои. Если вы выбрали заранее заданный слой уровня трафика **Время в пути**, то вы не сможете выбрать и просмотреть никакие другие слои уровня трафика, пока вы не отмените выбор слоя **Время в пути**.

Если вы хотите изменить слои, заранее заданные на уровне системы, то обратитесь к системному администратору. Чтобы создать собственные заранее заданные слои уровней трафика, сделайте следующее:

#### **Процедура**

- 1. Нажмите **Выбрать контент**.
- 2. Щелкните в форме выбора в области **Уровни трафика** по **Новый уровень**.
- 3. В окне **Создать слой уровня трафика** введите имя слоя в поле **Метка уровня**.
- 4. Необязательно: Введите в поле **Описание уровня** описание слоя.
- 5. Необязательно: Если вы выполняете мониторинг уровней трафика конкретной дороги, то введите в поле **Имя дороги** имя дороги.
- 6. Выберите в списке **Категория дороги** хотя бы один элемент. Чтобы выбрать несколько элементов, нажмите клавишу Ctrl и, не отпуская ее, щелкайте по нужным элементам.
- 7. Необязательно: Чтобы указать, как часто представление должно обновляться последними данными, задайте интервал опроса в поле **Опрос наличия обновлений**. Допустимые значения интервала опроса - от 20 до 600 секунд.
- 8. Необязательно: Выберите в разделе **Где** заранее заданный регион или нарисуйте регион на карте. Чтобы ограничить слой регионом, нарисуйте регион на карте.
- 9. Нажмите **OK**.

#### **Результаты**

В разделе **Уровни трафика** формы **Выбрать контент** будет показан последний созданный слой. Если слой выбран и данные состояния доступны, то контент слоя загружается и показывается на карте.

Список **Уровни трафика** в портлете Условия трафика - Сведения обновляется, чтобы показать дополнительную информацию о данных трафика, показанных на карте.

#### **Добавление слоев внешних служб:**

Добавьте на карту слои внешних служб в портлете Текущие условия трафика в представлении Оператор: Трафик.

#### **Процедура**

- 1. Нажмите **Выбрать контент**.
- 2. Щелкните в форме выбора в разделе **Внешние службы** по **Новый уровень**.
- 3. Введите в поле **Метка уровня** имя слоя.
- 4. Необязательно: Введите в поле **Описание уровня** описание слоя.
- 5. Выберите нужный **Тип службы**.
- 6. Введите в поле **URL службы** URL внешней службы.

**Примечание:** Если служба находится в другом домене, то сконфигурируйте глобальный прокси сервера приложений для обработки требований прокси для этого URL.

7. Нажмите **OK**.

#### **Результаты**

В разделе **Внешние службы** формы **Выбрать контент** будет показан последний созданный слой внешних служб. Если слой выбран, то контент слоя загружается и показывается на карте.

#### **Удаление слоев трафика:**

Если вы - ИТ-администратор транспорта, то вы можете удалить заранее заданные слои трафика из карт в портале решения.

#### **Об этой задаче**

Эту задачу можно выполнить в портлете Текущие условия трафика в представлении Оператор: Трафик.

#### **Процедура**

- 1. Чтобы получить доступ к интерфейсу конфигурирования, переключите портлет карты в режим конфигурирования, щелкнув по **Изменить совместно используемые параметры** в меню вывода портлета, которое находится в правом верхнем углу портлета.
- 2. Щелкните по **Показать слои**. Откроется окно Опции слоя.
- 3. Найдите слой, который вы хотите удалить, и щелкните по значку **X** рядом с этим слоем. Слой удален.

# **Конфигурирование компонента Информация о трафике**

Прежде чем вы сможете просматривать данные основного компонента Информация о трафике в портале решения, нужно выполнить несколько важныхшагов конфигурирования после установки.

Для передачи данныхтрафика в IBM Intelligent Operations for Transportation требуется соединение с трафиком владельцев Traffic Management Data Dictionary (TMDD) версии 3.0. Дополнительную информацию смотрите в разделе *Импорт и конфигурирование источников данных TMDD*.

#### **Понятия, связанные с данным**:

["Импорт и конфигурирование источника данныхTMDD" на стр. 58](#page-69-0)

После установки IBM Intelligent Operations for Transportation нужно сконфигурировать систему для соединения с одним или несколькими центрами владельцев, чтобы база данных заполнялась данными трафика почти в реальном времени и хронологическими данными. Источник данных должен быть доступен в формате данных Traffic Management Data Dictionary (TMDD), который поддерживается IBM Intelligent Transportation.

### **Конфигурирование пула потоков веб-контейнера портала**

После установки Информация о трафике увеличьте максимальное число потоков, разрешенное в пуле потоков, который используется веб-контейнером для сервера портала. Максимальное число потоков по умолчанию - 50, однако если с IBM Intelligent Transportation одновременно соединяется более 30 пользователей, то это значение нужно увеличить до 100.

# **Об этой задаче**

Используйте описанную ниже процедуру в Сервер приложений IBM Intelligent Operations Center, чтобы увеличить значение поля **Максимальный размер веб-контейнера**.

**Примечание:** Если эта процедура не выполнена, то у пользователей могут возникнуть проблемы при входе в решение.

### **Процедура**

- 1. Чтобы войти в консоль администрирования WebSphere Portal Server, щелкните по **Администрирование**.
- 2. Разверните в дереве топологии **Серверы** > **Типы серверов** > **Серверы WebSphere Application Server**.
- 3. Щелкните по **Сервер портала** > **Пулы потоков** > **Веб-контейнер**.
- 4. В поле **Максимальный размер** введите 100. Это значение ограничивает число требований, которые сервер приложений может обрабатывать одновременно. Значение по умолчанию - 50.
- 5. Щелкните по **Сохранить**.
- 6. Перезапустите Сервер приложений IBM Intelligent Operations Center.

### **Конфигурирование отчетов Информация о трафике**

После установки компонента Информация о трафике IBM Intelligent Operations for Transportation сконфигурируйте отчеты решения так, чтобы они содержали интересующие вас данные трафика и событий.

### **Об этой задаче**

Сконфигурируйте и настройте отчеты Информация о трафике в пакете TIH портлета Пользовательские отчеты о трафике в портале решения.

Для выполнения перечисленных ниже операций нужно войти в систему как пользователь с полномочиями ИТ-администратора трафика.

# Процедура

- 1. Обязательно: "Конфигурирование отчетов на уровне системы" на стр. 166.
- 2. Необязательно: "Разрешение специальных возможностей" на стр. 286
- 3. Необязательно: "Изменение настроек языка отчетов" на стр. 285

#### Понятия, связанные с данным:

"Настройка отчетов" на стр. 166

IBM Intelligent Transportation содержит набор заранее заданных отчетов, которые суммируют данные системы для каждого из установленных компонентов. Можно настроить отчеты в соответствии с требованиями организации. Можно также изменить портлеты, предоставляемые в портале решения, чтобы в них были показаны отчеты только с интересующей вас информацией.

# <span id="page-81-0"></span>Конфигурирование компонента Прогнозирование трафика

После успешной установки дополнительного компонента Прогнозирование трафика нужно выполнить дополнительное конфигурирование.

# Передача главных и хронологических данных в таблицы прогноза трафика e

После установки Прогнозирование трафика нужно сконфигурировать систему для заполнения базы данных главными и хронологическими данными трафика. Источник данных должен быть доступен Прогнозирование трафика в формате данных Traffic Management Data Dictionary (TMDD), который поддерживается системой.

### Об этой задаче

Чтобы заполнить таблицы базы данных Прогнозирование трафика главными и хронологическими данными трафика, сделайте следующее:

### Процедура

- 1. Войдите в Сервер данных IBM Intelligent Operations Center как пользователь root.
- 2. Введите db2inst2.
- 3. Перейдите в каталог/opt/IBM/iss/intelligentTransportation/transportationPrediction/scripts.
- 4. Измените конфигурируемые запросы, имена файлов журнала и каталог файлов журнала в файлах сценариев шаблонов TP\_Historic\_Data.sh и TP\_Master\_Data.sh.
- 5. Запустите измененные сценарии, чтобы загрузить данные в таблицы прогноза трафика. Запустите сценарий TP Master Data.sh, чтобы загрузить главные данные, необходимые для вычислений прогнозов: введите следующую команду:

./ TP Master Data.sh имя базы данных имя пользователя базы данных пароль базы данных

 $\Gamma$ де:

- имя базы данных имя хронологической базы данных Информация о трафике (например, TIH HS).
- имя\_пользователя\_базы\_данных и пароль\_базы\_данных идентификационные данные для экземпляра базы данных.
- 6. Задайте параметр периодичности прогноза в окне параметров механизма, как это описано в разделе Конфигурирование и разрешение прогноза трафика, если периодичность прогноза не равна 15 минутам. После этого хронологические данные передаются в соответствии с алгоритмом прогноза.
- 7. Запустите сценарий TP Historic Data.sh, чтобы загрузить данные в таблицу link report: введите следующую команду:

./TP\_Historic\_Data.sh *имя\_базы\_данных имя\_пользователя\_базы\_данных пароль\_базы\_данных текущие\_дата\_время предыдущие\_дата\_время*

Где:

- *имя базы данных* имя хронологической базы данных Информация о трафике (например, TIH HS).
- v *имя\_пользователя\_базы\_данных* и *пароль\_базы\_данных* идентификационные данные для экземпляра базы данных.
- v *текущие\_дата\_время* текущие дата и время в формате ГГГГ-ММ-ВВ-ЧЧ.ММ.СС.
- v *предыдущие\_дата\_время* начальные дата и время для хронологических данных, используемых в пакетных вычислениях средних значений и оценки. Формат даты и времени - ГГГГ-ММ-ВВ-ЧЧ. ММ.СС.
- 8. Чтобы извлечь упомянутые выше значения *текущие\_дата\_время* и *предыдущие\_дата\_время* из таблицы TMDD.LINKSTATUS:
	- a. Соединитесь с базой данных TIH\_HS.
	- b. Чтобы получить самые старые дату и время, введите следующий запрос: SELECT MIN(LASTUPDATETIME) FROM TMDD.LINKSTATUS
	- c. Чтобы получить текущие или последние дату и время, введите следующий запрос: SELECT MAX(LASTUPDATETIME) FROM TMDD.LINKSTATUS

**Примечание:** Если журнал транзакций базы данныхнедостаточно большой, то загрузка хронологических данных может завершиться неудачно. Если загрузка завершилась неудачно, то увеличьте лимит журнала транзакций. Удалите контент из таблицы link\_report или удалите и заново создайте таблицу link report, и заново вставьте хронологические данные в таблицу.

- 9. Выполните команду обслуживания базы данных REORG в следующих таблицах базы данных Прогнозирование трафика:
	- v tptool.LINK\_REPORT
	- tmdd.LINKSTATUS
	- datex II.TRAFFICSPEED
	- v datex\_II.TRAFFICFLOW

Дополнительную информацию о командах обслуживания базы данных и о работе этих команд смотрите в Информационном центре DB2.

#### **Результаты**

Загружены хронологические данные и значения по умолчанию для конфигурации Прогнозирование трафика.

### **Конфигурирование механизма Прогнозирование трафика**

#### e

После успешной установки Прогнозирование трафика ИТ-администратор транспорта должен войти в портал и сконфигурировать прогноз трафика для первого использования портлетов администрирования, доступныхв представлении **Администрирование** интерфейса решения. В дальнейшем можно сконфигурировать отдельные портлеты администрирования так, как это нужно.

### **Прежде чем начать**

Перед выполнением этой задачи нужно перенести главные и хронологические данные в таблицы Прогнозирование трафика.

### **Об этой задаче**

Чтобы сконфигурировать Прогнозирование трафика, нужно выполнить следующие задачи.

# **Процедура**

- 1. Сконфигурируйте общие параметры для прогноза трафика в портлете Сконфигурировать и включить прогнозирование трафика: выполните инструкции в разделе ["Конфигурирование и разрешение](#page-299-1) [Прогнозирование трафика" на стр. 288.](#page-299-1) Убедитесь, что прогноз трафика запрещен: снимите пометки со следующих переключателей:
	- v **Включить прогнозирование трафика**
	- v **Включить прогнозирование на основе скорости**
	- v **Включить прогнозирование на основе объема**
- 2. По умолчанию создается подсеть с именем *Zone1* со всеми доступными ссылками; это выполняется сценариями пост-установки Прогнозирование трафика.
	- a. Откройте подсеть в портлете **Администрирование решения** > **Создать подсети прогноза трафика**.
	- b. Создайте несколько подсетей, скопировав ссылки из портлета [Прогноз трафика Создать подсеть.](#page-309-0) Портлет [Прогноз трафика - Создать подсеть](#page-309-0) запрещает наличие ID ссылки в несколькихподсетях.
	- c. Чтобы получить максимальное число спрогнозированныхссылок, создайте подсеть с правильными взаимосвязями ссылок. Измените и удалите подсети в портлете [Прогноз трафика - Обновить подсеть.](#page-310-0)
	- d. Сгенерируйте взаимосвязи после создания подсетей. Взаимосвязи можно сгенерировать для каждой отдельной подсети или для всех подсетей.
- 3. Задайте сведения, необходимые для создания ID подсети, и сгенерируйте взаимосвязь между ссылками трафика в портлете Создать таблицу взаимосвязей прогнозирования трафика: выполните инструкции в разделе ["Создание матрицы взаимосвязей" на стр. 297.](#page-308-0)
- 4. Сконфигурируйте параметры вычисления среднихзначений прогноза трафика в портлете Конфигурировать вычисления прогнозирования трафика - Среднее: выполните инструкции в разделе ["Конфигурирование вычислений среднихзначений Прогнозирование трафика" на стр. 291.](#page-302-0)
- 5. Сконфигурируйте параметры вычисления оценки прогноза трафика в портлете Конфигурировать вычисления прогнозирования трафика - Оценка: выполните инструкции в разделе ["Конфигурирование](#page-303-0) [вычислений оценки Прогнозирование трафика" на стр. 292.](#page-303-0)
- 6. Инициализируйте все вычисления прогноза трафика в портлете Инициировать вычисление вручную: выполните инструкции в разделе ["Инициализация вычислений прогноза трафика вручную" на стр. 208.](#page-219-0) Если вычисления средних значений и оценки трафика инициализируются впервые, то рекомендуется сделать это вручную; вычисления средних значений инициализируются первыми. Вычисления средних значений для одного дня инициализируются и выполняются до того, как будут инициализированы вычисления оценки для этого дня. В дальнейшем вычисления по умолчанию выполняются в запланированное время.
- 7. Выполните мониторинг всехвычислений прогноза трафика в портлете Мониторинг вычислений прогнозирования трафика: выполните инструкции в разделе ["Мониторинг вычислений прогноза](#page-220-0) [трафика" на стр. 209.](#page-220-0) Для мониторинга конкретныхвычислений можно настроить запрос в форме выбора.
- 8. Разрешите прогноза трафик в портлете Сконфигурировать и включить прогнозирование трафика: выполните инструкции в разделе ["Конфигурирование и разрешение Прогнозирование трафика" на стр.](#page-299-1) [288.](#page-299-1) Убедитесь, что выбран переключатель **Включить прогнозирование трафика**. Кроме того, выберите переключатели **Включить прогнозирование на основе скорости** и/или **Включить прогнозирование на основе объема**.
- 9. Выполните инструкции по конфигурированию Прогнозирование трафика из раздела [Конфигурирование](#page-81-0) [прогноза трафика.](#page-81-0)

# **Результаты**

Чтобы проверить результаты:

- 1. Соединитесь с сервера сервер базы данныхс **TIH\_OP** с использованием DB2.
- 2. Проверьте число записей в таблице **CACHE.JOB\_TRIGGERS**: введите SELECT \* FROM CACHE.JOB\_TRIGGERS.

Примечание: В конфигурации по умолчанию число записей равно 22: одно задание для прогноза и 21 задание для вычисления средних значений и оценки. Число заданий для вычисления средних значений и оценки зависит от категории дней, сконфигурированной в портлетах Конфигурация вычислений прогноза трафика.

#### Понятия, связанные с данным:

"Настройка компонента Прогнозирование трафика" на стр. 177

Можно настроить дополнительный компонент Прогнозирование трафика, чтобы получить подробный прогноз трафика за пределами 1 часа от текущего момента, получить настроенные отчеты и сконфигурировать сбор данных, разблокирование и вычисления в портлетах администрирования.

# Вывод взаимосвязей ссылок

### e

Для успешного прогноза трафика требуется соединенная дорожная сеть, в которой ссылки имеют взаимосвязи или соелинения.

# Об этой задаче

Выполните следующие инструкции, чтобы показать взаимосвязи ссылок. Первый столбец - это ID ссылок, а второй столбец - это число взаимосвязей ID ссылки. В идеале каждая ссылка соединена хотя бы с одной ссылкой через узел, который они используют совместно в дорожной сети.

# Процедура

- 1. Войдите на Сервер данных IBM Intelligent Operations Center как администратор базы данных DB2.
- 2. Введите в командной строке следующую команду SOL:

```
select ID ссылки, count (ID ссылки) from tptool.link subnet group by
ID ссылки
order by count (ID ссылки) asc
```
где: ID\_ссылки - ID ссылки.

# Результаты

Ожидаемый вывод - список ID ссылок и число взаимосвязей для каждого ID ссылки.

# Конфигурирование карты Спрогнозированные условия трафика e

Если вы устанавливаете дополнительный компонент Прогнозирование трафика, то в представление Оператор: Трафик в портале решения добавляется портлет карты. Карта Спрогнозированные условия трафика наследует параметры портлета Текущие условия трафика.

# Процедура

Дополнительную информацию о конфигурировании карты Спрогнозированные условия трафика смотрите в разделе Конфигурирование карт.

# Понятия, связанные с данным:

```
"Конфигурирование карт" на стр. 60
```
Сконфигурируйте и настройте базовую карту географической информационной системы (ГИС) и параметры портлетов карт в портале решения.

# Конфигурирование отчетов Прогнозирование трафика

После установки компонента Прогнозирование трафика IBM Intelligent Operations for Transportation сконфигурируйте отчеты решения так, чтобы они содержали интересующие вас данные прогноза трафика.

### **Об этой задаче**

Сконфигурируйте и настройте отчеты Прогнозирование трафика в пакете TP портлета Пользовательские отчеты прогнозирования трафика в портале решения.

Для выполнения перечисленных ниже задач нужно войти в систему как пользователь с полномочиями ИТ-администратора трафика.

### **Процедура**

- 1. Обязательно: ["Конфигурирование отчетов на уровне системы" на стр. 166.](#page-177-0)
- 2. Необязательно: "Разрешение специальных возможностей" на стр. 286
- 3. Необязательно: ["Изменение настроек языка отчетов" на стр. 285](#page-296-0)

#### **Понятия, связанные с данным**:

["Настройка отчетов" на стр. 166](#page-177-0)

IBM Intelligent Transportation содержит набор заранее заданных отчетов, которые суммируют данные системы для каждого из установленных компонентов. Можно настроить отчеты в соответствии с требованиями организации. Можно также изменить портлеты, предоставляемые в портале решения, чтобы в нихбыли показаны отчеты только с интересующей вас информацией.

# **Конфигурирование Прогнозирование трафика для праздничных дней**

#### e

После установки компонента Прогнозирование трафика IBM Intelligent Operations for Transportation можно дополнительно сконфигурировать решение так, чтобы в спрогнозированные уровни трафика для транспортной сети включались официальные национальные праздники, которые влияют на шаблоны трафика. Праздничные дни можно задать в системе. Можно добавить, изменить, прочитать и удалить праздничные дни для категорий праздников при помощи служб REST. Вызовите службы REST, запустив сценарий с заданными аргументами, которые могут указывать каталог входного файла. Если вы зададите информацию о праздниках для транспортной сети, то вы повысите точность спрогнозированных уровней трафика, которые генерируются системой IBM Intelligent Transportation.

# **Об этой задаче**

Можно сконфигурировать несколько категорий праздников, например, национальные праздники (День республики, День независимости) или религиозные праздники (Пасха, Рождество). Каждая категория праздников обрабатывается отдельно, и для даты каждого праздника в одной категории есть один и тот же шаблон трафика. Этот шаблон трафика отличается от шаблонов для всех остальных категорий. Можно извлечь праздники и соответствующие категории праздников, которые существуют в решении. Можно также добавить праздник в любую из категорий, удалить праздники из категории и удалить отдельные праздники. Вы задаете или извлекаете только часы пик; все остальное время суток считается не пиковым.

**Примечание:** Если вы попытаетесь извлечь или сконфигурировать несуществующий элемент, то решение возвратит ошибку.

Ниже приведены инструкции по управлению праздниками и связанными категориями в решении:

### **Процедура**

- 1. Войдите на сервер данных IBM Intelligent Operations Center как администратор базы данных (например, *db2inst2*).
- 2. Перейдите в каталог/opt/IBM/iss/intelligentTransportation/transportationPrediction/scripts.
- 3. Запустите сценарий *holidayAdmin.sh*, используя одну из следующихинструкций для управления категориями праздников и праздниками в решении:

• Чтобы добавить праздник, введите следующую команду:

./holidayAdmin.sh *ID\_пользователя пароль* https://*имя\_хоста*:*порт*/ibm/iss/trans/forecast/ service/holidayrest/tpt\_holidayadmin/addHoliday ADD\_HOLIDAY *каталог\_входного\_файла* Где:

– *имя\_хоста* - имя хоста используемого IHS.

- *порт* номер порта, используемого на IHS.
- *каталог\_входного\_файла* каталог простого текстового файла с заданной структурой.

**Примечание:** Если добавленный праздник существует в категории, то существующие сведения о празднике заменяются на новые.

• Чтобы удалить праздник из категории, введите следующую команду:

./holidayAdmin.sh *ID\_пользователя пароль* https://*имя\_хоста*:*порт*/ibm/iss/trans/forecast/ service/holidayrest/tpt\_holidayadmin/deleteHoliday DELETE\_HOLIDAY *имя\_категории имя\_праздника*

• Чтобы добавить категорию праздника, введите следующую команду:

./holidayAdmin.sh *ID\_пользователя пароль* https://*имя\_хоста*:*порт*/ibm/iss/trans/forecast/ service/holidayrest/tpt\_holidayadmin/addCategory ADD\_CATEGORY *каталог\_входного\_файла*

• Чтобы удалить категорию праздника, введите следующую команду:

./holidayAdmin.sh *ID\_пользователя пароль* https://*имя\_хоста*:*порт*/ibm/iss/trans/forecast/ service/holidayrest/tpt\_holidayadmin/deleteCategory DELETE\_CATEGORY *имя\_категории ключ\_категории*

**Примечание:** Значение ключа категории праздника - от 20 до 99.

• Чтобы извлечь праздник из категории, введите следующую команду:

./holidayAdmin.sh *ID\_пользователя пароль* https://*имя\_хоста*:*порт*/ibm/iss/trans/forecast/ service/holidayrest/tpt\_holidayadmin/holidayCategory READ\_HOLIDAY *имя\_категории*

Например, чтобы извлечь все праздники из категории National, введите следующую команду:

```
./holidayAdmin.sh user1 password1 https://iop20ihs
/ibm/iss/trans/forecast/service/holidayrest/tpt_holidayadmin/holidayCategory
READ_HOLIDAY National
```
Кроме того, если вы используете значения *имя\_категории*, чтобы показать все праздники во всех категориях при помощи сценария службы REST holiday, то в командной строке будут показаны следующие выходные результаты со следующей структурой. Чтобы показать эти выходные результаты, введите следующую команду службы REST:

```
./holidayAdmin.sh user1 password1 https://iop20ihs
/ibm/iss/trans/forecast/service/holidayrest/tpt_holidayadmin/holidayCategory
READ_HOLIDAY ALL
```
**Примечание:** В командной строке будет показано следующее:

```
{
    "Holidays": {
        "Category": [
            {
                "CategoryName": "Public Holiday",
                "CategoryNumber": "30",
"PeakTime": "8:00 AM - 8:30 AM,8:30 AM - 9:00 AM,9:00 AM - 9:30 AM,9:30 AM -
10:00 AM,5:30 PM - 6:00 PM,6:00 PM - 6:30 PM,6:30 PM - 7:00 PM",
                "Holiday": [
                    {
                         "HolidayName": "Republic Day",
                        "HolidayDate": "2013-01-26"
                    },
                     {
                         "HolidayName": "Independence Day",
                         "HolidayDate": "2013-08-15"
```

```
}
                ]
            },
             {
                 "CategoryName": "Festival Holiday",
                 "CategoryNumber": "40",
"PeakTime": "8:00 AM - 8:30 AM,8:30 AM - 9:00 AM,9:00 AM - 9:30 AM,9:30 AM -
10:00 AM,5:30 PM - 6:00 PM,6:00 PM - 6:30 PM,6:30 PM - 7:00 PM",
                 "Holiday": [
                     {
                          "HolidayName": "ChristmasDay",
                         "HolidayDate": "2013-12-25"
                     },
                     {
                         "HolidayName": "Easter",
                         "HolidayDate": "2013-04-06"
                     }
                ]
            }
        \mathbf{I}}
}
```
Например, если вы используете значение каталога *каталог\_входного\_файла*, чтобы добавить праздники в категорию *Festival\_Holiday* при помощи сценария службы REST holiday, то задайте контент входного файла со следующей структурой и введите следующую команду:

```
./holidayAdmin.sh ID_пользователя пароль
https://имя_хоста:порт
/ibm/iss/trans/forecast/service/holidayrest/tpt_holidayadmin/addHoliday ADD_HOLIDAY
/home/tmp/FestivalHoliday
```
Где:

```
• Файл /home/tmp/FestivalHoliday содержит следующую структуру:
{
  "Holidays": {
    "Category": {
"CategoryName": "Festival Holiday",
       "CategoryNumber": "60",
            "PeakTime": "8:00 AM - 8:30 AM,8:30 AM - 9:00 AM,9:00 AM -
9:30 AM,9:30 AM - 10:00 AM,5:30 PM - 6:00 PM,6:00 PM - 6:30 PM,6:30 PM - 7:00 PM",
"Holiday": [
        {
          "HolidayName" : "Christmas Day",
          "HolidayDate": "2013-12-25"
        },
        {
          "HolidayName": "Easter",
          "HolidayDate": "2013-04-06"
        }
     ]
    }
  }
}
```
Если вы используете значение каталога *каталог\_входного\_файла*, чтобы добавить категорию *Religious\_Holiday* при помощи сценария службы REST holiday, то задайте контент входного файла со следующей структурой:

```
{
 "Holidays": {
    "Category": {
"CategoryName": "Religious Holiday",
       "CategoryNumber": "50",
            "PeakTime": "8:00 AM - 8:30 AM,8:30 AM - 9:00 AM,9:00 AM -
```

```
9:30 AM,9:30 AM - 10:00 AM,5:30 PM - 6:00 PM,6:00 PM - 6:30 PM,6:30 PM - 7:00 PM",
   }
 }
}
```
# **Дальнейшие действия**

После выполнения сценария holidayAdmin.sh для изменения данныхпраздников перезапустите приложение trans\_tptool\_batch\_ear из консоли WebSphere Application Server, чтобы применить изменения.

**Примечание:** Перезапускать приложение trans\_tptool\_batch\_ear после выполнения команды READ\_HOLIDAY сценария holidayAdmin.sh не нужно.

#### **Задачи, связанные с данной**:

["Управление серверами компонента Прогнозирование трафика" на стр. 201](#page-212-0) Если вы запускаете компоненты Информация о трафике/Прогнозирование трафика с использованием сценариев управления IBM Intelligent Operations Center, то внедренные приложения запускаются автоматически. Перед запуском Прогнозирование трафика убедитесь, что IBM Intelligent Operations Center и нижележащие серверы Информация о трафике работают.

# **Конфигурирование компонента Информация о транспортных средствах и прогнозирование** ₽

После успешной установки Информация о транспортных средствах и прогнозирование поверх решения IBM Intelligent Transportation версии 1.6 нужно выполнить дополнительное конфигурирование. Для передачи данных городского транспорта в IBM Intelligent Transit Analytics требуется соединение с источником сообщений Service Interface for Real-Time Information (SIRI).

# **Импорт и конфигурирование источников данных транспортных средств** ₽

После установки компонента Информация о транспортных средствах и прогнозирование IBM Intelligent Transit Analytics задайте и сконфигурируйте необходимые данные транспортных средств сети городского транспорта. Информация о транспортных средствах и прогнозирование предоставляет утилиту загрузки данных, которая импортирует нужные данные в базу данных TIH\_HS IBM Intelligent Transportation. Источник данныхтранспортныхсредств должен быть доступен в обязательном формате Service Interface for Real Time Information (SIRI), который поддерживается IBM Intelligent Transportation.

Прежде чем вы запустите утилиту загрузки данных Информация о транспортных средствах и прогнозирование, нужно выполнить планирование, чтобы обеспечить получение правильных результатов.

Чтобы импортировать и сконфигурировать данные, необходимые IBM Intelligent Transportation, выполните следующие действия:

- 1. ["Планирование интеграции данныхгородского транспорта" на стр. 140](#page-151-0)
- 2. ["Импорт инфраструктуры, производственного расписания и данныхконфигурации" на стр. 141](#page-152-0)
- 3. ["Конфигурирование приложения InfoSphere Streams" на стр. 149](#page-160-0) и файла свойств конфигурации vap.cfg.
- 4. ["Конфигурирование менеджера подписки" на стр. 153](#page-164-0)
- 5. ["Накопление хронологической информации для прогноза транспортных средств" на стр. 155](#page-166-0)
- 6. "Запуск прогнозов прибытия транспортных средств" на стр. 160

Подробную информацию об интеграции данных информации о транспортных средствах для системы городского транспорта в IBM Intelligent Transportation смотрите в разделе *Интеграция решения* документации к продукту. Дополнительную информацию о поддержке смотрите в разделе *Справочная информация*.

<span id="page-89-0"></span>После того, как вы выполните инструкции по загрузке в систему базовых данных инфраструктуры и производственных данных расписания, вы сможете сконфигурировать интерфейс пользователя портала решения. Если импорт выполнен успешно, то данные транспортного средства показаны в интерфейсе пользователя портала решения.

#### **Понятия, связанные с данным**:

["Интеграция системы Информация о транспортном средстве и прогноз" на стр. 139](#page-150-0) Компонент Информация о транспортных средствах и прогнозирование IBM Intelligent Transit Analytics использует входящие и накопленные данные позиций транспортного средства, которые передаются подсистемами в сети городского транспорта. Данные передаются подсистемами в стандартном формате данныхService Interface for Real Time Information (SIRI).

["Свойства конфигурации файла](#page-161-0) vap.cfg" на стр. 150

Файл vap.cfg содержит опции конфигурации, которые можно задать для Информация о транспортных средствах и прогнозирование.

#### **Задачи, связанные с данной**:

["Запуск служб для накопления данных" на стр. 156](#page-167-0)

Информация о транспортных средствах и прогнозирование должен проработать долго, чтобы накопить в базе данных достаточный объем хронологической информации мониторинга транспортных средств. Это обеспечивает точность прогнозов прибытия транспортных средств.

["Конфигурирование линий и служб транспортныхсредств по умолчанию" на стр. 79](#page-90-0)

После того, как данные загружены в систему и сервер InfoSphere Streams запущен, вы можете дополнительно сконфигурировать линии и службы, которые должны по умолчанию показываться на карте в интерфейсе портала решения.

# **Конфигурирование карты Условия перехода** ⊞

После установки компонента Информация о транспортных средствах и прогнозирование IBM Intelligent Transit Analytics сконфигурируйте портлет карт Условия перехода в представлении Оператор: Переход в портале решения.

### **Прежде чем начать**

Прежде чем сконфигурировать параметры портлетов карт, предоставляемые IBM Intelligent Transit Analytics, нужно определить службу базовой карты ГИС. Дополнительную информацию смотрите в разделе *Конфигурирование сервера ArcGIS ESRI*. Если вы уже задали службу базовой карты ГИС для портлетов карт Информация о трафике, то этот шаг можно пропустить.

### **Об этой задаче**

Для выполнения этой задачи требуются разрешения защиты портала ИТ-администратор городского транспорта.

### **Процедура**

1. Войдите в портал решения через следующий URL: https://*имя\_веб-хоста*/wps/portal

Где:

- v В стандартной операционной среде *имя\_веб-хоста* это имя хоста сервера Веб-сервер IBM Intelligent Operations Center.
- v В среде высокой доступности *имя\_веб-хоста* это имя хоста одного из следующего:
	- Веб-сервер 1 IBM Intelligent Operations Center
	- Веб-сервер 2 IBM Intelligent Operations Center
- Имя хоста или IP-адрес кластера балансировщиков нагрузок.
- <span id="page-90-0"></span>2. Перейдите в портлет Условия перехода в представлении Оператор: Переход.
- 3. Чтобы получить доступ к интерфейсу конфигурирования, переключите портлет карты в режим конфигурирования, щелкнув по Изменить совместно используемые параметры в меню вывода портлета, которое находится в правом верхнем углу портлета.
- 4. Сконфигурируйте следующие параметры конфигурации карты:
	- Базовые карты
	- Параметры карты начальная точка и масштаб

### Дальнейшие действия

Дополнительную информацию об опциях, которые можно сконфигурировать для каждого портлета карты в решении, смотрите в разделе Конфигурирование карт.

#### Понятия, связанные с данным:

"Конфигурирование карт" на стр. 60

Сконфигурируйте и настройте базовую карту географической информационной системы (ГИС) и параметры портлетов карт в портале решения.

### Конфигурирование отчетов Информация о транспортных средствах и прогнозирование ₽

После установки компонента Информация о транспортных средствах и прогнозирование IBM Intelligent Transit Analytics сконфигурируйте отчеты так, чтобы они содержали интересующие вас данные прогноза трафика.

### Об этой задаче

Сконфигурируйте и настройте отчеты Информация о транспортных средствах и прогнозирование в пакете VAP портлета Пользовательские отчеты о переходах в портале решения.

Для выполнения перечисленных ниже операций нужно войти в систему как пользователь с полномочиями ИТ-администратора трафика.

### Процедура

- 1. Обязательно: "Конфигурирование отчетов на уровне системы" на стр. 166.
- 2. Необязательно: "Разрешение специальных возможностей" на стр. 286
- 3. Необязательно: "Изменение настроек языка отчетов" на стр. 285

#### Понятия, связанные с данным:

"Настройка отчетов" на стр. 166

IBM Intelligent Transportation содержит набор заранее заданных отчетов, которые суммируют данные системы для каждого из установленных компонентов. Можно настроить отчеты в соответствии с требованиями организации. Можно также изменить портлеты, предоставляемые в портале решения, чтобы в них были показаны отчеты только с интересующей вас информацией.

# Конфигурирование линий и служб транспортных средств по умолчанию ₽

После того, как данные загружены в систему и сервер InfoSphere Streams запущен, вы можете дополнительно сконфигурировать линии и службы, которые должны по умолчанию показываться на карте в интерфейсе портала решения.

### **Прежде чем начать**

Чтобы сконфигурировать линии и службы транспортных средств по умолчанию, нужно загрузить данные городского транспорта в систему и сконфигурировать портлет карт Условия перехода. Линии и службы сети городского транспорта не показаны в интерфейсе пользователя, пока данные инфраструктуры транспортных средств и производственное расписание на текущий день не загружены в систему. Дополнительную информацию смотрите в разделе *Импорт и конфигурирование источников данных транспортных средств*.

### **Процедура**

1. Войдите в портал решения через следующий URL: https://*имя\_веб-хоста*/wps/portal

Где:

- В стандартной операционной среде *имя веб-хоста* это имя хоста сервера Веб-сервер IBM Intelligent Operations Center.
- В среде высокой доступности *имя веб-хоста* это имя хоста одного из следующего:
	- Веб-сервер 1 IBM Intelligent Operations Center
	- Веб-сервер 2 IBM Intelligent Operations Center
	- Имя хоста или IP-адрес кластера балансировщиков нагрузок.
- 2. Перейдите в портлет Условия перехода в представлении Оператор: Переход.
- 3. Переключите портлет в режим конфигурирования, щелкнув по **Персонализировать** в меню вывода портлета, которое находится в правом верхнем углу портлета.
- 4. Выберите линии и службы транспортных средств, которые должны быть выбраны по умолчанию в панели фильтра карты.
- 5. Щелкните по **Сохранить**.

### **Результаты**

Если вы откроете панель фильтра на карте в портлете Условия перехода, то заранее заданные линии и службы будут выбраны по умолчанию.

#### **Понятия, связанные с данным**:

"Импорт и конфигурирование источников данных транспортных средств" на стр. 77

После установки компонента Информация о транспортных средствах и прогнозирование IBM Intelligent Transit Analytics задайте и сконфигурируйте необходимые данные транспортных средств сети городского транспорта. Информация о транспортных средствах и прогнозирование предоставляет утилиту загрузки данных, которая импортирует нужные данные в базу данных TIH HS IBM Intelligent Transportation. Источник данныхтранспортныхсредств должен быть доступен в обязательном формате Service Interface for Real Time Information (SIRI), который поддерживается IBM Intelligent Transportation.

#### **Задачи, связанные с данной**:

["Конфигурирование карты Условия перехода" на стр. 78](#page-89-0)

После установки компонента Информация о транспортных средствах и прогнозирование IBM Intelligent Transit Analytics сконфигурируйте портлет карт Условия перехода в представлении Оператор: Переход в портале решения.

# **Проверка Информация о транспортных средствах и прогнозирование в портале решения**

₽

После того, как вы установили и сконфигурировали Информация о транспортных средствах и прогнозирование, убедитесь, что в интерфейсе пользователя портала решения показаны данные транспортных средств сети городского транспорта.

# Прежде чем начать

Данные транспортных средств не показаны в интерфейсе пользователя, пока данные не загружены в систему и не запущен менеджер подписки. Перед проверкой результатов портала решения выполните все задачи, описанные в разделе Импорт и конфигурирование источников данных транспортных средств.

# Об этой задаче

Компонент Информация о транспортных средствах и прогнозирование предоставляет страницу портала для визуализации данных городского транспорта на карте, в структурированном списке и в графических отчетах. Чтобы открыть страницу портала Оператор: Переход, войдите в решение как пользователь с правами доступа Оператор переходов.

### Процедура

1. Войдите в портал решения через следующий URL: https://имя веб-хоста/wps/portal

#### $T$ ле:

- В стандартной операционной среде имя веб-хоста это имя хоста сервера Веб-сервер IBM Intelligent Operations Center.
- В среде высокой доступности имя\_веб-хоста это имя хоста одного из следующего:
	- Веб-сервер 1 IBM Intelligent Operations Center
	- Веб-сервер 2 IBM Intelligent Operations Center
	- Имя хоста или IP-адрес кластера балансировщиков нагрузок.
- 2. Щелкните по Транспорт и откройте страницу портала Оператор: Переход.
- 3. Щелкните по Выбрать контент. Линии и службы городского транспорта, загруженные в систему, показаны в списке линий и служб, которые доступны для выбора.
- 4. Выберите в панели фильтра хотя бы одну линию или службу и выберите хотя бы один из следующих переключателей:
	- Чтобы показать транспортные средства выбранных линий или служб, выберите Транспортные средства.
	- Чтобы показать остановки выбранных линий или служб, выберите Остановки.
	- Чтобы показать схему маршрута выбранных линий или служб, выберите Маршруты.
- 5. Подождите немного и убедитесь, что позиции транспортных средств изменились.

#### Понятия, связанные с данным:

"Импорт и конфигурирование источников данных транспортных средств" на стр. 77

После установки компонента Информация о транспортных средствах и прогнозирование IBM Intelligent Transit Analytics задайте и сконфигурируйте необходимые данные транспортных средств сети городского транспорта. Информация о транспортных средствах и прогнозирование предоставляет утилиту загрузки данных, которая импортирует нужные данные в базу данных ТІН HS IBM Intelligent Transportation. Источник данных транспортных средств должен быть доступен в обязательном формате Service Interface for Real Time Information (SIRI), который поддерживается IBM Intelligent Transportation.

# Конфигурирование защиты

Обеспечение защиты внедрения от несанкционированного доступа или от злоумышленных действий критически важно. Нужно рассмотреть много аспектов защиты системы. Значительная часть конфигурирования защиты выполняется во время внедрения IBM Intelligent Operations Center. Можно также сделать решение IBM Intelligent Transportation более защищенным.

После того, как вы внедрили IBM Intelligent Transportation и ознакомились с порталом решения, первое действие для защиты - удаление примеров пользователей, которые поставляются с решением. Примеры пользователей создаются во время внедрения IBM Intelligent Transportation, и у нихесть доступ к интерфейсу портала решения. Они предоставляются, чтобы помочь вам начать работу с решением и ознакомиться с решением и разными ролями решения.

Дополнительную информацию о том, как защитить IBM Intelligent Transportation, смотрите в разделе *Рекомендации по защите* в главе *Защита решения*.

#### **Задачи, связанные с данной**:

["Полезные советы по защите" на стр. 99](#page-110-0)

Убедитесь, что ваше решение IBM Intelligent Transportation защищено в соответствии со следующими рекомендациями.

#### **Конфигурирование пользователей и групп**

Для работы с решением у вас должна быть учетная запись пользователя портала, которой назначены обязательные группы и роли IBM Intelligent Transportation в портале решения.

Аутентификация пользователей связана с правами авторизации, которые предоставляют пользователю доступ к соответствующим функциям и данным. IBM Intelligent Transportation использует интерфейс управления пользователями и группами, который предоставляется базовой платформой IBM Intelligent Operations Center. Кроме того, он поддерживает интеграцию с существующей инфраструктурой для единой регистрации.

Доступ пользователей управляется WebSphere Portal, в котором находятся решения IBM Intelligent Operations Center иIBM Intelligent Transportation. Сервер портала использует Tivoli Directory Server в качестве базы данныхLightweight Directory Access Protocol (LDAP) для IBM Intelligent Transportation и IBM Intelligent Operations Center.

#### **Администратор портала**

Администратор WebSphere Portal, созданный во время начального внедрения IBM Intelligent Operations Center, может включать пользователей в роли и группы IBM Intelligent Transportation. В группу администраторов можно добавлять пользователей.

#### **Назначение разрешений**

Если пользователи - это существующие пользователи IBM Intelligent Operations Center, то у нихуже есть ID пользователя и пароль и ихнужно просто добавить в нужные группы и роли решения IBM Intelligent Transportation. Группы и роли определяют, к каким представлениям портала решения IBM Intelligent Transportation пользователи имеют доступ.

Дополнительную информацию смотрите в разделе *Защита решения*.

#### **Импорт пользователей и групп**

Если пользователи - это не пользователи IBM Intelligent Operations Center, то можно импортировать пользователей в решение из внешнего каталога LDAP. Дополнительную информацию смотрите в разделе *Импорт пользователей и групп* в документации к IBM Intelligent Operations Center.

#### Понятия, связанные с данным:

#### Глава 4, "Защита решения", на стр. 99

Защита IBM Intelligent Transportation - это важный аспект работы. Чтобы обеспечить защиту системы, нужно указать, кто имеет право доступа к системе и назначить правильный уровень доступа для решения.

#### Информация, связанная с данной:

IBM Intelligent Operations Center: Защита решения

### Удаление примеров пользователей

IBM Intelligent Transportation поставляется с примерами пользователей. По соображениям защиты удалите примеры пользователей после внедрения решения и ознакомления с работой портала решения.

# Об этой задаче

Администратор WebSphere Portal управляет учетными записями пользователей в представлении Администрирование. Используйте описанную ниже процедуру, чтобы удалить примеры пользователей, которые поставляются с решением.

Список примеров пользователей, поставляемых с IBM Intelligent Transportation, смотрите в разделе Примеры пользователей.

# Процедура

- 1. Войдите в портал как администратор системы или как пользователь, входящий в группу защиты wpsadmin.
- 2. Щелкните по Администрирование.
- 3. Щелкните по Доступ > Пользователи и группы.
- 4. Выберите все примеры пользователей, предоставленные IBM Intelligent Transportation во время установки продукта.

Важное замечание: Не удаляйте перечисленных ниже обязательных пользователей. Если вы их удалите, то IBM Intelligent Transportation и IBM Intelligent Operations Center будут работать неправильно.

- wpsadmin
- wasadmin
- wpsbind
- · admin
- notesadmin

Кроме того, не удаляйте группы защиты портала, установленные с IBM Intelligent Operations for Transportation и IBM Intelligent Transit Analytics. Если вы удалите заранее заданные группы решения, то могут возникнуть проблемы.

#### Понятия, связанные с данным:

"Примерные пользователи" на стр. 103

При внедрении IBM Intelligent Transportation создаются примерные пользователи с соответствующими зонами ответственности и правами доступа.

# Глава 3. Деинсталляция решения

Чтобы деинсталлировать IBM Intelligent Transportation версии 1.6 из среды IBM Intelligent Operations Center, нужно вручную выполнить несколько действий, чтобы удалить службы приложения портала, базу данных, отчеты Cognos и другие компоненты внедрения.

# Прежде чем начать

Используйте информацию в этом руководстве, чтобы деинсталлировать IBM Intelligent Transportation версии 1.6 из среды IBM Intelligent Operations Center. Если вы хотите временно деинсталлировать IBM Intelligent Transportation из портала решения IBM Smarter Cities, вы можете также остановить службы и скрыть IBM Intelligent Transportation, выполнив действия из раздела Как временно остановить и скрыть решение.

# Об этой задаче

Чтобы деинсталлировать IBM Intelligent Transportation из среды IBM Intelligent Operations Center, сделайте следующее:

# Процедура

- 1. Выполните действия, описанные в разделе Деинсталляция служб InfoSphere Streams Информация о транспортном средстве и прогноз.
- 2. Выполните действия, описанные в разделе Деинсталляция служб Прогноз трафика.
- 3. Выполните действия, описанные в разделе Деинсталляция портала.
- 4. Удалите примеры пользователей, предоставляемые в портале решения на сервере приложений IBM Intelligent Operations Center. Дополнительную информацию смотрите в разделе Удаление примеров пользователей.
- 5. Остановите все службы среды IBM Intelligent Operations Center, выполнив следующие действия:
	- Замените пользователя на *ibmadmin*, введя следующую команду: su ibmadmin
	- При помощи инструмента Управление платформой на сервере IBM Intelligent Operations Center Сервер аналитики перейдите в следующий каталог: /opt/IBM/ISP/mgmt/scripts/
	- Введите следующую команду: IOCControl -a stop -c all -p пароль, где пароль - это пароль инструмента Управление платформой, заданный при установке инструмента Управление платформой.

Примечание: Если вы деинсталлируете IBM Intelligent Transportation в среде высокой доступности, то введите следующую команду: IOCControl.sh -а 091 -р пароль

- 6. Выполните действия, описанные в разделе Деинсталляция Cognos.
- 7. Удалите на сервере IBM Intelligent Operations Center Сервер аналитики, сервере IBM Intelligent Operations Center сервер данных и сервере IBM Intelligent Operations Center сервер приложений /opt/IBM/iss/intelligentTransportation при помощи следующей команды: #rm -rf /opt/IBM/iss/intelligentTransportation

Примечание: Если вы деинсталлируете IBM Intelligent Transportation в среде высокой доступности, то это действие нужно выполнить на следующих узлах:

IBM Intelligent Operations Center Сервер аналитики 1

IBM Intelligent Operations Center Сервер аналитики 2

<span id="page-97-0"></span>IBM Intelligent Operations Center Сервер данных 1 IBM Intelligent Operations Center Сервер данных 2 IBM Intelligent Operations Center Сервер приложений 1 IBM Intelligent Operations Center Сервер приложений 2

8. Выполните действия, описанные в разделе Деинсталляция базы данных.

# Результаты

IBM Intelligent Transportation версии 1.6 удаляется из среды IBM Intelligent Operations Center.

#### Понятия, связанные с данным:

"Известные ошибки и решения" на стр. 310

Общие проблемы, связанные с IBM Intelligent Transportation, документированы в разделах, которые посвящены разрешению проблем. Если при использовании продукта возникают проблемы, то просмотрите разделы, которые посвящены разрешению проблем, чтобы узнать, существует ли решение. Разделы с описанием проблем классифицированы по проблемам.

"Просмотр файлов журналов установки" на стр. 310

Файлы журнала установки могут содержать полезную информацию о завершенной установке или могут помочь выявить причины неудачной попытки установки.

"Предупреждение установки" на стр. 314

При установке любого продукта при помощи IBM Installation Manager может быть показано предупреждение. Сообщение выглядит так:

"Предупреждение, показываемое после успешной установки" на стр. 315 После успешной установки любого компонента IBM Intelligent Transportation может быть показано предупреждение.

# Деинсталляция служб Информация о транспортных средствах и прогнозирование InfoSphere Streams

Чтобы деинсталлировать компонент Информация о транспортных средствах и прогнозирование IBM Intelligent Transit Analytics, деинсталлируйте службы InfoSphere Streams, которые больше не нужны.

# Процедура

- 1. Войдите на сервер InfoSphere Streams как администратор streams, например, streamsadmin. Вы можете войти как пользователь root, а затем ввести команду su streamsadmin.
- 2. Перейдите в следующий каталог: /opt/IBM/iss/intelligentTransportation/intelligentTransitAnalytics.
- 3. Остановите приложения, введя следующую команду:

./stopper.sh -i trans vap

Будет показано следующее сообщение:

Задание с ID 0 экземпляра trans vap@streamsadmin отменено.

Чтобы посмотреть работающие процессы, введите следующую команду:

- streamtool lspes -i trans vap

4. Остановите экземпляр streams, созданный во время установки IBM Intelligent Transit Analytics следующей команлой<sup>.</sup>

streamtool stopinstance -i trans vap

Будет показано следующее сообщение: Экземпляр trans vap@streamsadmin остановлен.

5. Необязательно: Удалите метки хоста streams, вставленные установщиком IBM Intelligent Transit Analytics, следующей командой:

streamtool rmhosttag -i trans vap --noprompt ingest, dbclient, main, siriHost, siriGzipHost

- 6. Необязательно: Удалите экземпляр streams следующей командой: streamtool rminstance -i trans vap
- 7. Удалите следующий каталог: /opt/IBM/iss/intelligentTransportation/intelligentTransitAnalytics
- 8. Необязательно: Деинсталлируйте InfoSphere Streams, используя информацию о деинсталляции из Информационного центра InfoSphere Streams. Чтобы открыть Информационный центр InfoSphere Streams, щелкните по связанной ссылке в конце этого раздела.
- 9. Войдите на сервер приложений IBM Intelligent Operations Center как администратор портала и откройте следующую консоль администрирования: https://XOCT СЕРВЕРА ПРИЛОЖЕНИЙ:9044/ibm/console где

ХОСТ СЕРВЕРА ПРИЛОЖЕНИЙ - это имя хоста для сервера IBM Intelligent Operations Center сервер приложений = iop20app или IBM Intelligent Operations Center Сервер приложений 1 = iop20apppri в среде высокой доступности.

- 10. Щелкните в меню Консоль по Приложения > Типы приложений > Приложения организации WebSphere.
- 11. Выберите следующие приложения (это службы Информация о транспортных средствах и прогнозирование):
	- trans vap httpd web ear
	- trans\_vap\_restservice\_ear
	- trans\_vap\_ui\_restservices\_ear
	- vap\_portlet\_ear

Примечание: Чтобы быстро найти службы IBM Intelligent Transportation, введите в поле фильтра Термины поиска \*vap\*.

- 12. Щелкните по Деинсталлировать. Выберите Сохранить непосредственно в главной конфигурации, когда вас об этом попросят.
- 13. Выполните на сервере приложений IBM Intelligent Operations Center следующие действия:

Примечание: При деинсталляции Информация о транспортных средствах и прогнозирование в среде высокой доступности выполните на сервере IBM Intelligent Operations Center Сервер приложений 1 следующие задачи:

- а. Удалите следующий файл: /opt/IBM/WebSphere/AppServer/profiles/dmgr/config/cells/cell1/nodes/ihsnode1/servers/ ihsserver1/plugin-cfg.xml
- b. Удалите следующий файл: /opt/IBM/WebSphere/AppServer/profiles/dmgr/config/cells/plugin-cfg.xml
- с. Чтобы заново сгенерировать первый файл plugin-cfg.xml для сервера IBM Intelligent Operations Center Веб-сервер 1, щелкните в меню Консоль по Серверы > Веб-серверы > Генерировать модуль plugin.
- d. Чтобы заново сгенерировать второй файл plugin-cfg.xml, щелкните в меню Консоль по Среда > Изменить глобальную конфигурацию модуля plugin веб-сервера > Перезаписать.
- е. Используйте интерфейс командной строки, чтобы соединиться с сервером IBM Intelligent Operations Center веб-сервер и удалить файл plugin-cfg. xml из каталога /opt/IBM/WebSphere/Plugins/config/ihsserver1/plugin-cfg.xml
- f. Скопируйте файл ihsserver1 plugin-cfg.xml из каталога /opt/IBM/WebSphere/AppServer/profiles/dmgr/config/cells/cell1/nodes/ihsnode1/servers/ ihsserver1/plugin-cfg.xml в каталог iop20ihs:/opt/IBM/WebSphere/Plugins/config/ihsserver1/plugin-cfg.xml Вначале нужно удалить файл назначения.
- g. Введите следующую команду scp:

[root@iop20app ihsserver1]# scp plugin-cfg.xml root@iop20ihs://opt/IBM/WebSphere/Plugins/config/ihsserver1/plugin-cfg.xml

h. Перезапустите сервер http на сервере IBM Intelligent Operations Center веб-сервер следующей командой:

```
cd /opt/IBM/HTTPServer/bin/
ps -eo pid,args | grep httpd | grep -v grep | cut -c1-6 | xargs kill
sleep
10
apachectl -k restart
```
- 14. Войдите на сервер данныхIBM Intelligent Operations Center как пользователь db2inst2.
- 15. Откройте терминал на сервере данныхIBM Intelligent Operations Center и введите следующие команды  $DR2^{\circledR}$

```
#su – db2inst2
#db2 force application all
db2 connect to tih_hs
db2 drop TABLE transmodel.DatedVehicleJourney;
db2 drop TABLE transmodel.Direction;
db2 drop TABLE transmodel.EstimatedPassingTimeDetail;
db2 drop TABLE transmodel.EstimatedPassingTime;
db2 drop TABLE transmodel.JourneyPattern;
db2 drop TABLE transmodel.JourneyShape;
db2 drop TABLE transmodel.JourneyShapeDetail;
db2 drop TABLE transmodel.JourneyShapeInJourneyPattern;
db2 drop TABLE transmodel.Line;
db2 drop TABLE transmodel.MonitoredVehicleJourney;
db2 drop TABLE transmodel.ObservedPassingTime;
db2 drop TABLE transmodel.Point;
db2 drop TABLE transmodel.RecordedStop;
db2 drop TABLE transmodel.Route;
db2 drop TABLE transmodel.RouteLink;
db2 drop TABLE transmodel.RouteLinkInStopLinkSequence;
db2 drop TABLE transmodel.StopLink;
db2 drop TABLE transmodel.StopLinkWithJourneyPattern;
db2 drop TABLE transmodel.StopPoint;
db2 drop TABLE transmodel.StopPointInJourneyShapeInJP;
db2 drop TABLE transmodel.TargetPassingTime;
db2 drop TABLE transmodel.VPCachedEstimatedPassingTime;
db2 drop TABLE transmodel.VPCachedEstimatedPassingTimeDetail;
db2 drop TABLE transmodel.VPCachedRecordedStop;
db2 drop TABLE transmodel.VPCachedVehicleLocation;
db2 drop TABLE transmodel.VPCachedJourneyPatternShape;
db2 drop TABLE transmodel.VPConfiguration;
db2 drop TABLE transmodel.VPForecastMetaData;
db2 drop TABLE transmodel.VPForecastMetaDataDetail;
db2 drop TABLE transmodel.VPMilestoneInJourneyShapeInJP;
db2 drop TABLE transmodel.VPUpdatingRecord;
db2 drop TABLE transmodel.Vehicle;
db2 drop TABLE transmodel.VehicleDetecting;
db2 drop TABLE transmodel.VehicleType;
db2 drop TABLE transmodel.GroupOfOperator;
db2 drop TABLE transmodel.Operator;
db2 drop TABLE transmodel.GroupOfOperator Operator Mapping;
db2 drop TABLE transmodel.Employee;
db2 drop TABLE transmodel.Service;
db2 drop TABLE transmodel.RouteDetail;
db2 drop TABLE transmodel.VehicleDetectingCalculation;
db2 drop TABLE transmodel.Fare;
db2 drop TABLE transmodel.Range;
db2 drop TABLE transmodel.Service Fare Mapping;
db2 drop TABLE transmodel.Timeplan;
db2 drop TABLE transmodel.TimeplanDetail;
db2 drop function transmodel.getConfidenceLevel;
db2 drop function transmodel.getValidDuration;
```

```
db2 drop function transmodel.TimestampFormatWithTimezone;
db2 drop function transmodel.fun getJourneyDestination;
db2 drop function transmodel.fun getJourneyShape;
db2 drop function transmodel.fun_getJourneyShapeCross;
db2 drop function transmodel.queryProcessingCount;
db2 drop procedure transmodel.getDirection;
db2 drop procedure transmodel.getJourneyShapeInJourneyPattern;
db2 drop procedure transmodel.getObservedPassingTime;
db2 drop procedure transmodel.getPoints;
db2 drop procedure transmodel.getPointsOfStopLink;
db2 drop procedure transmodel.getProductionTimetable;
db2 drop procedure transmodel.getRouteLinkInStopLink;
db2 drop procedure transmodel.getStopLinkInJourneyShape;
db2 drop procedure transmodel.getStopLinks;
db2 drop procedure transmodel.getStopLinksByStops;
db2 drop procedure transmodel.getStopLinkWithJourneyPattern;
db2 drop procedure transmodel.getStopMonitoringXml;
db2 drop procedure transmodel.getStopPoints;
db2 drop procedure transmodel.getVehicleMonitoringXml;
db2 drop procedure transmodel.getVPForecastMetaData;
db2 drop procedure transmodel.getVPForecastMetaDataUpdateID;
db2 drop procedure transmodel.pruneCacheTable;
db2 drop procedure transmodel.pruneTable;
db2 drop procedure transmodel.reorgTable;
db2 drop procedure transmodel.putDatedVehicleJourneyShape;
db2 drop procedure transmodel.putEstimatedPassingTime;
db2 drop procedure transmodel.putEstimatedPassingTimeDetail;
db2 drop procedure transmodel.putJourneyShape;
db2 drop procedure transmodel.putJourneyShapeDetail;
db2 drop procedure transmodel.putMilestone;
db2 drop procedure transmodel.initMonitoredVehicleJourney;
db2 drop procedure transmodel.putObservedPassingTime;
db2 drop procedure transmodel.putStopPointInJourneyShapeInJP;
db2 drop procedure transmodel.putVehicleDetecting;
db2 drop procedure transmodel.putVPCachedEstimatedPassingTime;
db2 drop procedure transmodel.putVPCachedEstimatedPassingTimeDetail;
db2 drop procedure transmodel.putVPCachedVehicleLocation;
db2 drop procedure transmodel.putVPForecastMetaData;
db2 drop procedure transmodel.putVPForecastMetaDataDetail;
db2 drop procedure transmodel.queryVPForecastMetaData;
db2 drop procedure transmodel.queryVPForecastMetaDataUpdateID;
db2 drop procedure transmodel.refreshJourneyPattern;
db2 drop procedure transmodel.getMonitoredVehicleJourney;
db2 drop procedure transmodel.InitVPCachedEstimatedPassingTime;
db2 drop tablespace ts vapdata01;
db2 drop tablespace ts_vapdata02;
db2 drop tablespace ts_vapdata03;
db2 drop tablespace ts_vapdata04;
db2 drop tablespace ts_vapindex;
db2 drop tablespace ts vaptemp;
db2 drop tablespace ts_vapusrtemp;
db2 drop bufferpool vapbufferpool1;
db2 drop bufferpool vapbufferpool2;
db2 drop bufferpool vapbufferpool3;
db2 drop bufferpool vapbufferpool4;
db2 drop xsrobject transmodel.confidencelevelxsd;
db2 drop xsrobject transmodel.stopmonitoringRequestxsd;
db2 drop xsrobject transmodel.vehiclemonitoringRequestxsd;
db2 drop schema transmodel restrict;
```
Может быть показано сообщение об ошибке, например:

DB21034E The

command was processed as an SQL statement because it was not a valid Command Line Processor command. (Команда обработана как оператор SQL, поскольку это недопустимая команда процессора командной строки.) During SQL processing it returned: (Во время обработки SQL возвращено:) SQL0478N DROP, ALTER, TRANSFER OWNERSHIP or REVOKE on object type "SCHEMA" cannot be processed because there is an object "TRANSMODEL.STOPLINKWITHJOURNEYPATTERN", of type "TABLE", which depends on it.

Если показано это сообщение, то удалите таблицу, указанную в сообщении. Например: db2 drop table transmodel.stoplinkWithJourneyPattern.

После этого введите следующие команды:

db2 drop schema transmodel restrict;

db2 connect to IOCDB db2 "delete from IOC.SysProp where name like 'Transit%' and group like 'TransportCognos%'"

Примечание: Если вы деинсталлируете Информация о транспортных средствах и прогнозирование в среде высокой доступности,

то введите следующие команды:

db2 drop schema transmodel restrict;

db2 connect to IOCDB db2 "delete from IOC.SysProp where name like 'Transit%' and group like 'TransportCognos%'"db2 "delete from IOC. SysProp where group = 'VAP' and name in ('HTTPD CONFIGURATION', 'SUBSCRIPTION MANAGER HOST')"

- 16. Перейдите в консоли WebSphere в Пользователи и группы > Управление группами. Щелкните по TransitITAdministrator, затем щелкните по вкладке Члены, выберите "asullivan" и щелкните по Удалить. После этого щелкните по TransitOperator, затем щелкните по вкладке Члены, выберите "asullivan" и щелкните по Удалить.
- 17. Откройте в текстовом редакторе gedit на сервере IBM Intelligent Operations Center Сервер аналитики файл

/installHome/ioc16/tools/svc/topology/vap std.xml или, если вы деинсталлируете Информация о транспортных средствах и прогнозирование в среде

высокой доступности:

/installHome/ioc16/tools/svc/topology/vap ha.xml

Замените каждый экземпляр "Ready" на "New" (с учетом регистра). Для каждого элемента component в XML поставьте атрибут status перед атрибутом id. Например, замените component package="BASE" type="generic" id="VALIDATE SIGNATURE" status="New" на

component package="BASE" type="generic" status="New" id="VALIDATE SIGNATURE"

- 18. Откройте на сервере IBM Intelligent Operations Center Сервер аналитики файл /var/ibm/InstallationManager/installRegistry.xml и удалите следующий профиль: profile id='IBM Intelligent Transit Analytics'
- 19. Удалите на сервере IBM Intelligent Operations Center Сервер аналитики, сервере IBM Intelligent Operations Center сервер данных и сервере IBM Intelligent Operations Center сервер приложений файл /opt/IBM/iss/intelligentTransportation/intelligentTransitAnalytics при помощи следующей команды: #rm -rf /opt/IBM/iss/intelligentTransportation/intelligentTransitAnalytics и удалите из узла streams следующий каталог: #rm -rf /opt/IBM/

Примечание: Если вы деинсталлируете Информация о транспортных средствах и прогнозирование в среде высокой доступности, то это действие нужно выполнить на следующих узлах: IBM Intelligent Operations Center Сервер аналитики 1 IBM Intelligent Operations Center Сервер аналитики 2 IBM Intelligent Operations Center Сервер данных 1 IBM Intelligent Operations Center Сервер данных 2

IBM Intelligent Operations Center Сервер приложений 1 IBM Intelligent Operations Center Сервер приложений 2

20. Откройте на сервере IBM Intelligent Operations Center Сервер аналитики Installation Manager: щелкните по Приложения > Installation Manager. Перейдите в Файл > Предпочтения. Щелкните по Репозитории и снимите пометки со всех переключателей. Щелкните по Применить, а затем по ОК. Закройте Installation Manager.

#### Задачи, связанные с данной:

"Деинсталляция служб Прогнозирование трафика"

Если вы деинсталлировали дополнительный компонент Прогнозирование трафика IBM Intelligent Operations for Transportation, то деинсталлируйте службы WebSphere Application Server, предоставляемые этим компонентом.

#### Информация, связанная с данной:

HH Информационный центр InfoSphere Streams V3.1

# Деинсталляция служб Прогнозирование трафика

### e

Если вы деинсталлировали дополнительный компонент Прогнозирование трафика IBM Intelligent Operations for Transportation, то деинсталлируйте службы WebSphere Application Server, предоставляемые этим компонентом.

### Прежде чем начать

В описанной процедуре для действий, применяемых при деинсталляции стандартной топологии и топологии высокой доступности, приведены инструкции для каждой из топологий.

# Процедура

1. Войдите на сервер приложений IBM Intelligent Operations Center как администратор портала и откройте консоль администрирования WebSphere Application Server со следующим URL:

http://хост сервера приложений: 9061/admin

Гле:

хост сервера приложений - сервер приложений.

Примечание: Для топологии высокой доступности хост сервера приложений - сервер IBM Intelligent Operations Center Сервер приложений 1.

- 2. Щелкните в консоли WebSphere Application Server по Ресурсы > Менеджеры работы и удалите TPtoolWorkManager.
- 3. Щелкните в меню консоли WebSphere Application Server по Приложения > Типы приложений > Приложения организации WebSphere.
- 4. Введите в поле фильтра Термины поиска \*trans\* и выберите следующие приложения:
	- trans tpt admin portlet ear
	- trans\_tpt\_mean\_messages\_rest\_ear
	- trans\_tpt\_messages\_rest\_ear
	- trans tpt report portlet ear
	- trans tptool batch ear
	- trans tptool forecast ear
	- trans forecast rest ear
- trans forecaster portlet ear
- 5. Щелкните по Деинсталлировать и по Сохранить непосредственно в главной конфигурации.
- 6. Чтобы удалить базу данных из Прогнозирование трафика в стандартной топологии, войдите на сервер данных IBM Intelligent Operations Center как db2inst2. Для топологии высокой доступности войдите на сервер IBM Intelligent Operations Center Сервер данных 1.
	- а. Откройте терминал и введите следующие команды DB2:

su - db2inst2 db2 force application all db2 connect to tih hs db2 DROP TABLE TPTOOL. TRAFFIC STATUS db2 DROP TABLE TPTOOL.TRAFFIC USER db2 DROP TABLE TPTOOL. TRAFFIC STATISTICS db2 DROP TABLE TPTOOL.LINK db2 DROP TABLE TPTOOL.TRAFFIC\_SUBNET; db2 DROP TABLE TPTOOL.ACTIVE LINKS; db2 DROP TABLE TPTOOL.TRAFFIC INCIDENT; db2 DROP TABLE TPTOOL.TPTOOL CONFIG; db2 DROP TABLE TPTOOL.LINK\_SUBNET\_WEIGHTS; db2 DROP TABLE TPTOOL.TRAFFIC WEIGHTS; db2 DROP TABLE TPTOOL.FORECAST NOTE; db2 DROP TABLE TPTOOL.FORECAST TYPES; db2 DROP TABLE TPTOOL.LINK\_FORECAST\_NOTE; db2 DROP TABLE TPTOOL.LINK REPORT HIST; db2 DROP TABLE TPTOOL.TRAFFIC\_FORECAST; db2 DROP TABLE TPTOOL.WORKING LK SUBNET; db2 DROP TABLE TPTOOL.WORKING\_TR\_SUBNET; db2 DROP TABLE TPTOOL.LINK\_FORECAST; db2 DROP TABLE TPTOOL.LINK\_STATS; db2 DROP TABLE TPTOOL.ACCURACY REPORT; db2 DROP TABLE TPTOOL. TPTOOL PROCESS LOG; db2 DROP TABLE TPTOOL.MEAN DAY CATEGORY; db2 DROP TABLE TPTOOL.LINK REPORT; db2 DROP TABLE TPTOOL.LINK\_TMC\_LKUP; db2 DROP TABLE TPTOOL.LINK INRIX; db2 DROP TABLE TPTOOL.EST DAY CATEGORY; db2 DROP TABLE TPTOOL.EST DAY SUB CATEGORY; db2 DROP TABLE TPTOOL.REPORTS\_PERIOD; db2 DROP TABLE TPTOOL.HOLIDAY LIST; db2 DROP TABLE TPTOOL.HOLIDAY CATEGORY; db2 DROP TABLE TPTOOL.HOLIDAY EST SUB CATEGORY; db2 DROP TABLE TPTOOL.HOLIDAY\_MEANS\_CATEGORY; db2 DROP TABLE TPTOOL.TPT\_SCHEDULER\_JOBS; db2 DROP TABLE TPTOOL.LINK SUBNET; db2 DROP TABLE TPTOOL.LINK WEIGHTS; db2 DROP TABLE TPTOOL.GIS\_TRAFFIC\_FORECAST; db2 DROP TABLE TPTOOL.FREQUENCY; db2 DROP TABLE TPTOOL.grtz simprop triggers; db2 DROP TABLE TPTOOL.MESSAGE SUBSCRIPTIONS; db2 DROP TABLE TPTOOL.PROCESSING REQUESTS; db2 DROP TABLE TPTOOL.qrtz\_job\_details db2 DROP TABLE TPTOOL.qrtz\_triggers db2 DROP TABLE TPTOOL.qrtz simple triggers db2 DROP TABLE TPTOOL.qrtz cron triggers db2 DROP TABLE TPTOOL.qrtz\_blob\_triggers db2 DROP TABLE TPTOOL.qrtz calendars db2 DROP TABLE TPTOOL.grtz fired triggers db2 DROP TABLE TPTOOL.qrtz paused trigger grps db2 DROP TABLE TPTOOL.grtz scheduler state db2 DROP TABLE TPTOOL.qrtz\_locks db2 DROP TABLE TPTOOL.job\_triggers db2 DROP SEQUENCE TPTOOL. FORMULA FORCAST ID SEQ db2 DROP SEQUENCE TPTOOL.TPTOOL\_PROCESS\_ID\_SEQ db2 DROP SEQUENCE TPTOOL. TPTOOL PROCESS LOG ID SEQ db2 DROP SEQUENCE TPTOOL.TRAFFIC FORECAST ID SEQ db2 DROP SEQUENCE TPTOOL. TRAFFIC REPORT ID SEQ

```
db2 DROP SEQUENCE TPTOOL.TRAFFIC_STATISTIC_ID_SEQ
db2 DROP SEQUENCE TPTOOL.TRAFFIC_WEIGHT_ID_SEQ
db2 DROP procedure TPTOOL.getTransPredMeanXml
db2 DROP procedure TPTOOL.purgeTransPredData.sql
db2 DROP procedure TPTOOL.purgeTransPredForecastReportData.sql
db2 connect to TIH_OP
db2 DROP TABLE CACHE .qrtz_job_details
db2 DROP TABLE CACHE .qrtz_triggers
db2 DROP TABLE CACHE .qrtz_simple_triggers
db2 DROP TABLE CACHE .qrtz_cron_triggers
db2 DROP TABLE CACHE .qrtz_blob_triggers
db2 DROP TABLE CACHE .qrtz_calendars
db2 DROP TABLE CACHE .qrtz_fired_triggers
db2 DROP TABLE CACHE .qrtz_paused_trigger_grps
db2 DROP TABLE CACHE .grtz_scheduler_state
db2 DROP TABLE CACHE .qrtz_locks
db2 DROP TABLE CACHE .job_triggers
db2 DROP TABLE CACHE.TRAFFIC_PREDICTED
db2 DROP TABLE CACHE.qrtz_simprop_triggers
db2 DROP procedure CACHE.getTransPredXml.sql
```
- 7. Чтобы удалить данные аутентификации J2C Прогнозирование трафика, сделайте следующее:
	- a. Щелкните в консоли WebSphere Application Server по **Защита** > **Глобальная защита** > **Данные аутентификации JAAS - J2C**.
	- b. Удалите **Prediction\_Messages\_Auth\_Alias**.
- 8. Чтобы удалить файл меток и обновить файлы XML установки, откройте в текстовом редакторе следующий файл на сервере аналитики IBM Intelligent Operations Center: /installHome/ioc16/tools/svc/topology/tp\_std.xml

**Примечание:** Для топологии высокой доступности откройте файл /installHome/ioc16/tools/svc/topology/tp\_ha.xml

- 9. Замените в файле XML каждый экземпляр *Ready* на *New*.
- 10. Откройте следующий файл в текстовом редакторе на сервере IBM Intelligent Operations Center Сервер аналитики:

**Примечание:** Для топологии высокой доступности откройте файл на сервере IBM Intelligent Operations Center Сервер аналитики 1.

/var/ibm/InstallationManager/installRegistry.xml

- 11. Удалите из файла XML следующие строки: <feature id='optional.feature'/> <iu id='optional.install' version='999.999.999.-917800354'/>
- 12. Щелкните по **Сохранить** и закройте файл.
- 13. Удалите следующий файлы из следующих узлов:
	- a. Для стандартной топологии введите следующую команду на узлахсерверов IBM Intelligent Operations Center Сервер аналитики, IBM Intelligent Operations Center сервер приложений и IBM Intelligent Operations Center сервер данных:

rm -rf /opt/IBM/iss/intelligentTransportation/transportationPrediction/

- b. Для топологии высокой доступности введите ту же команду на узлахсерверов IBM Intelligent Operations Center Сервер аналитики 1/IBM Intelligent Operations Center Сервер аналитики 2, IBM Intelligent Operations Center Сервер приложений 1, IBM Intelligent Operations Center Сервер приложений 2 и IBM Intelligent Operations Center Сервер данных1/IBM Intelligent Operations Center Сервер данных 2:
- 14. На сервере аналитики IBM Intelligent Operations Center щелкните по **Приложения** > **Installation Manager** > **Файл** > **Предпочтения**.

**Примечание:** Для топологии высокой доступности сделайте то же самое на сервере IBM Intelligent Operations Center Сервер аналитики 1.

- 15. Снимите пометки со всех переключателей в разделе Репозитории.
- 16. Щелкните по Применить и щелкните по ОК.
- 17. Закройте Installation Manager.

#### Задачи, связанные с данной:

"Деинсталляция служб Информация о транспортных средствах и прогнозирование InfoSphere Streams" на стр. 86

Чтобы деинсталлировать компонент Информация о транспортных средствах и прогнозирование IBM Intelligent Transit Analytics, деинсталлируйте службы InfoSphere Streams, которые больше не нужны.

# Деинсталляция портала

Чтобы деинсталлировать IBM Intelligent Transportation, нужно деинсталлировать портал IBM Intelligent Operations for Transportation.

# Об этой задаче

Чтобы деинсталлировать портал IBM Intelligent Operations for Transportation IBM Intelligent Transportation, сделайте следующее:

# Процедура

1. Войдите на сервер приложений IBM Intelligent Operations Center как администратор портала и откройте консоль администрирования со следующим URL:

https://XOCT СЕРВЕРА ПРИЛОЖЕНИЙ: 9044/ibm/console

гле:

ХОСТ СЕРВЕРА ПРИЛОЖЕНИЙ - это имя хоста для сервера приложений IBM Intelligent Operations Center = iop20app.

- 2. Щелкните в меню Консоль по Приложения > Типы приложений > Приложения организации WebSphere.
- 3. Выберите следующие приложения.

Службы Информация о трафике:

- trans demo restservices ear
- trans forecast rest ear
- trans\_forecaster\_portlet\_ear
- trans portal 101 ear
- trans portlet ear
- trans\_reports\_portlet\_ear
- trans\_restservices\_ear
- trans\_tmddecserver\_ear
- trans\_tmddpublish\_ear

Службы Прогнозирование трафика:

Примечание: Выберите эти службы, только если вы установили дополнительный компонент Прогноз трафика IBM Intelligent Operations for Transportation не выполнили инструкции в разделе Деинсталляция служб Прогноз трафика.

- trans tptool batch ear
- trans\_tptool\_ear
- trans tpt admin portlet ear
- trans tpt messages rest ear
- trans\_tpt\_report\_portlet\_ear
- trans forecast rest ear

Примечание: Чтобы быстро найти службы IBM Intelligent Transportation, введите в поле фильтра Термины поиска \*trans\*.

- 4. Щелкните по Деинсталлировать. Выберите Сохранить непосредственно в главной конфигурации, когда вас об этом попросят.
- 5. Выполните на сервере приложений IBM Intelligent Operations Center следующие задачи:
	- Удалите следующий файл: /opt/IBM/WebSphere/AppServer/profiles/dmgr/config/cells/cell1/nodes/ihsnode1/servers/ ihsserver1/plugin-cfg.xml
	- Удалите следующий файл: /opt/IBM/WebSphere/AppServer/profiles/dmgr/config/cells/plugin-cfg.xml
	- Чтобы заново стенерировать первый файл plugin-cfg.xml для ihsserver1, щелкните в меню Консоль по Серверы > Веб-серверы > Генерировать модуль plugin.
	- Чтобы заново сгенерировать второй файл plugin-cfg.xml, щелкните в меню Консоль по Среда > Изменить глобальную конфигурацию модуля plugin веб-сервера > Перезаписать.
	- Используйте интерфейс командной строки, чтобы соединиться с сервером IBM Intelligent Operations Center веб-сервер и удалить файл plugin-cfg. xml из каталога rm /opt/IBM/WebSphere/Plugins/config/ihsserver1/plugin-cfg.xml
	- Используйте интерфейс командной строки, чтобы соединиться с сервером приложений IBM Intelligent **Operations Center.**
	- Скопируйте файл ihsserver1 plugin-cfg.xml с /opt/IBM/WebSphere/AppServer/profiles/dmgr/config/cells/cell1/nodes/ihsnode1/servers/ ihsserver1/plugin-cfg.xml **B KATA HOL** iop20ihs/opt/IBM/WebSphere/Plugins/config/ihsserver1/plugin-cfg.xml.
	- Введите следующую команду scp: /opt/IBM/WebSphere/AppServer/profiles/dmgr/config/cells/cell1/nodes/ihsnode1/servers/ihsserver1/plugin-cfg.xml root@iop20ihs://opt/IBM/WebSphere/Plugins/config/ihsserver1/plugin-cfg.xml
	- Используйте интерфейс командной строки, чтобы соединиться с сервером IBM Intelligent Operations Center веб-сервер.
	- Перезапустите сервер http на сервере IBM Intelligent Operations Center веб-сервер следующей командой:

```
cd /opt/IBM/HTTPServer/bin/
ps -eo pid, args | grep httpd | grep -v grep | cut -c1-6 | xargs kill
sleep 10 cd /opt/IBM/HTTPServer/bin/
apachectl -k restart
```
# Деинсталляция Cognos

Чтобы деинсталлировать IBM Intelligent Transportation, нужно деинсталлировать компоненты Cognos продукта.

# Процедура

- 1. Войдите в консоль Cognos по адресу https://iop20ihs.ibmplatform.com/ServletGateway/servlet/Gateway ипи http://iop20ihspri.ibmplatform.com/ServletGateway/servlet/Gateway
- 2. Выберите на вкладке Общедоступные папки продукты, которые вы хотите деинсталлировать (ТІН, ТРТ и VAP) и щелкните по кнопке X.
- 3. Войдите на сервер і ор20 апа как пользователь root.
- 4. Откройте папку внедрения /opt/IBM/cognos/c10 64/.

5. Следующие файлы содержат отчеты IBM Intelligent Transportation Cognos. Удалите файлы, соответствующие продуктам, которые вы выбрали на шаге 2 для деинсталляции.

# Деинсталляция базы данных

Чтобы деинсталлировать базы данных IBM Intelligent Transportation TIH HS и TIH 0P, сделайте следующее:

# Об этой задаче

Сохраните базы данных IBM Intelligent Transportation, если вы хотите восстановить и использовать их позже.

# Процедура

1. Войдите на сервер данных IBM Intelligent Operations Center как пользователь db2inst2.

Примечание: Если вы деинсталлируете базу данных в среде высокой доступности, то войдите на сервер IBM Intelligent Operations Center Сервер данных 1 как пользователь db2inst2.

2. Откройте терминал на сервере базы данных IBM Intelligent Operations Center и введите следующие команды DB2<sup>®</sup>:

```
su - db2inst2db2 force application all
db2 stop hadr on database TIH HS
db2 deactivate database TIH HS
db2 drop database TIH_HS
db2 uncatalog db TIH HS
(если команда uncatalog возвращается без сообщения об успешном выполнении, то переустановка завершится неудачно).
db2 stop hadr on database TIH OP
db2 deactivate database TIH OP
db2 drop database TIH OP
db2 uncatalog db TIH OP
(если команда uncatalog возвращается без сообщения об успешном выполнении, то переустановка завершится неудачно).
db2 Stop DBM
db2 Start DBM
db2 connect to IOCDB
db2 "delete from IOC. SysProp where name like 'TMDD%'"
```
Просмотрите каталог списка баз данных DB2, чтобы убедиться, что ТІН HS и ТІН ОР деинсталлированы. Если базы данных все еще присутствуют, то возможны следующие причины:

- Каталог кэширован и для его обновления требуется дополнительное время.
- Для сброса некоторых соединений базы данных требуется много времени.

Если вы не можете полностью декаталогизировать обе базы данных, то обратитесь к администратор баз данных.

Примечание: Если вы деинсталлируете базу данных в среде высокой доступности, то нужно также выполнить следующие действия:

- а. Запустите все команды, перечисленные на шаге 2, на сервере IBM Intelligent Operations Center Сервер данных 2.
- b. Удалите все соответствующие объекты ТІН из кластера TSA.
- 3. Откройте на сервере IBM Intelligent Operations Center Сервер аналитики файл /installHome/ioc16/tools/svc/topology/tih\_std.xml и замените каждый экземпляр "Ready" на "New"
- 4. Удалите на сервере IBM Intelligent Operations Center Сервер приложений 1 каталог /opt/IBM/iss/intelligentTransportation
- 5. Удалите на сервере IBM Intelligent Operations Center Сервер приложений 1 файл /opt/IBM/iss/intelligentTransportation/intelligentOperationsTransportation/properties/ version/Traffic\_Information\_Hub-1.6.0.swtag
- 6. Откройте следующий файл в текстовом редакторе на сервере IBM Intelligent Operations Center Сервер аналитики: /var/ibm/InstallationManager/installRegistry.xml Удалите следующий профиль: profile id='IBM Intelligent Operations for Transportation'

Сохраните и закройте файл.

7. Откройте на сервере IBM Intelligent Operations Center Сервер аналитики Installation Manager: шелкните по Приложения>Installation Manager.

Перейдите в Файл>Предпочтения. Щелкните по Репозитории и снимите пометки со всех переключателей. Щелкните по Применить, а затем по ОК. Закройте Installation Manager.

## Как временно остановить и скрыть решение

Вместо удаления решения IBM Intelligent Transportation версии 1.6 его можно временно запретить, чтобы оно было по-прежнему внедрено, но не показывалось в портале решения пользователям IBM Smarter Cities. Если вы запрещаете IBM Intelligent Transportation версии 1.6, то решение по-прежнему будет использовать ресурсы IBM Intelligent Operations Center.

## Об этой задаче

Чтобы запретить IBM Intelligent Transportation в среде IBM Intelligent Operations Center, сделайте следующее:

## Процедура

- 1. Остановите службы портала IBM Intelligent Transportation.
- 2. Войдите на сервер приложений IBM Intelligent Operations Center как администратор портала и откройте консоль администрирования

http://хост сервера приложений: 9060/admin

гле

XOCT CEPBEPA ПРИЛОЖЕНИЙ - это имя хоста для сервера приложений IBM Intelligent Operations Center = iop20app.

- 3. Щелкните в меню Консоль по Приложения > Типы приложений > Приложения организации WebSphere.
- 4. Выберите следующие приложения:

Службы Информация о трафике:

- v trans\_portal\_101\_ear
- v trans\_portlet\_ear
- v trans\_reports\_portlet\_ear
- v trans\_restservices\_ear
- v trans\_tmddecserver\_ear
- v trans tmddpublish ear

Службы Прогнозирование трафика:

Примечание: Следующие приложения применимы, только если вы установили компонент Прогнозирование трафика IBM Intelligent Operations for Transportation.

- v trans tpt admin portlet ear
- v trans\_tpt\_messages\_rest\_ear
- v trans\_tpt\_report\_portlet\_ear

#### • v trans\_forecast\_rest\_ear

Службы Информация о транспортных средствах и прогнозирование:

Примечание: Следующие приложения применимы, только если вы установили компонент Информация о транспортных средствах и прогнозирование IBM Intelligent Transit Analytics.

- v trans\_vap\_httpd\_web\_ear
- v trans\_vap\_restservice\_ear
- v trans\_vap\_ui\_restservices\_ear
- v vap portlet ear

Примечание: Чтобы быстро найти службы IBM Intelligent Transportation, введите в поле фильтра Термины поиска \*vap\* или \*trans\*.

- 5. Щелкните по Остановить. Скройте ссылку навигации Портал Transportation.
- 6. Войдите на страницу Администрирование портала сервера приложений IBM Intelligent Operations Center как администратор портала.
- 7. Щелкните по Интерфейс пользователя портала > Управление страницами.
- 8. Найдите на вкладке Управление страницами страницу Корень контента.
- 9. Щелкните по Корень контента.
- 10. В списке Страницы в Корень контента найдите страницу Transportation.
- 11. Перейдите к столбцу Состояние строки Transportation, щелкните по Активно и щелкните по ОК для подтверждения.
- 12. Откройте следующий каталог: /opt/IBM/iss/intelligentTransportation/intelligentTransitAnalytics
- 13. Чтобы остановить приложение streams, введите следующую команду: stopper.sh -i trans vap

Примечание: Чтобы перезапустить приложение streams, введите следующую команду: launcher.sh -i trans vap

# Глава 4. Защита решения

Защита IBM Intelligent Transportation - это важный аспект работы. Чтобы обеспечить защиту системы, нужно указать, кто имеет право доступа к системе и назначить правильный уровень доступа для решения.

## Защита базовой архитектуры

IBM Intelligent Transportation работает поверх IBM Intelligent Operations Center, поэтому параметры защиты высокого уровня нужно задать в IBM Intelligent Operations Center. Информацию о возможных опциях смотрите в разделе защиты Информационного центра IBM Intelligent Operations Center.

### Защита импорта данных

Импорт данных в IBM Intelligent Transportation выполняется на сервере сервер данных. Убедитесь, что метод, используемый для соединения с этим сервером и для передачи данных защищен. Чтобы узнать об этом подробнее, воспользуйтесь связанными ссылками в конце данного раздела.

## Защита портала

В следующих разделах рассказано, как защитить решение и как управлять порталом пользователей к порталу IBM Intelligent Transportation.

#### Понятия, связанные с данным:

"Пользователи и преимущества" на стр. 8

IBM Intelligent Transportation предназначен для транспортных управлений, городских отделов и других учреждений, которые управляют транспортом в городе.

#### Задачи, связанные с данной:

Глава 10, "Устранение неполадок и поддержка", на стр. 301

Чтобы выявить и устранить причины проблем, связанных с продуктами IBM, вы можете использовать предоставляемую информацию о диагностике и поддержке. Эта информация содержит инструкции по использованию ресурсов для выявления причин ошибок, которые поставляются с продуктами IBM, включая IBM Intelligent Transportation.

#### Информация, связанная с данной:

Cyber Hygiene - Oбзор

## Полезные советы по защите

Убедитесь, что ваше решение IBM Intelligent Transportation защищено в соответствии со следующими рекомендациями.

## Процедура

- 1. Измените пароли по умолчанию.
- 2. Удалите примеры пользователей.
- 3. Примените обфускацию к загрузке данных ТМDD.
- 4. Если вы подозреваете, что произошло нарушение защиты IBM Intelligent Transportation (приложение работает в необычном режиме, например, слои, события или личные предпочтения неожиданно изменяются или удаляются), то сделайте следующее:
	- а. Обратитесь к администратору системы и измените все пароли пользователей.
	- b. Найдите в журналах компоненты, которые работают в неожиданном режиме. Журналы компонентов называются SystemOut.log, и их размер может быть очень большим, поэтому эту работу должен выполнять администратор.

<span id="page-111-0"></span>**Примечание:** Информацию о ведении журнала SystemOut.log решения смотрите в разделе *Разрешение трассировок и просмотр файлов журнала* разделов *Устранение неполадок и поддержка* в Информационных центрах IBM Intelligent Transportation и IBM Intelligent Operations Center.

5. [Защитите все необходимые порты.](#page-352-0) Информацию о портах, которые нужно защитить, смотрите в разделе *Порты и компоненты, используемые IBM Intelligent Transportation* в разделе Справочная информация Информационного центра IBM Intelligent Transportation.

#### **Понятия, связанные с данным**:

["Порты, используемые IBM Intelligent Transportation" на стр. 341](#page-352-1)

Серверы решения взаимодействуют друг с другом, используя порты во время работы и установки. Защита портов IBM Intelligent Transportation - это важный аспект работы. Чтобы обеспечить защиту системы и избежать потенциальных конфликтов портов, ознакомьтесь с различными платными компонентами, серверами и портами, которые используются решением в стандартных внедрениях и во внедрениях высокой доступности.

["Разрешение трассировок и просмотр файлов журнала" на стр. 307](#page-318-0)

Чтобы устранить ошибку в IBM Intelligent Transportation, нужно проанализировать файлы журнала в нескольких системах. В следующих разделах приводится ряд рекомендаций относительно того, как получить доступ к файлам журналов.

#### **Информация, связанная с данной**:

Разрешение трассировок и просмотр файлов журнала в IBM Intelligent Operations Center

## **Роли и зоны ответственности пользователей**

IBM Intelligent Transportation реализует защиту, ограничивая доступ к компонентам и данным на основе ролей пользователей.

Модель защиты и роли доступа пользователей IBM Intelligent Transportation согласуются с IBM Intelligent Operations Center и другими продуктами IBM Smarter Cities Software Solutions.

Чтобы использовать конкретную функцию портала IBM Intelligent Transportation, вы должны входить в группу ролей пользователей, которая предоставляет нужный уровень доступа. Для управления защитой пользователей и групп трафика у вас должны быть разрешения Администратор по информационным технологиям трафика, а для управления защитой пользователей и групп городского транспорта разрешения Администратор по информационным технологиям переходов.

Не удаляйте группы защиты портала, установленные IBM Intelligent Operations for Transportation и IBM Intelligent Transit Analytics. Если вы удалите заранее заданные группы решения, то могут возникнуть проблемы.

В таблице 1 перечислены авторизованные страницы, портлеты и зоны ответственности ролей пользователей решения.

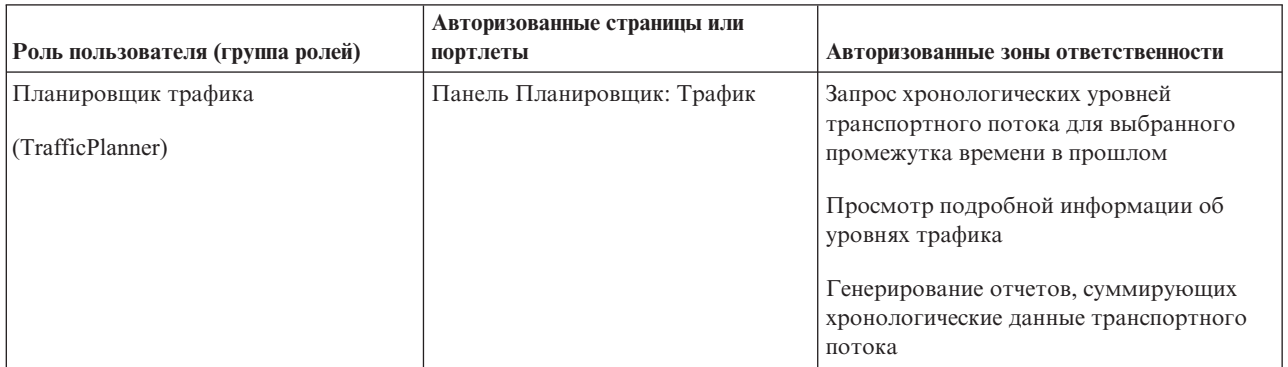

*Таблица 1. Роли IBM Intelligent Transportation.*

|                                                                                    | Авторизованные страницы или                                                                              |                                                                                                    |
|------------------------------------------------------------------------------------|----------------------------------------------------------------------------------------------------|----------------------------------------------------------------------------------------------------|
| Роль пользователя (группа ролей)                                                   | портлеты                                                                                                 | Авторизованные зоны ответственности                                                                                                    |
| Оператор трафика                                                                   | Панель Оператор: Трафик                                                                                  | Все зоны ответственности предыдущей<br>роли. Кроме того, Оператор трафика                                                                         |
| (TrafficOperator)                                                                  |                                                                                                    | может выполнять следующие действия:                                                                                                    |
|                                                                                    |                                                                                                    | Запрос близких к текущим условий<br>трафика и мониторинг объема и скорости<br>транспортного потока                                                |
|                                                                                    |                                                                                                    | Просмотр транспортного потока,<br>спрогнозированного на 1 час вперед                                                                              |
|                                                                                    |                                                                                                    | Добавление, отмена или обновление<br>транспортных событий                                                                                         |
|                                                                                    |                                                                                                    | Просмотр подробной информации об<br>уровнях трафика, устройствах и событиях                                                                       |
|                                                                                    |                                                                                                    | Генерирование отчетов, суммирующих<br>следующее:                                                                                                  |
|                                                                                    |                                                                                                    | • Текущие объем и скорость<br>транспортного потока                                                                                                |
|                                                                                    |                                                                                                    | • Спрогнозированные объем и скорость<br>транспортного потока                                                                                      |
|                                                                                    |                                                                                                    | • Точность данных прогнозов трафика                                                                                                    |
|                                                                                    |                                                                                                    | • Транспортные события                                                                                                    |
| Администратор по информационным<br>технологиям трафика<br>(TrafficITAdministrator) | Все предыдущие представления<br>Представления и портлеты<br>администрирования<br>Прогнозирование трафика | Все предыдущие зоны ответственности.<br>Кроме того, Администратор по<br>информационным технологиям трафика<br>может выполнять следующие действия: |
|                                                                                    |                                                                                                    | Конфигурирование базовых карт<br>Информация о трафике и<br>Прогнозирование трафика                                                                |
|                                                                                    |                                                                                                    | Конфигурирование заранее заданных<br>слоев трафика                                                                                                |
|                                                                                    |                                                                                                    | Конфигурирование Прогнозирование<br>трафика                                                                                                    |
|                                                                                    |                                                                                                    | Конфигурирование языка отчетов и<br>параметров специальных возможностей                                                                           |

*Таблица 1. Роли IBM Intelligent Transportation. (продолжение)*

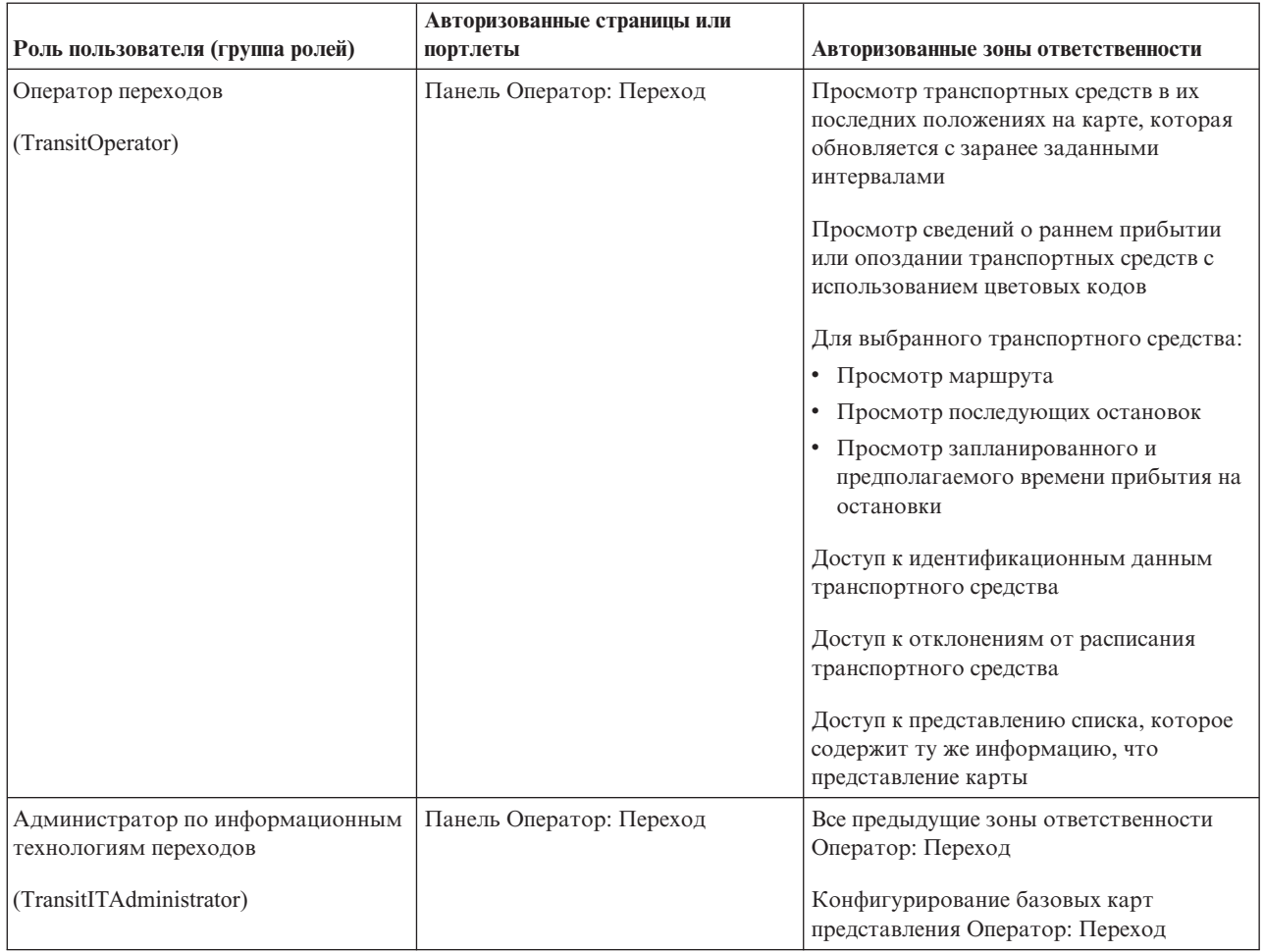

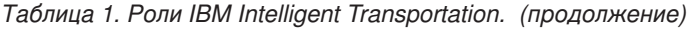

**Примечание:** TransitPlanner - это дополнительная роль, которая также включена в защиту портала IBM Intelligent Transportation. Роль TransitPlanner можно использовать для защиты всех настроенных функций, которые вы добавляете в портал решения в области планирования городского транспорта.

#### Задачи, связанные с данной:

"Просмотр или изменение членства в группах" на стр. 105

Управление пользователями IBM Intelligent Transportation из представления Администрирование. Членство в группе ролей дает пользователям доступ к частям решения, соответствующим этой роли. Можно изменить уровень доступа пользователя, удалив его из одной группы ролей и добавив в другую. Можно также удалить пользователя из IBM Intelligent Transportation. Не удаляйте группы защиты портала, установленные IBM Intelligent Operations for Transportation и IBM Intelligent Transit Analytics. Если вы удалите заранее заданные группы решения, то могут возникнуть проблемы.

"Удаление пользователей и групп" на стр. 106

Если пользователю или группе больше не нужен доступ к решению, то их можно удалить из IBM Intelligent Transportation. Можно также удалить пользователя или группу из всего решения, включая IBM Intelligent Operations Center и другие продукты IBM Smarter Cities Software Solutions, внедренные в среду. Не удаляйте группы защиты портала, установленные IBM Intelligent Operations for Transportation и IBM Intelligent Transit Analytics. Если вы удалите заранее заданные группы решения, то могут возникнуть проблемы.

"Добавление пользователя" на стр. 104

Вы можете добавлять пользователей в IBM Intelligent Transportation.

## Примерные пользователи

При внедрении IBM Intelligent Transportation создаются примерные пользователи с соответствующими зонами ответственности и правами доступа.

В решение IBM Intelligent Transportation входят следующие примерные пользователи. Пароль по умолчанию для всех примерных пользователей - passw0rd.

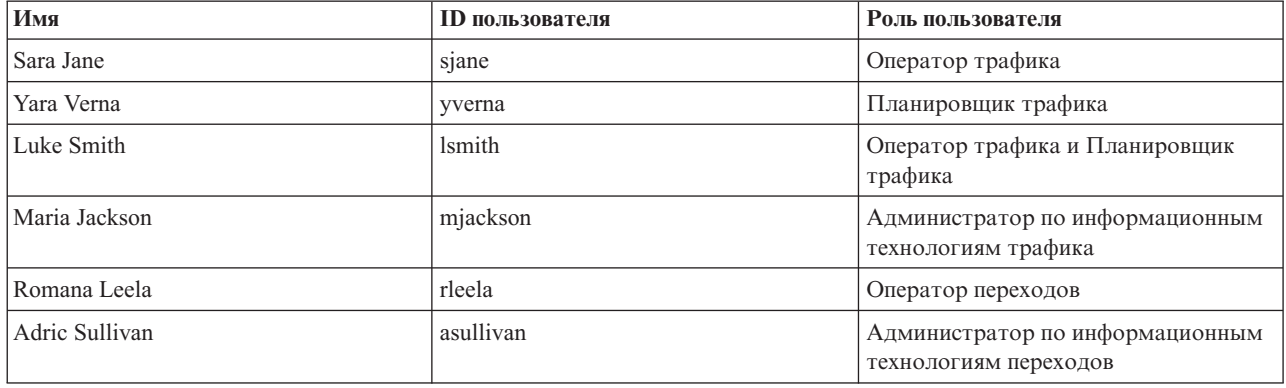

По умолчанию примерные пользователи имеют доступ только к решению IBM Intelligent Transportation.

Если примерным пользователям нужен доступ к IBM Intelligent Operations Center и к другим продуктам IBM Smarter Cities Software Solutions, установленным в этой среде, то добавьте их в соответствующие роли пользователей для этих решений. Дополнительную информацию смотрите в разделе защиты Информационного центра IBM Intelligent Operations Center.

#### <span id="page-115-0"></span>**Задачи, связанные с данной**:

#### Добавление пользователей и групп

Чтобы использовать конкретную функцию портала решения IBM Intelligent Transportation, пользователь должен входить в группу ролей пользователей, которая предоставляет нужный уровень доступа для использования этой функции. В представлении **Администрирование** можно предоставить пользователям и группам доступ к интерфейсу решения IBM Intelligent Transportation.

["Удаление примеров пользователей" на стр. 83](#page-94-1)

IBM Intelligent Transportation поставляется с примерами пользователей. По соображениям защиты удалите примеры пользователей после внедрения решения и ознакомления с работой портала решения.

## **Добавление пользователя**

Вы можете добавлять пользователей в IBM Intelligent Transportation.

## **Прежде чем начать**

Выберите одну из следующих групп ролей IBM Intelligent Transportation, которые предоставляют пользователям и группам нужный уровень доступа:

- TrafficOperator
- TrafficPlanner
- TrafficITAdministrator
- TransitOperator
- TransitITAdministrator
- TransitPlanner

**Примечание:** TransitPlanner - это дополнительная роль, которая также включена в защиту портала IBM Intelligent Transportation. Роль TransitPlanner можно использовать для защиты всех настроенных функций, которые вы добавляете в портал решения в области планирования городского транспорта.

Дополнительную информацию о роляхIBM Intelligent Transportation смотрите по связанным ссылкам в конце этого раздела.

## **Процедура**

- 1. Войдите в портал решения как администратор портала. Например, *wpsadmin*, или другой пользователь, входящий в группу *wpsadmins*.
- 2. В главной панели навигации в верхней части представления щелкните по **Администрирование** > **Администрирование портала**.
- 3. В боковом меню щелкните по **Доступ** > **Пользователи и группы**.
- 4. Щелкните по **Все группы пользователей портала**. Будет показан список групп ролей для IBM Intelligent Transportation и IBM Smarter Cities Software Solutions, которые установлены в среде.
- 5. Найдите в списке группу ролей пользователей, которую вы хотите назначить вашим пользователям.
- 6. Выберите группу ролей для IBM Intelligent Transportation. Выводятся ID существующих членов группы.
- 7. Добавьте пользователя одним из следующих способов:
	- v Чтобы добавить пользователя, щелкните по **Новый пользователь** и заполните требуемые поля **Управление профилями**.

**Примечание:** Чтобы сэкономить время, можно дублировать назначения групп для нового пользователя на основе существующего пользователя. Выберите нового пользователя и щелкните по значку Дублировать назначения групп. Выберите пользователя, членство в группах которого вы хотите дублировать.

v Чтобы добавить существующего пользователя или группу пользователей, щелкните по **Добавить участника** и выберите одного или несколько пользователей или групп из списка.

#### <span id="page-116-0"></span>8. Шелкните по ОК.

## Результаты

Сообщение подтвердит, если передача пройдет успешно. Если вы добавляете пользователя, то создается профиль пользователя; этот профиль будет показан в списке групп. Новый пользователь получает доступ к IBM Intelligent Transportation в соответствии с разрешениями, которые предоставлены выбранной группе ролей.

#### Понятия, связанные с данным:

"Роли и зоны ответственности пользователей" на стр. 100

IBM Intelligent Transportation реализует защиту, ограничивая доступ к компонентам и данным на основе ролей пользователей.

## Просмотр или изменение членства в группах

Управление пользователями IBM Intelligent Transportation из представления Администрирование. Членство в группе ролей дает пользователям доступ к частям решения, соответствующим этой роли. Можно изменить уровень доступа пользователя, удалив его из одной группы ролей и добавив в другую. Можно также удалить пользователя из IBM Intelligent Transportation. Не удаляйте группы защиты портала, установленные IBM Intelligent Operations for Transportation и IBM Intelligent Transit Analytics. Если вы удалите заранее заданные группы решения, то могут возникнуть проблемы.

## Об этой задаче

Чтобы добавить существующих пользователей в группы ролей пользователей IBM Intelligent Transportation или удалить их из групп, выполните описанные ниже действия. Пользователи, удаленные из группы ролей пользователей IBM Intelligent Transportation, по-прежнему имеют к IBM Intelligent Operations Center и ко всем другим продуктам IBM Smarter Cities Software Solutions. Дополнительную информацию о том, как полностью удалить пользователя и аннулировать его доступ к порталу в целом и ко всем решениям, работающим в среде, смотрите по связанным ссылкам.

## Процедура

- 1. Войдите в портал решения как администратор портала. Например, wpsadmin, или другой пользователь, входящий в группу wpsadmins.
- 2. В главной панели навигации в верхней части представления щелкните по Администрирование > Администрирование портала.
- 3. В боковом меню щелкните по Доступ > Пользователи и группы.
- 4. Щелкните по Все группы пользователей портала. Будет показан список групп ролей для IBM Intelligent Transportation и IBM Smarter Cities Software Solutions, которые установлены в среде.
- 5. Щелкните по одной из следующих групп ролей пользователя IBM Intelligent Transportation, которую вы хотите просмотреть или изменить. Чтобы найти нужную группу ролей, можно прокрутить список.
	- TrafficOperator
	- TrafficPlanner
	- TrafficITAdministrator
	- TransitOperator
	- TransitITAdministrator
	- TransitPlanner

Примечание: Роль TransitPlanner включается в список, если вы собираетесь настроить решение и добавить функции планирования.

- <span id="page-117-0"></span>6. Откроется таблица, содержащая всехпользователей и все группы, назначенные роли пользователя. Щелкните по значку в конце строки для конкретного пользователя, чтобы выполнить следующие действия:
	- v Чтобы удалить пользователя или группу, щелкните по значку **Удалить** в строке для этого пользователя.
	- Чтобы просмотреть все остальные роли, назначенные выбранному пользователю или выбранной группе, щелкните по значку **Просмотреть членство** в строке для этого пользователя.
	- v Чтобы добавить в роль пользователя портала или группу, щелкните по **Добавить участника** и выберите пользователя или группу.
	- v Чтобы создать пользователя портала и добавить его в роль, щелкните по **Новый пользователь** и заполните обязательные поля.
	- v Чтобы создать группу портала и добавить ее в роль, щелкните по **Новая группа** и заполните обязательные поля.
- 7. Чтобы завершить работу и вернуться в интерфейс решения IBM Intelligent Transportation, щелкните в главной панели навигации в верхней части портала по **Еще** и выберите **Intelligent Transportation**.

["Роли и зоны ответственности пользователей" на стр. 100](#page-111-0) IBM Intelligent Transportation реализует защиту, ограничивая доступ к компонентам и данным на основе ролей пользователей.

#### **Задачи, связанные с данной**:

#### Добавление пользователей и групп

Чтобы использовать конкретную функцию портала решения IBM Intelligent Transportation, пользователь должен входить в группу ролей пользователей, которая предоставляет нужный уровень доступа для использования этой функции. В представлении **Администрирование** можно предоставить пользователям и группам доступ к интерфейсу решения IBM Intelligent Transportation.

#### "Удаление пользователей и групп"

Если пользователю или группе больше не нужен доступ к решению, то их можно удалить из IBM Intelligent Transportation. Можно также удалить пользователя или группу из всего решения, включая IBM Intelligent Operations Center и другие продукты IBM Smarter Cities Software Solutions, внедренные в среду. Не удаляйте группы защиты портала, установленные IBM Intelligent Operations for Transportation и IBM Intelligent Transit Analytics. Если вы удалите заранее заданные группы решения, то могут возникнуть проблемы.

## **Удаление пользователей и групп**

Если пользователю или группе больше не нужен доступ к решению, то их можно удалить из IBM Intelligent Transportation. Можно также удалить пользователя или группу из всего решения, включая IBM Intelligent Operations Center и другие продукты IBM Smarter Cities Software Solutions, внедренные в среду. Не удаляйте группы защиты портала, установленные IBM Intelligent Operations for Transportation и IBM Intelligent Transit Analytics. Если вы удалите заранее заданные группы решения, то могут возникнуть проблемы.

## **Процедура**

1. Информацию о том, как удалить пользователя или группу только из решения портала IBM Intelligent Transportation, смотрите по ссылкам в конце этого раздела.

**Примечание:** Удаление пользователя из групп ролей пользователей IBM Intelligent Transportation не влияет на доступ пользователя к IBM Intelligent Operations Center и к другим продуктам IBM Smarter Cities Software Solutions, установленным в этой среде.

2. Информацию о том, как полностью удалить пользователя или группу из всей системы, смотрите в разделе защиты на веб-сайте IBM Intelligent Operations Center - Документация к продукту.

**Примечание:** Удаление заранее заданныхгрупп может сделать часть приложения IBM Intelligent Transportation недоступной.

["Роли и зоны ответственности пользователей" на стр. 100](#page-111-0) IBM Intelligent Transportation реализует защиту, ограничивая доступ к компонентам и данным на основе ролей пользователей.

#### **Задачи, связанные с данной**:

["Просмотр или изменение членства в группах" на стр. 105](#page-116-0)

Управление пользователями IBM Intelligent Transportation из представления **Администрирование**. Членство в группе ролей дает пользователям доступ к частям решения, соответствующим этой роли. Можно изменить уровень доступа пользователя, удалив его из одной группы ролей и добавив в другую. Можно также удалить пользователя из IBM Intelligent Transportation. Не удаляйте группы защиты портала, установленные IBM Intelligent Operations for Transportation и IBM Intelligent Transit Analytics. Если вы удалите заранее заданные группы решения, то могут возникнуть проблемы.

"Просмотр и изменение профилей пользователей"

Просмотрите или измените профиль пользователя, чтобы задать или переустановить любые атрибуты профиля, включая пароль, имя, адрес электронной почты и язык. Изменить ID пользователя нельзя.

## **Просмотр и изменение профилей пользователей**

Просмотрите или измените профиль пользователя, чтобы задать или переустановить любые атрибуты профиля, включая пароль, имя, адрес электронной почты и язык. Изменить ID пользователя нельзя.

## **Об этой задаче**

Администратор портала может просматривать или изменять профили пользователей в представлении Администрирование. Выберите пользователя в списке аутентифицированных пользователей портала, чтобы открыть профиль пользователя и изменить сведения о профиле.

**Примечание:** Пользователи могут также изменить свои профили, щелкнув по **Изменить мой профиль** в верхней панели навигации портала.

## **Процедура**

- 1. Войдите в портал решения как администратор портала , например, *wpsadmin* или другой пользователь, который является членом группы портала *wpsadmins*.
- 2. Щелкните в главной панели навигации в верхней части страницы по **Администрирование**.
- 3. В боковом меню разверните подменю **Доступ** и щелкните по **Пользователи и группы**.
- 4. Щелкните по **Все аутентифицированные пользователи портала**. Откроется таблица, содержащая всех существующих пользователей.
- 5. Найдите пользователя и щелкните в строке для этого пользователя по значку правки, чтобы открыть страницу **Управление профилями**. Будут показаны поля атрибутов для профиля пользователя.
- 6. Необязательно: Чтобы изменить пароль пользователя, введите новый пароль в поля **Новый пароль** и **Подтвердите пароль**.
- 7. Добавьте, измените или удалите информацию в любом из остальных полей.
- 8. Чтобы передать изменения, щелкните по **OK**.

### **Результаты**

Профиль пользователя будет обновлен с использованием переданных изменений.

#### Задачи, связанные с данной:

#### "Удаление пользователей и групп" на стр. 106

Если пользователю или группе больше не нужен доступ к решению, то их можно удалить из IBM Intelligent Transportation. Можно также удалить пользователя или группу из всего решения, включая IBM Intelligent Operations Center и другие продукты IBM Smarter Cities Software Solutions, внедренные в среду. Не удаляйте группы защиты портала, установленные IBM Intelligent Operations for Transportation и IBM Intelligent Transit Analytics. Если вы удалите заранее заданные группы решения, то могут возникнуть проблемы.

## <span id="page-119-0"></span>Настройка политики паролей

IBM Security Identity Manager, устанавливаемый на сервере приложений в IBM Intelligent Operations Center, задает время по умолчанию, по истечении которого пароль нужно изменить. Если значение по умолчанию неприемлемо, то задайте другую политику паролей при помощи инструмента управления паролями.

## Процедура

Дополнительную информацию смотрите в документе по управлению паролями IBM Intelligent Operations Center.

#### Информация, связанная с данной:

IBM Intelligent Operations Center: Защита решения

## Управление паролями для компонентов IBM Intelligent **Transportation**

IBM Security Identity Manager, установленный на сервере приложений IBM Intelligent Operations Center, предоставляет инструмент управления паролями для IBM Intelligent Transportation. Если вы изменяете пароли для связующего ПО IBM Intelligent Operations Center, то вы также изменяете пароли для установленных компонентов IBM Intelligent Transportation.

## Об этой задаче

Если вы изменили пароли связующего ПО серверов базовой архитектуры IBM Intelligent Operations Center, то выполните описанные ниже действия, чтобы синхронизировать пароли с IBM Intelligent Transportation 1.6. Выполните подходящие процедуры для установки IBM Intelligent Transportation, если вы изменили пароли связующего ПО базовой архитектуры. Например, пароли серверов, пароль администратора решения, пароль администратора WebSphere Application Server или пароль базы данных.

## Процедура

- Если изменены пароли серверов базовой архитектуры, то выполните описанные ниже действия, чтобы синхронизировать пароли с IBM Intelligent Transportation:
	- 1. Измените пароли root в файле iop.ha.targets.xml в каталоге /installHome/ioc16/topology на всех серверах. Удалите зашифрованный пароль из поля defaultValue, добавьте новый пароль в виде простого текста и измените значение в поле encryption с encrypted на Required.

```
<component package="BASE" type="host" id="DMZ HOST 1" status="Ready" description="**
Web Server (primary) **">
            <property name="CPUArch" defaultValue="EM64T"/>
            <property name="OSBit" defaultValue="64"/>
            <property name="OSType" defaultValue="Linux"/>
            <property name="hostname" defaultValue="iop20ihspri.ibmplatform.com"/>
            <property name="account" defaultValue="root"/>
            <property name="password" defaultValue="pmqP3MhME99kg/E4o9Xkgtcaep9n
uqB3qsMJ4fiA9Tc=" encryption="Encrypted"/>
```
2. Введите следующую команду, чтобы зашифровать файл: ./ba.sh encryptTopology -t iop.ha.targets -p ibmioc16

Вывод команды:

```
CIYBA0233I: Текущая топология - "iop.ha.targets".
[чч:мм: сс] СІҮВА02401: Команда выполнена успешно.
CIYBA0239E: Более подробные сообщения смотрите в /installHome/ioc16/log/
encryptTopology iop.ha.targets ГГГГММДД ЧЧММ.log
```
- Если изменен пароль wpsadmin, то выполните описанные ниже действия, чтобы синхронизировать пароли c IBM Intelligent Transportation:
	- 1. Измените пароль wpsadmin, как это описано в документе по управлению паролями IBM Intelligent **Operations Center.**
	- 2. Измените пароль wpsadmin в файле iop.ha.coreconfig.xml для всех компонентов, удалив зашифрованный пароль из поля *defaultValue*. Добавьте новый пароль в виде простого текста и измените значение в поле encryption с encrypted на Required.

```
<component package="PORTAL" type="tds config" id="portal tds config 1" status="Ready"
  description="** Configure Portal LDAP **">
                  <connection role="tds" id="tds instance d1"/>
                  <connection role="portal" id="portal base al"/>
                  <property name="baseEntry" reference="tds user registry 1.baseEntry"/>
                  <property name="LDAP_UserDN" reference="tds_user_registry_1.userEntry"/>
                  <property name="LDAP_GroupDN" reference="tds_user_registry_1.groupEntry"/><br><property name="LDAP_Admin_Uid" defaultValue="wpsadmin"/>
                  <property name="LDAP<sup>-</sup>Admin<sup>-</sup>Password" defaultValue="jRyjCeEalomrHMW97QEFog=="
                      \overline{e} encryption="Encrypted"/>
              </component>
```
- 3. Введите следующую команду, чтобы зашифровать файл: ./ba.sh encryptTopology -t iop.ha.coreconfig -p ibmioc16
- Если изменены пароли  $db2inst1$  или  $db2inst2$ , то выполните описанные ниже действия, чтобы синхронизировать пароли с IBM Intelligent Transportation:
	- 1. Измените пароли для  $db2inst1$  или  $db2inst2$  при помощи инструмента Identity Manager. Смотрите раздел Управление паролями при помощи инструмента Identity Manager в документе по управлению паролями IBM Intelligent Operations Center.
	- 2. Измените пароли db2inst1 или db2inst2 при помощи менеджера паролей, используя Столбец Пользователь приложения для db2inst1/db2inst2 в таблице в документе по управлению паролями IBM Intelligent Operations Center.
	- 3. Измените пароли базы данных для файла конфигурации Cognos, как это описано в документе по управлению паролями IBM Intelligent Operations Center.
	- 4. Задайте в файлах XML для существующей топологии новые шифровании в виде простого текста и зашифруйте файлы.

#### Примечание:

- Файл XML для топологии высокой доступности iop.ha.coreinst.xml в каталоге /installHome/ioc16/topology на сервере iop20anapri.
- Файл XML для стандартной топологии iop.std.coreinst.xml в каталоге /installHome/ioc16/ topology на сервере *iop20ana*.
- 5. В файлах XML: package="DB2" с type="db2\_instance" и name="instancePassword". Для db2inst1, name="instanceUser" значение - db2inst1. Для db2inst2, name="instanceUser" значение - db2inst2.
- 6. Замените зашифрованное значение *defaultValue* на новый незашифрованный пароль. Замените параметр *encryption* на Required и сохраните файл.
- 7. Введите следующую команду из узла ANA, чтобы запустить шифрование: /installHome/ioc16/tools/ svc/bin/ba.sh encryptTopology -t iop.<топология>.coreinst -р <пароль топологии>, где < TOПОЛОГИЯ > - ha или std. Значения ha или std указывают топологию высокой доступности или стандартную топологию.
- Если изменен пароль администратора WebSphere Application Server, то выполните описанные ниже действия, чтобы синхронизировать пароли с IBM Intelligent Transportation:
- 1. Измените пароль администратора WebSphere Application Server в консоли WebSphere Application Server.
- 2. Откройте консоль WebSphere Application Server по адресу http:// <cервер приложений>:9061/ibm/ console и войдите в систему, используя существующий пароль администратора; <сервер\_приложений> - это имя хоста сервера приложений.
- 3. Щелкните по Пользователи и группы > Управление пользователями и выберите администратора.
- 4. Введите новый пароль в поле Изменить пароль. Введите пароль в поле Подтвердите пароль и щелкните по ОК.
- 5. Выйдите из консоли WebSphere Application Server.
- 6. Измените пароль, используя раздел Password Manager Tool for WAS admin, описанный в документе по управлению паролями IBM Intelligent Operations Center. Смотрите столбец Application User в таблице admin (non IBM Security Identity Manager) (WebSphere Application Server 8).
- 7. Задайте в файлах XML для существующей топологии новые шифровании в виде простого текста и зашифруйте файлы.

#### Примечание:

- $-$  Файл XML для топологии высокой доступности iop.ha.coreconfig.xml в каталоге installHome/ioc16/topology на сервере iop20anapri.
- Файл XML для стандартной топологии iop.std.coreconfig.xml в каталоге installHome/ioc16/topology на сервере iop20ana.
- 8. В файлах XML package="WAS" type="was\_dmgr\_profile" для name="account" defaultValue="admin", name="password".
- 9. Замените зашифрованный пароль defaultValue на новый пароль в виде простого текста и замените параметр encryption на Required.
- 10. Введите следующую команду из узла ANA, чтобы запустить шифрование: /installHome/ioc16/ tools/svc/bin/ba.sh encryptTopology -t iop.<топология>.coreconfig -р <пароль топологии>, где < *топология>* - ha или std. Значения ha или std указывают топологию высокой доступности или стандартную топологию.

#### Информация, связанная с данной:

П Документация по управлению паролями IBM Intelligent Operations Center

# **Глава 5. Интеграция решения**

Можно интегрировать продукты и службы в IBM Intelligent Transportation.

Для передачи данныхтрафика в IBM Intelligent Operations for Transportation требуется соединение с трафиком владельцев Traffic Management Data Dictionary (TMDD) версии 3.0.

Для передачи данных городского транспорта в IBM Intelligent Transit Analytics требуется соединение с источником сообщений Service Interface for Real-Time Information (SIRI).

## **Интеграция системы Информация о трафике**

Компонент Информация о трафике IBM Intelligent Operations for Transportation взаимодействует с системами Traffic Management Centers and Advanced Traffic Management Systems (ATMS), используя стандарт Institute of Transportation Engineers (ITE) Traffic Management Data Dictionary (TMDD) Version 3.0. TMDD стандартизирует объекты данных для данных о трафике и событиях и задает сообщения и диалоги, которыми обмениваются системы в шаблоне США ITS National Architecture Center-to-Center (C2C).

TMDD задает абстрактный интерфейс между центром владельцев и внешним центром. Центр владельцев это организация или система, которая записывает, обрабатывает и берет на себя владение неструктурированными данными о трафике и событиях. Внешний центр - это организация или система, которая получает данные о трафике и событияхот центра владельцев. IBM Intelligent Transportation - это внешний центр для организаций и систем, предоставляющий данные базе данных системы Информация о трафике. Организации и системы, предоставляющие данные IBM Intelligent Transportation, играют роль центров владельцев.

В типичныхвнедренияхIBM Intelligent Transportation интегрируются данные и события из несколькихсистем или центров. Для этого несколько центров владельцев соединяются с IBM Intelligent Transportation - внешним центром. Центры владельцев могут собирать события и данные от устройств и детекторов в определенной части города, региона или страны. Если с IBM Intelligent Transportation соединено несколько центров владельцев, то Информация о трафике предоставляет консолидированное представление транспортной ситуации и событий для всей транспортной сети, отслеживаемой центрами владельцев.

#### **Понятия, связанные с данным**:

["Импорт и конфигурирование источника данныхTMDD" на стр. 58](#page-69-0)

После установки IBM Intelligent Operations for Transportation нужно сконфигурировать систему для соединения с одним или несколькими центрами владельцев, чтобы база данных заполнялась данными трафика почти в реальном времени и хронологическими данными. Источник данных должен быть доступен в формате данныхTraffic Management Data Dictionary (TMDD), который поддерживается IBM Intelligent Transportation.

#### **Информация, связанная с данной**:

[Стандарты US ITS National Architecture Center-to-Center \(C2C\)](http://www.iteris.com/itsarch/html/standard/ntcipc2c.htm)

[Traffic Management Data Dictionary \(TMDD\) и Message Sets for External Traffic Management Center](http://www.ite.org/standards/tmdd/) [Communications \(MS/ETMCC\) версии 3.0](http://www.ite.org/standards/tmdd/)

## **Примеры систем, которые можно интегрировать**

Центры владельцев предоставляют данные IBM Intelligent Transportation. Центр владельцев может быть любым компьютером, который может соединиться с компьютером Информация о трафике по протоколу TMDD.

Примеры данных, предоставляемых центрами владельцев:

- <span id="page-123-0"></span>• Элементы управления дорогой и системы сигнализации
- События

## **Интеграция данных TMDD**

IBM Intelligent Transportation поддерживает 3 диалога между центрами владельцев, которые подключены к устройствам на местах, и внешними центрами, которые предоставляются компонентом Информация о трафике решения.

Это следующие диалоги:

- Требование/ответ
- Подписка
- Публикация

В диалоге Требование/ответ IBM Intelligent Transportation отправляет требование центру владельцев. В зависимости от затребованных объектов может быть также затребована фильтрация. Каждое требование ожидает отдельный ответ от центра владельцев.

В диалоге Подписка IBM Intelligent Transportation отправляет требование подписки центру владельцев. В зависимости от затребованного объекта может быть также затребована фильтрация. Требование ожидает от центра владельцев ответы, соответствующие критериям требования, пока подписка не будет прекращена.

Диалог Публикация - это ответ центра владельцев на подписку IBM Intelligent Transportation. Публикации это то же самое, что ответ в диалоге Требование/ответ, но они отправляются в соответствии с периодичностью и конечной точкой, которые заданы в подписке.

IBM Intelligent Transportation разбивает объекты данныхTraffic Management Data Dictionary (TMDD) на разные категории, например:

- Управление соединениями.
- Активная проверка центра.
- Данные трафика.
- v Узлы, представляющие произвольные точки в дорожной инфраструктуре. Обычно узлы это перекрестки.
- Дороги, представляющие произвольные сегменты в дорожной инфраструктуре. Дороги соединяют узлы.
- Детекторы трафика, связанные с узлом или дорогой.
- Дорожно-транспортные происшествия или события.

#### **Связь между внешними центрами и центрами владельцев**

Для связи между внешним центром, предоставляемым IBM Intelligent Transportation, и центрами владельцев (связь Center-to-Center - C2C) требуется одноранговое сетевое соединение. Обычно эти соединения устанавливаются посредством локальной или распределенной сети.

Можно использовать любой тип связи по протоколам TCP/IP и UDP/IP с достаточной полосой пропускания. При определении сети учитывайте следующие факторы, чтобы обеспечить нужную производительность:

- Частота обмена сообщениями
- Размер сообщений
- Запаздывание между компьютерами С2С

IBM Intelligent Transportation использует профиль приложения XML для связи C2C на основе стандарта NTCIP. Профиль приложения для XML C2C основан на кодировке сообщений архитектуры веб-службы World Wide Web Consortium (W3C) и правилах транспорта. XML предоставляет определения сообщений с использованием схемы XML и диалог с использованием Web Services Definition Language (WSDL). WSDL

обеспечивает кодировку сообщений и транспорт для требований, ответов, подписки и публикации с использованием сообщений Simple Object Access Protocol (SOAP), отправляемых посредством протокола hypertext transfer protocol (HTTP).

#### **Понятия, связанные с данным**:

"Использование диалогов веб-служб"

IBM Intelligent Transportation предоставляет диалоги Web Services Definition Language (WSDL) для обмена данными между IBM Intelligent Transportation и другими продуктами и службами.

#### ["Файлы XSD и WSDL" на стр. 115](#page-126-0)

IBM Intelligent Operations for Transportation предоставляет файлы XSD и WSDL для использования при интеграции центров владельцев с Информация о трафике. Эти файлы можно использовать, чтобы устранить несовместимость центров владельцев и внешних центров.

## **Поддержка TMDD Информация о трафике**

IBM Intelligent Transportation поддерживает поднабор стандарта Traffic Management Data Dictionary V3.

Информацию о поддержке TMDD для IBM Intelligent Transportation смотрите в следующих разделах:

#### **Ссылки, связанные с данной**:

["Поддерживаемые требования TMDD и запросы пользователей" на стр. 343](#page-354-0) IBM Intelligent Transportation поддерживает конкретный набор требований TMDD и запросов пользователей TMDD версии 3.

["Поддерживаемые объекты данныхTMDD, диалоги и типы" на стр. 390](#page-401-0) IBM Intelligent Transportation реализует поднабор объектов данных TMDD, диалогов, типов подписок и типов требований.

["Поддерживаемые группы и типы событий TMDD" на стр. 395](#page-406-0)

IBM Intelligent Transportation поддерживает поднабор групп и типов событий TMDD.

#### **Информация, связанная с данной**:

[Traffic Management Data Dictionary \(TMDD\) и Message Sets for External Traffic Management Center](http://www.ite.org/standards/tmdd/) [Communications \(MS/ETMCC\) версии 3.0](http://www.ite.org/standards/tmdd/)

## **Использование диалогов веб-служб**

IBM Intelligent Transportation предоставляет диалоги Web Services Definition Language (WSDL) для обмена данными между IBM Intelligent Transportation и другими продуктами и службами.

В Табл. 2 описаны диалоги, доступные в компоненте Информация о трафике.

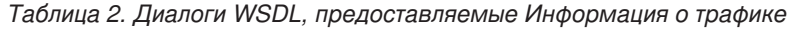

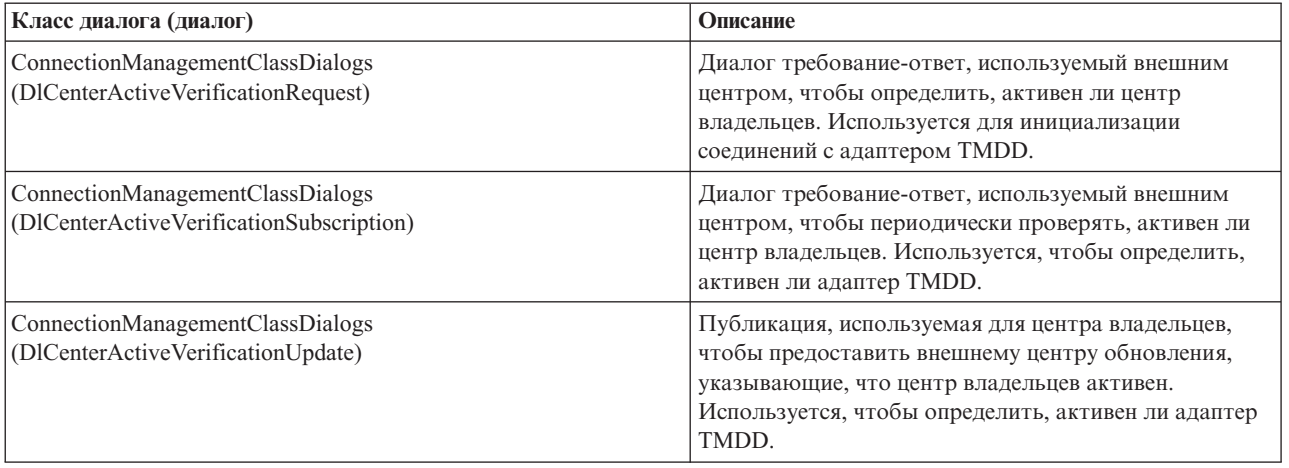

| Класс диалога (диалог)                               | Описание                                                                                                    |
|------------------------------------------------------|----------------------------------------------------------------------------------------------------|
| DetectorClassDialogs (DlDetectorDataRequest)         | Диалог требование-ответ, используемый внешним<br>центром, чтобы определить, предоставляет ли центр<br>владельцев данные, собранные для набора станций<br>детекторов и датчиков центра владельцев.<br>Используется для инициализации карты и базы<br>данных при запуске адаптера TMDD. |
| DetectorClassDialogs (DlDetectorDataSubscription)    | Диалог требование-ответ, используемый внешним<br>центром, чтобы затребовать подписку от центра<br>владельцев для обновления данных, собранных для<br>станции детекторов и датчика центра владельцев.<br>Используется для инициализации заполнения.                                    |
| DetectorClassDialogs (DlDetectorDataUpdate)          | Диалог публикации, используемый для центра<br>владельцев, чтобы предоставить внешнему центру<br>обновления собранных данных для станций<br>детекторов и датчиков центра владельцев.<br>Используется для настройки заполнения детектора.                                               |
| DetectorClassDialogs (DlDetectorInventoryRequest)    | Диалог требование-ответ, используемый внешним<br>центром, чтобы запросить перечень станций<br>детекторов и датчиков центра владельцев.<br>Используется для инициализации карты и базы<br>данных при запуске адаптера TMDD.                                                            |
| DetectorClassDialogs (DlDetectorInventoryUpdate)     | Диалог публикации, используемый для центра<br>владельцев, чтобы предоставить внешнему центру<br>обновления перечня на станциях детекторов и<br>датчиках центра владельцев.                                                                                                    |
| DetectorClassDialogs (DlDetectorStatusUpdate)        | Диалог публикации, используемый для центра<br>владельцев, чтобы предоставить внешнему центру<br>обновления состояния на станциях детекторов и<br>датчиках центра владельцев.                                                                                                    |
| DeviceClassDialogs (DlDeviceInformationSubscription) | Диалог требование-ответ для внешнего центра,<br>запрашивающий подписку от центра владельцев для<br>обновления перечня устройств, состояния и<br>расписания управления.                                                                                                    |
| EventClassDialogs (DlActionLogSubscription)          | Диалог требование-ответ для внешнего центра,<br>запрашивающий подписку от центра владельцев для<br>обновления журналов действий.                                                                                                    |
| EventClassDialogs (DlActionLogUpdate)                | Диалог публикации для центра владельцев,<br>используемый, чтобы предоставить внешнему центру<br>обновления журналов действий.                                                                                                    |
| EventClassDialogs (DlEventIndexSubscription)         | Диалог требование-ответ, используемый подпиской<br>внешнего центра для обновлений индекса событий<br>центра владельцев.                                                                                                    |
| EventClassDialogs (DlEventIndexUpdate)               | Диалог публикации для центра владельцев,<br>используемый, чтобы предоставить внешнему центру<br>обновления состояния индекса событий.                                                                                                    |
| EventClassDialogs (DIFullEventUpdateUpdate)          | Диалог публикации для центра владельцев,<br>используемый, чтобы предоставить внешнему центру<br>обновления событий.                                                                                                    |

*Таблица 2. Диалоги WSDL, предоставляемые Информация о трафике (продолжение)*

| Класс диалога (диалог)                                                         | Описание                                                                                                    |
|--------------------------------------------------------------------------------|----------------------------------------------------------------------------------------------------|
| LinkClassDialogs (DlLinkInventoryRequest)                                      | Диалог требование-ответ, используемый внешним<br>центром, чтобы запросить перечень дорог<br>транспортной сети центра владельцев. Используется<br>для инициализации карты и базы данных при запуске<br>адаптера TMDD. |
| LinkClassDialogs (DlLinkInventoryUpdate)                                       | Диалог публикации для центра владельцев,<br>используемый, чтобы предоставить внешнему центру<br>обновления перечня дорог транспортной сети.                                                                          |
| LinkClassDialogs (DlLinkStatusUpdate)                                          | Диалог публикации для центра владельцев,<br>используемый, чтобы предоставить внешнему центру<br>обновления состояния дорог транспортной сети.                                                                        |
| NodeClassDialogs (DlNodeInventoryRequest)                                      | Диалог требование-ответ, используемый внешним<br>центром, чтобы запросить перечень узлов<br>транспортной сети центра владельцев. Используется<br>для инициализации карты и базы данных при запуске<br>адаптера TMDD. |
| NodeClassDialogs (DlNodeInventoryUpdate)                                       | Диалог публикации для центра владельцев,<br>используемый, чтобы предоставить внешнему центру<br>обновления перечня узлов транспортной сети.                                                                          |
| NodeClassDialogs (DlNodeStatusUpdate)                                          | Диалог публикации для центра владельцев,<br>используемый, чтобы предоставить внешнему центру<br>обновления состояния узлов транспортной сети.                                                                        |
| TransportationNetworkClassDialogs<br>(DITrafficNetworkInformationSubscription) | Диалог требование-ответ, используемый подпиской<br>внешнего центра для обновлений узлов, дорог и<br>маршрутов транспортной сети центра владельцев.                                                                   |

<span id="page-126-0"></span>*Таблица 2. Диалоги WSDL, предоставляемые Информация о трафике (продолжение)*

["Связь между внешними центрами и центрами владельцев" на стр. 112](#page-123-0)

Для связи между внешним центром, предоставляемым IBM Intelligent Transportation, и центрами владельцев (связь Center-to-Center - C2C) требуется одноранговое сетевое соединение. Обычно эти соединения устанавливаются посредством локальной или распределенной сети.

#### **Ссылки, связанные с данной**:

["Поддерживаемые объекты данныхTMDD, диалоги и типы" на стр. 390](#page-401-0) IBM Intelligent Transportation реализует поднабор объектов данных TMDD, диалогов, типов подписок и типов требований.

## **Файлы XSD и WSDL**

IBM Intelligent Operations for Transportation предоставляет файлы XSD и WSDL для использования при интеграции центров владельцев с Информация о трафике. Эти файлы можно использовать, чтобы устранить несовместимость центров владельцев и внешних центров.

Эти файлы находятся в каталоге /opt/IBM/iss/intelligentTransportation/ intelligentOperationsTransportation/ на сервере Сервер приложений IBM Intelligent Operations Center после установки Информация о трафике.

<span id="page-127-0"></span>"Связь между внешними центрами и центрами владельцев" на стр. 112

Для связи между внешним центром, предоставляемым IBM Intelligent Transportation, и центрами владельцев (связь Center-to-Center - C2C) требуется одноранговое сетевое соединение. Обычно эти соединения устанавливаются посредством локальной или распределенной сети.

## Конфигурирование потока данных TMDD в IBM Intelligent **Transportation**

После установки Информация о трафике нужно сконфигурировать систему для соединения с одним или несколькими центрами владельцев, чтобы база данных заполнялась данными трафика почти в реальном времени. Источник данных должен быть доступен компоненту Информация о трафике в формате данных TMDD, который поддерживается системой.

## Прежде чем начать

Прежде чем выполнять описанные ниже задачи, нужно спланировать интеграцию IBM Intelligent Transportation с другими транспортными системами и определить тип данных трафика, которые нужно импортировать. Чтобы система могла использовать источник данных, его нужно подготовить и преобразовать в формат TMDD.

## Об этой задаче

Для импорта данных трафика почти в реальном времени и хронологических данных трафика в IBM Intelligent Transportation нужно выполнить следующие задачи.

### Планирование интеграции данных ТМDD

Перед интеграцией IBM Intelligent Transportation с центрами владельцев нужно выполнить соответствующее планирование, чтобы гарантировать, что система правильно сконфигурирована для получения нужной информации от придорожных транспортных подсистем.

## Об этой задаче

Следующая процедура состоит из важных вопросов, на которые вы должны ответить при планировании интеграции данныых TMDD.

### Процедура

- 1. Какой центр владельцев будет предоставлять данные, которые нужны IBM Intelligent Transportation? Требуется порт WSDL владельца. Кроме того, требуется URL внешнего центра, с которым будет соединяться IBM Intelligent Transportation.
- 2. Будут ли соединяться с IBM Intelligent Transportation дополнительные центры владельцев?
- 3. Какие типы данных Traffic Management Data Dictionary (TMDD) будут поступать в IBM Intelligent Transportation? Например:
	- Перечень событий
	- Перечень транспортных потоков
	- Перечень транспортных устройств
	- Перечень дорог
- 4. Как данные будут поступать в IBM Intelligent Transportation?
	- Какие подписки нужны и как часто?
	- Требуется ли для ввода хронологических данных массовый импорт данных?
- 5. Будете ли вы устанавливать дополнительный компонент Прогнозирование трафика IBM Intelligent Operations for Transportation?

<span id="page-128-0"></span>Если так, то убедитесь, что в источнике данных TMDD есть минимальные атрибуты. Если вы хотите, чтобы система генерировала спрогнозированные уровни трафика, то требуются следующие атрибуты TMDD:

- tmdd:link-id
- tmdd:speed-average
- tmdd:last-update-time

#### Задачи, связанные с данной:

"Запуск массовой загрузки данных трафика" на стр. 130

После внедрения IBM Intelligent Transportation можно импортировать в систему существующие данные трафика. Массовая загрузка - это импорт данных трафика TMDD из центра владельцев. Это отличается от типичной загрузки данных TMDD, используемой для передачи данных в IBM Intelligent Transportation с конкретными интервалами. Массовая загрузка обычно выполняется после первой установки Информация о трафике. Данные трафика можно проанализировать в представлениях Оператор: Трафик и Планировщик: Трафик.

#### Ссылки, связанные с данной:

"Поддерживаемые группы и типы событий TMDD" на стр. 395 IBM Intelligent Transportation поддерживает поднабор групп и типов событий TMDD.

### Инструменты управления данными TMDD

При внедрении компонента Информация о трафике IBM Intelligent Operations for Transportation на сервер Сервер приложений IBM Intelligent Operations Center устанавливается набор инструментов управления данными TMDD.

Инструменты нужны для заполнения баз данных системы, расположенных на сервере Сервер данных IBM Intelligent Operations Center.

Инструменты управления данными TMDD используются для импорта данных TMDD из одного или нескольких центров владельцев в базы данных системы. К ним относятся:

- Инструмент управления подпиской TMDD
- Инструмент управления массовой загрузкой ТМDD

Оба инструмента конфигурируются при помощи ecserver.properties, который расположен в том же каталоге, что инструменты, ecserver, properties считывается инструментами управления данными TMDD, чтобы определить, как данные импортируются в Информация о трафике.

### Инструмент Управление данными подписки TMDD

Инструмент Управление данными подписки TMDD содержит сценарий оболочки, который устанавливает соединение с центром владельцев и извлекает данные из центра в IBM Intelligent Transportation.

Инструмент расположен на сервере Сервер приложений IBM Intelligent Operations Center; каталог и имя файла:

/opt/IBM/iss/intelligentTransportation/intelligentOperationsTransportation/scripts/ createSubscriptions.sh

#### Инструмент Управление данными массовой загрузки TMDD

Как и инструмент Управление данными подписки ТМDD, инструмент Управление данными массовой загрузки TMDD содержит сценарий оболочки, который выполняет массовый импорт архивных данных трафика из центра владельцев в IBM Intelligent Transportation.

Инструмент Управление данными массовой загрузки TMDD расположен на сервере Сервер приложений IBM Intelligent Operations Center; каталог и имя файла:

### <span id="page-129-0"></span>/opt/IBM/iss/intelligentTransportation/intelligentOperationsTransportation/scripts/bulkLoad.sh

#### **Понятия, связанные с данным**:

"Конфигурирование импорта данныхTMDD"

Сконфигурируйте импорт данных TMDD, применив нужные параметры к таблице базы данных SYSPROPS и изменив файл ecserver.properties. Сценарии импорта данныхTMDD считывают файл ecserver.properties и базу данных SYSPROPS, чтобы определить, как данные импортируются в IBM Intelligent Transportation.

#### **Задачи, связанные с данной**:

"Запуск массовой загрузки данных трафика" на стр. 130

После внедрения IBM Intelligent Transportation можно импортировать в систему существующие данные трафика. Массовая загрузка - это импорт данныхтрафика TMDD из центра владельцев. Это отличается от типичной загрузки данных TMDD, используемой для передачи данных в IBM Intelligent Transportation с конкретными интервалами. Массовая загрузка обычно выполняется после первой установки Информация о трафике. Данные трафика можно проанализировать в представленияхОператор: Трафик и Планировщик: Трафик.

### **Конфигурирование импорта данных TMDD**

Сконфигурируйте импорт данных TMDD, применив нужные параметры к таблице базы данных SYSPROPS и изменив файл ecserver.properties. Сценарии импорта данныхTMDD считывают файл ecserver.properties и базу данных SYSPROPS, чтобы определить, как данные импортируются в IBM Intelligent Transportation.

### **Конфигурирование файла ecserver.properties**

Файл ecserver.properties находится на сервере Сервер приложений IBM Intelligent Operations Center в следующем каталоге:

/opt/IBM/iss/intelligentTransportation/intelligentOperationsTransportation/

В файле ecserver.properties учитывается регистр, и для его изменения требуются права доступа администратора.

Для массовой загрузки все обязательные аргументы указываются как часть команды. Файл ecserver.properties нужно сконфигурировать, только если вы создаете подписки центра владельцев. Для этого нужно сконфигурировать центр владельцев и параметры подписки.

Подробный список опций конфигурации и рекомендуемые значения смотрите в разделе *Свойства конфигурации TMDD в файле ecserver.properties.*

## **Конфигурирование таблицы базы данных SYSPROPS**

Задайте конкретные параметры конфигурации для поддержки и использования публикаций TMDD компонентом IBM Intelligent Operations for Transportation. Информацию о том, как изменить значения базы данных SYSPROPS смотрите в разделе *Конфигурирование системных свойств в документации к IBM Intelligent Operations Center*. Подробный список опций конфигурации и рекомендуемые значения смотрите в разделе *Свойства конфигурации TMDD в таблице SYSPROPS.*

<span id="page-130-0"></span>["Инструменты управления данными TMDD" на стр. 117](#page-128-0)

При внедрении компонента Информация о трафике IBM Intelligent Operations for Transportation на сервер Сервер приложений IBM Intelligent Operations Center устанавливается набор инструментов управления данными TMDD.

#### **Задачи, связанные с данной**:

["Соединение с центром владельцев" на стр. 125](#page-136-0)

IBM Intelligent Transportation нужно сконфигурировать для соединения хотя бы с одним центром владельцев. Центр владельцев предоставляет данные транспортного потока и событий TMDD.

["Настройка подписки на данные трафика" на стр. 126](#page-137-0)

Подписка - это требование, отправляемое центру владельцев, в котором указано, что данные должны периодически отправляться во внешний центр (IBM Intelligent Transportation). Сообщение, содержащее данные, которые отправляются во внешний центр, называется публикацией. Публикации отправляются во внешний центр, пока не будет отменена подписка.

["Запуск массовой загрузки данныхтрафика" на стр. 130](#page-141-0)

После внедрения IBM Intelligent Transportation можно импортировать в систему существующие данные трафика. Массовая загрузка - это импорт данныхтрафика TMDD из центра владельцев. Это отличается от типичной загрузки данных TMDD, используемой для передачи данных в IBM Intelligent Transportation с конкретными интервалами. Массовая загрузка обычно выполняется после первой установки Информация о трафике. Данные трафика можно проанализировать в представленияхОператор: Трафик и Планировщик: Трафик.

#### **Свойства конфигурации TMDD в файле ecserver.properties:**

Файл ecserver.properties содержит опции конфигурации, которые можно задать для IBM Intelligent Transportation с использованием стандартного редактора.

Файл ecserver.properties находится в следующем каталоге сервера Сервер приложений IBM Intelligent Operations Center:

#### /opt/IBM/iss/intelligentTransportation/intelligentOperationsTransportation/

Файл ecserver.properties содержит и другие свойства. В следующей таблице перечислены свойства, которые можно сконфигурировать в соответствии с вашим внедрением IBM Intelligent Transportation. Не изменяйте никакие свойства, не указанные в таблице Табл. 3. Некоторые свойства используются совместно с файлом SYSPROPS; если эти свойства используются совместно, то убедитесь, что в файле ecserver.properties и в таблице SYSPROPS заданы одинаковые значения.

*Таблица 3. Список опций конфигурации ecserver.properties*

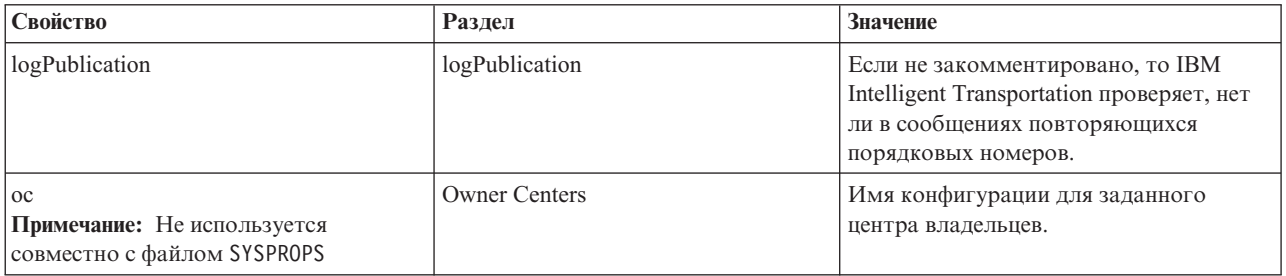

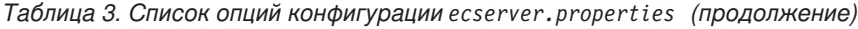

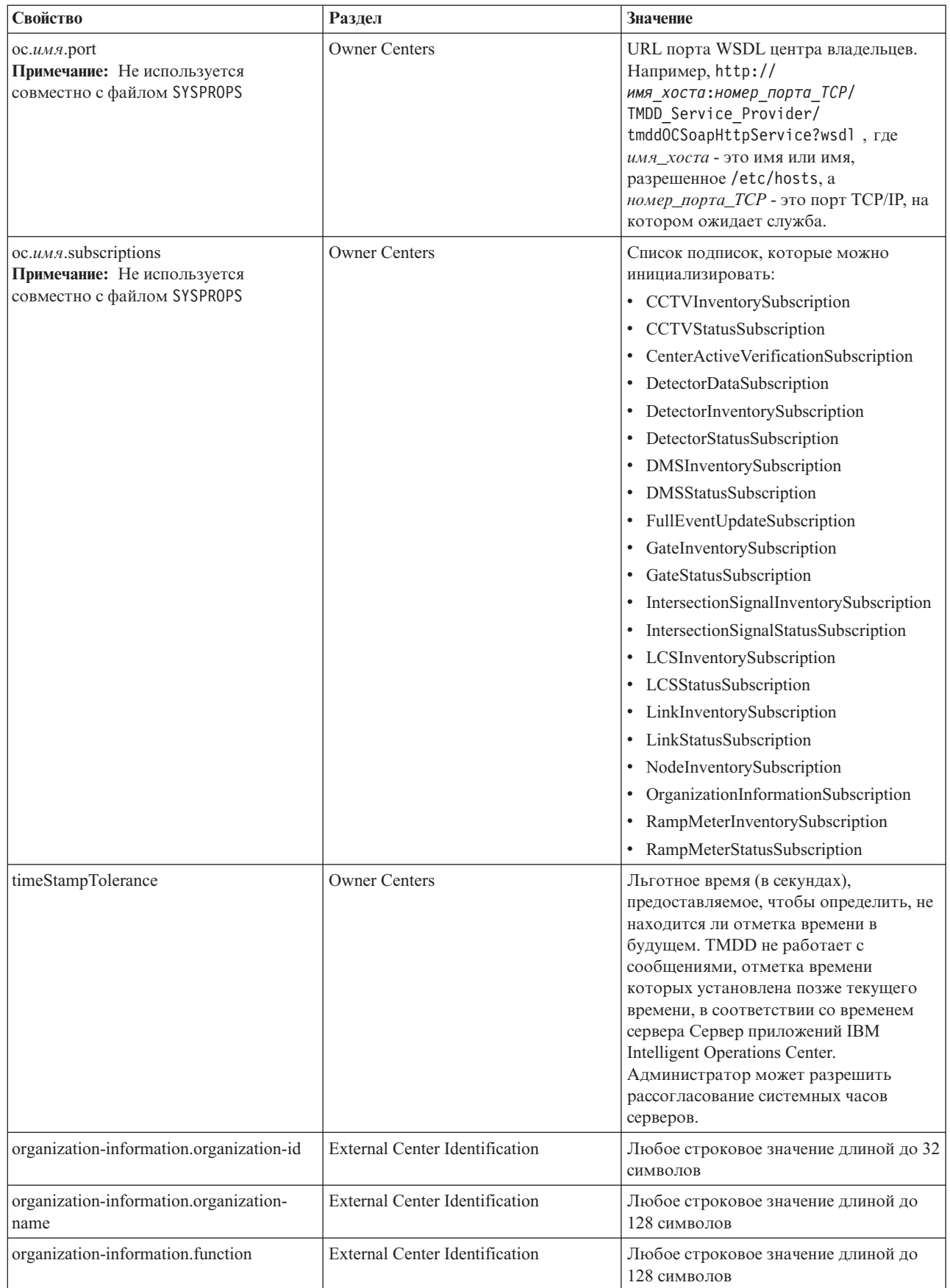

*Таблица 3. Список опций конфигурации ecserver.properties (продолжение)*

| Свойство                                                                | Раздел                                | Значение                                                      |
|-------------------------------------------------------------------------|---------------------------------------|---------------------------------------------------------------|
| organization-information.organization-<br>location                      | <b>External Center Identification</b> | Любое строковое значение длиной до 10<br>символов             |
| organization-information.center-<br>location.latitude                   | <b>External Center Identification</b> | Целое значение от -180000000 по<br>180000000                  |
| organization-information-center-<br>location.longitude                  | <b>External Center Identification</b> | Целое значение от -180000000 по<br>180000000                  |
| organization-information.center-<br>location.horizontal-datum           | <b>External Center Identification</b> | Строковое значение любой длины                                |
| organization-information.center-<br>description                         | <b>External Center Identification</b> | Любое строковое значение длиной до<br>128 символов            |
| organization-information.center-type                                    | <b>External Center Identification</b> | Строковое значение, определенное как<br>String[fixed, mobile] |
| organization-information.center-contact-<br>details.contact-id          | External Center Identification        | Любое строковое значение длиной до 32<br>символов             |
| organization-information.center-contact-<br>details.person-name         | <b>External Center Identification</b> | Любое строковое значение длиной до 32<br>символов             |
| organization-information.center-contact-<br>details.person-title        | <b>External Center Identification</b> | Любое строковое значение длиной до 32<br>символов             |
| organization-information.center-contact-<br>details.phone-number        | External Center Identification        | Любое строковое значение длиной до 32<br>символов             |
| organization-information.center-contact-<br>details.phone-alternate     | External Center Identification        | Любое строковое значение длиной до 32<br>символов             |
| organization-information.center-contact-<br>details.mobile-phone-number | <b>External Center Identification</b> | Любое строковое значение длиной до 32<br>символов             |
| organization-information.center-contact-<br>details.mobile-phone-id     | <b>External Center Identification</b> | Любое строковое значение длиной до 32<br>символов             |
| organization-information.center-contact-<br>details.fax-number          | <b>External Center Identification</b> | Любое строковое значение длиной до 32<br>символов             |
| organization-information.center-contact-<br>details.pager-number        | <b>External Center Identification</b> | Любое строковое значение длиной до 32<br>символов             |
| organization-information.center-contact-<br>details.pager-id            | <b>External Center Identification</b> | Любое строковое значение длиной до 32<br>символов             |
| organization-information.center-contact-<br>details.email-address       | <b>External Center Identification</b> | Любое строковое значение длиной до<br>128 символов            |
| organization-information.center-contact-<br>details.radio-unit          | External Center Identification        | Любое строковое значение длиной до 32<br>символов             |
| organization-information.center-contact-<br>details.address-line1       | External Center Identification        | Любое строковое значение длиной до 32<br>символов             |
| organization-information.center-contact-<br>details.address-line2       | <b>External Center Identification</b> | Любое строковое значение длиной до 32<br>символов             |
| organization-information.center-contact-<br>details.state               | External Center Identification        | Любое строковое значение длиной до 2<br>символов              |
| organization-information.center-contact-<br>details.city                | External Center Identification        | Любое строковое значение длиной до 32<br>символов             |
| organization-information.center-contact-<br>details.zip-code            | External Center Identification        | Любое строковое значение длиной до 32<br>символов             |

Таблица 3. Список опций конфигурации ecserver.properties (продолжение)

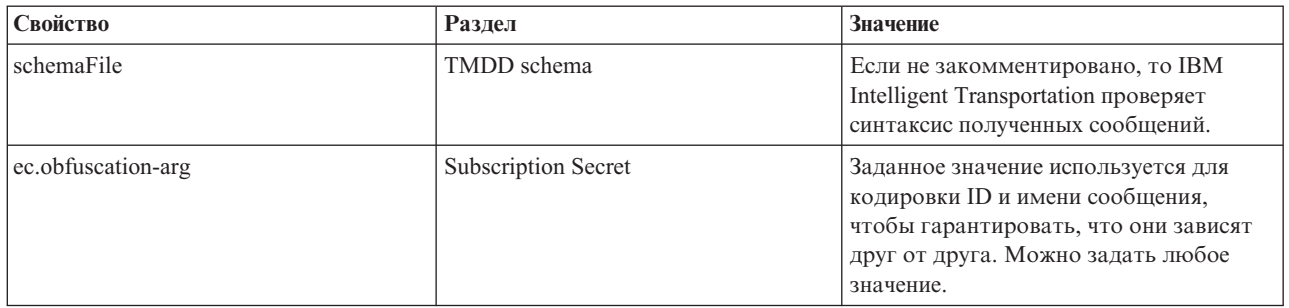

Дополнительную информацию смотрите в разделе Свойства конфигурации TMDD в таблице SYSPROPS.

#### Понятия, связанные с данным:

"Свойства конфигурации TMDD в таблице SYSPROPS"

Задайте конкретные параметры конфигурации для поддержки и использования публикаций TMDD компонентом IBM Intelligent Operations for Transportation. Измените параметры таблицы IBM Intelligent Operations Center SYSPROPS, чтобы сконфигурировать использование веб-приложением trans tmddecserver.

#### Залачи, связанные с ланной:

"Настройка подписки на данные трафика" на стр. 126

Подписка - это требование, отправляемое центру владельцев, в котором указано, что данные должны периодически отправляться во внешний центр (IBM Intelligent Transportation). Сообщение, содержащее данные, которые отправляются во внешний центр, называется публикацией. Публикации отправляются во внешний центр, пока не будет отменена подписка.

#### "Конфигурирование ключа обфускации" на стр. 128

Для обеспечения дополнительной защиты можно защитить поток связи, задав ключ обфускации для внешнего центра TMDD IBM Intelligent Transportation, чтобы связать имя и ID подписки на данные TMDD. Если задан ключ обфускации, то внешний центр TMDD IBM Intelligent Transportation отклоняет все публикации, в которых не связаны имя и ID. После конфигурирования ключа обфускации передайте нужную информацию сторонам, которые инициируют публикации в центрах владельцев TMDD, но подписаны в этом внешнем центре TMDD. Внешние стороны должны обновить свою конфигурацию подписки на данные TMDD, чтобы они могли отправлять или получать данные TMDD между центром владельцев и внешним центром.

#### Свойства конфигурации TMDD в таблице SYSPROPS:

Задайте конкретные параметры конфигурации для поддержки и использования публикаций ТМDD компонентом IBM Intelligent Operations for Transportation. Измените параметры таблицы IBM Intelligent Operations Center SYSPROPS, чтобы сконфигурировать использование веб-приложением trans tmddecserver.

Некоторые свойства используются совместно с файлом ecserver.properties: если эти свойства используются совместно, то убедитесь, что в файлах ecserver, properties и SYSPROPS заданы одинаковые значения. Для изменения файла ecserver.properties используйте стандартный редактор. В таблице SYSPROPS в качестве значения GROUP задано Transport; значение NAME - это значение свойства с префиксом TMDD,. Чтобы изменить запись в таблице SYSROPS, соединитесь с сервером данных IBM Intelligent Operations Center и измените соответствующую запись таблицы. Например, чтобы задать для свойства organization-id значение US Highway в таблице SYSPROPS, сделайте следующее:

- 1. Войдите на сервер данных IBM Intelligent Operations Center как администратор. Например, db2inst2.
- 2. Введите следующую команду DB2:

db2 connect to iocdb db2 " update ioc.sysprop set VALUE='US Highway' where (GROUP='Transport') and (NAME='TMDD, organization-information. organization-id')"

3. Перезапустите веб-приложение ТМDD, чтобы прочитать измененные записи базы данных.

Дополнительную информацию смотрите в разделе *Свойства конфигурации TMDD в файле ecserver.properties.* **Примечание:** *Вы можете также просмотреть, создать, изменить и удалить системные свойства в представлении* **Администрирование решения портала решения***. Дополнительную информацию смотрите в разделе Конфигурирование системных свойств в документации к продукту IBM Intelligent Operations Center.*

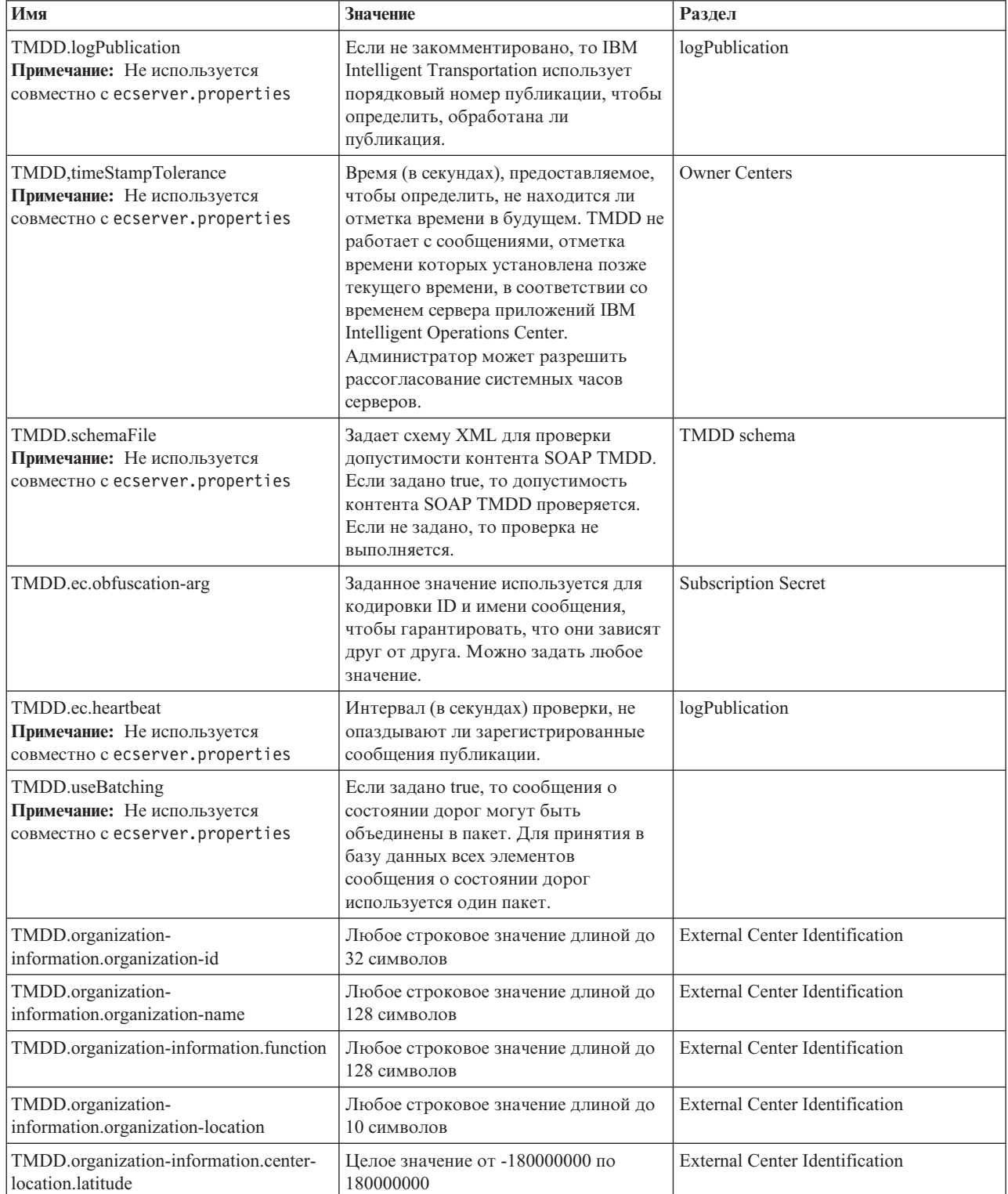

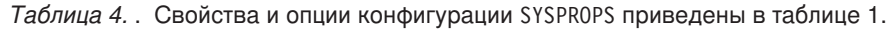

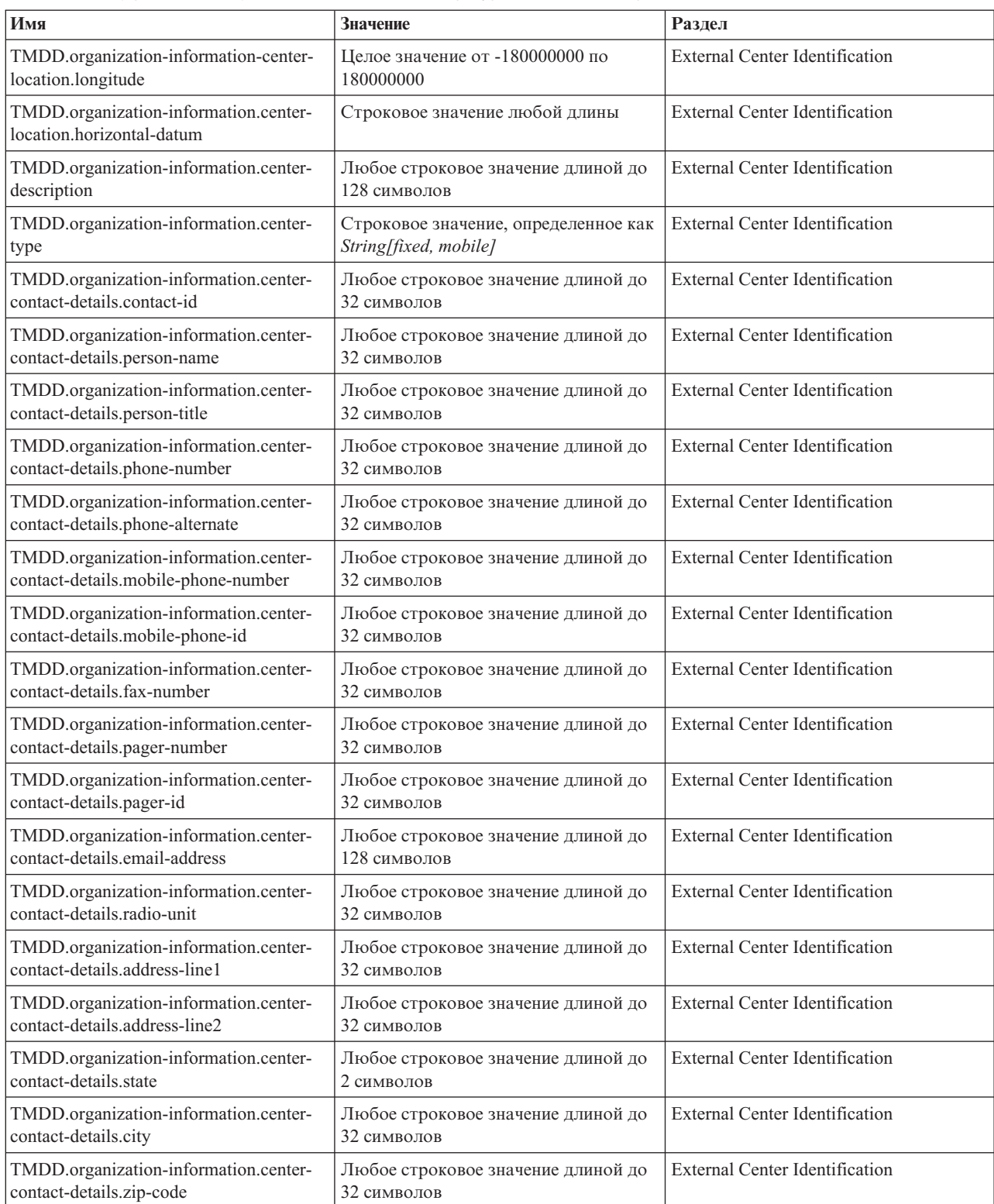

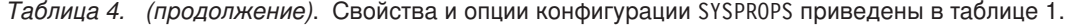

<span id="page-136-0"></span>"Свойства конфигурации TMDD в файле ecserver.properties" на стр. 119 Файл ecserver.properties содержит опции конфигурации, которые можно задать для IBM Intelligent Transportation с использованием стандартного редактора.

#### Информация, связанная с данной:

Настройка свойств системы

#### Соединение с центром владельцев

IBM Intelligent Transportation нужно сконфигурировать для соединения хотя бы с одним центром владельцев. Центр владельцев предоставляет данные транспортного потока и событий ТМDD.

#### Об этой задаче

Чтобы сконфигурировать центр владельцев TMDD, измените ecserver.properties на сервере Сервер приложений IBM Intelligent Operations Center при помощи редактора текста. В этом файле можно задать несколько центров владельцев. У каждого центра владельцев есть уникальное имя, которое нужно задать в начале раздела # Owner centers details. Каждая подписка на данные или каждое требование массовой загрузки назначаются конкретному центру владельцев.

#### Процедура

- 1. Войдите на сервер Сервер приложений IBM Intelligent Operations Center с использованием ID администратора системы.
- 2. Перейдите в следующую папку: /opt/IBM/iss/intelligentTransportation/ intelligentOperationsTransportation/
- 3. Откройте ecserver.properties в редакторе текста.
- 4. Перейдите в раздел # Owner centers details.
- 5. Перейдите к полю ос=пате.
- 6. Задайте имена центров владельцев для соединения, заменив name на уникальное имя. Чтобы задать несколько центров владельцев, разделите имена запятыми, например: oc=ownercenter1 ownercenter2

Примечание: Не задавайте здесь имя хоста. Это нужно будет сделать позже.

7. Перейдите к полю *ос.name.port* и замените name на имя центра владельцев, которое вы ввели на предыдущем шаге. Например:

oc.ownercenter1.port=

- 8. Необязательно: Чтобы соединить IBM Intelligent Transportation с несколькими центрами владельцев, скопируйте эту строку и повторите шаг 7 для каждого центра владельцев.
- 9. Для каждого центра владельцев замените пример значения после = на URL WSDL, в котором указаны правильные протокол и порт. Например:

# oc.ownercenter1.port=https://hostname.example.com:9451 /TMDD\_Service\_Provider/tmdd0CSoapHttpService?wsdl

10. Сохраните и закройте ecserver.properties.

<span id="page-137-0"></span>["Конфигурирование импорта данныхTMDD" на стр. 118](#page-129-0)

Сконфигурируйте импорт данных TMDD, применив нужные параметры к таблице базы данных SYSPROPS и изменив файл ecserver.properties. Сценарии импорта данныхTMDD считывают файл ecserver.properties и базу данных SYSPROPS, чтобы определить, как данные импортируются в IBM Intelligent Transportation.

"Запуск подписки потока данныхTMDD"

Подписки задают поток данных из центра владельцев во внешний центр, предоставляемый IBM Intelligent Transportation.

#### **Задачи, связанные с данной**:

["Запуск массовой загрузки данныхтрафика" на стр. 130](#page-141-0)

После внедрения IBM Intelligent Transportation можно импортировать в систему существующие данные трафика. Массовая загрузка - это импорт данныхтрафика TMDD из центра владельцев. Это отличается от типичной загрузки данных TMDD, используемой для передачи данных в IBM Intelligent Transportation с конкретными интервалами. Массовая загрузка обычно выполняется после первой установки Информация о трафике. Данные трафика можно проанализировать в представленияхОператор: Трафик и Планировщик: Трафик.

## **Запуск подписки потока данных TMDD**

Подписки задают поток данных из центра владельцев во внешний центр, предоставляемый IBM Intelligent Transportation.

#### **Понятия, связанные с данным**:

["Типы подписки" на стр. 390](#page-401-0) IBM Intelligent Transportation поддерживает несколько типов подписки.

["Типы требований" на стр. 392](#page-403-0)

IBM Intelligent Transportation поддерживает несколько типов требований.

#### **Задачи, связанные с данной**:

["Соединение с центром владельцев" на стр. 125](#page-136-0)

IBM Intelligent Transportation нужно сконфигурировать для соединения хотя бы с одним центром владельцев. Центр владельцев предоставляет данные транспортного потока и событий TMDD.

#### **Ссылки, связанные с данной**:

["Диалоги публикаций" на стр. 394](#page-405-0) IBM Intelligent Transportation реализует поднабор объектов данныхTMDD и диалогов публикаций.

["Диалоги Требование/ответ" на стр. 393](#page-404-0)

IBM Intelligent Transportation реализует поднабор диалогов требование/ответ TMDD.

["Диалоги подписки" на стр. 391](#page-402-0)

IBM Intelligent Transportation реализует поднабор объектов данныхTMDD и диалогов подписки.

["Поддерживаемые объекты данныхTMDD, диалоги и типы" на стр. 390](#page-401-0) IBM Intelligent Transportation реализует поднабор объектов данных TMDD, диалогов, типов подписок и типов

требований.

### **Настройка подписки на данные трафика:**

Подписка - это требование, отправляемое центру владельцев, в котором указано, что данные должны периодически отправляться во внешний центр (IBM Intelligent Transportation). Сообщение, содержащее данные, которые отправляются во внешний центр, называется публикацией. Публикации отправляются во внешний центр, пока не будет отменена подписка.

## **Об этой задаче**

В процесс подписки включены две веб-службы. Центр владельцев предоставляет веб-службу, которая принимает требования и инициализирует публикации. Внешний центр (IBM Intelligent Transportation)

предоставляет веб-службу trans\_tmddecserver\_ear, которая принимает публикации, извлекает данные из этих публикаций и записывает информацию в базы данных системы.

Требования подписки инициализирует сценарий createSubscriptions.sh, предоставляемый компонентом Информация о трафике. Перед запуском сценария нужно задать следующие параметры:

- v URL внешнего центра (IBM Intelligent Transportation), который обрабатывает публикации.
- URL для доступа к центру владельцев.
- Информация о нужных подписках.

URL внешнего центра указан в сценарии подписки. Поскольку сценарий обычно находится на том же узле, что внешний центр и требует те же идентификаторы, используется один и тот же файл ecserver.properties. В этом файле указаны сведения о центре владельцев и подписке.

При соединении с центром владельцев требуются следующие параметры ecserver.properties:

- Имена центров владельцев, указывающие центры владельцев, с которыми нужно соединиться. Например: oc=ocName1 ocName2 ocName3.
- v Для каждого центра владельцев связанный порт WSDL и тип порта. Например:

```
# Порт WSDL центра владельцев
# Изменить для локальной установки
oc.ocName1.port=http://ocName1IP:postNo/TMDD_Service_Provider/tmddOCSoapHttpService?wsdl
# Тип порта центра владельцев
# Порт прокси разрешает трассировку сообщений в eclipse
oc.ocName1.portType=org.tmdd._3.dialogs.TmddOCSoapHttpServicePortType
oc.ocName1.subscriptions=подписки
```
где *подписки* - список подписок, разделенныхпробелами, в следующем формате:

*имя\_подписки*:*тип\_публикации*:*интервал\_подписки*:*тип\_подписки*:*действие\_подписки*: *аргумент\_подписки*

#### Значения:

- *имя\_подписки* буквенно-цифровое имя, идентифицирующее подписку. *имя\_подписки* должно быть уникальным для центра владельцев.
- *тип\_подписки* допустимый тип подписки.
- *интервал\_подписки* интервал (в секундах), с которым публикации отправляются внешнему центру.
- *тип\_подписки* одна из следующих опций:
	- oneTime подписка запрашивается и ответ отправляется один раз
	- periodic данные отправляются в IBM Intelligent Transportation с заданными интервалами
	- onChange данные отправляются в IBM Intelligent Transportation, если они изменяются в центре владельцев
- *действие\_подписки* одна из следующихопций:
	- newSubscription создать подписку на центр владельцев
	- replaceSubscription заменить подписку на центр владельцев
	- cancelSubscription отменить подписку на центр владельцев
	- cancelAllPriorSubscriptions отменить все подписки на центр владельцев
- *аргумент\_подписки* аргумент для подписки. *аргумент\_подписки* используется в окне Тип устройства, чтобы указать центр, в котором находится нужная информация об устройстве.

#### **Процедура**

1. Определите URL для доступа к серверам TMDD центра владельцев и внешнего центра. Возможный URL внешнего центра: http://*имя\_хоста\_ec*:*порт*/trans\_tmddecserver\_ear/tmddECSoapHttpService. Адрес можно определить при помощи ссылок **Задайте URL конечной точки HTTP** и **Корень контекста для веб-модуля** на странице **Приложения организации WebSphere** консоли администрирования WebSphere Application Server.

<span id="page-139-1"></span>На этих шагах в качестве URL центра владельцев используется http://имя хоста ос: порт/ TMDD Service Provider/tmddOCSoapHttpService.

Обычно значения имя\_хоста\_ес и имя\_хоста\_ос - /etc/hosts, а порт - четырехзначный номер порта ТСР/ІР, на котором ожидают службы.

- 2. Убедитесь, что служба внешнего центра работает и что у вас есть доступ к центру владельцев. Состояние службы внешнего центра можно определить на странице Приложения организации консоли администрирования.
- 3. Задайте в файле ecserver.properties имя центра владельцев, порт WSDL и тип порта WSDL.
- 4. Задайте в файле ecserver.properties подписки, которые нужно инициализировать.
- 5. Перейдите в каталог, содержащий сценарии оболочки TMDD:

/opt/IBM/iss/intelligentTransportation/intelligentOperationsTransportation/scripts

- 6. Задайте следующие переменные оболочки, используя команду export в оболочке. Если переменные оболочки не заданы, то используются значения по умолчанию.
	- WAS\_HOME: каталог установки WebSphere Application Server. Каталог по умолчанию -/opt/IBM/WebSphere.
	- TRANS HOME: каталог файлов конфигурации и библиотеки для IBM Intelligent Operations for Transportation. Каталог по умолчанию - /opt/IBM/iss/intelligentTransportation/.
	- ISS\_HOME: каталог файла iss common.jar. Каталог по умолчанию /opt/IBM/iss/.
	- IOC\_HOME: каталог файлов конфигурации и библиотеки для IBM Intelligent Operations Center. Каталог по умолчанию - /opt/IBM/ioc/.
	- JAVA\_HOME: каталог JVM. Каталог по умолчанию /opt/IBM/WebSphere/AppServer/java.

7. Запустите требование.

```
sh createSubscriptions.sh
http://имя_хоста_ес:порт/trans_tmddecserver_ear/tmddECSoapHttpService -p
path
```
-p path - это параметр, который можно дополнительно задать, чтобы указать альтернативный каталог не по умолчанию для файла конфигурации ecserver.properties.

#### Понятия, связанные с данным:

"Конфигурирование импорта данных TMDD" на стр. 118

Сконфигурируйте импорт данных TMDD, применив нужные параметры к таблице базы данных SYSPROPS и изменив файл ecserver.properties. Сценарии импорта данных TMDD считывают файл ecserver.properties и базу данных SYSPROPS, чтобы определить, как данные импортируются в IBM Intelligent Transportation.

"Типы подписки" на стр. 390 IBM Intelligent Transportation поддерживает несколько типов подписки.

#### Задачи, связанные с данной:

"Отмена подписки" на стр. 129

Если подписка больше не нужна, то ее можно отменить.

### Информация, связанная с данной:

Traffic Management Data Dictionary (TMDD) u Message Sets for External Traffic Management Center Communications (MS/ETMCC) версии 3.0

#### <span id="page-139-0"></span>Конфигурирование ключа обфускации:

Для обеспечения дополнительной защиты можно защитить поток связи, задав ключ обфускации для внешнего центра TMDD IBM Intelligent Transportation, чтобы связать имя и ID подписки на данные TMDD. Если задан ключ обфускации, то внешний центр TMDD IBM Intelligent Transportation отклоняет все публикации, в которых не связаны имя и ID. После конфигурирования ключа обфускации передайте нужную информацию сторонам, которые инициируют публикации в центрах владельцев TMDD, но подписаны в

<span id="page-140-0"></span>этом внешнем центре TMDD. Внешние стороны должны обновить свою конфигурацию подписки на данные TMDD, чтобы они могли отправлять или получать данные TMDD между центром владельцев и внешним центром.

#### Об этой задаче

Чтобы сконфигурировать ключ обфускации, задайте в файле ecserver.properties параметр ec.obfuscation-arg. Файл ecserver.properties содержит опции конфигурации, которые можно задать для IBM Intelligent Transportation. По умолчанию ключ обфускации не сконфигурирован, так как это необязательный параметр. Пример записи содержится в файле ecserver.properties. После изменения файла свойств перезапустите службы IBM Intelligent Transportation.

#### Процедура

- 1. Войдите в систему Сервер приложений IBM Intelligent Operations Center как пользователь root.
- 2. В командной строке перейдите в следующий каталог: /opt/IBM/iss/intelligentTransportation/ intelligentOperationsTransportation/
- 3. Измените файл ecserver.properties.
- 4. Создайте значение ключа обфускации для внешнего центра и задайте это значение для параметра ec.obfuscation-arg. Чтобы создать ключ обфускации, введите последовательность случайных буквенно-цифровых символов (от 8 до 12), которую трудно разгадать. Например:

#### ec.obfuscation-arg=6hvF775ljor

- 5. Сохраните и закройте файл ecserver.properties.
- 6. Перезапустите службы IBM Intelligent Transportation: войдите на сервер Сервер приложений IBM Intelligent Operations Center как пользователь root и перезапустите сервер следующей командой:

cd /opt/IBM/ISP/mgmt/scripts iopmgmt.sh stop all пароль iopmgmt.sh start all пароль

Где пароль - пароль пользователя ibmadmin, указанный во время внедрения IBM Intelligent Operations Center.

#### Дальнейшие действия

После того, как параметр **ec.obfuscation-arg** добавлен в файл свойств и сервер перезапущен, обфускация будет активна и применена ко всем подпискам, созданным после этого. Это не относится к подпискам, созданным до активации обфускации. Дополнительную информацию смотрите в разделе Настройка подписки на данные трафика.

#### Понятия, связанные с данным:

"Свойства конфигурации TMDD в файле ecserver.properties" на стр. 119 Файл ecserver.properties содержит опции конфигурации, которые можно задать для IBM Intelligent Transportation с использованием стандартного редактора.

"Управление службами компонента Информация о трафике" на стр. 199

Вы можете управлять службами и запрашивать службы компонента Информация о трафике из консоли администрирования WebSphere Application Server на сервере Сервер приложений IBM Intelligent Operations Center.

#### Отмена полписки:

Если подписка больше не нужна, то ее можно отменить.

#### Об этой задаче

Чтобы отменить подписку, выполните действия, которые вы выполняли при настройке подписки, но укажите cancelSubscription для параметра subscriptionAction.

#### <span id="page-141-0"></span>**Задачи, связанные с данной**:

["Настройка подписки на данные трафика" на стр. 126](#page-137-0)

Подписка - это требование, отправляемое центру владельцев, в котором указано, что данные должны периодически отправляться во внешний центр (IBM Intelligent Transportation). Сообщение, содержащее данные, которые отправляются во внешний центр, называется публикацией. Публикации отправляются во внешний центр, пока не будет отменена подписка.

### **Запуск массовой загрузки данных трафика**

После внедрения IBM Intelligent Transportation можно импортировать в систему существующие данные трафика. Массовая загрузка - это импорт данныхтрафика TMDD из центра владельцев. Это отличается от типичной загрузки данных TMDD, используемой для передачи данных в IBM Intelligent Transportation с конкретными интервалами. Массовая загрузка обычно выполняется после первой установки Информация о трафике. Данные трафика можно проанализировать в представленияхОператор: Трафик и Планировщик: Трафик.

#### **Прежде чем начать**

Перед запуском массовой загрузки данных трафика должны работать все службы и компоненты сервера Сервер приложений IBM Intelligent Operations Center. В частности, это относится к службе trans\_tmddecserver\_ear, которая предоставляет внешний центр TMDD IBM Intelligent Transportation.

Для запуска массовой загрузки требуется следующая информация:

- v URL внешнего центра. Например, http://*ecHostName*:*portNo*/trans\_tmddecserver\_ear/ tmddECSoapHttpService
- Ключ обфускации, если он задан.
- Необработанные файлы данных TMDD.

**Примечание:** Каждый файл должен содержать один перечень TMDD, данные или сообщение состояния. Одно сообщение может содержать несколько точек данных.

#### **Об этой задаче**

Введите команду **bulkLoad.sh**, чтобы запустить массовую загрузку данныхтрафика. Команда массовой загрузки упакует сообщение как требование к серверу внешнего центра TMDD.

#### **Процедура**

- 1. Войдите в систему Сервер приложений IBM Intelligent Operations Center как пользователь root.
- 2. Перейдите в следующий каталог, содержащий сценарии оболочки TMDD: /opt/IBM/iss/intelligentTransportation/intelligentOperationsTransportation/scripts

3. Введите следующую команду массовой загрузки в одной строке:

sh bulkLoad.sh -o *obfuscationValue* -e *tmddECServerURL tmddFilename* Где:

- v *obfuscationValue* необязательное значение, заданное свойством **ec.obfuscation-arg** в ecserver.properties.
- *tmddECServerURL* URL внешнего центра.
- v *tmddFilename* имя необработанного файла TMDD. Несколько файлов TMDD разделяются пробелами.

Пример команды массовой загрузки с заданным ключом обфускации:

sh bulkLoad.sh -o 6hvF775ljor -e http://localhost:9081/trans tmddecserver ear/tmddECSoapHttpService link.xml linkstatus.xml

Пример команды массовой загрузки без ключа обфускации:

sh bulkLoad.sh -e http://localhost:9081/trans tmddecserver ear/tmddECSoapHttpService link.xml linkstatus.xml

Примечание: Обе команды вводятся в одной строке.

### Результаты

После завершения работы инструмента должно быть показано сообщение, подтверждающее, что требование успешно выполнено.

### Дальнейшие действия

Выполните действия, описанные в разделе Проверка импорта данных.

#### Понятия, связанные с данным:

"Инструменты управления данными TMDD" на стр. 117

При внедрении компонента Информация о трафике IBM Intelligent Operations for Transportation на сервер Сервер приложений IBM Intelligent Operations Center устанавливается набор инструментов управления данными TMDD.

"Конфигурирование импорта данных TMDD" на стр. 118

Сконфигурируйте импорт данных TMDD, применив нужные параметры к таблице базы данных SYSPROPS и изменив файл ecserver.properties. Сценарии импорта данных TMDD считывают файл ecserver.properties и базу данных SYSPROPS, чтобы определить, как данные импортируются в IBM Intelligent Transportation.

"Типы требований" на стр. 392

IBM Intelligent Transportation поддерживает несколько типов требований.

#### Задачи, связанные с данной:

"Проверка импорта данных"

После завершения импорта данных проверьте результаты и убедитесь, что импорт данных из внешнего центра в базу данных системы IBM Intelligent Transportation успешно выполнен.

"Планирование интеграции данных TMDD" на стр. 116

Перед интеграцией IBM Intelligent Transportation с центрами владельцев нужно выполнить соответствующее планирование, чтобы гарантировать, что система правильно сконфигурирована для получения нужной информации от придорожных транспортных подсистем.

"Соединение с центром владельцев" на стр. 125

IBM Intelligent Transportation нужно сконфигурировать для соединения хотя бы с одним центром владельцев. Центр владельцев предоставляет данные транспортного потока и событий TMDD.

#### Проверка импорта данных

После завершения импорта данных проверьте результаты и убедитесь, что импорт данных из внешнего центра в базу данных системы IBM Intelligent Transportation успешно выполнен.

### Об этой задаче

Проверить, успешно ли выполнен импорт данных, можно одни из следующих способов:

#### Процедура

- Войдите в приложение и выберите контент, который должен быть показан на карте. Выберите слой, используя критерий, который существует в недавно заполненных базах данных базы данных IBM Intelligent Transportation. Если импорт выполнен успешно, то данные транспортного потока и событий показаны на карте Текущие условия трафика и в списке в представлении Оператор: Трафик портала решения.
- Чтобы проверить, загружены ли данные в базу данных, введите следующие операторы DB2 на сервере базы данных:

```
db2 connect to TIH HS
db2 "select count(\overline{x}) from TMDD.LINKSTATUS"
```
Если второй оператор возвращает положительное значение, то загрузка данных трафика выполнена успешно.

#### Задачи, связанные с данной:

"Запуск массовой загрузки данных трафика" на стр. 130

После внедрения IBM Intelligent Transportation можно импортировать в систему существующие данные трафика. Массовая загрузка - это импорт данных трафика TMDD из центра владельцев. Это отличается от типичной загрузки данных TMDD, используемой для передачи данных в IBM Intelligent Transportation с конкретными интервалами. Массовая загрузка обычно выполняется после первой установки Информация о трафике. Данные трафика можно проанализировать в представлениях Оператор: Трафик и Планировщик: Трафик.

## Экспорт данных информации о трафике и системы прогнозирования

# Управление требованиями подписки на усредненные данные

e

Можно сконфигурировать компонент Прогнозирование трафика в модели публикация/подписка для передачи хронологических условий трафика (или усредненных данных) в подписанное приложение (или клиент). Можно также отменить подписку клиента. Можно сконфигурировать компонент так, чтобы клиент предоставлял прогноз трафика за пределами 60 минут. Например, планировщик рейсов, который вычисляет время в пути.

## Об этой задаче

Чтобы клиент получал сообщения XML усредненных данных как подписчик, он регистрируется в компоненте Прогнозирование трафика. Усредненные данные хранятся локально и сжимаются; система отправляет сообщение уведомления XML всем зарегистрированным клиентам, если данные доступны. Получающий клиент скачивает и извлекает файл XML с усредненными данными.

Перед передачей файл XML усредненных данных сжимается и сохраняется локально; формат имени:

Mean День недели ID подсети. Например, Mean MO Zone1.

Сжатый файл сохраняется в каталоге /tmp/transportation/mean/ сервера портала.

## Процедура

Передача усредненных данных для подсети

• Включите усредненные данные IBM Intelligent Transportation в файл XML в следующем формате XSD:

```
<!-- Лицензированные материалы - Собственность IBM
                                                         \rightarrow1 -\rightarrow-!--5725D70\rightarrow1 - 1\rightarrow<!-- (С) Copyright IBM Corp. 2012 Все права защищены. -->
< 1 - -\rightarrow<!-- US Government Users Restricted Rights - Use, duplication or disclosure -->
<!-- restricted by GSA ADP Schedule Contract with IBM Corp -->
<?xml version="1.0" encoding="UTF-8"?>
<xs:schema_xmlns="http://www.ibm.com/iss/intelligentTransportation/trafficPredictionMean"
xmlns:xs="http://www.w3.org/2001/XMLSchema"
xmlns:tmdd="http://www.tmdd.org/3/messages"targetNamespace="http://www.ibm.com/iss/intelligentTransportation/trafficPred
< x s :annotation>
```

```
<xs:documentation xml:lang="en">
```
```
Эта схема задает усредненные данные IBM Intelligent Transportation.
  </xs:documentation>
\langle x \rangle<xs:import namespace=http://www.tmdd.org/3/messages schemaLocation="TMDD.xsd"/>
<xs:complexType name="Mean-Link-Details-Type">
 <xs:annotation>
 <xs:documentation xml:lang="en">
   Этот тип задает усредненные сведения (средняя скорость и объем)
  для конкретной дороги.
  </xs:documentation>
 </xs:annotation>
 <xs:sequence>
  <xs:element name="link-id"
  type="tmdd:Transportation-network-identifier"/>
 <xs:sequence>
  <xs:choice>
   <xs:sequence>
    <xs:element name="IBMTransMean-Speed"
    type="tmdd:Link-speed-average/>
   <xs:element name="IBMTransMean-Volume"
   type="tmdd:Link-volume" minOccurs="0"/>
   </xs:sequence>
   <xs:element name="IBMTransMean-Volume" type="tmdd:Link-volume"/>
  </xs:choice>
 </xs:sequence>
</xs:sequence>
</xs:complexType>
<xs:complexType name="Mean-Period-Details-Type">
 <xs:annotation>
  <xs:documentation xml:lang="en">
   Этот тип задает усредненные сведения для конкретного
  периода и для всех дорог.
  </xs:documentation>
 </xs:annotation>
 <xs:sequence>
  <xs:element name="IBMTransMean-Time" type="tmdd:Time" />
   <xs:sequence>
   <xs:element name="IBMTransMean-Link-Data"
   type="Mean-Link-Details-Type"
   minOccurs="0" maxOccurs="unbounded"/>
   </xs:sequence>
 </xs:sequence>
</xs:complexType>
<xs:complexType name="Mean-Subnet-Details-Type">
<xs:annotation>
  <xs:documentation xml:lang="en">
  Этот тип задает усредненные сведения для конкретной
  подсети и для всех периодов.
 </xs:documentation>
 </xs:annotation>
 <xs:sequence>
 <xs:element name="IBMTransMean-Subnet" type="xs:String" >
  <xs:annotation>
   <xs:documentation xml:lang="en">
   Этот элемент содержит ID подсети,
   для которого применимы эти усредненные данные.
  </xs:documentation>
  </xs:annotation>
 </xs:element>
 <xs:element name="IBMTransMean-Wday" type="xs:String" >
  <xs:annotation>
   <xs:documentation xml:lang="en">
   Этот элемент содержит идентификатор дня недели,
```

```
для которого применимы эти усредненные данные (SU - воскресенье,
    МО - понедельник и так далее).
   </xs:documentation>
  </xs:annotation>
 \leq/xs:element>
 <xs:sequence>
  <xs:element name="IBMTransMean-Period-Data"
  type="Mean-Period-Details-Type "minOccurs="0" maxOccurs="unbounded"/>
  </xs:sequence>
 \langle x s : \text{sequence} \rangle</xs:complexType>
<xs:element name="IBMTransMean" type="IBMTransMean-Type" />
<xs:complexType name="IBMTransMean-Type">
<xs:annotation>
  <xs:documentation xml:lang="en">
   Этот тип задает усредненные сведения.
  </xs:documentation>
 </xs:annotation>
 <xs:sequence>
 <xs:element name="IBMTransMean-Subnet-Data" type="Mean-Subnet-Details-Type"/>
\langle x \rangles: sequence>
</xs:complexType>
</xs:schema>
```
Регистрация клиента в системе

- Чтобы зарегистрировать клиента в системе, выполните следующие инструкции:
	- 1. Чтобы зарегистрировать подписку, клиент отправляет требование REST (HTTP POST), включающее следующие параметры:
		- subscriptionID: Уникальный строковый ID, используемый для идентификации подписки. Для этого параметра можно использовать любое строковое значение.
		- endpointURL: URL, в котором размещается сообщение. Формат стандартный формат URL.
		- subscriptionExpires: Время действия подписки в минутах. Значение должно быть положительным нелым числом.
	- 2. Аутентифицированное требование обрабатывается службой REST. Если проверка завершается неудачно, то реквестеру возвращается ошибка.
		- Если в требовании нет значений subscriptionId или endPointURL, то оно отклоняется с кодом состояния 400 Bad Request.
		- Если отсутствует атрибут subscription Expires или для него задано неправильное значение, то подписка создается со сроком действия по умолчанию (60 минут).
	- 3. Если значение subscriptionID в требовании уже зарегистрировано, то система проверяет следующие условия:
		- Если требование получено от пользователя, который хранится в существующей подписке, то параметры подписки в таблице TPT00L.MESSAGE SUBSCRIPTIONS обновляются и клиенту возвращается 200 0К.
		- Если требование содержит существующий subscriptionID, для которого нет подписок, то оно отклоняется с кодом состояния 409 Conflict. Отправляется следующее сообщение об ошибке: {"Ошибка": "ID подписки уже существует"}
	- 4. Если значение endpointURL соответствует любой из существующих подписок, то требование отклоняется с кодом состояния 409 Conflict. Это делается, чтобы избежать дублирования уведомлений.
	- 5. Если все проверки пройдены успешно, то подписка создается или обновляется и сохраняется в таблице TPTOOL.MESSAGE SUBSCRIPTIONS.
	- 6. Служба REST отвечает клиенту, передавая состояние регистрации подписки.

Примечание: Между ID подписки и URL устанавливается взаимно-однозначное соответствие. Для регистрации нескольких URL каждый реквестер использует уникальный ID.

7. Ниже приведен пример требования регистрации клиента. Пример ответа: HTTP/1.1 201 Created.

```
POST .../ibm/iss/trans/tpt/messages/rest/trans_pred_mean/inbound/subscription HTTP/1.1
Content-Type: application/JSON
User-Agent: Jakarta Commons-HttpClient/3.1
Content-Length: 106
Authorization: Basic d3BzYWRtaW46d3BzYWRtaW4=
Host: localhost:10039
"subscriptionID": "subscription1",
"endpointURL": "http: //9.123.45.33:90888/servlet",
"subscriptionExpires": 30
```
Удаление подписки клиента

- Чтобы удалить подписку клиента, выполните следующие инструкции:
	- 1. Чтобы удалить подписку, клиент отправляет требование REST (HTTP DELETE) со следующим параметром:
		- subscriptionID: Уникальный строковый ID, используемый для идентификации подписки.
	- 2. Аутентифицированное требование обрабатывается службой REST и данные клиента, связанные с subscriptionID, удаляются из таблицы TPT00L.MESSAGE SUBSCRIPTIONS.
	- 3. Служба REST отвечает клиенту, передавая состояние удаления подписки. Пример состояния: 204 No Content.

Примечание: Если значение subscriptionID не найдено, то вместо ошибки возвращается значение success (успешно).

4. Ниже приведен пример требования удаления подписки клиента. Пример ответа: HTTP/1.1 204 No Content

```
DELETE .../ibm/iss/trans/tpt/messages/rest/trans pred mean/inbound/subscription?subscriptionID=subscription1
HTTP/1.1User-Agent: Jakarta Commons-HttpClient/3.1
Content-Length: 106
Authorization: Basic d3BzYWRtaW46d3BzYWRtaW4=
Host: localhost: 10039
```
### Получение данных TMDD состояния дороги

Можно экспортировать данные Информация о трафике и Прогноз трафика из IBM Intelligent Transportation в формат XML. Службы REST IBM Intelligent Transportation предоставляют функции исходящей подписки и публикации. Используйте службы REST, чтобы извлечь из базы данных данные состояния дороги; в дальнейшем эти данные можно интегрировать в другие приложения клиента.

### Получение текущих данных состояния дороги:

Для получения текущих данных состояния дороги используйте службу REST TMDD LinkStatusMsg, которая поставляется с IBM Intelligent Transportation.

### Прежде чем начать

Убедитесь, что служба trans tmddpublish ear работает на сервере Сервер приложений IBM Intelligent Operations Center.

### Об этой залаче

Служба REST TMDD LinkStatusMsg вызывает оперативную базу данных на сервере Сервер данных IBM Intelligent Operations Center, чтобы извлечь последние данные состояния дороги. Чтобы экспортировать эти данные в формат XML, нужно аутентифицироваться как пользователь с разрешениями **Оператор трафика**.

### **Процедура**

Передайте из приложения клиента следующий вызов HTTP: http://*имя\_хоста*/ibm/iss/trans/tmddpublish/rest/TIHPublish/LinkStatus

Где *имя\_хоста* - имя хоста Сервер приложений IBM Intelligent Operations Center.

#### **Получение текущих и спрогнозированных данных состояния дороги:**

Для получения текущих и спрогнозированных данных состояния дороги используйте расширенную службу REST **TMDD LinkStatusMsg**, которая поставляется с компонентом Прогнозирование трафика IBM Intelligent Operations for Transportation.

### **Прежде чем начать**

Для получения текущих и спрогнозированных данных состояния дороги посредством расширенной службы REST **TMDD LinkStatusMsg** установите и сконфигурируйте Прогнозирование трафика. Убедитесь, что служба **TMDD LinkStatusMsq** работает на сервере Сервер приложений IBM Intelligent Operations Center.

#### **Об этой задаче**

Расширенная служба REST TMDD LinkStatusMsg вызывает оперативную базу данных на сервере Сервер данныхIBM Intelligent Operations Center, чтобы извлечь последние текущие и спрогнозированные данные состояния дороги. Чтобы экспортировать эти данные в формат XML, нужно аутентифицироваться как пользователь с разрешениями **Оператор трафика**.

### **Процедура**

Передайте из приложения клиента следующий вызов HTTP: HTTP://*имя хоста*/ibm/iss/trans/tpt/messages/rest/trans\_pred/outbound/prediction

где *имя хоста* это имя хоста и открытый порт сервера Сервер приложений IBM Intelligent Operations Center.

### **Результаты**

Текущее и спрогнозированное состояние всех дорог в оперативной базе данных возвращается в формате XML.

### **Пример**

### **Пример требования:**

GET .../ibm/iss/trans/tpt/messages/rest/trans\_pred/outbound/ prediction HTTP/1.1 Accept: application/xml

#### **Пример ответа:**

```
HTTP/1.1 200 OK
 Content-Type: application/xml
 <?xml version="1.0" encoding="UTF-8"?>
<ns5:linkStatusMsg xmlns:ns6="http://www.ibm.com/iss/
intelligentTransportation/
trafficPrediction" xmlns:ns5="http://www.tmdd.org/3/messages"
xmlns:ns4="http://www.ntcip.org/c2c-message-administration"
xmlns:ns3="http://www.tmdd.org/3/dialogs"
xmlns:ns2="http://www.LRMS-Adopted-02-00-00">
<ns5:link-status-item>
<ns5:organization-information>
<ns5:organization-id>149584</ns5:organization-id>
<ns5:organization-name>IBM</ns5:organization-name>
<ns5:organization-location>ISL</ns5:organization-location>
```

```
<ns5:last-update-time>
<ns5:date>20120504</ns5:date>
<ns5:time>000000</ns5:time>
</ns5:last-update-time>
</ns5:organization-information>
<ns5:link-list>
<ns5:link>
<ns5:network-id/>
<ns5:link-id>70311903</ns5:link-id>
<ns5:link-status>open</ns5:link-status>
<ns5:link-data-stored>current average speed</ns5:link-data-stored>
<ns5:detection-method>inductive loop monitoring station
</ns5:detection-method>
<ns5:link-traffic-data-algorithm>actual
</ns5:link-traffic-data-algorithm>
<ns5:speed-average>9.9E1</ns5:speed-average>
<ns5:volume>2597</ns5:volume>
<ns5:last-update-time>
<ns5:date>2012-05-09</ns5:date>
<ns5:time>13:15:08</ns5:time>
</ns5:last-update-time>
</ns5:link>...
```
#### **Дальнейшие действия**

Информацию о том, как настроить подписку на расширенную службу REST **TMDD LinkStatusMsg**, смотрите в разделе *Настройка подписки на расширенную службу REST LinkStatusMsg.*

#### **Задачи, связанные с данной**:

"Настройка подписки на расширенную службу REST LinkStatusMsg" Можно настроить подписку на расширенную службу REST **LinkStatusMsg**, чтобы получать новейшие текущие и спрогнозированные данные трафика в формате XML.

## **Настройка подписки на расширенную службу REST LinkStatusMsg:**

Можно настроить подписку на расширенную службу REST **LinkStatusMsg**, чтобы получать новейшие текущие и спрогнозированные данные трафика в формате XML.

### **Об этой задаче**

Требования подписки защищаются посредством аутентификации WebSphere. После аутентификации требование подписки обрабатывается службой REST.

Компонент решения Планировщик запускает вычисления прогноза с заранее заданными интервалами. После того, как результаты прогноза станут доступны, планировщик прогнозов инициализирует публикацию данных трафика.

#### **Процедура**

Чтобы отправить требование подписки клиента с использованием команды REST **HTTP POST**:

- 1. Убедитесь, что в качестве каталога требования **POST** задан следующий каталог: .../ibm/iss/trans/tpt/ messages/rest/trans\_pred/inbound/subscription HTTP/1.1
- 2. Задайте для параметра **Имя хоста** значение имени хоста сервера Сервер приложений IBM Intelligent Operations Center.
- 3. Убедитесь, что в требование подписки включены следующие параметры:

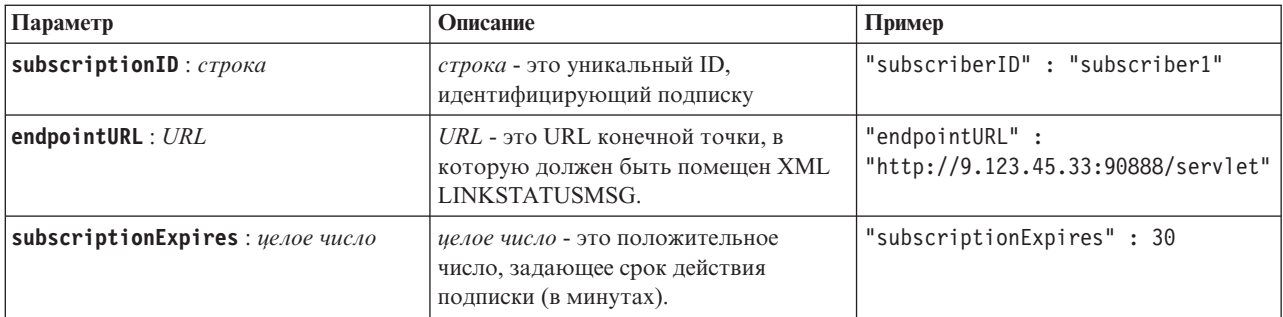

Служба REST проверяет входные данные требования. Если проверка завершается неудачно, то клиенту возвращается ошибка. Например:

- Если вы указали для параметра endpointURL уже зарегистрированный URL, то возвращается ошибка.
- Если subscriberID существует, то возвращается ошибка.

Примечание: ID подписчика связан с URL. Нельзя зарегистрировать ID подписчика в нескольких URL. URL должен быть связан с уникальным subscriberID.

Если проверка выполнена успешно, то служба REST выполняет поиск в endpointURL всех зарегистрированных подписчиков и проверяет с использованием параметра subscriptionExpires, не истек ли срок подписки. Новейшее текущее и спрогнозированное состояние всех дорог в оперативной базе данных возвращается в формате XML.

### Результаты

Служба REST использует ресурс для публикации данных XML. Этот ресурс не показывается внешним клиентам и должен быть инициализирован заданием прогноза. Получите текущее и спрогнозированное состояние всех дорог в формате XML из указанного URL конечной точки.

### Пример

### Пример требования:

```
POST .../ibm/iss/trans/tpt/messages/rest/trans pred/inbound/subscription HTTP/1.1
Content-Type: application/json
User-Agent: Jakarta Commons-HttpClient/3.1
Content-Length: 106
Authorization: Basic d3BzYWRtaW46d3BzYWRtaW4=
Host: icp002:10039
"subscriberID" : "subscriber1",
"endpointURL": "http://9.123.45.33:90888/servlet",
"subscriptionExpires" : 30
\rightarrow
```
### Пример ответа:

```
HTTP/1.1 200 OK
 Content-Type: application/xml
 <?xml version="1.0" encoding="UTF-8"?>
<ns5:linkStatusMsg xmlns:ns6="http://www.ibm.com/iss/
intelligentTransportation/
trafficPrediction" xmlns:ns5="http://www.tmdd.org/3/messages"
xmlns:ns4="http://www.ntcip.org/c2c-message-administration"
xmlns:ns3="http://www.tmdd.org/3/dialogs"
xmlns:ns2="http://www.LRMS-Adopted-02-00-00">
<ns5:link-status-item>
<ns5:organization-information>
<ns5:organization-id>149584</ns5:organization-id>
<ns5:organization-name>IBM</ns5:organization-name>
<ns5:organization-location>ISL</ns5:organization-location>
<ns5:last-update-time>
<ns5:date>20120504</ns5:date>
```

```
<ns5:time>000000</ns5:time>
</ns5:last-update-time>
</ns5:organization-information>
<ns5:link-list>
<sub>ns5:link></sub>
<ns5:network-id/>
<ns5:link-id>70311903</ns5:link-id>
<ns5:link-status>open</ns5:link-status>
<ns5:link-data-stored>current average speed</ns5:link-data-stored>
<ns5:detection-method>inductive loop monitoring station
</ns5:detection-method>
<ns5:link-traffic-data-algorithm>actual
</ns5:link-traffic-data-algorithm>
<ns5:speed-average>9.9E1</ns5:speed-average>
<ns5:volume>2597</ns5:volume>
<ns5:last-update-time>
<ns5:date>2012-05-09</ns5:date>
<ns5:time>13:15:08</ns5:time>
</ns5:last-update-time>
</ns5:link>
...
```
### **Дальнейшие действия**

Чтобы удалить подписку на расширенную службу REST, **LinkStatusMsg**, отправьте требование REST **HTTP DELETE**, в котором указан ID подписчика:

#### **subscriptionID** : *строка*

#### Например:

```
DELETE .../ibm/iss/trans/tpt/messages/rest/trans_pred/inbound/subscription HTTP/1.1
Content-Type: application/json
User-Agent: Jakarta Commons-HttpClient/3.1
Content-Length: 106
Authorization: Basic d3BzYWRtaW46d3BzYWRtaW4=
Host: localhost:10039
{
"subscriberID" : "subscriber1"
}
```
После аутентификации требование обрабатывается службой REST и данные клиента, связанные с указанным ID подписчика, удаляются. Если ID подписчика не распознан, то служба REST возвращает ошибку.

# **Интеграция системы Информация о транспортном средстве и прогноз**

Компонент Информация о транспортных средствах и прогнозирование IBM Intelligent Transit Analytics использует входящие и накопленные данные позиций транспортного средства, которые передаются подсистемами в сети городского транспорта. Данные передаются подсистемами в стандартном формате данных Service Interface for Real Time Information (SIRI).

Формат данныхSIRI - это европейский стандарт интерфейса данныхдля обмена данными запланированной, текущей или будущей производительности операций общественного транспорта. IBM Intelligent Transportation поддерживает только формат данных SIRI версии 1.3. Источник данных SIRI должен соответствовать минимальным поддерживаемым требованиям IBM Intelligent Transportation версии 1.6; в ином случае система работать не будет.

#### **Понятия, связанные с данным**:

"Импорт и конфигурирование источников данных транспортных средств" на стр. 77

После установки компонента Информация о транспортных средствах и прогнозирование IBM Intelligent Transit Analytics задайте и сконфигурируйте необходимые данные транспортных средств сети городского транспорта. Информация о транспортных средствах и прогнозирование предоставляет утилиту загрузки данных, которая импортирует нужные данные в базу данных TIH\_HS IBM Intelligent Transportation. Источник данныхтранспортныхсредств должен быть доступен в обязательном формате Service Interface for Real Time Information (SIRI), который поддерживается IBM Intelligent Transportation.

### **Ссылки, связанные с данной**:

"Поддерживаемые данные городских транспортных средств" на стр. 399

IBM Intelligent Transportation предназначен для работы со стандартными данными информации о транспорте Service Interface for Real Time Information (SIRI) версии 1.3. SIRI - это протокол XML для обмена в реальном времени информацией о службах общественного транспорта и транспортных средствах. Компонент Информация о транспортных средствах и прогнозирование IBM Intelligent Transit Analytics предоставляет функции информации о транспортных средствах и оценки прогнозов с использованием данных, полученных и опубликованных посредством сообщений SIRI.

### **Информация, связанная с данной**:

[Веб-сайт для стандарта Service Interface for Real Time Information \(SIRI\)](http://www.siri.org.uk)

# **Планирование интеграции данных городского транспорта** ⊞

Перед интеграцией данных городского транспорта в Информация о транспортных средствах и прогнозирование нужно выполнить соответствующее планирование, чтобы гарантировать получение нужных результатов.

# **Об этой задаче**

IBM Intelligent Transportation поддерживает спецификации загрузки данных для данных инфраструктуры, транспортных средств и производственных расписаний. Убедитесь, что наборы данных источника соответствуют минимальным требованиям компонента Информация о транспортных средствах и прогнозирование IBM Intelligent Transit Analytics.

**Примечание:** Для выполнения описанной ниже процедуры ознакомьтесь с требованиями данных транспортных средств и ответьте на вопросы для данных, которые вы хотите интегрировать.

# **Процедура**

- 1. Ознакомьтесь с требованиями данных транспортных средств городского транспорта IBM Intelligent Transit Analytics, которые описаны в разделе *Требования данных транспортных средств* в разделе документации Справочная информация.
- 2. Подготовлены ли данные инфраструктуры и готовы ли они для импорта в решение? В число данных инфраструктуры входит следующее:
	- Маршрут
	- Остановка
	- v Транспортное средство
- 3. Доступны ли файлы производственного расписания по дням?
- 4. Как часто нужно импортировать в систему файлы производственного расписания в пакетном режиме?
- 5. Какой центр владельцев предоставляет в реальном времени данные положения транспортного средства?
- 6. Каков URL подписки на центр владельцев и когда он открыт для ежедневной подписки?
- 7. Как вы планируете получать информацию о транспортном средстве и прогнозе из системы IBM Intelligent Transit Analytics?
- **140** IBM Intelligent Transportation: IBM Intelligent Transportation Документация к продукту

Информацию о IBM Intelligent Transit Analytics можно опубликовать следующими способами:

- Просматривать и отслеживать информацию о положении транспортного средства и прогноз непосредственно в интерфейсе пользователя в портале решения IBM Intelligent Transportation.
- Получать информацию о положении транспортного средства и прогноз от службы REST, которая предоставляется IBM Intelligent Transit Analytics.

#### **Понятия, связанные с данным**:

"Требования данных транспортных средств" на стр. 399

IBM Intelligent Transportation поддерживает конкретные наборы данных в схеме SIRI. Существуют спецификации загрузки данных для данных инфраструктуры, транспортных средств и производственных расписаний. Убедитесь, что наборы данных источника соответствуют минимальным требованиям компонента Информация о транспортных средствах и прогнозирование IBM Intelligent Transit Analytics.

### **Ссылки, связанные с данной**:

"Поддерживаемые данные городских транспортных средств" на стр. 399

IBM Intelligent Transportation предназначен для работы со стандартными данными информации о транспорте Service Interface for Real Time Information (SIRI) версии 1.3. SIRI - это протокол XML для обмена в реальном времени информацией о службах общественного транспорта и транспортных средствах. Компонент Информация о транспортных средствах и прогнозирование IBM Intelligent Transit Analytics предоставляет функции информации о транспортных средствах и оценки прогнозов с использованием данных, полученных и опубликованных посредством сообщений SIRI.

# **Импорт инфраструктуры, производственного расписания и данных конфигурации**

## ₽

Загрузите в базу данных поддерживаемые данные транспортных средств, остановок и производственного расписания при помощи утилиты загрузки данных, предоставляемой Информация о транспортных средствах и прогнозирование.

## **Утилита загрузки данных**

Утилита загрузки данныхнаходится в каталоге /opt/IBM/iss/intelligentTransportation/ intelligentTransitAnalytics/scripts/. Утилита содержит сценарий **vap\_loaddata.sh**. Утилита **vap\_loaddata** считывает в файле offline.properties информацию о конфигурации базы данных.

### **Опции команды**

Сценарий **vap\_loaddata** можно запустить из командной строки со следующими опциями, которые задают тип загружаемых данных инфраструктуры.

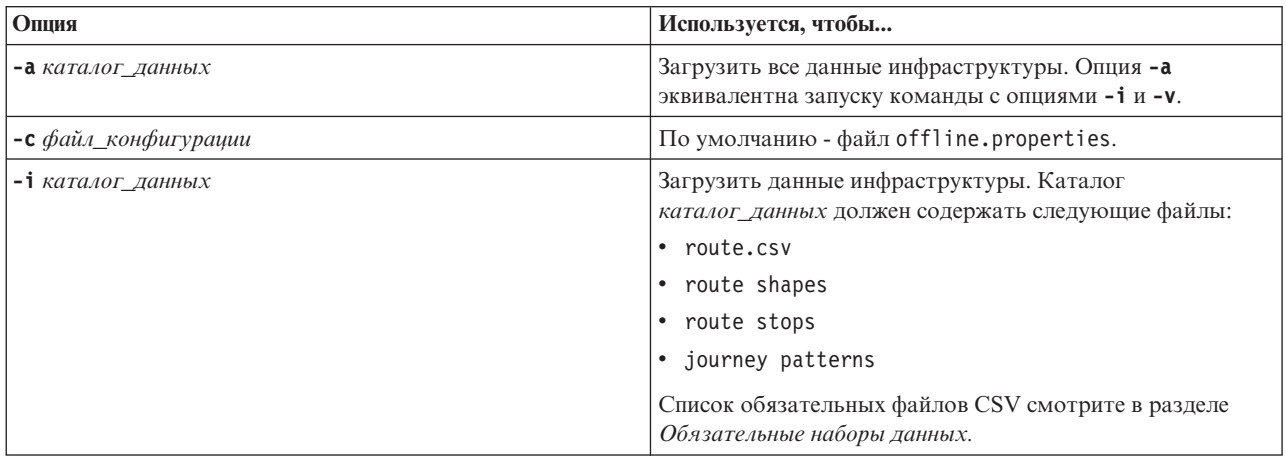

<span id="page-153-0"></span>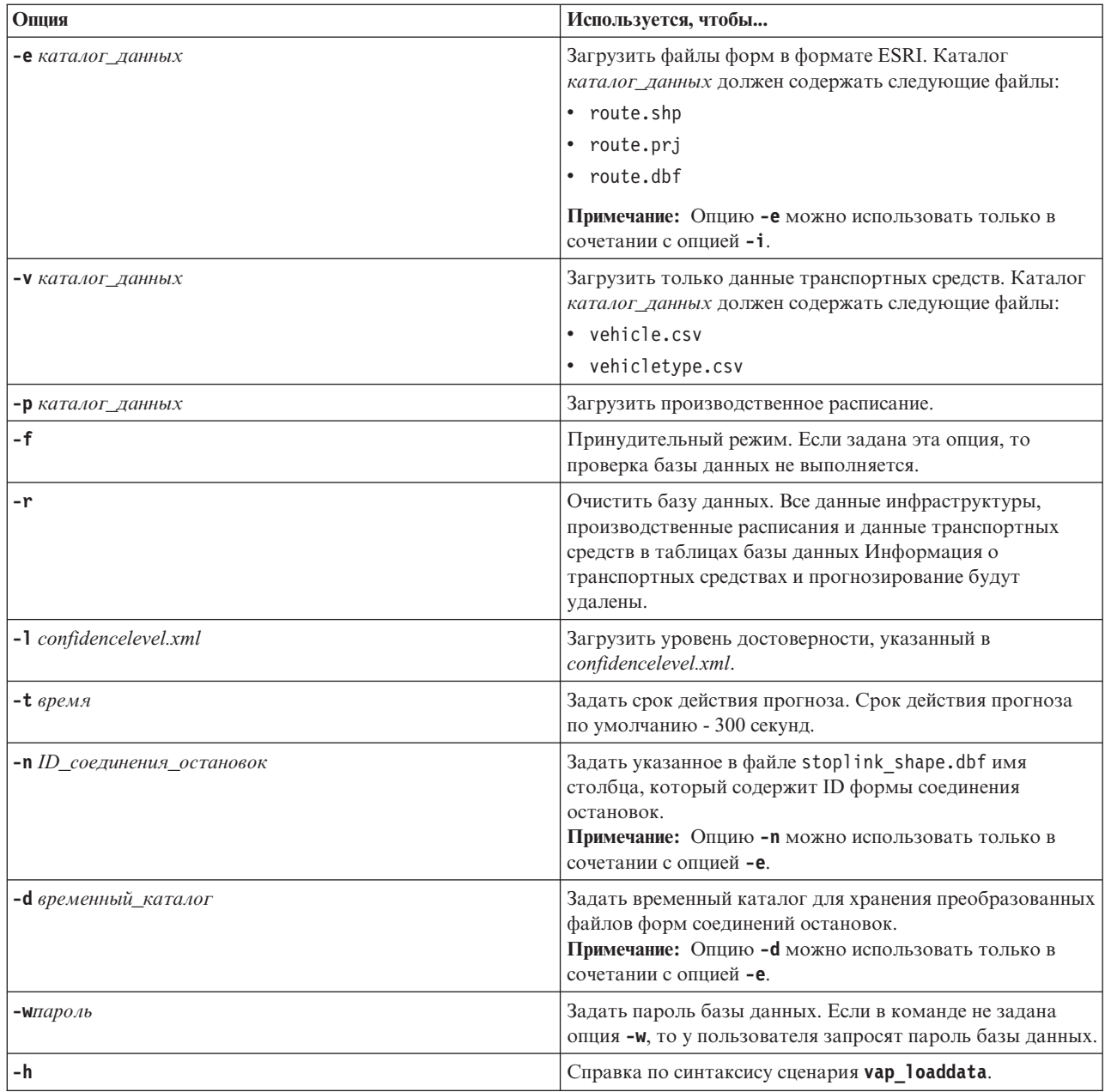

Запустите утилиту загрузки данных **vap\_loaddata.sh**, чтобы загрузить обязательные данные SIRI в базу данных TIH\_HS IBM Intelligent Transportation. Утилиту загрузки данныхнужно запустить несколько раз в определенной последовательности, как это описано ниже.

# **Загрузка базовых данных инфраструктуры**

# 国

Запустите утилиту **vap\_loaddata** дважды, чтобы загрузить в базу данныхбазовые данные инфраструктуры для информации о транспортных средствах и прогнозах. Вначале запустите утилиту, чтобы загрузить только файлы CSV. Затем еще раз запустите утилиту, чтобы загрузить файлы CSV и файлы форм ESRI.

## Прежде чем начать

Убедитесь, что в вашем распоряжении есть наборы данных, которые требуются компонентом Информация о транспортных средствах и прогнозирование IBM Intelligent Transit Analytics. Дополнительную информацию смотрите в разделе Обязательные наборы данных.

## Процедура

- 1. Войдите в Сервер данных IBM Intelligent Operations Center как пользователь db2inst2.
- 2. Перейдите в каталог /opt/IBM/iss/intelligentTransportation/intelligentTransitAnalytics/ scripts.
- 3. Сконфигурируйте файл offline.properties. Убедитесь, что следующие обязательные поля сконфигурированы правильно:
	- DB HOST
	- DB PORT
	- DB NAME
	- DB\_USER

Дополнительную информацию смотрите в разделе Конфигурирование автономных свойств.

4. Введите следующую команду утилиты загрузки данных, чтобы загрузить только файлы CSV: ./vap loaddata.sh -i каталог данных пользователя

каталог\_данных\_пользователя - это каталог, содержащий наборы данных CSV, которые нужно загрузить в систему. Обязательные файлы CSV перечислены в разделе Обязательные наборы данных.

5. Введите следующую команду утилиты загрузки данных, чтобы загрузить файлы CSV и файлы форм ESRI:

./vap loaddata.sh -i каталог данных пользователя -е каталог форм Esri -n имя столбца STOPLINK ID

Примечание: Команду нужно ввести в одной строке.  $\Gamma$ ле:

- каталог\_данных\_пользователя это каталог, содержащий файлы CSV и форм ESRI, которые нужно загрузить в систему. Обязательные файлы CSV и форм ESRI перечислены в разделе Обязательные наборы данных.
- каталог\_форм\_Esri это каталог, содержащий файлы форм ESRI.
- имя\_столбца\_STOPLINK\_ID это имя столбца STOPLINK\_ID, заданное в файле форм ESRI.

### Дальнейшие действия

Результаты загрузки данных показаны в консоли. Если после запуска утилиты загрузки данных будут показаны сообщения об ошибках, то возможны следующие причины:

- Ошибки входных или выходных файлов
- Ошибки формата CSV
- Ошибки интеграции данных
- Исключительные ситуации SQL

В случае ошибок формата CSV и ошибок интеграции данных в сообщении об ошибке показана позиция ошибки в соответствующем файле.

После того, как базовые данные инфраструктуры загружены в базу данных, вы можете загрузить производственное расписание.

#### Задачи, связанные с данной:

"Загрузка данных производственного расписания" на стр. 145

Данные производственного расписания отдельно загружаются в данные инфраструктуры для системы городского транспорта. После загрузки базовых данных инфраструктуры загрузите данные производственного расписания при помощи утилиты загрузки данных, предоставляемой Информация о транспортных средствах и прогнозирование.

# Конфигурирование файла offline.properties:

Файл offline.properties - это файл конфигурации компонента Информация о транспортных средствах и прогнозирование, который используется и утилитой загрузки данных, и генератором метаданных.

Файл offline.properties находится в каталоге opt/IBM/iss/intelligentTransportation/ intelligentTransitAnalytics/scripts. В следующей таблице перечислены свойства, содержащиеся в файле offline.properties. Некоторые свойства нужно сконфигурировать перед запуском утилиты загрузки данных и генератора метаданных.

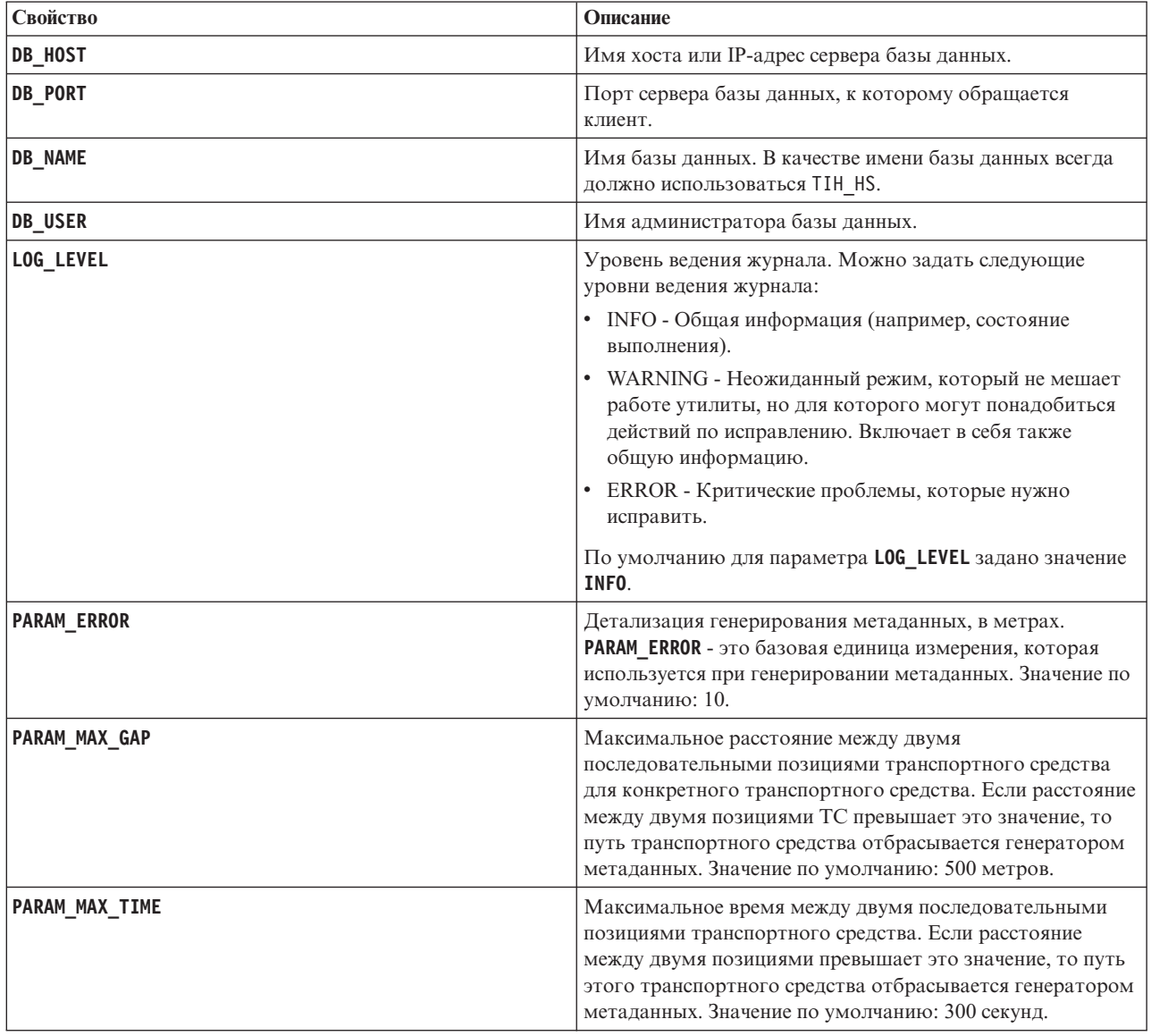

<span id="page-156-0"></span>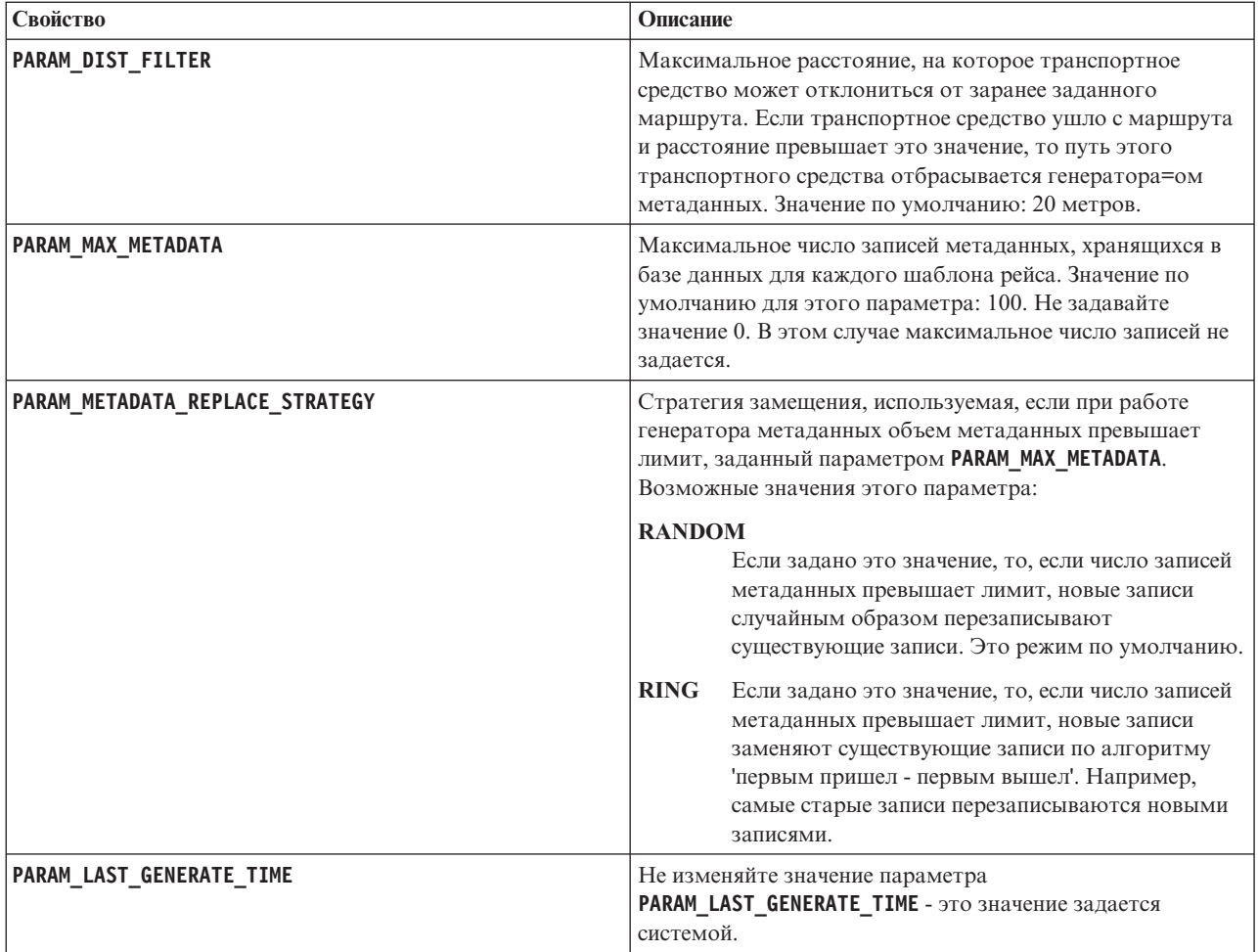

Например:

#Database connection DB\_HOST=192.168.1.14 DB PORT=50000 DB NAME=TIH HS  $DB$  USER=db2 $\overline{1}$ nst2

# LOG SETTING LOG LEVEL=INFO

#Meta data generation parameters PARAM MAX GAP=1000 PARAM MAX METADATA=100 PARAM METADATA REPLACE STRATEGY=RANDOM

# DO NOT UPDATE THIS ENTRY MANUALLY, IT IS USED BY PROGRAM. PARAM\_LAST\_GENERATE\_TIME=

### Загрузка данных производственного расписания

Данные производственного расписания отдельно загружаются в данные инфраструктуры для системы городского транспорта. После загрузки базовых данных инфраструктуры загрузите данные производственного расписания при помощи утилиты загрузки данных, предоставляемой Информация о транспортных средствах и прогнозирование.

# Об этой задаче

Для загрузки данных производственного расписания нужно скопировать файлы данных производственного расписания на сервер Сервер данных IBM Intelligent Operations Center и запустить после этого сценарий vap loaddata.sh.

Если размер файлов производственного расписания больше 0,5 ГБ, то может потребоваться дополнительное конфигурирование для временного увеличения размера памяти кучи Java перед загрузкой данных.

## Процедура

- 1. Войдите на сервер Сервер данных IBM Intelligent Operations Center как администратор базы данных (например, как пользователь db2inst2).
- 2. Перейдите в каталог /opt/IBM/iss/intelligentTransportation/intelligentTransitAnalytics/ scripts.
- 3. Скопируйте файлы производственного расписания для системы городского транспорта в подкаталог PTT Dir.

Убедитесь, что существует обязательный файл производственного расписания с именем <гггг-ММ-дд><\*>productiontimetable.xml, где:

- < тггг-ММ-дд> задает дату опубликованного производственного расписания.
- <\*> это строка подстановки, которую можно использовать как ссылку для производственного расписания.

Например, 2013-11-31 productiontimetable.xml. Дополнительную информацию смотрите в разделе Пример файлов производственного расписания.

- 4. Необязательно: Если файлы производственного расписания очень большие (например, 0,5 ГБ и больше), то убедитесь, что размер памяти кучи Java достаточно велик для обработки файлов. Увеличьте пределы памяти в процессе Java утилиты загрузки данных; для этого сделайте следующее:
	- а. Измените файл сценария vap loaddata.sh.
	- b. Найдите строку, которая запускает процесс Java; она начинается со следующей строки: \$JAVA\_HOME/bin/java
	- с. Найдите в этой строке параметр Xmx. Значение, стоящее сразу после параметра Xmx, задает максимальный размер кучи. Например, значение - Xmx 4096m указывает, что максимальный размер кучи - 4096 МБ.
	- d. Увеличьте размер кучи Java, чтобы обеспечить успешную загрузку больших файлов данных производственного расписания. Задавайте значения, кратные целому числу гигабайт (например,  $-$ Xmx6144m  $_{11}$ HH  $-$ Xmx8192m).

Если памяти кучи Java недостаточно для обработки больших файлов, то импорт данных может завершиться неудачно.

5. Введите следующую команду утилиты загрузки данных, чтобы загрузить только файлы производственного расписания:

./vap loaddata.sh -p PTT Dir

где PTT\_Dir i- это каталог, содержащий файл XML производственного расписания.

6. После загрузки больших файлов производственного расписания задайте первоначальное значение параметра предельного размера памяти -Xmx в утилите загрузки данных vap loaddata.sh.

#### **Задачи, связанные с данной**:

"Загрузка базовых данных инфраструктуры" на стр. 142

Запустите утилиту **vap\_loaddata** дважды, чтобы загрузить в базу данныхбазовые данные инфраструктуры для информации о транспортных средствах и прогнозах. Вначале запустите утилиту, чтобы загрузить только файлы CSV. Затем еще раз запустите утилиту, чтобы загрузить файлы CSV и файлы форм ESRI.

## **Пример файла производственного расписания:**

Файл производственного расписания задает запланированное производственное расписание для указанной даты. Производственное расписание - это ключевая часть схемы базы данных IBM Intelligent Transit Analytics.

#### **Определения полей**

Схема и элементы данных производственного расписания задокументированы в спецификации для ответа **ProductionTimetableDelivery** на веб-сайте Service Interface for Real Time Information (SIRI) версии 1.3.

В следующей таблице описаны элементы производственного расписания SIRI, которые используются IBM Intelligent Transit Analytics.

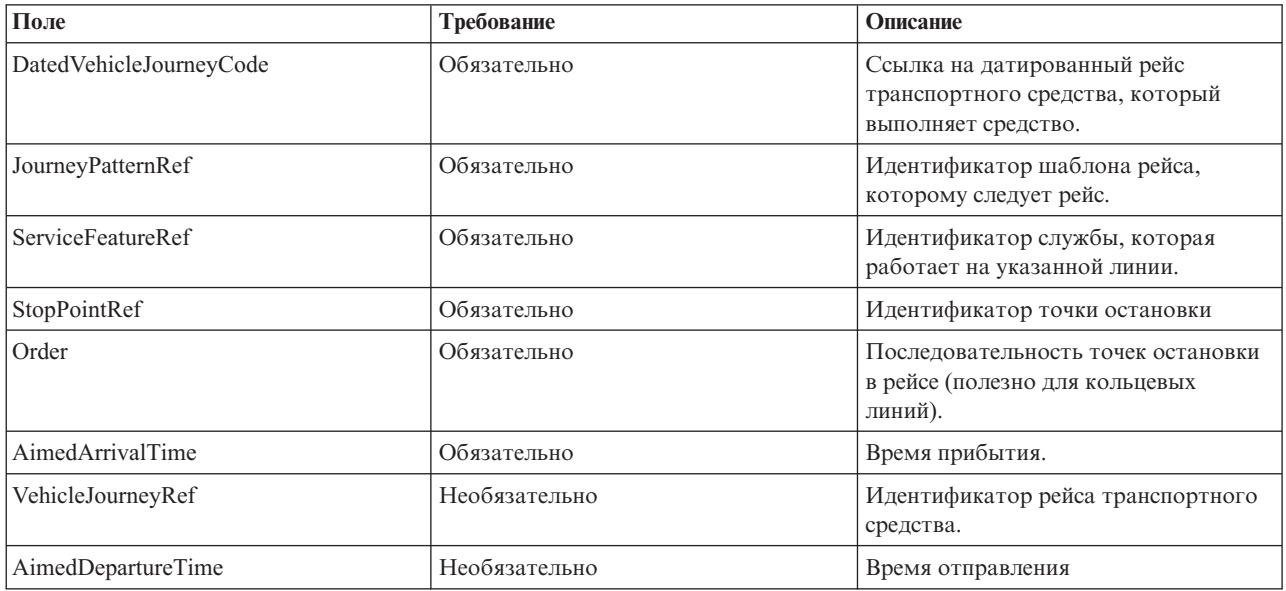

В файле производственного расписания дата и время основаны на типе данных **xsd:DateTime**. Если не задана информация о часовом поясе, то по умолчанию дата и время задаются в координированном универсальном времени.

### **Пример**

Ниже приведен пример производственного расписания в файле 2004-12-17 productiontimetable.xml.

```
<?xml version="1.0" encoding="UTF-8"?>
<Siri xmlns="http://www.siri.org.uk/siri" xsi:schemaLocation="http://www.siri.org.uk/siri xsd/siri_1.3/siri.xsd"
version="1.3">
  <ServiceDelivery>
  <ResponseTimestamp>2004-12-17T09:45:00+01:00</ResponseTimestamp>
  <ProductionTimetableDelivery version="1.3">
  <ResponseTimestamp>2004-12-17T09:45:00+01:00</ResponseTimestamp>
   <DatedTimetableVersionFrame>
    <RecordedAtTime>2004-12-17T09:45:00+01:00</RecordedAtTime>
    <LineRef>123</LineRef>
```

```
<DirectionRef>onward</DirectionRef>
    <DatedVehicleJourney>
     <DatedVehicleJourneyCode>1255</DatedVehicleJourneyCode>
     <JourneyPatternRef>125</JourneyPatternRef>
     <DatedCalls>
      <DatedCall>
      <StopPointRef>1234</StopPointRef>
       <Order>1</Order>
      <AimedArrivalTime>2004-12-17T09:45:00+01:00</AimedArrivalTime>
      </DatedCall>
      <DatedCall>
      <StopPointRef>1235</StopPointRef>
      <Order>2</Order>
      <AimedArrivalTime>2004-12-17T09:45:00+01:00</AimedArrivalTime>
      </DatedCall>
     </DatedCalls>
    </DatedVehicleJourney>
  </DatedTimetableVersionFrame>
 </ProductionTimetableDelivery>
 </ServiceDelivery>
</Siri>
```
# **Загрузка уровня достоверности и срока действия прогноза** ⊞

Используйте утилиту загрузки данных, предоставляемую Информация о транспортных средствах и прогнозирование, чтобы изменить уровень достоверности и срок действия прогноза.

## **Об этой задаче**

Срок действия прогноза задает срок действия результатов прогноза, и его можно сконфигурировать. По умолчанию срок действия прогноза составляет 300 секунд; значение хранится в таблице TRANSMODEL.vpconfiguration. Чтобы получить более точные результаты прогноза для транспортных средств, можно изменить срок действия прогноза при помощи сценария **vap\_loaddata** утилиты загрузки данных.

Сценарий **vap\_loaddata** - это утилита командной строки для загрузки данных, которые требуются компоненту Информация о транспортных средствах и прогнозирование.

Чтобы получить справку о синтаксисе сценария, введите команду ./vap\_loaddata.sh -h.

## **Процедура**

- 1. Войдите в Сервер данныхIBM Intelligent Operations Center как пользователь **db2inst2**.
- 2. Перейдите в каталог /opt/IBM/iss/intelligentTransportation/intelligentTransitAnalytics/ scripts.
- 3. Сконфигурируйте файл offline.properties. Убедитесь, что следующие поля сконфигурированы правильно.
	- v **DB\_HOST**
	- v **DB\_PORT**
	- v **DB\_NAME**
	- v **DB\_USER**
	- **PARAM MAX GAP**

Дополнительную информацию о файле конфигурации offline.properties смотрите в разделе *Конфигурирование файла offline.properties*

4. Измените файл confidencelevel.xml, добавив значения в раздел *<confidencelevel>*. Смотрите раздел *Пример файла confidencelevel.xml.*

5. Чтобы загрузить уровень достоверности, сконфигурированный на предыдущем шаге, и задать срок действия прогноза, введите следующую команду:

```
./vap_loaddata.sh -l файл_уровня_достоверности -t время
Где:
```
- v *файл\_уровня\_достоверности* каталог и имя файла XML, например, confidencelevel.xml.
- v *время* срок действия прогноза (в секундах). Срок действия по умолчанию 300 секунд.

Например, чтобы загрузить уровень достоверности из файла confidencelevel.xml и задать срок действия прогноза 500 секунд, введите следующую команду:

./vap\_loaddata.sh -l confidencelevel.xml -t 500

### **Результаты**

Уровень достоверности и срок действия прогноза изменены в таблице TRANSMODEL.vpconfiguration.

### **Пример файла confidencelevel.xml:**

Параметры уровня достоверности задаются в файле XML, который считывается сценарием командной строки **vap\_loaddata**. По умолчанию файл называется confidencelevel.xml. Файл confidencelevel.xml находится в каталоге /opt/IBM/iss/intelligentTransportation/intelligentTransitAnalytics/scripts на сервере Сервер данныхIBM Intelligent Operations Center.

Ниже приведен пример файла confidencelevel.xml:

```
<?xml version="1.0" encoding="UTF-8"?>
<confidencelevel>
<level value="certain">
<lowerbound>0</lowerbound>
<upperbound>0.1</upperbound>
</level>
<level value="veryReliable">
<lowerbound>0.1</lowerbound>
<upperbound>0.2</upperbound>
</level>
<level value="Reliable">
<lowerbound>0.2</lowerbound>
<upperbound>0.5</upperbound>
\le/level>
<level value="Unconfirmed">
<lowerbound&gt>0.5</lowerbound>
</level>
</confidencelevel>
```
# **Конфигурирование приложения InfoSphere Streams** ⊞

Сервер InfoSphere Streams предоставляет основную среду обработки для функций Информация о транспортном средстве и прогноз IBM Intelligent Transit Analytics. Нужно настроить приложение InfoSphere Streams для доступа к данным SIRI, которые хранятся в базах данных IBM Intelligent Transportation, и для обработки этих данных.

# **Об этой задаче**

Чтобы сконфигурировать приложение InfoSphere Streams, измените файл vap.cfg, как это описано ниже.

# Процедура

- 1. Войдите в сервер InfoSphere Streams как пользователь streamsadmin.
- 2. Перейдите в каталог /opt/IBM/iss/intelligentTransportation/intelligentTransitAnalytics.
- 3. Измените файл vap.cfg.
- 4. Сконфигурируйте параметры в файле vap.cfg. Информацию о свойствах, которые можно сконфигурировать, смотрите в разделе Свойства конфигурации файла vap.cfg.
- 5. Сохраните файл vap.cfg и закройте его.

# Свойства конфигурации файла vap.cfg ₽

Файл vар. с f g содержит опции конфигурации, которые можно задать для Информация о транспортных средствах и прогнозирование.

Файл vap.cfg находится в каталоге /opt/IBM/iss/intelligentTransportation/ intelligentTransitAnalytics и содержит следующие разделы элементов конфигурации:

- Конфигурация базы данных
- Конфигурация Service Interface for Real Time Information (SIRI)
- Прочая конфигурация

Следующая таблица содержит подробную информацию о свойствах, которые можно изменить в файле vap.cfg:

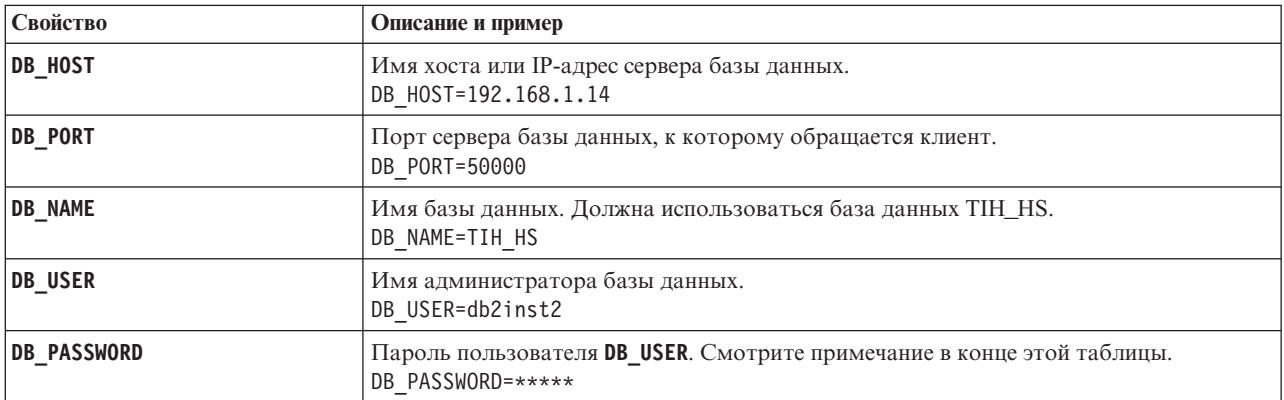

## Свойства конфигурации базы данных

Примечание: Чтобы изменить зашифрованный пароль, заданный параметром DB PASSWORD в файле vap.cfg, используйте сценарий dbpasswd.sh в каталоге /opt/IBM/iss/intelligentTransportation/ intelligentTransitAnalytics.

Файл vap. cf д содержит и другие свойства. Не изменяйте никакие свойства, не указанные в предыдущей таблице.

### Свойства конфигурации SIRI

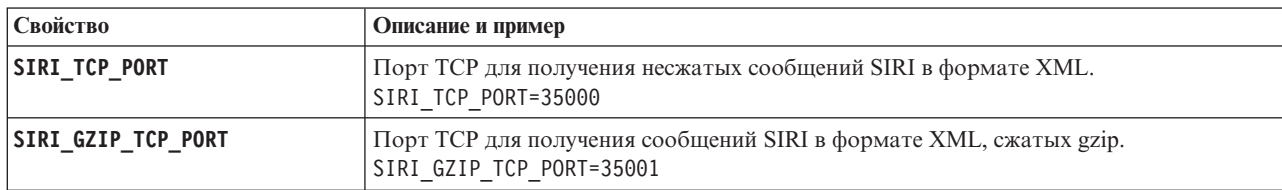

# **Прочие свойства**

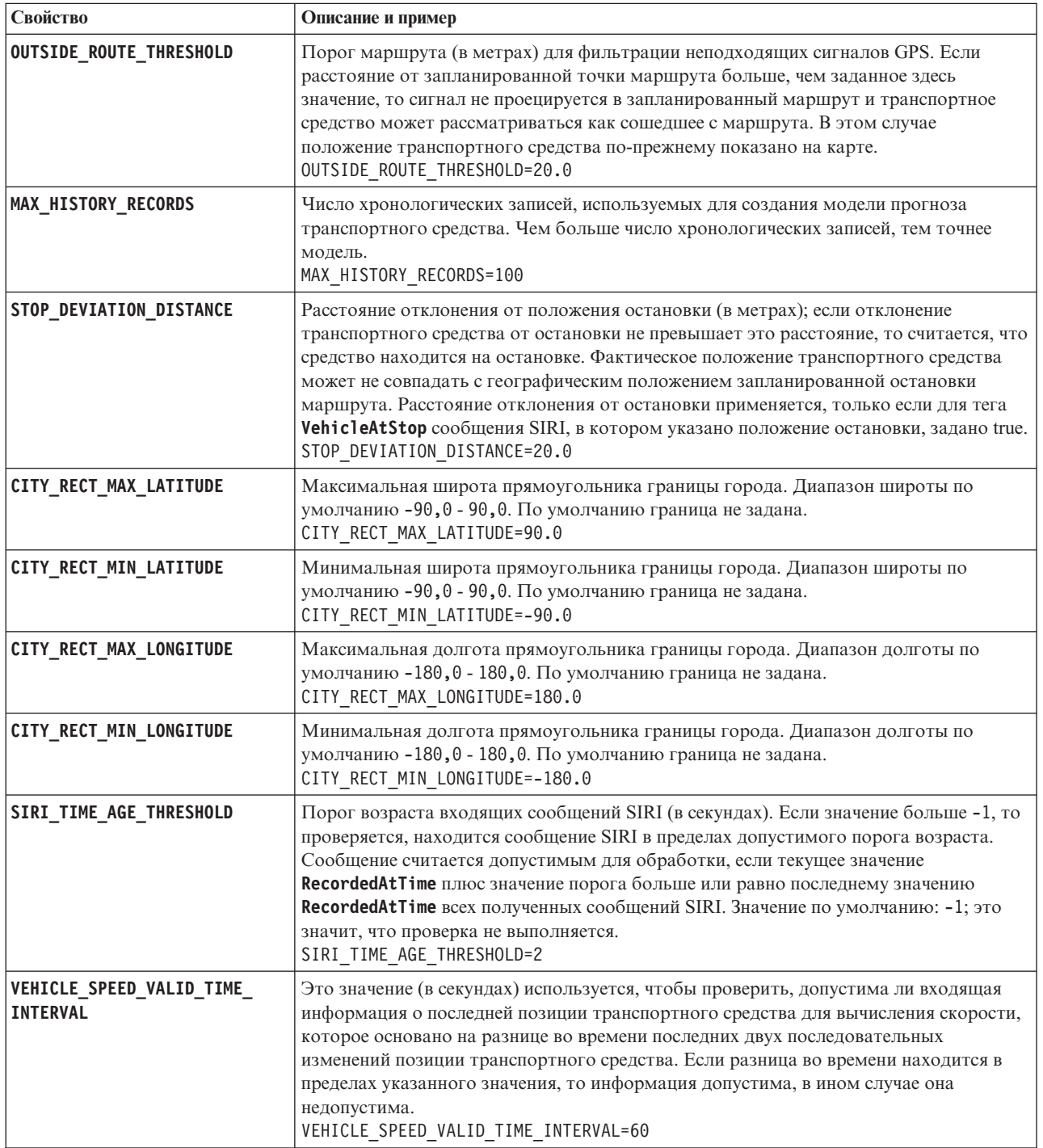

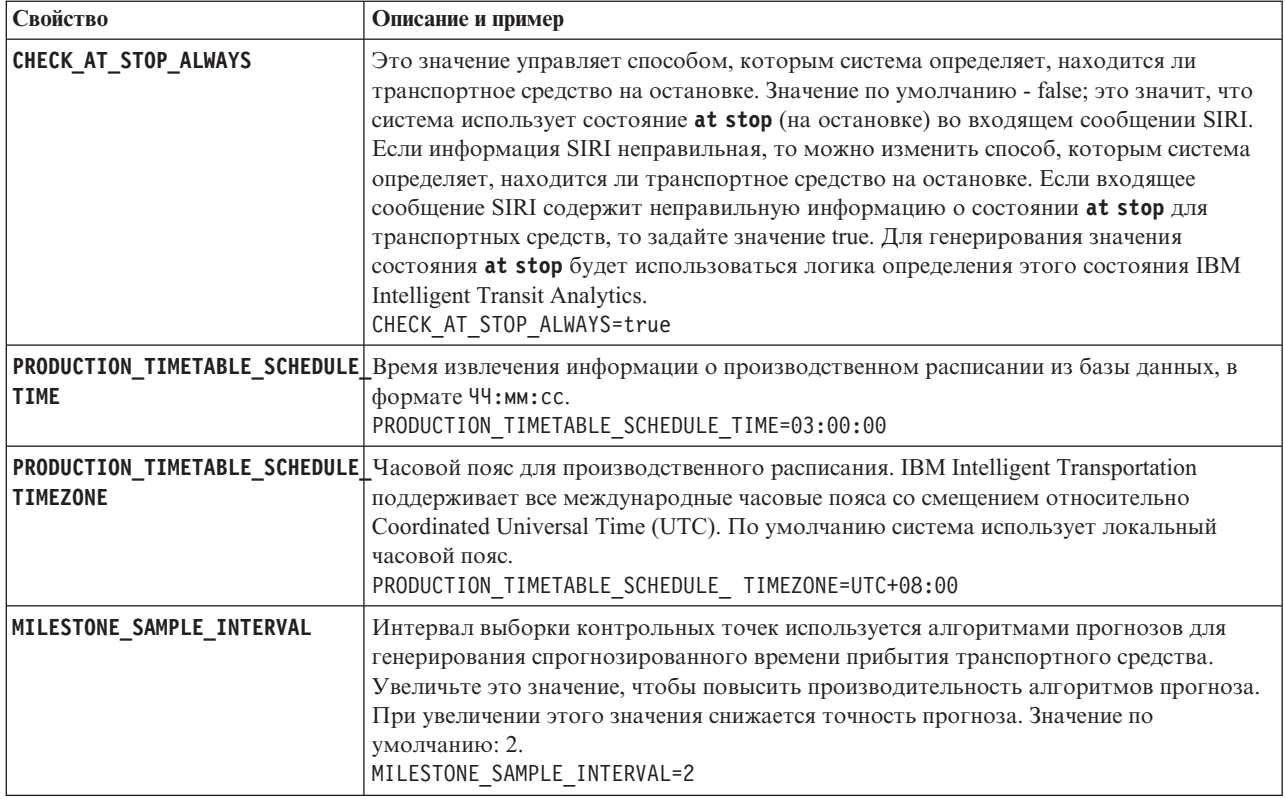

### **Дополнительные свойства**

Перечисленные ниже дополнительные свойства задают режим генерирования прогнозов прибытия транспортных средств. Изменение значений этих свойств по умолчанию может снизить качество результатов прогнозов.

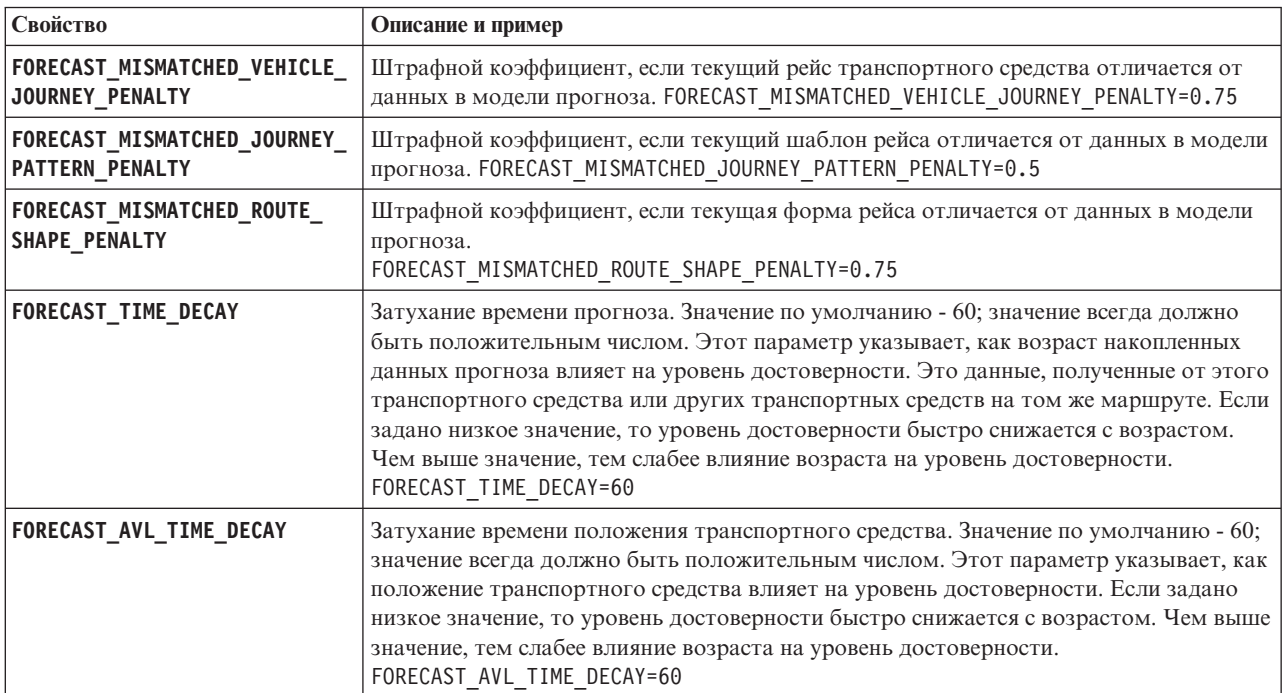

Не изменяйте никакие другие свойства в файле vap.cfg.

# **Конфигурирование менеджера подписки** ₽

Менеджер подписки обеспечивает непрерывный поток данных Service Interface for Real Time Information (SIRI) в реальном времени в IBM Intelligent Transportation. Менеджер подписки - это процесс, работающий на сервере Сервер приложений IBM Intelligent Operations Center и управляющий подпиской IBM Intelligent Transportation и внешнего сервера источника данных SIRI. Активная подписка гарантирует, что все данные транспортных средств в реальном времени, доступные на сервере источника данных SIRI, отправляются в IBM Intelligent Transportation.

# **Об этой задаче**

Можно сконфигурировать менеджер подписки, изменив параметры в файле subscription.properties, как это описано ниже.

**Примечание:** Менеджер подписки - это автономный процесс демона Java, и для него не разрешена высокая доступность. При установке IBM Intelligent Transit Analytics в среде высокой доступности нужно сконфигурировать и запустить один экземпляр менеджера подписки на основном сервере Сервер приложений IBM Intelligent Operations Center. Если процесс демона останавливается, то нужно также вручную сконфигурировать и запустить менеджер подписки на дополнительном сервере приложений. Дополнительную информацию смотрите в разделе *Конфигурирование менеджера подписки в среде высокой доступности*.

# **Процедура**

- 1. Войдите в систему Сервер приложений IBM Intelligent Operations Center как пользователь root. Если IBM Intelligent Transportation работает в среде высокой доступности, то войдите на сервер Сервер приложений 1 IBM Intelligent Operations Center. Если на основном сервере происходит отказ системы, то эту процедуру можно выполнить на сервере Сервер приложений 2 IBM Intelligent Operations Center.
- 2. Перейдите в каталог/opt/IBM/iss/intelligentTransportation/intelligentTransitAnalytics/vap/ tools.
- 3. Откройте файл subscription.properties в текстовом редакторе.
- 4. Задайте параметры для подписки SIRI.

В следующей таблице перечислены параметры, которые можно сконфигурировать в файле subscription.properties.

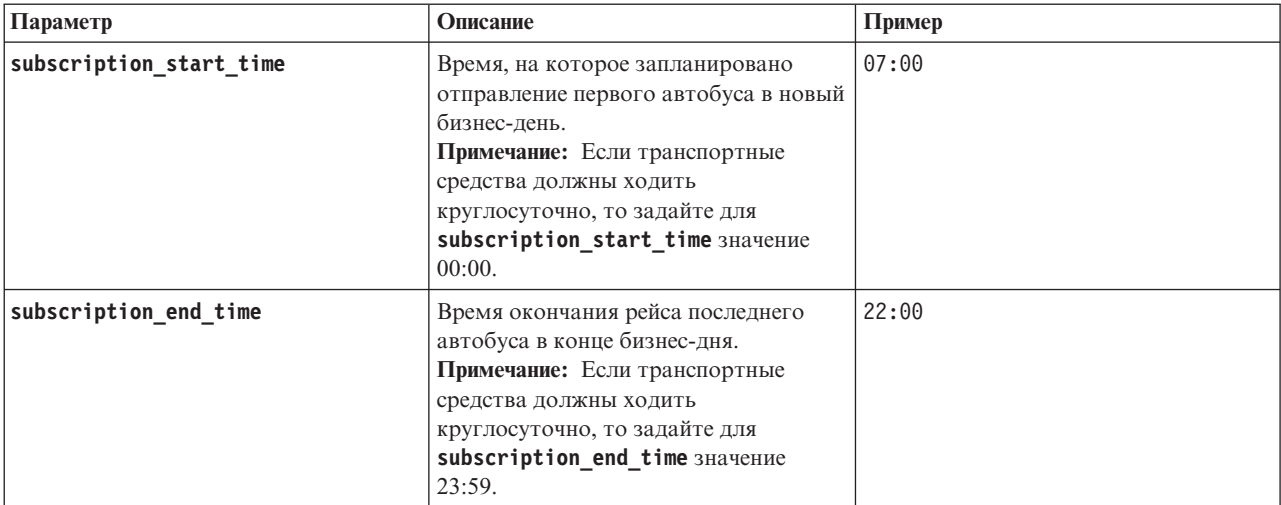

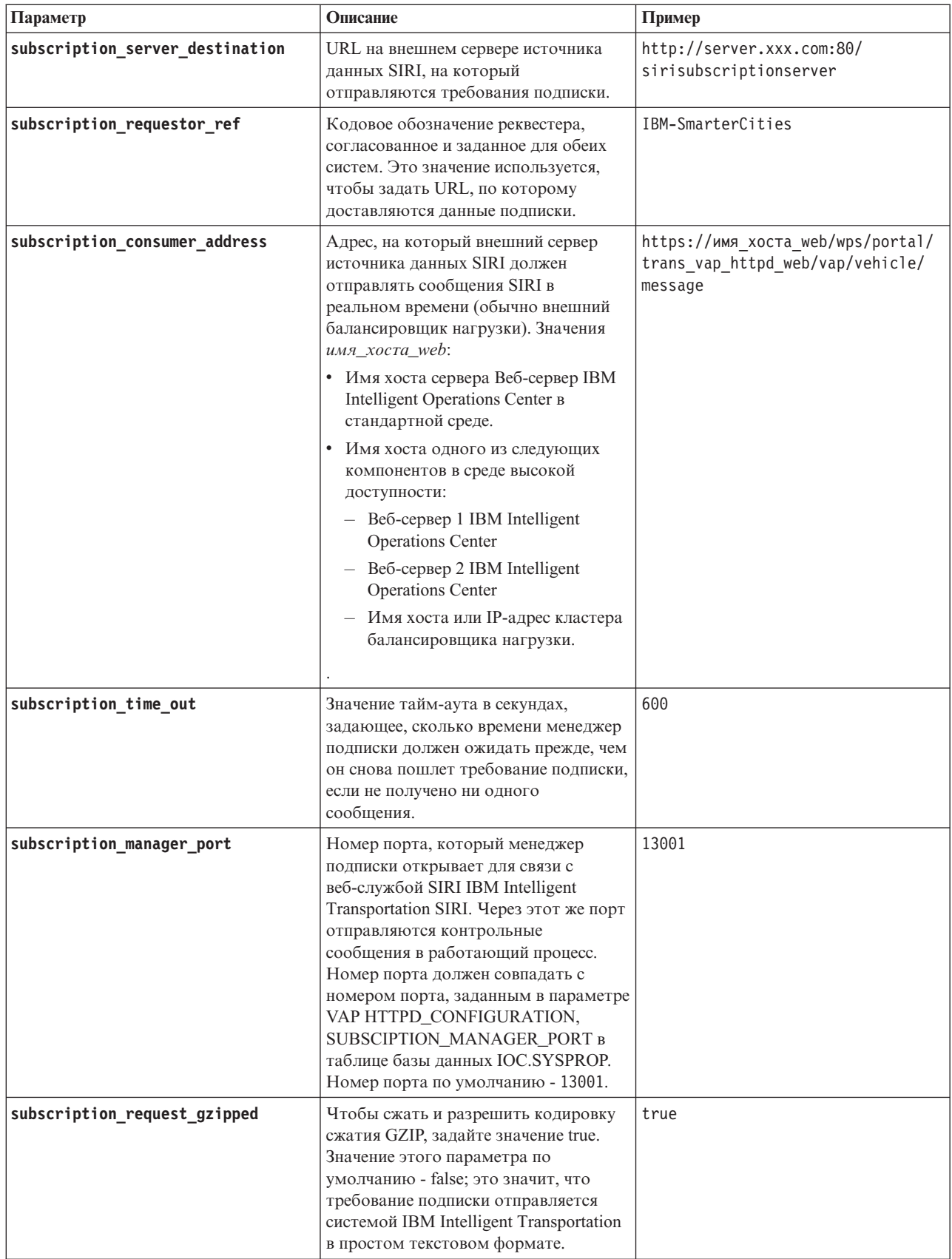

5. Закройте и сохраните файл.

# Результаты

Менеджер подписки поддерживает функцию контрольных сообщений через сконфигурированный порт. Если между началом и окончанием периода подписки число входящих сообщений SIRI недостаточно, то менеджер подписки полагает, что подписка повреждена и генерирует новое требование подписки.

# Пример

Пример конфигурации менеджера подписки смотрите в следующем файле subscription.properties:

```
#время отправки подписки
subscription_start_time=07:00
#время отправки отмены подписки
subscription_end_time=22:00
#URL на внешнем сервере источника данных SIRI, на который отправляются требования подписки.
subscription_server_destination=http://127.0.0.1:10039/trans_vap_httpd_web/test/cwy/mockserver
#адрес доставки сообщения
# Значение RequestorRef ДОЛЖНО быть согласовано в обеих системах, так как оно будет использоваться для поиска
# URL доставки данных.
# Пример: IBM-SmarterCities <-> http://ibm-server/dataexchange/
subscription requestor ref=IBM-SmarterCities
#url для потребителя подписки. Адрес, на который внешний сервер источника данных SIRI
должен отправлять сообщения SIRI в реальном времени (обычно внешний балансировщик нагрузки).
```
#повторить отправку подписки, если в течение указанного времени (секунды) не получено ни одного сообщения subscription time out=600

subscription\_consumer\_address=https://web\_hostname/wps/portal/trans\_vap\_httpd\_web/vap/vehicle/message

```
#порт связи команды управления подпиской
subscription manager_port=13001
```

```
#кодируется ли контент gzip сообщений требования подписки
subscription request gzipped=false
```
Примечание: Вы можете также просмотреть, создать, изменить и удалить системные свойства в представлении Администрирование решения портала решения. Дополнительную информацию смотрите в разделе Конфигурирование системных свойств в документации к продукту IBM Intelligent Operations Center.

### Задачи, связанные с данной:

"Конфигурирование менеджера подписки в среде высокой доступности" на стр. 196

При установке IBM Intelligent Transit Analytics в среде высокой доступности нужно сконфигурировать и запустить один экземпляр менеджера подписки на основном сервере приложений IBM Intelligent Operations Center application server IBM Intelligent Operations Center. Если по какой-либо причине процесс демона останавливается, то нужно также вручную переконфигурировать настройки и запустить менеджер подписки на дополнительном сервере приложений. После этого нужно соответствующим образом изменить таблицу SYSPROPS.

### Информация, связанная с данной:

Настройка свойств системы

# Накопление хронологической информации для прогноза транспортных средств

```
₽
```
<span id="page-167-0"></span>IBM Intelligent Transit Analytics использует хронологическую информацию о мониторинге транспортных средств, которая хранится в базе данных TIH\_HS. Предоставляется инструмент для генерирования метаданных, которые используются компонентом Информация о транспортных средствах и прогнозирование для получения более точных прогнозов прибытия транспортных средств. Чем больше в базе данных метаданных, тем точнее прогнозы прибытия транспортных средств.

Чтобы получить надежные и точные прогнозы прибытия транспортных средств, для каждого шаблона рейса в базе данных должно быть, по крайней мере, 100 полных хронологических записей рейса. Например, если для шаблона рейса на каждый день запланировано 50 рейсов, то решение должно проработать хотя бы 2 дня, чтобы получить 100 полных хронологических записей рейса для этого шаблона рейса.

Метаданные можно заново сгенерировать позже, когда в базе данныхIBM Intelligent Operations for Transportation будет больше информации о транспортных средствах.

# **Запуск служб для накопления данных** ₽

Информация о транспортных средствах и прогнозирование должен проработать долго, чтобы накопить в базе данных достаточный объем хронологической информации мониторинга транспортных средств. Это обеспечивает точность прогнозов прибытия транспортных средств.

## **Об этой задаче**

Чтобы сгенерировать метаданные, необходимые системе для получения точных прогнозов прибытия транспортныхсредств, запустите приложения и службы, которые требуются компоненту Информация о транспортных средствах и прогнозирование.

### **Процедура**

- 1. Убедитесь, что компонент Информация о транспортныхсредствахи прогнозирование полностью внедрен и сконфигурирован, выполнив все инструкции, приведенные в разделе *Импорт и конфигурирование источника данных SIRI.*
- 2. Запустите службы Информация о транспортных средствах и прогнозирование, выполнив операции, описанные в разделе *Запуск служб.*
- 3. Дайте решению поработать достаточно долго (например,2-3 дня).

**Примечание:** Чтобы получить надежные и точные прогнозы прибытия транспортныхсредств, для каждого шаблона рейса в базе данных должно быть, по крайней мере, 100 полных хронологических записей рейса. Например, если для шаблона рейса на каждый день запланировано 50 рейсов, то решение должно проработать хотя бы 2 дня, чтобы получить 100 полных хронологических записей рейса для этого шаблона рейса.

4. Остановите службы, выполнив операции, описанные в разделе *Остановка служб.*

## **Дальнейшие действия**

Выполните действия, описанные в разделе *Генерирование метаданных для прогноза прибытия транспортных средств.*

### **Понятия, связанные с данным**:

"Импорт и конфигурирование источников данных транспортных средств" на стр. 77 После установки компонента Информация о транспортных средствах и прогнозирование IBM Intelligent Transit Analytics задайте и сконфигурируйте необходимые данные транспортных средств сети городского транспорта. Информация о транспортных средствах и прогнозирование предоставляет утилиту загрузки данных, которая импортирует нужные данные в базу данных TIH\_HS IBM Intelligent Transportation. Источник данныхтранспортныхсредств должен быть доступен в обязательном формате Service Interface for Real Time Information (SIRI), который поддерживается IBM Intelligent Transportation.

### **Задачи, связанные с данной**:

"Генерирование метаданных для прогноза прибытия транспортных средств" Запустите генератор метаданных в Сервер данных IBM Intelligent Operations Center, чтобы создать метаданные из хронологических данных мониторинга транспортных средств, накопленных в системе. Регулярный запуск генератора метаданных создает более тонные прогнозы прибытия транспортных средств.

# **Генерирование метаданных для прогноза прибытия транспортных средств** ⊞

Запустите генератор метаданных в Сервер данных IBM Intelligent Operations Center, чтобы создать метаданные из хронологических данных мониторинга транспортных средств, накопленных в системе. Регулярный запуск генератора метаданных создает более тонные прогнозы прибытия транспортных средств.

### **Прежде чем начать**

Выполните действия, описанные в разделе *Запуск служб для накопления данных.*

## **Об этой задаче**

Генератор генератора метаданных- это интерфейс командной строки, который автоматически генерирует метаданные из хронологической информации, хранящейся в базе данных TIH\_HS. Полученные метаданные используются вычислениями прогноза для генерирования более точных времен прибытия транспортных средств. Регулярно запускайте генератор метаданных, чтобы прогнозы, созданные системой, были как можно более точными. Этот инструмент можно сконфигурировать, изменив файл offline.properties. Дополнительную информацию смотрите в разделе *Конфигурирование файла offline.properties.*

## **Процедура**

- 1. Войдите в Сервер данныхIBM Intelligent Operations Center как пользователь *db2inst2*.
- 2. Перейдите в каталог/opt/IBM/iss/intelligentTransportation/intelligentTransitAnalytics/scripts.
- 3. Чтобы запустить утилиту генерирования метаданных, введите следующую команду:

./vapgenmetadata.sh -config *файл\_конфигурации* –password *пароль\_базы\_данных* -start *дата\_начала* -end *дата\_окончания* -preview

Где:

- v *файл\_конфигурации* это файл конфигурации, в котором можно указать дополнительные параметры для сокращения базы данных или для генерирования метаданных. По умолчанию файл называется offline.properties. *файл\_конфигурации* требуется, только если используется переключатель **-config**.
- *пароль* базы *данных* это пароль пользователя *DB\_USER*, который задан в файле конфигурации.
- *дата начала* это дата начала генерирования метаданных из хронологической информации о мониторинге транспортных средств; формат - гггг-мм-дд. Дата начала должна быть более ранней, чем дата окончания.
- *дата окончания* это дата окончания генерирования метаданных из хронологической информации о мониторинге транспортных средств; формат - гггг-мм-дд. Если дата окончания не указана, то по умолчанию для *дата\_окончания* задается текущая дата.

v -preview - это необязательный параметр, который можно использовать для генерирования метаданных без сохранения их в базе данных системы. Используйте эту опцию, чтобы запустить команду для настройки параметров в файле конфигурации.

Например, чтобы сгенерировать хронологические метаданные для указанного диапазона дат (например, между 1 марта 2013 года и 20 июля 2013 года) введите следующую команду:

./vapgenmetadata.sh -password db2passw0rd -start 2013-01-03 -end 2013-07-20

**Примечание:** По умолчанию сценарий **vapgenmetadata** использует файл конфигурации offline.properties.

Чтобы запустить команду с другим файлом конфигурации, в котором указаны подробные свойства, введите следующую команду:

./vapgenmetadata.sh -config config.properties -password db2passw0rd -start 2013-01-03 -end 2013-07-20

## **Результаты**

В консоли будет показано следующее: #JourneyPattern=<#1> #MetaData=<#2> (<#3>,<#4>)

Где:

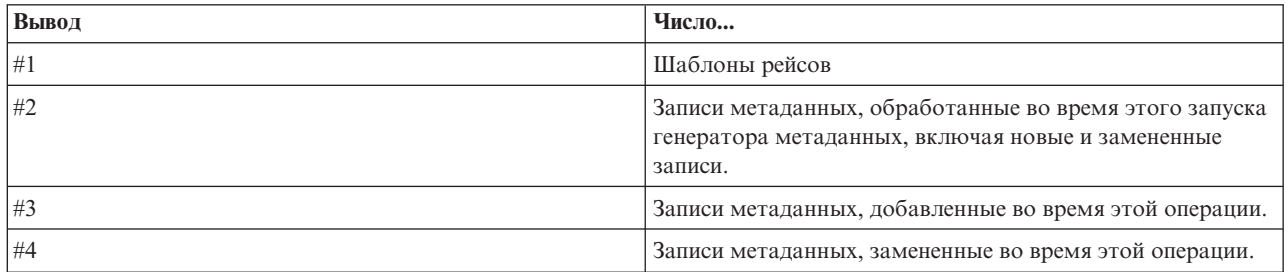

## **Дальнейшие действия**

Чтобы оптимизировать производительность, регулярно сокращайте данные транспортных средств. Дополнительную информацию смотрите в разделе *Сокращение данных Информация о транспортном средстве и прогноз.*

### **Задачи, связанные с данной**:

"Сокращение таблиц базы данных Информация о транспортных средствах и прогнозирование" на стр. 227 Регулярно выполняйте сокращение таблиц базы данных Информация о транспортных средствах и прогнозирование, чтобы удалить ненужные данные и оптимизировать производительность. Утилита сокращения удаляет устаревшие данные прогнозов, транспортныхсредств и производственного расписания.

["Запуск служб для накопления данных" на стр. 156](#page-167-0)

Информация о транспортных средствах и прогнозирование должен проработать долго, чтобы накопить в базе данных достаточный объем хронологической информации мониторинга транспортных средств. Это обеспечивает точность прогнозов прибытия транспортных средств.

### **Конфигурирование файла offline.properties:**

Файл offline.properties - это файл конфигурации компонента Информация о транспортных средствах и прогнозирование, который используется и утилитой загрузки данных, и генератором метаданных.

Файл offline.properties находится в каталоге opt/IBM/iss/intelligentTransportation/ intelligentTransitAnalytics/scripts. В следующей таблице перечислены свойства, содержащиеся в файле offline.properties. Некоторые свойства нужно сконфигурировать перед запуском утилиты загрузки данных и генератора метаданных.

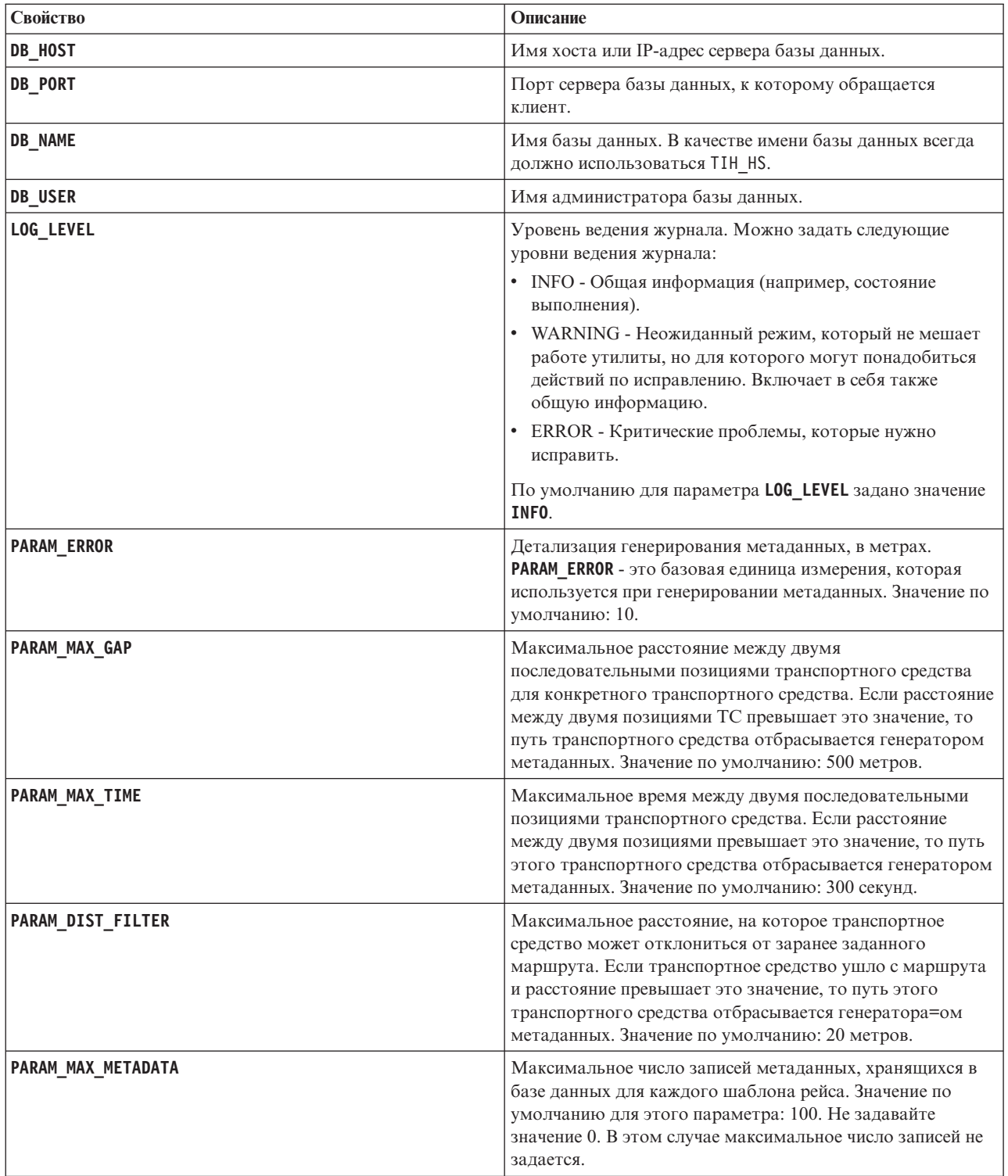

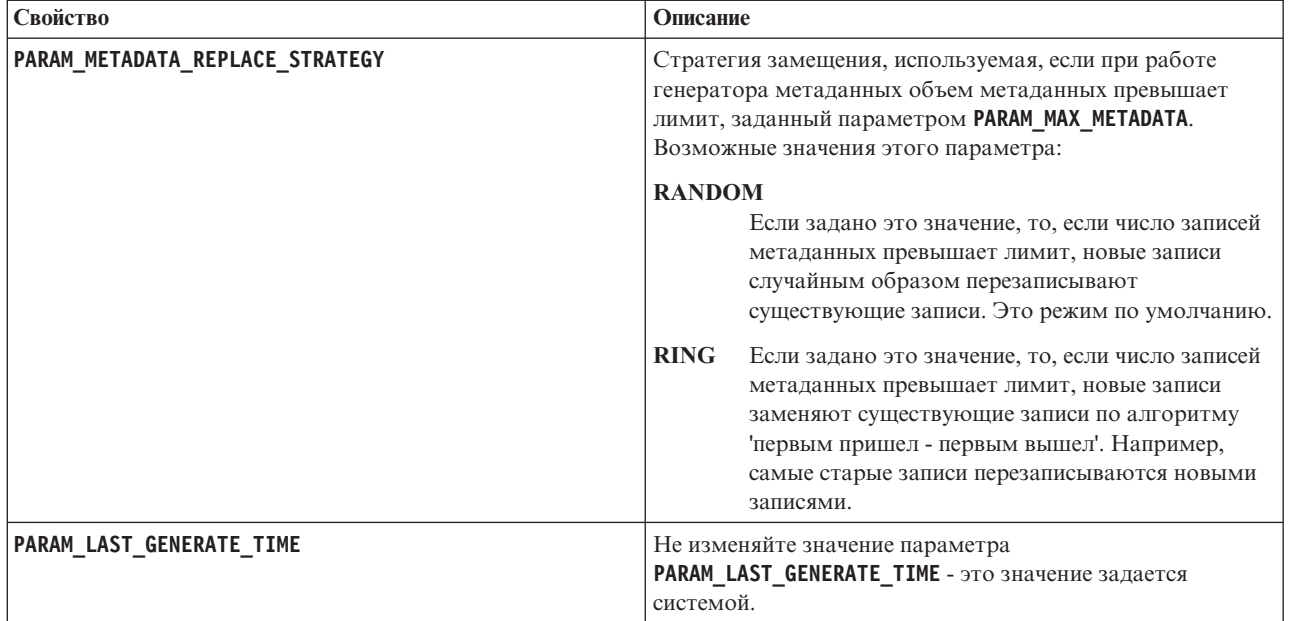

Например:

#Database connection DB HOST=192.168.1.14 DB PORT=50000 DB NAME=TIH HS DB USER=db2inst2

# LOG SETTING LOG LEVEL=INFO

#Meta data generation parameters PARAM MAX GAP=1000 PARAM\_MAX\_METADATA=100 PARAM\_METADATA\_REPLACE\_STRATEGY=RANDOM

# DO NOT UPDATE THIS ENTRY MANUALLY, IT IS USED BY PROGRAM. PARAM\_LAST\_GENERATE\_TIME=

# Запуск прогнозов прибытия транспортных средств

# 国

После генерирования метаданных прогноза транспортных средств в Сервер данных IBM Intelligent Operations Center перезапустите приложение streams, приложения портала и менеджер подписки, чтобы начать создание прогнозов транспортных средств.

# Прежде чем начать

Выполните действия, описанные в разделе Генерирование метаданных, необходимых для прогноза транспортных средств.

# Об этой задаче

Запустите службы Информация о транспортных средствах и прогнозирование, чтобы выполнить следующие действия.

# **Процедура**

- 1. Выполните действия, описанные в разделе *Запуск служб приложения портала.*
- 2. Выполните действия, описанные в разделе *Запуск менеджера подписки*
- 3. Выполните действия, описанные в разделе *Запуск приложения streams.*

# **Результаты**

Прогнозы транспортных средств генерируются на основе хронологической информации и информации в реальном времени мониторинга транспортных средств, которая хранится в системе.

# **Дальнейшие действия**

Для оптимизации прогнозов транспортныхсредств и решения IBM Intelligent Transportation требуется регулярное обслуживание. Регулярно запускайте инструмент генерирования метаданных и инструмент сокращения данных. Смотрите раздел *Обслуживание Информация о транспортных средствах и прогнозирование.*

### **Понятия, связанные с данным**:

["Обслуживание компонента Информация о транспортном средстве и прогноз" на стр. 223](#page-234-0) Чтобы система работала с оптимальной производительностью, требуется регулярное обслуживание системы.

# **Глава 6. Настройка решения**

Вы можете настроить интерфейс пользователя, карты и отчеты IBM Intelligent Transportation. В соответствии с вашими требованиями вы можете также настроить компоненты продукта, Прогнозирование трафика, Информация о трафике и Информация о транспортных средствах и прогнозирование.

# **Настройка портала решений**

Можно настроить элементы в интерфейсе пользователя портала решения IBM Intelligent Transportation, чтобы они подходили для вашей работы.

Можно также настроить элементы портала решения, относящиеся к конкретным компонентам IBM Intelligent Operations for Transportation и IBM Intelligent Transit Analytics.

**Информация, связанная с данной**:

[Документация к продукту IBM WebSphere Portal](http://www.ibm.com/developerworks/websphere/zones/portal/proddoc/proddoc_v70.html)

# **Пользовательские портлеты**

IBM Intelligent Transportation предоставляет пользовательские портлеты с настраиваемыми функциями.

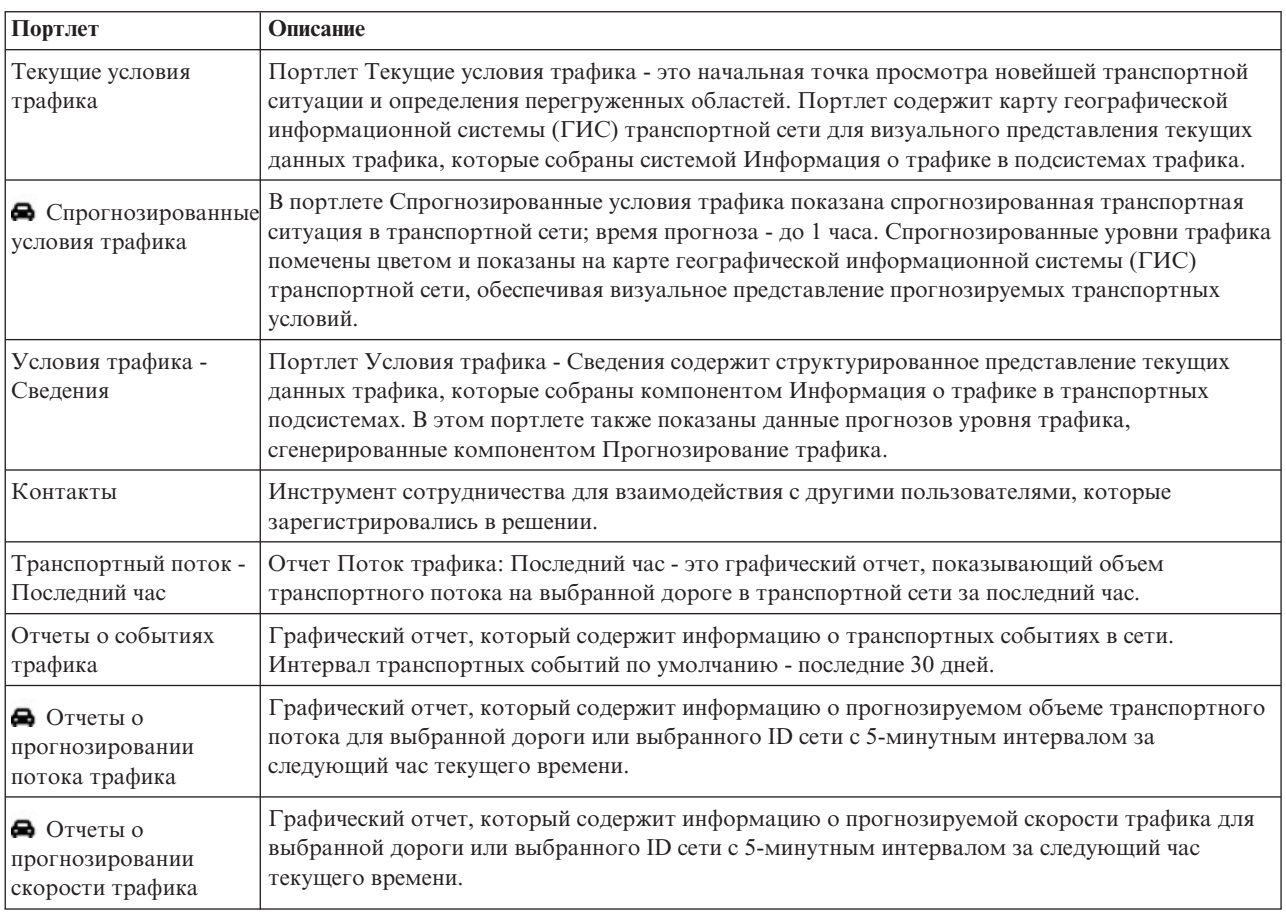

Компоненты Информация о трафике и Прогнозирование трафика содержат следующие портлеты представления Оператор: Трафик:

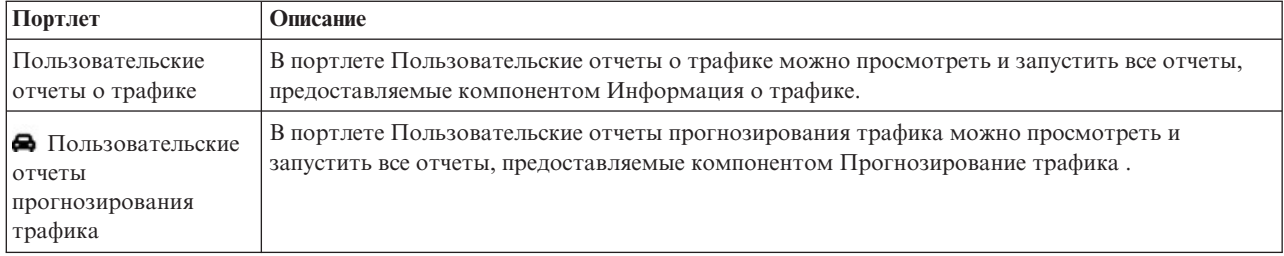

Компонент Информация о трафике содержит следующие портлеты Планировщик: Трафик:

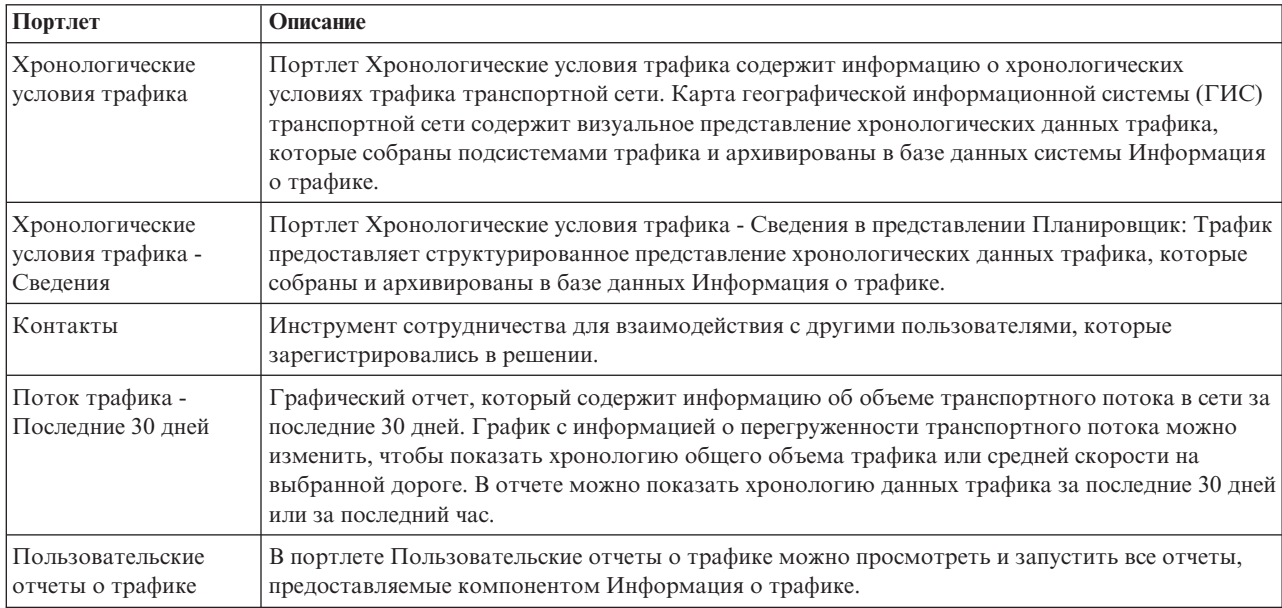

Компонент Информация о транспортных средствах и прогнозирование содержит следующие портлеты Оператор: Переход:

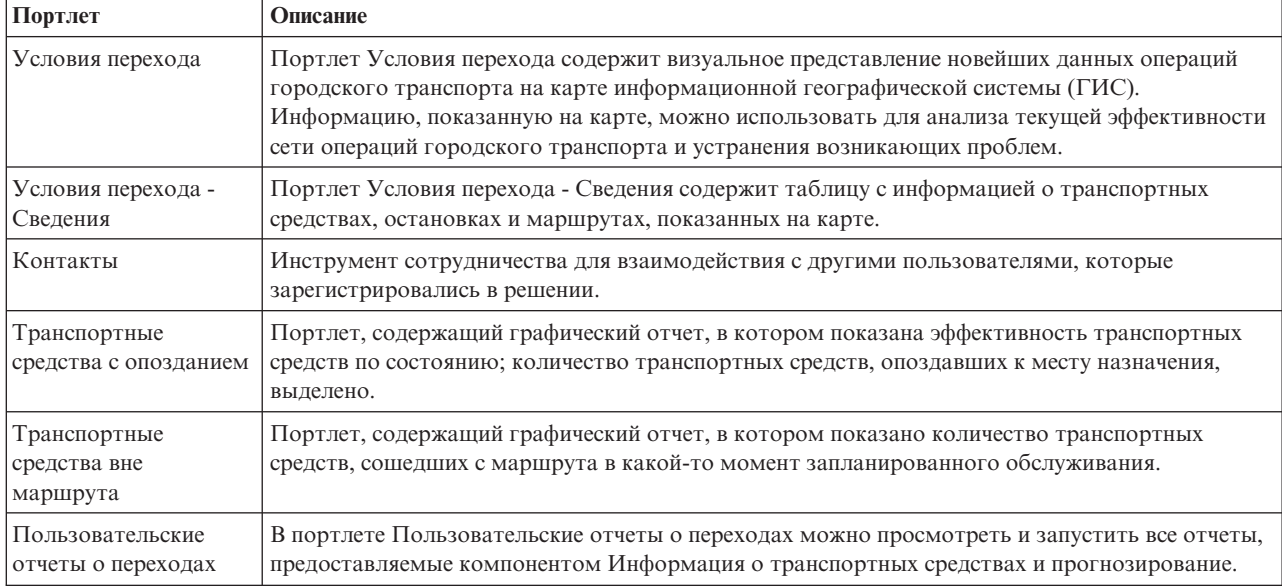

Вы можете настроить портлеты. Чтобы получить дополнительную информацию, смотрите ссылку в конце раздела.

# **Портлеты администрирования**

IBM Intelligent Transportation предоставляет набор портлетов администрирования, если вы установили дополнительный компонент Прогнозирование трафика IBM Intelligent Operations for Transportation. Чтобы сконфигурировать параметры, необходимые для прогноза трафика, используйте портлеты администрирования в представлении **Администрирование решения** интерфейса решения.

# **Портлеты конфигурирования решения**

Для конфигурирования решения можно использовать следующие портлеты, доступные в представлении **Администрирование решения**.

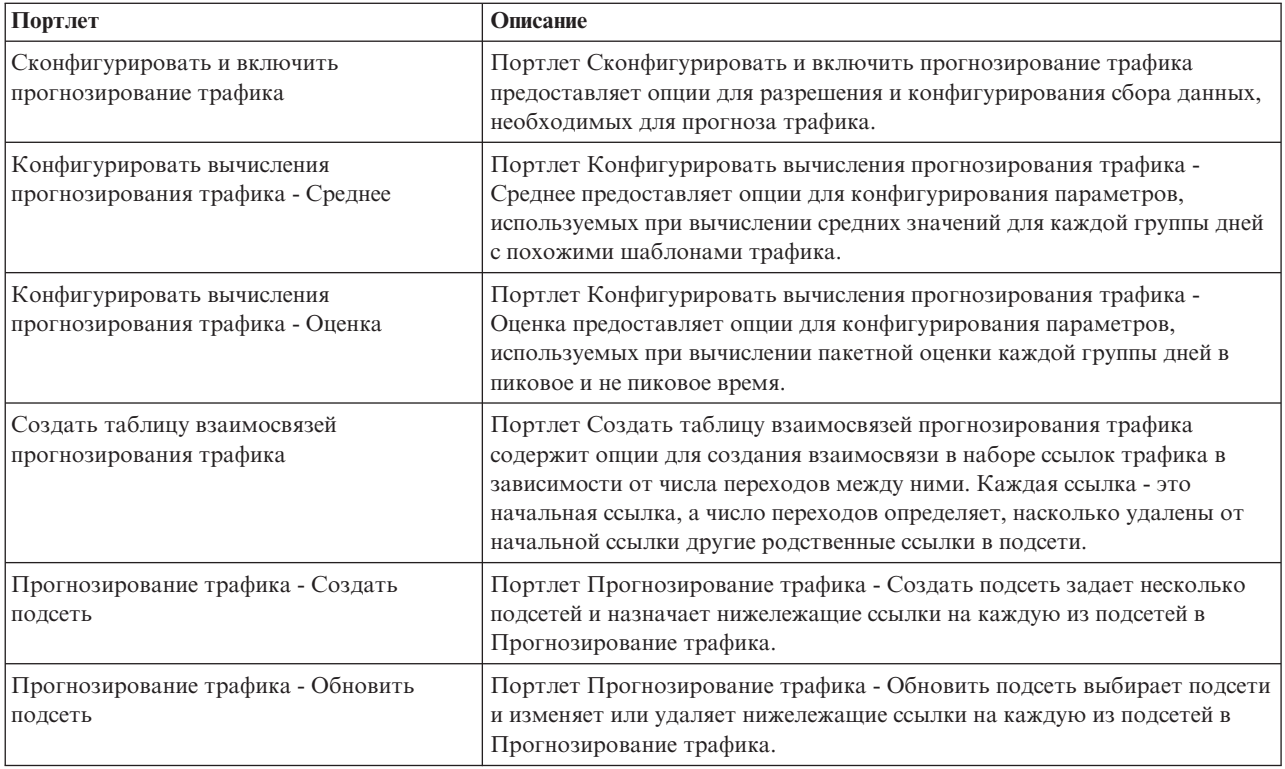

## **Портлеты управления решением**

Для управления решением можно использовать следующие портлеты, доступные в представлении **Администрирование решения**.

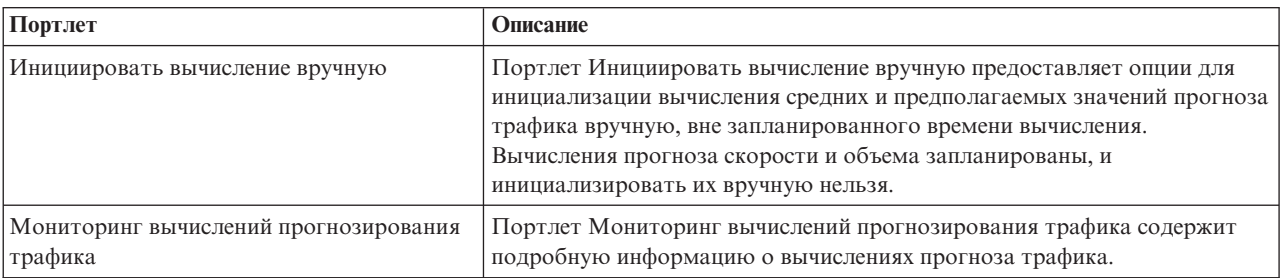

#### **Понятия, связанные с данным**:

["Настройка компонента Прогнозирование трафика" на стр. 177](#page-188-0)

Можно настроить дополнительный компонент Прогнозирование трафика, чтобы получить подробный прогноз трафика за пределами 1 часа от текущего момента, получить настроенные отчеты и сконфигурировать сбор данных, разблокирование и вычисления в портлетах администрирования.

# **Настройка отчетов**

IBM Intelligent Transportation содержит набор заранее заданных отчетов, которые суммируют данные системы для каждого из установленных компонентов. Можно настроить отчеты в соответствии с требованиями организации. Можно также изменить портлеты, предоставляемые в портале решения, чтобы в нихбыли показаны отчеты только с интересующей вас информацией.

### **Понятия, связанные с данным**:

Настройка отчетов Прогнозирование трафика

Можно настроить отчеты, предоставляемые компонентом Прогнозирование трафика в соответствии с требованиями вашей организации. Можно изменить некоторые критерии отчетов, язык и параметры специальных возможностей.

["Настройка отчетов Информация о транспортныхсредствахи прогнозирование" на стр. 191](#page-202-0) Можно настроить отчеты, предоставляемые компонентом Информация о транспортных средствах и прогнозирование в соответствии с требованиями вашей организации. Можно изменить некоторые критерии отчетов, язык и параметры специальных возможностей.

["Настройка отчетов Информация о трафике" на стр. 177](#page-188-0)

Можно настроить отчеты, предоставляемые компонентом Информация о трафике в соответствии с требованиями вашей организации. Можно изменить критерии отчетов, язык и параметры специальных возможностей.

### **Конфигурирование отчетов на уровне системы**

Сконфигурируйте отчеты, поставляемые с решением IBM Intelligent Transportation, чтобы они ссылались на нужные ID транспортной сети и дорогу или регион. Можно также изменить показатель, интервал времени или другие критерии, на которых основан отчет. Графики, которые автоматически выводятся в отчете, обновляются в соответствии с изменениями отчетов уровня системы.

### **Прежде чем начать**

Чтобы сконфигурировать отчеты уровня системы, нужно вначале выполнить задачи пост-установки и загрузить данные в систему.

## **Об этой задаче**

Выполните описанные ниже действия в портлете Пользовательские отчеты, который предоставляется каждым из установленных компонентов.

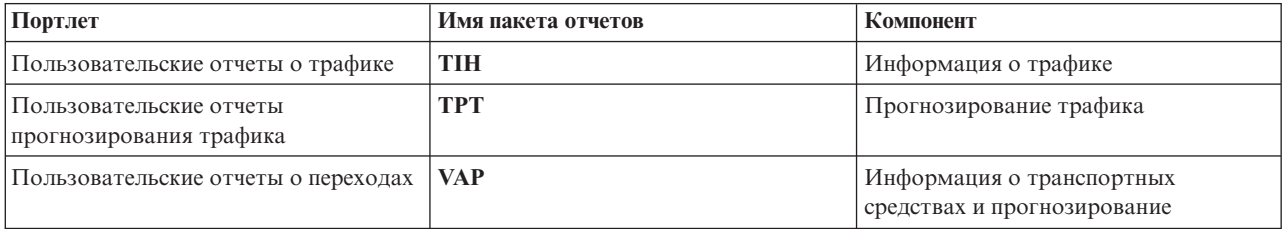

Для каждого установленного компонента решения сделайте следующее:

### **Процедура**

1. Войдите в решение как ИТ-администратор транспорта и перейдите в портлет Пользовательские отчеты для нужного компонента.

- 2. Портлет содержит список всех отчетов о транспортных потоках и событиях. Каждая строка соответствует типу отчета. Выберите один из типов отчетов. Например, **События трафика: Хронологические тенденции**.
- 3. Щелкните по **Еще**.
- 4. В окне **Доступные действия** щелкните по **Задать свойства**.
- 5. Перейдите на вкладку **Отчет**.
- 6. В области **Значения приглашения** щелкните по **Правка**. Откроется окно **Конфигурировать отчет**.
- 7. Задайте в окне **Конфигурировать отчет** опции, доступные для этого типа отчета.
- 8. Щелкните по **Готово**, чтобы просмотреть отчет. Щелкните по **Отмена** , чтобы вернуться к предыдущему отчету о транспортных событиях. Во время генерирования отчета будет показан значок песочных часов.
- 9. Нажмите **OK**.

**Примечание:** Не изменяйте имя отчета, так как оно указано в URL в конфигурации портлета интерфейса пользователя.

### **Результаты**

В отчетах показана выбранная информация и новейшие данные в системе.

### **Разрешение специальных возможностей**

Можно разрешить в портлетах отчетов IBM Intelligent Transportation функции специальных возможностей, которые позволяют пользователям с ослабленным зрением работать с решением. Если в портлетах отчетов разрешены специальные возможности, то также выводится таблица, содержащая значения, использованные для построения графика. Кроме того, показана сводная информация о графике.

### **Об этой задаче**

Вы можете разрешить специальные возможности в отдельных отчетах, которые вы хотите запускать. Выполните описанную ниже процедуру для каждого отчета в каждом из портлетов Пользовательские отчеты, которые доступны в интерфейсе решения.

### **Процедура**

- 1. Выберите отчет в списке доступныхотчетов в папке **Отчеты**.
- 2. Щелкните по ссылке **Еще** рядом с выбранным отчетом.
- 3. Нажмите **Задать свойства**.
- 4. Откройте вкладку **Представление отчета**.
- 5. Выберите в разделе **Специальные возможности** переключатель **Включить поддержку специальных возможностей**.
- 6. Чтобы сохранить изменения, щелкните по **OK**.

### **Результаты**

После обновления браузера к графикам в портлетах отчетов будут добавлена таблица, суммирующая данные на графике. Прокрутите окно вниз, чтобы увидеть таблицу.

### **Изменение параметров языка отчетов**

Чтобы изменить язык отчетов в портале решения, нужно выполнить несколько процедур конфигурирования.

### **Изменение языка отчета:**

В число параметров языка для отчета входят кнопки и ссылки, которые можно изменить в консоли Соединения Cognos или в интерфейсе решения. По умолчанию язык всехотчетов - английский.

### **Об этой задаче**

Информацию о том, как изменить язык в интерфейсе решения портала, смотрите в разделе *Изменение параметров языка отчетов*. Параметры языка отчетов можно также изменить в консоли IBM Cognos Connection.

### **Процедура**

- 1. Откройте Соединения Cognos.
- 2. Выберите нужный пакет.
- 3. Выберите папку **Представления**.
- 4. Выберите значок **Выполнить** рядом с нужным отчетом.
- 5. Выберите нужный язык в разделе **Язык**.
- 6. Щелкните по **Выполнить**.

### **Понятия, связанные с данным**:

["Изменение настроек языка отчетов" на стр. 285](#page-296-0)

Ссылки и значки действий показаны в портлетах отчетов на языке по умолчанию, который сконфигурирован для браузера. На графиках в портлетах отчетов используются предпочтения языка, заданные в конфигурации отчетов. Можно изменить язык текста на осяхграфиков отчетов в соответствии с вашими языковыми предпочтениями.

### **Настройка языка отчета по умолчанию:**

Настройте параметры языка по умолчанию в консоли IBM Cognos Connection.

### **Процедура**

- 1. Откройте Соединения Cognos.
- 2. Щелкните в верхнем правом углу по значку **Человек**.
- 3. Выберите **Мои предпочтения**.
- 4. В разделе **Региональные опции**
	- a. Выберите нужный язык в разделе **Язык продукта**.
	- b. Выберите нужный язык в разделе **Язык контента**.
- 5. Щелкните по **OK**, чтобы реализовать новые параметры языка.

### **Изменение языка осей в отчете:**

В портлетахПользовательские отчеты каждого установленного компонента решения можно изменить настройки языка для осей в отчете.

### **Процедура**

- 1. Запустите нужный отчет.
- 2. В выбранном портлете Пользовательские отчеты щелкните рядом с соответствующим отчетом по **Еще**.
- 3. Щелкните по **Задать свойства**.
- 4. В окне **Задать свойства**, **Общее**, настройте язык при помощи опции Язык.
- 5. Щелкните по **ОК**.
- 6. Перезапустите отчет. Ось графика для отчета будет показана на выбранном языке.

### **Изменение языка заголовка графика:**

Заголовок графика основан на данных из базы данных. Если информация в базе данных переведена, то заголовок будет показан на национальном языке.
### Создание пользовательских отчетов

Вы можете создать пользовательские отчеты при помощи IBM Cognos Report Studio или IBM Cognos Query Studio.

### Процедура

1. Загрузите консоль IBM Cognos Connection.

http://имя хоста: порт/p2pd/servlet/dispatch/ext

Гле:

- имя хоста имя хоста сервера Сервер приложений IBM Intelligent Operations Center
- порт номер порта службы диспетчера Cognos (например, 9082)
- 2. В меню Запуск выберите Студия отчетов или Студия запросов.
- 3. Выберите имя пакета отчетов, в который вы хотите добавить новый отчет. Пакеты отчетов, поставляемые с IBM Intelligent Transportation версии 1.6, перечислены в следующей таблице.

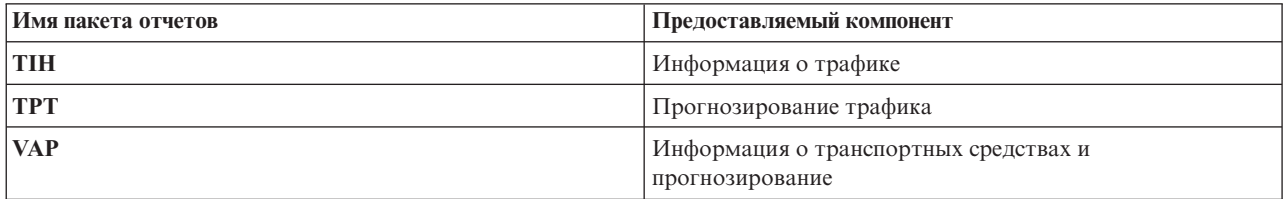

- 4. Щелкните по Создать.
- 5. Выберите тип сборки типа отчета.
- 6. Нажмите ОК.

Примечание: Дополнительную информацию о создании отчетов смотрите во встроенной справке IBM Cognos Report Studio и IBM Cognos Query Studio. Информацию о создании пользовательских отчетов с использованием данных из компонента Информация о трафике решения смотрите в разделе Моделирование метаданных.

### Моделирование метаданных:

Метамодель задает язык и процессы, из которых следует составить модель.

Отчеты Cognos строятся на основе модели метаданных. Модель метаданных для отчетов компонента Информация о трафике состоит из слоев, причем экспонирован только слой Представление презентации, в котором показаны авторы. Представление презентации состоит из трех пространств имен:

### Анализ транспортного потока

Содержит данные объема трафика, показатели скорости и измерение дата-время для многомерных отчетов и анализа.

#### Анализ транспортных событий

Содержит измерения показателей транспортных событий, даты-времени и типа событий для многомерных отчетов и анализа.

#### Анализ времени в пути

Содержит показатели времени в пути, включая среднее и стандартное время в пути и измерения потери времени для многоразмерных отчетов и анализов.

#### Пользовательский запрос

Содержит тему запроса, которую можно использовать для построения пользовательских запросов для реляционных отчетов.

# <span id="page-181-0"></span>**Настройка данных конфигурации системных свойств**

В таблице системных свойств IBM Intelligent Operations Center хранятся данные конфигурации для IBM Intelligent Transportation, IBM Intelligent Operations Center и других решений, интегрированных в среду. Свойства конфигурации хранятся в таблице SYSPROPS. Некоторые параметры - это параметры уровня системы, а некоторые из нихспецифичны для компонентов IBM Intelligent Operations for Transportation и IBM Intelligent Transit Analytics.

В следующей таблице перечислены свойства SYSPROPS, используемые компонентами IBM Intelligent Transportation.

*Таблица 5. Общие свойства, используемые компонентом Информация о трафике IBM Intelligent Operations for Transportation.*

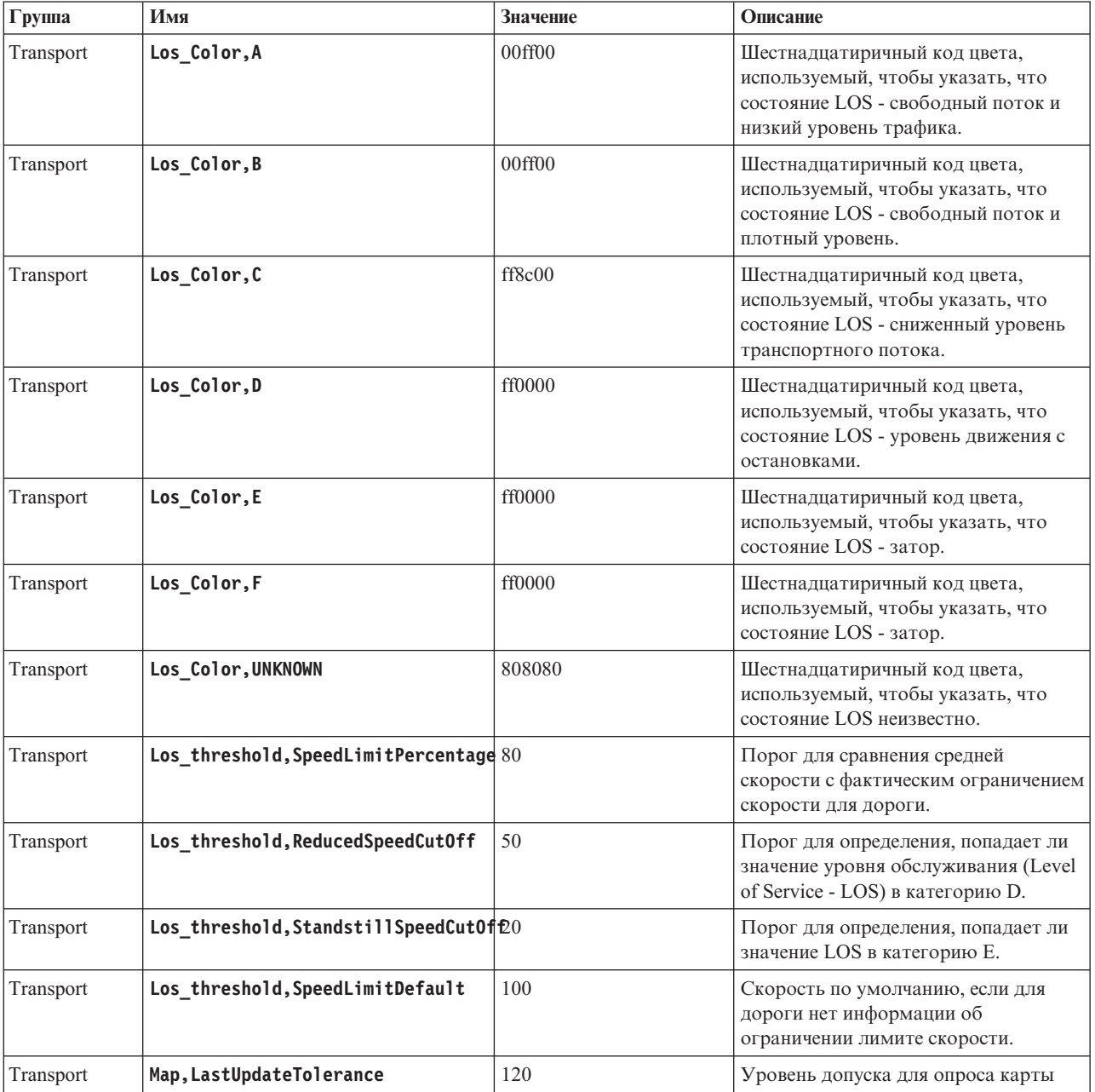

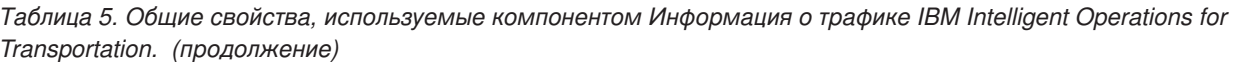

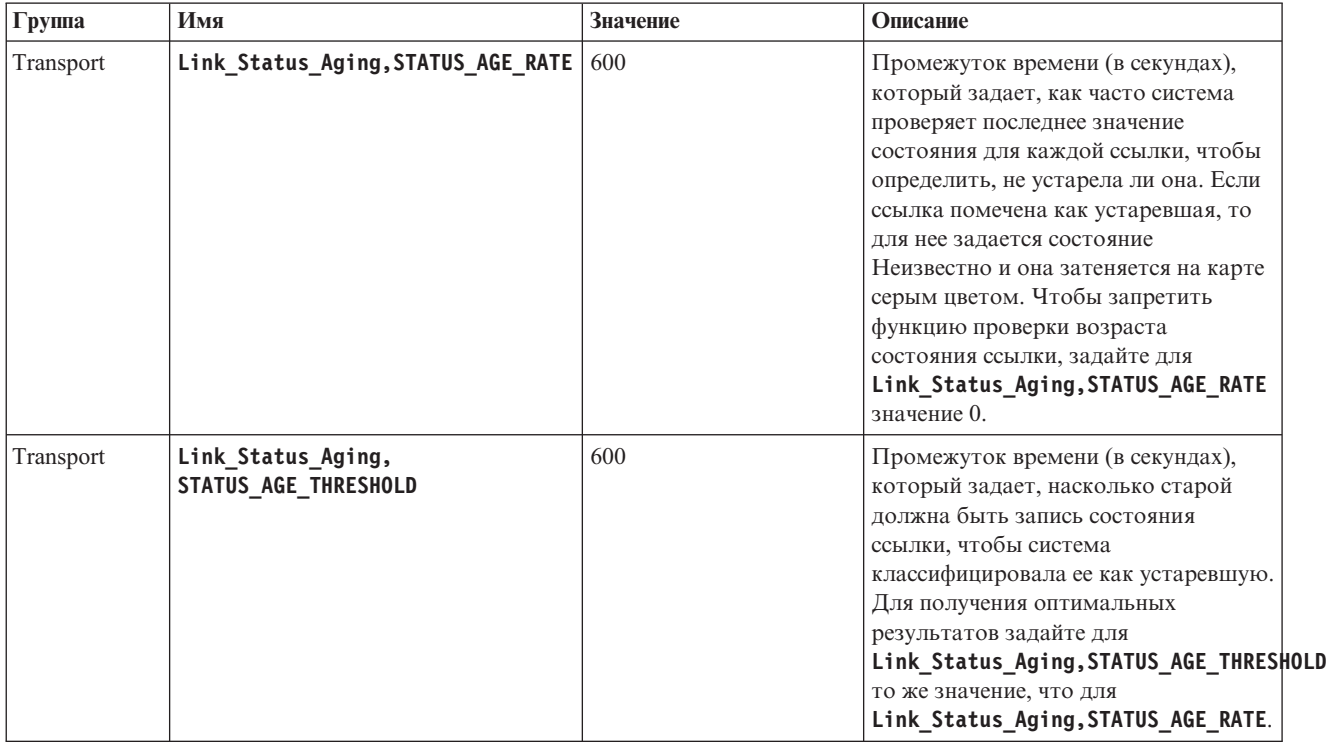

Таблица 6. Общие свойства, используемые компонентом Информация о транспортных средствах и прогнозирование IBM Intelligent Transit Analytics.

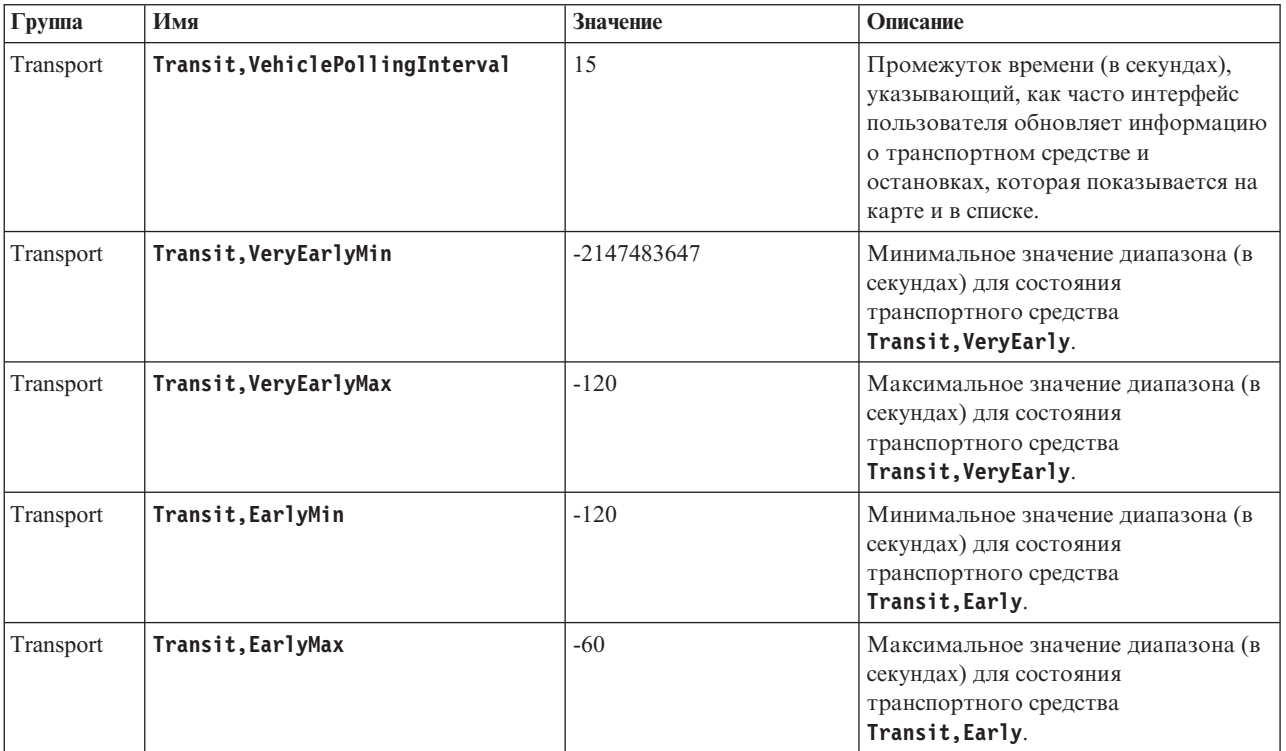

| Группа    | Имя                             | Значение   | Описание                                                                                                    |
|-----------|---------------------------------|------------|----------------------------------------------------------------------------------------------------|
| Transport | Transit, OnScheduleMin          | $-60$      | Минимальное значение диапазона (в<br>секундах) для состояния<br>транспортного средства Transit, On<br>Schedule.                               |
| Transport | Transit, OnScheduleMax          | 60         | Максимальное значение диапазона (в<br>секундах) для состояния<br>транспортного средства Transit, On<br>Schedule.                              |
| Transport | Transit, LateMin                | 60         | Минимальное значение диапазона (в<br>секундах) для состояния<br>транспортного средства<br>Transit, Late.                                      |
| Transport | Transit, LateMax                | 120        | Максимальное значение диапазона (в<br>секундах) для состояния<br>транспортного средства<br>Transit, Late.                                     |
| Transport | Transit, VeryLateMin            | 120        | Минимальное значение диапазона (в<br>секундах) для состояния<br>транспортного средства<br>Transit, VeryLate.                                  |
| Transport | Transit, VeryLateMax            | 2147483647 | Максимальное значение диапазона (в<br>секундах) для состояния<br>транспортного средства VeryLate.                                             |
| Transport | Transit, MaxFeatures            | 2000       | Лимит, задающий максимальное<br>число записей, показываемых на карте<br>и в списке.                                                           |
| Transport | Transit, SpeedUnitOfMeasurement | km/h       | Единица измерения скорости<br>транспортного средства. В качестве<br>значения<br>Transit, SpeedUnitOfMeasurement<br>можно задать mph или km/h. |

*Таблица 6. Общие свойства, используемые компонентом Информация о транспортных средствах и прогнозирование IBM Intelligent Transit Analytics. (продолжение)*

*Таблица 7. Свойства, используемые для настройки отчетов, предоставляемых компонентом Информация о транспортных средствах и прогнозирование IBM Intelligent Transit Analytics.*

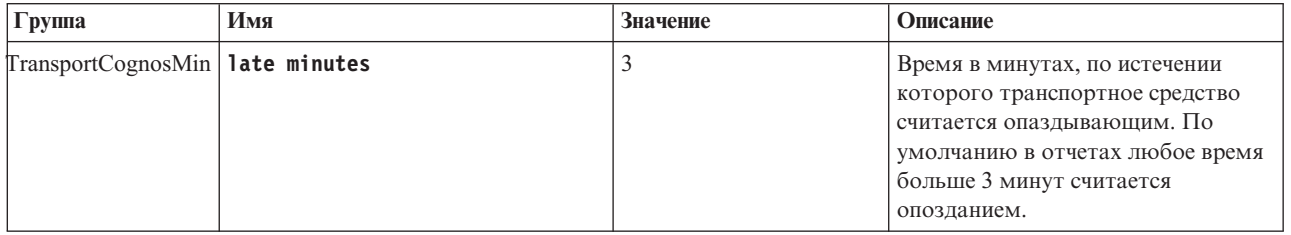

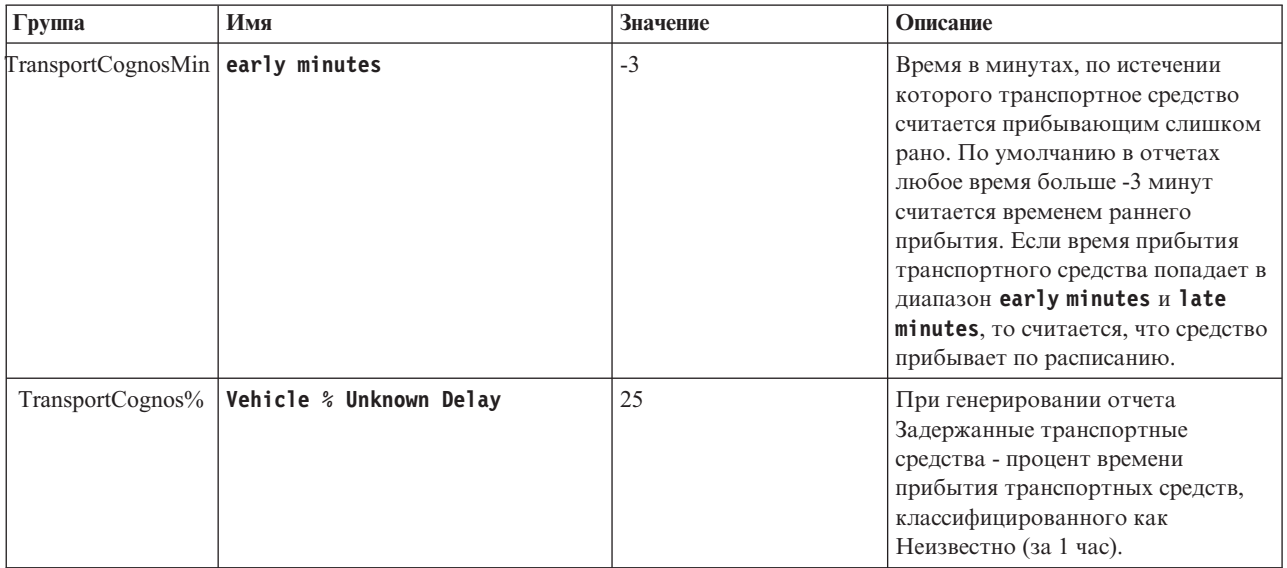

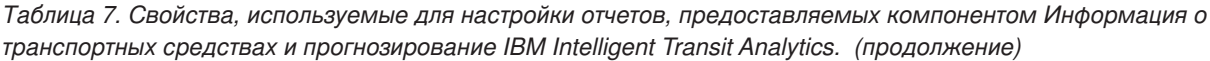

*Таблица 8. Свойства, используемые при конфигурировании веб-службы SIRI компонента Информация о транспортных средствах и прогнозирование IBM Intelligent Transit Analytics.*

| Группа     | Имя                                               | Значение                        | Описание                                                                                                    |
|------------|---------------------------------------------------|---------------------------------|----------------------------------------------------------------------------------------------------|
| <b>VAP</b> | STREAMS_CONNECTION, STREAMS_HOST                  | по умолчанию - имя хоста потока | Имя хоста, на котором работает<br>приложение InfoSphere Streams.                                                                      |
| <b>VAP</b> | STREAMS_CONNECTION,<br>STREAMS_GZIP_HOST          | по умолчанию - имя хоста потока | Имя хоста, на котором работает<br>приложение InfoSphere Streams.                                                                      |
| <b>VAP</b> | STREAMS_CONNECTION,<br>STREAMS PORT               | 35000                           | Каталог, в котором приложение<br>InfoSphere Streams ожидает<br>необработанные данные SIRI.                                            |
| <b>VAP</b> | STREAMS_CONNECTION,<br>STREAMS GZIP PORT          | 35001                           | Каталог, в котором приложение<br>InfoSphere Streams ожидает данные<br>SIRI, архивированные gzip.                                      |
| <b>VAP</b> | HTTPD_CONFIGURATION,<br><b>CACHE ENABLE</b>       | 'False'                         | Должна ли веб-служба кэшировать<br>входящие данные SIRI, если их не<br>удалось передать в приложение<br>InfoSphere Streams.           |
| <b>VAP</b> | HTTPD CONFIGURATION,<br><b>CACHE DIRECTORY</b>    | 'Cache'                         | Имя каталога, в котором хранятся<br>кэшированные данные SIRI, ЕСЛИ<br>разрешено кэширование.                                          |
| <b>VAP</b> | HTTPD CONFIGURATION,<br><b>CACHE MAXIMUM</b>      | 60                              | Максимальное число сообшений<br>SIRI для кэширования, если<br>разрешено кэширование.                                                  |
| <b>VAP</b> | HTTPD CONFIGURATION,<br>CACHE_REMOVE_SPEED        | 5                               | Максимальное число кэшируемых<br>сообщений SIRI, отправляемых<br>для каждого входящего сообщения<br>SIRI, если разрешено кэширование. |
| <b>VAP</b> | HTTPD_CONFIGURATION,<br>SUBSCRIPTION_MANAGER_HOST | 'localhost'                     | Хост, на котором работает<br>процесс менеджера подписки SIRI.                                                                         |

Таблица 8. Свойства, используемые при конфигурировании веб-службы SIRI компонента Информация о транспортных средствах и прогнозирование IBM Intelligent Transit Analytics. (продолжение)

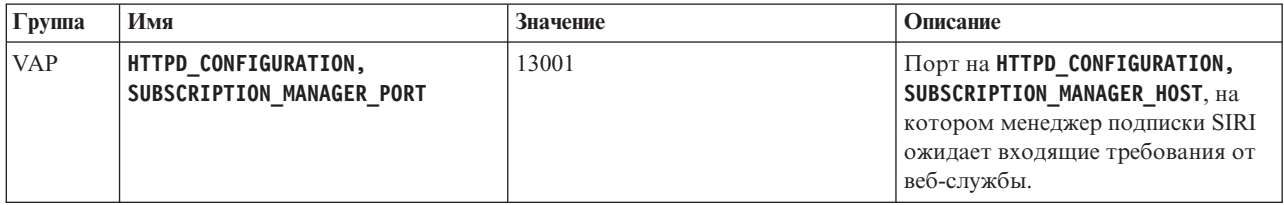

Не изменяйте никакие другие свойства в таблице базы данных SYSPROPS, если это не рекомендовано IBM.

Примечание: Вы можете также просмотреть, создать, изменить и удалить системные свойства в представлении Администрирование решения портала решения. Дополнительную информацию смотрите в разделе Конфигурирование системных свойств в документации к продукту IBM Intelligent Operations Center.

Информация, связанная с данной:

Настройка свойств системы

# Настройка компонента Информация о трафике

Можно настроить компонент Информация о трафике IBM Intelligent Operations for Transportation в соответствии с требованиями внедрения. Следующие разделы содержат информацию о настройке, которая поддерживается для Информация о трафике.

## Изменение цветовых кодов для уровней обслуживания трафика

Если вы запрашиваете данные трафика в интерфейсе решения, то дороги на картах и в связанных списках Уровни трафика окрашены в соответствии с заданными уровнями обслуживания (level of service - LOS) трафика. Можно сконфигурировать цвета по умолчанию, представляющие уровни трафика, изменив таблицу базы данных SYSPROP.

### Прежде чем начать

### ВНИМАНИЕ:

Изменение цветовых кодов по умолчанию для уровней обслуживания трафика может отрицательно повлиять на специальные возможности. Цвета по умолчанию обеспечивают специальные возможности для просмотра данных и выбраны так, чтобы с уровнями трафика могли работать пользователи с нарушениями цветового зрения.

## Об этой задаче

В таблице базы данных SYSPROP хранятся данные конфигурации уровня системы для IBM Intelligent Operations Center и интегрированных решений (например, IBM Intelligent Transportation). Для свойства Los Color в таблице базы данных SYSPROP хранятся шестнадцатиричные коды цветов для каждого уровня трафика, заданного в системе.

По умолчанию текущие, хронологические и спрогнозированные Уровни трафика на карте и в списках сконфигурированы так:

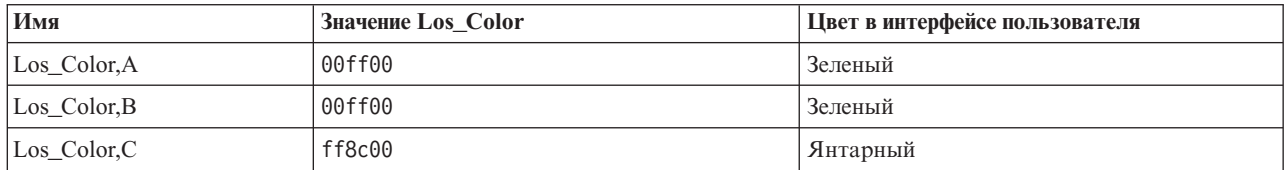

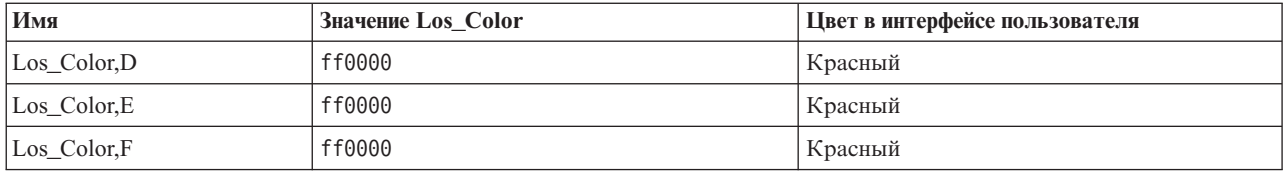

Чтобы изменить шестнадцатиричное значение кода цвета в свойстве Los Color для уровня трафика, сделайте следующее:

## Процедура

- 1. Войдите в Сервер данных IBM Intelligent Operations Center как администратор базы данных.
- 2. Введите в командной строке или в центре управления DB2 следующую команду:

update IOC.SysProp SET VALUE='шестнадцатиричный код' where Name = 'Los Color, имя уровня трафика' and Group = 'Transport'

где шестнадцатиричный код - шестнадцатиричное значение кода цвета, а имя уровня трафика - имя уровня обслуживания трафика, который вы хотите изменить.

В следующем примере цвет для дорог, классифицированных с уровнем обслуживания 'А', изменен на карте или в списке с зеленого на пурпурный.

update IOC.SysProp SET VALUE='800080' where Name = 'Los\_Color,A' and Group = 'Transport'

3. Перезапустите Сервер приложений IBM Intelligent Operations Center.

## Результаты

На картах компонента IBM Intelligent Operations for Transportation в интерфейсе решения портала при выводе уровней слоев трафика будут показаны последние сконфигурированные цвета.

Примечание: Вы можете также просмотреть, создать, изменить и удалить системные свойства в представлении Администрирование решения портала решения. Дополнительную информацию смотрите в разделе Конфигурирование системных свойств в документации к продукту IBM Intelligent Operations Center.

### Понятия, связанные с данным:

"Настройка данных конфигурации системных свойств" на стр. 170

В таблице системных свойств IBM Intelligent Operations Center хранятся данные конфигурации для IBM Intelligent Transportation, IBM Intelligent Operations Center и других решений, интегрированных в среду. Свойства конфигурации хранятся в таблице SYSPROPS. Некоторые параметры - это параметры уровня системы, а некоторые из них специфичны для компонентов IBM Intelligent Operations for Transportation и IBM **Intelligent Transit Analytics.** 

# Конфигурирование частоты и порога устаревания состояния **ССЫЛКИ**

Если данные состояния транспортной ссылки не обновлены по истечении указанного промежутка времени, то данные классифицируются как устаревшие и для ссылки задается состояние неизвестно. По умолчанию этот промежуток времени равен 600 секундам. Можно сконфигурировать предельный возраст состояния ссылки и задать для него уровень, подходящий к требованиям среды системы. Можно также запретить функцию истечения возраста состояния ссылки, чтобы данные не классифицировались как неизвестные, когда их возраст достигает определенного значения. Этот параметр применим только к компоненту Информация о трафике IBM Intelligent Operations for Transportation.

## Прежде чем начать

Чтобы задать возраст состояния транспортной ссылки, нужно вначале получить доступ к таблице базы данных SYSPROP базы данных IOCDB. Дополнительную информацию о том, как получить доступ к таблице базы данных SYSPROP, смотрите в разделе Как задать данные конфигурации системных свойств.

# Об этой задаче

Чтобы сконфигурировать параметры возраста состояния ссылки, нужно изменить следующие параметры в базе данных SYSPROP.

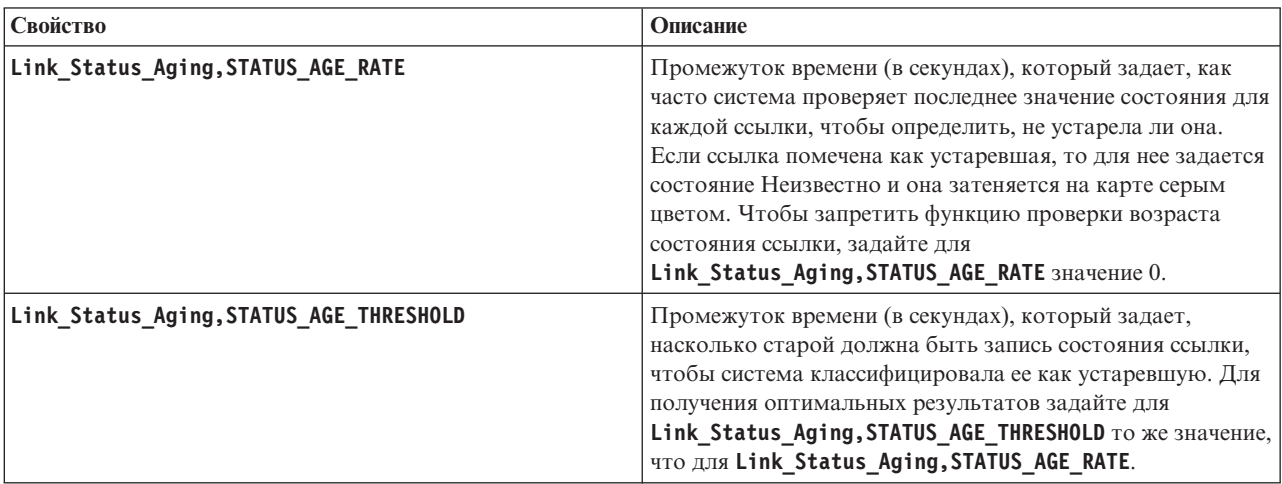

Чтобы изменить параметры возраста состояния ссылки, сделайте следующее:

## Процедура

- 1. Соединитесь с базой данных IOCDB.
- 2. Чтобы изменить лимит состояния возраста ссылки по умолчанию (600 секунд), введите следующие команды:

```
Update IOC. SysProp set Value = новое значение where name
='Link Status Aging, STATUS AGE RATE' and group = 'Transport'
Update IOC.SySProp set Value = HOBP shquehne where name
='Link_Status_Aging,STATUS_AGE_THRESHOLD'
and \overline{group} = \overline{r} Transport'
```
Где новое значение - промежуток времени в секундах. Например, чтобы задать для свойств Link Status Aging, STATUS AGE RATE  $u$  Link Status Aging, STATUS AGE THRESHOLD значение 660 секунд, введите следующие команды:

Update IOC.SysProp set Value = '660' where name = 'Link Status Aging, STATUS AGE RATE' and group = 'Transport' Update IOC.SysProp set Value = '660' where name ='Link Status Aging, STATUS AGE THRESHOLD' and group = 'Transport'

3. Чтобы запретить функцию проверки возраста состояния ссылки, введите следующую команду:

```
Update IOC.SysProp set Value = '0' where name ='Link_Status_Aging,STATUS_AGE_RATE' and group = 'Transport'
```
Примечание: Вы можете также просмотреть, создать, изменить и удалить системные свойства в представлении Администрирование решения портала решения. Дополнительную информацию смотрите в разделе Конфигурирование системных свойств в документации к продукту IBM Intelligent Operations Center.

### **Понятия, связанные с данным**:

"Настройка данных конфигурации системных свойств" на стр. 170

В таблице системных свойств IBM Intelligent Operations Center хранятся данные конфигурации для IBM Intelligent Transportation, IBM Intelligent Operations Center и других решений, интегрированных в среду. Свойства конфигурации хранятся в таблице SYSPROPS. Некоторые параметры - это параметры уровня системы, а некоторые из нихспецифичны для компонентов IBM Intelligent Operations for Transportation и IBM Intelligent Transit Analytics.

# **Настройка отчетов Информация о трафике**

Можно настроить отчеты, предоставляемые компонентом Информация о трафике в соответствии с требованиями вашей организации. Можно изменить критерии отчетов, язык и параметры специальных возможностей.

Дополнительную информацию о настройке отчетов смотрите в разделе *Настройка отчетов.*

### **Понятия, связанные с данным**:

["Настройка отчетов" на стр. 166](#page-177-0)

IBM Intelligent Transportation содержит набор заранее заданных отчетов, которые суммируют данные системы для каждого из установленных компонентов. Можно настроить отчеты в соответствии с требованиями организации. Можно также изменить портлеты, предоставляемые в портале решения, чтобы в нихбыли показаны отчеты только с интересующей вас информацией.

# **Настройка компонента Прогнозирование трафика**

### ⇔

Можно настроить дополнительный компонент Прогнозирование трафика, чтобы получить подробный прогноз трафика за пределами 1 часа от текущего момента, получить настроенные отчеты и сконфигурировать сбор данных, разблокирование и вычисления в портлетах администрирования.

### **Понятия, связанные с данным**:

["Управление вычислениями прогноза трафика" на стр. 208](#page-219-0)

Чтобы вручную инициализировать вычисления прогноза трафика и отслеживать инициализированные вычисления, используйте портлеты Инициировать вычисление вручную и Мониторинг вычислений прогнозирования трафика в представлении **Администрирование решения**. Для выполнения этой задачи требуются права ИТ-администратора.

["Портлеты администрирования" на стр. 165](#page-176-0)

IBM Intelligent Transportation предоставляет набор портлетов администрирования, если вы установили дополнительный компонент Прогнозирование трафика IBM Intelligent Operations for Transportation. Чтобы сконфигурировать параметры, необходимые для прогноза трафика, используйте портлеты администрирования в представлении **Администрирование решения** интерфейса решения.

### **Задачи, связанные с данной**:

["Конфигурирование механизма Прогнозирование трафика" на стр. 71](#page-82-0)

После успешной установки Прогнозирование трафика ИТ-администратор транспорта должен войти в портал и сконфигурировать прогноз трафика для первого использования портлетов администрирования, доступныхв представлении **Администрирование** интерфейса решения. В дальнейшем можно сконфигурировать отдельные портлеты администрирования так, как это нужно.

# **Конфигурирование и разрешение Прогнозирование трафика**

имикатратор

Портлет Сконфигурировать и включить прогнозирование трафика - это интерактивное окно, содержащее опции для разрешения прогнозов трафика и для конфигурирования сбора данных, которые требуются для прогнозов трафика. Прогнозирование трафика использует данные, собранные подсистемами трафика для прогнозирования трафика на указанное время.

## **Конфигурируемые опции**

Портлет Сконфигурировать и включить прогнозирование трафика содержит несколько изменяемых полей, при помощи которых можно разрешить и сконфигурировать прогнозирование трафика. Портлет содержит следующие разделы и поля.

| Элемент                                                                                            | Описание                                                                                                    |
|----------------------------------------------------------------------------------------------------|----------------------------------------------------------------------------------------------------|
| Включить<br>прогнозирование<br>трафика                                                             | Этот переключатель определяет, используются ли собранные данные для прогнозирования<br>трафика. Пометьте этот переключатель, чтобы разрешить прогнозирование трафика с<br>использованием собранных данных. Снимите пометку, чтобы запретить прогноз трафика на<br>основе скорости и объема. По умолчанию переключатель не выбран.                                                                                                    |
| Конфигурировать<br>общие параметры                                                                 | Этот раздел используется для конфигурирования общих параметров, необходимых для<br>настройки прогнозирования трафика.                                                                                                    |
| Интервал опроса                                                                                    | Значение в этом поле задает, как часто извлекаются данные из базы данных IBM Intelligent<br>Transportation. Выберите в списке нужное значение. Значение по умолчанию - 5 минут                                                                                                    |
| Интервал<br>прогнозирования                                                                        | Значение в этом поле задает, как часто вычисляется прогноз трафика. Это значение должно быть<br>кратно значению в поле Интервал опроса. Выберите в списке нужное значение. Значение по<br>умолчанию - 5 минут                                                                                                    |
| Промежутки<br>времени, которые<br>будут<br>использоваться во<br>время вычисления<br>прогноза       | Значение в этом поле задает промежутки времени, для которых составляется прогноз трафика.<br>Промежутки времени определяются числом прогнозов трафика, которые можно выполнить в<br>течение часа; это число задается в поле Интервал прогнозирования. Выберите в списке нужные<br>промежутки времени.<br>Примечание: Убедитесь, что эти значения коррелируют со значением Процент данных,<br>отсутствие которых допускается. Например, если для Процент данных, отсутствие которых<br>допускается задано 30%, интервал прогнозирования равен 5 минутам, а число интервалов<br>данных для прогнозирования равно 6, то выберите промежутки времени так, чтобы в любой<br>момент времени отсутствовала только одна точка времени из последних 6, так как 2/6 = 33,3%.<br>Это больше сконфигурированного лимита 30%. Если выбраны промежутки времени<br>прогнозирования 5, 10, 15, 30, 45 и 60, то прогнозирование для 30-минутной точки завершится<br>неудачно. Это связано с тем, что процент точек времени, которые можно пропустить,<br>оказывается больше 30%; в данном случае пропущены точки 20 и 25, что составляет 2/6 или 33,3;.<br>Прогнозирование также завершится неудачно для 45- и 60-минутных точек. Если выбраны<br>промежутки времени прогнозирования 5, 10, 15, 20, 25, 30, 35, 40, 45, 50, 55 и 60, то такой прогноз<br>будет выполнен. |
| Число периодов<br>данных, которые<br>нужно использовать<br>для прогнозирования                     | Значение в этом поле задает последнее число записей трафика, использованных для<br>прогнозирования трафика. Выберите или задайте нужное значение. Значение по умолчанию - 6                                                                                                    |
| Остановить<br>прогнозирование,<br>если ранее<br>обработанный день<br>будет найден в базе<br>данных | Этот переключатель определяет, нужно ли останавливать прогнозирование трафика для<br>конкретной записи трафика, если в базе данных найдена уже обработанная дата Выберите этот<br>переключатель, чтобы разрешить проверку уже обработанных дат и останавливать<br>прогнозирование трафика для конкретной записи, если это условие выполнено. По умолчанию<br>переключатель выбран.                                                                                                    |
| Конфигурировать<br>прогнозирование<br>скорости                                                     | Этот раздел используется для конфигурирования параметров, необходимых для настройки<br>прогнозирования трафика на основе скорости.                                                                                                    |

*Таблица 9. Сконфигурировать и включить прогнозирование трафика: элементы*

| Элемент                                              | Описание                                                                                                    |
|------------------------------------------------------|----------------------------------------------------------------------------------------------------|
| Включить<br>прогнозирование на<br>основе скорости    | Этот переключатель определяет, используются ли собранные данные для прогнозирования<br>скорости транспортных средств. Пометьте этот переключатель, чтобы разрешить<br>прогнозирование трафика на основе скорости с использованием собранных данных. По<br>умолчанию переключатель выбран. |
| Процент данных,<br>отсутствие которых<br>допускается | Значение в этом поле задает процент данных, которые могут быть недоступны при вычислении<br>прогноза скорости. Выберите или задайте нужное значение. Значение по умолчанию - 50                                                                                                    |
| Процент данных,<br>которые могут быть<br>нулевыми    | Значение в этом поле задает процент данных, которые могут быть нулевыми при вычислении<br>прогноза скорости. Вычисление останавливается, если объем нулевых данных превышает этот<br>процент. Выберите или задайте нужное значение. Значение по умолчанию - 30                            |
| Конфигурировать<br>прогнозирование<br>объема         | Этот раздел используется для конфигурирования параметров, необходимых для настройки<br>прогнозирования трафика на основе объема.                                                                                                    |
| Включить<br>прогнозирование на<br>основе объема      | Этот переключатель определяет, используются ли собранные данные для прогнозирования<br>объема транспортных средств. Пометьте этот переключатель, чтобы разрешить<br>прогнозирование трафика на основе объема с использованием собранных данных. По<br>умолчанию переключатель выбран.     |
| Процент данных,<br>отсутствие которых<br>допускается | Значение в этом поле задает процент данных, которые могут быть недоступны при вычислении<br>прогноза объема. Выберите или задайте нужное значение. Значение по умолчанию - 50                                                                                                    |
| Процент данных,<br>которые могут быть<br>нулевыми    | Значение в этом поле задает процент данных, которые могут быть нулевыми при вычислении<br>прогноза объема. Вычисление останавливается, если объем нулевых данных превышает этот<br>процент. Выберите или задайте нужное значение. Значение по умолчанию - 30                              |

*Таблица 9. Сконфигурировать и включить прогнозирование трафика: элементы (продолжение)*

# **Конфигурирование общих параметров для прогноза трафика**

Вы можете сконфигурировать раздел **Конфигурировать общие параметры**, чтобы задать информацию, необходимую для прогноза трафика.

## **Процедура**

- 1. Войдите в портлет Сконфигурировать и включить прогнозирование трафика с подходящими идентификационными данными.
- 2. Щелкните по **Администрирование решения** > **Конфигурировать прогнозирование трафика**.
- 3. Выберите в списке **Интервал опроса**.
- 4. Выберите в списке **Интервал прогнозирования**. Это значение должно быть кратно интервалу опроса.
- 5. Выберите в списке **Промежутки времени, которые будут использоваться во время вычисления прогноза**.
- 6. Задайте **Число периодов данных, которые нужно использовать для прогнозирования**.
- 7. Необязательно: Если в базе данных есть ранее обработанная дата, то можно остановить генерирование прогноза. Чтобы разрешить эту опцию, выберите переключатель **Остановить прогнозирование, если ранее обработанный день будет найден в базе данных**.
- 8. Щелкните по **Применить**, чтобы сохранить конфигурацию, или по **Сброс**, чтобы вернуться к значениям по умолчанию.

## **Результаты**

Задания хранятся в базе данных. Чтобы проверить задания:

- 1. Войдите на сервер сервер базы данныхи соединитесь с **TIH\_OP**, используя DB2.
- 2. Определите число записей в таблице **CACHE.JOB\_TRIGGERS**: введите SELECT \* FROM CACHE.JOB\_TRIGGERS. Существует одна запись с именем задания **AdapterTrigger**.

В верхней части портлета показано подтверждение сохраненной конфигурации. Эти измененные критерии используются, когда прогнозирование трафика будут разрешено и запущено в следующий раз.

# **Как разрешить прогноз трафика**

Используйте переключатель **Включить прогнозирование трафика**, чтобы указать, используются ли собранные данные для прогнозирования трафика. Выберите этот переключатель, чтобы разрешить прогноз трафика с использованием собранных данных. Кроме того, разрешите для прогнозирования трафика прогнозирование скорости и/или объема. Снимите пометку с переключателя **Включить прогнозирование трафика**, чтобы запретить прогнозирование скорости и объема.

## **Процедура**

- 1. Выберите переключатель **Включить прогнозирование трафика**, чтобы разрешить прогнозирование трафика с использованием собранных данных.
- 2. Выберите или задайте нужные значения в разделе **Конфигурировать общие параметры**.
- 3. Необязательно: Выберите в разделе **Конфигурировать прогнозирование скорости** переключатель **Включить прогнозирование на основе скорости**, чтобы сконфигурировать параметры, необходимые для настройки прогнозирования трафика на основе скорости.
	- a. Задайте **Процент данных, отсутствие которых допускается**.
	- b. Задайте **Процент данных, которые могут быть нулевыми**.
- 4. Необязательно: Выберите в разделе **Конфигурировать прогнозирование объема** переключатель **Включить прогнозирование на основе объема**, чтобы сконфигурировать параметры, необходимые для настройки прогнозирования трафика на основе объема.
	- a. Задайте **Процент данных, отсутствие которых допускается**.
	- b. Задайте **Процент данных, которые могут быть нулевыми**.
- 5. Щелкните по **Применить**, чтобы сохранить конфигурацию, или по **Сброс**, чтобы вернуться к ранее сохраненным значениям.

## **Результаты**

В верхней части портлета показано подтверждение сохраненной конфигурации. Эти измененные критерии задают, какое прогнозирование трафика будет запущено и какая конфигурация будет использоваться. Кроме того, все портлеты в представлении **Оператор: Трафик**, которые показывают результаты прогноза трафика, будут автоматически обновлены при следующем обновлении графика или страницы.

# **Конфигурирование вычислений средних значений Прогнозирование трафика**

Администратор

Портлет Конфигурировать вычисления прогнозирования трафика - Среднее - это интерактивное окно, содержащее опции для конфигурирования информации для вычисления средних значений. Вычисление среднихзначений - это процесс трафика, который вычисляет средние значения для каждой группы дней с одинаковыми шаблонами трафика. Каждый день недели можно рассматривать как отдельную группу, так что для вычисления средних значений можно использовать не более 7 процессов.

## **Конфигурируемые опции**

Вычисление средних значений выполняется с использованием данных, собранных в базе данных IBM Intelligent Transportation. Результаты этих вычислений используются как входные данные для прогноза в реальном времени. Портлет Конфигурировать вычисления прогнозирования трафика - Среднее содержит несколько изменяемых полей, при помощи которых можно сконфигурировать параметры вычисления среднихзначений. Портлет содержит следующие разделы и поля.

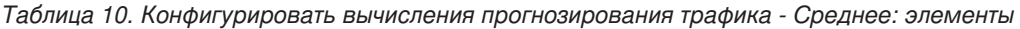

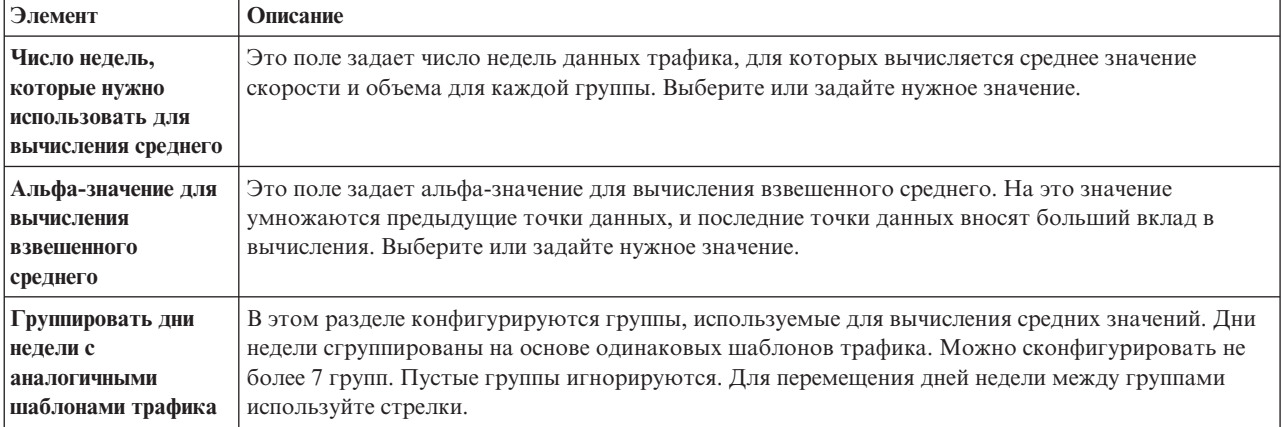

# **Конфигурирование параметров для вычисления средних значений Процедура**

- 1. Выберите или задайте **Число недель, которые нужно использовать для вычисления среднего**.
- 2. Выберите или задайте **Альфа-значение для вычисления взвешенного среднего**.
- 3. Используйте стрелки в разделе, чтобы сгруппировать дни недели в разныхстолбцах, которые основаны на одинаковых шаблонах трафика. Можно сконфигурировать не более 7 групп. Пустые группы игнорируются при вычислении средних значений.
- 4. Щелкните по **Применить изменения** или по **Сброс**, чтобы вернуться к значениям по умолчанию.

## **Результаты**

В верхней части портлета показано подтверждение сохраненной конфигурации, и нужные процессы запланированы. Вычисления можно также инициализировать в портлете Инициировать вычисление вручную. Чтобы открыть портлет, щелкните по **Администрирование решения** > **Инициировать вычисления** прогноза трафика. Результаты этих вычислений используются как входные данные для прогноза в реальном времени.

# **Конфигурирование вычислений оценки Прогнозирование трафика**

ратор В

Портлет Конфигурировать вычисления прогнозирования трафика - Оценка - это интерактивное окно, содержащее опции для конфигурирования информации для вычисления пакетной оценки. Вычисление оценки - это процесс трафика, который вычисляет пакетную оценку для каждой группы дней с одинаковыми шаблонами трафика и двумя наборами времени. Вычисляется два типа оценки: пиковая и внепиковая, на основе пикового и внепикового времени для каждой группы дней. Для вычисления пиковых и внепиковых оценок можно сконфигурировать не более 14 процессов.

### **Конфигурируемые опции**

Вычисление оценки выполняется с использованием данных, собранных в базе данных IBM Intelligent Transportation. Результаты этих вычислений используются как входные данные для прогноза в реальном времени. Портлет Конфигурировать вычисления прогнозирования трафика - Оценка содержит несколько изменяемых полей, при помощи которых можно сконфигурировать параметры вычисления пакетной оценки. Портлет содержит следующие разделы и поля.

| Элемент                                                                                                    | Описание                                                                                                    |
|----------------------------------------------------------------------------------------------------|----------------------------------------------------------------------------------------------------|
| Шаг 1: Группировать<br>дни недели с<br>аналогичными<br>шаблонами трафика                                                            | В этом разделе конфигурируются группы, используемые для вычисления пары оценок<br>пиковая-внепиковая. Дни недели сгруппированы на основе одинаковых шаблонов трафика.<br>Можно сконфигурировать не более 7 групп. Пустые группы игнорируются. Для перемещения<br>дней недели между группами используйте стрелки.                                                                  |
| Шаг 2: Для каждой<br>группы дней указать,<br>в какое время, как<br>правило, бывает<br>самый высокий<br>(пиковый) уровень<br>трафика | Этот раздел используется для конфигурирования сведений для каждой группы. Времена<br>используются для вычисления пиковой и внепиковой оценки для каждой группы дней.                                                                                                    |
| Связать с ранее<br>созданным средним                                                                                                | Это поле задает вычисленное среднее значение, которое нужно связать с конкретной группой<br>оценки; его можно сконфигурировать для каждой группы оценки. Группы средних значений,<br>перечисленные в выпадающем списке, доступны в группах, создаваемых в портлете<br>Конфигурировать вычисления прогнозирования трафика - Среднее. Выберите в списке нужное<br>среднее значение. |
| Число недель,<br>которые нужно<br>использовать для<br>этого вычисления                                                              | Это поле задает интервал, для которого вычисляется оценка для каждой группы; его можно<br>сконфигурировать для каждой группы оценки. Выберите или задайте нужное значение.                                                                                                    |
| Внепиковые времена                                                                                                    | В этом столбце заданы времена с низкими уровнями трафика для конкретной группы. Для<br>перемещения времен между столбцами Внепиковые времена и Пиковые времена используйте<br>стрелки.                                                                                                    |
| Пиковые времена                                                                                                    | В этом столбце заданы времена с высокими уровнями трафика для конкретной группы. Для<br>перемещения времен между столбцами Внепиковые времена и Пиковые времена используйте<br>стрелки.                                                                                                    |

*Таблица 11. Конфигурировать вычисления прогнозирования трафика - Оценка: элементы*

# **Конфигурирование параметров для вычисления оценки Прежде чем начать**

Убедитесь, что сохранена конфигурация для вычисления средних значений в портлете Конфигурировать вычисления прогнозирования трафика - Среднее. Щелкните по **Администрирование решения** > **Конфигурирование вычислений прогноза трафика**.

## **Процедура**

- 1. Используйте стрелки в разделе **Шаг 1: Группировать дни недели с аналогичными шаблонами трафика**, чтобы сгруппировать дни недели в разных столбцах, которые основаны на одинаковых шаблонах трафика. Можно сконфигурировать не более 7 групп. Пустые группы игнорируются при вычислении оценки.
- 2. Задайте в разделе **Шаг 2: Для каждой группы дней указать, в какое время, как правило, бывает самый высокий (пиковый) уровень трафика** следующие параметры для каждой группы оценки:
	- a. Выберите в выпадающем списке **Связать с ранее созданным средним**.
	- b. Выберите или задайте **Число недель, которые нужно использовать для этого вычисления**.
	- c. Используйте стрелки, чтобы сгруппировать времена в столбцах **Внепиковые времена** и **Пиковые времена**.
- 3. Щелкните по **Применить изменения** или по **Сброс**, чтобы вернуться к значениям по умолчанию.

# Результаты

В верхней части портлета показано подтверждение сохраненной конфигурации, и нужные процессы запланированы. Чтобы инициировать вычисления в портлете Инициировать вычисление вручную, щелкните по Администрирование решения > Инициировать вычисления прогноза трафика. Результаты этих вычислений используются как входные данные для прогноза в реальном времени.

# Мониторинг вычислений Прогнозирование трафика

### котратор<sup>6</sup>

Портлет Мониторинг вычислений прогнозирования трафика содержит подробную информацию о вычислениях прогноза трафика.

## Обзор портлета

Портлет Мониторинг вычислений прогнозирования трафика - это интерактивное окно, содержащее информацию о вычислениях прогнозов трафика, которые основаны на результатах текущего запроса в форме Выбрать контент. В портлете показаны вычисления прогноза трафика в виде таблицы, которая содержит следующие столбцы:

| Метка поля         | Описание                                                                                                    |
|--------------------|----------------------------------------------------------------------------------------------------|
| <b>ID</b> процесса | ID процесса, который назначен вычислению                                                                                                    |
| Имя                | Имя вычисления. Например:                                                                                                    |
|                    | • INSERT_FEED - процесс извлечения данных в реальном времени из базы данных IBM<br>Intelligent Transportation, предварительной обработки данных и вставки данных в кэш,<br>указанный вычислениями прогноза                                                                                          |
|                    | МеапXX - процесс вычисления среднего значения для конкретной группы; XX - это день или<br>группа, для которых вычисляется среднее значение.                                                                                                    |
|                    | PeakXX - процесс вычисления оценки пикового времени для конкретной группы; XX - это день<br>или группа, для которых вычисляется пиковая оценка.                                                                                                    |
|                    | OffPeakXX - процесс вычисления оценки внепикового времени для конкретной группы; XX -<br>это день или группа, для которых вычисляется внепиковая оценка.                                                                                                    |
|                    | Примечание: Если в группе содержится только понедельник, то к имени вычисления добавляется<br>суффикс MO. Например, MeanMO; если в группе содержатся понедельник и вторник, то к имени<br>вычисления добавляется суффикс MOTU (например, MeanMOTU) и так далее. Ниже перечислены<br>суффиксы и дни: |
|                    | • МО Понедельник                                                                                                    |
|                    | TU Вторник<br>٠                                                                                                    |
|                    | WE Среда                                                                                                    |
|                    | ТН Четверг                                                                                                    |
|                    | FR Пятница                                                                                                    |
|                    | SA Суббота                                                                                                    |
|                    | SU Воскресенье<br>$\bullet$                                                                                                    |
| Тип                | Тип вычисления. Например:                                                                                                    |
|                    | INSERT FEED - извлекает данные в реальном времени из базы данных IBM Intelligent<br>Transportation, выполняет предварительную обработку данных и вставляет данные в кэш,<br>указанный вычислениями прогноза                                                                                         |
|                    | ESTIMATE - вычисляет пиковую и внепиковую оценку для конкретной группы дней                                                                                                    |
|                    | • MEAN - вычисляет средние значения группы дней с одинаковыми шаблонами трафика                                                                                                    |
|                    | PREDICTION - вычисляет прогноз трафика для конкретного времени                                                                                                    |

Таблица 12. Мониторинг вычислений прогнозирования трафика: свойства

*Таблица 12. Мониторинг вычислений прогнозирования трафика: свойства (продолжение)*

| Метка поля         | Описание                                                                           |
|--------------------|------------------------------------------------------------------------------------|
| Состояние          | Состояние вычисления. Например:                                                    |
|                    | INITIATED - вычисление запущено                                                    |
|                    | COMPLETED - вычисление выполнено                                                   |
|                    | ERROR - во время вычисления произошли ошибки                                       |
| Дата и время       | Дата и время сервера, для которых отслеживается вычисление и определятся состояние |
| Описание состояния | Описание состояния связанного процесса                                             |

Дополнительная информация, описывающая состояние вычислений и выполнение процессов. Возможные значения:

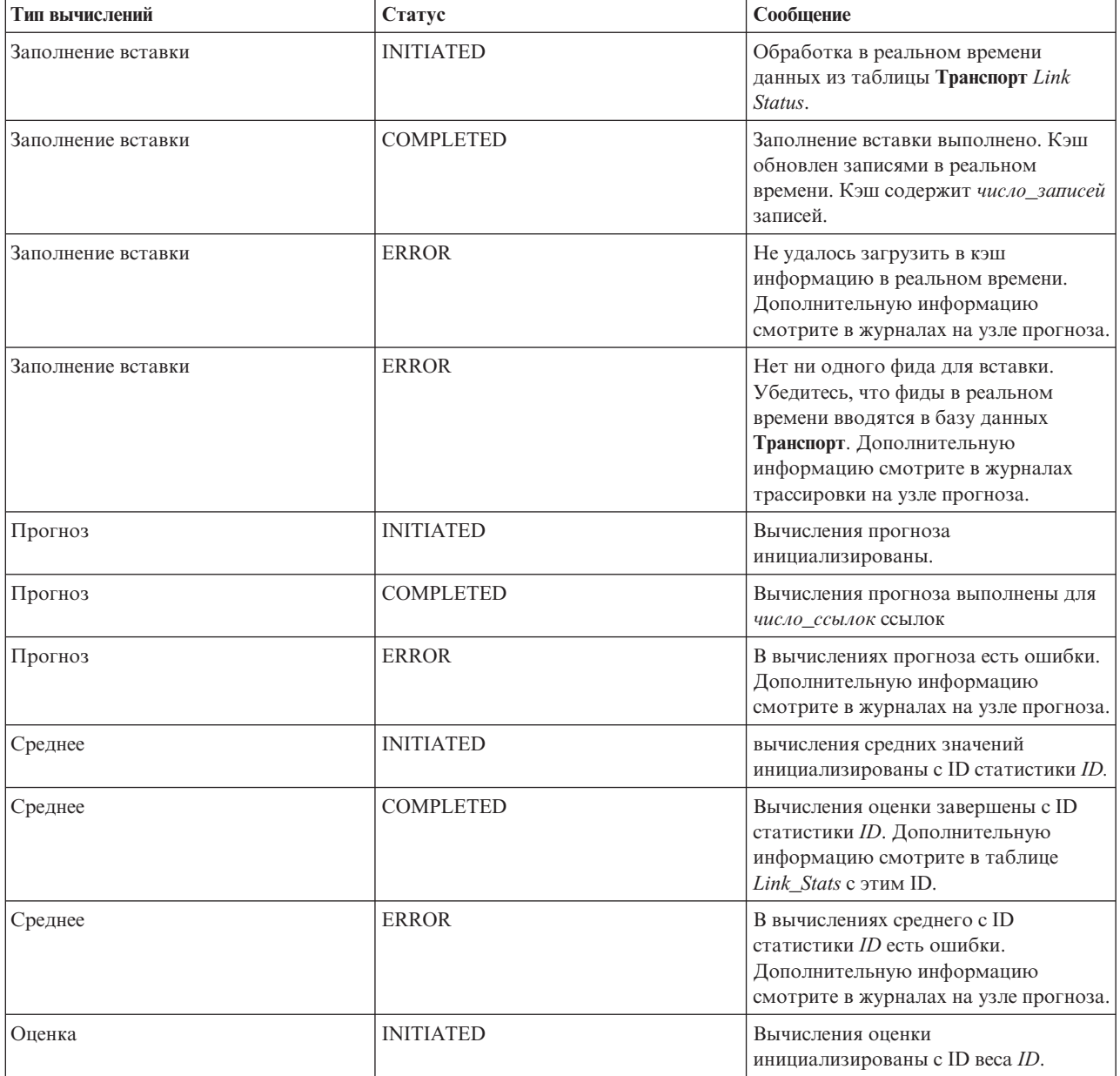

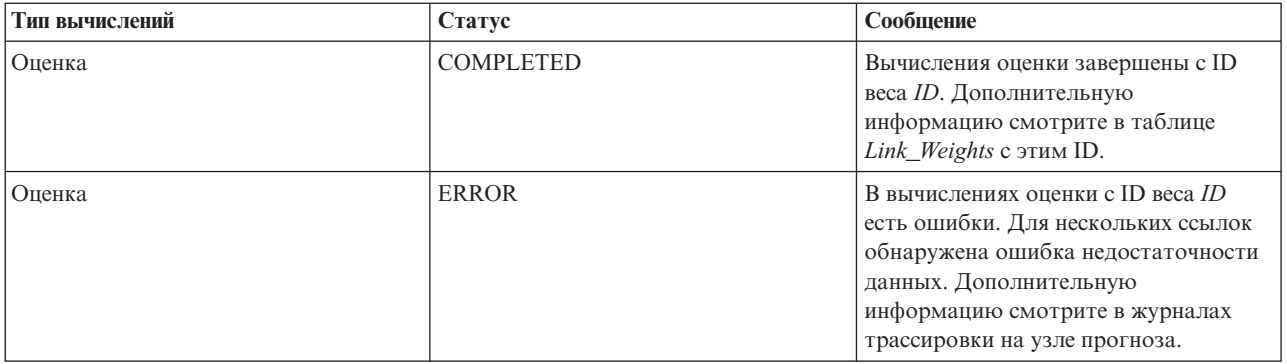

# **Выбор информации о вычислениях прогноза трафика для показа в таблице**

Таблица в портлете Мониторинг вычислений прогнозирования трафика заполняется на основе вашего выбора в форме выбора.

## **Процедура**

- 1. Щелкните по **Выбрать контент**. Откроется форма.
- 2. Задайте в форме вычисления прогноза трафика, которые вы хотите отслеживать:
	- v **Тип вычисления**
	- v **Состояние**
	- v **С какого дня**
	- v **По какой день**
- 3. После того, как вы сделали выбор, еще раз щелкните по **Выбрать контент**, чтобы закрыть форму выбора.
- 4. Щелкните по **Обновить** или по **Сброс**, чтобы вернуться к значениям по умолчанию.

## **Результаты**

В таблицу будет включена новейшая доступная информация о вычислении прогноза трафика на основе вашего выбора.

# **Сортировка таблицы мониторинга вычислений прогноза трафика**

Сортировка списка полезна при перемещении по длинным спискам вычислений прогноза трафика, которые возвращены запросом. Чтобы отсортировать сведения о вычислениях прогноза трафика, щелкните по заголовку столбца. Например, щелкните по заголовку столбца **Состояние**, чтобы отсортировать вычисления прогноза трафика по состоянию. Щелкните по заголовку столбца один раз, чтобы отсортировать список по возрастанию значений в столбце. Еще раз щелкните по заголовку столбца **Состояние**, чтобы отсортировать список по убыванию. Одновременно список можно отсортировать только по одному столбцу.

# **Запуск вычислений Прогнозирование трафика вручную**

### дминистратор

Портлет Инициировать вычисление вручную предоставляет опции для инициализации вычисления средних и предполагаемых значений прогноза трафика вручную, вне запланированного времени вычисления. Вычисления прогноза скорости и объема запланированы, и инициализировать их вручную нельзя.

## **Обзор портлета**

Портлет Инициировать вычисление вручную - это интерактивное окно, в котором можно инициализировать вычисления прогноза трафика.

## Конфигурируемые опции

Портлет Инициировать вычисление вручную содержит несколько изменяемых полей, при помощи которых задать инициализируемые вычисления прогноза трафика. В следующей таблице перечислены значения, которые нужно задать.

| Метка поля                                                                 | Описание                                                                                                    |
|----------------------------------------------------------------------------|----------------------------------------------------------------------------------------------------|
| Процесс вычислений,<br>который нужно                                       | Имя вычисления, которое нужно инициализировать сейчас, вне запланированного времени.<br>Выберите в выпадающем списке имя вычисления. Например:                                                                                                    |
| инициировать                                                               | MeanXX - процесс вычисления среднего значения для конкретной группы; XX - это день или<br>группа, для которых вычисляется среднее значение.                                                                                                    |
|                                                                            | PeakXX - процесс вычисления оценки пикового времени для конкретной группы; XX - это день<br>или группа, для которых вычисляется пиковая оценка.                                                                                                    |
|                                                                            | OffPeakXX - процесс вычисления оценки внепикового времени для конкретной группы; XX -<br>это день или группа, для которых вычисляется внепиковая оценка.                                                                                                    |
|                                                                            | Примечание: Если в группе содержится только понедельник, то к имени вычисления добавляется<br>суффикс MO. Например, MeanMO. Если в группе содержится понедельник и вторник, то к имени<br>вычисления добавляется суффикс MOTU (например, MeanMOTU) и так далее. Ниже перечислены<br>суффиксы и дни: |
|                                                                            | • МО Понедельник                                                                                                    |
|                                                                            | <b>TU Вторник</b>                                                                                                    |
|                                                                            | WE Среда                                                                                                    |
|                                                                            | ТН Четверг                                                                                                    |
|                                                                            | FR Пятница                                                                                                    |
|                                                                            | SA Суббота                                                                                                    |
|                                                                            | SU Воскресенье                                                                                                    |
| <b>ID</b> подсети, для<br>которого нужно<br><b>ВЫПОЛНИТЬ</b><br>вычисление | ID области, данные которой будут использованы для вычислений. В выпадающем списке<br>содержатся ID подсетей, заданные в портлете Создать таблицу взаимосвязей прогнозирования<br>трафика. Выберите в списке нужный ID.                                                                              |

Таблица 13. Инициировать вычисление вручную: свойства

# Инициализация вычислений прогноза трафика вручную Процедура

- 1. Выберите в списке Процесс вычислений, который нужно инициировать.
- 2. Выберите в списке ID подсети, для которого нужно выполнить вычисление.
- 3. После того, как вы сделали выбор, щелкните по Инициировать или по Сброс, чтобы вернуться к значениям по умолчанию.

## Результаты

В верхней части портлета показано подтверждение сохраненной конфигурации, и нужные вычисления прогноза трафика инициализированы.

## Дальнейшие действия

Состояние инициализированных вычислений прогноза трафика можно просмотреть в портлете Мониторинг вычислений прогнозирования трафика: щелкните по Администрирование решения > Отслеживать вычисления прогнозирования трафика.

# **Создание матрицы взаимосвязей**

### **Идиниктратор**

Портлет Создать таблицу взаимосвязей прогнозирования трафика содержит опции для создания взаимосвязи в наборе ссылок трафика в зависимости от числа переходов между ними. Каждая ссылка - это начальная ссылка, а число переходов определяет, насколько удалены от начальной ссылки другие родственные ссылки в подсети.

## **Обзор портлета**

Портлет Создать таблицу взаимосвязей прогнозирования трафика - это интерактивное окно, содержащее опции для создания ID подсети выбора ссылок трафика в указанной подсети. Ссылки в подсети связываются на основе расстояния, выраженного в числе переходов, и эта взаимосвязь используется в качестве входных данныхдля вычисления прогнозов трафика.

## **Конфигурируемые опции**

Портлет Создать таблицу взаимосвязей прогнозирования трафика содержит несколько изменяемых полей, при помощи которых можно создать ID подсети и сгенерировать взаимосвязи между ссылками трафика. Портлет содержит следующие разделы и поля.

| Метка поля                                                                                                    | Описание                                                                                                    |
|----------------------------------------------------------------------------------------------------|----------------------------------------------------------------------------------------------------|
| Пример переходов к<br>связанным ссылкам                                                                          | Этот рисунок объясняет концепцию создания взаимосвязи между ссылками трафика в подсети на<br>основе числа переходов между ними. Каждая ссылка в подсети рассматривается как начальная<br>ссылка, с которой связываются остальные ссылки в зависимости от указанного числа переходов.                                                                                                    |
| ID подсети,<br>содержащий<br>первоначальные<br>ссылки, для которых<br>нужно вычислять<br>взаимосвязи             | Этот список задает ID, связанный с подсетью, для которой создается взаимосвязь. Подсеть - это<br>набор ID ссылок трафика, собранных в базе данных IBM Intelligent Transportation. Выберите ID<br>подсети.                                                                                                    |
| Число переходов,<br>которые следует<br>разрешить от<br>исходной ссылки к ее<br>наиболее далеким<br>родственникам | Это поле задает расстояние между начальной ссылкой и другими связанными ссылками в<br>подсети на основе числа переходов между ними. Выберите или задайте нужное значение.<br>Значение по умолчанию: 1.<br>Примечание: Одновременно ID подсети можно связать только с конкретным числом переходов.<br>Это значит, что между ссылками трафика в подсети может существовать только один тип<br>взаимосвязи. Если для ID подсети задается другое число переходов, то существующее значение<br>переопределяется и создается новая взаимосвязь. |

*Таблица 14. Создать таблицу взаимосвязей прогнозирования трафика: элементы*

# **Генерирование взаимосвязей между ссылками трафика**

Вы можете задать информацию, необходимую для создания взаимосвязи в наборе ссылок трафика в подсети.

# **Процедура**

- 1. Выберите нужный **ID подсети, содержащий первоначальные ссылки, для которых нужно вычислять взаимосвязи**.
- 2. Выберите или задайте **Число переходов, которые следует разрешить от исходной ссылки к ее наиболее далеким родственникам**.
- 3. Щелкните по **Генерировать взаимосвязи**, чтобы создать взаимосвязь, или по **Сброс**, чтобы вернуться к значениям по умолчанию.

## **Результаты**

В верхней части портлета показано подтверждение сохраненной конфигурации. Эти измененные критерии используются как входные данные для вычислений прогнозов трафика.

## **Создание подсетей**

#### диникстратор -

Портлет Прогнозирование трафика - Создать подсеть позволяет задать несколько подсетей и назначить нижележащие ссылки на каждую из подсетей в Прогнозирование трафика. Создание нескольких подсетей означает, что разные группы ссылок будут обрабатываться параллельно, что может повысить производительность.

## **Обзор портлета**

Каждая подсеть связана с несколькими ID ссылок. В портлете есть буквенно-цифровое поле, содержащее ID подсети, и текстовое окно, в которое можно ввести или вставить несколько ID ссылок для подсети, разделив ихзапятыми. Подсеть задается в портлете, и информация отправляется в службу REST для обработки.

## **Конфигурируемые опции**

Портлет Прогнозирование трафика - Создать подсеть содержит несколько изменяемыхполей, при помощи которыхможно сконфигурировать параметры для создания подсети со связанными ID ссылок. Портлет содержит следующие разделы и поля.

| Элемент                    | Описание                                                                                                    |
|----------------------------|----------------------------------------------------------------------------------------------------|
| <b>Задайте ID подсети</b>  | В поле Задайте ID подсети нужно задать ID подсети для обработки. ID не должен быть<br>существующим ID.                                                                                     |
| Ссылки для<br>связывания с | Текстовое поле Ссылки для связывания с подсетью - это список разделенных запятыми ID ссылок,<br>которые связаны с ID подсети в поле Задайте ID подсети. ID ссылок не должны существовать в |
| подсетью                   | других подсетях и должны существовать в таблицах данных. Если ссылка не соответствует этим<br>критериям, то в журнал записывается событие, и эту ошибку можно исправить.                   |

*Таблица 15. Прогнозирование трафика - Создать подсеть: элементы*

# **Определение подсети**

Чтобы определить подсеть в портлете Прогнозирование трафика - Создать подсеть, сделайте следующее: Дополнительную информацию смотрите в предыдущем разделе *Конфигурируемые опции*.

## **Прежде чем начать**

Убедитесь, что ссылки и подсети заданы правильно.

## **Процедура**

- 1. Задайте ID подсети в поле **Задайте ID подсети** и связанные ссылки в текстовом окне **Ссылки для связывания с подсетью**.
- 2. Щелкните по **Создать подсеть**.

## **Результаты**

В верхней части портлета показано состояние операции. Например, Подсеть успешно создана. Если произошла ошибка создания подсети, то в журнал вносится список ошибочныхссылок. Администратор по информационным технологиям трафика который создавал подсеть, должен просмотреть журналы, удалить или изменить ID ссылок и повторить процесс, если это нужно.

# Обновление подсетей

### диниктратор

Портлет Прогнозирование трафика - Обновить подсеть дает возможность выбрать подсети и изменить или удалить нижележащие ссылки на каждую из подсетей в Прогнозирование трафика. Несколько подсетей означает, что разные группы ссылок будут обрабатываться параллельно, что может повысить производительность.

# Обзор портлета

Каждая подсеть связана с несколькими ID ссылок. В портлете есть буквенно-цифровое поле, содержащее ID подсети, и текстовое окно с несколькими ID ссылок, разделенных запятыми. Вы выбираете ID подсети для изменения или удаления, после чего требование обновления или удаления отправляется в службу REST для обработки.

## Конфигурируемые опции

Портлет Прогнозирование трафика - Обновить подсеть содержит несколько изменяемых полей, при помощи которых можно сконфигурировать параметры для изменения или удаления подсети со связанными ID ссылок. Портлет содержит следующие разделы и поля.

| Элемент       | Описание                                                                                                    |
|---------------|----------------------------------------------------------------------------------------------------|
| $ ID$ подсети | Поле <b>ID подсети</b> задает ID подсети для обработки.                                                                                                    |
| подсетью      | Ссылки, связанные с   Текстовое поле Ссылки для связывания с подсетью содержит список ID ссылок, которые связаны<br>с ID полсети в поле <b>ID полсети</b> . |

Таблица 16. Прогнозирование трафика - Обновить подсеть: элементы

# Изменение или удаление подсети

Чтобы изменить или удалить подсеть в портлете Прогнозирование трафика - Обновить подсеть, сделайте следующее:

## Прежде чем начать

Убедитесь, что указанные ссылки и подсети заданы правильно. Ознакомьтесь с правилами создания подсетей в разделе Создание подсети.

# Процедура

- 1. Задайте ID подсети в поле Задайте ID подсети; связанные ссылки будут показаны в неизменяемом текстовом окне.
- 2. В зависимости от того, хотите ли вы изменить или удалить подсеть, выполните одно из следующих лействий:
	- Чтобы изменить подсеть, щелкните по Изменить ссылки, добавьте или удалите ID ссылок и щелкните по Обновить.
	- Чтобы удалить подсеть, щелкните по Удалить.

## Результаты

В верхней части портлета показано сообщение о состоянии изменения или удаления.

# Рекомендации по конфигурированию прогноза трафика

e

В компоненте Прогнозирование трафика нужно выполнить несколько действий по конфигурированию прогноза трафика для первого использования портлетов администрирования, доступных в представлении Администрирование интерфейса решения. В дальнейшем можно сконфигурировать отдельные портлеты администрирования так, как это нужно. Эта процедура содержит общий обзор конфигурирования прогноза трафика с использованием различных портлетов.

## Процедура

- 1. Сконфигурируйте общие параметры для прогноза трафика в портлете Сконфигурировать и включить прогнозирование трафика: выполните инструкции в разделе "Конфигурирование и разрешение Прогнозирование трафика" на стр. 288. Убедитесь, что прогноз трафика запрещен: снимите пометки со следующих переключателей:
	- Включить прогнозирование трафика
	- Включить прогнозирование на основе скорости
	- Включить прогнозирование на основе объема
- 2. По умолчанию создается подсеть с именем Zonel со всеми доступными ссылками; это выполняется сценариями пост-установки Прогнозирование трафика.
	- а. Откройте подсеть в портлете Администрирование решения > Создать подсети прогноза трафика.
	- b. Создайте несколько подсетей, скопировав ссылки из портлета Прогноз трафика Создать подсеть. Портлет Прогноз трафика - Создать подсеть запрещает наличие ID ссылки в нескольких подсетях.
	- с. Чтобы получить максимальное число спрогнозированных ссылок, создайте подсеть с правильными взаимосвязями ссылок. Измените и удалите подсети в портлете Прогноз трафика - Обновить подсеть.
	- d. Сгенерируйте взаимосвязи после создания подсетей. Взаимосвязи можно сгенерировать для каждой отдельной подсети или для всех подсетей.
- 3. Задайте сведения, необходимые для создания ID подсети, и сгенерируйте взаимосвязь между ссылками трафика в портлете Создать таблицу взаимосвязей прогнозирования трафика: выполните инструкции в разделе "Создание матрицы взаимосвязей" на стр. 297.
- 4. Сконфигурируйте параметры вычисления средних значений прогноза трафика в портлете Конфигурировать вычисления прогнозирования трафика - Среднее: выполните инструкции в разделе "Конфигурирование вычислений средних значений Прогнозирование трафика" на стр. 291.
- 5. Сконфигурируйте параметры вычисления оценки прогноза трафика в портлете Конфигурировать вычисления прогнозирования трафика - Оценка: выполните инструкции в разделе "Конфигурирование вычислений оценки Прогнозирование трафика" на стр. 292.
- 6. Инициализируйте все вычисления прогноза трафика в портлете Инициировать вычисление вручную: выполните инструкции в разделе "Инициализация вычислений прогноза трафика вручную" на стр. 208. Если вычисления средних значений и оценки трафика инициализируются впервые, то рекомендуется сделать это вручную; вычисления средних значений инициализируются первыми. Вычисления средних значений для одного дня инициализируются и выполняются до того, как будут инициализированы вычисления оценки для этого дня. В дальнейшем вычисления по умолчанию выполняются в запланированное время.
- 7. Выполните мониторинг всех вычислений прогноза трафика в портлете Мониторинг вычислений прогнозирования трафика: выполните инструкции в разделе "Мониторинг вычислений прогноза трафика" на стр. 209. Для мониторинга конкретных вычислений можно настроить запрос в форме выбора.
- 8. Разрешите прогноза трафик в портлете Сконфигурировать и включить прогнозирование трафика: выполните инструкции в разделе "Конфигурирование и разрешение Прогнозирование трафика" на стр. 288. Убедитесь, что выбран переключатель Включить прогнозирование трафика. Кроме того, выберите переключатели Включить прогнозирование на основе скорости и/или Включить прогнозирование на основе объема.
- 9. Выполните инструкции по конфигурированию Прогнозирование трафика из раздела Конфигурирование прогноза трафика.

# **Настройка компонента Информация о транспортных средствах и прогнозирование**

# ₽

Можно настроить дополнительный компонент Информация о транспортных средствах и прогнозирование IBM Intelligent Transit Analytics в соответствии с требованиями внедрения.

Следующие разделы содержат информацию о настройке, которая поддерживается для IBM Intelligent Transit Analytics. Дальнейшие рекомендации по настройке решения можно получить в службе поддержки IBM.

# **Настройка отчетов Информация о транспортных средствах и прогнозирование** ⊞

Можно настроить отчеты, предоставляемые компонентом Информация о транспортных средствах и прогнозирование в соответствии с требованиями вашей организации. Можно изменить некоторые критерии отчетов, язык и параметры специальных возможностей.

Можно также настроить критерии отчетов и указать, какие диапазоны значений определяют состояние транспортного средства. Можно также изменить процентные значения, которые определяют, классифицируется ли состояние транспортного средства как Неизвестно.

Дополнительную информацию о настройке отчетов смотрите в разделе *Настройка отчетов.*

### **Понятия, связанные с данным**:

["Настройка отчетов" на стр. 166](#page-177-0)

IBM Intelligent Transportation содержит набор заранее заданных отчетов, которые суммируют данные системы для каждого из установленных компонентов. Можно настроить отчеты в соответствии с требованиями организации. Можно также изменить портлеты, предоставляемые в портале решения, чтобы в нихбыли показаны отчеты только с интересующей вас информацией.

# **Конфигурирование максимального числа результатов запроса для карты и списка Условия перехода**

# ₽

В представлении Оператор: Переход можно ограничить число элементов, возвращаемых в результатах запроса на карте и в списке. По умолчанию на карте и в списке можно показать не более 2000 элементов. Лимит задается в таблице базы данных SYSPROP базы данных IOCDB. Чтобы изменить лимит по умолчанию в базе данных IOCDB, передайте команду SQL с Сервер данныхIBM Intelligent Operations Center.

## **Об этой задаче**

В таблице базы данных SYSPROP хранятся данные конфигурации уровня системы для IBM Intelligent Operations Center и интегрированных решений (например, IBM Intelligent Transportation). Для изменения таблицы базы данных SYSPROP требуются разрешения администратора базы данных.

Ограничение числа элементов, возвращаемых в результатах запроса в портлетах карт и списков, может повысить производительность клиента и сервера.

Чтобы изменить лимит по умолчанию, нужно изменить поле **MaxFeatures** в таблице базы данных SYSPROP из интерфейса пользователя в DB2 Control Center. Подробные инструкции смотрите в разделе *Изменение таблицы системных свойств* в Информационном центре IBM Intelligent Operations Center. Можно также

использовать описанную ниже процедуру, чтобы изменить параметр таблицы базы данных SYSPROP, задающий максимальное число элементов, которое может быть показано на карте или в списке.

## Процедура

- 1. Войдите на сервер как администратор базы данных DB2.
- 2. Соединитесь с базой данных IOCDB при помощи следующей команды оболочки DB2: db2 connect to IOCDB
- 3. Измените лимит результатов на карте и в списке, введя следующую команду SQL:

update таблица базы данных set value=лимит where name="Transit, MaxFeatures" and group="Transport"

Гле:

- таблица\_базы\_данных имя таблицы базы данных SYSPROP, например, IOC. SysProp.
- лимит целое число, задающее нужный лимит. Максимальный лимит 2000; это лимит по умолчанию. Уменьшите это значение, чтобы повысить производительность.

Например, чтобы задать лимит 1000 элементов, введите следующую команду SQL:

update ioc.sysprop set value=1000 where name="Transit, MaxFeatures" and group="Transport"

- 4. Чтобы отсоединиться, введите следующую команду оболочки DB2: db2 disconnect all
- 5. Перезапустите Сервер приложений IBM Intelligent Operations Center.

## Результаты

При передаче запроса после перезапуска сервера Сервер приложений IBM Intelligent Operations Center карта в портлете Условия перехода и список в портлете Условия перехода - Сведения возвращают максимальное число элементов, равное значению, которое задано в таблице SYSPROP. Если число результатов запроса больше этого лимита, то в интерфейсе портала решения будет показано предупреждение.

Примечание: Вы можете также просмотреть, создать, изменить и удалить системные свойства в представлении Администрирование решения портала решения. Дополнительную информацию смотрите в разделе Конфигурирование системных свойств в документации к продукту IBM Intelligent Operations Center.

### Понятия, связанные с данным:

"Настройка данных конфигурации системных свойств" на стр. 170

В таблице системных свойств IBM Intelligent Operations Center хранятся данные конфигурации для IBM Intelligent Transportation, IBM Intelligent Operations Center и других решений, интегрированных в среду. Свойства конфигурации хранятся в таблице SYSPROPS. Некоторые параметры - это параметры уровня системы, а некоторые из них специфичны для компонентов IBM Intelligent Operations for Transportation и IBM Intelligent Transit Analytics.

# Настройка интервала опроса

# ₽

Интервал опроса - это время, по истечении которого информация, показанная на карте и в списке в представлении Оператор: Переход, обновляется новейшей информацией из базы данных системы. Интервал опроса по умолчанию - 15 секунд. Это значение можно изменить.

## Об этой задаче

Интервал опроса компонента Информация о транспортных средствах и прогнозирование задается в таблице базы данных SYSPROP базы данных IOCDB.

В таблице базы данных SYSPROP хранятся данные конфигурации уровня системы для IBM Intelligent Operations Center и интегрированных решений (например, IBM Intelligent Transportation). Для изменения таблицы базы данных SYSPROP требуются разрешения администратора базы данных.

Для изменения базы данных SYSPROP можно сделать следующее:

# Процедура

- 1. Войдите на сервер как администратор базы данных DB2.
- 2. Соединитесь с базой данных IOCDB при помощи следующей команды оболочки DB2: db2 connect to IOCDB
- 3. Измените лимит результатов на карте и в списке, введя следующую команду SQL:

UPDATE  $TdG\pi u\mu q$  базы данных set value = 'интервал опроса' where name = 'Transit, VehiclePollingInterval'and group = 'Transport'

Гле:

- таблица базы данных имя таблицы базы данных SYSPROP, например, IOC. SysProp.
- интервал опроса интервал опроса (в секундах).

Например, чтобы задать интервал опроса, 10 секунд, введите следующую команду SQL:

UPDATE IOC.SysProp set value = '10' where name = 'Transit, VehiclePollingInterval' and group = 'Transport'

4. Чтобы отсоединиться, введите следующую команду оболочки DB2:

db2 disconnect all

5. Перезапустите Сервер приложений IBM Intelligent Operations Center.

Примечание: Вы можете также просмотреть, создать, изменить и удалить системные свойства в представлении Администрирование решения портала решения. Дополнительную информацию смотрите в разделе Конфигурирование системных свойств в документации к продукту IBM Intelligent Operations Center.

### Понятия, связанные с данным:

"Настройка данных конфигурации системных свойств" на стр. 170

В таблице системных свойств IBM Intelligent Operations Center хранятся данные конфигурации для IBM Intelligent Transportation, IBM Intelligent Operations Center и других решений, интегрированных в среду. Свойства конфигурации хранятся в таблице SYSPROPS. Некоторые параметры - это параметры уровня системы, а некоторые из них специфичны для компонентов IBM Intelligent Operations for Transportation и IBM Intelligent Transit Analytics.

# Настройка единиц измерения скорости

# ₽

Измеренная скорость в компоненте Информация о транспортных средствах и прогнозирование IBM Intelligent Transportation может быть показана в милях или в километрах в час, в зависимости от локали. Можно сконфигурировать единицы измерения скорости и задать значение, подходящее к требованиям среды системы. Единица измерения скорости по умолчанию - километр в час. Этот параметр применим только к компоненту Информация о транспортных средствах и прогнозирование IBM Intelligent Transit Analytics.

# Прежде чем начать

Чтобы задать единицы измерения скорости, нужно вначале получить доступ к таблице базы данных SYSPROP базы данных IOCDB. Дополнительную информацию о том, как получить доступ к таблице базы данных SYSPROP, смотрите в разделе Изменение таблицы системных свойств Информационного центра IBM Intelligent Operations Center.

# Об этой задаче

Чтобы сконфигурировать параметры единиц измерения скорости, нужно изменить следующие параметры в базе данных SYSPROP.

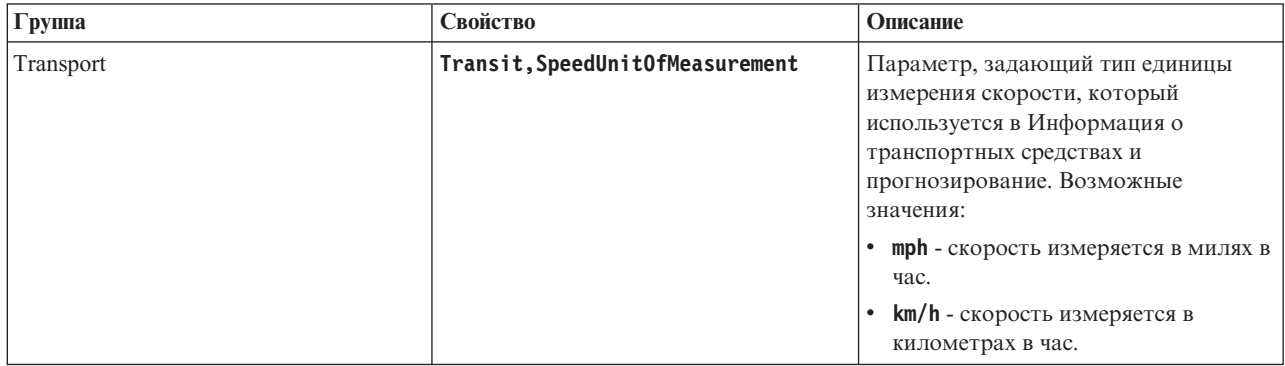

Чтобы изменить параметры единиц измерения скорости, сделайте следующее:

## Процедура

- Соелинитесь с базой ланных IOCDB.
- Чтобы заменить единицу измерения скорости на километры в час, введите следующую команду: update ioc.sysprop set value = 'km/h' where group = 'Transport' and name = 'Transit, SpeedUnitOfMeasurement'
- Чтобы заменить единицу измерения скорости на мили в час, введите следующую команду: update ioc.sysprop set value = 'mph' where group = 'Transport' and name = 'Transit, SpeedUnitOfMeasurement' Примечание: Вы можете также просмотреть, создать, изменить и удалить системные свойства в представлении Администрирование решения портала решения. Дополнительную информацию смотрите в разделе Конфигурирование системных свойств в документации к продукту IBM Intelligent Operations Center.

### Понятия, связанные с данным:

"Настройка данных конфигурации системных свойств" на стр. 170

В таблице системных свойств IBM Intelligent Operations Center хранятся данные конфигурации для IBM Intelligent Transportation, IBM Intelligent Operations Center и других решений, интегрированных в среду. Свойства конфигурации хранятся в таблице SYSPROPS. Некоторые параметры - это параметры уровня системы, а некоторые из них специфичны для компонентов IBM Intelligent Operations for Transportation и IBM Intelligent Transit Analytics.

# Настройка диапазонов времени для состояния транспортных средств

## ⊞

Диапазоны времени для состояния транспортного средства можно настроить для компонента Информация о транспортном средстве и прогноз IBM Intelligent Transit Analytics.

## Прежде чем начать

Чтобы задать диапазоны времени для состояния транспортных средств, нужно вначале получить доступ к таблице базы данных SYSPROP базы данных IOCDB.

# **Об этой задаче**

Для диапазона времени для каждого состояния транспортного средства задается максимальное и минимальное значение. Следующая таблица содержит список всех возможных состояний, значения по умолчанию для каждого состояния и описания состояний.

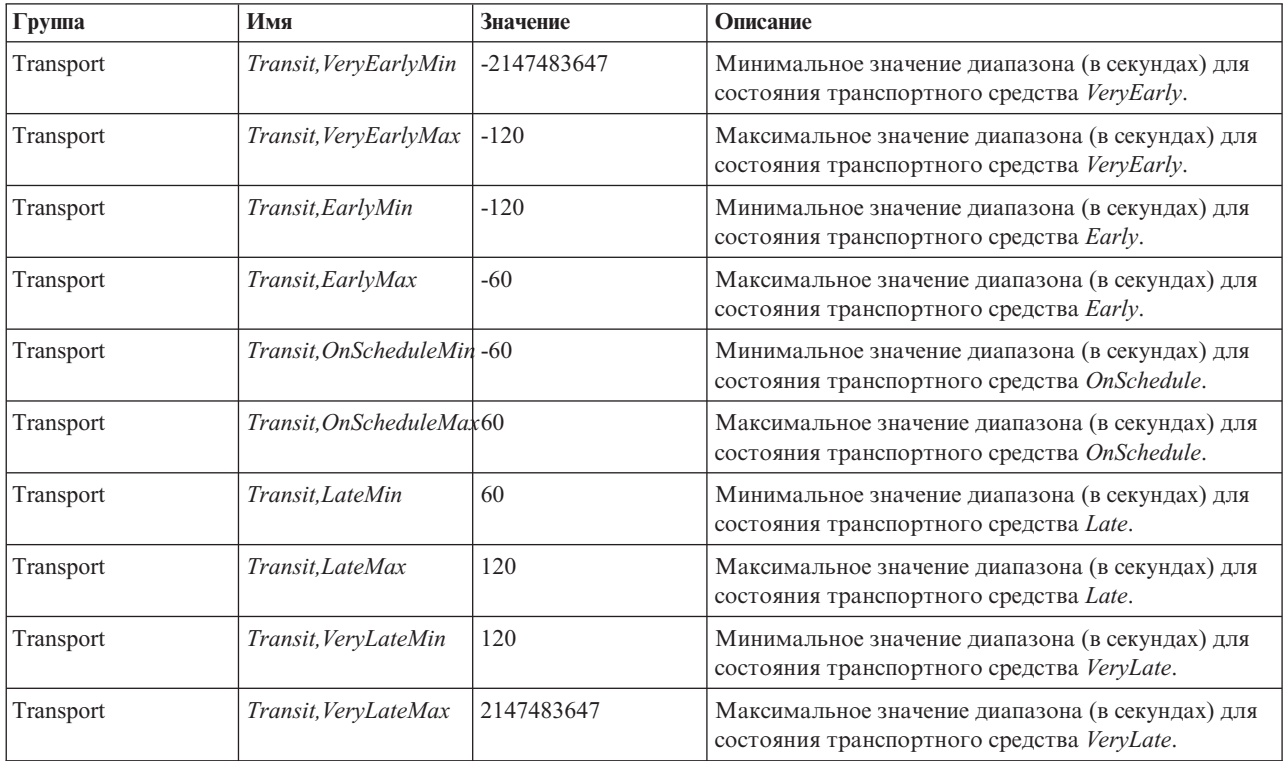

Значения каждого состояния можно изменить, но чтобы система работала правильно, должно выполняться следующее условие:

*Transit,VeryEarlyMin* < *Transit,VeryEarlyMax* = *Transit,EarlyMin* < *Transit,EarlyMax* = *Transit,OnScheduleMin* < *Transit,OnScheduleMax* = *Transit,LateMin* < *Transit,LateMax* = *Transit,VeryLateMin* < *Transit,VeryLateMax*

Чтобы изменить диапазоны времени для состояния транспортных средств, сделайте следующее:

**Примечание:** 2147483647 и -2147483647 - это абсолютные максимальное и минимальное значения для типа integer, который используется для хранения этих значений в коде. Поэтому числа, которые больше или меньше этих значений по умолчанию, недопустимы.

# **Процедура**

Соединитесь с базой данных IOCDB и введите следующий оператор:

```
UPDATE IOC.SysProp set value = новое_значение where group = 'Transport' and name =
'Transit,имя_переменной'
```
Где:

- **•** *новое\_значение* новое значение состояния.
- имя\_переменной имя изменяемого состояния.

Например, чтобы заменить значение *Transit,EarlyMin* на *-130*, введите следующий оператор: UPDATE IOC.SysProp set value = *'-130'* where group = 'Transport' and name = *'Transit,EarlyMin'*

# <span id="page-207-0"></span>Дальнейшие действия

Убедитесь, что выполняется следующее условие:

```
Transit, VeryEarlyMin < Transit, VeryEarlyMax = Transit, EarlyMin < Transit, EarlyMax =
Transit, OnScheduleMin < Transit, OnScheduleMax = Transit, LateMin < Transit, LateMax =
Transit, VeryLateMin < Transit, VeryLateMax
```
Если это условие не выполняется, то исправьте значения.

Примечание: Вы можете также просмотреть, создать, изменить и удалить системные свойства в представлении Администрирование решения портала решения. Дополнительную информацию смотрите в разделе Конфигурирование системных свойств в документации к продукту IBM Intelligent Operations Center.

### Понятия, связанные с данным:

"Настройка данных конфигурации системных свойств" на стр. 170

В таблице системных свойств IBM Intelligent Operations Center хранятся данные конфигурации для IBM Intelligent Transportation, IBM Intelligent Operations Center и других решений, интегрированных в среду. Свойства конфигурации хранятся в таблице SYSPROPS. Некоторые параметры - это параметры уровня системы, а некоторые из них специфичны для компонентов IBM Intelligent Operations for Transportation и IBM **Intelligent Transit Analytics.** 

# Конфигурирование менеджера подписки в среде высокой **ДОСТУПНОСТИ**

При установке IBM Intelligent Transit Analytics в среде высокой доступности нужно сконфигурировать и запустить один экземпляр менеджера подписки на основном сервере приложений IBM Intelligent Operations Center application server IBM Intelligent Operations Center. Если по какой-либо причине процесс демона останавливается, то нужно также вручную переконфигурировать настройки и запустить менеджер подписки на дополнительном сервере приложений. После этого нужно соответствующим образом изменить таблицу SYSPROPS.

### Прежде чем начать

Чтобы изменить хост менеджера подписки, нужно вначале получить доступ к таблице SYSPR0P базы данных IOCDB.

## Об этой задаче

Чтобы задать хост менеджера подписки, сделайте следующее:

## Процедура

Соединитесь с базой данных IOCDB и введите следующую команду SQL:

UPDATE IOC.SysProp set value = '< $\nu$ MA xocTa>' where group = 'VAP' and name = 'HTTPD CONFIGURATION, SUBSCRIPTION MANAGER HOST'

Где:

- < имя\_хоста> новое значение состояния.
- HTTPD\_CONFIGURATION, SUBSCRIPTION\_MANAGER\_HOST имя хоста, на котором работает процесс менеджера подписки.

Примечание: Вы можете также просмотреть, создать, изменить и удалить системные свойства в представлении Администрирование решения портала решения. Дополнительную информацию смотрите в разделе Конфигурирование системных свойств в документации к продукту IBM Intelligent Operations Center.

# **Дальнейшие действия**

Перезапустите trans\_vap\_httd\_web EAR на сервере WebSphere Application Server.

### **Задачи, связанные с данной**:

### ["Запуск менеджера подписки" на стр. 203](#page-214-0)

Для компонента Информация о транспортных средствах и прогнозирование IBM Intelligent Transit Analytics требуется, чтобы на сервере Сервер приложений IBM Intelligent Operations Center работал менеджер подписки. Запускайте менеджер подписки вручную при перезапуске сервера портала.

["Конфигурирование менеджера подписки" на стр. 153](#page-164-0)

Менеджер подписки обеспечивает непрерывный поток данных Service Interface for Real Time Information (SIRI) в реальном времени в IBM Intelligent Transportation. Менеджер подписки - это процесс, работающий на сервере Сервер приложений IBM Intelligent Operations Center и управляющий подпиской IBM Intelligent Transportation и внешнего сервера источника данных SIRI. Активная подписка гарантирует, что все данные транспортных средств в реальном времени, доступные на сервере источника данных SIRI, отправляются в IBM Intelligent Transportation.

### **Информация, связанная с данной**:

Настройка свойств системы

# **Глава 7. Управление решением**

Темы в этом разделе описывают, как управлять административными задачами для IBM Intelligent Transportation.

# **Проверка версии**

Внедренную версию IBM Intelligent Transportation можно проверить в портлете Intelligent Operations Center - О программе в портале **Администрирование**. Можно также проверить версию IBM Intelligent Operations Center и других продуктов IBM Smarter Cities Software Solutions, внедренных в среде.

Дополнительную информацию о портлете Intelligent Operations Center - О программе смотрите в Информационном центре IBM Intelligent Operations Center.

# **Управление серверами и службами**

IBM Intelligent Transportation работает поверх производственной среды IBM Intelligent Operations Center. Серверный кластер IBM Intelligent Operations Center предлагает промежуточное ПО и базовую архитектуру для решения. Вы можете управлять службами и запрашивать службы IBM Intelligent Transportation при помощи сценариев командной строки IBM Intelligent Operations Center.

Информацию о том, как остановить и запустить серверы IBM Intelligent Operations Center, на которых работает IBM Intelligent Transportation, по соответствующим ссылкам в Информационном центре IBM Intelligent Operations Center.

# **Управление службами компонента Информация о трафике**

Вы можете управлять службами и запрашивать службы компонента Информация о трафике из консоли администрирования WebSphere Application Server на сервере Сервер приложений IBM Intelligent Operations Center.

Перед запуском служб Информация о трафике вручную убедитесь, что службы, предоставляемые нижележащим IBM Intelligent Operations Center, работают.

# **Запуск служб**

Можно вручную запустить службы компонента Информация о трафике в консоли Консоль администрирования WebSphere Application Server на сервере Сервер приложений IBM Intelligent Operations Center.

## **Прежде чем начать**

Перед запуском служб Информация о трафике убедитесь, что службы, предоставляемые нижележащим IBM Intelligent Operations Center, работают.

## **Процедура**

1. Войдите в консоль администрирования портала решения как администратор портала. http://*имя\_веб-хоста*:9060/admin

Где *имя\_веб-хоста* - имя хоста сервера Веб-сервер IBM Intelligent Operations Center.

- 2. В меню консоли щелкните по **Приложения** > **Типы прикладных программ** > **Приложения организации WebSphere**.
- 3. В поле фильтра **Термины поиска** введите \*Trans\*.
- 4. Выберите следующие приложения:
	- v **trans\_portal\_101\_ear**
	- v **trans\_portlet\_ear**
	- v **trans\_reports\_portlet\_ear**
	- v **trans\_restservices\_ear**
	- v **trans\_tmddecserver\_ear**
	- v **trans\_tmddloadserver\_ear**
	- v **trans\_tmddpublish\_ear**
- 5. Нажмите кнопку **Запустить**.

## **Результаты**

После того, как все службы запущены, состояние служб изменяется с остановлено на запущено.

## **Остановка служб**

Можно вручную остановить службы компонента Информация о трафике в консоли Консоль администрирования WebSphere Application Server на сервере Сервер приложений IBM Intelligent Operations Center.

## **Процедура**

1. Войдите в консоль администрирования портала решения как администратор портала. http://*имя\_веб-хоста*:9060/admin

Где *имя\_веб-хоста* - имя хоста сервера Веб-сервер IBM Intelligent Operations Center.

- 2. В меню консоли щелкните по **Приложения** > **Типы прикладных программ** > **Приложения организации WebSphere**.
- 3. В поле фильтра **Термины поиска** введите \*Trans\*.
- 4. Выберите следующие приложения:
	- v **trans\_portal\_101\_ear**
	- trans portlet ear
	- trans reports portlet ear
	- v **trans\_restservices\_ear**
	- v **trans\_tmddecserver\_ear**
	- v **trans\_tmddloadserver\_ear**
	- v **trans\_tmddpublish\_ear**
- 5. Нажмите кнопку **Остановить** .

## **Результаты**

После того, как все службы остановлены, состояние служб изменяется с запущено на остановлено.

## **Запрос состояния служб**

Можно запросить состояние служб компонента Информация о трафике в консоли Консоль администрирования WebSphere Application Server на сервере Сервер приложений IBM Intelligent Operations Center.

### **Процедура**

1. Войдите в консоль администрирования портала решения как администратор портала. http://*имя\_веб-хоста*:9060/admin

Где *имя\_веб-хоста* - имя хоста сервера Веб-сервер IBM Intelligent Operations Center.

- 2. В меню консоли щелкните по Приложения > Типы прикладных программ > Приложения организации WebSphere.
- 3. В поле фильтра Термины поиска введите \*Trans\*.
- 4. Выберите следующие приложения:
	- trans\_portal\_101\_ear
	- trans\_portlet\_ear
	- trans\_reports\_portlet\_ear
	- trans\_restservices\_ear
	- trans tmddecserver ear
	- trans tmddloadserver ear
	- trans tmddpublish ear

## Результаты

Состояние службы показано в виде цветного значка в соответствующем столбце состояния для каждой службы.

- Зеленая стрелка указывает, что служба работает.
- Красный значок х указывает, что служба остановлена.
- Вопросительный знак указывает, что состояние службы неизвестно.

# Управление серверами компонента Прогнозирование трафика

### €

Если вы запускаете компоненты Информация о трафике/Прогнозирование трафика с использованием сценариев управления IBM Intelligent Operations Center, то внедренные приложения запускаются автоматически. Перед запуском Прогнозирование трафика убедитесь, что IBM Intelligent Operations Center и нижележащие серверы Информация о трафике работают.

### Задачи, связанные с данной:

"Конфигурирование Прогнозирование трафика для праздничных дней" на стр. 74 После установки компонента Прогнозирование трафика IBM Intelligent Operations for Transportation можно дополнительно сконфигурировать решение так, чтобы в спрогнозированные уровни трафика для транспортной сети включались официальные национальные праздники, которые влияют на шаблоны трафика. Праздничные дни можно задать в системе. Можно добавить, изменить, прочитать и удалить праздничные дни для категорий праздников при помощи служб REST. Вызовите службы REST, запустив сценарий с заданными аргументами, которые могут указывать каталог входного файла. Если вы зададите информацию о праздниках для транспортной сети, то вы повысите точность спрогнозированных уровней трафика, которые генерируются системой IBM Intelligent Transportation.

# Управление службами компонента Информация о транспортном средстве и прогноз

## ₽

Если вы установили компонент Информация о транспортных средствах и прогнозирование IBM Intelligent Transit Analytics, то нужно запустить дополнительные службы для сбора информации о транспортном средстве и генерирования прогнозов прибытия.

Перед запуском служб Информация о транспортных средствах и прогнозирование убедитесь, что службы, предоставляемые нижележащим IBM Intelligent Operations Center, и основной компонент Информация о трафике работают.

Кроме того, для работы Информация о транспортных средствах и прогнозирование нужно запустить следующие службы:

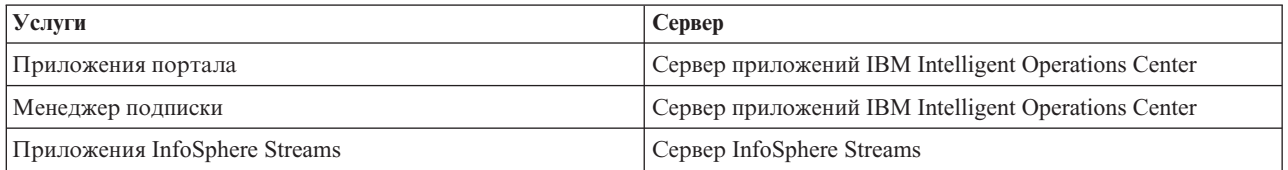

При запуске IBM Intelligent Operations Center службы Информация о транспортных средствах и прогнозирование запускаются автоматически. Иногда эти службы нужно запускать и останавливать вручную.

### **Задачи, связанные с данной**:

"Проверка установки Информация о транспортных средствах и прогнозирование" на стр. 52 Проверьте установку компонента Информация о транспортныхсредствахи прогнозирование, чтобы убедиться, что он правильно внедрен в решение IBM Intelligent Transportation и работает.

# **Запуск служб** ₽

## **Запуск служб приложений портала:**

Для компонента Информация о транспортных средствах и прогнозирование требуется, чтобы на сервере Сервер приложений IBM Intelligent Operations Center работали службы приложений портала **trans\_vap\_restservice\_ear** и **trans\_vap\_httpd\_web\_ear**.

### **Прежде чем начать**

В зависимости от внедрения IBM Intelligent Operations Center, нужно открыть порты TCP/IP, чтобы разрешить доступ к консоли администрирования WebSphere Application Server. Кроме того, нужно получить необходимые полномочия администрирования для доступа к файлам журнала, которые относятся к службам приложений портала.

### **Об этой задаче**

Чтобы запустить необходимые службы приложений портала компонента Информация о транспортных средствахи прогнозирование, сделайте следующее:

### **Процедура**

1. Войдите в консоль администрирования портала решения как администратор портала. http://*имя\_веб-хоста*:9060/admin

Где *имя\_веб-хоста* - имя хоста сервера Веб-сервер IBM Intelligent Operations Center.

- 2. В меню консоли щелкните по **Приложения** > **Типы прикладных программ** > **Приложения организации WebSphere**.
- 3. В поле фильтра **Термины поиска** введите \*vap\*.
- 4. Выберите следующие приложения:
	- v **trans\_vap\_httpd\_web\_ear**
	- v **trans\_vap\_restservice\_ear**
	- v **trans\_vap\_ui\_restservices\_ear**
	- vap\_portlet\_ear
- 5. Нажмите кнопку **Запустить**.

### <span id="page-214-0"></span>**Результаты**

После того, как все службы запущены, состояние служб изменяется с остановлено на запущено.

### **Дальнейшие действия**

Запустите службу Менеджер подписки, которая требуется для Информация о транспортных средствах и прогнозирование.

### **Запуск менеджера подписки:**

Для компонента Информация о транспортных средствах и прогнозирование IBM Intelligent Transit Analytics требуется, чтобы на сервере Сервер приложений IBM Intelligent Operations Center работал менеджер подписки. Запускайте менеджер подписки вручную при перезапуске сервера портала.

### **Прежде чем начать**

Перед запуском менеджера подписки нужно запустить службы приложений портала, которые необходимы для компонента Информация о транспортных средствах и прогнозирование.

Чтобы сконфигурировать менеджер подписки, измените файл subscription.properties. Смотрите раздел *Конфигурирование менеджера клиента подписки*

### **Об этой задаче**

Чтобы запустить менеджер подписки и подписаться на входящие сообщения Service Interface for Real Time Information (SIRI) мониторинга транспортных средств, сделайте следующее:

### **Процедура**

- 1. Войдите в систему Сервер приложений IBM Intelligent Operations Center как пользователь root.
- 2. Перейдите в каталог/opt/IBM/iss/intelligentTransportation/intelligentTransitAnalytics/vap/ tools.
- 3. Чтобы запустить менеджер подписки, введите следующую команду: ./vap\_subscriptionmgr.sh
- 4. Чтобы убедиться, что менеджер подписки запущен, введите следующую команду: tail -f subscription.log

Будет показано сообщение, подтверждающее, что менеджер подписки запущен.

#### **Дальнейшие действия**

Запустите приложение streams, которое требуется для Информация о транспортных средствах и прогнозирование.

#### Задачи, связанные с данной:

"Конфигурирование менеджера подписки в среде высокой доступности" на стр. 196 При установке IBM Intelligent Transit Analytics в среде высокой доступности нужно сконфигурировать и запустить один экземпляр менеджера подписки на основном сервере приложений IBM Intelligent Operations Center application server IBM Intelligent Operations Center. Если по какой-либо причине процесс демона останавливается, то нужно также вручную переконфигурировать настройки и запустить менеджер подписки на дополнительном сервере приложений. После этого нужно соответствующим образом изменить таблицу SYSPROPS.

### Запуск приложения InfoSphere Streams:

Чтобы сгенерировать прогнозы прибытия транспортных средств, нужно запустить приложение InfoSphere Streams. Для запуска приложения InfoSphere Streams можно ввести команду консоли.

### Об этой залаче

Чтобы запустить приложение InfoSphere Streams, сделайте следующее:

### Процедура

- 1. Войдите на сервер InfoSphere Streams как администратор (например, streamsadmin).
- 2. Перейдите в каталог /opt/IBM/iss/intelligentTransportation/intelligentTransitAnalytics/
- 3. Введите следующую команду:

launcher.sh -i trans vap

## Остановка служб 国

### Остановка служб приложений портала:

Иногда нужно вручную остановить службы приложений портала Информация о транспортных средствах и прогнозирование, работающие на сервере Сервер приложений IBM Intelligent Operations Center.

### Прежде чем начать

В зависимости от внедрения IBM Intelligent Operations Center, нужно открыть порты TCP/IP, чтобы разрешить доступ к консоли WebSphere Application Server. Кроме того, нужно получить необходимые полномочия администрирования для доступа к файлам журнала, которые относятся к службам приложений портала.

### Об этой залаче

Чтобы остановить необходимые службы приложений портала компонента Информация о транспортных средствах и прогнозирование, сделайте следующее.

### Процедура

1. Войдите в консоль администрирования портала решения как администратор портала. http://имя веб-хоста: 9060/admin

Где имя\_веб-хоста - имя хоста сервера Веб-сервер IBM Intelligent Operations Center.

- 2. В меню консоли щелкните по Приложения > Типы прикладных программ > Приложения организации WebSphere.
- 3. В поле фильтра Термины поиска введите \*vap\*.
- 4. Выберите следующие приложения:
- trans\_vap\_httpd\_web\_ear
- trans\_vap\_restservice\_ear
- trans\_vap\_ui\_restservices\_ear
- vap\_portlet\_ear
- 5. Нажмите кнопку Остановить.

#### Результаты

После того, как все службы остановлены, состояние служб изменяется с запущено на остановлено.

#### Остановка менеджера подписки:

Иногда нужно вручную остановить менеджер подписки Информация о транспортных средствах и прогнозирование, который работает на сервере Сервер приложений IBM Intelligent Operations Center. Остановка менеджера подписки останавливает поток входящих сообщений Service Interface for Real Time Information (SIRI) мониторинга транспортных средств.

#### Об этой залаче

Чтобы остановить менеджер подписки, сделайте следующее:

#### Процедура

- 1. Войдите в систему Сервер приложений IBM Intelligent Operations Center как пользователь root.
- 2. Перейдите в каталог/opt/IBM/iss/intelligentTransportation/intelligentTransitAnalytics/vap/ tools.
- 3. Введите следующую команду:
	- ./vap subscriptionmgr.sh stop
- 4. Чтобы убедиться, что менеджер подписки остановлен, введите следующую команду: tail -f subscription.log

Будет показано сообщение, подтверждающее, что менеджер подписки не работает.

#### Дальнейшие действия

Более подробную информацию о состоянии менеджера подписки смотрите в файле subscription.log. который открывается командой tail.

### Остановка приложения InfoSphere Streams:

Иногда нужно вручную остановить приложение InfoSphere Streams, которое требуется для компонента Информация о транспортных средствах и прогнозирование IBM Intelligent Transit Analytics.

#### Об этой задаче

Чтобы остановить приложение InfoSphere Streams, сделайте следующее:

#### Процедура

- 1. Войдите на сервер InfoSphere Streams как администратор (например, streamsadmin).
- 2. Перейдите в каталог /opt/IBM/iss/intelligentTransportation/intelligentTransitAnalytics/
- 3. Введите следующую команду:
	- stopper.sh -i trans vap

## Запрос служб ₽

### Запрос состояния служб приложений портала:

Можно запросить состояние служб приложений портала компонента Информация о транспортных средствах и прогнозирование в консоли администрирования WebSphere Application Server из Веб-сервер IBM Intelligent Operations Center.

#### Процедура

1. Войдите в консоль администрирования портала решения как администратор портала. http://имя веб-хоста:9060/admin

Где имя\_веб-хоста - имя хоста сервера Веб-сервер IBM Intelligent Operations Center.

- 2. В меню консоли щелкните по Приложения > Типы прикладных программ > Приложения организации WebSphere.
- 3. В поле фильтра Термины поиска введите \*vap\*.
- 4. Выберите следующие приложения:
	- trans\_vap\_httpd\_web\_ear
	- trans\_vap\_restservice\_ear
	- trans\_vap\_ui\_restservices\_ear
	- vap\_portlet\_ear

#### Результаты

В столбце Состояние списка служб показано состояние служб. Возможные состояния службы - остановлено или запущено.

#### Запрос состояния менеджера подписки:

Вы можете запросить состояние менеджера подписки, чтобы посмотреть, отслеживает ли он входящие сообщения Service Interface for Real Time Information (SIRI) мониторинга транспортных средств и отправляет ли он требования подписки.

#### Об этой залаче

Сделайте на сервере Сервер приложений IBM Intelligent Operations Center следующее.

#### Процедура

- 1. Войдите в систему Сервер приложений IBM Intelligent Operations Center как пользователь root. Если решение работает в среде высокой доступности, то войдите на сервер приложений, на котором будет работать менеджер подписки.
- 2. Перейдите в каталог /opt/IBM/iss/intelligentTransportation/intelligentTransitAnalytics/vap/ tools.
- 3. Чтобы убедиться, что процесс подписки работает, введите следующую команду:

ps -ef | grep "com.ibm.trans.vap.httpd.subscriptionmgr.SubscriptionManager" | grep -v grep Процесс менеджера подписки показан в системных выходных результатах (смотрите следующий пример):

root 19261 1 0 Jun26 pts/1 00:01:52 java -cp /opt/IBM/WebSphere/AppServer/plugins/ com.ibm.ws.prereq.jaxrs.jar:./trans vap httpd subscription mgr client.jar:. com.ibm.trans.vap.httpd.subscriptionmgr.SubscriptionManager start subscription.properties 4. Чтобы убедиться, что порт ТСР открыт и ожидает, введите следующую команду: netstat  $-a$  | grep  $nop\tau$ 

порт - это порт, заданный в файле subscription.properties для переменной subscription manager port. Например, если задан порт по умолчанию 13001, то будет показано следующее: tcp 0 0 \*: 13001 \*:\* LISTEN

5. Необязательно: Для мониторинга состояния менеджера подписки введите следующую команду: tail -f subscription.log

Будут показаны выходные результаты для процесса менеджера подписки, включая состояние остановки и запуска. Перейдите к концу файла журнала, чтобы убедиться, что процесс подписки работает.

Если процесс работает, то в журналах консоли показано следующее:

Wed Jun 26 04:55:00 EDT 2013 : start Subscription manager is active now.

Если процесс остановлен, то в журналах консоли показано следующее:

Wed Jun 26 05:01:45 EDT 2013 : stop Subscription quits. Socket closed.

#### Дальнейшие действия

Более подробную информацию о состоянии менеджера подписки смотрите в файле subscription.log. который открывается командой tail. Для просмотра файла subscription. log можно также использовать команды cat или more.

### Запрос состояния приложения InfoSphere Streams:

Вы можете запросить состояние приложения InfoSphere Streams, чтобы понять, работает ли оно, и посмотреть его состояние работоспособности.

#### Об этой задаче

Чтобы запросить приложение InfoSphere Streams, сделайте следующее:

#### Процедура

- 1. Войдите на сервер InfoSphere Streams как администратор (например, streamsadmin).
- 2. Введите следующую команду:

streamtool lsjobs -i trans vap

```
Если приложение streams работает и работоспособно, то будут показаны следующие выходные
результаты:
```
Id Состояние Работоспособно ... \* Работает да

3. Чтобы проверить состояние каждого процесса streams, введите следующую команду:

streamtool lspes -i trans vap

Если приложение streams работает и работоспособно, то будут показаны следующие выходные результаты:

```
Id Состояние
Работоспособно Хост PID ID задания Имя задания Операторы
```
# Перезапуск службы Cognos

Если в среде высокой доступности основной или дополнительный серверы IBM Intelligent Operations Center Сервер аналитики неожиданно остановились (например, из-за отключения питания), то нужно вручную перезапустить службу Cognos.

## Об этой задаче

После перезапуска сервера аналитики перезапустите службу Cognos следующим образом:

## Процедура

- 1. Войдите на серверы Сервер аналитики 1 IBM Intelligent Operations Center или Сервер аналитики 2 IBM Intelligent Operations Center как пользователь root.
- 2. Введите следующие команды:

```
/opt/ibm/ldap/V6.3/sbin/ibmslapd
su - ibmadmin
cd /opt/IBM/cognos/c10 64/bin64
./cogconfig.sh -s
cd /opt/IBM/WebSphere/AppServer/profiles/cognosProfile1
./startNode.sh
```
- 3. Запустите сервер Cognos Dispatch при помощи одного из следующих действий:
	- Если вы перезапускаете службу на сервере Сервер аналитики 1, то введите команду ./startServer.sh CognosX Disp1
	- Если вы перезапускаете службу на сервере Сервер аналитики 2, то введите команду ./startServer.sh CognosX Disp2
- 4. Подождите, по крайней мере, 5 минут.
- 5. Запустите сервер Cognos Gateway при помощи одного из следующих действий:
	- Если вы перезапускаете службу на сервере Сервер аналитики 1, то введите команду ./startServer.sh CognosX GW1
	- Если вы перезапускаете службу на сервере Сервер аналитики 2, то введите команду ./startServer.sh CognosX GW2

## Управление вычислениями прогноза трафика

## ⇔

Чтобы вручную инициализировать вычисления прогноза трафика и отслеживать инициализированные вычисления, используйте портлеты Инициировать вычисление вручную и Мониторинг вычислений прогнозирования трафика в представлении Администрирование решения. Для выполнения этой задачи требуются права ИТ-администратора.

### Понятия, связанные с данным:

"Настройка компонента Прогнозирование трафика" на стр. 177

Можно настроить дополнительный компонент Прогнозирование трафика, чтобы получить подробный прогноз трафика за пределами 1 часа от текущего момента, получить настроенные отчеты и сконфигурировать сбор данных, разблокирование и вычисления в портлетах администрирования.

# Инициализация вычислений прогноза трафика вручную

## e

Чтобы указать, что вычисления прогноза трафика нужно инициализировать вручную, вне запланированного времени вычислений, используйте портлет Инициировать вычисление вручную в представлении Администрирование решения > Инициировать вычисления прогнозирования трафика. Для выполнения этой задачи требуются права ИТ-администратора.

## Процедура

- 1. Выберите в списке Процесс вычислений, который нужно инициировать.
- 2. Выберите в списке ID подсети, для которого нужно выполнить вычисление.

3. После того, как вы сделали выбор, щелкните по **Инициировать** или по **Сброс**, чтобы вернуться к значениям по умолчанию.

## **Результаты**

В верхней части портлета показано подтверждение сохраненной конфигурации, и нужные вычисления прогноза трафика инициализированы.

## **Дальнейшие действия**

Состояние инициализированных вычислений прогноза трафика можно просмотреть в портлете Мониторинг вычислений прогнозирования трафика: щелкните по **Администрирование решения** > **Отслеживать вычисления прогнозирования трафика**.

## **Мониторинг вычислений прогноза трафика**

### ₿

Чтобы настроить запрос в форме выбора и получить нужную таблицу мониторинга вычислений прогноза трафика, используйте портлет Мониторинг вычислений прогнозирования трафика (**Администрирование решения** > **Отслеживать вычисления прогнозирования трафика**). Для выполнения этой задачи требуются права ИТ-администратора.

## **Процедура**

- 1. Щелкните по **Выбрать контент**. Откроется форма.
- 2. Задайте в форме вычисления прогноза трафика, которые вы хотите отслеживать:
	- v **Тип вычисления**
	- **Состояние**
	- v **С какого дня**
	- **По какой день**
- 3. После того, как вы сделали выбор, еще раз щелкните по **Выбрать контент**, чтобы закрыть форму выбора.
- 4. Щелкните по **Обновить** или по **Сброс**, чтобы вернуться к значениям по умолчанию.

## **Результаты**

В таблицу будет включена новейшая доступная информация о вычислении прогноза трафика на основе вашего выбора.

# **Глава 8. Обслуживание решения**

Выполните задачи обслуживания, чтобы решение работало безотказно.

# **Обслуживание базы данных**

Базы данныхIBM Intelligent Transportation находятся на сервере Сервер данныхIBM Intelligent Operations Center. Для оптимизации производительности и стабильности решения IBM Intelligent Transportation требуется регулярное обслуживание баз данных.

Используйте информацию об обслуживании для управления базами данных TIH OP и TIH HS IBM Intelligent Transportation.

Дополнительную информацию об управлении базами данных платформы и обслуживании баз данных на сервере Сервер данныхIBM Intelligent Operations Center смотрите в Информационном центре IBM Intelligent Operations Center.

# **Обслуживание базы данных**

При работе решения IBM Intelligent Transportation собирается и генерируется большой объем данных трафика. Для оптимизации производительности решения требуется регулярное обслуживание IBM Intelligent Transportation.

Чтобы избежать проблем с производительностью, реализуйте стратегию обслуживания данных, включающую в себя удаление устаревших данных, периодическую реорганизацию таблиц базы данных и обслуживание текущей статистики базы данных. Регулярное обслуживание очень важно для поддержания высокой производительности системы.

Выполняйте описанные ниже действия по обслуживанию базы данных, по крайней мере, раз в неделю:

#### **REORGCHK**

Используйте команду REORGCHK, чтобы обновить статистику для всех объектов в базе данных и определить, какие таблицы и индексы нужно реорганизовать. Команда **REORGCHK** вычисляет статистику базы данных, чтобы определить, нужно ли реорганизовать и/или очистить таблицы или индексы. Команда **REORGCHK** выводит список всехобъектов таблиц и индексов в базе данных. Объекты со звездочкой (\*) в столбце **REORG** нужно реорганизовать.

#### **REORG**

Используйте команду **REORG**, чтобы реорганизовать базу данных, сделав информацию более компактной и реконструировав строки, устранив фрагментацию данных. После того, как вы ввели команду **REORGCHK**, чтобы определить таблицы или индексы базы данных, которые нужно реорганизовать, нужно явным образом запустить команду **REORG** для каждого объекта. Таблицы и индексы, определенные командой **REORGCHK**, не реорганизуются автоматически.

Если вы установили дополнительный компонент Прогнозирование трафика м ваша транспортная сеть содержит, по крайней мере, 2000 дорог, то для достижения оптимальной производительности нужно каждый день запускать команду REORG для следующих таблиц базы данных:

- v tptool.LINK\_REPORT
- tptool.LINK STATS
- tptool.LINK\_FORECAST
- tmdd.LINK\_STATUS
- v datex\_II.TRAFFICSPEED

#### · datex II.TRAFFICFLOW

#### **RUNSTATS**

Используйте команду RUNSTATS для ежедневного или еженедельного обновления статистики. Статистику нужно также обновлять после изменения схемы, массового обновления или увеличения нагрузки (например, обновление каталога). Оптимизатор использует статистику, обновленную командой RUNSTATS для определения путей доступа к данным. Поэтому неточная статистика может снизить эффективность базы данных.

#### **REBIND**

После применения RUNSTATS к таблицам базы данных заново свяжите приложения, чтобы использовать новейшие статистические данные. Повторное связывание гарантирует, что DB2 использует наилучший план доступа. Выполните команду REBIND после работы RUNSTATS как часть стандартных процедур обслуживания базы данных.

Примечание: Если пакет уже используется, то команда db2rbind не может повторно связать пакет.

Некоторые действия обслуживания базы данных могут снизить производительность и привести к блокировке. Выполняйте обслуживание базы данных во время низкого или минимального уровня использования IBM Intelligent Transportation и IBM Intelligent Operations Center.

Дополнительную информацию о командах обслуживания базы данных и о работе этих команд смотрите в Информационном центре DB2.

#### Информация, связанная с данной:

П Информационный центр IBM DB2 10.1 для Linux, UNIX и Windows

## Проверка соединения базы данных

Можно проверить соединение с базами данных на сервере Сервер данных IBM Intelligent Operations Center.

## Процедура

- 1. Войдите в консоль администрирования сервера Сервер данных IBM Intelligent Operations Center.
- 2. Чтобы открыть в левом меню опции ресурса, щелкните рядом с Ресурсы по +.
- 3. Щелкните рядом с **JDBC** по +.
- 4. Щелкните по Источники данных.
- 5. Выберите в таблице справа следующие базы данных:
	- TIH OP
	- TIH HS
- 6. Чтобы проверить состояние соединения, щелкните в верхней части таблицы по Проверить соединение. Результаты проверки будут показаны в верхней части страницы.

## Резервное копирование данных

Чтобы не допустить потери ценных данных регулярно создавайте резервные копии баз данных IBM Intelligent Transportation.

Данные решения IBM Intelligent Transportation хранятся в двух базах данных на сервере Сервер данных IBM Intelligent Operations Center. В следующей таблице перечислены базы данных DB2, используемые IBM Intelligent Transportation.

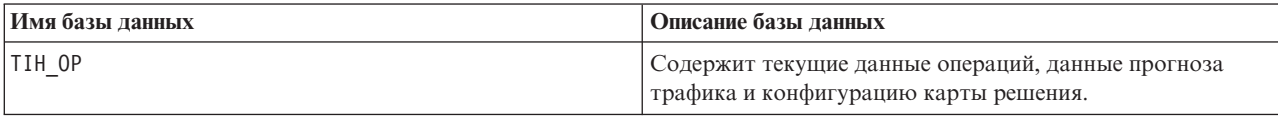

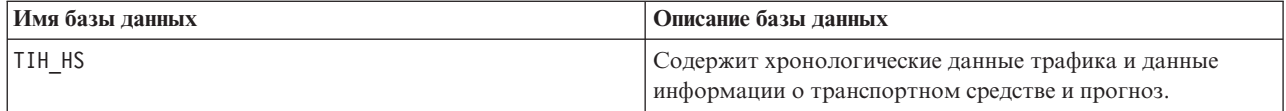

Примечание: При резервном копировании данных убедитесь, что вы также скопировали базу данных IBM Intelligent Operations Center 10CDB.

Нужно регулярно копировать другие файлы, каталоги и базы данных, предоставляемые архитектурой и базовой платформой IBM Intelligent Operations Center. Дополнительную информацию о резервном копировании IBM Intelligent Operations Center смотрите по связанным ссылкам.

#### Информация, связанная с данной:

IBM Intelligent Operations Center: Резервное копирование и восстановление данных

## Мониторинг и резервирование доступного свободного пространства

Регулярно выполняйте мониторинг свободного пространства, доступного для баз данных IBM Intelligent Transportation.

## Об этой задаче

Данные IBM Intelligent Transportation, полученные через каналы TMDD из центров владельцев, хранятся на сервере Сервер данных IBM Intelligent Operations Center. Формат баз данных - DB2.

Для управления базами данных IBM Intelligent Transportation используются стандартные процедуры администрирования и управления базами данных DB2.

### Доступ к базам данных Об этой задаче

Используйте для доступа к базам данных IBM Intelligent Transportation следующую процедуру.

### Процедура

- 1. Войдите в систему Консоль администрирования WebSphere Application Server.
- 2. Щелкните по Ресурсы > Источники данных > имя базы данных.

Примечание: имя\_базы\_данных - это ТІН\_ОР или ТІН\_НS.

3. Для получения доступа к базе данных используйте интерфейс командной строки db2 или Центр управления DB2.

Примечание: Есть несколько стандартных команд Linux, которые можно использовать для расширения команд DB2.

#### Мониторинг ресурсов Об этой задаче

Основные ресурсы для мониторинга:

- Использование лиска DB2.
- Память, используемая различными процессами DB2, в частности, куча приложения для приемника JDBC.

Требования к пространству зависят от активности системы, например, периодичность публикаций, тип и размер публикаций.

Размер страницы для таблиц - 32 КБ, что ограничивает максимальный размер базы данных 512 ГБ.

### Процедура

- Для мониторинга работоспособности базы данных:
	- 1. Регулярно проверяйте файлы журнала. Основной файл журнала sqllib/db2dump/db2diag.log; он содержит уведомления о существенных событиях в DB2.
	- 2. Ознакомьтесь с выходными данными файла журнала вместе с администратором системы.
- Для мониторинга роста базы данных:
	- Используйте опции в панели базы данных в Центре управления DB2.
- Для мониторинга роста таблицы:
	- Выберите имя базы данных > таблицы > имя таблицы > Оценить размер.

#### Примечание:

Рост таблицы зависит от активности. Если активность регулярная, то используйте Центр управления DB2 для мониторинга роста таблицы.

Регулярный мониторинг роста таблицы покажет тенденции скорости роста. Обычно с наибольшей скоростью растут таблицы, содержащие информацию о состоянии.

### Проверка использования диска Об этой задаче

Чтобы найти файлы, максимально использующие диск, введите команду du.

#### Пример

Если данные базы данных находятся в каталоге /home/db2/, то введите следующую команду, чтобы получить список каталогов по возрастанию размера:

du -s /home/db2/\* | sort -n

Проверьте использование диска, чтобы найти каталоги, которые занимают слишком много места.

### Мониторинг пространства кучи приложения Об этой задаче

DB2 использует приложение как посредник для требований из JDBC. Нужно отслеживать выделение памяти кучи для приложения, которое служит посредником для требований из JDBC.

### Процедура

1. Идентифицируйте приложение для мониторинга. Например, для базы данных ТIH\_HS приложение идентифицируется следующей командой:

db2 list applications | grep S00 | grep jcc DB2INST2 db2jcc\_applica 6522 09A151C3.AE29.110701094207 TIH\_HS 1

Идентификатор приложения ТІН\_HS - 6522.

2. Проверьте значение выделения кучи для этого приложения. Для **TIH HS** введите: db2mtrk -i -d -v | grep 6522

Размер кучи приложения (6522) - 65 536 байт.

3. Если размер кучи приложения становится очень большим, то остановите приложение. Для TIH\_HS введите следующую команду: db2 force application  $\setminus$  (6522 $\setminus$ )

Примечание: Во избежание сбоев останавливайте операцию во время низкой активности.

## Отсоединение и удаление старых разделов

Регулярно отсоединяйте и удаляйте старые разделы в базах данных IBM Intelligent Transportation для мониторинга и обслуживания производительности решения IBM Intelligent Transportation.

## Прежде чем начать

Введите команду df -h, чтобы посмотреть объем свободного пространства, доступного на жестком диске.

## Об этой задаче

Введите команду detach с опцией -drop, чтобы отсоединить и удалить старые разделы из таблиц базы данных IBM Intelligent Transportation. Дополнительную информацию о разделах смотрите в Информационном центре DB2.

Ниже перечислены все типы данных в базах данных:

- cctvstatus
- detectorstatus
- gatestatus
- intersectionsignal status
- lesstatus
- · linkstatus
- rampmeter

## Процедура

- 1. Войдите в Сервер данных IBM Intelligent Operations Center как пользователь db2inst2.
- 2. Перейдите в каталог/opt/IBM/iss/intelligentTransportation/ intelligentOperationsTransportation/scripts.
- 3. Чтобы запустить запрос, введите следующую команду:

./detach.sh -db база данных -t тип -v -s дата начала -е дата окончания -drop

где:

- база данных это имя базы данных, в которой находятся разделы.
- тип это тип данных, которые нужно удалить из базы данных. Чтобы запросить все типы данных в базе данных, используйте тип devicestatus.
- дата начала это дата начала удаляемых разделов.
- дата\_окончания это дата окончания удаляемых разделов.

## Дальнейшие действия

Чтобы проверить, удалены ли разделы, введите команду df -h, чтобы посмотреть объем пространства, доступного на жестком диске. Если объем свободного пространства увеличился после выполнения процедуры, то это значит, что разделы успешно удалены.

#### <span id="page-227-0"></span>**Информация, связанная с данной**:

[Информационный центр IBM DB2 10.1 для Linux, UNIX и Windows](http://pic.dhe.ibm.com/infocenter/db2luw/v10r1/index.jsp)

## **Обслуживание компонента Информация о трафике**

Чтобы система работала с оптимальной производительностью, регулярно выполняйте обслуживание системы.

## **Настройка производительности**

После установки можно повысить производительность продукта.

### **Настройка производительности базовой архитектуры**

Для оптимизации производительности и стабильности решения IBM Intelligent Transportation требуется регулярное обслуживание баз данных. Регулярное обслуживание базы данных очень важно для поддержания высокой производительности системы. Дополнительную информацию смотрите в разделе *Обслуживание базы данных*.

IBM Intelligent Transportation работает поверх IBM Intelligent Operations Center. Общие сведения о настройке производительности в IBM Intelligent Transportation смотрите в разделе Информационного центра IBM Intelligent Operations Center.

### **Настройка производительности карты Информация о трафике**

Дополнительно можно повысить геопространственную производительность карты, предоставляемой Информация о трафике. Если вы обнаружили, что на некоторых уровнях масштабирования рендеринг дорог и связанных данных трафика на карте в портлете Текущие условия трафика выполняется медленно, то можно оптимизировать вывод карты.

По умолчанию для всех категорий дорог задана одна и та же важность, независимо от категории дороги. Можно назначить дороге уровень важности и связать важность с конкретным уровнем масштабирования. Можно также упростить геопространственную геометрию, которая показана для типа дороги, используя уровень масштабирования карты. Например, можно настроить карту так, чтобы при уменьшении карты до уровня с большей географической областью на карте было показано меньше геопространственных деталей.

Используйте следующие процедуры, чтобы настроить производительность и показ карт Текущие условия трафика в представлении Оператор: Трафик.

#### **Назначение важности дорогам**

Можно настроить производительность вывода карты в портлете Текущие условия трафика.

Сконфигурируйте систему, чтобы на карте были показаны только конкретные дороги для текущего уровня масштабирования. Если заданы критерии важности, то дороги с низким приоритетом в транспортной сети не показываются при переходе на более высокий уровень карты. Можно также задать типы дорог, которые имеют на карте более высокий приоритет. Запустите сценарий **setImportance** из командной строки на сервере Сервер данныхIBM Intelligent Operations Center, чтобы назначить важность дороге.

#### **Прежде чем начать**

Перед запуском сценариев **setImportance** и **generalizeLinks** в таблицу базы данных SYSPROP нужно включить строку, соответствующую параметру сценария. Сконфигурируйте значения переменных *importance* и *zoomRange* в таблице базы данных SYSPROP в соответствии с требованиями вашей транспортной системы. Дополнительную информацию смотрите по связанным ссылкам в конце этого раздела.

## Об этой задаче

При помощи сценария setImportance можно задать важность дорог на основе категорий дорог. Сценарий задает в базе данных системы значения, назначенные для выбранных категорий дорог.

### Процедура

- 1. Войдите в систему Сервер данных IBM Intelligent Operations Center как пользователь root.
- 2. Перейдите в следующий каталог, содержащий сценарии настройки производительности: /opt/IBM/iss/intelligentTransportation/intelligent0perationsTransportation/scripts
- 3. Введите следующую команду:

```
./setImportance.sh -d имя базы данных -t тип дороги -i
важность
```
где:

- имя\_базы\_данных префикс имени базы данных системы (например, если имя базы данных TIH\_HS, то префиксом будет TIH).
- тип\_дороги тип дороги, для которого вы задаете важность (например, freeway или motorway).
- важность целое число для классификации важности всех дорог, соответствующих указанной категории тип\_дороги. Значение важность должно быть не меньше 0 и не больше 3.

#### Пример команды:

./setImportance.sh -d TIH -t freeway -i 1

4. Перезапустите Сервер приложений IBM Intelligent Operations Center.

### Результаты

После выполнения сценария при уменьшении масштаба карты рендеринг транспортных связей будет выполняться намного быстрее. Если портлет Текущие условия трафика карты запрашивает новейшие данные трафика, то система вычисляет значение важности, которое зависит от текущего уровня масштабирования. На карте будут показаны все дороги, для которых выполняется любое из следующих условий:

- Совпадает со значением важности.
- Больше значения важности.

При уменьшении карты дороги, которым назначен более низкий уровень важности, не показываются.

### Дальнейшие действия

Чтобы повысить производительность вывода карты, можно также оптимизировать геопространственную геометрию дорог. Дополнительную информацию смотрите по ссылкам на связанные задачи.

Примечание: Вы можете также просмотреть, создать, изменить и удалить системные свойства в представлении Администрирование решения портала решения. Дополнительную информацию смотрите в разделе Конфигурирование системных свойств в документации к продукту IBM Intelligent Operations Center.

#### <span id="page-229-0"></span>**Задачи, связанные с данной**:

"Конфигурирование значений переменных importance и zoomRange для дорог" на стр. 220 Прежде чем запустить сценарии настройки производительности, нужно задать значения важности и обобщения диапазона масштабирования и связать эти значения с уровнем масштабирования карты. Чтобы определить, как вычисляется геопространственная геометрия для дорог на карте, сценарий использует переменные *importance* и *zoomRange*. Сконфигурируйте диапазон значений *importance* и *zoomRange* в таблице SYSPROP базы данных IOCDB.

["Изменение значений переменныхimportance и zoomRange для дорог" на стр. 222](#page-233-0) Чтобы изменить диапазон значений переменных *importance* и *zoomRange*, измените таблицу базы данных IOC.Sysprop несколькими командами SQL UPDATE.

"Оптимизация геопространственной геометрии дорог"

Можно настроить производительность вывода карты в портлете Текущие условия трафика, упростив геопространственную геометрию дорог в транспортной сети. Чем проще геометрия дорог, тем меньше точек нужно помещать на карту при определенном уровне масштабирования. Чтобы оптимизировать геометрию дорог и назначить несколько геометрий для конкретных уровней масштабирования, запустите сценарий **generalizeLinks** из командной строки на сервере системы.

#### **Информация, связанная с данной**:

Настройка свойств системы

#### **Оптимизация геопространственной геометрии дорог**

Можно настроить производительность вывода карты в портлете Текущие условия трафика, упростив геопространственную геометрию дорог в транспортной сети. Чем проще геометрия дорог, тем меньше точек нужно помещать на карту при определенном уровне масштабирования. Чтобы оптимизировать геометрию дорог и назначить несколько геометрий для конкретных уровней масштабирования, запустите сценарий **generalizeLinks** из командной строки на сервере системы.

#### **Прежде чем начать**

Перед запуском сценариев **setImportance** и **generalizeLinks** в таблицу базы данных SYSPROP нужно включить строку, соответствующую параметру сценария. Сконфигурируйте значения переменных *importance* и *zoomRange* в таблице базы данных SYSPROP в соответствии с требованиями вашей транспортной системы. Дополнительную информацию смотрите по связанным ссылкам в конце этого раздела.

### **Об этой задаче**

По умолчанию все точки дороги содержатся в одной геометрии для дороги. Геометрия - это информация, которую вы видите при увеличении дороги на карте. Если вы уменьшаете карту, то вам не нужны подробные сведения о каждой дороге. Просмотр полной геометрии набора дорог загромождает карту при уменьшении масштаба. Кроме того, если показаны все точки, то замедляются рендеринг карты ГИС и обновление дисплея. Для повышения производительности можно удалить точки из геометрии дороги. При этом можно сохранить общие характеристики (например, форма дороги). Если карта уменьшена полностью, то по-прежнему будет показан контур дороги.

При помощи сценария **generalizeLinks** можно оптимизировать геометрию, указав допуск и диапазон масштабирования для дорог, которые хранятся в базе данных.

Сценарий **generalizeLinks** вызывает функцию пространственного обобщения DB2 **ST\_Generalize**, чтобы упростить геометрию дорог по умолчанию на основе допуска, который указан в команде. Упрощенная геометрия сохраняется в базе данных системы и назначается этой дороге в переменной *zoomRange*, которая указана в команде сценария. Дополнительную информацию смотрите в Информационном центре *DB2.*

#### **Процедура**

- 1. Войдите в систему Сервер данныхIBM Intelligent Operations Center как пользователь root.
- 2. Перейдите в следующий каталог, содержащий сценарии настройки производительности:

/opt/IBM/iss/intelligentTransportation/intelligent0perationsTransportation/scripts

3. Введите следующую команду:

```
./generalizeLinks.sh -d имя базы данных -t допуск -z
диапазон масштаба
```
Где:

- имя базы данных префикс имени базы данных системы. Например, если имя базы данных TIH HS, то префиксом будет TIH.
- допуск значение (в метрах), которое используется как параметр порога для функции пространственного обобщения DB2. Задайте значение, равное 0,25 м или меньше. Значения, большие, чем 0,25 м, не рекомендуются.
- диапазон масштаба диапазон масштабирования, с которым вы хотите связать обобщенную геометрию. Значение диапазон\_масштаба должно быть не меньше 0 и не больше 3.

Пример команды:

./generalizeLinks.sh -d TIH -t 0.2 -z 2

4. Перезапустите Сервер приложений IBM Intelligent Operations Center.

### Результаты

После выполнения сценария при уменьшении масштаба карты рендеринг транспортных связей будет выполняться намного быстрее. Это связано с тем, что на карте показывается меньше сведений о дорогах. При увеличении карты для каждой дороги будет показано больше сведений.

### Дальнейшие действия

Чтобы повысить производительность вывода карты, можно также назначить дорогам важность. Дороги с низким приоритетом в транспортной сети не показываются при переходе на более высокий уровень карты. Дополнительную информацию смотрите по ссылкам на связанные задачи.

Примечание: Вы можете также просмотреть, создать, изменить и удалить системные свойства в представлении Администрирование решения портала решения. Дополнительную информацию смотрите в разделе Конфигурирование системных свойств в документации к продукту IBM Intelligent Operations Center.

#### <span id="page-231-0"></span>**Задачи, связанные с данной**:

"Конфигурирование значений переменных importance и zoomRange для дорог"

Прежде чем запустить сценарии настройки производительности, нужно задать значения важности и обобщения диапазона масштабирования и связать эти значения с уровнем масштабирования карты. Чтобы определить, как вычисляется геопространственная геометрия для дорог на карте, сценарий использует переменные *importance* и *zoomRange*. Сконфигурируйте диапазон значений *importance* и *zoomRange* в таблице SYSPROP базы данных IOCDB.

["Назначение важности дорогам" на стр. 216](#page-227-0)

Можно настроить производительность вывода карты в портлете Текущие условия трафика.

Сконфигурируйте систему, чтобы на карте были показаны только конкретные дороги для текущего уровня масштабирования. Если заданы критерии важности, то дороги с низким приоритетом в транспортной сети не показываются при переходе на более высокий уровень карты. Можно также задать типы дорог, которые имеют на карте более высокий приоритет. Запустите сценарий **setImportance** из командной строки на сервере Сервер данныхIBM Intelligent Operations Center, чтобы назначить важность дороге.

"Изменение значений переменных importance и zoomRange для дорог" на стр. 222 Чтобы изменить диапазон значений переменных *importance* и *zoomRange*, измените таблицу базы данных IOC.Sysprop несколькими командами SQL UPDATE.

#### **Информация, связанная с данной**:

[Информационный центр IBM DB2 10.1 для Linux, UNIX и Windows](http://pic.dhe.ibm.com/infocenter/db2luw/v10r1/index.jsp)

Настройка свойств системы

### **Конфигурирование значений переменных importance и zoomRange для дорог**

Прежде чем запустить сценарии настройки производительности, нужно задать значения важности и обобщения диапазона масштабирования и связать эти значения с уровнем масштабирования карты. Чтобы определить, как вычисляется геопространственная геометрия для дорог на карте, сценарий использует переменные *importance* и *zoomRange*. Сконфигурируйте диапазон значений *importance* и *zoomRange* в таблице SYSPROP базы данных IOCDB.

#### **Прежде чем начать**

Эту процедуру нужно выполнить, только если вы планируете запускать сценарии настройки производительности карты **setImportance** или **generalizeLinks**.

### **Об этой задаче**

В таблице базы данных SYSPROP хранятся данные конфигурации уровня системы для IBM Intelligent Operations Center и интегрированных решений (например, IBM Intelligent Transportation). По умолчанию показана вся геопространственная информация, независимо от типа дорог или уровня масштабирования карты.

Можно задать дополнительные значения переменных *importance* и *zoomRange*, которые можно использовать для тонкой настройки сведений о дорогах и геометрии, которые показываются на карте на разных уровнях масштабирования.

Если вы запускаете сценарии настройки производительности карты **setImportance** и **generalizeLinks**, то нужно указать в соответствующих командах сценария значение *importance* и zoomRange. Эти значения должны быть заданы в таблице базы данных SYSPROP. Перед запуском сценариев **setImportance** и **generalizeLinks** в таблицу базы данных SYSPROP нужно включить строку, соответствующую параметру сценария.

Чтобы задать в таблице базы данных IOCDB SYSPROP диапазон уровней важности и диапазон обобщения масштабирования, сделайте следующее:

## **Процедура**

- 1. Войдите в Сервер данныхIBM Intelligent Operations Center как администратор базы данных.
- 2. Необязательно: Чтобы задать значения *importance*, введите следующую команду SQL для каждого уровня важности:

```
INSERT INTO Вставить (Group, Name, Value)
VALUES ('Transport','Importance,важность','уровень_масштаба');
Где:
```
- v *таблица\_базы\_данных* это имя таблицы базы данных SYSPROP, например, IOC.SysProp.
- v *важность* целое число, представляющее значение в диапазоне важности, начиная с 0; 0 это наименьшая важность.
- v *уровень\_масштаба* это уровень масштабирования карты. Диапазон уровней масштабирования карты - от 0 до 12; 0 - это минимальный, а 12 - это максимальный уровень масштабирования.

Например, предположим, что вы хотите связать набор уровней масштабирования карты 0 - 12 с диапазоном важности 0 - 2. Введите следующие команды SQL INSERT:

```
INSERT INTO IOC.SysProp (Group, Name, Value)
VALUES ('Transport','Importance,0','4');
INSERT INTO IOC.SysProp (Group, Name, Value)
 VALUES ('Transport','Importance,1','8');
INSERT INTO IOC.SysProp (Group, Name, Value)
VALUES ('Transport','Importance,2','12');
```
Это означает следующее:

- Дороги, которым назначена важность 0, будут показаны, только если уровень масштабирования карты находится в диапазоне 0 - 4.
- Дороги, которым назначена важность 1, будут показаны, только если уровень масштабирования карты находится в диапазоне 5 - 8.
- Дороги, которым назначена важность 2, будут показаны, только если уровень масштабирования карты находится в диапазоне 9 - 12.
- 3. Необязательно: Чтобы задать значения *zoomRange*, введите следующую команду SQL для каждого уровня диапазона масштабирования:

```
INSERT INTO Вставить (Group, Name, Value)
VALUES ('Transport','zoomRange,диапазон_масштаба_обобщения','уровень_масштаба'');
```
Где:

- v *таблица\_базы\_данных* это имя таблицы базы данных SYSPROP, например, IOC.SysProp.
- v *диапазон\_масштаба\_обобщения* это целое число, представляющее значение в диапазоне обобщения масштабирования, начиная с 0.
- v *уровень\_масштаба* это уровень масштабирования карты. Диапазон уровней масштабирования карты - от 0 до 12; 0 - это минимальный, а 12 - это максимальный уровень масштабирования.

Например, предположим, что вы хотите связать набор уровней масштабирования карты 0 - 12 с диапазоном геопространственного обобщения 0 - 2. Введите следующие команды SQL INSERT:

```
INSERT INTO IOC.SysProp (Group, Name, Value)
VALUES ('Transport','zoomRange,0','4');
INSERT INTO IOC.SysProp (Group, Name, Value)
VALUES ('Transport','zoomRange,1','8');
INSERT INTO IOC.SysProp (Group, Name, Value)
VALUES ('Transport','zoomRange,2','12');
```
Это означает следующее:

- Если уровень масштабирования карты находится в диапазоне 0 4, то обобщение диапазона масштабирования равно 0.
- Если уровень масштабирования карты находится в диапазоне 5 8, то обобщение диапазона масштабирования равно 1.
- v Если уровень масштабирования карты находится в диапазоне 9 12, то обобщение диапазона масштабирования равно 2.

#### <span id="page-233-0"></span>4. Перезапустите Сервер приложений IBM Intelligent Operations Center.

### **Дальнейшие действия**

Теперь можно запустить сценарии настройки производительности карты. Смотрите ссылки на связанные задачи в конце этого раздела.

Информацию о том, как изменить значения *importance* и *zoomRange*, смотрите в разделе *Изменение значений переменных importance и zoomRange для дорог.*

**Примечание:** Вы можете также просмотреть, создать, изменить и удалить системные свойства в представлении **Администрирование решения портала решения**. Дополнительную информацию смотрите в разделе *Конфигурирование системных свойств* в документации к продукту IBM Intelligent Operations Center.

#### **Задачи, связанные с данной**:

["Назначение важности дорогам" на стр. 216](#page-227-0)

Можно настроить производительность вывода карты в портлете Текущие условия трафика.

Сконфигурируйте систему, чтобы на карте были показаны только конкретные дороги для текущего уровня масштабирования. Если заданы критерии важности, то дороги с низким приоритетом в транспортной сети не показываются при переходе на более высокий уровень карты. Можно также задать типы дорог, которые имеют на карте более высокий приоритет. Запустите сценарий **setImportance** из командной строки на сервере Сервер данныхIBM Intelligent Operations Center, чтобы назначить важность дороге.

#### ["Оптимизация геопространственной геометрии дорог" на стр. 218](#page-229-0)

Можно настроить производительность вывода карты в портлете Текущие условия трафика, упростив геопространственную геометрию дорог в транспортной сети. Чем проще геометрия дорог, тем меньше точек нужно помещать на карту при определенном уровне масштабирования. Чтобы оптимизировать геометрию дорог и назначить несколько геометрий для конкретных уровней масштабирования, запустите сценарий **generalizeLinks** из командной строки на сервере системы.

#### **Информация, связанная с данной**:

Настройка свойств системы

#### **Изменение значений переменных importance и zoomRange для дорог:**

Чтобы изменить диапазон значений переменных *importance* и *zoomRange*, измените таблицу базы данных IOC.Sysprop несколькими командами SQL UPDATE.

#### **Об этой задаче**

Эта процедура требуется, только если вы задали значения переменных *importance* и *zoomRange* командами SQL INSERT и вам нужно изменить эти значения.

#### **Процедура**

1. Необязательно: Чтобы изменить значения *importance*, введите следующую команду SQL для каждого уровня важности в диапазоне:

update *таблица\_базы\_данных* Set Value='*уровень\_масштаба*' where Name = 'Importance,*важность*'

где:

- v *таблица\_базы\_данных* это имя таблицы базы данных SYSPROP, например, IOC.SysProp.
- v *важность* целое число, представляющее значение в диапазоне важности, начиная с 0; 0 это наименьшая важность.
- v *уровень\_масштаба* это уровень масштабирования карты. Диапазон уровней масштабирования карты - от 0 до 12; 0 - это минимальный, а 12 - это максимальный уровень масштабирования.

Например, предположим, что вы хотите изменить уровни масштабирования карты 0 - 12 с диапазоном важности 0 - 2. Введите следующие команды SQL:

```
update IOC.SysProp Set Value='4' where Name = 'Importance,0'
update IOC.SysProp Set Value='8' where Name = 'Importance,1'
update IOC.SysProp Set Value='12' where Name = 'Importance,2'
```
2. Необязательно: Чтобы изменить значения *zoomRange*, введите следующую команду SQL для каждого значения в диапазоне:

update *таблица\_базы\_данных* Set Value='*уровень\_масштаба*' where Name = 'ZoomRange,*диапазон\_масштаба\_обобщения*'

где:

- v *таблица\_базы\_данных* это имя таблицы базы данных SYSPROP, например, IOC.SysProp.
- v *диапазон\_масштаба\_обобщения* это целое число, представляющее значение в диапазоне обобщения масштабирования, начиная с 0 (минимальная важность).
- v *уровень\_масштаба* это уровень масштабирования карты. Диапазон уровней масштабирования карты - от 0 до 12; 0 - это минимальный, а 12 - это максимальный уровень масштабирования.

Например, предположим, что вы хотите изменить уровни масштабирования карты 0 - 12 с диапазоном геопространственного обобщения 0 - 2. Введите следующие команды SQL:

update IOC.SysProp Set Value='4' where Name = 'ZoomRange,0' update IOC.SysProp Set Value='8' where Name = 'ZoomRange,1' update IOC.SysProp Set Value='12' where Name = 'ZoomRange,2'

3. Перезапустите Сервер приложений IBM Intelligent Operations Center.

#### **Дальнейшие действия**

Теперь можно запустить сценарии настройки производительности карты. Смотрите ссылки на связанные задачи в конце этого раздела.

**Примечание:** Вы можете также просмотреть, создать, изменить и удалить системные свойства в представлении **Администрирование решения портала решения**. Дополнительную информацию смотрите в разделе *Конфигурирование системных свойств* в документации к продукту IBM Intelligent Operations Center.

#### **Задачи, связанные с данной**:

["Назначение важности дорогам" на стр. 216](#page-227-0)

Можно настроить производительность вывода карты в портлете Текущие условия трафика.

Сконфигурируйте систему, чтобы на карте были показаны только конкретные дороги для текущего уровня масштабирования. Если заданы критерии важности, то дороги с низким приоритетом в транспортной сети не показываются при переходе на более высокий уровень карты. Можно также задать типы дорог, которые имеют на карте более высокий приоритет. Запустите сценарий **setImportance** из командной строки на сервере Сервер данныхIBM Intelligent Operations Center, чтобы назначить важность дороге.

["Оптимизация геопространственной геометрии дорог" на стр. 218](#page-229-0)

Можно настроить производительность вывода карты в портлете Текущие условия трафика, упростив геопространственную геометрию дорог в транспортной сети. Чем проще геометрия дорог, тем меньше точек нужно помещать на карту при определенном уровне масштабирования. Чтобы оптимизировать геометрию дорог и назначить несколько геометрий для конкретных уровней масштабирования, запустите сценарий **generalizeLinks** из командной строки на сервере системы.

#### **Информация, связанная с данной**:

Настройка свойств системы

## **Обслуживание компонента Информация о транспортном средстве и прогноз**

## ₽

Чтобы система работала с оптимальной производительностью, требуется регулярное обслуживание системы.

# Генерирование метаданных для прогноза прибытия транспортных средств

## ⊞

Запустите генератор метаданных в Сервер данных IBM Intelligent Operations Center, чтобы создать метаданные из хронологических данных мониторинга транспортных средств, накопленных в системе. Регулярный запуск генератора метаданных создает более тонные прогнозы прибытия транспортных средств.

## Прежде чем начать

Выполните действия, описанные в разделе Запуск служб для накопления данных.

## Об этой задаче

Генератор генератора метаданных - это интерфейс командной строки, который автоматически генерирует метаданные из хронологической информации, хранящейся в базе данных TIH HS. Полученные метаданные используются вычислениями прогноза для генерирования более точных времен прибытия транспортных средств. Регулярно запускайте генератор метаданных, чтобы прогнозы, созданные системой, были как можно более точными. Этот инструмент можно сконфигурировать, изменив файл offline.properties. Дополнительную информацию смотрите в разделе Конфигурирование файла offline.properties.

## Процедура

- 1. Войдите в Сервер данных IBM Intelligent Operations Center как пользователь db2inst2.
- 2. Перейдите в каталог/opt/IBM/iss/intelligentTransportation/intelligentTransitAnalytics/scripts.
- 3. Чтобы запустить утилиту генерирования метаданных, введите следующую команду:

./vapgenmetadata.sh -config файл конфигурации -password пароль базы данных -start дата начала -end дата окончания -preview

Где:

- файл\_конфигурации это файл конфигурации, в котором можно указать дополнительные параметры для сокращения базы данных или для генерирования метаданных. По умолчанию файл называется offline.properties. файл\_конфигурации требуется, только если используется переключатель -config.
- пароль базы данных это пароль пользователя DB\_USER, который задан в файле конфигурации.
- дата начала это дата начала генерирования метаданных из хронологической информации о мониторинге транспортных средств; формат - гггг-мм-дд. Дата начала должна быть более ранней, чем дата окончания.
- дата окончания это дата окончания генерирования метаданных из хронологической информации о мониторинге транспортных средств; формат - гггг-мм-дд. Если дата окончания не указана, то по умолчанию для дата\_окончания задается текущая дата.
- - preview это необязательный параметр, который можно использовать для генерирования метаданных без сохранения их в базе данных системы. Используйте эту опцию, чтобы запустить команду для настройки параметров в файле конфигурации.

Например, чтобы сгенерировать хронологические метаданные для указанного диапазона дат (например, между 1 марта 2013 года и 20 июля 2013 года) введите следующую команду:

./vapgenmetadata.sh -password db2passw0rd -start 2013-01-03 -end 2013-07-20

Примечание: По умолчанию сценарий vapgenmetadata использует файл конфигурации offline.properties.

Чтобы запустить команду с другим файлом конфигурации, в котором указаны подробные свойства, введите следующую команду:

./vapgenmetadata.sh -config config.properties -password db2passw0rd -start 2013-01-03 -end 2013-07-20

## Результаты

В консоли будет показано следующее: #JourneyPattern=<#1> #MetaData=<#2>  $(\langle 43 \rangle, \langle 44 \rangle)$ 

#### Где:

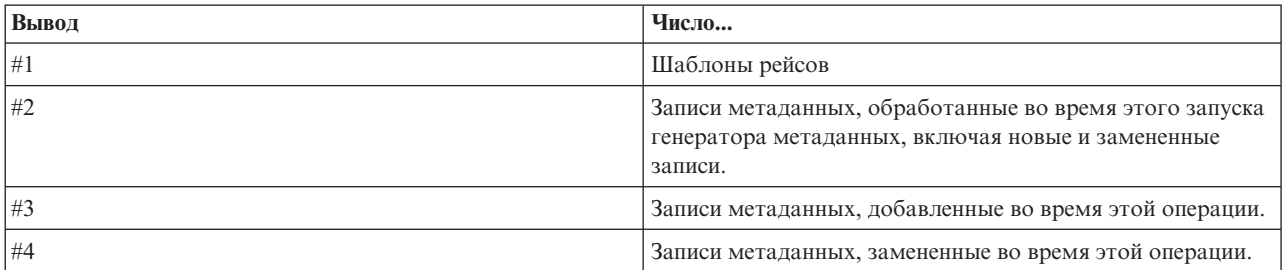

## Дальнейшие действия

Чтобы оптимизировать производительность, регулярно сокращайте данные транспортных средств. Дополнительную информацию смотрите в разделе Сокращение данных Информация о транспортном средстве и прогноз.

## Конфигурирование файла offline.properties 里

## Файл offline.properties - это файл конфигурации компонента Информация о транспортных средствах и прогнозирование, который используется и утилитой загрузки данных, и генератором метаданных.

Файл offline.properties находится в каталоге opt/IBM/iss/intelligentTransportation/ intelligentTransitAnalytics/scripts. В следующей таблице перечислены свойства, содержащиеся в файле offline.properties. Некоторые свойства нужно сконфигурировать перед запуском утилиты загрузки данных и генератора метаданных.

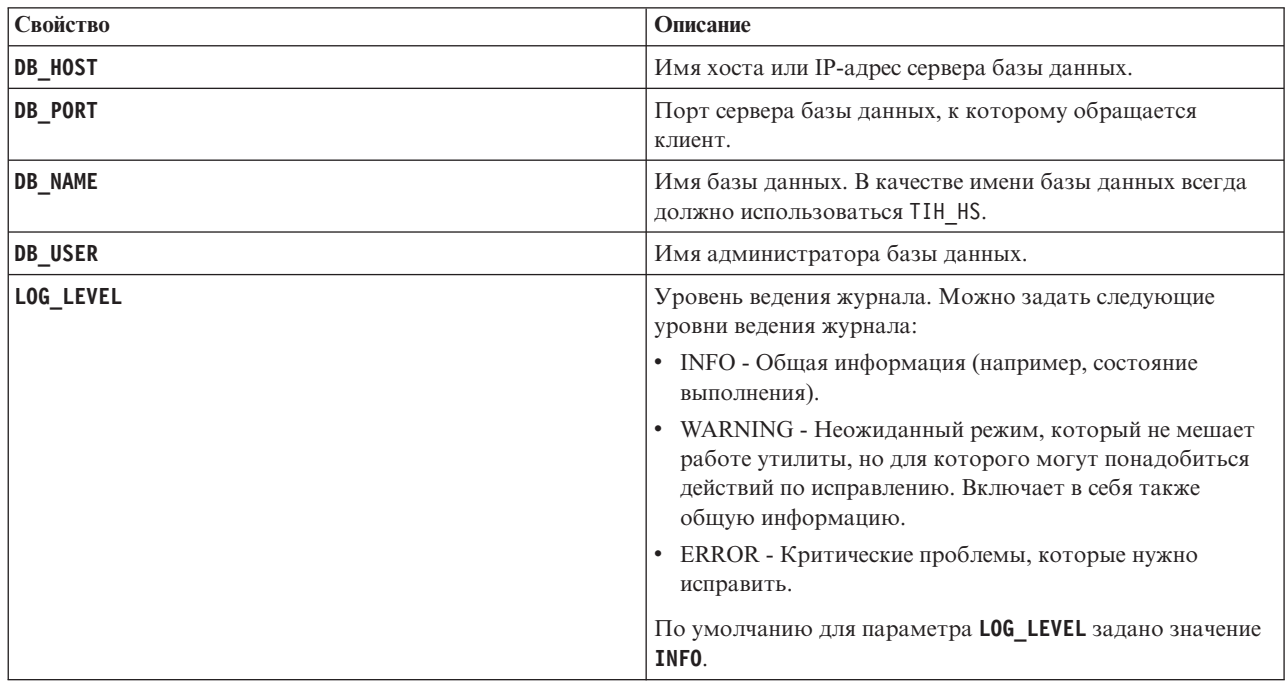

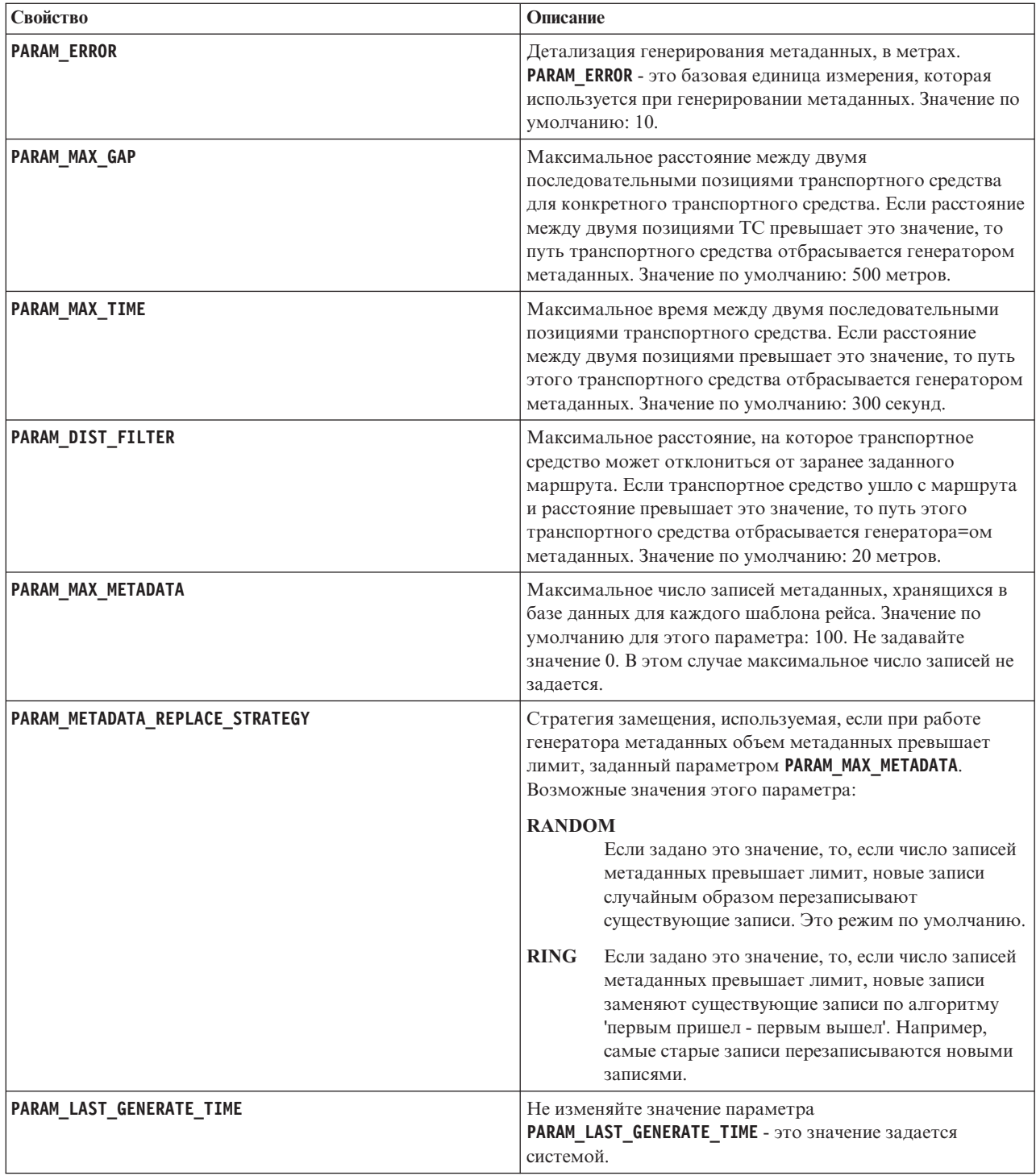

Например:

#Database connection DB\_HOST=192.168.1.14 DB\_PORT=50000 DB\_NAME=TIH\_HS DB\_USER=db2inst2

# LOG SETTING LOG\_LEVEL=INFO

#Meta data generation parameters PARAM\_MAX\_GAP=1000 PARAM\_MAX\_METADATA=100 PARAM\_METADATA\_REPLACE\_STRATEGY=RANDOM

# DO NOT UPDATE THIS ENTRY MANUALLY, IT IS USED BY PROGRAM. PARAM\_LAST\_GENERATE\_TIME=

# **Сокращение таблиц базы данных Информация о транспортных средствах и прогнозирование**

₽

Регулярно выполняйте сокращение таблиц базы данных Информация о транспортных средствах и прогнозирование, чтобы удалить ненужные данные и оптимизировать производительность. Утилита сокращения удаляет устаревшие данные прогнозов, транспортныхсредств и производственного расписания.

## **Прежде чем начать**

Перед сокращением хронологических данных запустите генератор метаданных. Запуск генератора метаданных для хронологических данных повысит точность прогнозов транспортных средств.

## **Об этой задаче**

Введите команду **vapprune**, чтобы сократить таблицы базы данныхИнформация о транспортныхсредствах и прогнозирование. Можно сокращать разные категории данныхс разными интервалами времени. Используйте подходящую опцию сокращения для каждого типа категории данных.

Реализуйте расписание регулярного сокращения данных для следующих таблиц базы данных:

*Таблица 17. Таблицы базы данных Информация о транспортных средствах и прогнозирование*

| Категория            | Имя таблицы базы данных    |
|----------------------|----------------------------|
| Данные прогнозов     | EstimatedPassingTimeDetail |
|                      | EstimatedPassingTime       |
| Отслеживаемые данные | VehicleDetecting           |
|                      | RecordedStop               |
|                      | ObservedPassingTime        |
|                      | MonitoredVehicleJourney    |
| Данные плана         | TargetPassingTime          |
|                      | DatedVehicleJourney        |

Чтобы автоматизировать сокращение таблиц базы данных, запустите задание **CRON**, которое сокращает данные прогнозов ежедневно и отслеживаемые данные еженедельно.

## **Процедура**

- 1. Войдите в Сервер данныхIBM Intelligent Operations Center как пользователь *db2inst2*.
- 2. Перейдите в каталог/opt/IBM/iss/intelligentTransportation/intelligentTransitAnalytics/scripts.
- 3. Чтобы запустить утилиту сокращения, введите следующую команду в одной строке:

./vapprune.sh -db *база\_данных* [-user *пользователь\_базы\_данных*] -password *пароль\_базы\_данных* -end *дата\_окончания* [-tzoffset *смещение\_часового\_пояса*][-prune *тип\_сокращения*]

Где:

- v *база\_данных* имя сокращаемой базы данных.
- v *пользователь\_базы\_данных* имя пользователя для соединения с базой данных. По умолчанию это пользователь **db2inst2**.
- v *пароль\_базы\_данных* пароль указанного пользователя *пользователь\_базы\_данных*.
- v *дата\_окончания* дата, которая задает сокращаемые данные. Сокращаются данные до этой даты включительно. Формат даты - ГГГГ-ММ-ДД; это должна быть дата до предыдущего дня.
- *смешение часового пояса* номер часового пояса, указывающий число часов, на которое часовой пояс пользователя отстает или опережает координированное универсальное время (UTC) GMT. Возможные значения: от **-12** до **12**; значение по умолчанию - 0 (координированное универсальное время).
- *тип\_сокрашения* одна из следующих опций сокращения:

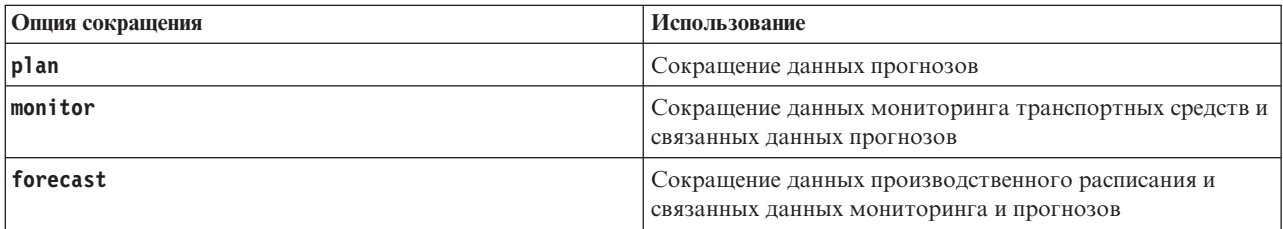

**Примечание:** Если опция сокращения не указана, то сокращаются все данные планов, отслеживаемые данные и данные прогнозов.

v *-reorg* - это необязательный параметр; он указывает, что после сокращения нужно выполнить реорганизацию таблиц. Используйте эту команду регулярно, чтобы повысить производительность базы данных. При запуске команды с опцией *-reorg* компонент Информация о транспортном средстве и прогноз нужно остановить.

Чтобы сократить все данные прогнозов, полученные до 20 июля 2013 года, введите следующую команду (в одной строке):

./vapprune.sh -db TIH\_HS -password db2passw0rd -end 2013-07-20 -prune forecast

#### **Задачи, связанные с данной**:

"Генерирование метаданных для прогноза прибытия транспортных средств" на стр. 157 Запустите генератор метаданных в Сервер данных IBM Intelligent Operations Center, чтобы создать метаданные из хронологических данных мониторинга транспортных средств, накопленных в системе. Регулярный запуск генератора метаданных создает более тонные прогнозы прибытия транспортных средств.

# **Запрос числа обработанных изменений положения транспортных средств**

### ₽

Компонент Информация о транспортном средстве и прогноз решения IBM Intelligent Operations for Transportation предоставляет пользователю информацию об обновлениях положения транспортных средств. Чтобы определить число обновлений положения транспортных средств, обработанных за определенный промежуток времени, можно выполнить запрос.

## **Об этой задаче**

Чтобы запросить число обновлений положения транспортных средств, обработанных за определенный промежуток времени, сделайте следующее:

## Процедура

- 1. Войдите в Сервер данных IBM Intelligent Operations Center как пользователь *db2inst2*.
- 2. Перейдите в каталог/opt/IBM/iss/intelligentTransportation/intelligentTransitAnalytics/scripts.
- 3. Введите следующую команду:

```
./vapQueryProcessingMsg.sh -db база данных -user пользователь базы данных
-password
пароль базы данных -start дата начала -end дата окончания -tzoffset
смещение_часового_пояса
```
### Где:

- база\_данных имя базы данных для запроса.
- пользователь базы данных имя пользователя для соединения с базой данных. Имя пользователя по умолчанию: db2inst2.
- пароль\_базы\_данных пароль пользователя пользователь\_базы\_данных.
- дата начала дата начала обработки обновлений положения транспортных средств, в формате ГГГГ-ММ-ДД.
- дата\_окончания дата окончания обработки обновлений положения транспортных средств, в формате ГГГГ-ММ-ДД.
- смещение\_часового\_пояса номер часового пояса. Номер часового пояса задает разницу во времени (в часах) между часовым поясом пользователя и временем Coordinated Universal Time. Возможные значения номера часового пояса: от -12 до +12. Номер часового пояса по умолчанию: 0.

Например, чтобы выполнить запрос числа обновлений положения транспортных средств, обработанных между 30 декабря 2012 года и 3 января 2013 года, введите следующую команду:

./vapQueryProcessingMsg.sh -db TIH HS -password db2passw0rd -start 2012-12-30 -end 2013-01-03

Будет показано следующее:

```
INFO Connection successfully
INFO Counting processing messages from 2012-12-30 to 2013-01-03...
PROCESSINGCOUNT
  . . . . . . . . . . . . .
              112839
  1 record(s) selected.
```
В выходных результатах показано, что между 30 декабря 2012 года и 3 января 2013 года обработано 11289 сообщений.

# Запрос информации о соединении остановок и шаблонах рейсов ⊞

Компонент Информация о транспортном средстве и прогноз решения IBM Intelligent Operations for Transportation предоставляет пользователю информацию о соединении остановок и шаблонах рейсов. Чтобы получить эту информацию, можно выполнить запрос.

## Об этой задаче

Чтобы запросить информацию о соединении остановок и шаблонах рейсов, сделайте следующее:

## Процедура

- 1. Войдите на сервер Сервер данных IBM Intelligent Operations Center как администратор DB2 (например, как пользователь db2inst2).
- 2. Перейдите в каталог/opt/IBM/iss/intelligentTransportation/intelligentTransitAnalytics/scripts.

3. Введите следующую команду:

```
./vapQueryStopLinkUsedJP.sh -db база данных -user пользователь базы данных
-password
пароль базы данных -out имя файла
```
где:

- база данных имя базы данных для запроса.
- пользователь базы данных имя пользователя для соединения с базой данных. Имя пользователя по умолчанию: db2inst2.
- пароль базы данных пароль пользователя пользователь базы данных. Пароль по умолчанию для db2inst2: db2passw0rd.
- имя файла имя выходного файла. Имя файла по умолчанию: stoplinks.csv.

Например, чтобы запросить информацию о соединении остановок и шаблонах рейсов, введите следующую команду:

```
./vapQueryStopLinkUsedJP.sh -db TIH HS -password db2password -out out.csv
```
В указанный выходной файл будет записано следующее:

```
##stoplinkid, startStopID, startStopName, endStopID, endStopName,
isDefault, JourneyPatternID, JourneyPatternName
611, "s0", "stop_0", "s1", "stop_1", "Y", "j35", "jp_35"<br>612, "s1", "stop_0", "s2", "stop_2", "Y", "j35", "jp_35"
```
# Советы по обслуживанию

Дополнительные советы по обслуживанию решения задокументированы в форме отдельных технических замечаний в портале поддержки IBM.

Следующая ссылка запускает настроенный запрос активной информационной базы поддержки IBM **Intelligent Transportation:** 

Технические замечания IBM Intelligent Transportation и APAR (сообщения об ошибках)

# **Глава 9. Использование интерфейса решения**

IBM Intelligent Transportation - это решение, в котором используется технология портала. Открыть IBM Intelligent Transportation можно из портала решения.

Интерфейс пользователя решения встроен в портал IBM Smarter Cities Software Solutions, в котором также находится IBM Intelligent Operations Center и другие продукты. В портале решения показаны только продукты и компоненты, внедренные в среде.

Разделы документации, применимые к дополнительным компонентам IBM Intelligent Transportation, помечены значками, как это показано в следующей таблице:

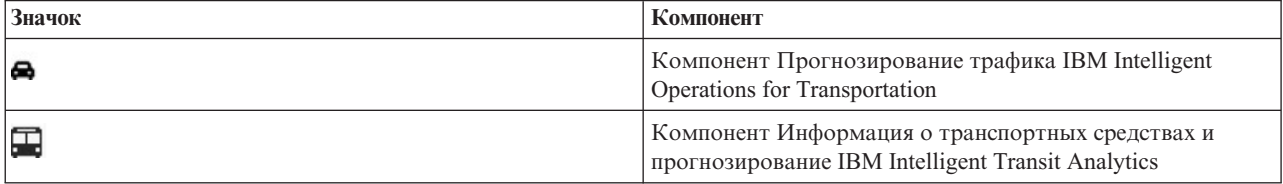

Доступ к порталу решения можно получить с использованием любого из поддерживаемых веб-браузеров. Дополнительную информацию смотрите в списке браузеров, поддерживаемыхдля IBM Intelligent Operations Center.

# **Вход**

Войдите в систему, чтобы получить доступ к пользовательскому интерфейсу IBM Intelligent Transportation.

## **Прежде чем начать**

Чтобы получить свой ID пользователя и пароль, обратитесь к местному администратору. Ваш администратор отвечает за то, чтобы обеспечить для вас уровень прав доступа в соответствии с вашей ролью в организации. Администратор также передаст вам URL веб-адреса для доступа к порталу решения.

## **Об этой задаче**

Используйте приведенные ниже инструкции, чтобы запустить новый сеанс браузера и получить доступ к IBM Intelligent Transportation. Вы также можете получить доступ к решению из других компонентов IBM Smarter Cities Software Solutions, установленныхв вашей среде. В главном меню навигации в верхней части портала выберите IBM Intelligent Transportation.

## **Процедура**

1. Введите URL в поле адреса в браузере.

**Примечание:** В URL нужно указать полное имя домена, например, https://*имя\_хоста\_веб*/wps/portal, где *имя\_хоста\_веб* - это имя хоста веб-сервера. Если вы используете IP-адрес вместо зарегистрированного полного имени домена, то некоторые окна могут открываться неправильно.

- 2. На странице входа в систему введите свой ID пользователя и пароль.
- 3. Щелкните по **Вход в систему**.

## Результаты

Будут показаны только страницы, функции и данные, разрешение на доступ к которым у вас есть. Если вам требуются дополнительные права доступа, обратитесь к администратору.

## Выход

Выйдите из системы, чтобы закрыть пользовательский интерфейс IBM Intelligent Transportation и закрыть сеанс сервера.

## Процедура

Чтобы выйти из системы, выберите Выйти из системы в списке рядом с вашим именем пользователя в верхней части представления.

## Результаты

Откроется окно Вход.

## Просмотр или изменение профиля пользователя

Вы можете просмотреть и изменить информацию в своем профиле пользователя IBM Intelligent Transportation. Администратор создает профиль пользователя для каждого нового пользователя.

## Об этой задаче

В следующей таблице перечислены атрибуты, которые содержит профиль пользователя. Администратор может изменить все атрибуты. Атрибуты, которые могут изменить пользователи, показаны в таблице.

Таблица 18. Атрибуты профиля пользователя IBM Intelligent Transportation

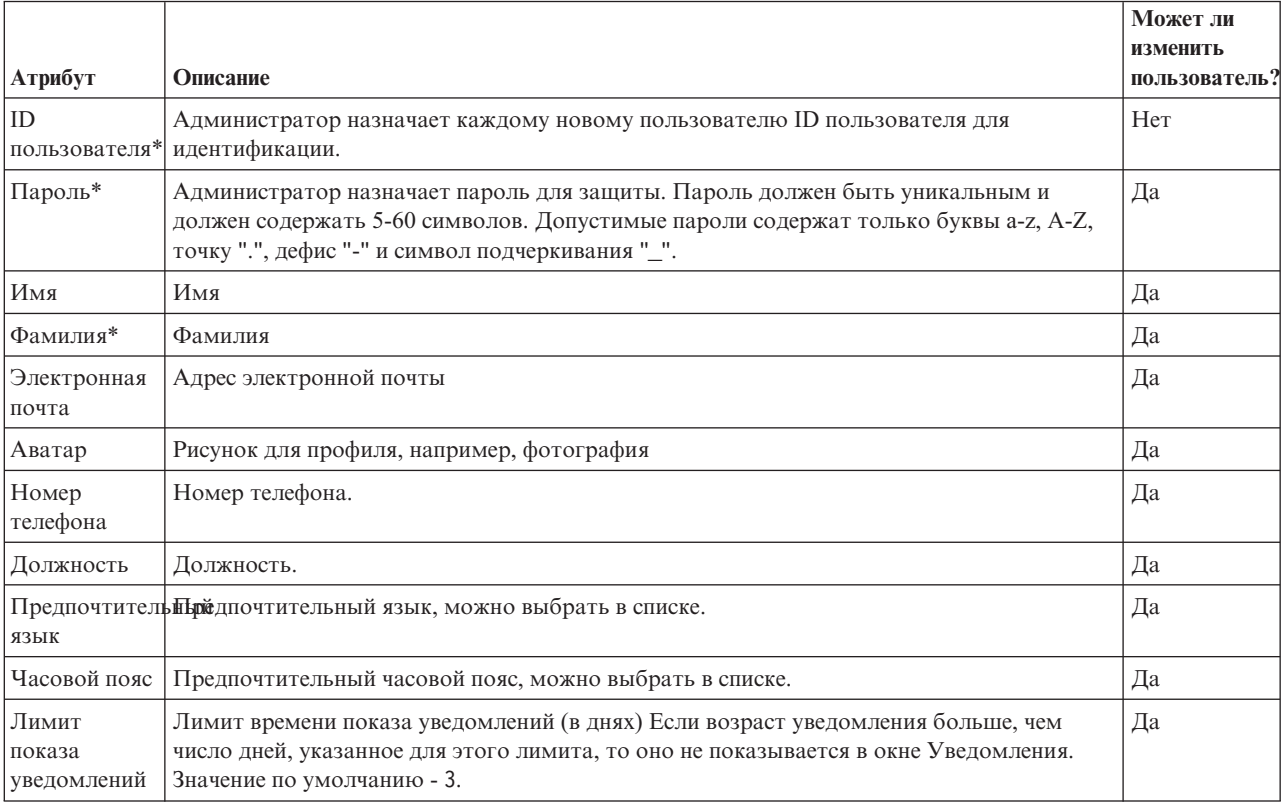

**Примечание:** Атрибуты, помеченные звездочкой, обязательны для создания пользователя. Атрибуты, не помеченные звездочкой, необязательны.

## **Процедура**

- 1. Чтобы просмотреть или изменить свой профиль пользователя, выберите **Изменить профиль** в списке рядом с вашим именем пользователя в верхней части представления.
- 2. Необязательно: Чтобы изменить пароль, сделайте следующее:
	- a. Введите ваш **Текущий пароль**. Вводимый пароль не показывается.
	- b. Введите ваш **Новый пароль** и еще раз введите пароль в поле **Подтвердите пароль**.
- 3. Необязательно: Измените информацию в других полях.
- 4. Чтобы передать изменения, щелкните по **OK**.

## **Результаты**

Ваш профиль пользователя будет обновлен с использованием всех изменений.

## **Управление картой**

Вы можете перемещать курсор по карте, используя мышь или клавиатуру.

### **Элементы управления в верхней части карты**

В верхней части карты расположены следующие элементы управления:

- v Стрелки перемещения (вверх, вниз, влево, вправо)
- Увеличение
- Представление мира (максимально возможное уменьшение)
- Уменьшение

### **Элементы управления для перемещения по карте**

Для перемещения по карте можно использовать следующие элементы управления:

- Щелкнуть мышью и перетащить карту при помощи мыши
- Нажмите стрелку перемещения вверх или клавишу со стрелкой вверх на клавиатуре, чтобы переместиться на север.
- Нажмите стрелку перемещения вниз или клавишу со стрелкой вниз на клавиатуре, чтобы переместиться на юг.
- Нажмите стрелку перемещения вправо или клавишу со стрелкой вправо на клавиатуре, чтобы переместиться на восток.
- Нажмите стрелку перемещения влево или клавишу со стрелкой влево на клавиатуре, чтобы переместиться на запад.

### **Элементы управления масштабом для увеличения или уменьшения масштаба карты**

Чтобы увеличить или уменьшить масштаб карты, вы можете использовать следующие элементы управления:

- v Щелкнуть по значку карты **+**, чтобы увеличить масштаб, или по значку карты **-**, чтобы уменьшить масштаб в центре карты.
- Дважды щелкнуть мышью по выбранному положению, чтобы центрировать карту и увеличить ее до этого положения
- v Щелкнуть по значку **Представление мира**, чтобы задать максимальное уменьшение и увидеть представление мира
- v Нажмите клавишу **+** на клавиатуре, чтобы увеличить масштаб
- v Нажмите клавишу **-** на клавиатуре, чтобы уменьшить масштаб
- v Нажмите клавишу **Delete** или клавишу **5** на клавиатуре или на цифровой клавиатуре, чтобы уменьшить масштаб до минимального уровня.
- Нажмите клавишу Shift при использовании мыши, чтобы нарисовать прямоугольник вокруг области, для которой нужно уменьшить масштаб

# **Сброс и обновление карты**

Можно восстановить представление карты по умолчанию, которое открывается при входе в систему ли при обновлении страницы. Можно также обновить карту, чтобы на ней была показана новейшая информация, доступная в базе данных системы. По умолчанию карта и список автоматически обновляются каждые 15 секунд новейшими данными в системе.

## **Об этой задаче**

Если вы хотите изменить интервал автоматического обновления карты или начальное положение по умолчанию, то обратитесь к системному администратору.

## **Процедура**

- Чтобы сбросить карту:
	- 1. Перейдите на карту и щелкните по **Действия карты**.
	- 2. Выберите одну из следующих опций.
		- **Произвести сброс карты и очистить фильтры**, чтобы изменить масштаб и центрировать карту в соответствии с параметром по умолчанию, а также восстановить для значений, заданныхв **Выбрать контент**, значения по умолчанию.
		- **Сброс карты**, чтобы изменить масштаб и центрировать карту в соответствии с параметром по умолчанию.
- Чтобы обновить карту:
	- 1. Перейдите на карту и щелкните по **Действия карты** > **Обновить выбранные уровни**.

**Примечание:** В поле карты **Последнее обновление** показано время обновления записей информации о транспортном средстве в базе данных. Если время в поле **Последнее обновление** не изменяется, то это значит, что последнее положение транспортного средства или спрогнозированные времена прибытия не обновлены в базе данных системы. Если время в поле **Последнее обновление** долго не изменяется, то сообщите об этом системному администратору.

## **Управление контактами**

Щелкните по **Контакты**, чтобы отправить мгновенные сообщения другим пользователям в решении.

**Примечание:** Нужно войти в портал решения, используя полное имя домена сервера Сервер приложений IBM Intelligent Operations Center. Если войти в портал, пользуясь IP-адресом или алиасом имени хоста, вместо полного имени домена, то окно мгновенных сообщений будет показано неправильно.

Ваше состояние по умолчанию указывает, что вы доступны. Вы можете изменить индикатор своего состояния, чтобы указать, что вас нет у вашего компьютера, что вы находитесь на совещании или не хотите, чтобы вас беспокоили. Можно также изменить сообщение о состоянии по умолчанию. Чтобы изменить состояние, щелкните в верхней части окна по выпадающей кнопке рядом с индикатором состояния.

Можно задать список контактов, организованных по категориям. Вы можете упорядочить контакты по категориям на основе того, с какими людьми вам нужно взаимодействовать. Например, у вас может быть категория для общих рабочих контактов и другая категория для рабочих контактов проектов.

Для взаимодействия с контактом выберите нужный контакт или найдите его, введя имя контакта в поле. Показано состояние каждого пользователя и его имя. Вы можете также изменить свое онлайновое состояние, контакты или группы. Щелкните по меню в верхней части окна:

- Файл чтобы добавить контакты, изменить группы или выйти из системы
- Утилиты чтобы настроить чат или объявление, либо чтобы изменить свои параметры конфиденциальности
- Справка чтобы получить более подробную информацию об использовании портлета

Утилита Комната для переговоров недоступна в IBM Intelligent Operations Center.

Примечание: Откроется список с состоянием всех пользователей, вошедших в систему. Иногда пользователь, который вошел в систему и закрыл окно браузера или вышел из системы, может быть показан как вошедший в систему до истечения действия сеанса. Однако никакие сообщения, отправленные этому пользователю после того, как пользователь закроет окно браузера или отсоединится от системы, доставлены не будут. Пользователю, который пытался отправить сообщение этому пользователю, будет отправлено сообщение об ошибке. Чтобы ваше состояние всегда немедленно изменялось на "недоступно", выходите из системы, щелкая по Файл > Выход.

## Транспортные операции

В представлении Оператор: Трафик можно отслеживать и анализировать текущие и прогнозируемые данные трафика, доступные в решении IBM Intelligent Transportation. В представлении Оператор: Трафик показана информация, собранная компонентом Информация о трафике в придорожных подсистемах. Если установлен дополнительный компонент Прогнозирование трафика, то в представлении Оператор: Трафик показана дополнительная информация о спрогнозированных уровнях трафика.

Представление Оператор: Трафик содержит визуальные данные трафика; в нем вы можете выполнить следующие действия:

- Просмотреть текущие уровни трафика, время в пути, устройства и события на карте географической информационной системы (ГИС) и в соответствующих таблицах
- Просмотреть время в пути и потери времени на дорогах, вычисленные по системам с использованием новейшей информации о скорости и объеме трафика
- Просмотреть спрогнозированные уровни трафика на карте ГИС и в соответствующих таблицах
- Перемещаться по карте ГИС, увеличивая или уменьшая масштаб показа дорог и регионов в сети.
- Просмотреть графические отчеты, суммирующие недавние и спрогнозированные скорость, объем и события трафика
- Отслеживать конкретные дороги, автомагистрали или области.
- Анализировать текущие и запланированные транспортные события и управлять ими
- Использовать ссылки на последние изображения, полученные от дорожных камер, которые работаю в транспортной сети
- Настроить данные трафика, которые вы хотите отслеживать на картах ГИС

Представление Оператор: Трафик содержит перечисленные ниже портлеты, которые можно рассматривать как независимые разделы страницы, взаимодействующие друг с другом.

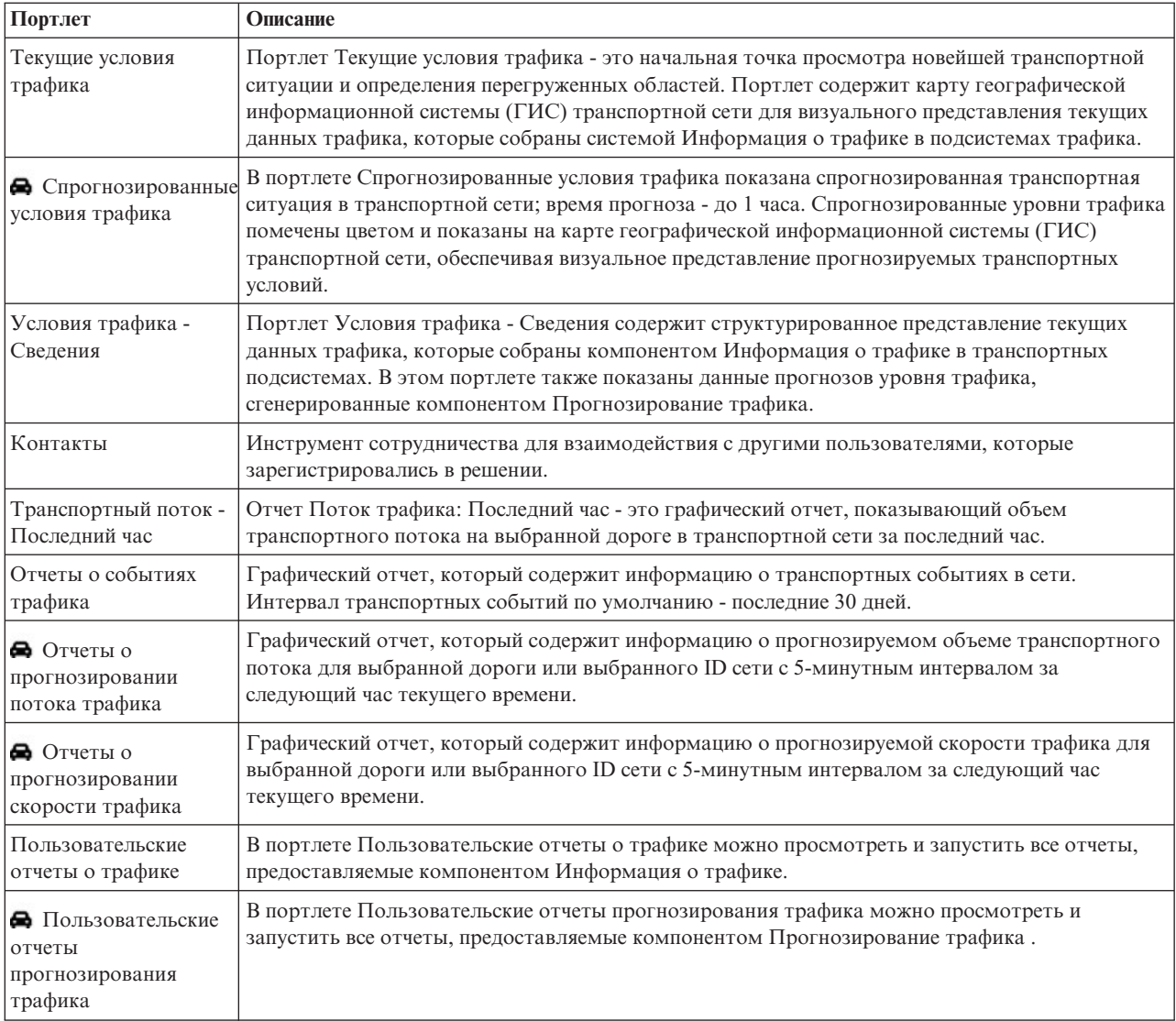

#### Администратор

Если у вас есть права доступа Администратор по информационным технологиям переходов, то в этом представлении вы можете сконфигурировать и настроить портлеты. Дополнительную информацию смотрите в разделе *Настройка решения* в документации к IBM Intelligent Transportation.

#### **Понятия, связанные с данным**:

[Глава 6, "Настройка решения", на стр. 163](#page-174-0)

Вы можете настроить интерфейс пользователя, карты и отчеты IBM Intelligent Transportation. В соответствии с вашими требованиями вы можете также настроить компоненты продукта, Прогнозирование трафика, Информация о трафике и Информация о транспортных средствах и прогнозирование.

## **Просмотр текущих условий трафика**

Используйте представление Оператор: Трафик для мониторинга текущих условий трафика и эффективности транспортной сети.

Основной компонент Информация о трафике IBM Intelligent Transportation предоставляет возможность отслеживать новейшую информацию о транспортном потоке и эффективности для города или региона. В представлении Оператор: Трафик показаны новейшие данные трафика, собранные в подсистемах на местах в транспортной сети, включая информацию о событиях, устройствах и уровнях обслуживания.

В представлении Оператор: Трафик можно:

- v Выполнять мониторинг текущего объема трафика, текущей скорости и времени в пути для дорог в сети.
- v Перемещаться по карте ГИС, увеличивая или уменьшая масштаб показа дорог и регионов в сети.
- Просмотреть список структуры текущих и спрогнозированных уровней трафика.
- v Показать фильтры (слои) для управления информацией о трафике, показанной на карте.
- v Создать для карты пользовательские фильтры (слои).
- Просмотреть сводные графические отчеты данных трафика.
- Просмотреть информацию об устройствах в транспортной сети.
- Проанализировать транспортные события и управлять ими
- Просмотреть информацию о видеокамерах closed circuit television (CCTV) в сети
- Сконфигурировать карту, если у вас есть права доступа администратора

Система вычисляет **Уровни трафика**; предоставляется сводка текущего состояния транспортного потока на основе заранее заданныхуровней обслуживания. Компонент Информация о трафике использует новейшую информацию об объеме и скорости, собранную придорожными системами, чтобы определить текущий уровень обслуживания дороги или автомагистрали. Дороги и автомагистрали ранжируются и классифицируются в соответствии с уровнем обслуживания. При помощи этой информации можно определить области с неудовлетворительным транспортным потоком и высоким уровнем перегруженности, чтобы принять меры по исправлению.

### **Выбор информации о трафике для показа на карте**

На карте в портлете Текущие условия трафика можно выбрать информацию о трафике для показа на карте и в списке портлета Условия трафика - Сведения.

### **Об этой задаче**

На карте в портлете Текущие условия трафика показана географическая область транспортной сети. Можно использовать список фильтров (другое название - слои трафика), чтобы выбрать, какую информацию о трафике нужно показать. Можно также использовать фильтр, чтобы не показывать на карте или в таблице информацию, которая в настоящий момент не нужна.

### **Процедура**

- 1. Перейдите в портлет Текущие условия трафика в представлении Оператор: Трафик.
- 2. Необязательно: Чтобы очистить предыдущий запрос и вернуть позицию карты к начальному положению по умолчанию, щелкните по **Произвести сброс карты и очистить фильтры**.
- 3. Нажмите **Выбрать контент**.
- 4. Выберите слои трафика, которые вы хотите отслеживать. Можно выбрать следующие типы слоев трафика:
	- Уровни трафика
	- Устройства
	- Событиях
	- Внешние службы

**Примечание:** Некоторые слои трафика взаимоисключающие. Например, если вы выбрали заранее заданный слой уровня трафика **Время в пути**, то вы не сможете выбрать и просмотреть никакие другие слои уровня трафика, пока вы не отмените выбор слоя **Время в пути**.

5. После того, как вы сделали выбор, еще раз щелкните по **Выбрать контент**, чтобы закрыть форму выбора. В каждом списке можно выбрать любое число элементов. Однако если вы выберете много слоев, то карта может оказаться перегруженной, и проанализировать пространственные географические данные будет трудно.

### **Результаты**

На основе сделанного выбора на карте будут показаны последние доступные данные трафика. Результаты показаны в соответствии с часовым поясом, который задан в конфигурации браузера. Пока нет информации о состоянии, никакие данные показаны не будут. Портлет Условия трафика - Сведения автоматически обновляется при выборе контента на карте. Карта и список предоставляют два способа просмотра одного и того же содержимого.

**Примечание:** В списке показана только информация, которая просматривается на карте с выбранным масштабом. Если вы хотите, чтобы в списке была показана вся информация для текущего выбранного фильтра карты, то уменьшите масштаб карты до минимального. Дополнительную информацию о перемещении по карте с помощью мыши или клавиатуры смотрите в разделе *Управление картой*

Если конкретной информации, которую вы хотите видеть на карте, нет в заранее заданных слоях системы, то создайте собственные слои трафика при помощи формы **Выбрать контент**.

### **Дальнейшие действия**

По умолчанию карта и список автоматически обновляются каждые 15 секунд новейшими данными в системе. Если вы хотите изменить интервал автоматического обновления карты, то обратитесь к системному администратору. Для обновления карты и списка вручную, чтобы для выбранныхслоев трафика были показаны новейшие данные системы, щелкните по **Действия карты** > **Обновить выбранные уровни**.

**Примечание:** В поле карты **Последнее обновление** показано время обновления записей информации о транспортном средстве в базе данных. Если время в поле **Последнее обновление** не изменяется, то это значит, что последнее положение транспортного средства или спрогнозированные времена прибытия не обновлены в базе данныхсистемы. Если время в поле **Последнее обновление** долго не изменяется, то сообщите об этом системному администратору.

#### **Понятия, связанные с данным**:

Управление картой Вы можете перемещать курсор по карте, используя мышь или клавиатуру.

## **Выбор информации о трафике для показа в списке**

Список в портлете Условия трафика - Сведения в представлении Оператор: Трафик заполнен на основе выбранныхуровней обслуживания, устройств и событий в форме выбора на карте в портлете Текущие условия трафика.

### **Об этой задаче**

Карта и список предоставляют два способа просмотра одного и того же содержимого. В списке данные трафика показаны в табличном формате на следующих вкладках:

- Уровни трафика
- Устройства
- Событиях
- Предсказанные уровни трафика

## **Процедура**

- 1. Щелкните по **Выбрать контент**. Откроется форма.
- 2. Задайте в форме уровни трафика, которые вы хотите отслеживать:
- Уровни трафика
- Устройства
- Событиях
- v Внешние службы
- 3. После того, как вы сделали выбор, еще раз щелкните по **Выбрать контент**, чтобы закрыть форму выбора. Можно выбрать любое число слоев. Однако если в результате выбора слоев на карте будет много расположенных рядом элементов, то элементы группируются в кластер. Щелкните по значку кластера, чтобы просмотреть сведения об элементах в кластере.

### **Результаты**

На основе сделанного выбора в списке портлета Условия трафика - Сведения будут показаны последние данные трафика, доступные для каждого слоя. Информация в списке представлена в виде столбцов, которые можно показать, скрыть и отсортировать. Список обновляется при каждом изменении выбора элементов на карте.

**Примечание:** В списке показана только информация, которая просматривается на карте с выбранным масштабом. Если вы хотите, чтобы в списке была показана вся информация для текущего выбранного фильтра карты, то уменьшите масштаб карты до минимального. Дополнительную информацию о перемещении по карте с помощью мыши или клавиатуры смотрите в разделе *Управление картой*

Если в среде установлен дополнительный компонент Прогнозирование трафика, то в портлет Список добавляется вкладка **Спрогнозированные уровни трафика**. Вкладка **Спрогнозированные уровни трафика** содержит структурированное представление спрогнозированныхуровней трафика, которые показаны в настоящий момент на карте в портлете Спрогнозированные условия трафика.

#### **Дальнейшие действия**

Можно посмотреть более подробное описание транспортного устройства, события или дорожной службы: поместите указатель мыши на строку и выберите **Свойства**.

#### **Понятия, связанные с данным**:

Управление картой

Вы можете перемещать курсор по карте, используя мышь или клавиатуру.

#### **Выделение элементов на карте**

Вы можете выделить на карте интересующие вас элементы в портлете Текущие условия трафика.

Если вы поместите указатель мыши на маркер карты трафика, то откроется всплывающее окно со сводной информацией о выбранных устройстве, событии или дороге.

Чтобы посмотреть дополнительную информацию о транспортном устройстве, событии или текущем уровне трафика дороги, щелкните по маркеру на карте. Откроется окно с дополнительной информацию о транспортном устройстве, событии или дороге. Например, можно посмотреть сведения о дорожной камере, включая последнюю картинку CCTV: щелкните на карте по маркеру устройства, а затем щелкните по **Свойства**. Чтобы посмотреть информацию о транспортном потоке для дороги, выберите дорогу и щелкните по **Сведения об уровне трафика**.

Вы можете сфокусироваться на отдельных событиях, устройствах или уровнях: выберите их в списке портлета Условия трафика - Сведения и щелкните правой кнопкой мыши по строке. Если вы щелкнете по строке в списке, то транспортное устройство, дорога или событие будут выделены на карте.

## **Просмотр информации транспортных устройств CCTV**

На карте в портлете Текущие условия трафика можно просмотреть новейшую информацию транспортных устройств CCTV, собранную в полевых подсистемах в транспортной сети. На карте показаны свойства транспортных устройств и ссылка на изображение ССТV, предоставленное последним сбором данных TMDD.

## **Об этой задаче**

Есть два способа просмотра изображений CCTV на карте. Можно выбрать отдельное устройство дорожной камеры или выбрать устройство в кластерном списке дорожныхустройств в географической области.

## **Процедура**

- 1. Перейдите в портлет Текущие условия трафика в представлении Оператор: Трафик.
- 2. Щелкните по **Выбрать контент**. Откроется форма.
- 3. Выберите в форме слой устройств, в который входят нужные дорожные камеры и дороги для интересующей вас географической области.
- 4. Чтобы скрыть форму выбора и просмотреть карту, еще раз щелкните по **Выбрать контент**. Постарайтесь упростить выбор, чтобы можно было легко найти устройство, которое вы ищете.
- 5. Чтобы посмотреть изображение, щелкните по маркеру устройства на карте, который представляет дорожную камеру, и выберите **Свойства**. Другой способ:
	- a. Выберите на карте маркер кружка, чтобы посмотреть все доступные устройства.
	- b. Щелкните по Показать кластерные устройства, чтобы открыть список устройств дорожных камер.
	- c. Найдите нужное устройство и выберите **Сведения**.

### **Результаты**

Вместе с последним изображением, доступным для выбранного устройства, показаны следующие сведения о камере CCTV:

- $M<sub>MS</sub>$
- $\bullet$  Статус
- Положение
- Тип камеры

## **Дальнейшие действия**

Щелкните по **Отмена** , чтобы закрыть окно и вернуться к карте, или по **Назад**, чтобы выбрать другое устройство дорожной камеры.

## **Добавление слоев трафика**

ИТ-Администратор IBM Intelligent Transportation конфигурирует заранее заданные слои данныхтрафика, которые по умолчанию показываются на карте в портлете Текущие условия трафика. Вы можете также выбрать информацию, которую нужно показать на карте. Кроме того, вы можете создать пользовательские слои трафика, которые будете видеть только вы.

**Добавление слоев трафика:** Добавьте слои для мониторинга транспортного потока и эффективности конкретныхдорог, событий и устройств, которые вас интересуют. Например, вы можете регулярно отслеживать определенные дороги, не указывая при каждом входе в систему, что вы хотите просматривать. Добавление собственныхслоев также полезно для получения прогноза событий, которые могут повлиять на транспортный поток.

Все добавленные вами пользовательские слои сохраняются в вашем профиле пользователя. Пока пользовательские слои не удалены, они показываются в списке выбора слоев каждый раз, когда вы входите в систему и щелкаете по **Выбрать контент**.
Вы можете создать 4 типа пользовательских слоев трафика на карте Текущие условия трафика. На карте Хронологические условия трафика можно создать только слои эффективности уровня трафика.

### **Добавление слоев уровней трафика:**

Для мониторинга уровня трафика конкретной дороги или конкретного региона в транспортной сети добавьте слои уровней трафика в портлете Текущие условия трафика. По умолчанию можно выбрать несколько заранее заданных слоев уровней трафика. Можно также создать собственные заранее заданные слои уровней трафика.

### **Об этой задаче**

Заранее заданные слои **Ссылки трафика** и **Время в пути** - это взаимоисключающие слои. Если вы выбрали заранее заданный слой уровня трафика **Время в пути**, то вы не сможете выбрать и просмотреть никакие другие слои уровня трафика, пока вы не отмените выбор слоя **Время в пути**.

Если вы хотите изменить слои, заранее заданные на уровне системы, то обратитесь к системному администратору. Чтобы создать собственные заранее заданные слои уровней трафика, сделайте следующее:

### **Процедура**

- 1. Перейдите в портлет Текущие условия трафика в представлении Оператор: Трафик.
- 2. Нажмите **Выбрать контент**.
- 3. Щелкните в форме выбора в области **Уровни трафика** по **Новый уровень**.
- 4. В окне **Создать слой уровня трафика** введите имя слоя в поле **Метка уровня**.
- 5. Необязательно: Введите в поле **Описание уровня** описание слоя.
- 6. Необязательно: Если вы выполняете мониторинг уровней трафика конкретной дороги, то введите в поле **Имя дороги** имя дороги.
- 7. Выберите в списке **Категория дороги** хотя бы один элемент. Чтобы выбрать несколько элементов, нажмите клавишу Ctrl и, не отпуская ее, щелкайте по нужным элементам.
- 8. Необязательно: Чтобы указать, как часто представление должно обновляться последними данными, задайте интервал опроса в поле **Опрос наличия обновлений**. Допустимые значения интервала опроса - от 20 до 600 секунд.
- 9. Необязательно: Выберите в разделе **Где** заранее заданный регион или нарисуйте регион на карте. Чтобы ограничить слой регионом, нарисуйте регион на карте.
- 10. Нажмите **OK**.

#### **Результаты**

В разделе **Уровни трафика** формы **Выбрать контент** будет показан последний созданный слой. Если слой выбран и данные состояния доступны, то контент слоя загружается и показывается на карте.

Список **Уровни трафика** в портлете Условия трафика - Сведения обновляется, чтобы показать дополнительную информацию о данных трафика, показанных на карте.

### **Добавление слоев транспортных событий:**

Чтобы отслеживать конкретные транспортные события в транспортной сети, добавьте слои транспортных событий на карту в портлете Текущие условия трафика представления Оператор: Трафик.

- 1. Нажмите **Выбрать контент**. Откроется форма выбора фильтра карты.
- 2. Щелкните в форме выбора в области **Мероприятия** по **Новый уровень**.
- 3. В окне **Новый уровень** введите в поле **Имя** имя, идентифицирующее слой события.
- 4. Необязательно: В поле **Описание уровня** введите описание слоя.
- 5. Обязательно: Выберите элемент **Группа** для события.
- 6. Выберите хотя бы одну **Серьезность** для слоя события. Чтобы выбрать несколько элементов, нажмите клавишу Ctrl и, не отпуская ее, щелкайте по нужным элементам.
- 7. Обязательно: Выберите в разделе Когда одну из следующих опций:
	- Для мониторинга новейших данных транспортных событий, доступных в системе, выберите Текущие **значения** и задайте нужную информацию:
		- a. Чтобы указать, как часто представление должно обновляться последними данными, задайте интервал опроса в поле **Опрос наличия обновлений**. Допустимые значения интервала опроса - от 20 до 600 секунд.
		- b. Выберите в списке **Состояние** хотя бы один элемент.
	- Чтобы посмотреть информацию о транспортных событиях для конкретного промежутка времени, выберите **Диапазон дат** и заполните обязательные поля:
		- a. Задайте при помощи указателя даты и времени начальные дату и время.
		- b. Задайте при помощи указателя даты и времени конечные дату и время.
		- c. Выберите в списке **Состояние** хотя бы один элемент.
- 8. Необязательно: Выберите в разделе **Где** заранее заданный регион или нарисуйте регион на карте. Чтобы ограничить слой выбранной географической областью, нарисуйте регион на карте.
- 9. Нажмите **OK**.

В разделе **Мероприятия** формы **Выбрать контент** будет показан последний созданный слой. Если слой выбран, то контент слоя загружается и показывается на карте.

Список **Мероприятия** в портлете Условия трафика - Сведения обновляется, чтобы показать дополнительную информацию о данных трафика, показанных на карте. Для каждого события на карте будут показаны маркеры. Если на карте есть много расположенных рядом событий, то они сгруппированы в кластер. Щелкните по значку кластера событий, чтобы просмотреть сведения о событиях в кластере.

### **Добавление слоев транспортных устройств:**

Чтобы отслеживать конкретные транспортные устройства в транспортной сети, добавьте слои транспортных устройств на карту в портлете Текущие условия трафика.

- 1. Перейдите в портлет Текущие условия трафика в представлении Оператор: Трафик.
- 2. Нажмите **Выбрать контент**.
- 3. Щелкните в форме выбора в области **Устройства** по **Новый уровень**. Откроется окно Создать слой устройства.
- 4. В поле **Метка уровня** введите имя слоя.
- 5. Необязательно: В поле **Описание уровня** введите описание слоя.
- 6. В разделе **Что** выберите тип и состояние устройств, которые будут показаны в слое.
- 7. Необязательно: Чтобы указать, как часто представление должно обновляться последними данными, задайте интервал опроса в поле **Опрос наличия обновлений**. Допустимые значения интервала опроса - от 20 до 600 секунд.
- 8. Необязательно: Выберите в разделе **Где** заранее заданный регион или нарисуйте регион на карте. Чтобы ограничить слой регионом, нарисуйте регион на карте.
- 9. Нажмите **OK**.

В разделе **Устройства** формы **Выбрать контент** будет показан последний созданный слой. Если слой выбран, то контент слоя загружается и показывается на карте. Для каждого устройства на карте будут показаны маркеры. Если на карте есть много расположенных рядом устройств, то они сгруппированы в кластер. Щелкните по значку кластера устройств, чтобы просмотреть сведения об устройствах в кластере.

Список **Устройства** в портлете Условия трафика - Сведения обновляется, чтобы показать дополнительную информацию о данных трафика, показанных на карте.

### **Добавление слоев внешних служб:**

Добавьте на карту слои внешних служб в портлете Текущие условия трафика.

### **Процедура**

- 1. Перейдите в портлет Текущие условия трафика в представлении Оператор: Трафик.
- 2. Нажмите **Выбрать контент**.
- 3. Щелкните в форме выбора в разделе **Внешние службы** по **Новый уровень**.
- 4. Введите в поле **Метка уровня** имя слоя.
- 5. Необязательно: Введите в поле **Описание уровня** описание слоя.
- 6. Выберите нужный **Тип службы**.
- 7. Введите в поле **URL службы** URL внешней службы.

**Примечание:** Если служба находится в другом домене, то сконфигурируйте глобальный прокси сервера приложений для обработки требований прокси для этого URL.

8. Нажмите **OK**.

### **Результаты**

В разделе **Внешние службы** формы **Выбрать контент** будет показан последний созданный слой внешних служб. Если слой выбран, то контент слоя загружается и показывается на карте.

# **Управление транспортными событиями**

Для управления текущими и запланированными транспортными событиями в географической области используется представление Оператор: Трафик. Можно добавить, переместить, обновить и отменить транспортные события в портлете Текущие условия трафика или Условия трафика - Сведения.

#### **Добавление транспортных событий:**

Можно добавить транспортные события, которые недавно произошли или спрогнозированы для транспортной сети, в представлении Оператор: Трафик.

#### **Прежде чем начать**

Используйте элементы управления карты **Панорама** и **Масштаб**, чтобы найти точное положение нового транспортного события на карте. В ином случае вы должны знать широту и долготу места события.

- 1. Чтобы открыть окно Добавить событие, выполните одно из следующих действий:
	- Перейдите в портлет Текущие условия трафика, щелкните правой кнопкой мыши по карте и щелкните по **Добавить событие**.
	- v Перейдите в портлет Условия трафика Сведения и щелкните по **Добавить событие**.
- 2. В окне **Добавить событие** введите в поле **Имя** имя, идентифицирующее событие.
- 3. Введите сведения о событии, заполнив обязательные поля **Кто**, **Что**, **Где** и **Когда**.
- 4. Нажмите **OK**.

Если вы решили просматривать на карте слои транспортныхсобытий, то при следующем обновлении страницы созданное событие будет показано на карте и в списке.

Примечание: Событие не включается в результаты, показанные в сводных графических отчетах о событиях. Отчеты о событиях генерируются с использованием данных, собранных системой Информация о трафике в подсистемахтрафика на основе полей.

### **Дальнейшие действия**

Чтобы показать на карте транспортное событие, щелкните по **Выбрать контент** и выберите слой, подходящий к характеристикам типа события. За транспортными событиями можно также следить на вкладке **Мероприятия** портлета Условия трафика - Сведения. Карта и список предоставляют два способа просмотра одного и того же содержимого событий. Транспортное событие можно отменить или изменить в портлете Условия трафика - Сведения.

### *Свойства транспортных событий:*

Можно просмотреть более подробное описание транспортного события: установите указатель мыши на положение события на карте Текущие условия трафика или на строку в связанном списке.

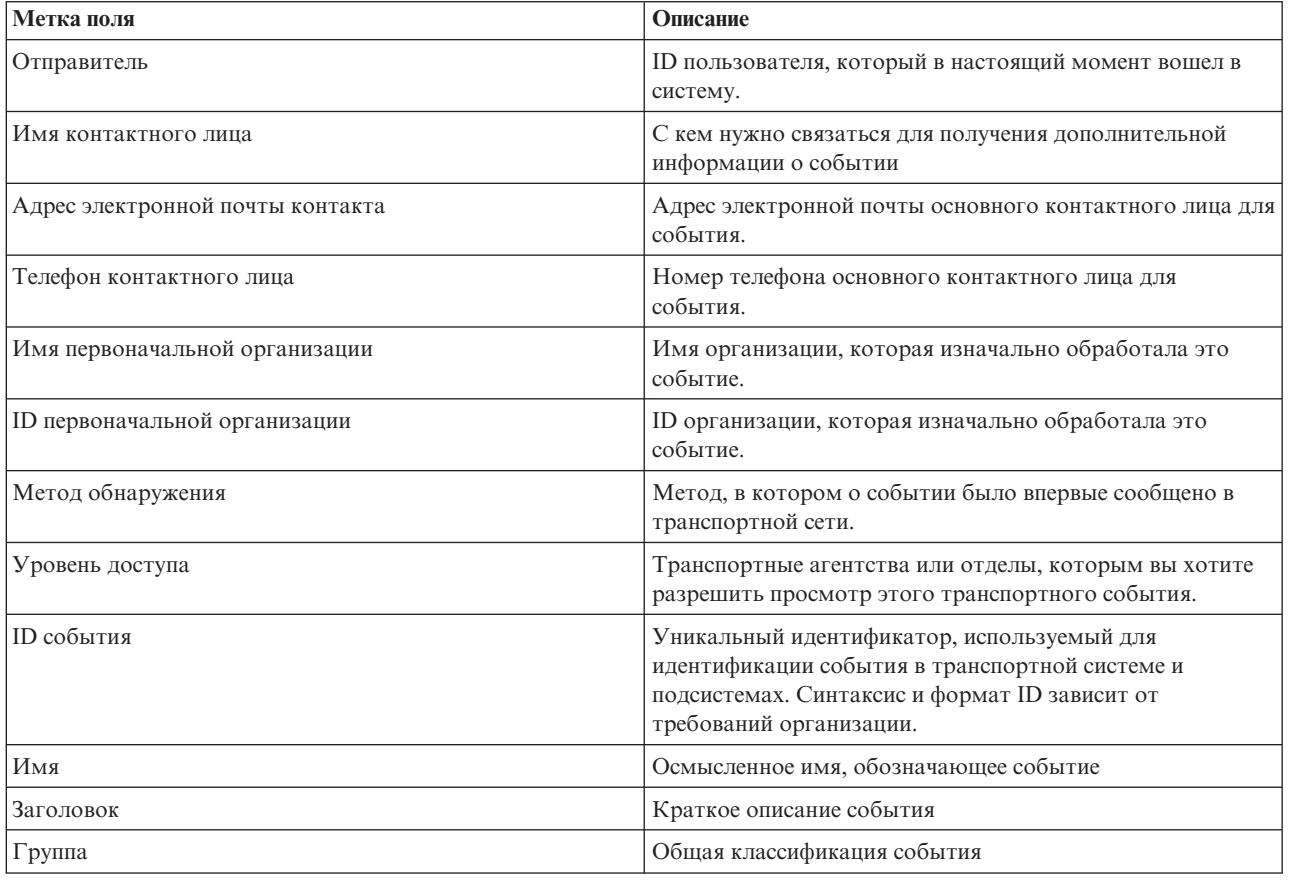

В следующем таблице перечислены свойства, описывающие транспортное событие.

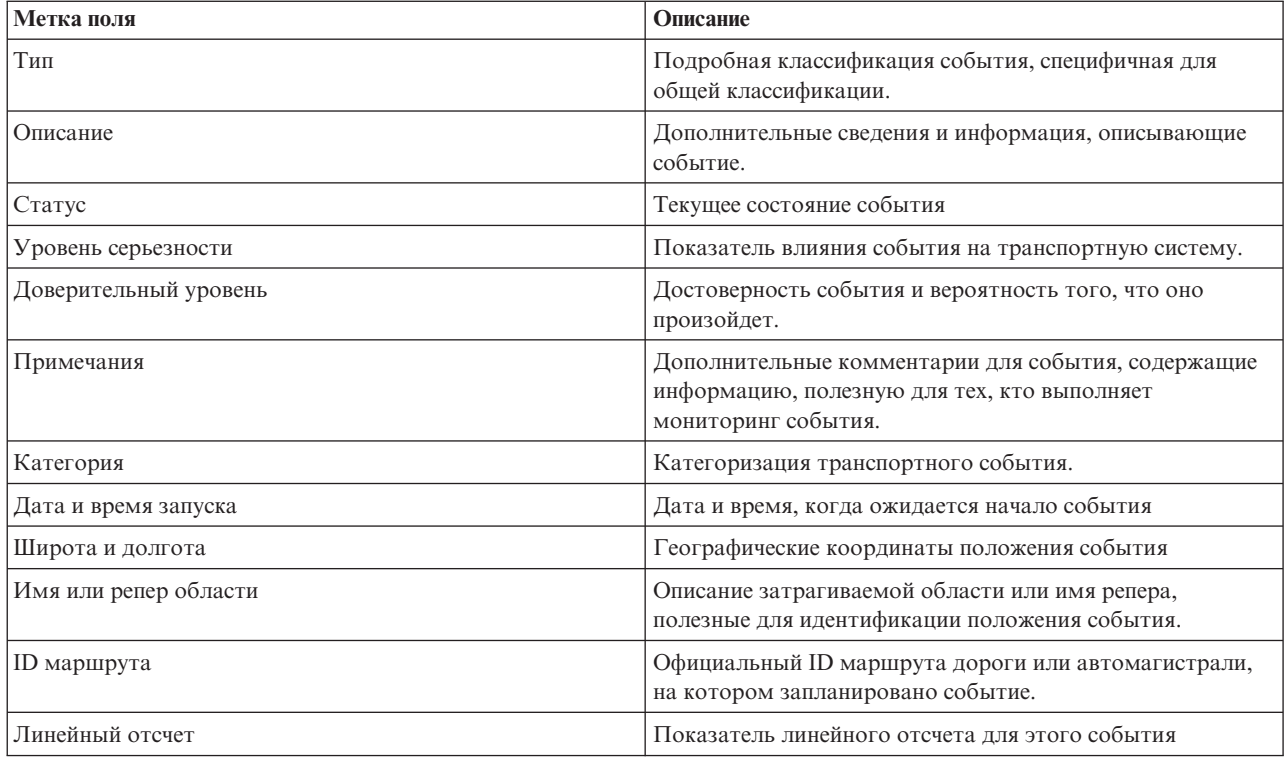

### **Изменение транспортных событий:**

Транспортные события можно изменить в портлетах Условия трафика - Сведения или Текущие условия трафика в представлении Оператор: Трафик.

### **Об этой задаче**

Чтобы изменить транспортное событие, выберите его на карте и измените показанные сведения. Изменить событие в списке можно также следующим образом:

### **Процедура**

- 1. Выберите на карте в портлете Текущие условия трафика нужный слой транспортного события, чтобы можно было показать интересующее вас событие на карте и в списке.
- 2. Вернитесь к списку и просмотрите **Мероприятия**.
- 3. Выделите в списке событие, которое вы хотите изменить.
- 4. Щелкните правой кнопкой мыши по **Обновить событие**.
- 5. Измените свойства транспортного события.
- 6. Чтобы изменить и сохранить событие, щелкните по **OK**.

#### **Перемещение транспортных событий:**

Транспортные события можно переместить из одного положения в другое на карте портлета Текущие условия трафика.

- 1. Откройте на карте подходящий слой транспортных событий. Карта и список обновляются, чтобы показать события на вкладке **Мероприятия**.
- 2. Выберите на карте событие, которое нужно переместить, чтобы открыть пункты меню события.
- 3. Выберите **Переместить событие**. Указатель превратится в крестообразную стрелку.
- 4. Щелкните по стрелке и перетащите ее в новое положение события. Используйте элементы управления карты Панорама и Масштаб, чтобы найти нужное положение события.

После того, как вы отпустите кнопку мыши, событие переместится в указанное положение на карте. Свойства положения события Широта и Долгота изменятся.

### **Дальнейшие действия**

Чтобы просмотреть измененные свойства события, выберите на карте значок события и выберите **Свойства**. Чтобы переместить событие, можно также щелкнуть по **Обновить событие** и изменить широту и долготу события.

### **Отмена транспортных событий:**

Транспортное событие можно отменить в портлете Условия трафика - Сведения.

### **Процедура**

- 1. Найдите на карте событие, которое нужно отменить.
- 2. Перейдите в портлет списка Условия трафика Сведения и просмотрите **Мероприятия**.
- 3. Выделите событие в списке.
- 4. Щелкните правой кнопкой мыши по **Отменить событие**.
- 5. Нажмите **OK**.

### **Результаты**

Транспортное событие отменено и оставлено в системе управления трафиком. Отмененные события не показываются на карте и в списке.

**Примечание:** Чтобы отменить событие, можно также задать для свойства события **Состояние Отменено**.

### **Просмотр отчетов о текущих данных трафика**

Компонент Информация о трафике IBM Intelligent Transportation предоставляет сводные графические отчеты о текущих транспортном потоке, скорости и событиях; данные хранятся в базе данных системы.

В представлении Оператор: Трафик можно просмотреть отчеты о текущей транспортной ситуации в транспортной сети. В портлете Пользовательские отчеты о трафике можно просмотреть и запустить все отчеты, предоставляемые компонентом Информация о трафике. Отчеты интерактивны и могут предоставлять более подробные сведения, если эти данные доступны в базе данных решения. Например, на графике с данными для недели можно щелкнуть по графику, чтобы показать данные трафика для конкретного дня на этой неделе.

С компонентом Информация о трафике IBM Intelligent Transportation поставляются следующие отчеты о текущих данных трафика.

### **Поток трафика: Последний час:**

Отчет Поток трафика: Последний час - это графический отчет, показывающий объем транспортного потока на выбранной дороге в транспортной сети за последний час.

В этом отчете показана следующая информация:

#### **Заголовок графика**

Имя выбранной дороги транспортной сети, на которой основан отчет.

### **Горизонтальная ось (ось X)**

Промежуток времени - последние 60 минут, разделенные на 10-минутные интервалы.

### **Вертикальная ось (ось Y)**

Значения показателей отчета (например, объем транспортного потока для выбранной дороги за последний час).

**Примечание:** Данные, извлеченные и суммированные для выбранного периода отчета, основаны на текущих значениях даты и времени компьютера базы данных.

По умолчанию отчет Поток трафика: Последний час показан в портлете отчетов Транспортный поток - Последний час в представлении Оператор: Трафик. Администратор конфигурирует выбранные критерии для графических отчетов, показанных по умолчанию в портлете Оператор: Трафик. Чтобы изменить отчеты и критерии для показанных графиков, обратитесь к администратору.

Отчет Перенасыщение трафика можно запустить с предпочтительными опциями из портлета Пользовательские отчеты о трафике.

### **Задачи, связанные с данной**:

"Обновление графических отчетов" на стр. 283

Чтобы получить новейшую информацию, можно обновить показанный отчет. Обновление отчета гарантирует, что график будет построен с использованием новейшей информации, доступной в системе.

"Запуск пользовательских отчетов" на стр. 283

Если в отчетах, показываемых по умолчанию, нет нужной вам информации, то вы можете запустить отчеты по умолчанию с нужными вам критериями. IBM Intelligent Transportation содержит набор заранее заданных пользовательских отчетов, которые вы можете настроить в соответствии с вашими требованиями и запустить (если эта опция разрешена администратором).

["Изменение отчетов на уровне системы" на стр. 284](#page-295-0)

Вы можете изменить свойства и опции отчетов уровня системы в портлете Пользовательские отчеты для интересующего вас компонента (если у вас есть соответствующие разрешения). Для некоторых отчетов можно изменить показатель, интервал времени или другие критерии, на которых основан отчет. Графики, которые автоматически выводятся при загрузке страниц портала, обновляются в соответствии с изменениями отчетов уровня системы.

### **Перенасыщение трафика:**

Отчет Перенасыщение трафика - это графический отчет, показывающий общий объем транспортного потока или среднюю скорость на выбранной дороге в транспортной сети за последний час или за последние 30 дней. Эту информацию можно использовать для анализа перегруженности трафика и реализации превентивных мер по улучшению транспортного потока.

В этом отчете показана следующая информация:

#### **Заголовок графика**

Имя выбранной дороги транспортной сети, на которой основан отчет.

### **Горизонтальная ось (ось X)**

Интервал времени графического отчета - либо последний час, либо последние 30 дней.

### **Вертикальная ось (ось Y)**

Значения показателей отчета (например, общий объем транспортного потока или средняя скорость для выбранной дороги).

<span id="page-259-0"></span>По умолчанию отчет Перенасыщение трафика показан в портлете Поток трафика - Последние 30 дней, в представлении Планировщик: Трафик. Администратор конфигурирует выбранные критерии для отчета, показанного в портлете. Чтобы изменить критерии графика, показанного в представлении Планировщик: Трафик, обратитесь к администратору.

Отчет Перенасыщение трафика можно запустить с предпочтительными опциями, показанными в списке доступныхопций: щелкните по **Назад** в портлете. Однако при обновлении браузера восстанавливаются настройки отчета по умолчанию. Отчет можно также запустить в портлете Пользовательские отчеты о трафике.

### **Доступные опции отчета**

В отчете Перенасыщение трафика можно изменить следующие опции, щелкнув по значку **Запустить с параметрами** в портлете Пользовательские отчеты о трафике.

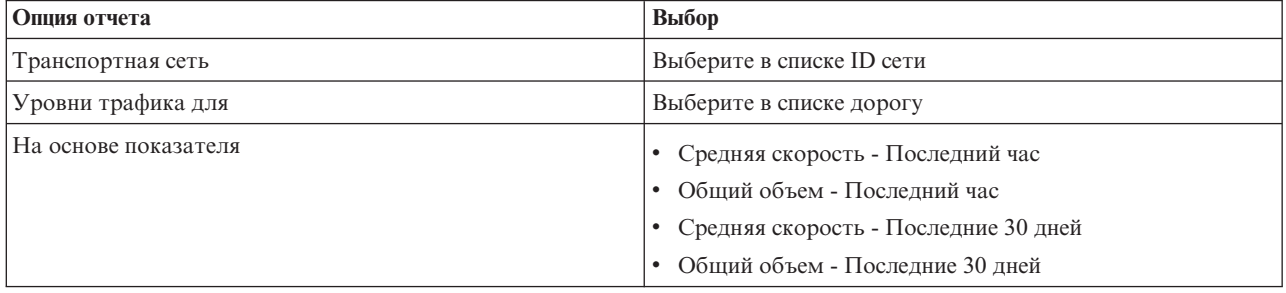

#### **Задачи, связанные с данной**:

"Обновление графических отчетов" на стр. 283

Чтобы получить новейшую информацию, можно обновить показанный отчет. Обновление отчета гарантирует, что график будет построен с использованием новейшей информации, доступной в системе.

"Запуск пользовательских отчетов" на стр. 283

Если в отчетах, показываемых по умолчанию, нет нужной вам информации, то вы можете запустить отчеты по умолчанию с нужными вам критериями. IBM Intelligent Transportation содержит набор заранее заданных пользовательских отчетов, которые вы можете настроить в соответствии с вашими требованиями и запустить (если эта опция разрешена администратором).

["Изменение отчетов на уровне системы" на стр. 284](#page-295-0)

Вы можете изменить свойства и опции отчетов уровня системы в портлете Пользовательские отчеты для интересующего вас компонента (если у вас есть соответствующие разрешения). Для некоторыхотчетов можно изменить показатель, интервал времени или другие критерии, на которых основан отчет. Графики, которые автоматически выводятся при загрузке страниц портала, обновляются в соответствии с изменениями отчетов уровня системы.

# **Просмотр спрогнозированных условий трафика**

# e

Компонент Прогнозирование трафика решения содержит представление прогноза транспортной ситуации для города или региона. Если в среде установлен дополнительный компонент Прогнозирование трафика, то в представлении Оператор: Трафик показаны также спрогнозированные уровни трафика для набора дорог (до 1 часа в будущем).

Компонент Прогнозирование трафика предоставляет прогнозы транспортного потока на основе измеренных данныхтрафика для набора дорог. Он использует текущие и хронологические данные трафика, собранные IBM Intelligent Transportation для создания прогноза для каждой дороги. Для создания прогноза данные извлекаются из IBM Intelligent Transportation каждые 5 минут.

Если данные для дорог собраны хотя бы за 3 месяца, то вы можете предсказать уровни транспортного потока для следующих 5, 10, 15, 30, 45 и 60 минут. Текущее время округляется до ближайших 5 минут. Например, если текущее время - 12:03, то вы можете посмотреть прогнозируемые уровни трафика в 12:05, 12:10, 12:15, 12:30, 12:45 и 13:00, как это выбрано ползунком **Интервал прогнозирования**. Прогнозы генерируются каждые 5 минут на основе последней 5-минутной отметки.

Результаты показаны в соответствии с часовым поясом, который задан в конфигурации браузера. Убедитесь, что часовой пояс браузера соответствует часовому поясу географической области транспортной сети.

# **Дороги**

Предсказанные уровни трафика на дорогахпомечены цветом как на карте Спрогнозированные условия трафика, так и в списке **Спрогнозированные уровни трафика** в портлете Условия трафика - Сведения.

Дороги помечены цветом, соответствующим последнему значению **уровня обслуживания**, которое создано решением. В списке **Спрогнозированные уровни трафика** есть пояснения для каждого цвета. По умолчанию в списке и на карте используются следующие цвета:

| Прогнозируемый уровень<br>обслуживания | Швет     | Описание                                                             |
|----------------------------------------|----------|----------------------------------------------------------------------|
| IА                                     | Зеленый  | Свободный поток                                                      |
| lв                                     | Зеленый  | Почти свободный поток                                                |
| C                                      | Янтарный | Стабильный или почти свободный поток                                 |
| lo                                     | Красный  | Поток становится нестабильным                                        |
| l E                                    | Красный  | Нестабильный поток, используется почти вся<br>пропускная способность |
| F                                      | Красный  | Поток с перегрузками или с остановками                               |

*Таблица 19. Цвета для обозначения уровней трафика*

Цвета, используемые на карте или в списке для классификации прогнозов уровня транспортного потока для дорог, может сконфигурировать ИТ-администратор.

Можно также просмотреть сводку данных прогноза трафика в графическом отчете. Информацию о том, как запустить и просмотреть отчеты, поставляемые с Прогнозирование трафика, смотрите по связанным ссылкам.

### **Понятия, связанные с данным**:

[Глава 6, "Настройка решения", на стр. 163](#page-174-0)

Вы можете настроить интерфейс пользователя, карты и отчеты IBM Intelligent Transportation. В соответствии с вашими требованиями вы можете также настроить компоненты продукта, Прогнозирование трафика, Информация о трафике и Информация о транспортных средствах и прогнозирование.

["Просмотр отчетов о данныхпрогноза трафика" на стр. 251](#page-262-0)

Компонент Прогнозирование трафика решения предоставляет сводные графические отчеты о данных прогноза транспортного потока, скорости и уровне обслуживания, которые содержатся в системе. Можно просмотреть отчеты о прогнозируемой транспортной ситуации в транспортной сети. Можно также просмотреть отчеты, в которых показана точность прогнозируемой информации о трафике. Данные прогноза трафика генерируются сложными алгоритмами, в которыхиспользуются данные трафика, собранные и архивированные системой.

# **Просмотр спрогнозированных уровней трафика на карте**

Можно посмотреть спрогнозированные уровни трафика, созданные решением для выбранных дорог, для заранее заданных интервалов (до 60 минут в будущем). Спрогнозированные уровни трафика показаны в портлете на карте и выделены цветом в соответствии с спрогнозированным значением **уровня обслуживания**, сгенерированным системой. Они также показаны в списке в портлете Условия трафика - Сведения.

### **Прежде чем начать**

Прежде чем передать запрос прогноза трафика, убедитесь, что часовой пояс браузера совпадает с часовым поясом транспортной сети.

# **Об этой задаче**

Как и в портлете Текущие условия трафика, в портлете Спрогнозированные условия трафика можно выбрать информацию, которую нужно показать на карте. Однако показаны спрогнозированные, а не реальные данные трафика. Эта информация полезна при принятии оперативных решений для уменьшения перегрузки трафика и разрешения других проблем, которые влияют на транспортный поток в транспортной сети.

По умолчанию на карте показан 6-минутный прогноз. Интервал прогноза можно изменить.

# **Процедура**

- 1. Щелкните по **Выбрать контент**, чтобы открыть форму фильтра карты.
- 2. Выберите переключатель слоя **Ссылки трафика**, чтобы выбрать слой, который вы хотите посмотреть. Слои, которые вы просматриваете на карте в портлете Текущие условия трафика, выбраны по умолчанию.
- 3. Чтобы выбрать время, для которого вы хотите посмотреть спрогнозированные уровни трафика, переместите ползунок **Интервал прогнозирования**. Например, по умолчанию можно выбрать заранее заданные продолжительности: следующие 5, 10, 15, 30, 45 и 60 минут. ИТ-Администратор может сконфигурировать инкременты интервала прогноза, которые можно выбрать.
- 4. Чтобы закрыть форму выбора после того, как вы сделали выбор, щелкните по **Выбрать контент**.

### **Результаты**

На основе сделанного выбора на карте будут показаны последние данные прогноза трафика, сгенерированные решением. Вкладка **Спрогнозированные уровни трафика** в портлете Условия трафика - Сведения также обновится в соответствии с текущим выбором. Список содержит все доступные данные прогноза, независимо от географической области, которая в настоящий момент показана на карте.

Примечание: Если данных в базе данных недостаточно, то на карте будет показано сообщение об ошибке и список в таблице будет пустым.

### **Дальнейшие действия**

Используйте элементы управления картой, чтобы увеличить раздел карты и посмотреть спрогнозированные уровни трафика для интересующих вас дорог. Результаты показаны в соответствии с часовым поясом, который задан в конфигурации браузера.

# **Просмотр спрогнозированных уровней трафика в списке**

### e

Если в среде установлен дополнительный компонент Прогнозирование трафика, то можно просмотреть спрогнозированные уровни трафика, сгенерированные IBM Intelligent Transportation, в структурированном списке в портлете Условия трафика - Сведения. Спрогнозированные уровни трафика, построенные в

<span id="page-262-0"></span>настоящий момент на карте, показаны в портлете вкладки **Спрогнозированные уровни трафика**. Как и на карте, уровни трафика в списке выделены цветом в соответствии с спрогнозированным значением **уровня обслуживания**, сгенерированным системой.

# **Об этой задаче**

На вкладке **Спрогнозированные уровни трафика** представлены спрогнозированные уровни трафика на дорогахв транспортной сети, которые в настоящий момент выбраны на карте Спрогнозированные условия трафика (для указанного промежутка времени в будущем). Список содержит следующие столбцы:

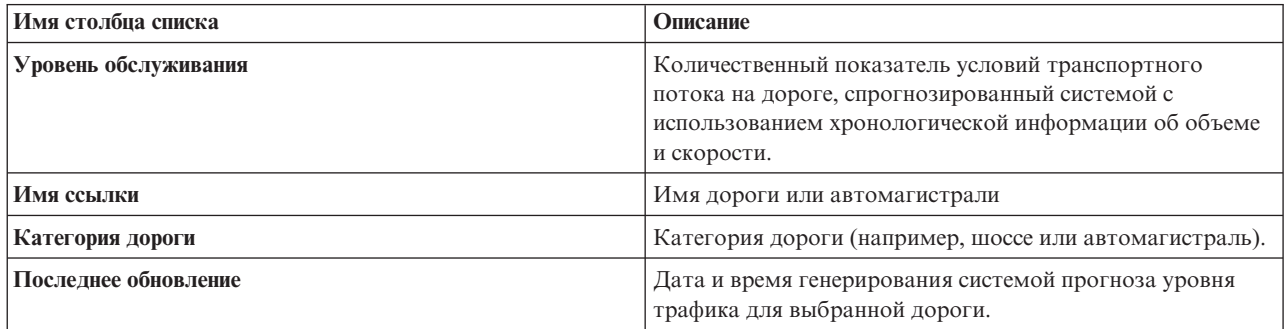

# **Процедура**

- 1. Перейдите к карте в портлете Спрогнозированные условия трафика.
- 2. Передайте запрос прогноза: щелкните по **Выбрать контент** и заполните форму фильтра карты.
- 3. Перейдите в портлет Условия трафика Сведения.
- 4. Щелкните по вкладке **Спрогнозированные уровни трафика**.

### **Результаты**

Спрогнозированные **Уровни трафика** вычисляются компонентом Прогнозирование трафика с использованием хронологической информации об объеме и скорости трафика, собранной системой Информация о трафике. Дороги и автомагистрали ранжируются и классифицируются в соответствии с уровнем обслуживания. При помощи этой информации можно предсказать области с неудовлетворительным транспортным потоком и высоким уровнем перегруженности в течение следующих 60 минут и принять меры по исправлению.

Предсказанные уровни трафика на дорогахпомечены цветом в списке **Спрогнозированные уровни трафика**. Дороги в списке **Спрогнозированные уровни трафика** помечены цветом, соответствующим последнему значению **Уровень обслуживания**, которое создано компонентом Прогнозирование трафика. В списке **Спрогнозированные уровни трафика** есть пояснения для каждого цвета. Карта Спрогнозированные условия трафика размечена цветами сходным образом.

# **Просмотр отчетов о данных прогноза трафика** e

Компонент Прогнозирование трафика решения предоставляет сводные графические отчеты о данных прогноза транспортного потока, скорости и уровне обслуживания, которые содержатся в системе. Можно просмотреть отчеты о прогнозируемой транспортной ситуации в транспортной сети. Можно также просмотреть отчеты, в которых показана точность прогнозируемой информации о трафике. Данные прогноза трафика генерируются сложными алгоритмами, в которыхиспользуются данные трафика, собранные и архивированные системой.

По умолчанию некоторые отчеты с данными прогноза трафика показаны в портлетахотчетов в интерфейсе пользователя в представлении Оператор: Трафик. В портлете Пользовательские отчеты прогнозирования трафика можно просмотреть и запустить все отчеты, предоставляемые компонентом Прогнозирование трафика .

Если в среде установлен компонент Прогнозирование трафика, то доступны следующие отчеты.

### **Понятия, связанные с данным**:

["Просмотр спрогнозированныхусловий трафика" на стр. 248](#page-259-0)

Компонент Прогнозирование трафика решения содержит представление прогноза транспортной ситуации для города или региона. Если в среде установлен дополнительный компонент Прогнозирование трафика, то в представлении Оператор: Трафик показаны также спрогнозированные уровни трафика для набора дорог (до 1 часа в будущем).

### **Прогнозируемый объем трафика: Следующий час:**

Отчет Прогнозируемый объем трафика: Следующий час - это графический отчет, показывающий спрогнозированный объем транспортного потока на выбранной дороге в транспортной сети за предстоящий час. Эту информацию можно использовать для выявления потенциальных перегруженных областей и реализации превентивных мер по улучшению транспортного потока в транспортной сети.

В этом отчете показана следующая информация:

### **Заголовок графика**

Имя выбранной дороги транспортной сети, на которой основан отчет.

### **Горизонтальная ось (ось X)**

Промежуток времени отчета (например, в течение предстоящего часа). Промежуток времени разделен на 15-минутные интервалы.

### **Вертикальная ось (ось Y)**

Предсказанный объем транспортного потока для выбранной дороги в течение предстоящего часа.

По умолчанию отчет Прогнозируемый объем трафика: Следующий час показан в портлете Отчеты о прогнозировании потока трафика, в представлении Оператор: Трафик. Отчет содержит информацию о спрогнозированном объеме транспортного потока в сети в течение предстоящего часа. Администратор конфигурирует выбранные критерии для графических отчетов, показанных по умолчанию в портлете Оператор: Трафик. Чтобы изменить отчеты и критерии для показанных графиков, обратитесь к администратору.

Отчет Прогнозируемый объем трафика: Следующий час можно запустить с предпочтительными опциями, показанными в списке доступныхопций: щелкните по **Назад** в портлете. Однако при обновлении браузера восстанавливаются настройки отчета по умолчанию. Отчет можно также запустить из портлета Пользовательские отчеты прогнозирования трафика; в этом портлете можно задать предпочтительные опции.

### **Доступные опции отчета**

В отчете Прогнозируемый объем трафика: Следующий час можно изменить следующие опции, щелкнув по

# значку **Запустить с опциями** в портлете Пользовательские отчеты прогнозирования трафика.

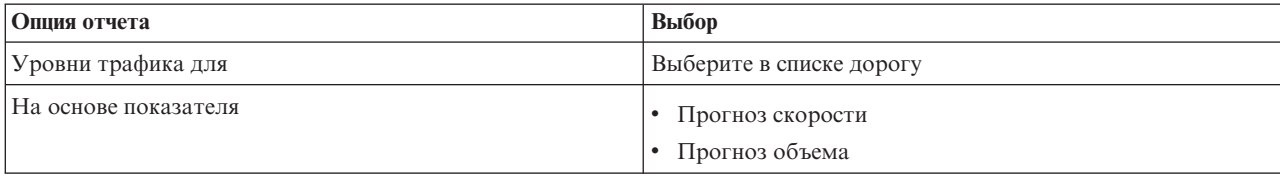

#### **Задачи, связанные с данной**:

["Обновление графическихотчетов" на стр. 283](#page-294-0)

Чтобы получить новейшую информацию, можно обновить показанный отчет. Обновление отчета гарантирует, что график будет построен с использованием новейшей информации, доступной в системе.

### "Запуск пользовательских отчетов" на стр. 283

Если в отчетах, показываемых по умолчанию, нет нужной вам информации, то вы можете запустить отчеты по умолчанию с нужными вам критериями. IBM Intelligent Transportation содержит набор заранее заданных пользовательских отчетов, которые вы можете настроить в соответствии с вашими требованиями и запустить (если эта опция разрешена администратором).

### ["Изменение отчетов на уровне системы" на стр. 284](#page-295-0)

Вы можете изменить свойства и опции отчетов уровня системы в портлете Пользовательские отчеты для интересующего вас компонента (если у вас есть соответствующие разрешения). Для некоторыхотчетов можно изменить показатель, интервал времени или другие критерии, на которых основан отчет. Графики, которые автоматически выводятся при загрузке страниц портала, обновляются в соответствии с изменениями отчетов уровня системы.

### **Прогнозируемая скорость трафика: Следующий час:**

Отчет Прогнозируемая скорость трафика: Следующий час - это графический отчет, показывающий спрогнозированную скорость транспортного потока на выбранной дороге в транспортной сети за предстоящий час. Эту информацию можно использовать для выявления потенциальных перегруженных областей за предстоящий час и реализации превентивныхмер по повышению объема и скорости транспортного потока.

В этом отчете показана следующая информация:

### **Заголовок графика**

Имя выбранной дороги транспортной сети, на которой основан отчет.

### **Горизонтальная ось (ось X)**

Промежуток времени отчета в течение предстоящего часа. Промежуток времени разделен на 15-минутные интервалы.

### **Вертикальная ось (ось Y)**

Предсказанная средняя скорость транспортного потока для выбранной дороги в течение предстоящего часа.

По умолчанию отчет Прогнозируемая скорость трафика: Следующий час показан в портлете Отчеты о прогнозировании скорости трафика, в представлении Оператор: Трафик. Отчет содержит информацию о спрогнозированной средней скорости транспортного потока на выбранной дороге в течение предстоящего часа.

Администратор конфигурирует выбранные критерии для графических отчетов, показанных по умолчанию в портлете Оператор: Трафик. Чтобы изменить отчеты и критерии для показанных графиков, обратитесь к администратору.

Отчет Прогнозируемая скорость трафика: Следующий час можно запустить с предпочтительными опциями, показанными в списке доступныхопций: щелкните по **Назад** в портлете. Однако при обновлении браузера восстанавливаются настройки отчета по умолчанию. Отчет можно также запустить из портлета Пользовательские отчеты прогнозирования трафика; в этом портлете можно задать предпочтительные опции.

#### **Доступные опции отчета**

В отчете Прогнозируемая скорость трафика: Следующий час можно изменить следующие опции, щелкнув

по значку **Запустить с опциями** в портлете Пользовательские отчеты прогнозирования трафика.

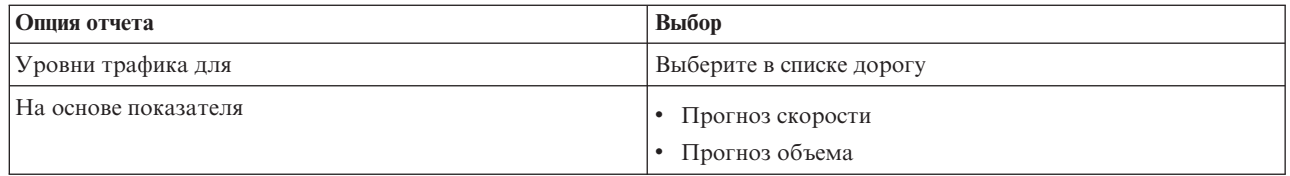

### **Задачи, связанные с данной**:

"Обновление графических отчетов" на стр. 283

Чтобы получить новейшую информацию, можно обновить показанный отчет. Обновление отчета гарантирует, что график будет построен с использованием новейшей информации, доступной в системе.

"Запуск пользовательских отчетов" на стр. 283

Если в отчетах, показываемых по умолчанию, нет нужной вам информации, то вы можете запустить отчеты по умолчанию с нужными вам критериями. IBM Intelligent Transportation содержит набор заранее заданных пользовательских отчетов, которые вы можете настроить в соответствии с вашими требованиями и запустить (если эта опция разрешена администратором).

["Изменение отчетов на уровне системы" на стр. 284](#page-295-0)

Вы можете изменить свойства и опции отчетов уровня системы в портлете Пользовательские отчеты для интересующего вас компонента (если у вас есть соответствующие разрешения). Для некоторыхотчетов можно изменить показатель, интервал времени или другие критерии, на которых основан отчет. Графики, которые автоматически выводятся при загрузке страниц портала, обновляются в соответствии с изменениями отчетов уровня системы.

### **Точность прогнозирования - По интервалу:**

Отчет Точность прогнозирования - По интервалу содержит график, на котором суммирована точность прогноза объема или скорости трафика, сгенерированного из последних данных трафика в системе за выбранный промежуток времени. Отчет суммирован по интервалам прогноза - каждые 5 минут для периода прогноза 1 час.

Точность вычисляется сравнением данных прогноза трафика с эквивалентными статистическими данными, полученными от полевых подсистем в транспортной сети за тот же промежуток времени. При помощи этого отчета можно выявить в системе прогнозирования области, для которыхтребуются калибровка и дополнительное конфигурирование.

В этом отчете показана следующая информация:

### **Заголовок графика**

ID транспортной сети или отдельная дорога, на которых основан отчет.

### **Горизонтальная ось (ось X)**

Распределение точности данных прогноза по интервалам времени прогноза, заданным администратором.

### **Вертикальная ось (ось Y)**

Точность (в процентах) прогнозов объема или скорости трафика за указанный промежуток времени.

В отличие от других отчетов, предоставляемых компонентом Прогнозирование трафика, отчет Точность прогнозирования - По интервалу по умолчанию не показан ни в одном из портлетов в представлении Оператор: Трафик. Администратор конфигурирует выбранные критерии для графических отчетов, показанных по умолчанию в портлете Оператор: Трафик. Чтобы изменить отчеты и критерии для показанных графиков, обратитесь к администратору.

Отчет Точность прогнозирования - По интервалу можно запустить в портлете Пользовательские отчеты о трафике в представлении Планировщик: Трафик. Отчет показан в папке отчетов в портлете Пользовательские отчеты прогнозирования трафика.

### **Доступные опции отчета**

В отчете Точность прогнозирования - По интервалу можно изменить следующие опции, щелкнув по значку

**Запустить с параметрами** в портлете Пользовательские отчеты прогнозирования трафика.

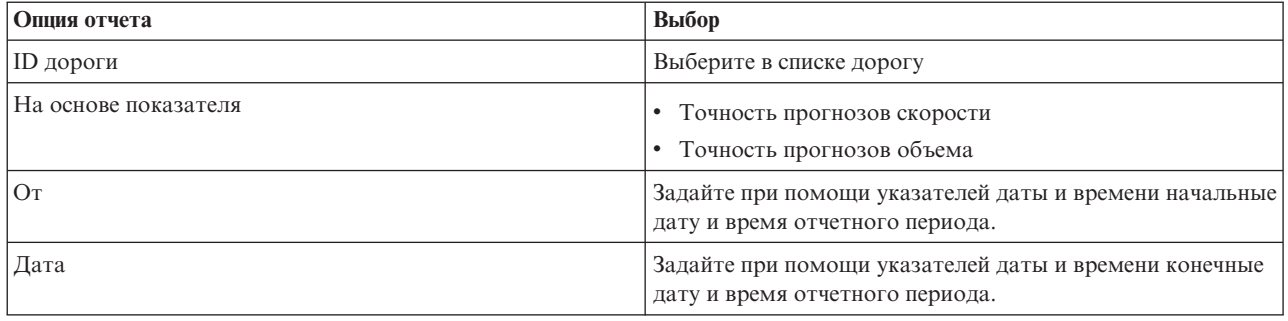

### **Задачи, связанные с данной**:

### "Обновление графических отчетов" на стр. 283

Чтобы получить новейшую информацию, можно обновить показанный отчет. Обновление отчета гарантирует, что график будет построен с использованием новейшей информации, доступной в системе.

### "Запуск пользовательских отчетов" на стр. 283

Если в отчетах, показываемых по умолчанию, нет нужной вам информации, то вы можете запустить отчеты по умолчанию с нужными вам критериями. IBM Intelligent Transportation содержит набор заранее заданных пользовательских отчетов, которые вы можете настроить в соответствии с вашими требованиями и запустить (если эта опция разрешена администратором).

### ["Изменение отчетов на уровне системы" на стр. 284](#page-295-0)

Вы можете изменить свойства и опции отчетов уровня системы в портлете Пользовательские отчеты для интересующего вас компонента (если у вас есть соответствующие разрешения). Для некоторыхотчетов можно изменить показатель, интервал времени или другие критерии, на которых основан отчет. Графики, которые автоматически выводятся при загрузке страниц портала, обновляются в соответствии с изменениями отчетов уровня системы.

### **Точность прогнозирования - По категориям:**

Отчет Точность прогнозирования - По категориям содержит график, на котором показана точность сгенерированного системой прогноза объема или скорости трафика для каждой категории дорог.

Точность вычисляется сравнением данных прогноза трафика с эквивалентными статистическими данными, полученными от подсистем на местах в транспортной сети за тот же промежуток времени. При помощи этого отчета можно выявить в системе прогнозирования области, для которых требуются дополнительная калибровка и дополнительное конфигурирование.

В этом отчете показана следующая информация:

#### **Заголовок графика**

ID транспортной сети, на которой основан отчет.

#### **Горизонтальная ось (ось X)**

Распределение точности данных прогноза трафика по категориям дорог.

#### **Вертикальная ось (ось Y)**

Точность (в процентах) прогнозов объема или скорости трафика за указанный промежуток времени.

В отличие от других отчетов, предоставляемых компонентом Прогнозирование трафика, отчет Точность прогнозирования - По категориям по умолчанию не показан ни в одном из портлетов в представлении

Оператор: Трафик. Администратор конфигурирует выбранные критерии для графических отчетов, показанных по умолчанию в портлете Оператор: Трафик. Чтобы изменить отчеты и критерии для показанных графиков, обратитесь к администратору.

Отчет Точность прогнозирования - По категориям можно запустить из папки отчетов в портлете Пользовательские отчеты прогнозирования трафика.

### **Доступные опции отчета**

В отчете Точность прогнозирования - По категориям можно изменить следующие опции, щелкнув по значку

**Запустить с параметрами** в портлете Пользовательские отчеты прогнозирования трафика.

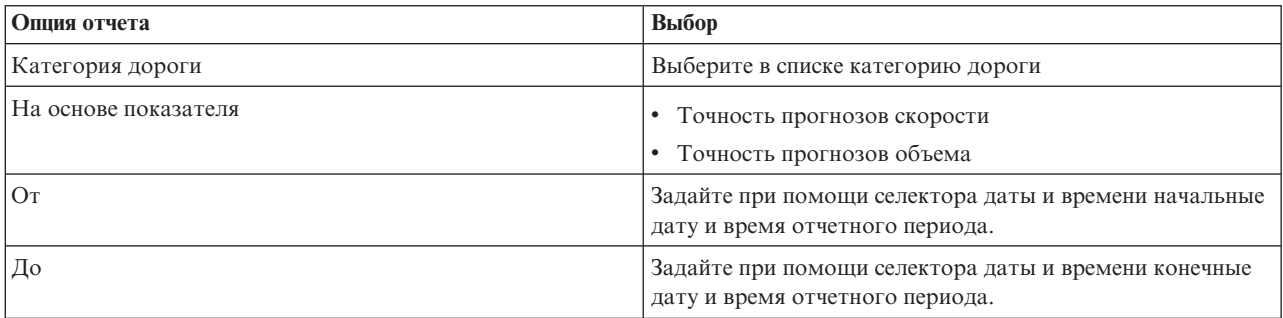

### **Задачи, связанные с данной**:

"Обновление графических отчетов" на стр. 283

Чтобы получить новейшую информацию, можно обновить показанный отчет. Обновление отчета гарантирует, что график будет построен с использованием новейшей информации, доступной в системе.

"Запуск пользовательских отчетов" на стр. 283

Если в отчетах, показываемых по умолчанию, нет нужной вам информации, то вы можете запустить отчеты по умолчанию с нужными вам критериями. IBM Intelligent Transportation содержит набор заранее заданных пользовательских отчетов, которые вы можете настроить в соответствии с вашими требованиями и запустить (если эта опция разрешена администратором).

["Изменение отчетов на уровне системы" на стр. 284](#page-295-0)

Вы можете изменить свойства и опции отчетов уровня системы в портлете Пользовательские отчеты для интересующего вас компонента (если у вас есть соответствующие разрешения). Для некоторыхотчетов можно изменить показатель, интервал времени или другие критерии, на которых основан отчет. Графики, которые автоматически выводятся при загрузке страниц портала, обновляются в соответствии с изменениями отчетов уровня системы.

### **Точность прогнозирования - По дням недели:**

Отчет Точность прогнозирования - По дням недели содержит график, на котором суммирована точность прогноза объема или скорости трафика, сгенерированного из последних данных трафика в системе за выбранный промежуток времени. Отчет суммирован по дням недели за указанный промежуток времени.

Точность вычисляется сравнением данных прогноза трафика с эквивалентными статистическими данными, полученными от подсистем на местах в транспортной сети за тот же промежуток времени. При помощи этого отчета можно выявить в системе прогнозирования области, для которыхтребуются калибровка и дополнительное конфигурирование.

В этом отчете показана следующая информация:

#### **Заголовок графика**

Дорога, на которой основан отчет.

### **Горизонтальная ось (ось X)**

Распределение точности по дням недели.

### **Вертикальная ось (ось Y)**

Точность (в процентах) прогнозов объема или скорости трафика за указанный промежуток времени.

В отличие от других отчетов, предоставляемых компонентом Прогнозирование трафика, отчет Точность прогнозирования - По дням недели по умолчанию не показан ни в одном из портлетов в представлении Оператор: Трафик. Администратор конфигурирует выбранные критерии для графических отчетов, показанных по умолчанию в портлете Оператор: Трафик. Чтобы изменить отчеты и критерии для показанных графиков, обратитесь к администратору.

Отчет Точность прогнозирования - По дням недели можно запустить из папки отчетов в портлете Пользовательские отчеты прогнозирования трафика.

### **Доступные опции отчета**

В отчете Точность прогнозирования - По дням недели можно изменить следующие опции, щелкнув по

значку **Запустить с параметрами** в портлете Пользовательские отчеты прогнозирования трафика.

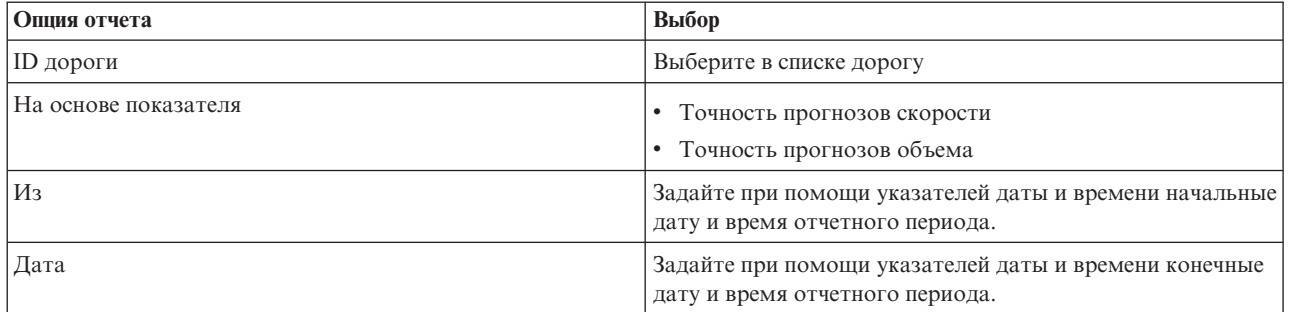

### **Задачи, связанные с данной**:

### "Обновление графических отчетов" на стр. 283

Чтобы получить новейшую информацию, можно обновить показанный отчет. Обновление отчета гарантирует, что график будет построен с использованием новейшей информации, доступной в системе.

"Запуск пользовательских отчетов" на стр. 283

Если в отчетах, показываемых по умолчанию, нет нужной вам информации, то вы можете запустить отчеты по умолчанию с нужными вам критериями. IBM Intelligent Transportation содержит набор заранее заданных пользовательских отчетов, которые вы можете настроить в соответствии с вашими требованиями и запустить (если эта опция разрешена администратором).

### ["Изменение отчетов на уровне системы" на стр. 284](#page-295-0)

Вы можете изменить свойства и опции отчетов уровня системы в портлете Пользовательские отчеты для интересующего вас компонента (если у вас есть соответствующие разрешения). Для некоторых отчетов можно изменить показатель, интервал времени или другие критерии, на которых основан отчет. Графики, которые автоматически выводятся при загрузке страниц портала, обновляются в соответствии с изменениями отчетов уровня системы.

### **Точность прогнозирования - По дням и часам:**

Отчет Точность прогнозирования - По дням и часам содержит график, на котором суммирована точность прогноза объема или скорости трафика, сгенерированного из последних данных трафика в системе за выбранный промежуток времени. отчет можно суммировать по пиковым или внепиковым периодам для конкретного дня недели.

Точность вычисляется сравнением данных прогноза трафика с эквивалентными статистическими данными, полученными от подсистем на местахв транспортной сети за тот же промежуток времени. При помощи этого отчета можно выявить в системе прогнозирования области, для которыхтребуются калибровка и дополнительное конфигурирование.

В этом отчете показана следующая информация:

### **Заголовок графика**

ID транспортной сети, на которой основан отчет.

### **Горизонтальная ось (ось X)**

Распределение точности по категориям дорог.

### **Вертикальная ось (ось Y)**

Точность (в процентах) прогнозов объема или скорости трафика для указанных числа и часа.

В отличие от других отчетов, предоставляемых компонентом Прогнозирование трафика, отчет Точность прогнозирования - По дням и часам по умолчанию не показан ни в одном из портлетов в представлении Оператор: Трафик. Администратор конфигурирует выбранные критерии для графических отчетов, показанных по умолчанию в портлете Оператор: Трафик. Чтобы изменить отчеты и критерии для показанных графиков, обратитесь к администратору.

Отчет Точность прогнозирования - По дням и часам можно запустить из папки отчетов в портлете Пользовательские отчеты прогнозирования трафика.

### **Доступные опции отчета**

В отчете Точность прогнозирования - По дням и часам можно изменить следующие опции, щелкнув по

значку **Запустить с опциями** в портлете Пользовательские отчеты прогнозирования трафика.

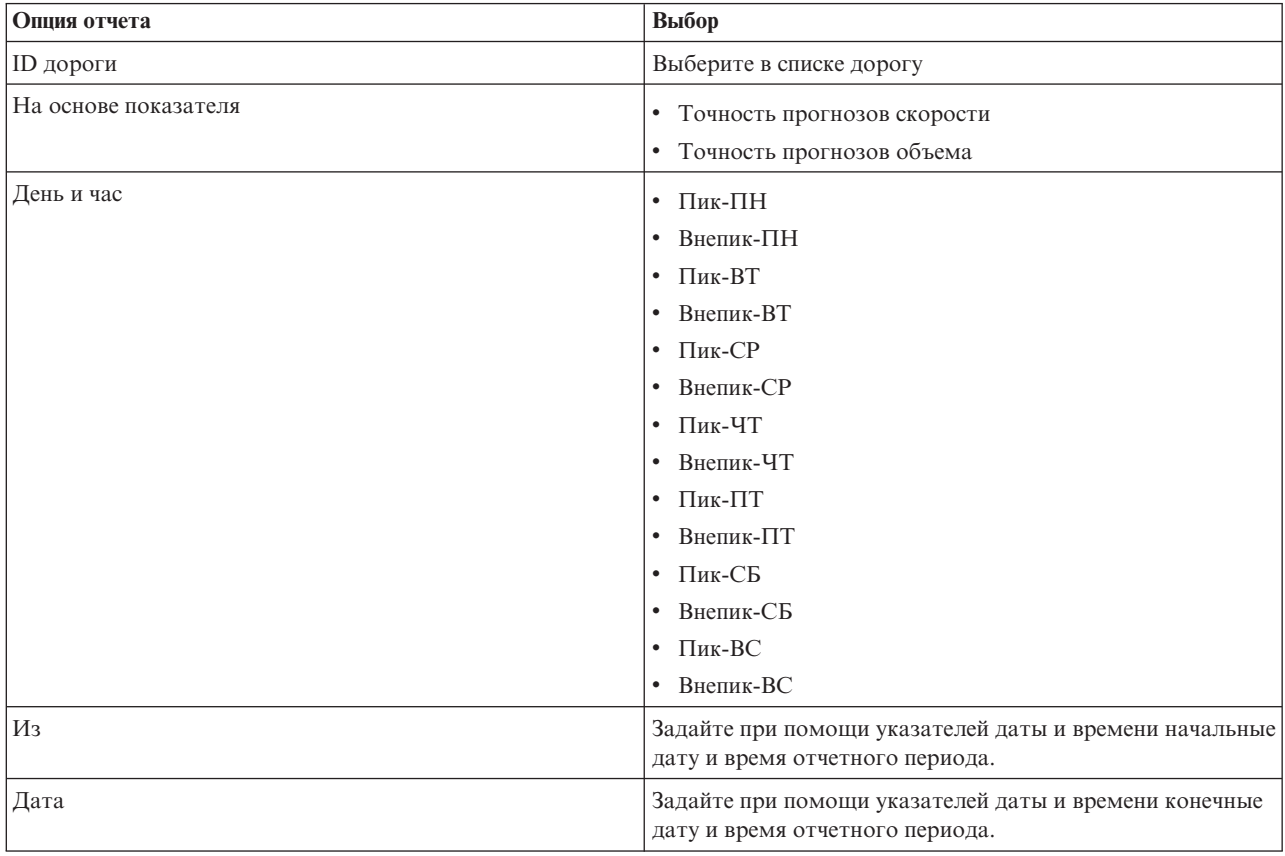

### **Задачи, связанные с данной**:

["Обновление графическихотчетов" на стр. 283](#page-294-0)

Чтобы получить новейшую информацию, можно обновить показанный отчет. Обновление отчета гарантирует, что график будет построен с использованием новейшей информации, доступной в системе.

### "Запуск пользовательских отчетов" на стр. 283

Если в отчетах, показываемых по умолчанию, нет нужной вам информации, то вы можете запустить отчеты по умолчанию с нужными вам критериями. IBM Intelligent Transportation содержит набор заранее заданных пользовательских отчетов, которые вы можете настроить в соответствии с вашими требованиями и запустить (если эта опция разрешена администратором).

### ["Изменение отчетов на уровне системы" на стр. 284](#page-295-0)

Вы можете изменить свойства и опции отчетов уровня системы в портлете Пользовательские отчеты для интересующего вас компонента (если у вас есть соответствующие разрешения). Для некоторыхотчетов можно изменить показатель, интервал времени или другие критерии, на которых основан отчет. Графики, которые автоматически выводятся при загрузке страниц портала, обновляются в соответствии с изменениями отчетов уровня системы.

# **Планирование трафика**

Портал решения IBM Intelligent Transportation содержит хронологическое представление транспортной системы, в котором показаны области перегруженности за последние дни, недели, месяцы или годы. В представлении Планировщик: Трафик показаны хронологические данные трафика, собранные подсистемами трафика и архивированные в системе Информация о трафике.

# **Представление Планировщик: Трафик**

Портлеты в представлении Планировщик: Трафик содержат географическую визуализацию и сводные отчеты хронологии транспортного потока и эффективности транспортной сети; эту информацию можно использовать для выполнения следующих задач планирования:

- Идентификация шаблонов и тенденций транспортного потока и эффективности
- Анализ хронологических данных трафика для конкретных дороги, региона, события, устройства или уровня
- Идентификация повторяющихся проблем перегруженности
- Выполнение подробного причинного анализа
- Просмотр графических отчетов, суммирующих хронологическую информацию о скорости, объеме и событияхтрафика

Представление Планировщик: Трафик содержит перечисленные ниже портлеты, которые можно рассматривать как независимые разделы страницы, взаимодействующие друг с другом.

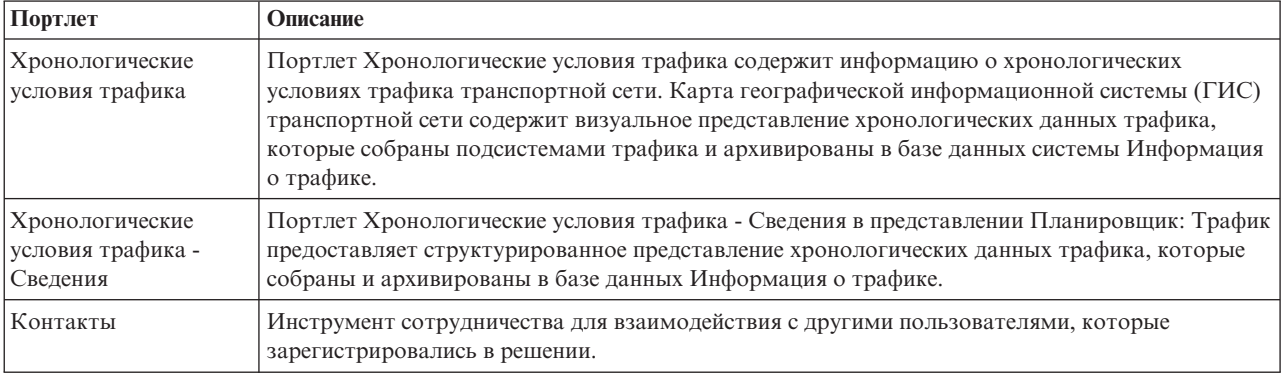

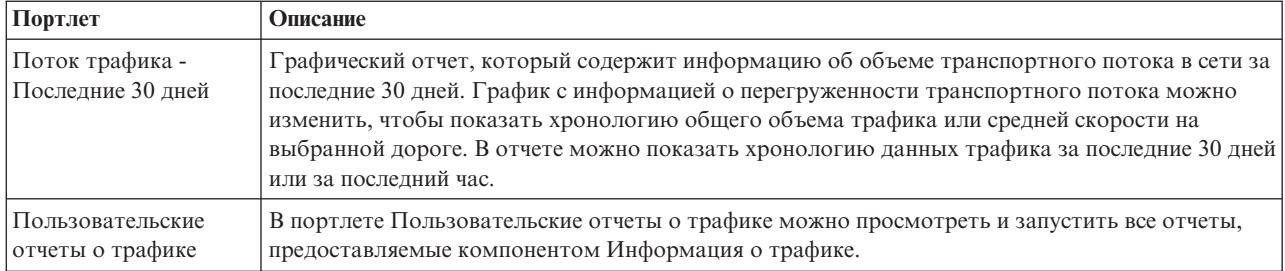

Если у вас есть права доступа Администратор по информационным технологиям переходов, то в этом представлении вы можете сконфигурировать и настроить портлеты. Дополнительную информацию смотрите в разделе *Настройка решения* в документации к IBM Intelligent Transportation.

### **Понятия, связанные с данным**:

[Глава 6, "Настройка решения", на стр. 163](#page-174-0)

Вы можете настроить интерфейс пользователя, карты и отчеты IBM Intelligent Transportation. В соответствии с вашими требованиями вы можете также настроить компоненты продукта, Прогнозирование трафика, Информация о трафике и Информация о транспортных средствах и прогнозирование.

# **Просмотр хронологических условий трафика**

Представление Планировщик: Трафик содержит информацию о хронологических условиях трафика транспортной сети. Можно выбрать категории дорог и время сбора данных. В подсистеме хронологии IBM Intelligent Transportation можно определить области перегруженности и другие положения, связанные с эффективностью, для конкретного времени в прошлом.

Хронологические данные трафика можно просмотреть на карте географической информационной системы (ГИС), в списке и в сводныхграфическихотчетах. Информация показана в соответствии с часовым поясом операционной системы клиента.

# **Дороги**

Дороги выделены цветом на карте и в списке, в соответствии со значением **Уровень обслуживания**, собранным системой Информация о трафике в подсистемах трафика в конкретный запрашиваемый момент в прошлом. Список в портлете Хронологические условия трафика - Сведения содержит пояснения для каждого цвета. По умолчанию в списке и на карте используются следующие цвета:

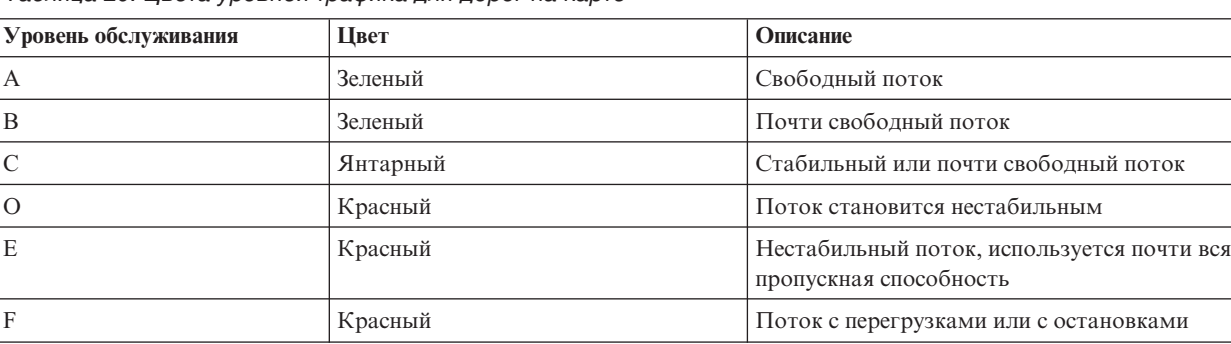

*Таблица 20. Цвета уровней трафика для дорог на карте*

Цвета, используемые на карте или в списке для классификации уровня транспортного потока для дорог, может сконфигурировать ИТ-администратор транспорта.

Можно показать дополнительную информацию об уровне эффективности трафика, выбрав дорогу в списке. Можно открыть на карте всплывающее окно с информацией об уровне трафика и другими сведениями о выбранной дороге.

### **Понятия, связанные с данным**:

[Глава 6, "Настройка решения", на стр. 163](#page-174-0)

Вы можете настроить интерфейс пользователя, карты и отчеты IBM Intelligent Transportation. В соответствии с вашими требованиями вы можете также настроить компоненты продукта, Прогнозирование трафика, Информация о трафике и Информация о транспортных средствах и прогнозирование.

# **Выбор хронологической информации о трафике для показа на карте**

На карте в представлении Планировщик: Трафик можно выполнять мониторинг хронологии уровней эффективности трафика выбранной дороги или категории дорог для выбранных даты и времени в прошлом.

### **Прежде чем начать**

Если вы задаете промежуток времени для просмотра хронологических данных трафика, то система учитывает часовой пояс. Задайте часовой пояс операционной системы клиента так, чтобы он совпадал с часовым поясом географического региона, для которого вы просматриваете хронологические данные.

### **Об этой задаче**

Используйте карту ГИС в портлете Хронологические условия трафика для перемещения по транспортной сети и просмотра хронологии уровней эффективности трафика.

### **Процедура**

- 1. Щелкните по **Выбрать контент**. Откроется форма.
- 2. Задайте в форме информацию **Уровни трафика**, которую вы хотите показать. Выберите в списке **Категория дороги** хотя бы один элемент. Чтобы выбрать несколько элементов, нажмите клавишу Ctrl и, не отпуская ее, щелкайте по нужным элементам.
- 3. Введите промежуток времени, для которого вы хотите просмотреть хронологию ситуаций транспортного потока.

**Примечание:** Если часовой пояс в конфигурации операционной системы клиента не совпадает с часовым поясом просматриваемых хронологических данных трафика, то убедитесь, что в значении времени, которое вы вводите, учитывается часовой пояс. Можно также задать часовой пояс операционной системы клиента так, чтобы он совпадал с часовым поясом географического региона, для которого вы просматриваете хронологические данные трафика, и обновить страницу браузера.

- 4. Щелкните по **Обновить**, чтобы показать на карте выбранные **Уровни трафика**.
- 5. Сделав выбор, закройте форму выбора контента, еще раз щелкнув по **Выбрать контент**.

### **Результаты**

На основе сделанного выбора на карте будут показаны выбранные хронологические данные уровней трафика. Результаты показаны в соответствии с часовым поясом, который задан в операционной системе клиента. Список в портлете Хронологические условия трафика - Сведения содержит сведения об уровне трафика в заданном промежутке времени для дорог, которые в настоящий момент запрашиваются на карте. Карта и список предоставляют два способа просмотра одного и того же содержимого.

**Примечание:** В списке показана только информация, которая просматривается на карте с выбранным масштабом. Если вы хотите, чтобы в списке была показана вся информация для текущего выбранного фильтра карты, то уменьшите масштаб карты до минимального. Дополнительную информацию о перемещении по карте с помощью мыши или клавиатуры смотрите в разделе *Управление картой*

# **Дальнейшие действия**

Чтобы очистить предыдущий запрос и вернуть позицию карты к начальному положению по умолчанию, щелкните по **Произвести сброс карты и очистить фильтры**.

### **Понятия, связанные с данным**:

Управление картой Вы можете перемещать курсор по карте, используя мышь или клавиатуру.

### **Выбор хронологической информации для показа в списке**

В списке в представлении Планировщик: Трафик можно выполнять мониторинг хронологии уровней эффективности трафика выбранной дороги или категории дорог для выбранных даты и времени в прошлом. Список в портлете Хронологические условия трафика - Сведения содержит структурированное представление хронологических данных трафика, которые заархивированы в базе данных Информация о трафике.

### **Прежде чем начать**

Если вы задаете промежуток времени для просмотра хронологических данных трафика, то система учитывает часовой пояс. Задайте часовой пояс операционной системы клиента так, чтобы он совпадал с часовым поясом географического региона, для которого вы просматриваете хронологические данные.

# **Об этой задаче**

Список заполняется на основе запроса, который передан из формы выбора в портлете Хронологические условия трафика.

### **Процедура**

- 1. Перейдите в портлет карты Хронологические условия трафика в представлении Планировщик: Трафик.
- 2. Щелкните по **Выбрать контент**. Откроется форма выбора контента карты и списка.
- 3. Укажите элемент **Категория дороги**, который вы хотите посмотреть. Чтобы выбрать несколько элементов, нажмите клавишу Ctrl и, не отпуская ее, щелкайте по нужным элементам.
- 4. Введите промежуток времени, для которого вы хотите просмотреть хронологию ситуаций транспортного потока.

**Примечание:** Если часовой пояс в конфигурации операционной системы клиента не совпадает с часовым поясом просматриваемых хронологических данных трафика, то убедитесь, что в значении времени, которое вы вводите, учитывается часовой пояс. Можно также задать часовой пояс операционной системы клиента так, чтобы он совпадал с часовым поясом географического региона, для которого вы просматриваете хронологические данные трафика, и обновить страницу браузера.

5. Чтобы обновить карту и список, щелкните по **Обновить**.

### **Результаты**

На основе сделанного выбора и выбранного масштаба в списке будут показаны хронологические данные трафика, доступные для выбранных категорий дорог и промежутка времени. Результаты показаны в соответствии с часовым поясом, который задан в операционной системе клиента. Список автоматически обновляется при выборе контента на карте.

**Примечание:** В списке показана только информация, которая просматривается на карте с выбранным масштабом. Если вы хотите, чтобы в списке была показана вся информация для текущего выбранного фильтра карты, то уменьшите масштаб карты до минимального. Дополнительную информацию о перемещении по карте с помощью мыши или клавиатуры смотрите в разделе *Управление картой*

### **Понятия, связанные с данным**:

Управление картой Вы можете перемещать курсор по карте, используя мышь или клавиатуру.

# **Просмотр отчетов о хронологических данных трафика**

Компонент Информация о трафике IBM Intelligent Transportation предоставляет сводные графические отчеты о хронологических данных трафика, которые хранятся в базе данных системы.

В представлении Планировщик: Трафик можно просмотреть отчеты, показывающие хронологию транспортной ситуации за конкретный промежуток времени. В портлете Пользовательские отчеты о трафике можно просмотреть и запустить все отчеты, предоставляемые компонентом Информация о трафике. Отчеты интерактивны; можно просмотреть более подробные сведения, если эти данные доступны в базе данных решения. Например, на графике с данными для недели можно щелкнуть по графику, чтобы показать данные трафика для конкретного дня на этой неделе.

С компонентом Информация о трафике IBM Intelligent Transportation поставляются следующие отчеты о хронологических данных трафика.

### **Поток трафика: Хронология по часам**

Отчет Поток трафика: Хронология по часам - это графический отчет, показывающий хронологический объем трафика и среднюю скорость в транспортной сети за выбранный промежуток времени. Эту информацию можно использовать для анализа хронологии эффективности транспортной сети и реализации превентивных мер по улучшению транспортного потока.

В этом отчете показана следующая информация:

### **Заголовок графика**

Имя выбранной дороги транспортной сети, на которой основан отчет.

### **Горизонтальная ось (ось X)**

Интервал времени графического отчета (например, по часам, по дням или другие интервалы).

### **Вертикальная ось (ось Y)**

Значения показателей отчета (например, общий объем трафика или средняя скорость на дороге за выбранный промежуток времени).

В отличие от других отчетов, предоставляемых компонентом Информация о трафике, отчет Поток трафика: Хронология по часам по умолчанию не показан ни в одном из портлетов в портале решения. Отчет Поток трафика: Хронология по часам можно запустить с предпочтительными критериями из портлета Пользовательские отчеты о трафике.

### **Доступные опции отчета**

В отчете Поток трафика: Хронология по часам можно изменить следующие опции, щелкнув по значку **Запустить с параметрами** в портлете Пользовательские отчеты о трафике.

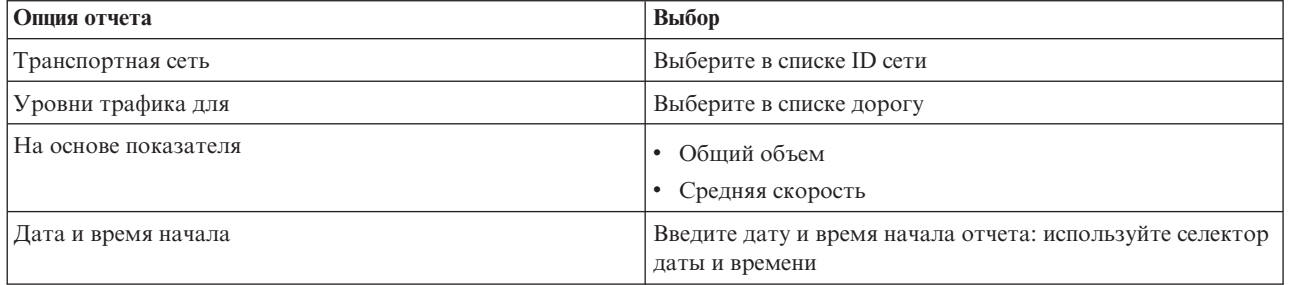

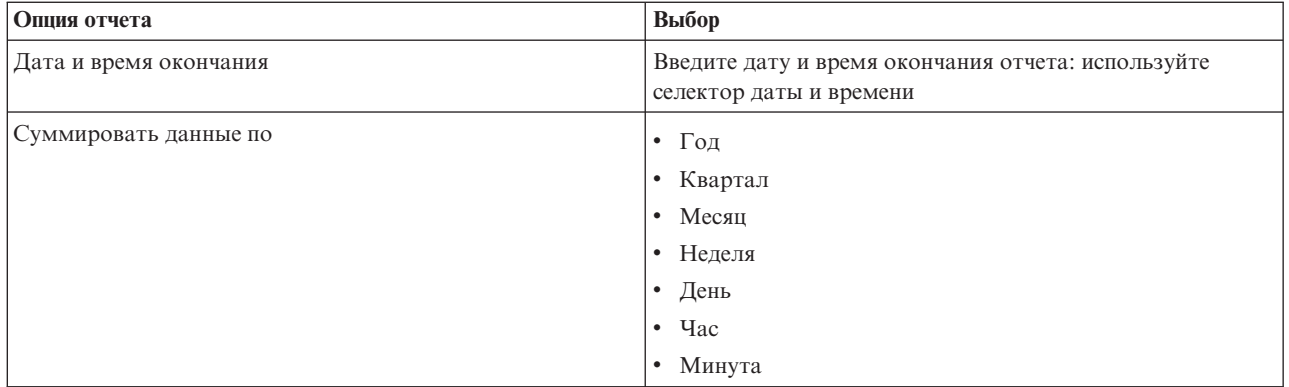

### **Задачи, связанные с данной**:

"Обновление графических отчетов" на стр. 283

Чтобы получить новейшую информацию, можно обновить показанный отчет. Обновление отчета гарантирует, что график будет построен с использованием новейшей информации, доступной в системе.

"Запуск пользовательских отчетов" на стр. 283

Если в отчетах, показываемых по умолчанию, нет нужной вам информации, то вы можете запустить отчеты по умолчанию с нужными вам критериями. IBM Intelligent Transportation содержит набор заранее заданных пользовательских отчетов, которые вы можете настроить в соответствии с вашими требованиями и запустить (если эта опция разрешена администратором).

["Изменение отчетов на уровне системы" на стр. 284](#page-295-0)

Вы можете изменить свойства и опции отчетов уровня системы в портлете Пользовательские отчеты для интересующего вас компонента (если у вас есть соответствующие разрешения). Для некоторыхотчетов можно изменить показатель, интервал времени или другие критерии, на которых основан отчет. Графики, которые автоматически выводятся при загрузке страниц портала, обновляются в соответствии с изменениями отчетов уровня системы.

### **Поток трафика: Хронологические тенденции**

Отчет Поток трафика: Хронологические тенденции - это графический отчет, показывающий хронологический объем трафика и скорость трафика в транспортной сети за выбранный промежуток времени. Эту информацию можно использовать для анализа эффективности транспортной сети и реализации превентивных мер по улучшению транспортного потока.

В этом отчете показана следующая информация:

### **Заголовок графика**

Имя выбранной дороги транспортной сети, на которой основан отчет.

### **Горизонтальная ось (ось X)**

Интервал времени графического отчета (например, по часам, по дням или другие интервалы).

### **Вертикальная ось (ось Y)**

Значения показателей отчета (например, объем транспортного потока или скорость для выбранной дороги за выбранный промежуток времени).

По умолчанию отчет Поток трафика: Хронологические тенденции показан в портлете Поток трафика - Последние 30 дней, в представлении Планировщик: Трафик. График можно изменить, чтобы на нем были показаны хронологические объемы трафика или хронологическая скорость для другого диапазона дат и времени или для других критериев: щелкните в портлете по Назад. Однако при обновлении браузера восстанавливаются настройки отчета по умолчанию.

Администратор конфигурирует выбранные критерии для отчета, показанного в портлете. Чтобы изменить критерии графика, показанного в представлении Планировщик: Трафик, обратитесь к администратору.

Отчет Поток трафика: Хронологические тенденции можно запустить с предпочтительными критериями из портлета Пользовательские отчеты о трафике.

# **Доступные опции отчета**

В отчете Поток трафика: Хронологические тенденции можно изменить следующие опции, щелкнув по значку

**Запустить с опциями** в портлете Пользовательские отчеты о трафике.

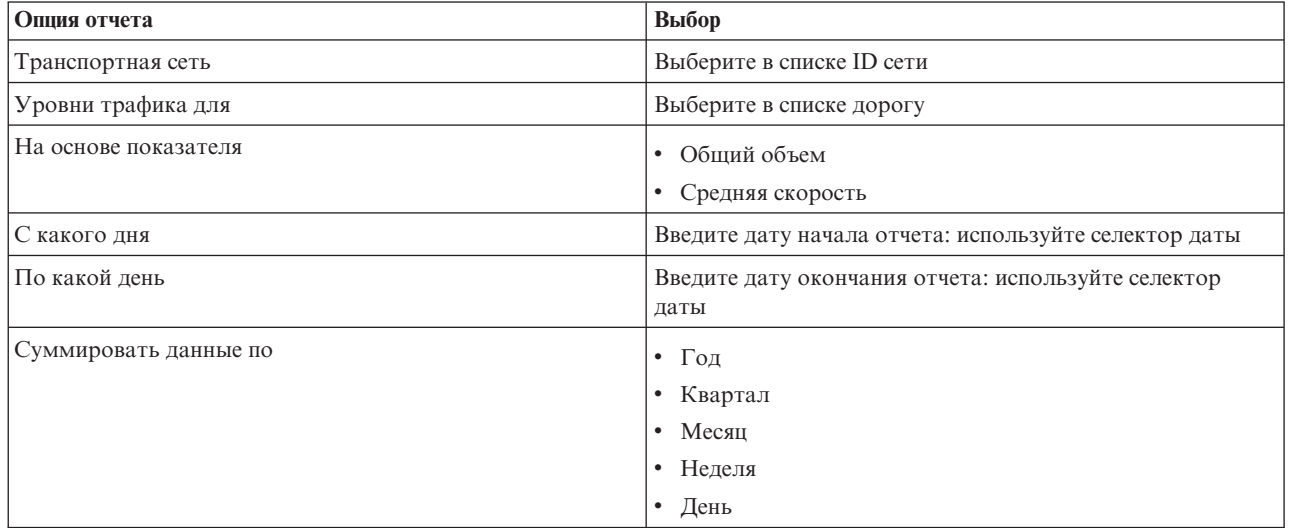

### **Задачи, связанные с данной**:

"Обновление графических отчетов" на стр. 283

Чтобы получить новейшую информацию, можно обновить показанный отчет. Обновление отчета гарантирует, что график будет построен с использованием новейшей информации, доступной в системе.

"Запуск пользовательских отчетов" на стр. 283

Если в отчетах, показываемых по умолчанию, нет нужной вам информации, то вы можете запустить отчеты по умолчанию с нужными вам критериями. IBM Intelligent Transportation содержит набор заранее заданных пользовательских отчетов, которые вы можете настроить в соответствии с вашими требованиями и запустить (если эта опция разрешена администратором).

["Изменение отчетов на уровне системы" на стр. 284](#page-295-0)

Вы можете изменить свойства и опции отчетов уровня системы в портлете Пользовательские отчеты для интересующего вас компонента (если у вас есть соответствующие разрешения). Для некоторыхотчетов можно изменить показатель, интервал времени или другие критерии, на которых основан отчет. Графики, которые автоматически выводятся при загрузке страниц портала, обновляются в соответствии с изменениями отчетов уровня системы.

### **События трафика: Хронологические тенденции**

Отчет События трафика: Хронологические тенденции - это графический отчет, показывающий количество транспортных событий и сводку типов событий, которые произошли в транспортной сети за указанный промежуток времени. Эту информацию можно использовать для анализа событий, которые влияют на транспортный поток и эффективность.

В этом отчете показана следующая информация:

### **Заголовок графика**

Имя выбранной дороги транспортной сети, на которой основан отчет.

### **Горизонтальная ось (ось X)**

Интервал времени графического отчета (например, по часам, по дням или другие интервалы).

### **Вертикальная ось (ось Y)**

Общее количество транспортных событий на выбранной дороге за выбранный промежуток времени. Можно также посмотреть распределение типов событий для общего количества событий.

**Примечание:** Данные, извлеченные и суммированные для выбранного периода отчета, основаны на текущих значенияхдаты и времени компьютера базы данных.

По умолчанию отчет События трафика: Хронологические тенденции показан в портлете Отчеты о событиях трафика, в представлении Оператор: Трафик. В отчете показано общее количество транспортных событий, произошедшихв транспортной сети за последние 30 дней. Кроме того, на графике показано распределение типов событий. Отчет можно запустить с предпочтительными опциями, чтобы показать количество транспортных событий для другой даты или для других критериев: щелкните в портлете по **Назад**. Однако при обновлении браузера восстанавливаются настройки отчета по умолчанию.

Отчет Перенасыщение трафика можно запустить с предпочтительными критериями из портлета Пользовательские отчеты о трафике.

### **Доступные опции отчета**

В отчете События трафика: Хронологические тенденции можно изменить следующие опции, щелкнув по

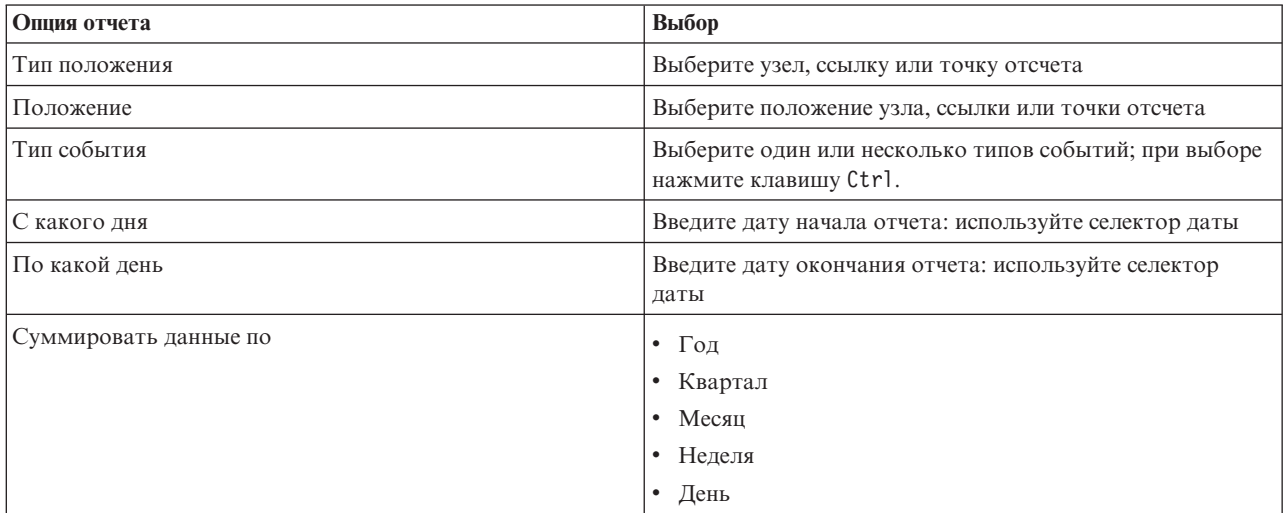

значку **Запустить с параметрами** в портлете Пользовательские отчеты о трафике.

### **Задачи, связанные с данной**:

["Обновление графическихотчетов" на стр. 283](#page-294-0)

Чтобы получить новейшую информацию, можно обновить показанный отчет. Обновление отчета гарантирует, что график будет построен с использованием новейшей информации, доступной в системе.

### "Запуск пользовательских отчетов" на стр. 283

Если в отчетах, показываемых по умолчанию, нет нужной вам информации, то вы можете запустить отчеты по умолчанию с нужными вам критериями. IBM Intelligent Transportation содержит набор заранее заданных пользовательских отчетов, которые вы можете настроить в соответствии с вашими требованиями и запустить (если эта опция разрешена администратором).

### ["Изменение отчетов на уровне системы" на стр. 284](#page-295-0)

Вы можете изменить свойства и опции отчетов уровня системы в портлете Пользовательские отчеты для интересующего вас компонента (если у вас есть соответствующие разрешения). Для некоторыхотчетов можно изменить показатель, интервал времени или другие критерии, на которых основан отчет. Графики, которые автоматически выводятся при загрузке страниц портала, обновляются в соответствии с изменениями отчетов уровня системы.

# **Операции городского транспорта**

# ₽

Используйте представление Оператор: Переход для мониторинга эффективности системы операций городского транспорта в реальном времени. В этом представлении показано положение транспортных средств и содержится информация о запланированном и вычисленном времени прибытия на конкретные остановки.

В этом представлении показана информация, собранная и сгенерированная компонентом Информация о транспортных средствах и прогнозирование IBM Intelligent Transit Analytics.

В представлении Оператор: Переход можно:

- Посмотреть текущее положение транспортных средств на карте географической информационной системы (ГИС)
- Показать положение запланированных остановок для обслуживаемых транспортных средств
- Отфильтровать транспортные средства, показанные на карте и в списке, по состоянию
- Посмотреть запланированное и вычисленное время прибытия транспортных средств на запланированные остановки
- Определить шаблоны для транспортных средств, которые задерживаются или сошли с маршрута
- v Показать информацию об остановке и службах, которые используют ее
- Просмотреть графические отчеты, суммирующие число транспортных средств, которые задерживаются или сошли с маршрута
- Сотрудничать с другими операторами городского транспорта или трафика в транспортной сети
- Настроить выбор слоев карты, чтобы переопределить показ по умолчанию

**Портлет Описание** Условия перехода Портлет Условия перехода содержит визуальное представление новейших данных операций городского транспорта на карте информационной географической системы (ГИС). Информацию, показанную на карте, можно использовать для анализа текущей эффективности сети операций городского транспорта и устранения возникающих проблем. Условия перехода - Сведения Портлет Условия перехода - Сведения содержит таблицу с информацией о транспортных средствах, остановках и маршрутах, показанных на карте.

Представление Оператор: Переход содержит следующие портлеты:

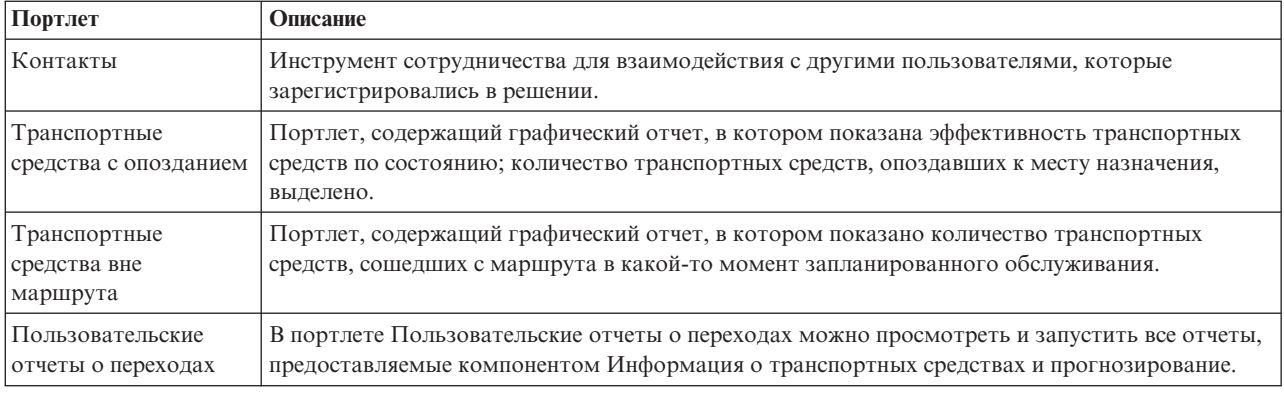

Если у вас есть права доступа Администратор по информационным технологиям переходов, то в этом представлении вы можете сконфигурировать и настроить портлеты. Можно также настроить классификации состояния транспортныхсредств и интервал автоматического обновления состояния по умолчанию. Дополнительную информацию смотрите в разделе *Настройка решения* в документации к IBM Intelligent Transportation.

### **Понятия, связанные с данным**:

[Глава 6, "Настройка решения", на стр. 163](#page-174-0)

Вы можете настроить интерфейс пользователя, карты и отчеты IBM Intelligent Transportation. В соответствии с вашими требованиями вы можете также настроить компоненты продукта, Прогнозирование трафика, Информация о трафике и Информация о транспортных средствах и прогнозирование.

# **Мониторинг транспортных средств**

### ⊞

В портале решения IBM Intelligent Transportation можно отслеживать перемещение транспортных средств по плановому маршруту для запланированной службы и линии в сети городского транспорта. Можно посмотреть последнее положение транспортныхсредств и узнать, какие транспортные средства сошли с маршрута или опаздывают. Можно также получить запланированное и вычисленное время прибытия транспортного средства на следующую остановку.

Портлет Условия перехода - это начальная точка представления Оператор: Переход.

Для начала щелкните по **Выбрать контент**, чтобы открыть панель фильтра и выбрать информацию, которую вы хотите показать на карте. Таблица в Условия перехода - Сведения также обновляется, чтобы показать выбранную информацию, которая просматривается на карте. В панели состояния показаны дата и время последнего обновления системой информации на карте.

Список в портлете Условия перехода - Сведения содержит ту же информацию в табличном формате.

# **Просмотр транспортных средств на карте и в списке** ₽

Для мониторинга транспортных средств на карте и в списке примените фильтр, чтобы включить в выбор только нужную информацию. Например, можно показать только транспортные средства, которые работают не в соответствии с расписанием. Можно также показать все транспортные средства для конкретной линии или службы, независимо от их состояния.

# **Процедура**

- 1. Нажмите **Выбрать контент**.
- 2. Выберите в панели фильтра **Транспортные средства**.
- 3. Необязательно: Если вас интересует мониторинг транспортных средств только в конкретном состоянии, то выберите подходящее состояние транспортного средства в списке доступных опций. Например, чтобы посмотреть задержавшиеся транспортные средства, выберите **Поздно**.
- 4. Выберите Линии и конкретные службы, для которых вы хотите отслеживать транспортные средства. Если вас интересует одна конкретная служба, то можно быстро выбрать службу в списке **Ограничить отдельными службами**, введя имя линии и службы. Можно также выбрать службы, перечисленные в дереве навигации по переключателям.
- 5. Необязательно: Чтобы посмотреть запланированный маршрут транспортных средств, которые вы отслеживаете на карте и в списке, выберите **Маршруты**.
- 6. Необязательно: Чтобы посмотреть запланированные остановки служб, которые вы отслеживаете на карте и в списке, выберите **Остановки**.
- 7. Нажмите **Обновить**.

# **Результаты**

На основе сделанного выбора панель фильтра закроется и на карте будет показана новейшая информация о городском транспорте, доступная в решении. Портлет Условия перехода - Сведения также обновляется, чтобы показать структурированный список информации, показанной на карте.

**Примечание:** В списке показана только информация, которая просматривается на карте с выбранным масштабом. Если вы хотите, чтобы в списке была показана вся информация для текущего выбранного фильтра карты, то уменьшите масштаб карты до минимального. Дополнительную информацию о перемещении по карте с помощью мыши или клавиатуры смотрите в разделе *Управление картой*

Для представления положения транспортного средства на карте и предоставления информации о состоянии и направлении транспортного средства используются значки карты. Вид маркера карты зависит от состояния транспортного средства. Значок карты транспортного средства содержит крышечку, которая окрашена в соответствии с состоянием.

В следующей таблице перечислены значки карты и состояния транспортныхсредств, которые они представляют.

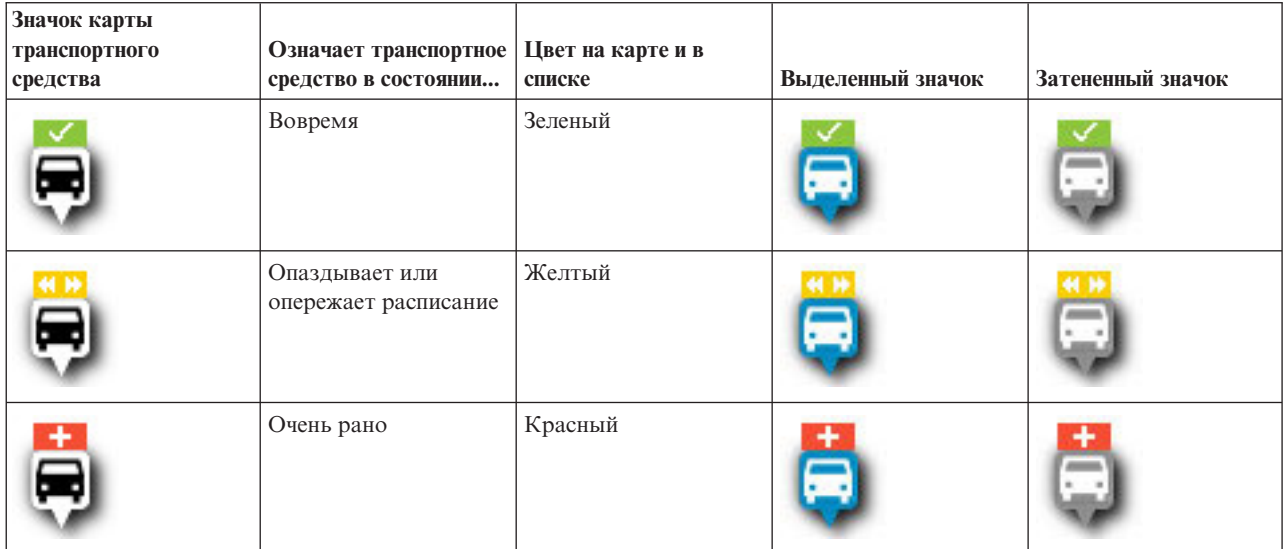

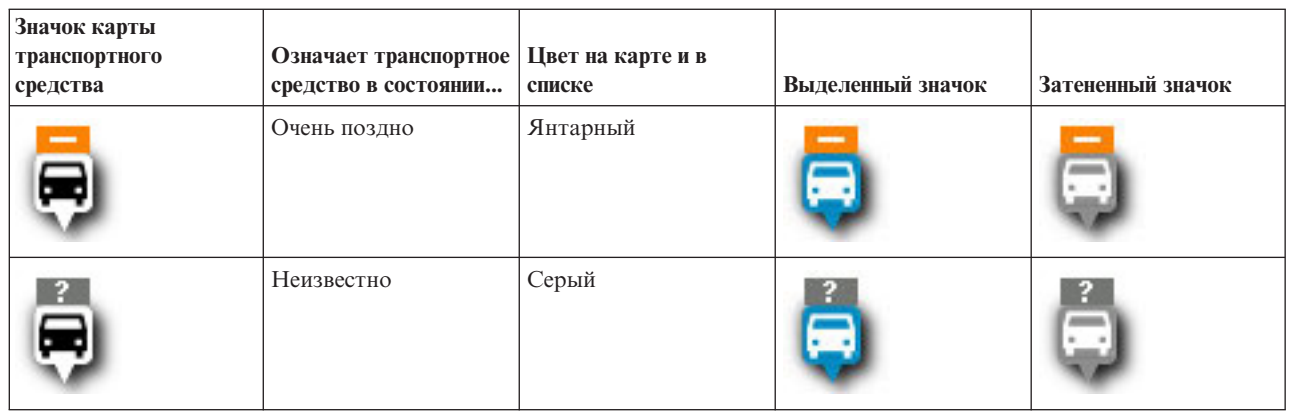

Чтобы просмотреть дополнительную информацию о конкретном транспортном средстве, откройте на карте всплывающее окно Транспортное средство или полный диалог Свойства транспортного средства.

Дополнительную информацию о диалоге **Свойства транспортного средства** или о всплывающем окне смотрите в разделе *Просмотр информации о транспортном средстве*

### **Понятия, связанные с данным**:

Управление картой

Вы можете перемещать курсор по карте, используя мышь или клавиатуру.

["Просмотр информации о транспортном средстве" на стр. 271](#page-282-0)

Чтобы просмотреть дополнительную информацию о конкретном транспортном средстве, показанном на карте, откройте всплывающее окно Транспортное средство или окно Свойства транспортного средства.

# **Просмотр маршрутов транспортных средств на карте** ⊞

В дополнение к просмотру транспортныхсредств и остановок на карте, используйте фильтр, чтобы показать маршрут транспортного средства интересующей вас службы или линии. Показ маршрута можно использовать для визуализации всего рейса транспортного средства или набора транспортных средств, которые вы хотите отслеживать на карте.

### **Об этой задаче**

Маршрут можно показать как таковой или в фоновом режиме.

**Примечание:** По умолчанию маршрут транспортного средства линии или службы не показан на карте.

### **Процедура**

- 1. Нажмите **Выбрать контент**.
- 2. Выберите **Маршруты**.
- 3. Выберите в разделе **Линии** линии и службы, для которыхвы хотите посмотреть маршрут.
- 4. Можно также показать вместе с интересующими вас маршрутами транспортные средства и остановки. Выберите **Транспортные средства** и **Остановки**, если это нужно.

### **Результаты**

Карта обновится, и на ней будут показаны маршруты выбранных линий и служб.

На вкладке **Маршруты** в таблице можно также выделить маршрут и остановки интересующей вас службы.

# <span id="page-282-0"></span>**Просмотр информации о транспортном средстве** ₽

Чтобы просмотреть дополнительную информацию о конкретном транспортном средстве, показанном на карте, откройте всплывающее окно Транспортное средство или окно Свойства транспортного средства.

# **Всплывающее окно Транспортное средство:**

Во всплывающем окне Транспортное средство показана краткая сводная информация о транспортном средстве, показанном на карте в портлете Условия перехода. Если вы установите указатель мыши на маркер карты, то откроется всплывающее окно Транспортное средство.

В следующей таблице приведена информация, показанная во всплывающем окне Транспортное средство.

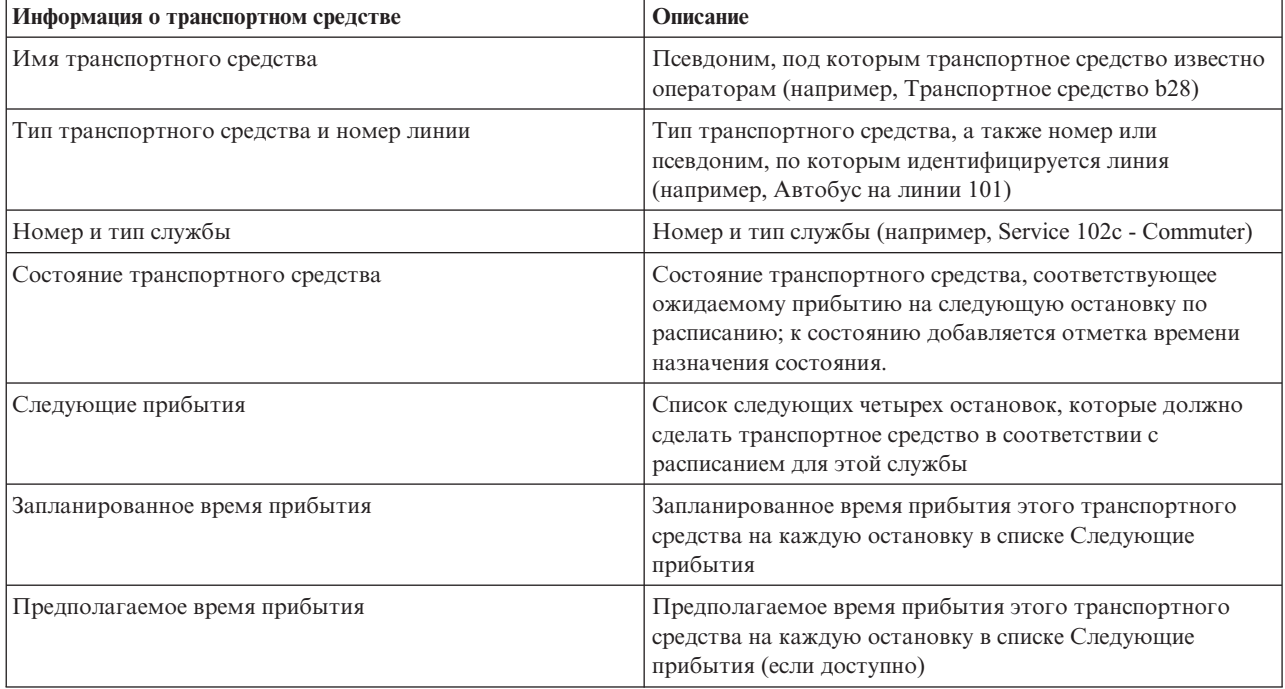

# **Диалог Сведения о транспортном средстве:**

В диалоге Сведения о транспортном средстве показана более подробная сводная информация о транспортном средстве, показанном на карте в портлете Условия перехода. Чтобы открыть диалог Сведения о транспортном средстве, щелкните по транспортному средству и выберите **Свойства**. Диалог Сведения о транспортном средстве можно также открыть, щелкнув правой кнопкой мыши п элементу в списке и выбрав **Свойства**.

В следующей таблице приведена информация, показанная в диалоге Сведения о транспортном средстве.

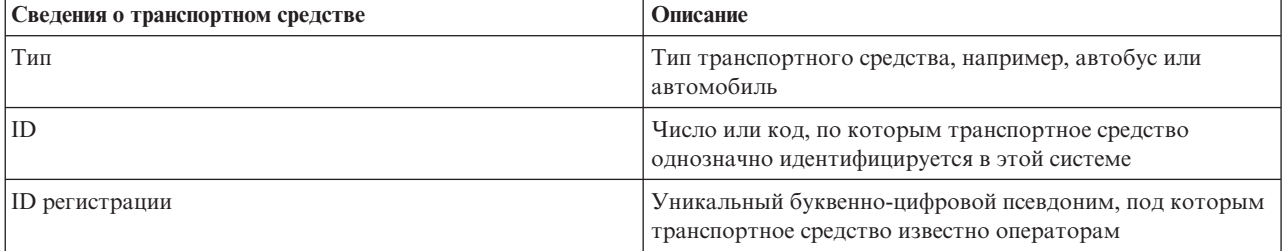

<span id="page-283-0"></span>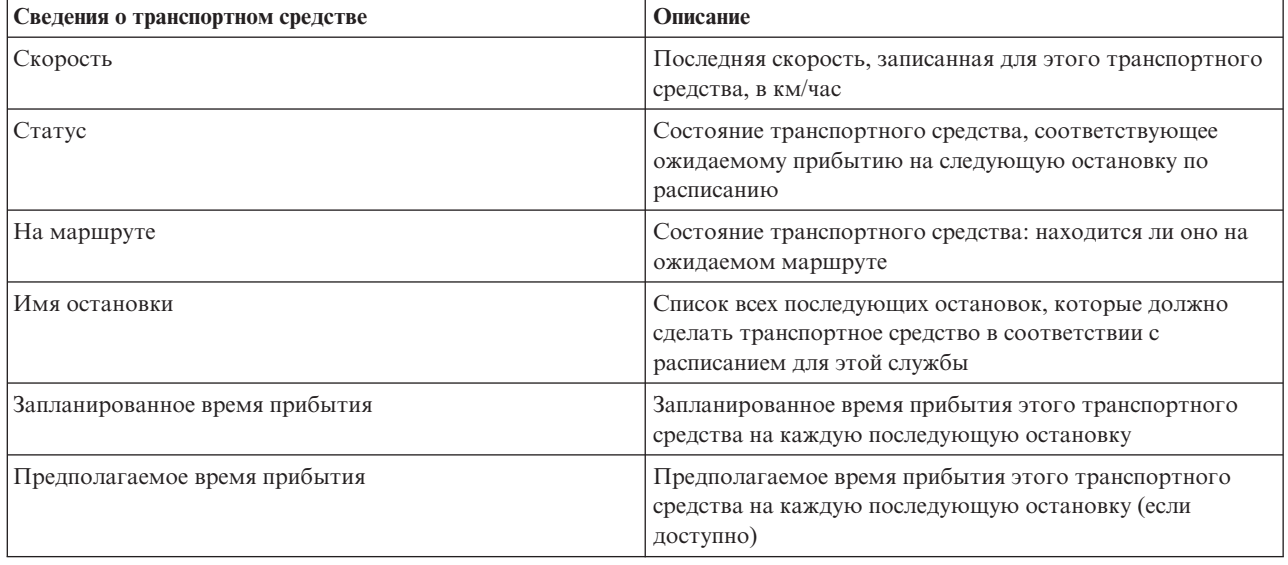

Щелкните по **Отмена** , чтобы закрыть окно и вернуться в представление карты.

# **Мониторинг остановок**

# ⊞

На карте в портлете Условия перехода можно отслеживать точки остановок транспортных средств для линий и служб в сети операций городского транспорта. Здесь можно посмотреть службы, активно использующие остановку, а также запланированные и вычисленные времена прибытия на остановку следующих служб. Если вас интересует конкретная служба или линия на карте, то вы можете выделить все остановки на маршруте для этой службы.

# **Об этой задаче**

Если вас интересует конкретная служба или линия на карте, то вы можете выделить все остановки на маршруте для этой службы.

# **Просмотр остановок на карте и в списке**

# ₽

В портлете Условия перехода можно отслеживать точки остановок транспортных средств для линий и служб в сети операций городского транспорта. Информация об остановках показана на карте и в таблице. Если вас интересует конкретная служба или линия на карте, то вы можете выделить все остановки на маршруте для этой службы.

- 1. Нажмите **Выбрать контент**.
- 2. Выберите в панели фильтра **Остановки**.
- 3. Выберите **Линии** и конкретные службы, для которыхвы хотите отслеживать остановки. Если вас интересует одна конкретная служба, то можно быстро выбрать службу в списке, введя имя линии и службы. Можно также выбрать службы, перечисленные в дереве навигации по переключателям.
- 4. Нажмите **Обновить**.

На основе сделанного выбора панель фильтра закроется и на карте и в списке будет показана новейшая информация о запланированных остановках выбранных служб или линий.

**Примечание:** В списке показана только информация, которая просматривается на карте с выбранным масштабом. Если вы хотите, чтобы в списке была показана вся информация для текущего выбранного фильтра карты, то уменьшите масштаб карты до минимального. Дополнительную информацию о перемещении по карте с помощью мыши или клавиатуры смотрите в разделе *Управление картой*

Для представления положения остановки на карте используются значки карты. В следующей таблице перечислены значки карты, связанные с остановкой.

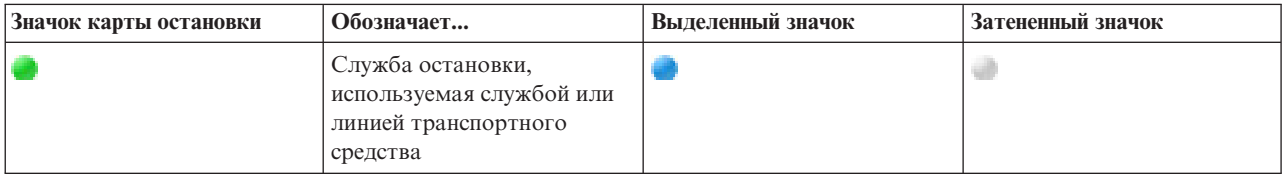

Вкладка **Остановки** таблицы также обновляется, чтобы показать структурированный список информации об остановках, показанных на карте.

**Примечание:** Если на остановку должно прибыть несколько служб, то для остановки в списке показано несколько записей. Каждый экземпляр остановки в списке представляет службы, которые должны прибыть на остановку. Однако в этом сценарии остановка будет представлена на карте только одним значком.

Чтобы показать дополнительную информацию о том, для каких служб запланировано и предполагается прибытие на остановку, можно открыть сводное всплывающее окно или более подробный диалог **Свойства остановки**.

Дополнительную информацию смотрите в разделе *Просмотр информации об остановке*.

### **Понятия, связанные с данным**:

Управление картой

Вы можете перемещать курсор по карте, используя мышь или клавиатуру.

### **Задачи, связанные с данной**:

"Просмотр информации об остановке"

Чтобы просмотреть дополнительную информацию о конкретной остановке, показанной на карте, откройте всплывающее окно карты или окно Свойства транспортного средства.

# **Просмотр информации об остановке** ₽

Чтобы просмотреть дополнительную информацию о конкретной остановке, показанной на карте, откройте всплывающее окно карты или окно Свойства транспортного средства.

### **Задачи, связанные с данной**:

### ["Просмотр остановок на карте и в списке" на стр. 272](#page-283-0)

В портлете Условия перехода можно отслеживать точки остановок транспортных средств для линий и служб в сети операций городского транспорта. Информация об остановках показана на карте и в таблице. Если вас интересует конкретная служба или линия на карте, то вы можете выделить все остановки на маршруте для этой службы.

### **Всплывающее окно Остановка:**

Во всплывающем окне Остановка показана краткая сводная информация об остановке, показанной на карте в портлете Условия перехода. Если вы установите указатель мыши на маркер карты, то откроется всплывающее окно. Во всплывающем окне показаны следующие четыре службы, для которых запланировано прибытие на остановку.

В следующей таблице приведена информация, показанная во всплывающем окне Остановка.

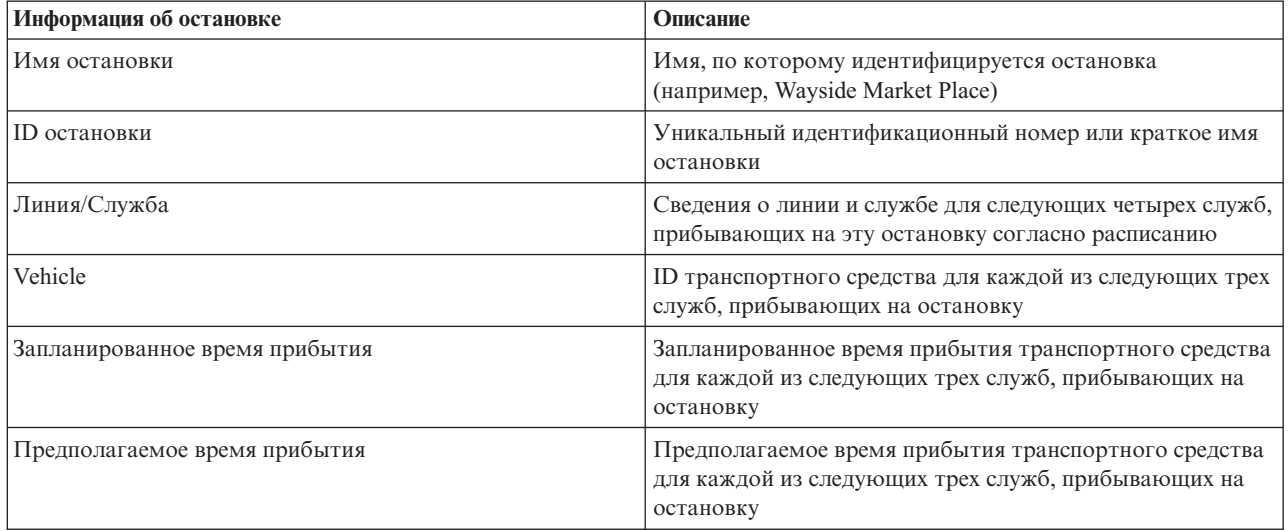

**Примечание:** Если всплывающее окно видно не полностью, то настройте положение карты при помощи элементов управления Панорама.

### **Диалог Свойства остановки:**

В диалоге Свойства остановки показана более подробная сводная информация об остановке, показанной на карте в портлете Условия перехода. В диалоге Свойства остановки показаны все службы, для которых ожидается прибытие на остановку.

Чтобы открыть диалог Свойства остановки, щелкните по остановке и выберите **Свойства**. Диалог Свойства остановки можно также открыть из таблицы: щелкните правой кнопкой мыши по остановке и выберите **Свойства**.

В следующей таблице приведена информация, показанная в диалоге Свойства остановки.

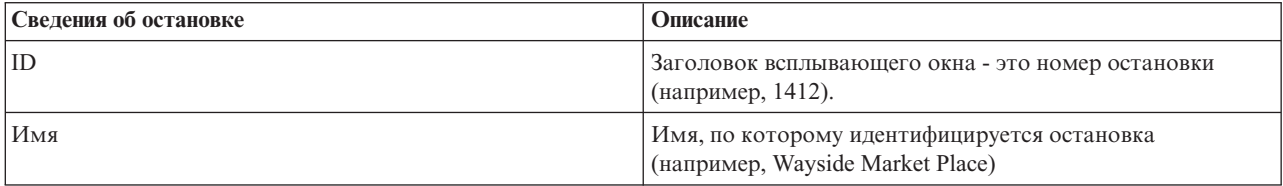

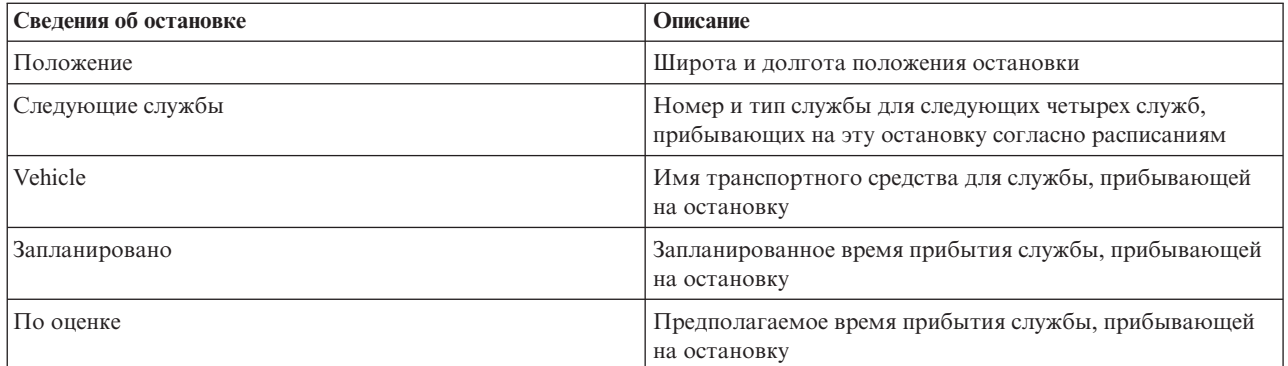

Щелкните по **Отмена** , чтобы закрыть окно и вернуться в представление карты.

# **Мониторинг линий и служб**

# ₽

В портлете Условия перехода - Сведения можно просмотреть дополнительную информацию об интересующих вас маршрутах, линиях и службах. Службы, выбранные на карте, показаны на вкладке Маршруты таблицы в этом портлете.

# **Выбор линий и служб для мониторинга** ₽

На карте в портлете Условия перехода можно выбрать линии и службы, для которых вы хотите просматривать информацию. Можно также настроить представление карты, чтобы службы, которые вы часто отслеживаете, показывались на карте по умолчанию.

# **Об этой задаче**

Щелкните на карте по **Выбрать контент** и выберите линии и службы, которые вы хотите показать на карте. Кроме того, можно настроить представление карты и списка так, чтобы ваш выбор по умолчанию открывался при каждом входе в портал решения; для этого сделайте следующее:

# **Процедура**

- 1. В меню показа портлета щелкните по **Персонализировать**.
- 2. Выберите в разделе **Службы, выбранные по умолчанию** линии и службы, которые по умолчанию должны показываться на карте и в списке.
- 3. Нажмите **Сохранить**.
- 4. Чтобы выйти из представления портлета **Персонализировать**, щелкните по **Назад**.

# **Результаты**

Карта и список обновятся, и в них будет показана информация только для выбранных линий и служб.

### **Понятия, связанные с данным**:

### "Диалог Свойства маршрута"

Диалог Свойства маршрута содержит более подробную сводную информацию о маршруте и службах, которые его используют. Чтобы открыть диалог Свойства маршрута, перейдите на вкладку Маршрут таблицы в портлете Условия перехода - Сведения. Найдите нужный маршрут, щелкните правой кнопкой мыши по строке и выберите **Свойства**.

# **Выделение конкретной службы на карте** ₽

Если на карте и в списке показано несколько служб, то можно выделить один конкретный маршрут службы. Если вы выделяете маршрут, то режим всех остановок и маркеров карты транспортных средств изменяется на карте со стандартного на выделенный.

### **Прежде чем начать**

Прежде чем выбрать конкретный маршрут на карте, нужно выбрать информацию, которая будет показана на карте и в списке.

### **Процедура**

- 1. Перейдите в портлет Условия перехода Сведения.
- 2. Откройте вкладку **Маршрут**.
- 3. Найдите маршрут, который вы хотите выделить, и щелкните правой кнопкой мыши по строке в списке. Откроется список активных транспортных средств на этом маршруте.
- 4. Выберите маршрут, который вы хотите выделить.

### **Результаты**

Активные транспортные средства и остановки, связанные с выбранным маршрутом, выделены на карте и в списке. Все остальные транспортные средства и остановки, просматриваемые в настоящий момент на карте, затенены и показаны на фоне карты.

**Примечание:** В списке показана только информация, которая просматривается на карте с выбранным масштабом. Если вы хотите, чтобы в списке была показана вся информация для текущего выбранного фильтра карты, то уменьшите масштаб карты до минимального. Дополнительную информацию о перемещении по карте с помощью мыши или клавиатуры смотрите в разделе *Управление картой*

### **Дальнейшие действия**

Чтобы отменить выделение транспортныхсредств и остановок выбранного маршрута, щелкните по **Отменить режим выделения**.

#### **Понятия, связанные с данным**:

Управление картой Вы можете перемещать курсор по карте, используя мышь или клавиатуру.

# **Диалог Свойства маршрута** ₽

Диалог Свойства маршрута содержит более подробную сводную информацию о маршруте и службах, которые его используют. Чтобы открыть диалог Свойства маршрута, перейдите на вкладку Маршрут таблицы в портлете Условия перехода - Сведения. Найдите нужный маршрут, щелкните правой кнопкой мыши по строке и выберите **Свойства**.
<span id="page-288-0"></span>В следующей таблице приведена информация, показанная в диалоге Свойства маршрута.

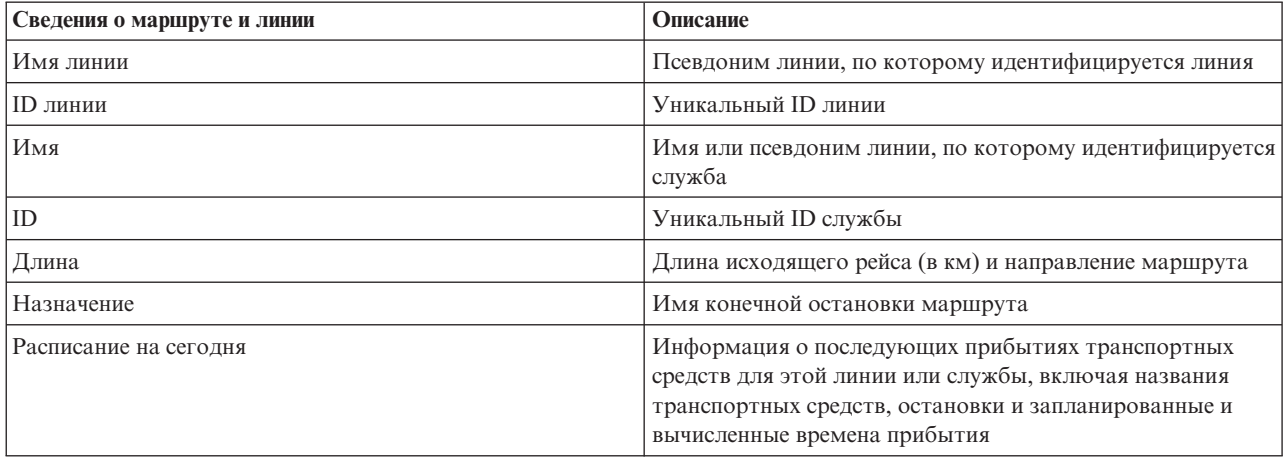

#### **Задачи, связанные с данной**:

["Выбор линий и служб для мониторинга" на стр. 275](#page-286-0)

На карте в портлете Условия перехода можно выбрать линии и службы, для которых вы хотите просматривать информацию. Можно также настроить представление карты, чтобы службы, которые вы часто отслеживаете, показывались на карте по умолчанию.

# **Выделение элементов на карте городского транспорта**

### ø

Вы можете выделить на карте или в списке транспортные средства и остановки, связанные с конкретной службой. Можно посмотреть, какие остановки или транспортные средства на карте связаны с конкретной службой.

# **Процедура**

- 1. Щелкните на карте или в списке по транспортному средству, остановке или маршруту. Если вы делаете выбор в списке, то щелкните правой кнопкой мыши по строке для нужного элемента. Откроется список служб, показанных на карте.
- 2. Выберите службу, которую вы хотите выделить.

# **Результаты**

Транспортные средства и остановки, связанные с выбранной службой, выделены на карте и в списке. Все остальные транспортные средства и остановки, просматриваемые в настоящий момент на карте, затенены и показаны на фоне карты.

# **Дальнейшие действия**

Чтобы отменить выделение транспортных средств и остановок выбранной службы, щелкните по Отменить **режим выделения**.

# **Просмотр отчетов об эффективности городского транспорта** ₽

Компонент Информация о транспортных средствах и прогнозирование предоставляет сводные графические отчеты о транспортных средствах городского транспорта, данные которых хранятся в базе данных системы. По умолчанию некоторые отчеты Информация о транспортных средствах и прогнозирование показаны в портлетах отчетов в представлении Оператор: Переход. В портлете Пользовательские отчеты о переходах можно просмотреть и запустить все отчеты, предоставляемые компонентом Информация о транспортных средствахи прогнозирование. Отчеты интерактивны и могут предоставлять более подробные сведения, если эти данные доступны в базе данных решения.

Если в среде установлен компонент Информация о транспортных средствах и прогнозирование, то доступны следующие отчеты о данных операций городского транспорта.

# **Отчет Транспортные средства с опозданием** ⊞

Отчет Транспортные средства с опозданием - это графический отчет, в котором показано, сколько раз активное линейное или обслуживающее транспортное средство опоздало на остановку за последние 24 часа. Общее число записывается каждый час. В отчете показаны числа, записанные за предыдущие 24 часа. Можно также посмотреть число транспортных средств, прибывших по расписанию, с опережением расписания и число транспортных средств, состояние которых неизвестно. Эту информацию можно использовать для анализа существующих расписаний и проблем с эффективностью в сети операций городского транспорта.

Отчет Транспортные средства с опозданием предоставляется компонентом Информация о транспортных средствах и прогнозирование и содержит следующую информацию для выбранных линий и служб:

#### **Горизонтальная ось (ось X)**

Промежуток времени для графического отчета. Этот отчет - это почасовой отчет за предыдущие 24 часа.

#### **Вертикальная ось (ось Y)**

Значения показателей для каждого состояния транспортного средства. Могут быть показаны следующие состояния:

- По расписанию
- С опережением расписания
- С отставанием от расписания
- Неопределенные

По умолчанию отчет Транспортные средства с опозданием показан в портлете отчетов в представлении Оператор: Переход. Администратор конфигурирует выбранные критерии для отчета, показанного в портлете. Чтобы изменить критерии графика, показанного в этом представлении, обратитесь к администратору.

Отчет Транспортные средства с опозданием можно запустить с предпочтительными опциями: щелкните по **Назад** в портлете отчетов. При обновлении браузера восстанавливаются настройки отчета по умолчанию. Этот отчет можно также запустить в портлете Пользовательские отчеты о переходах.

### **Доступные опции отчета**

В отчете Транспортные средства с опозданием можно сконфигурировать следующие опции, щелкнув по

значку **Запустить с параметрами** в портлете Пользовательские отчеты о переходах.

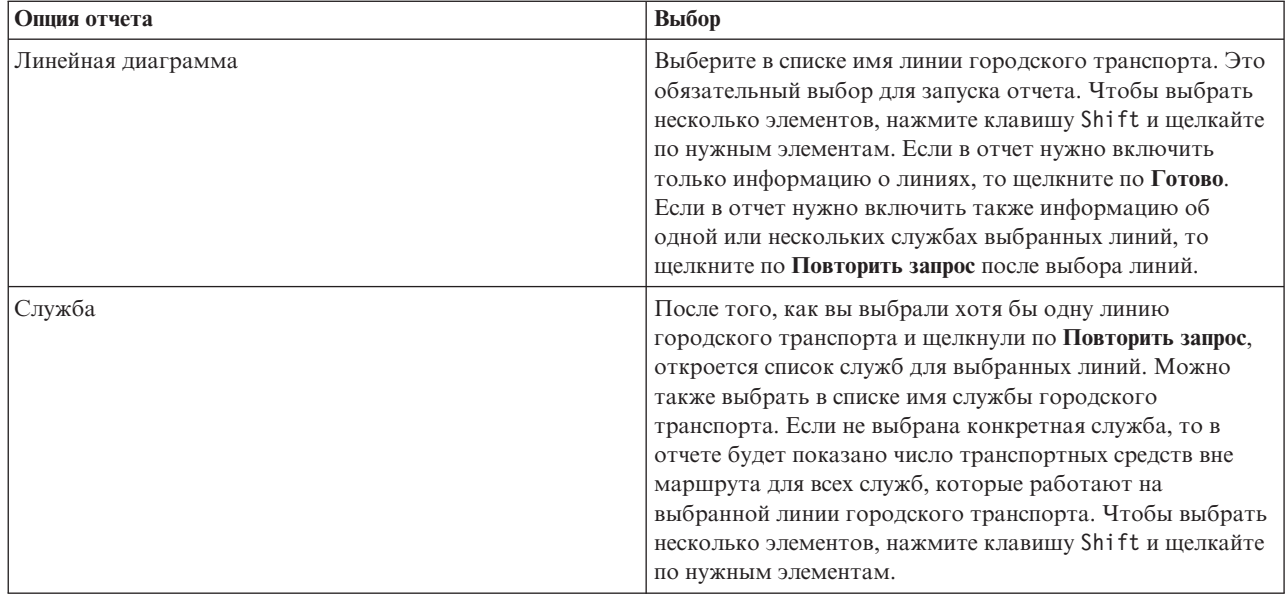

#### **Задачи, связанные с данной**:

#### "Обновление графических отчетов" на стр. 283

Чтобы получить новейшую информацию, можно обновить показанный отчет. Обновление отчета гарантирует, что график будет построен с использованием новейшей информации, доступной в системе.

#### "Запуск пользовательских отчетов" на стр. 283

Если в отчетах, показываемых по умолчанию, нет нужной вам информации, то вы можете запустить отчеты по умолчанию с нужными вам критериями. IBM Intelligent Transportation содержит набор заранее заданных пользовательских отчетов, которые вы можете настроить в соответствии с вашими требованиями и запустить (если эта опция разрешена администратором).

### ["Изменение отчетов на уровне системы" на стр. 284](#page-295-0)

Вы можете изменить свойства и опции отчетов уровня системы в портлете Пользовательские отчеты для интересующего вас компонента (если у вас есть соответствующие разрешения). Для некоторых отчетов можно изменить показатель, интервал времени или другие критерии, на которых основан отчет. Графики, которые автоматически выводятся при загрузке страниц портала, обновляются в соответствии с изменениями отчетов уровня системы.

# **Отчет Транспортные средства вне маршрута** ₽

Отчет Транспортные средства вне маршрута - это графический отчет, в котором показано число транспортных средств для линии или службы, которые сошли с маршрута за последние 24 часа. Транспортное средство считается сошедшим с маршрута, если оно находилось вне запланированного маршрута в течение, как минимум, 25% времени в пути. Отчет суммирован по часам. Эту информацию можно использовать для анализа существующих маршрутов и оптимизации запланированных рейсов транспортных средств в сети операций городского транспорта.

Отчет Транспортные средства вне маршрута предоставляется компонентом Информация о транспортных средствах и прогнозирование и содержит следующую информацию:

#### **Горизонтальная ось (ось X)**

Промежуток времени для графического отчета. Этот отчет - это почасовой отчет за предыдущие 24 часа.

#### **Вертикальная ось (ось Y)**

Значения показателей для каждого состояния транспортного средства. В число показателей входят:

 $\bullet$  На маршруте

- Вне маршрута
- Неизвестно

**Примечание:** Отчет определяет транспортные средства, которые находились вне маршрута в течение, как минимум 25% времени за 1-часовой интервал. Системный администратор может настроить процентный уровень для вычислений 'вне маршрута', которые генерируются этим отчетом.

По умолчанию отчет Транспортные средства вне маршрута показан в портлете в представлении Оператор: Переход. Администратор конфигурирует выбранные критерии для отчета, показанного в портлете. Чтобы изменить критерии графика, показанного в этом представлении, обратитесь к администратору.

Отчет Транспортные средства вне маршрута можно запустить с предпочтительными опциями: щелкните по **Назад** в портлете. При обновлении браузера восстанавливаются настройки отчета по умолчанию. Этот отчет можно также запустить в портлете Пользовательские отчеты о переходах.

### **Доступные опции отчета**

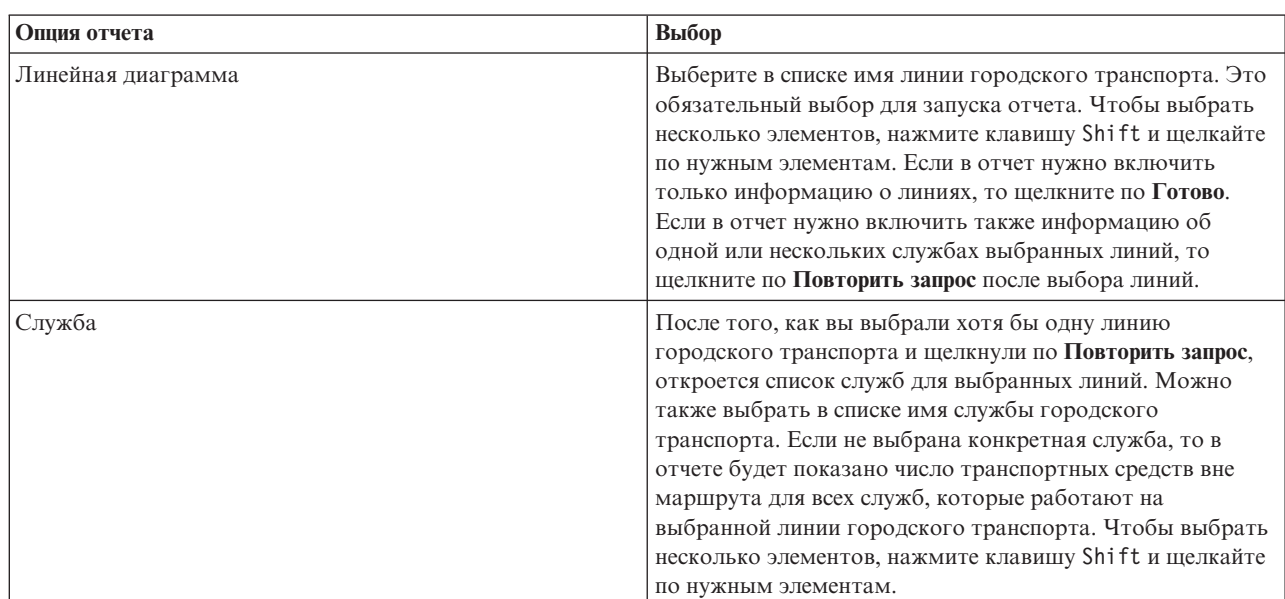

В отчете Транспортные средства вне маршрута можно изменить следующие опции, щелкнув по значку **Запустить с параметрами** в портлете Пользовательские отчеты о переходах.

#### **Задачи, связанные с данной**:

["Обновление графическихотчетов" на стр. 283](#page-294-0)

Чтобы получить новейшую информацию, можно обновить показанный отчет. Обновление отчета гарантирует, что график будет построен с использованием новейшей информации, доступной в системе.

#### "Запуск пользовательских отчетов" на стр. 283

Если в отчетах, показываемых по умолчанию, нет нужной вам информации, то вы можете запустить отчеты по умолчанию с нужными вам критериями. IBM Intelligent Transportation содержит набор заранее заданных пользовательских отчетов, которые вы можете настроить в соответствии с вашими требованиями и запустить (если эта опция разрешена администратором).

#### ["Изменение отчетов на уровне системы" на стр. 284](#page-295-0)

Вы можете изменить свойства и опции отчетов уровня системы в портлете Пользовательские отчеты для интересующего вас компонента (если у вас есть соответствующие разрешения). Для некоторыхотчетов можно изменить показатель, интервал времени или другие критерии, на которых основан отчет. Графики, которые автоматически выводятся при загрузке страниц портала, обновляются в соответствии с изменениями отчетов уровня системы.

# **Просмотр отчетов**

IBM Intelligent Transportation предоставляет сводные графические отчеты о хронологических данных, которые хранятся в системе. Используйте портлеты интерактивных отчетов решения портала IBM Intelligent Transportation для просмотра графической сводки новейших данных, которые собраны и сгенерированы системой.

Вы можете запустить отчет, чтобы извлечь интересующую вас сводную информацию о трафике или городском транспорте. Эти отчеты можно использовать для анализа эффективности, чтобы вы могли принять обоснованные решения по снижению перегруженности и по улучшению потока услуг трафика или городского транспорта в транспортной сети. Пользователь IBM Intelligent Transportation может сделать следующее:

- Запустить ряд заранее сконфигурированных отчетов, которые предоставляются устанавливаемыми компонентами IBM Intelligent Transportation
- Обновить существующие графические отчеты, которые показаны в портлетах отчетов по умолчанию, чтобы в нихбыли показаны последние доступные данные.
- v Использовать панель инструментов **Действия отчетов** для отправки, печати или экспорта отчетов в другой формат (например, PDF, HTML, XML или XLS).
- Еще раз запустить отчет и изменить промежуток времени и другие критерии для отчета.
- Изменить критерии существующих отчетов, если у учетной записи есть необходимый уровень доступа.
- Задать язык и предпочтения специальных возможностей для графических отчетов.

# **Портлеты отчетов**

Чтобы графический отчет содержал сводку новейших доступных данных, его нужно обновить. Графики автоматически регулярно обновляются. Интервал автоматического обновления задается системным администратором.

**Примечание:** В зависимости от числа дорог, заданныхдля транспортной сети, и от объема хронологических данных в системе для генерирования и показа отчетов в портале решения пользователя может понадобиться несколько минут.

Для каждого из компонентов, внедренных в решение IBM Intelligent Transportation, предоставляется набор отчетов. Некоторые отчеты по умолчанию показаны в портлетахотчетов в интерфейсе пользователя. Во время внедрения решения системный администратор задает, какие отчеты будут по умолчанию показаны на страницах интерфейса пользователя портала. Системный администратор может настроить портлеты отчетов, изменить поставляемые с решением отчеты и создать отчеты. Обратитесь к системному

<span id="page-293-0"></span>администратору, если вы хотите изменить отчеты решения по умолчанию или расширить ваши права доступа. Кроме того, вы можете настроить некоторые параметры в отчетах в соответствии с вашими предпочтениями.

#### **Понятия, связанные с данным**:

"Просмотр отчетов о текущих данных трафика" на стр. 246

Компонент Информация о трафике IBM Intelligent Transportation предоставляет сводные графические отчеты о текущих транспортном потоке, скорости и событиях; данные хранятся в базе данных системы.

"Просмотр отчетов о хронологических данных трафика" на стр. 263

Компонент Информация о трафике IBM Intelligent Transportation предоставляет сводные графические отчеты о хронологических данных трафика, которые хранятся в базе данных системы.

["Просмотр отчетов о данныхпрогноза трафика" на стр. 251](#page-262-0)

Компонент Прогнозирование трафика решения предоставляет сводные графические отчеты о данных прогноза транспортного потока, скорости и уровне обслуживания, которые содержатся в системе. Можно просмотреть отчеты о прогнозируемой транспортной ситуации в транспортной сети. Можно также просмотреть отчеты, в которых показана точность прогнозируемой информации о трафике. Данные прогноза трафика генерируются сложными алгоритмами, в которыхиспользуются данные трафика, собранные и архивированные системой.

["Просмотр отчетов об эффективности городского транспорта" на стр. 277](#page-288-0)

Компонент Информация о транспортных средствах и прогнозирование предоставляет сводные графические отчеты о транспортных средствах городского транспорта, данные которых хранятся в базе данных системы.

# **Панель инструментов действий отчетов**

Используйте для работы с отчетами IBM Intelligent Transportation панель действий отчетов в портлетах отчетов. Панель действий находится над графиком или справа от имени отчета в представлении списка отчета.

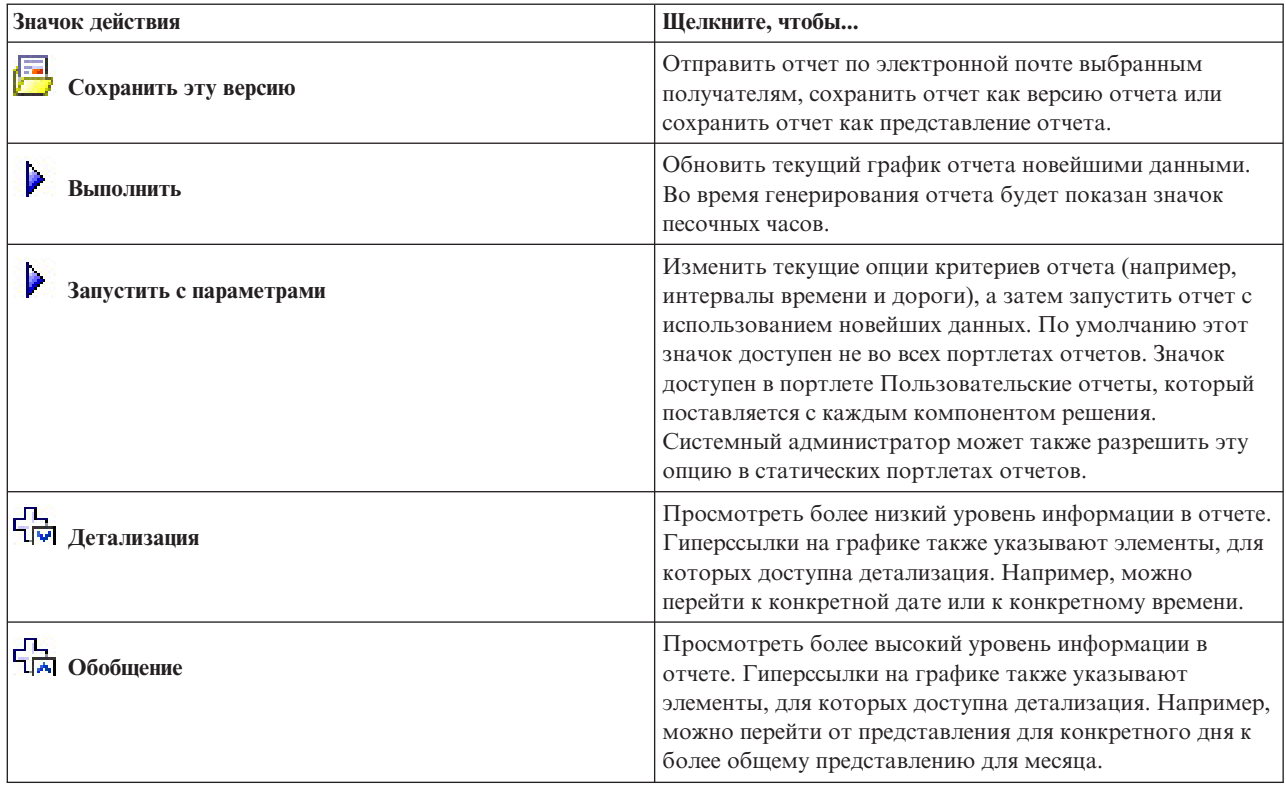

В панели действий можно выполнить следующие действия (если это разрешено администратором):

<span id="page-294-0"></span>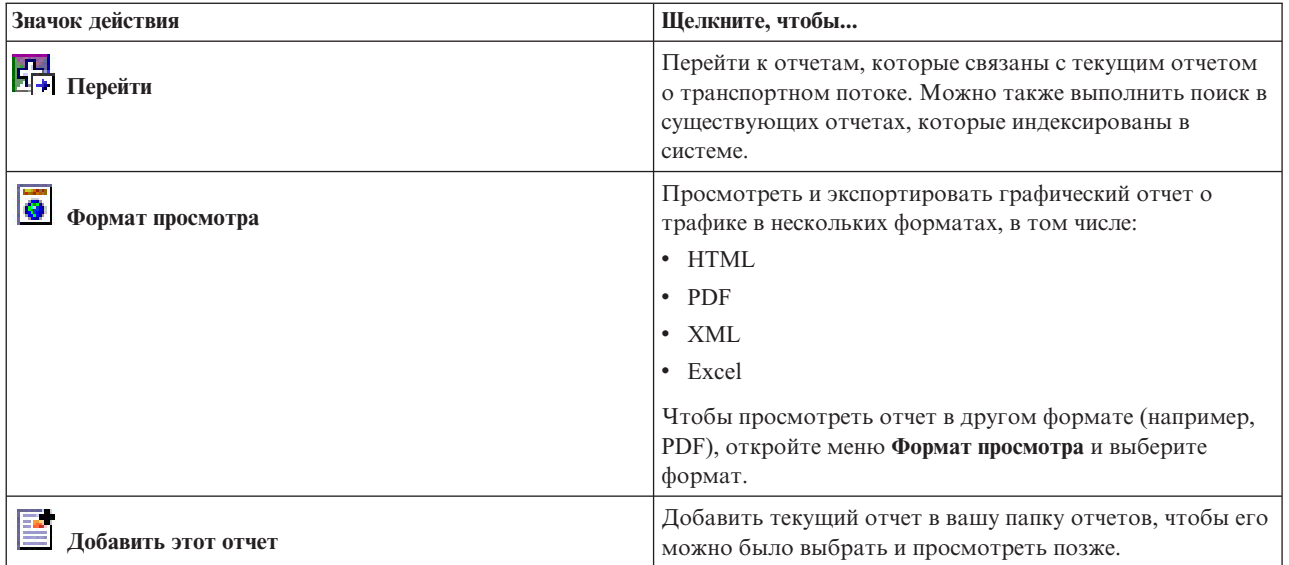

# Обновление графических отчетов

Чтобы получить новейшую информацию, можно обновить показанный отчет. Обновление отчета гарантирует, что график будет построен с использованием новейшей информации, доступной в системе.

# Об этой задаче

Графические отчеты, показанные в портлетах отчетов в интерфейсе пользователя, автоматически обновляются при обновлении страницы браузера. Чтобы принудительно обновить отчет вручную и показать новейшую информацию, сделайте следующее:

# Процедура

- 1. Перейдите в нужный портлет графических отчетов.
- 2. В панели действий отчетов (расположена над графиком), щелкните по значку 3апустить.

Примечание: Этот значок доступен не во всех портлетах. Во время генерирования отчета будет показан значок песочных часов.

# Результаты

Графический отчет перезагружается, и в нем показаны новейшие данные, основанные на текущей отметке времени системы.

### Понятия, связанные с данным:

"Панель инструментов действий отчетов" на стр. 282

Используйте для работы с отчетами IBM Intelligent Transportation панель действий отчетов в портлетах отчетов. Панель действий находится над графиком или справа от имени отчета в представлении списка отчета.

# Запуск пользовательских отчетов

Если в отчетах, показываемых по умолчанию, нет нужной вам информации, то вы можете запустить отчеты по умолчанию с нужными вам критериями. IBM Intelligent Transportation содержит набор заранее заданных пользовательских отчетов, которые вы можете настроить в соответствии с вашими требованиями и запустить (если эта опция разрешена администратором).

# <span id="page-295-0"></span>**Об этой задаче**

Чтобы запустить отчет о трафике, перейдите в нужный портлет Пользовательские отчеты и щелкните по отчету, который вы хотите запустить. Например, если вы анализируете эффективность трафика в прошлом, то перейдите в портлет Пользовательские отчеты о трафике, поставляемый с компонентом Информация о трафике, и выберите отчет. Если вы хотите запустить отчет, относящийся к прогнозируемой транспортной ситуации, то перейдите к отчетам Пользовательские отчеты прогнозирования трафика.

Чтобы изменить опции отчетов в соответствии со своими предпочтениями, можно также использовать функцию **Запустить с параметрами**. Чтобы запустить отчет о трафике с опциями, сделайте следующее:

# **Процедура**

- 1. Найдите нужный отчет.
- 2. Щелкните по значку Запустить с параметрами **и дик** , который показан после имени отчета. Откроется форма **Конфигурировать отчет**.
- 3. Задайте опции **Что** и **Когда**, которые можно изменить для этого типа отчета.
- 4. Щелкните по **Готово**, чтобы просмотреть отчет. Во время генерирования отчета будет показан значок песочных часов.

# **Результаты**

Откроется графический отчет с последними данными для выбранного показателя за указанный интервал времени. После обновления страницы или после выхода из портала и последующего входа в портал вновь будут показаны отчеты по умолчанию.

### **Примечание:**

Пустой отчет означает, что в базе данных нет данных для отчета за указанный интервал времени.

# **Дальнейшие действия**

Щелкните по **Отмена** , чтобы вернуться к показу графика по умолчанию в любом из портлетов отчетов. Можно также обновить страницу браузера, чтобы перезагрузить отчеты по умолчанию, сконфигурированные для системы.

### **Понятия, связанные с данным**:

["Панель инструментов действий отчетов" на стр. 282](#page-293-0) Используйте для работы с отчетами IBM Intelligent Transportation панель действий отчетов в портлетах отчетов. Панель действий находится над графиком или справа от имени отчета в представлении списка отчета.

# **Изменение отчетов на уровне системы**

### министратор

Вы можете изменить свойства и опции отчетов уровня системы в портлете Пользовательские отчеты для интересующего вас компонента (если у вас есть соответствующие разрешения). Для некоторыхотчетов можно изменить показатель, интервал времени или другие критерии, на которых основан отчет. Графики, которые автоматически выводятся при загрузке страниц портала, обновляются в соответствии с изменениями отчетов уровня системы.

# **Прежде чем начать**

Пользователи, которые могут изменять отчеты, задаются системным администратором. Обратитесь к системному администратору, если вы хотите изменить текущие отчеты или расширить ваши права доступа.

# Об этой задаче

В отличие от запуска отчета с опциями, при изменении отчета измененные свойства отчета и заранее заданные опции фильтра сохраняются в системе. Чтобы изменить любые отчеты, доступные в решении, сделайте следующее:

# Процедура

- 1. Найдите в портлете Пользовательские отчеты имя отчета, который вы хотите изменить, и щелкните по Eme.
- 2. В окне Доступные действия щелкните по Задать свойства.
- 3. Перейдите на вкладку Отчет.
- 4. В области Значения приглашения щелкните по Правка. Откроется окно Конфигурировать отчет.
- 5. Задайте в окне Конфигурировать отчет опции, доступные для этого типа отчета.
- 6. Щелкните по Готово, чтобы просмотреть отчет. Щелкните по Отмена, чтобы вернуться к предыдущему отчету о транспортных событиях. Во время генерирования отчета будет показан значок песочных часов.
- 7. Нажмите ОК.

Примечание: Не изменяйте имя отчета, так как оно указано в URL в конфигурации портлета интерфейса пользователя.

# Результаты

Выбранный отчет обновляется. При следующем запуске отчета график будет построен с учетом измененных критериев. Если отчет выводится по умолчанию в любом из портлетов портала, то он будет обновлен при следующем обновлении графика или страницы.

# Дальнейшие действия

Чтобы получить дополнительную информацию обо всех опциях этого окна, щелкните по Справка в панели заголовка Задать свойства портлета Пользовательские отчеты.

### Понятия, связанные с данным:

Глава 6, "Настройка решения", на стр. 163

Вы можете настроить интерфейс пользователя, карты и отчеты IBM Intelligent Transportation. В соответствии с вашими требованиями вы можете также настроить компоненты продукта, Прогнозирование трафика, Информация о трафике и Информация о транспортных средствах и прогнозирование.

# Конфигурирование предпочтений отчетов

Предпочтения глобализации и специальных возможностей портлетов отчетов IBM Intelligent Transportation конфигурируются независимо из других портлетов решения. В портлетах отчетов можно сконфигурировать предпочтения языка и разрешить функции специальных возможностей.

### Изменение настроек языка отчетов

Ссылки и значки действий показаны в портлетах отчетов на языке по умолчанию, который сконфигурирован для браузера. На графиках в портлетах отчетов используются предпочтения языка, заданные в конфигурации отчетов. Можно изменить язык текста на осях графиков отчетов в соответствии с вашими языковыми предпочтениями.

Если вы хотите изменить язык графиков отчетов по умолчанию для всех пользователей системы, то обратитесь к администратору.

# Изменение языка осей графика

Изменить язык текста на осях графика можно в портлете Пользовательские отчеты, открыв опции конфигурации для каждого отчета.

# **Процедура**

- 1. Перейдите в портлет Пользовательские отчеты на любой странице решения.
- 2. Выберите отчет в списке доступных отчетов.
- 3. Щелкните по ссылке **Еще** рядом с выбранным отчетом.
- 4. Выберите **Задать свойства**.
- 5. На вкладке **Общие** перейдите в раздел **Язык** и выберите язык.
- 6. Нажмите **OK**.

### **Результаты**

При следующем запуске отчета текст на осяхграфика будет показан на выбранном языке.

### **Дальнейшие действия**

Повторите эти действия для каждого отчета, который вы планируете использовать.

### **Разрешение специальных возможностей**

Можно разрешить в портлетах отчетов IBM Intelligent Transportation функции специальных возможностей, которые позволяют пользователям с ослабленным зрением работать с решением. Если в портлетахотчетов разрешены специальные возможности, то также выводится таблица, содержащая значения, использованные для построения графика. Кроме того, показана сводная информация о графике.

## **Об этой задаче**

Вы можете разрешить специальные возможности в отдельных отчетах, которые вы хотите запускать. Выполните описанную ниже процедуру для каждого отчета в каждом из портлетов Пользовательские отчеты, которые доступны в интерфейсе решения.

### **Процедура**

- 1. Выберите отчет в списке доступныхотчетов в папке **Отчеты**.
- 2. Щелкните по ссылке **Еще** рядом с выбранным отчетом.
- 3. Нажмите **Задать свойства**.
- 4. Откройте вкладку **Представление отчета**.
- 5. Выберите в разделе **Специальные возможности** переключатель **Включить поддержку специальных возможностей**.
- 6. Чтобы сохранить изменения, щелкните по **OK**.

### **Результаты**

После обновления браузера к графикам в портлетах отчетов будут добавлена таблица, суммирующая данные на графике. Прокрутите окно вниз, чтобы увидеть таблицу.

# **Конфигурирование решения**

#### Администратор

В интерфейсе решения IBM Intelligent Transportation также предоставляются портлеты администрирования, при помощи которых можно сконфигурировать и настроить среду.

Ниже рассказано, как использовать портлеты администрирования и опции конфигурации, содержащиеся в интерфейсе решения. Для полного внедрения IBM Intelligent Transportation нужно также выполнить другие действия по конфигурированию и настройке.

# **Конфигурирование карт**

Администратор

Чтобы получить доступ к интерфейсу конфигурирования, переключите портлет карты в режим конфигурирования, щелкнув по **Изменить совместно используемые параметры** в меню вывода портлета, которое находится в правом верхнем углу портлета.

Для конфигурирования карт географической информационной системы (ГИС) интерфейса решения требуется авторизованный доступ. В следующей таблице перечислены опции, которые можно сконфигурировать на картах, предоставляемых IBM Intelligent Operations for Transportation и IBM Intelligent Transit Analytics, и необходимые разрешения.

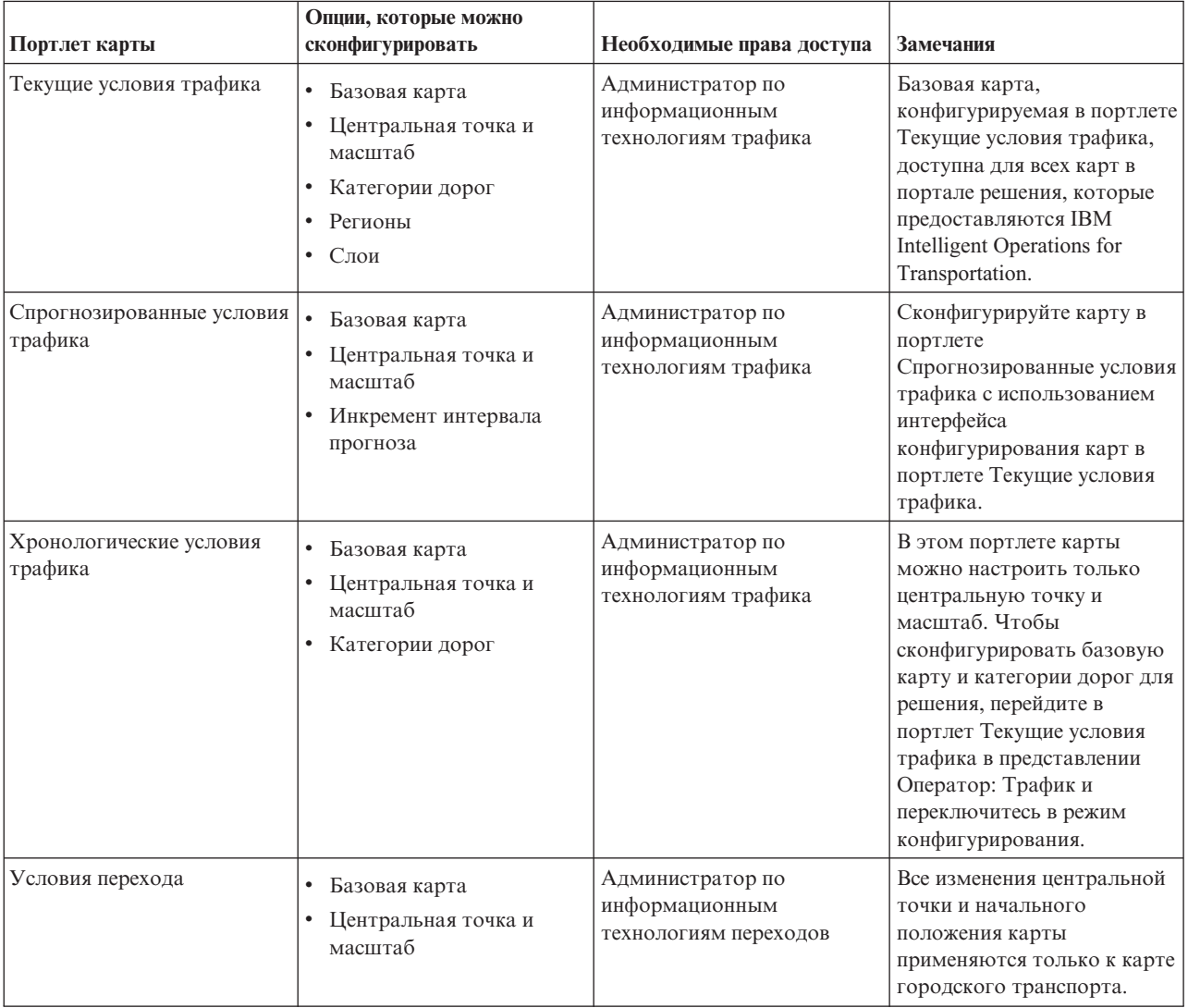

#### **Понятия, связанные с данным**:

#### [Глава 6, "Настройка решения", на стр. 163](#page-174-0)

Вы можете настроить интерфейс пользователя, карты и отчеты IBM Intelligent Transportation. В соответствии с вашими требованиями вы можете также настроить компоненты продукта, Прогнозирование трафика, Информация о трафике и Информация о транспортных средствах и прогнозирование.

#### [Глава 4, "Защита решения", на стр. 99](#page-110-0)

Защита IBM Intelligent Transportation - это важный аспект работы. Чтобы обеспечить защиту системы, нужно указать, кто имеет право доступа к системе и назначить правильный уровень доступа для решения.

# **Рекомендации по конфигурированию прогнозов трафика**

### e

Сконфигурируйте и настройте компонент Прогнозирование трафика IBM Intelligent Operations for Transportation при помощи портлетов конфигурирования и управления в представлении **Администрирование решения** интерфейса решения.

Подробный контрольный список и дальнейшие рекомендации по конфигурированию компонента Прогнозирование трафика смотрите в разделе *Настройка компонента Прогноз трафика* .

# **Конфигурирование и разрешение Прогнозирование трафика**

#### Администратор С

Портлет Сконфигурировать и включить прогнозирование трафика - это интерактивное окно, содержащее опции для разрешения прогнозов трафика и для конфигурирования сбора данных, которые требуются для прогнозов трафика. Прогнозирование трафика использует данные, собранные подсистемами трафика для прогнозирования трафика на указанное время.

### **Конфигурируемые опции**

Портлет Сконфигурировать и включить прогнозирование трафика содержит несколько изменяемых полей, при помощи которых можно разрешить и сконфигурировать прогнозирование трафика. Портлет содержит следующие разделы и поля.

| Элемент                                | Описание                                                                                                    |
|----------------------------------------|----------------------------------------------------------------------------------------------------|
| Включить<br>прогнозирование<br>трафика | Этот переключатель определяет, используются ли собранные данные для прогнозирования<br>трафика. Пометьте этот переключатель, чтобы разрешить прогнозирование трафика с<br>использованием собранных данных. Снимите пометку, чтобы запретить прогноз трафика на<br>основе скорости и объема. По умолчанию переключатель не выбран. |
| Конфигурировать<br>общие параметры     | Этот раздел используется для конфигурирования общих параметров, необходимых для<br>настройки прогнозирования трафика.                                                                                                    |
| Интервал опроса                        | Значение в этом поле задает, как часто извлекаются данные из базы данных IBM Intelligent<br>Transportation. Выберите в списке нужное значение. Значение по умолчанию - 5 минут                                                                                                    |
| <b>Интервал</b><br>прогнозирования     | Значение в этом поле задает, как часто вычисляется прогноз трафика. Это значение должно быть<br>кратно значению в поле Интервал опроса. Выберите в списке нужное значение. Значение по<br>умолчанию - 5 минут                                                                                                    |

*Таблица 21. Сконфигурировать и включить прогнозирование трафика: элементы*

| Элемент                                                                                            | Описание                                                                                                    |
|----------------------------------------------------------------------------------------------------|----------------------------------------------------------------------------------------------------|
| Промежутки<br>времени, которые<br>будут<br>использоваться во<br>время вычисления<br>прогноза       | Значение в этом поле задает промежутки времени, для которых составляется прогноз трафика.<br>Промежутки времени определяются числом прогнозов трафика, которые можно выполнить в<br>течение часа; это число задается в поле Интервал прогнозирования. Выберите в списке нужные<br>промежутки времени.<br>Примечание: Убедитесь, что эти значения коррелируют со значением Процент данных,<br>отсутствие которых допускается. Например, если для Процент данных, отсутствие которых<br>допускается задано 30%, интервал прогнозирования равен 5 минутам, а число интервалов<br>данных для прогнозирования равно 6, то выберите промежутки времени так, чтобы в любой<br>момент времени отсутствовала только одна точка времени из последних 6, так как 2/6 = 33,3%.<br>Это больше сконфигурированного лимита 30%. Если выбраны промежутки времени<br>прогнозирования 5, 10, 15, 30, 45 и 60, то прогнозирование для 30-минутной точки завершится<br>неудачно. Это связано с тем, что процент точек времени, которые можно пропустить,<br>оказывается больше 30%; в данном случае пропущены точки 20 и 25, что составляет 2/6 или 33,3;.<br>Прогнозирование также завершится неудачно для 45- и 60-минутных точек. Если выбраны<br>промежутки времени прогнозирования 5, 10, 15, 20, 25, 30, 35, 40, 45, 50, 55 и 60, то такой прогноз<br>будет выполнен. |
| Число периодов<br>данных, которые<br>нужно использовать<br>для прогнозирования                     | Значение в этом поле задает последнее число записей трафика, использованных для<br>прогнозирования трафика. Выберите или задайте нужное значение. Значение по умолчанию - 6                                                                                                    |
| Остановить<br>прогнозирование,<br>если ранее<br>обработанный день<br>будет найден в базе<br>данных | Этот переключатель определяет, нужно ли останавливать прогнозирование трафика для<br>конкретной записи трафика, если в базе данных найдена уже обработанная дата Выберите этот<br>переключатель, чтобы разрешить проверку уже обработанных дат и останавливать<br>прогнозирование трафика для конкретной записи, если это условие выполнено. По умолчанию<br>переключатель выбран.                                                                                                    |
| Конфигурировать<br>прогнозирование<br>скорости                                                     | Этот раздел используется для конфигурирования параметров, необходимых для настройки<br>прогнозирования трафика на основе скорости.                                                                                                    |
| Включить<br>прогнозирование на<br>основе скорости                                                  | Этот переключатель определяет, используются ли собранные данные для прогнозирования<br>скорости транспортных средств. Пометьте этот переключатель, чтобы разрешить<br>прогнозирование трафика на основе скорости с использованием собранных данных. По<br>умолчанию переключатель выбран.                                                                                                    |
| Процент данных,<br>отсутствие которых<br>допускается                                               | Значение в этом поле задает процент данных, которые могут быть недоступны при вычислении<br>прогноза скорости. Выберите или задайте нужное значение. Значение по умолчанию - 50                                                                                                    |
| Процент данных,<br>которые могут быть<br>нулевыми                                                  | Значение в этом поле задает процент данных, которые могут быть нулевыми при вычислении<br>прогноза скорости. Вычисление останавливается, если объем нулевых данных превышает этот<br>процент. Выберите или задайте нужное значение. Значение по умолчанию - 30                                                                                                    |
| Конфигурировать<br>прогнозирование<br>объема                                                       | Этот раздел используется для конфигурирования параметров, необходимых для настройки<br>прогнозирования трафика на основе объема.                                                                                                    |
| Включить<br>прогнозирование на<br>основе объема                                                    | Этот переключатель определяет, используются ли собранные данные для прогнозирования<br>объема транспортных средств. Пометьте этот переключатель, чтобы разрешить<br>прогнозирование трафика на основе объема с использованием собранных данных. По<br>умолчанию переключатель выбран.                                                                                                    |
| Процент данных,<br>отсутствие которых<br>допускается                                               | Значение в этом поле задает процент данных, которые могут быть недоступны при вычислении<br>прогноза объема. Выберите или задайте нужное значение. Значение по умолчанию - 50                                                                                                    |
| Процент данных,<br>которые могут быть<br>нулевыми                                                  | Значение в этом поле задает процент данных, которые могут быть нулевыми при вычислении<br>прогноза объема. Вычисление останавливается, если объем нулевых данных превышает этот<br>процент. Выберите или задайте нужное значение. Значение по умолчанию - 30                                                                                                    |

*Таблица 21. Сконфигурировать и включить прогнозирование трафика: элементы (продолжение)*

#### Понятия, связанные с данным:

"Прогнозы трафика работают не так, как это ожидается" на стр. 318

Для диагностики проблем, связанных с тем, что прогнозы трафика работают не так, как это ожидается, сконфигурируйте интервал прогноза Прогнозирование трафика, кратный интервалу опроса.

### Конфигурирование общих параметров для прогноза трафика

Вы можете сконфигурировать раздел Конфигурировать общие параметры, чтобы задать информацию, необходимую для прогноза трафика.

### Процедура

- 1. Войдите в портлет Сконфигурировать и включить прогнозирование трафика с подходящими идентификационными данными.
- 2. Щелкните по Администрирование решения > Конфигурировать прогнозирование трафика.
- 3. Выберите в списке Интервал опроса.
- 4. Выберите в списке Интервал прогнозирования. Это значение должно быть кратно интервалу опроса.
- 5. Выберите в списке Промежутки времени, которые будут использоваться во время вычисления прогноза.
- 6. Задайте Число периодов данных, которые нужно использовать для прогнозирования.
- 7. Необязательно: Если в базе данных есть ранее обработанная дата, то можно остановить генерирование прогноза. Чтобы разрешить эту опцию, выберите переключатель Остановить прогнозирование, если ранее обработанный день будет найден в базе данных.
- 8. Щелкните по Применить, чтобы сохранить конфигурацию, или по Сброс, чтобы вернуться к значениям по умолчанию.

## Результаты

Задания хранятся в базе данных. Чтобы проверить задания:

- 1. Войдите на сервер сервер базы данных и соединитесь с ТІН ОР, используя DB2.
- 2. Определите число записей в таблице CACHE.JOB TRIGGERS: введите SELECT \* FROM CACHE. JOB TRIGGERS. Существует одна запись с именем задания AdapterTrigger.

В верхней части портлета показано подтверждение сохраненной конфигурации. Эти измененные критерии используются, когда прогнозирование трафика будут разрешено и запущено в следующий раз.

# Как разрешить прогноз трафика

Используйте переключатель Включить прогнозирование трафика, чтобы указать, используются ли собранные данные для прогнозирования трафика. Выберите этот переключатель, чтобы разрешить прогноз трафика с использованием собранных данных. Кроме того, разрешите для прогнозирования трафика прогнозирование скорости и/или объема. Снимите пометку с переключателя Включить прогнозирование трафика, чтобы запретить прогнозирование скорости и объема.

### Процедура

- 1. Выберите переключатель Включить прогнозирование трафика, чтобы разрешить прогнозирование трафика с использованием собранных данных.
- 2. Выберите или задайте нужные значения в разделе Конфигурировать общие параметры.
- 3. Необязательно: Выберите в разделе Конфигурировать прогнозирование скорости переключатель Включить прогнозирование на основе скорости, чтобы сконфигурировать параметры, необходимые для настройки прогнозирования трафика на основе скорости.
	- а. Задайте Процент данных, отсутствие которых допускается.
	- b. Задайте Процент данных, которые могут быть нулевыми.
- 4. Необязательно: Выберите в разделе Конфигурировать прогнозирование объема переключатель Включить прогнозирование на основе объема, чтобы сконфигурировать параметры, необходимые для настройки прогнозирования трафика на основе объема.
- а. Задайте Процент данных, отсутствие которых допускается.
- b. Задайте Процент данных, которые могут быть нулевыми.
- 5. Щелкните по Применить, чтобы сохранить конфигурацию, или по Сброс, чтобы вернуться к ранее сохраненным значениям.

## Результаты

В верхней части портлета показано подтверждение сохраненной конфигурации. Эти измененные критерии задают, какое прогнозирование трафика будет запущено и какая конфигурация будет использоваться. Кроме того, все портлеты в представлении Оператор: Трафик, которые показывают результаты прогноза трафика, будут автоматически обновлены при следующем обновлении графика или страницы.

# Конфигурирование вычислений средних значений Прогнозирование трафика

Администратор

Портлет Конфигурировать вычисления прогнозирования трафика - Среднее - это интерактивное окно, содержащее опции для конфигурирования информации для вычисления средних значений. Вычисление средних значений - это процесс трафика, который вычисляет средние значения для каждой группы дней с одинаковыми шаблонами трафика. Каждый день недели можно рассматривать как отдельную группу, так что для вычисления средних значений можно использовать не более 7 процессов.

### Конфигурируемые опции

Вычисление средних значений выполняется с использованием данных, собранных в базе данных IBM Intelligent Transportation. Результаты этих вычислений используются как входные данные для прогноза в реальном времени. Портлет Конфигурировать вычисления прогнозирования трафика - Среднее содержит несколько изменяемых полей, при помощи которых можно сконфигурировать параметры вычисления средних значений. Портлет содержит следующие разделы и поля.

| Элемент                                                                   | Описание                                                                                                    |
|---------------------------------------------------------------------------|----------------------------------------------------------------------------------------------------|
| Число недель,<br>которые нужно<br>использовать для<br>вычисления среднего | Это поле задает число недель данных трафика, для которых вычисляется среднее значение<br>скорости и объема для каждой группы. Выберите или задайте нужное значение.                                                                                                    |
| Альфа-значение для<br>вычисления<br>взвешенного<br>среднего               | Это поле задает альфа-значение для вычисления взвешенного среднего. На это значение<br>умножаются предыдущие точки данных, и последние точки данных вносят больший вклад в<br>вычисления. Выберите или задайте нужное значение.                                                                    |
| Группировать дни<br>недели с<br>аналогичными<br>шаблонами трафика         | В этом разделе конфигурируются группы, используемые для вычисления средних значений. Дни<br>недели сгруппированы на основе одинаковых шаблонов трафика. Можно сконфигурировать не<br>более 7 групп. Пустые группы игнорируются. Для перемещения дней недели между группами<br>используйте стрелки. |

Таблица 22. Конфигурировать вычисления прогнозирования трафика - Среднее: элементы

# Конфигурирование параметров для вычисления средних значений Процедура

- 1. Выберите или задайте Число недель, которые нужно использовать для вычисления среднего.
- 2. Выберите или задайте Альфа-значение для вычисления взвешенного среднего.
- 3. Используйте стрелки в разделе, чтобы сгруппировать дни недели в разных столбцах, которые основаны на одинаковых шаблонах трафика. Можно сконфигурировать не более 7 групп. Пустые группы игнорируются при вычислении средних значений.
- 4. Щелкните по Применить изменения или по Сброс, чтобы вернуться к значениям по умолчанию.

# **Результаты**

В верхней части портлета показано подтверждение сохраненной конфигурации, и нужные процессы запланированы. Вычисления можно также инициализировать в портлете Инициировать вычисление вручную. Чтобы открыть портлет, щелкните по **Администрирование решения** > **Инициировать вычисления** прогноза трафика. Результаты этих вычислений используются как входные данные для прогноза в реальном времени.

### **Конфигурирование вычислений оценки Прогнозирование трафика**

#### Администратор

Портлет Конфигурировать вычисления прогнозирования трафика - Оценка - это интерактивное окно, содержащее опции для конфигурирования информации для вычисления пакетной оценки. Вычисление оценки - это процесс трафика, который вычисляет пакетную оценку для каждой группы дней с одинаковыми шаблонами трафика и двумя наборами времени. Вычисляется два типа оценки: пиковая и внепиковая, на основе пикового и внепикового времени для каждой группы дней. Для вычисления пиковых и внепиковых оценок можно сконфигурировать не более 14 процессов.

### **Конфигурируемые опции**

Вычисление оценки выполняется с использованием данных, собранных в базе данных IBM Intelligent Transportation. Результаты этих вычислений используются как входные данные для прогноза в реальном времени. Портлет Конфигурировать вычисления прогнозирования трафика - Оценка содержит несколько изменяемых полей, при помощи которых можно сконфигурировать параметры вычисления пакетной оценки. Портлет содержит следующие разделы и поля.

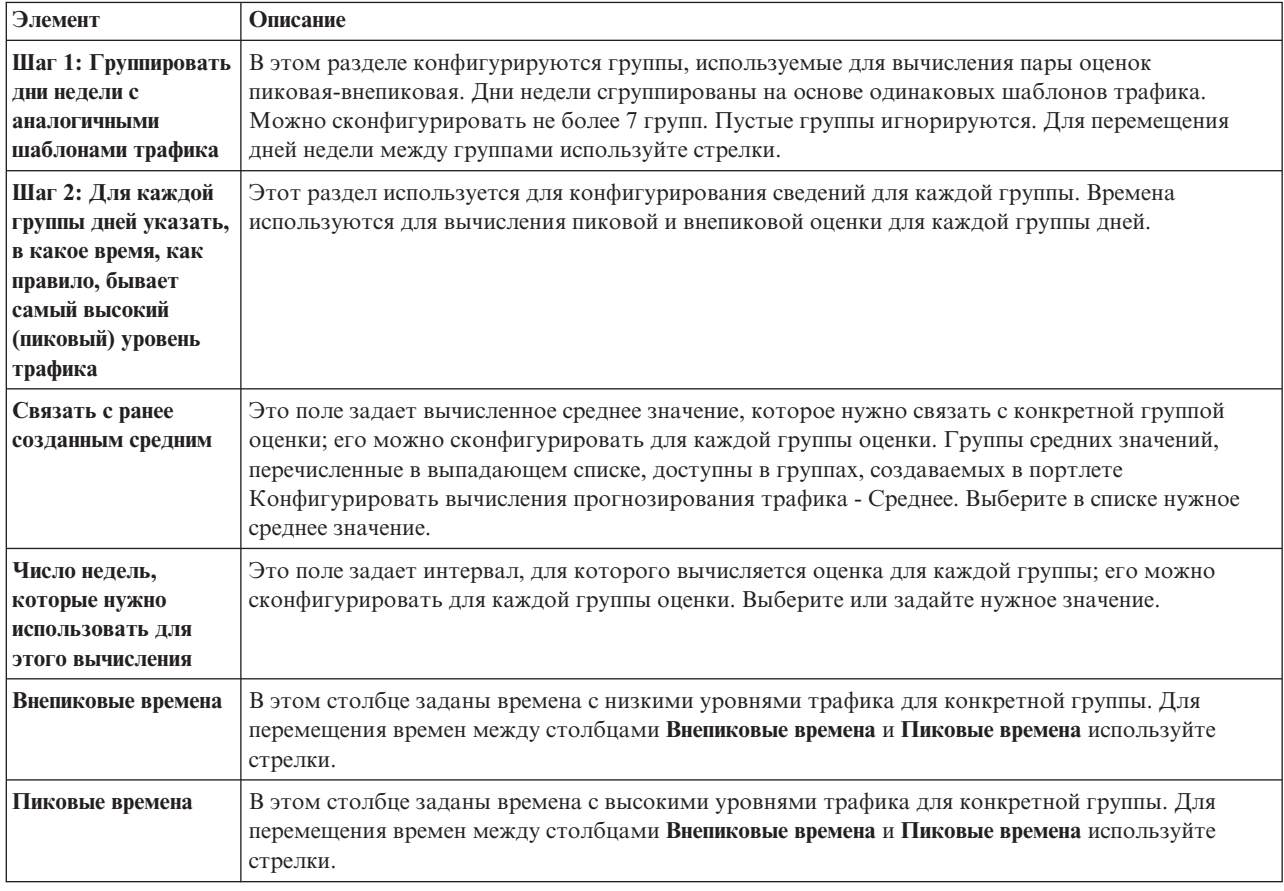

*Таблица 23. Конфигурировать вычисления прогнозирования трафика - Оценка: элементы*

# **Конфигурирование параметров для вычисления оценки Прежде чем начать**

Убедитесь, что сохранена конфигурация для вычисления средних значений в портлете Конфигурировать вычисления прогнозирования трафика - Среднее. Щелкните по **Администрирование решения** > **Конфигурирование вычислений прогноза трафика**.

# **Процедура**

- 1. Используйте стрелки в разделе **Шаг 1: Группировать дни недели с аналогичными шаблонами трафика**, чтобы сгруппировать дни недели в разных столбцах, которые основаны на одинаковых шаблонах трафика. Можно сконфигурировать не более 7 групп. Пустые группы игнорируются при вычислении оценки.
- 2. Задайте в разделе **Шаг 2: Для каждой группы дней указать, в какое время, как правило, бывает самый высокий (пиковый) уровень трафика** следующие параметры для каждой группы оценки:
	- a. Выберите в выпадающем списке **Связать с ранее созданным средним**.
	- b. Выберите или задайте **Число недель, которые нужно использовать для этого вычисления**.
	- c. Используйте стрелки, чтобы сгруппировать времена в столбцах **Внепиковые времена** и **Пиковые времена**.
- 3. Щелкните по **Применить изменения** или по **Сброс**, чтобы вернуться к значениям по умолчанию.

### **Результаты**

В верхней части портлета показано подтверждение сохраненной конфигурации, и нужные процессы запланированы. Чтобы инициировать вычисления в портлете Инициировать вычисление вручную, щелкните по **Администрирование решения** > **Инициировать вычисления прогноза трафика**. Результаты этихвычислений используются как входные данные для прогноза в реальном времени.

### **Мониторинг вычислений Прогнозирование трафика**

#### Администратор

Портлет Мониторинг вычислений прогнозирования трафика содержит подробную информацию о вычислениях прогноза трафика.

### **Обзор портлета**

Портлет Мониторинг вычислений прогнозирования трафика - это интерактивное окно, содержащее информацию о вычислениях прогнозов трафика, которые основаны на результатах текущего запроса в форме **Выбрать контент**. В портлете показаны вычисления прогноза трафика в виде таблицы, которая содержит следующие столбцы:

*Таблица 24. Мониторинг вычислений прогнозирования трафика: свойства*

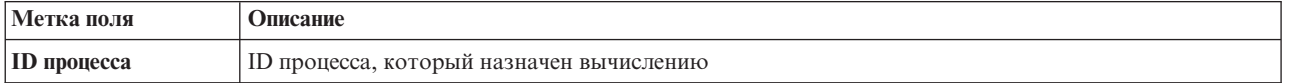

| Метка поля         | Описание                                                                                                    |
|--------------------|----------------------------------------------------------------------------------------------------|
| Имя                | Имя вычисления. Например:                                                                                                    |
|                    | INSERT_FEED - процесс извлечения данных в реальном времени из базы данных IBM<br>Intelligent Transportation, предварительной обработки данных и вставки данных в кэш,<br>указанный вычислениями прогноза                                                                                            |
|                    | MeanXX - процесс вычисления среднего значения для конкретной группы; XX - это день или<br>группа, для которых вычисляется среднее значение.                                                                                                    |
|                    | • РеакXX – процесс вычисления оценки пикового времени для конкретной группы; XX - это день<br>или группа, для которых вычисляется пиковая оценка.                                                                                                    |
|                    | OffPeakXX - процесс вычисления оценки внепикового времени для конкретной группы; XX -<br>это день или группа, для которых вычисляется внепиковая оценка.                                                                                                    |
|                    | Примечание: Если в группе содержится только понедельник, то к имени вычисления добавляется<br>суффикс МО. Например, МеапМО; если в группе содержатся понедельник и вторник, то к имени<br>вычисления добавляется суффикс MOTU (например, MeanMOTU) и так далее. Ниже перечислены<br>суффиксы и дни: |
|                    | • МО Понедельник                                                                                                    |
|                    | TU Вторник                                                                                                    |
|                    | WE Среда                                                                                                    |
|                    | ТН Четверг                                                                                                    |
|                    | FR Пятница                                                                                                    |
|                    | SA Суббота                                                                                                    |
|                    | SU Воскресенье                                                                                                    |
| Тип                | Тип вычисления. Например:                                                                                                    |
|                    | INSERT_FEED - извлекает данные в реальном времени из базы данных IBM Intelligent<br>Transportation, выполняет предварительную обработку данных и вставляет данные в кэш,<br>указанный вычислениями прогноза                                                                                         |
|                    | ESTIMATE - вычисляет пиковую и внепиковую оценку для конкретной группы дней                                                                                                    |
|                    | MEAN - вычисляет средние значения группы дней с одинаковыми шаблонами трафика                                                                                                    |
|                    | PREDICTION - вычисляет прогноз трафика для конкретного времени                                                                                                    |
| Состояние          | Состояние вычисления. Например:                                                                                                    |
|                    | • INITIATED - вычисление запущено                                                                                                    |
|                    | COMPLETED - вычисление выполнено<br>$\bullet$                                                                                                    |
|                    | ERROR - во время вычисления произошли ошибки                                                                                                    |
| Дата и время       | Дата и время сервера, для которых отслеживается вычисление и определятся состояние                                                                                                    |
| Описание состояния | Описание состояния связанного процесса                                                                                                    |

Таблица 24. Мониторинг вычислений прогнозирования трафика: свойства (продолжение)

Дополнительная информация, описывающая состояние вычислений и выполнение процессов. Возможные значения:

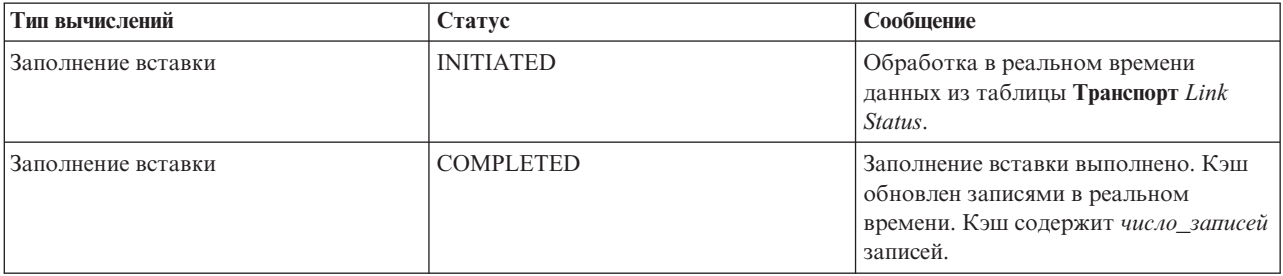

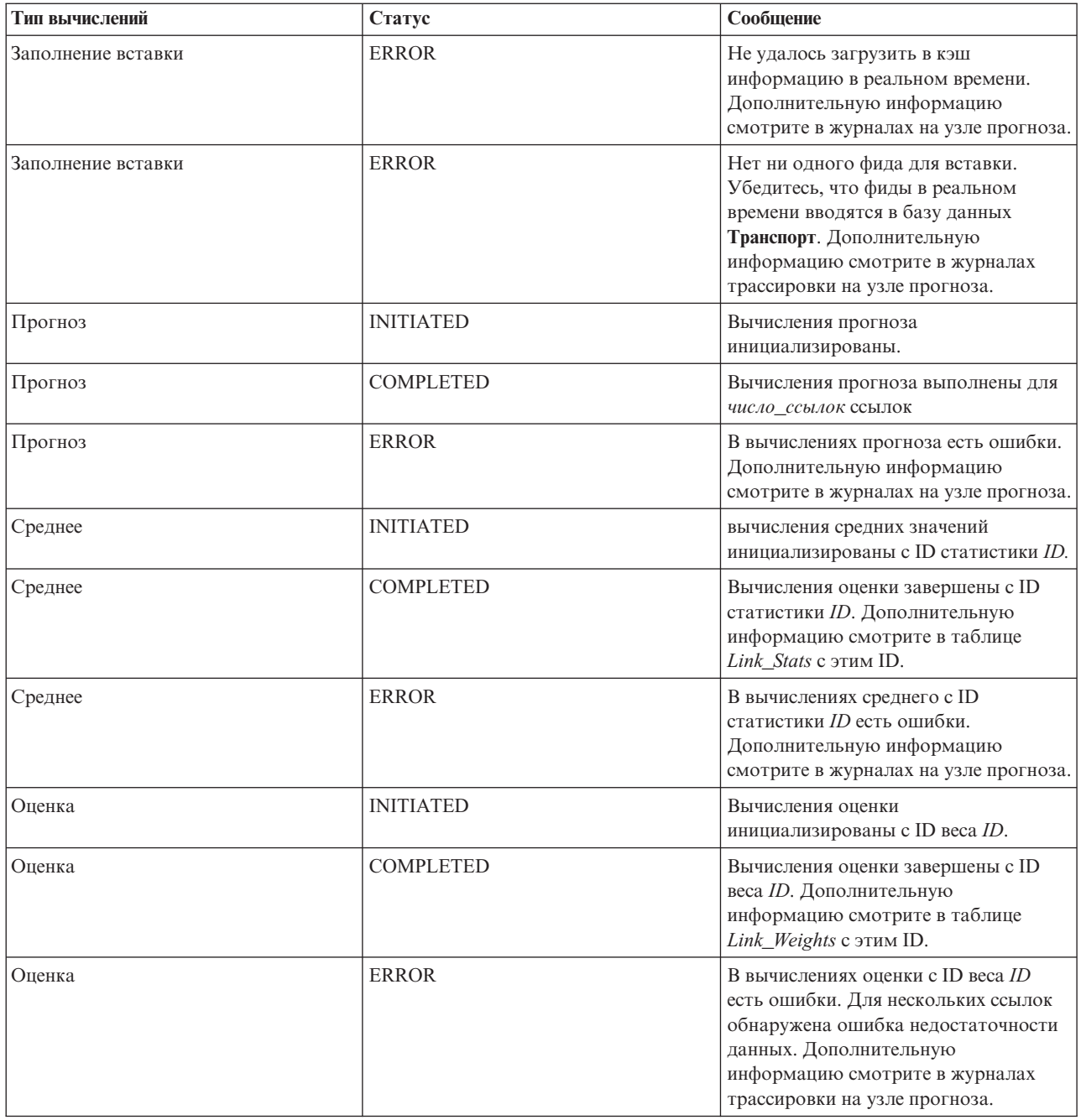

# **Выбор информации о вычислениях прогноза трафика для показа в таблице**

Таблица в портлете Мониторинг вычислений прогнозирования трафика заполняется на основе вашего выбора в форме выбора.

### **Процедура**

- 1. Щелкните по **Выбрать контент**. Откроется форма.
- 2. Задайте в форме вычисления прогноза трафика, которые вы хотите отслеживать:
	- v **Тип вычисления**
	- v **Состояние**
	- v **С какого дня**
	- v **По какой день**
- 3. После того, как вы сделали выбор, еще раз щелкните по **Выбрать контент**, чтобы закрыть форму выбора.
- 4. Щелкните по **Обновить** или по **Сброс**, чтобы вернуться к значениям по умолчанию.

#### **Результаты**

В таблицу будет включена новейшая доступная информация о вычислении прогноза трафика на основе вашего выбора.

### **Сортировка таблицы мониторинга вычислений прогноза трафика**

Сортировка списка полезна при перемещении по длинным спискам вычислений прогноза трафика, которые возвращены запросом. Чтобы отсортировать сведения о вычислениях прогноза трафика, щелкните по заголовку столбца. Например, щелкните по заголовку столбца **Состояние**, чтобы отсортировать вычисления прогноза трафика по состоянию. Щелкните по заголовку столбца один раз, чтобы отсортировать список по возрастанию значений в столбце. Еще раз щелкните по заголовку столбца **Состояние**, чтобы отсортировать список по убыванию. Одновременно список можно отсортировать только по одному столбцу.

### **Запуск вычислений Прогнозирование трафика вручную**

#### Администратор С

Портлет Инициировать вычисление вручную предоставляет опции для инициализации вычисления средних и предполагаемых значений прогноза трафика вручную, вне запланированного времени вычисления. Вычисления прогноза скорости и объема запланированы, и инициализировать их вручную нельзя.

### **Обзор портлета**

Портлет Инициировать вычисление вручную - это интерактивное окно, в котором можно инициализировать вычисления прогноза трафика.

#### **Конфигурируемые опции**

Портлет Инициировать вычисление вручную содержит несколько изменяемых полей, при помощи которых задать инициализируемые вычисления прогноза трафика. В следующей таблице перечислены значения, которые нужно задать.

*Таблица 25. Инициировать вычисление вручную: свойства*

| Метка поля                                                                 | Описание                                                                                                    |
|----------------------------------------------------------------------------|----------------------------------------------------------------------------------------------------|
| Процесс вычислений,<br>который нужно                                       | Имя вычисления, которое нужно инициализировать сейчас, вне запланированного времени.<br>Выберите в выпадающем списке имя вычисления. Например:                                                                                                    |
| инициировать                                                               | MeanXX - процесс вычисления среднего значения для конкретной группы; XX - это день или<br>группа, для которых вычисляется среднее значение.<br>PeakXX - процесс вычисления оценки пикового времени для конкретной группы; XX - это день                                                             |
|                                                                            | или группа, для которых вычисляется пиковая оценка.<br>OffPeakXX - процесс вычисления оценки внепикового времени для конкретной группы; XX -<br>это день или группа, для которых вычисляется внепиковая оценка.                                                                                     |
|                                                                            | Примечание: Если в группе содержится только понедельник, то к имени вычисления добавляется<br>суффикс МО. Например, MeanMO. Если в группе содержится понедельник и вторник, то к имени<br>вычисления добавляется суффикс MOTU (например, MeanMOTU) и так далее. Ниже перечислены<br>суффиксы и дни: |
|                                                                            | • МО Понедельник                                                                                                    |
|                                                                            | TU Вторник                                                                                                    |
|                                                                            | WE Среда                                                                                                    |
|                                                                            | ТН Четверг                                                                                                    |
|                                                                            | FR Пятница<br>٠                                                                                                    |
|                                                                            | SA Суббота                                                                                                    |
|                                                                            | SU Воскресенье                                                                                                    |
| <b>ID</b> подсети, для<br>которого нужно<br><b>ВЫПОЛНИТЬ</b><br>вычисление | ID области, данные которой будут использованы для вычислений. В выпадающем списке<br>содержатся ID подсетей, заданные в портлете Создать таблицу взаимосвязей прогнозирования<br>трафика. Выберите в списке нужный ID.                                                                              |

# **Инициализация вычислений прогноза трафика вручную Процедура**

- 1. Выберите в списке **Процесс вычислений, который нужно инициировать**.
- 2. Выберите в списке **ID подсети, для которого нужно выполнить вычисление**.
- 3. После того, как вы сделали выбор, щелкните по **Инициировать** или по **Сброс**, чтобы вернуться к значениям по умолчанию.

### **Результаты**

В верхней части портлета показано подтверждение сохраненной конфигурации, и нужные вычисления прогноза трафика инициализированы.

### **Дальнейшие действия**

Состояние инициализированных вычислений прогноза трафика можно просмотреть в портлете Мониторинг вычислений прогнозирования трафика: щелкните по **Администрирование решения** > **Отслеживать вычисления прогнозирования трафика**.

### **Создание матрицы взаимосвязей**

#### Администратор

Портлет Создать таблицу взаимосвязей прогнозирования трафика содержит опции для создания взаимосвязи в наборе ссылок трафика в зависимости от числа переходов между ними. Каждая ссылка - это начальная ссылка, а число переходов определяет, насколько удалены от начальной ссылки другие родственные ссылки в подсети.

# <span id="page-309-0"></span>**Обзор портлета**

Портлет Создать таблицу взаимосвязей прогнозирования трафика - это интерактивное окно, содержащее опции для создания ID подсети выбора ссылок трафика в указанной подсети. Ссылки в подсети связываются на основе расстояния, выраженного в числе переходов, и эта взаимосвязь используется в качестве входных данныхдля вычисления прогнозов трафика.

### **Конфигурируемые опции**

Портлет Создать таблицу взаимосвязей прогнозирования трафика содержит несколько изменяемых полей, при помощи которых можно создать ID подсети и сгенерировать взаимосвязи между ссылками трафика. Портлет содержит следующие разделы и поля.

| Метка поля                                                                                                    | Описание                                                                                                    |
|----------------------------------------------------------------------------------------------------|----------------------------------------------------------------------------------------------------|
| Пример переходов к<br>связанным ссылкам                                                                            | Этот рисунок объясняет концепцию создания взаимосвязи между ссылками трафика в подсети на<br>основе числа переходов между ними. Каждая ссылка в подсети рассматривается как начальная<br>ссылка, с которой связываются остальные ссылки в зависимости от указанного числа переходов.                                                                                                    |
| <b>ID</b> подсети,<br>содержащий<br>первоначальные<br>ссылки, для которых<br>нужно вычислять<br><b>ВЗАИМОСВЯЗИ</b> | Этот список задает ID, связанный с подсетью, для которой создается взаимосвязь. Подсеть - это<br>набор ID ссылок трафика, собранных в базе данных IBM Intelligent Transportation. Выберите ID<br>подсети.                                                                                                    |
| Число переходов,<br>которые следует<br>разрешить от<br>исходной ссылки к ее<br>наиболее далеким<br>родственникам   | Это поле задает расстояние между начальной ссылкой и другими связанными ссылками в<br>подсети на основе числа переходов между ними. Выберите или задайте нужное значение.<br>Значение по умолчанию: 1.<br>Примечание: Одновременно ID подсети можно связать только с конкретным числом переходов.<br>Это значит, что между ссылками трафика в подсети может существовать только один тип<br>взаимосвязи. Если для ID подсети задается другое число переходов, то существующее значение<br>переопределяется и создается новая взаимосвязь. |

*Таблица 26. Создать таблицу взаимосвязей прогнозирования трафика: элементы*

### **Генерирование взаимосвязей между ссылками трафика**

Вы можете задать информацию, необходимую для создания взаимосвязи в наборе ссылок трафика в подсети.

# **Процедура**

- 1. Выберите нужный **ID подсети, содержащий первоначальные ссылки, для которых нужно вычислять взаимосвязи**.
- 2. Выберите или задайте **Число переходов, которые следует разрешить от исходной ссылки к ее наиболее далеким родственникам**.
- 3. Щелкните по **Генерировать взаимосвязи**, чтобы создать взаимосвязь, или по **Сброс**, чтобы вернуться к значениям по умолчанию.

### **Результаты**

В верхней части портлета показано подтверждение сохраненной конфигурации. Эти измененные критерии используются как входные данные для вычислений прогнозов трафика.

# **Создание подсетей**

Администратор В

Портлет Прогнозирование трафика - Создать подсеть позволяет задать несколько подсетей и назначить нижележащие ссылки на каждую из подсетей в Прогнозирование трафика. Создание нескольких подсетей означает, что разные группы ссылок будут обрабатываться параллельно, что может повысить производительность.

## **Обзор портлета**

Каждая подсеть связана с несколькими ID ссылок. В портлете есть буквенно-цифровое поле, содержащее ID подсети, и текстовое окно, в которое можно ввести или вставить несколько ID ссылок для подсети, разделив ихзапятыми. Подсеть задается в портлете, и информация отправляется в службу REST для обработки.

## **Конфигурируемые опции**

Портлет Прогнозирование трафика - Создать подсеть содержит несколько изменяемыхполей, при помощи которыхможно сконфигурировать параметры для создания подсети со связанными ID ссылок. Портлет содержит следующие разделы и поля.

| Элемент                                | Описание                                                                                                    |
|----------------------------------------|----------------------------------------------------------------------------------------------------|
| Задайте ID подсети                     | В поле Задайте <b>ID подсети</b> нужно задать ID подсети для обработки. ID не должен быть<br>существующим ID.                                                                                                    |
| Ссылки для<br>связывания с<br>подсетью | Текстовое поле Ссылки для связывания с подсетью - это список разделенных запятыми ID ссылок,<br>которые связаны с ID подсети в поле Задайте ID подсети. ID ссылок не должны существовать в<br>других подсетях и должны существовать в таблицах данных. Если ссылка не соответствует этим<br>критериям, то в журнал записывается событие, и эту ошибку можно исправить. |

*Таблица 27. Прогнозирование трафика - Создать подсеть: элементы*

#### **Понятия, связанные с данным**:

"Обновление подсетей"

Портлет Прогнозирование трафика - Обновить подсеть дает возможность выбрать подсети и изменить или удалить нижележащие ссылки на каждую из подсетей в Прогнозирование трафика. Несколько подсетей означает, что разные группы ссылок будут обрабатываться параллельно, что может повысить производительность.

# **Определение подсети**

Чтобы определить подсеть в портлете Прогнозирование трафика - Создать подсеть, сделайте следующее: Дополнительную информацию смотрите в предыдущем разделе *Конфигурируемые опции*.

### **Прежде чем начать**

Убедитесь, что ссылки и подсети заданы правильно.

### **Процедура**

- 1. Задайте ID подсети в поле **Задайте ID подсети** и связанные ссылки в текстовом окне **Ссылки для связывания с подсетью**.
- 2. Щелкните по **Создать подсеть**.

### **Результаты**

В верхней части портлета показано состояние операции. Например, Подсеть успешно создана. Если произошла ошибка создания подсети, то в журнал вносится список ошибочныхссылок. Администратор по информационным технологиям трафика который создавал подсеть, должен просмотреть журналы, удалить или изменить ID ссылок и повторить процесс, если это нужно.

# **Обновление подсетей**

**Саминистратор** 

Портлет Прогнозирование трафика - Обновить подсеть дает возможность выбрать подсети и изменить или удалить нижележащие ссылки на каждую из подсетей в Прогнозирование трафика. Несколько подсетей означает, что разные группы ссылок будут обрабатываться параллельно, что может повысить производительность.

## **Обзор портлета**

Каждая подсеть связана с несколькими ID ссылок. В портлете есть буквенно-цифровое поле, содержащее ID подсети, и текстовое окно с несколькими ID ссылок, разделенныхзапятыми. Вы выбираете ID подсети для изменения или удаления, после чего требование обновления или удаления отправляется в службу REST для обработки.

### **Конфигурируемые опции**

Портлет Прогнозирование трафика - Обновить подсеть содержит несколько изменяемыхполей, при помощи которыхможно сконфигурировать параметры для изменения или удаления подсети со связанными ID ссылок. Портлет содержит следующие разделы и поля.

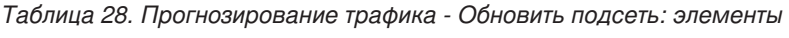

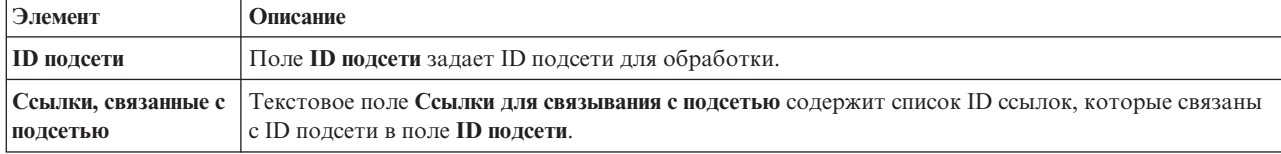

#### **Понятия, связанные с данным**:

["Создание подсетей" на стр. 298](#page-309-0)

Портлет Прогнозирование трафика - Создать подсеть позволяет задать несколько подсетей и назначить нижележащие ссылки на каждую из подсетей в Прогнозирование трафика. Создание нескольких подсетей означает, что разные группы ссылок будут обрабатываться параллельно, что может повысить производительность.

### **Изменение или удаление подсети**

Чтобы изменить или удалить подсеть в портлете Прогнозирование трафика - Обновить подсеть, сделайте следующее:

### **Прежде чем начать**

Убедитесь, что указанные ссылки и подсети заданы правильно. Ознакомьтесь с правилами создания подсетей в разделе *Создание подсети*.

### **Процедура**

- 1. Задайте ID подсети в поле **Задайте ID подсети**; связанные ссылки будут показаны в неизменяемом текстовом окне.
- 2. В зависимости от того, хотите ли вы изменить или удалить подсеть, выполните одно из следующих действий:
	- v Чтобы изменить подсеть, щелкните по **Изменить ссылки**, добавьте или удалите ID ссылок и щелкните по **Обновить**.
	- v Чтобы удалить подсеть, щелкните по **Удалить**.

### **Результаты**

В верхней части портлета показано сообщение о состоянии изменения или удаления.

# Глава 10. Устранение неполадок и поддержка

Чтобы выявить и устранить причины проблем, связанных с продуктами IBM, вы можете использовать предоставляемую информацию о диагностике и поддержке. Эта информация содержит инструкции по использованию ресурсов для выявления причин ошибок, которые поставляются с продуктами IBM, включая IBM Intelligent Transportation.

#### Понятия, связанные с данным:

Глава 4, "Защита решения", на стр. 99

Защита IBM Intelligent Transportation - это важный аспект работы. Чтобы обеспечить защиту системы, нужно указать, кто имеет право доступа к системе и назначить правильный уровень доступа для решения.

# Методы диагностики

Диагностика - это системный подход к разрешению проблемы. Цель диагностики - определить, почему что-то не функционирует так, как ожидается, и понять, как устранить ошибку. Некоторые общие методы помогут вам выполнить диагностику.

Первый шаг в процессе устранения ошибки - это полностью описать ошибку. Описание ошибки поможет вам и представителю службы технической поддержки IBM понять, откуда следует начать поиск причины ошибки. На этом этапе вы должны задать себе следующие основные вопросы:

- В чем проявляется ошибка?
- Где произошла ошибка?
- Когда произошла ошибка?
- При каких условиях происходит эта ошибка?
- Можно ли воспроизвести ошибку?

Как правило, ответы на эти вопросы позволяют получить четкое описание ошибки, что потом даст возможность найти решение проблемы.

# В чем проявляется ошибка?

Когда вы начинаете описывать ошибку, наиболее очевидным вопросом является "В чем заключается ошибка?" Этот вопрос может показаться прямолинейным, однако его можно разбить на несколько более узких вопросов, позволяющих получить наиболее информативную картину ошибки. Это могут быть следующие вопросы:

- От кого или откуда вы узнали об ошибке?
- Какие коды ошибок и сообщения появились?
- Как происходит отказ системы? Например, выражается ли он в образовании замкнутого цикла, зависании программы, аварийном завершении работы, снижении производительности или получении неправильных результатов?

# Где произошла ошибка?

Определить, откуда исходит ошибка, не всегда легко, но это один из важнейших шагов при устранении ошибки. Между отказавшими компонентами и отчетами может находится много уровней технологий. Сети, диски и драйверы - это только некоторые из компонентов, которые следует рассматривать при исследовании ошибки.

Определить уровень, на котором произошла ошибка, помогают следующие вопросы:

- Связана ли ошибка с какой-то одной платформой или операционной системой, или же она является общей для нескольких платформ или операционных систем?
- Являются ли текущая среда и конфигурация поддерживаемыми?
- Все ли пользователи сталкиваются с этой ошибкой?
- (Для установки на нескольких узлах). На всех ли узлах возникает эта ошибка?

Если сообщение об ошибке исходит от одного уровня, это не обязательно означает, что ошибка возникла на этом уровне. Определяя, откуда исходит ошибка, нужно представлять себе, в какой среде она происходит. Постарайтесь полностью описать среду ошибки, включая информацию об операционной системе и версии, всех соответствующих программах и их версиях, а также об аппаратном обеспечении. Убедитесь, что вы работаете в среде с поддерживаемой конфигурацией. Многие ошибки в конечном счете оказываются результатом использования несовместимых уровней программ, которые не предназначены для работы в сочетании друг с другом или не были полностью протестированы в сочетании друг с другом.

# Когда произошла ошибка?

Составьте подробную хронологическую схему событий, которые привели к ошибке, особенно в тех случаях, когда ошибка произошла однократно. Проще всего составить такую хронологическую схему, перебирая события в обратном порядке: начните с момента, когда было сообщено об ошибке (насколько можно точно, вплоть до миллисекунд), и проверяйте все доступные журналы и информацию, начиная с этого момента, в обратном хронологическом порядке. Как правило, требуется искать только первое подозрительное событие, содержащееся в диагностическом журнале.

Чтобы составить подробную хронологическую схему событий, ответьте на следующие вопросы:

- Происходит ли ошибка только в какое-то определенное время суток?
- Как часто происходит эта ошибка?
- Какая последовательность событий приводит к появлению сообщения об ошибке?
- Не произошла ли ошибка после изменения среды, например, после обновления или установки программ или аппаратных компонентов?

Ответы на эти типы вопросов могут помочь вам понять, в какой области следует искать ошибку.

# При каких условиях происходит эта ошибка?

Важная составная часть процедуры устранения ошибки - узнать, какие системы и приложения работали в тот момент, когда произошла ошибка. Эти вопросы, касающиеся вашей среды, могут помочь вам выявить коренную причину ошибки:

- Происходит ли ошибка каждый раз при выполнении одной и той же задачи?
- Требуется ли определенная последовательность событий, чтобы ошибка проявилась?
- Происходят ли одновременно ошибки других приложений?

Ответы на эти вопросы помогут вам получить представление о среде, в которой происходит ошибка, и выявить все зависимости. Помните, что хотя несколько ошибок могли произойти одновременно, это не обязательно означает, что ошибки связаны друг с другом.

# Можно ли воспроизвести ошибку?

С точки зрения устранения ошибок идеальной ошибкой является та, которую можно воспроизвести. Как правило, если ошибку удается воспроизвести, в вашем распоряжении имеется большой набор утилит или процедур, которые помогут вам исследовать ситуацию. Часто бывает проще диагностировать и устранить ошибки, которые воспроизводятся.

Однако если ошибка воспроизводится, у этого есть и отрицательная сторона: если ошибка оказывает существенное влияние на работу, то вы не хотите, чтобы она повторялась. Если это возможно, воспроизведите ошибку в тест-среде или в среде разработки, что, как правило, обеспечивает больше гибкости и возможностей контроля за исследованием ошибки.

- Можно ли воспроизвести ошибку в тест-системе?
- Сталкиваются ли несколько пользователей или приложений с ошибкой одного и того же типа?
- Можно ли воспроизвести ошибку, выполнив одну команду, набор команд или запустив какое-то конкретное приложение?

# Использование информационных баз и службы поддержки IBM

Это раздел содержит информацию о диагностике при помощи информационных баз, Fix Central и службы поддержки IBM.

# Поиск в информационных базах

Вы можете найти полезную информацию в Информационном центре IBM Intelligent Transportation. Однако иногда, чтобы найти ответы на вопросы или способы устранения ошибок, требуется выполнить поиск вне Информационного центра. В таких случаях часто можно найти способы устранения ошибок путем поиска в информационных базах IBM.

# Процедура

Чтобы найти в информационных базах нужные сведения, используйте один из следующих подходов:

• Найдите нужный контент, воспользовавшись порталом поддержки IBM.

Портал поддержки IBM - это унифицированное централизованное представление всех инструментов технической поддержки и информации о всех системах, программах и услугах IBM. Портал позволяет получить доступ ко всему портфелю средств электронной поддержки IBM в одном месте. Вы можете настроить страницы, так чтобы сфокусироваться на информации и ресурсах, которые вам требуются, чтобы предотвратить ошибки и быстрее находить способы устранения ошибок. Ознакомьтесь с порталом поддержки IBM, просмотрев демонстрационные видеоматериалы (https://www.ibm.com/blogs/SPNA/entry/ the\_ibm\_support\_portal\_videos), посвященные этому средству. В этих видеоматериалах представлена вводная информация о портале поддержки, анализируются ресурсы для устранения ошибок и прочие источники информации, а также показано, как можно настроить страницу путем перемещения, добавления и удаления портлетов.

- Найдите контент, связанный с IBM Intelligent Transportation, используя дополнительные технические ресурсы:
	- Портал поддержки IBM Intelligent Transportation
	- Подробные требования к системе для IBM Intelligent Transportation
	- IBM Intelligent Operations for Transportation Обзор продукта
	- IBM Intelligent Transit AnalyticsОбзор продукта
	- IBM Smarter Cities Software Solutions Redbooks
- Произведите поиск информации, используя функцию поиска IBM. Воспользоваться функцией поиска IBM можно, введя строку поиска в поле Поиск в верхней части любой страницы ibm.com.
- Произведите поиск информации, используя любой внешний механизм поиска, например, Google, Yahoo или Bing. Если вы воспользуетесь внешним механизмом поиска, будет выше вероятность того, что полученные результаты будут содержать информацию, находящуюся вне домена ibm.com. Однако иногда можно найти полезную информацию по устранению ошибок, касающуюся продуктов IBM, в группах новостей, на форумах и в блогах, находящихся вне сайта ibm.com.

Совет: Если вы ищете информацию о продукте "IBM", включите в поиск аббревиатуру IBM и имя продукта.

# Получение исправлений с сайта Fix Central

В Fix Central можно найти исправления, используемые службой поддержки IBM для различных продуктов, включая IBM Intelligent Transportation. При помощи Fix Central можно производить поиск, выбирать, заказывать и загружать исправления для вашей системы, используя различные опции доставки. Может существовать исправление IBM Intelligent Transportation, позволяющее устранить ошибку, с которой вы столкнулись.

# Процедура

Чтобы найти и установить исправления:

- 1. Получите утилиты, необходимые для получения исправления. Получите программу установки обновлений для вашего продукта (если она у вас не установлена). Можно загрузить программу установки с сайта Fix Central. На этом сайте приводятся инструкции по загрузке, установке и конфигурированию программы установки обновлений.
- 2. Выберите IBM Intelligent Transportation в качестве продукта и выберите один или несколько переключателей, связанных с проблемой, которую вы хотите устранить.
- 3. Найдите и выберите нужное вам исправление.
- 4. Загрузите исправление.
	- а. Откройте документ по загрузке и воспользуйтесь ссылкой в разделе "Download Package" (Загрузить пакет).
	- b. При скачивании файла убедитесь, что имя файла обслуживания не изменилось. Такое изменение может быть намеренным, или это может быть случайное изменение, произведенное некоторыми веб-браузерами или утилитами скачивания.
- 5. Чтобы применить исправление, следуйте инструкциям в разделе "Installation Instructions" (Инструкции по установке) в документе по скачиванию.
- 6. Необязательно: Подпишитесь, чтобы получать по электронной почте еженедельные уведомления об исправлениях и другие обновления от службы поддержки IBM.

# Как обратиться в службу поддержки IBM

Служба поддержки IBM помогает устранить дефекты продукта, отвечает на часто задаваемые вопросы и помогает пользователям разрешить проблемы, связанные с продуктом.

# Прежде чем начать

Попытайтесь найти решения для проблем с продуктом при помощи других средств самостоятельной помощи (например, технических записок). Если найти решение не удается, то вы можете обратиться в службу поддержки IBM. Перед обращением в службу поддержки IBM, у вашей компании или организации должен быть действующий контракт на обслуживание программ IBM. Кроме того, вы должны быть авторизованы для передачи проблем в IBM. Информацию о типах доступной поддержки смотрите в разделе Support portfolio (Портфель услуг по поддержке) в документе "Software Support Handbook" (Справочник по поддержке программ).

# Процедура

Чтобы сообщить службе поддержки IBM о проблеме:

- 1. Опишите ошибку, соберите основную информацию и определите серьезность ошибки. Дополнительную информацию смотрите в разделе Getting IBM support (Как получить поддержку IBM) в документе Software Support Handbook (Справочник по поддержке программ).
- 2. Соберите диагностическую информацию.
- 3. Передайте информацию об ошибке в службу поддержки IBM одним из следующих способов:
- По электронной сети через портал [IBM Support Portal:](http://www.ibm.com/software/support/) Вы можете открыть, обновить и просмотреть все ваши электронные заявки на обслуживание (Electronic Service Request, ESR) в портлете Service Request (Заявки на обслуживание) на странице Service Request (Заявка на обслуживание).
- По телефону: Чтобы узнать номер телефона, по которому следует обращаться в вашем регионе, смотрите информацию на веб-странице [Directory of worldwide contacts](http://www.ibm.com/planetwide/) (Справочник по контактной информации для разных стран).

# **Результаты**

Если проблема, о которой вы сообщаете, связана с дефектом программы, отсутствием или неточностью документации, служба поддержки IBM Support создаст отчет об авторизованном анализе программы (Authorized Program Analysis Report, APAR). В APAR содержится подробное описание ошибки. Во всех случаях, когда это возможно, служба поддержки IBM укажет обходной путь, который вы сможете использовать до техпор, пока проблема, описанная в APAR, не будет разрешена и не будет предоставлено исправление ошибки. IBM ежедневно публикует на сайте службы поддержки IBM информацию о APAR и соответствующие исправления, чтобы другие пользователи, столкнувшиеся с той же проблемой, могли использовать готовое решение.

# **Обмен информацией с IBM**

Чтобы диагностировать или выявить ошибку, вам может потребоваться представить в службу поддержки IBM данные и информацию из вашей системы. В других случаях служба поддержки IBM может предоставить вам инструменты и утилиты, чтобы вы ихиспользовали при выявлении ошибок.

# **Отправка информации в службу поддержки IBM**

Чтобы сократить время, необходимое для поиска решения вашей проблемы, вы можете отправить в службу поддержки IBM информацию трассировки и диагностические данные.

# **Процедура**

Чтобы передать диагностическую информацию в службу поддержки IBM:

- 1. Откройте запись с сообщением об ошибке (Problem Management Record, PMR).
- 2. Соберите нужные диагностические данные. Диагностические данные помогут сократить время, необходимое для поиска решения для PMR. Диагностические данные можно собрать вручную или автоматически.
	- Соберите данные вручную.
	- Соберите данные автоматически.
- 3. Упакуйте файлы, используя формат .zip или .tar.
- 4. Передайте файлы в IBM. Чтобы передать файлы в IBM, используйте один из следующих способов:
	- [Утилита Service Request](http://www.ibm.com/support/servicerequest)
	- Стандартные методы передачи данных: FTP, HTTP
	- v Безопасные методы передачи данных: FTPS, SFTP, HTTPS
	- Электронная почта

Все эти способы обмена данными объясняются на [сайте поддержки IBM.](http://www.ibm.com/software/support/exchangeinfo.html)

# **Получение информации от службы поддержки IBM**

Иногда представитель службы технической поддержки IBM может попросить вас загрузить диагностические утилиты или другие файлы. Эти файлы можно загрузить с использованием FTP.

### **Прежде чем начать**

Убедитесь, что представитель службы технической поддержки IBM сообщил вам, какой сервер рекомендуется использовать для загрузки файлов, а также точное имя каталога и имена файлов, доступ к которым нужно получить.

# Процедура

Чтобы загрузить файлы с сайта службы поддержки IBM:

- 1. Используя FTP, соединитесь с сайтом, который вам указал представитель службы технической поддержки IBM, и войдите в систему как анонимный пользователь (anonymous). В качестве пароля используйте свой адрес электронной почты.
- 2. Перейдите в соответствующий каталог:
	- а. Перейдите в каталог / fromibm. cd fromibm
	- b. Перейдите в каталог, который вам указал представитель службы технической поддержки IBM. cd имя каталога
- 3. Включите для сеанса двоичный режим передачи.

binary

4. Используйте команду **qet**, чтобы загрузить файл, указанный представителем службы технической поддержки IBM.

get имя файла. расширение

5. Завершите сеанс FTP.

quit

# Подписка на обновления поддержки

Чтобы быть в курсе важной информации о продуктах IBM, можно подписаться на обновления.

# Об этой задаче

Подписавшись на обновления IBM Intelligent Transportation, вы сможете получать важную техническую информацию, связанную с определенными инструментами и ресурсами поддержки IBM. Для подписки на обновления можно использовать один из двух подходов:

### Каналы RSS и подписки на собрания

Для IBM Intelligent Transportation доступны следующие каналы RSS: IBM Intelligent Transportation -Канал RSS

Чтобы найти общую информацию о RSS, включая сведения о том, с чего начать, а также список веб-страниц IBM, для которых включена поддержка RSS, посетите сайт IBM Software Support RSS feeds (RSS-каналы службы поддержки IBM).

### **My Notifications (Мои уведомления)**

Используя My Notifications (Мои уведомления), вы можете подписаться на обновления материалов по поддержке для любого продукта IBM. Функция My Notifications (Мои уведомления) заменяет функцию My Support (Моя поддержка) и аналогична этой утилите. Используя функцию My Notifications (Мои уведомления), вы можете указать, что хотите получать уведомления по электронной почте ежедневно или еженедельно. Вы можете указать, какой тип информации вы хотите получать, например, публикации, советы и рекомендации, оперативные сообщения о продуктах (их также называют оповещениями), загружаемые материалы и драйверы. Функция Му Notifications (Мои уведомления) позволит вам настроить и категоризировать продукты, информацию о которых вы хотите получать, а также наиболее подходящие для вас методы доставки.

# Процедура

Чтобы подписаться на обновления материалов службы поддержки:

- 1. Чтобы подписаться на канал RSS IBM Intelligent Transportation, сделайте следующее:
	- а. Откройте ссылку IBM Intelligent Transportation Канал RSS.

b. В окне **Subscribe with Live Bookmark** (Подписаться на активную закладку) выберите каталог, в котором нужно сохранить закладку на канал RSS, и щелкните по **Subscribe** (Подписаться).

Чтобы получить более подробную информацию о подписке на каналы RSS, смотрите ссылку на каналы RSS службы поддержки программ IBM в подразделе связанной информации в конце раздела.

- 2. Чтобы подписаться на My Notifications (Мои уведомления), перейдите в портал поддержки [IBM Support](http://www.ibm.com/software/support/) [Portal](http://www.ibm.com/software/support/) и щелкните по **My Notifications** (Мои уведомления) в портлете **Notifications** (Уведомления).
- 3. Зарегистрируйтесь, используя ваш ID IBM и пароль, затем щелкните по **Submit** (Передать).
- 4. Укажите, какие обновления вы хотите получать, и как.
	- a. Щелкните по вкладке **Subscribe** (Подписаться).
	- b. Выберите [IBM Intelligent Transportation Канал RSS](http://www.ibm.com/systems/support/myfeed/xmlfeeder.wss?feeder.requid=feeder.create_public_feed&feeder.feedtype=RSS&feeder.maxfeed=25&OC=SSTMV4&feeder.subdefkey=swgother&feeder.channel.title=IBM+Intelligent+Transportation&feeder.channel.descr=The%20latest%20updates%20about%20IBM+Intelligent+Transportation) и щелкните по **Continue** (Продолжить).
	- c. Укажите свои предпочтения, касающиеся получения обновлений (по электронной почте, по электронной сети в указанную папку либо по каналам RSS или Atom).
	- d. Выберите типы обновлений документации; которые вы хотите получать, например, новую информацию о предоставляемых для скачивания продуктах и комментарии форумов.
	- e. Щелкните по **Передать**.

## **Результаты**

Пока вы не измените свои предпочтения подписки на каналы RSS и My Notifications, вы будете получать уведомления об обновлениях, которые вы запрашивали. Вы сможете изменить свои предпочтения, когда это потребуется (например, если вы перестанете пользоваться одним продуктом и начнете использовать другой продукт).

# **Установка и использование IBM Support Assistant Data Collector**

IBM Support Assistant Data Collector (ISA Data Collector) - это утилита, которая собирает общие диагностические данные, которые полезны при анализе общих ошибок.

ISA Data Collector собирает следующие типы информации:

- Файлы для определения проблем платформы
- Системные файлы журнала и трассировки
- Файлы предоставления платформы
- Системные файлы конфигурации
- Файлы дампа Java<sup>™</sup>
- Внутренние файлы журналов механизма выявления ошибок

Информацию о том, как скачать, установить и использовать ISA Data Collector для IBM Intelligent Transportation 1.6, смотрите в разделе *Скачивание ISA Data Collector (ISADC) для IBM Intelligent Transportation V1.6.*

### **Информация, связанная с данной**:

[Passport Advantage - Скачивание ISA Data Collector \(ISADC\) для IBM Intelligent Transportation V1.6](http://www.ibm.com/support/docview.wss?uid=swg24035674)

# **Разрешение трассировок и просмотр файлов журнала**

Чтобы устранить ошибку в IBM Intelligent Transportation, нужно проанализировать файлы журнала в нескольких системах. В следующих разделах приводится ряд рекомендаций относительно того, как получить доступ к файлам журналов.

Чтобы запустить трассировку и просмотреть журналы, введите команду во время выполнения от имени пользователя root.

#### Задачи, связанные с данной:

"Полезные советы по защите" на стр. 99 Убедитесь, что ваше решение IBM Intelligent Transportation защищено в соответствии со следующими рекомендациями.

#### Информация, связанная с данной:

IBM Intelligent Operations Center: Программа чтения с экрана не сообщает значения времени

# Разрешение трассировки InfoSphere Streams

# ⊞

Чтобы выполнить диагностику приложения InfoSphere Streams для прогноза транспортных средств, увеличьте уровень ведения журнала по умолчанию.

# Процедура

- 1. Войдите в InfoSphere Streams как администратор (например, streamsadmin).
- 2. Перейдите в каталог /opt/IBM/iss/intelligentTransportation/intelligentTransitAnalytics.
- 3. Запустите приложение InfoSphere Streams следующей командой:

./launcher.sh -i trans vap -l уровень трассировки

где уровень\_трассировки - один из следующих уровней ведения журнала:

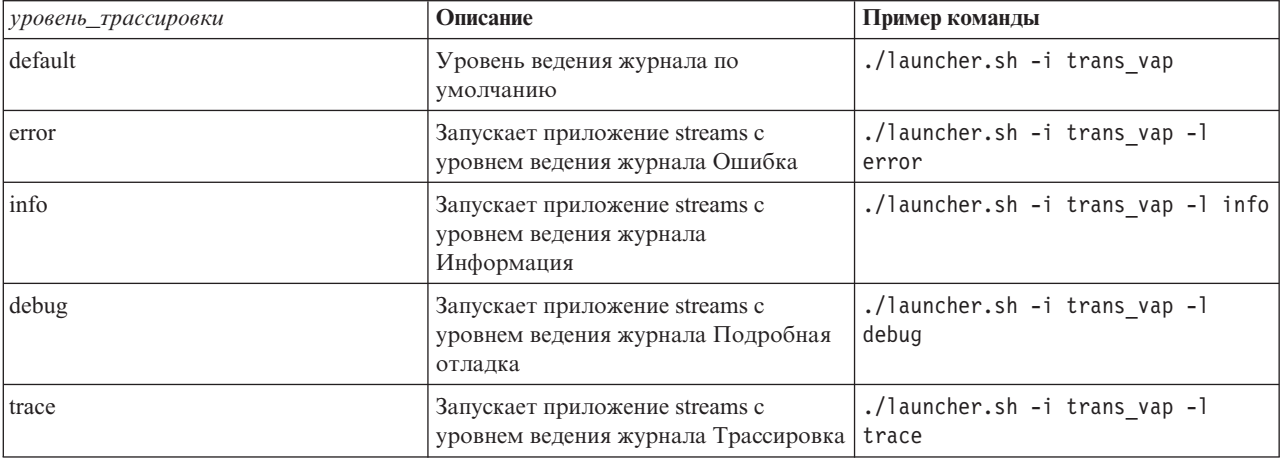

- 4. Чтобы определить, какие процессы InfoSphere Streams работают, введите следующую команду: ./streamtool lspes -i trans vap
- 5. Чтобы просмотреть подробную информацию отладки для отдельных элементов обработки (РЕ) InfoSphere Streams, найдите в выходных результатах предыдущего шага peID. Введите следующую команду:

./streamtool viewlog -i trans vap --pe peID

где peID - это номер изучаемого PE процесса InfoSphere Streams.

6. Файлы журналов находятся в следующем каталоге:

/tmp/streams.trans vap@streamsadmin/jobs/номер задания

где номер\_задания - это номер задания InfoSphere Streams. Номер задания указывается в файле журнала stdout при запуске приложения InfoSphere Streams.

Hапример, журналы для задания номер 1 находятся в каталоге /tmp/streams.trans vap@streamsadmin/ jobs/1/. Для каждого реID есть отдельный файл журнала. Например, вывод отладки для реID записывается в файл в каталоге задания pe20.pa.out.

Можно также просмотреть следующие журналы streams:

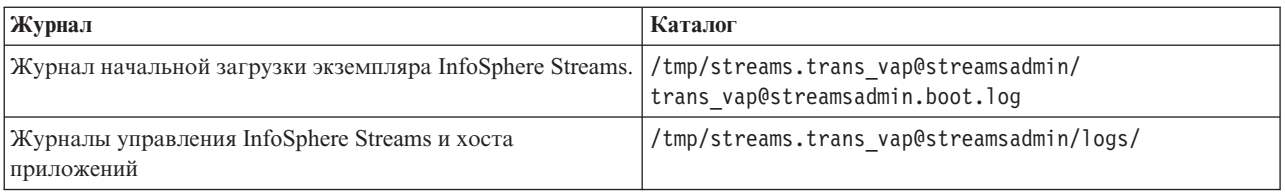

Дополнительную информацию о файлахжурналов streams смотрите в Информационном центре InfoSphere Streams версии 3.1. Смотрите ссылку в конце раздела.

#### **Информация, связанная с данной**:

[Информационный центр InfoSphere Streams V3.1](http://pic.dhe.ibm.com/infocenter/streams/v3r1/index.jsp)

# **Разрешение трассировки портала**

Можно выполнить трассировку событий входа пользователя в систему, разрешив трассировку портала. Чтобы разрешить трассировку, сделайте следующее.

# **Процедура**

- 1. Войдите на URL http://*portalServer*/wps/myportal как администратор.
- 2. Щелкните в панели навигации в верхней части страницы по **Администрирование**.
- 3. Щелкните в меню в боковом поле по **Анализ портала**.
- 4. Щелкните по **Разрешить трассировку**.
- 5. В поле **Присоединить эти параметры трассировки** введите следующую строку трассировки:

```
*=info:com.ibm.wps.engine.*=all:com.ibm.wps.services.puma.*=all:
com.ibm.wps.puma.*=all:com.ibm.wps.sso.*=all:com.ibm.wps.auth.*=all:
com.ibm.wps.services.authentication.*=all:com.ibm.ws.security.*=all:
com.ibm.websphere.wmm.*=all:com.ibm.ws.wmm.*=all:com.ibm.iss.trans.*=all:com.ibm.iss.trans.vap.*=all:WSMM=all
```
6. Щелкните по значку **Добавить**. Портлет Разрешить трассировку изменяет поле **Текущие параметры трассировки**.

**Примечание:** При перезапуске WebSphere Portal трассировка, заданная в портлете администрирования Разрешить трассировку, удаляется. Если в приложении возникают ошибки, то в файл trace.log записывается подробная информация трассировки.

# **Разрешение трассировки для автономных утилит**

Чтобы выполнить диагностику проблем, связанных с сообщениями автономных утилит Информация о транспортном средстве и прогноз, измените уровень сообщений по умолчанию в файле *offline.properties*.

# **Об этой задаче**

Утилита загрузки данных и инструменты генерирования хронологических метаданных предоставляют три уровня сообщений, которые помогают определить причину конкретной ошибки. Уровни сообщений: INFO, WARNING и ERROR. Уровень сообщений по умолчанию: INFO. Чтобы изменить уровень сообщений, измените элемент конфигурации *LOG\_LEVEL* в файле *offline.properties*.

# **Процедура**

- 1. Перейдите в каталог/opt/IBM/iss/intelligentTransportation/intelligentTransitAnalytics/scripts.
- 2. Откройте файл *offline.properties*.
- 3. Чтобы выбрать нужный уровень сообщений при запуске утилиты, измените элемент конфигурации *LOG\_LEVEL*.

**Примечание:** Имя файла журнала для утилиты загрузки данных- *DLU-<отметка времени>.log*. При каждом запуске команды создается отдельный файл журнала; имя файла содержит отметку времени. Файл журнала для инструмента генерирования хронологических метаданных называется *MetaDataGenerator-<отметка времени>.log*.

# **Просмотр файлов журналов установки**

Файлы журнала установки могут содержать полезную информацию о завершенной установке или могут помочь выявить причины неудачной попытки установки.

Информация журнала установки записывается в следующий файл на компьютере сервера установки: /var/ibm/InstallationManager/logs/native/ггггммдд\_ччммa.log, например, 20130613\_0605a.log

Во время установки IBM Intelligent Transportation приложение установки генерирует файлы журнала для каждого установленного компонента. Если компонент установлен успешно, то в файле журнала показано [ OK ]. Например,: Install component [VALIDATE SIGNATURE] on host [iop20appri.ibmplatform.com]  $[00:00:15]$   $[0K]$ 

Если вы пытаетесь установить любой компонент, но приложение установки завершило работу неудачно, то создаются дополнительные файлы журнала. Если установка завершилась неудачно, то в файле журнала показано [Fail]; смотрите следующий пример:

```
Install component [DB 2] on host [iop20dbbkp.ibmplatform.com] [00:00:02] [ Fail ]
Command failed : The following error occurred while executing this line:
/installHome/ioc16/tools/svc/spec/SOLUTION/db_content/build.xml:12:
input file /installHome/ioc16/tools/svc/topology/tih_ha/DB_2/content/content-spec.xml does not exist
at org.apache.tools.ant.ProjectHelper.addLocationToBuildException(ProjectHelper.java:551)"
```

```
"If you want more detailed operation messages, please
check /installHome/ioc16/tools/svc/log/installTopology_tih_ha_20130613_0605.log"
```
**Примечание:** Если вы ранее пытались установить IBM Intelligent Transportation V1.6 в этой среде и ошибки установки повторяются, то выполните инструкции в документации по деинсталляции, чтобы установить продукт в чистой среде.

### **Понятия, связанные с данным**:

["Работа с программами установки" на стр. 36](#page-47-0)

После установки обязательных программ и подготовки сервера и носителя вы готовы к установке решения IBM Intelligent Transportation. IBM Installation Manager должен быть установлен на сервере до установки IBM Intelligent Operations for Transportation и IBM Intelligent Transit Analytics.

### **Задачи, связанные с данной**:

### [Глава 3, "Деинсталляция решения", на стр. 85](#page-96-0)

Чтобы деинсталлировать IBM Intelligent Transportation версии 1.6 из среды IBM Intelligent Operations Center, нужно вручную выполнить несколько действий, чтобы удалить службы приложения портала, базу данных, отчеты Cognos и другие компоненты внедрения.

# **Известные ошибки и решения**

Общие проблемы, связанные с IBM Intelligent Transportation, документированы в разделах, которые посвящены разрешению проблем. Если при использовании продукта возникают проблемы, то просмотрите разделы, которые посвящены разрешению проблем, чтобы узнать, существует ли решение. Разделы с описанием проблем классифицированы по проблемам.

#### **Задачи, связанные с данной**:

#### ["Настройка базовой карты" на стр. 61](#page-72-0)

Чтобы можно было показать в интерфейсе пользователя данные трафика или городского транспорта на карте, нужно вначале сконфигурировать службу базовой карты. Служба базовой карты, которую вы указываете в конфигурации, должна соответствовать минимальным поддерживаемым требованиям IBM Intelligent Transportation версии 1.6.

#### [Глава 3, "Деинсталляция решения", на стр. 85](#page-96-0)

Чтобы деинсталлировать IBM Intelligent Transportation версии 1.6 из среды IBM Intelligent Operations Center, нужно вручную выполнить несколько действий, чтобы удалить службы приложения портала, базу данных, отчеты Cognos и другие компоненты внедрения.

# **Диагностика специальных возможностей**

Если при использовании функции специальных возможностей IBM Intelligent Transportation возникают проблемы, то просмотрите разделы, которые посвящены разрешению проблем, чтобы узнать, существует ли решение.

### **Разрешение специальных возможностей**

Можно разрешить в портлетах отчетов IBM Intelligent Transportation функции специальных возможностей, которые позволяют пользователям с ослабленным зрением работать с решением. Если в портлетахотчетов разрешены специальные возможности, то также выводится таблица, содержащая значения, использованные для построения графика. Кроме того, показана сводная информация о графике.

## **Об этой задаче**

Вы можете разрешить специальные возможности в отдельных отчетах, которые вы хотите запускать. Выполните описанную ниже процедуру для каждого отчета в каждом из портлетов Пользовательские отчеты, которые доступны в интерфейсе решения.

### **Процедура**

- 1. Выберите отчет в списке доступныхотчетов в папке **Отчеты**.
- 2. Щелкните по ссылке **Еще** рядом с выбранным отчетом.
- 3. Нажмите **Задать свойства**.
- 4. Откройте вкладку **Представление отчета**.
- 5. Выберите в разделе **Специальные возможности** переключатель **Включить поддержку специальных возможностей**.
- 6. Чтобы сохранить изменения, щелкните по **OK**.

### **Результаты**

После обновления браузера к графикам в портлетах отчетов будут добавлена таблица, суммирующая данные на графике. Прокрутите окно вниз, чтобы увидеть таблицу.

# **Элемент управления выбором слоя базовой карты недоступен при использовании клавиатуры**

В портлетахкарт IBM Intelligent Transportation вы не можете перейти к элементу управления выбором слоя базовой карты или открыть его, если вы используете клавиатуру. Вы можете перейти к элементу управления выбором слоя базовой карты и открыть его только при помощи мыши.

### **Признаки**

Администратор системы конфигурирует слои базовой карты и задает одну из базовых карт как карту по умолчанию, которая открывается в портлетахкарт портала IBM Intelligent Transportation. Если ИТ-администратор сконфигурировал для решения альтернативные базовые карты, то вы можете

переключить базовую карту с базовой карты по умолчанию на слой другой базовой карты. Функция управления выбором базовой карты позволяет изменить базовую карту по умолчанию во время текущего сеанса без перехода в представление конфигурации.

Получить доступ к элементу управления выбором базовой карты можно, щелкнув по значку **+**. Однако если вы используете только клавиатуру, вы не можете перейти к значку **+**, чтобы открыть элемент управления выбором базовой карты и выбрать радиокнопку предпочтительной базовой карты. Вы может получить доступ к элементу управления базовыми картами и выбрать радиокнопку только при помощи мыши.

Проблема возникает независимо от того, разрешен ли режим Виртуальный указатель компьютера (Virtual PC Cursor).

## **Устранение ошибки**

Обратитесь к администратору, чтобы изменить базовую карту по умолчанию на нужную базовую карту. ИТ-Администратор может использовать таблицу на вкладке **Базовая карта** в представлении конфигурации карты, чтобы задать предпочтительную базовую карту. Однако этот обходной путь затрагивает всех пользователей решения.

Чтобы изменить базовую карту по умолчанию, сделайте следующее:

- 1. Войдите в решение как ИТ-администратор транспорта и перейдите на карту в портлете Текущие условия трафика.
- 2. Перейдите в правый верхний угол портлета, чтобы увидеть меню вывода портлета.
- 3. Выберите **Изменить совместно используемые параметры**.
- 4. Перейдите на вкладку **Базовая карта**.
- 5. Измените базовую карту, которую вы хотите задать как базовую карту по умолчанию.
- 6. Выберите **Карта по умолчанию?** и щелкните по **OK**.

#### **Результат**

Все пользователи системы увидят выбранную базовую карту в портлете карт.

## **Программа чтения с экрана не сообщает о столбце переключателей Пользовательские отчеты**

Программа чтения с экрана не сообщает о столбце переключателей в портлетахПользовательские отчеты о трафике и Пользовательские отчеты прогнозирования трафика портала интерфейса пользователя Информация о трафике.

### **Признаки**

Портлеты Пользовательские отчеты содержат графические отчеты с информацией о трафике, которые можно выполнить для данных транспортного потока или событий. Из портлетов Пользовательские отчеты о трафике и Пользовательские отчеты прогнозирования трафика можно запустить любой из доступных отчетов о трафике, которые предоставляются решением. Столбец переключателей расположен рядом со столбцом отчета **Имя** и дает возможность выбрать один или несколько отчетов для работы. Однако если вы используете для доступа к приложению программу чтения с экрана, программа не сообщает о назначении столбца переключателей. Сообщается только состояние переключателей.

# **Устранение ошибки**

Столбец переключателей в портлетахПользовательские отчеты о трафике и Пользовательские отчеты прогнозирования трафика - это дополнительный параметр выбора. Для запуска графических отчетов о трафике выбирать этот столбец необязательно.
Отчет можно запустить независимо от состояния переключателя: щелкните по значку **Выполнить** рядом с нужным отчетом.

## **Программа чтения с экрана не сообщает значения времени**

Программа чтения с экрана не сообщает значения времени в портлете Условия трафика - Сведения представления Оператор: Трафик или в портлете Хронологические условия трафика представления Планировщик: Трафик. Эту проблему можно обойти, введя время в 12-часовом формате.

## **Признаки**

## **Портлет Оператор: Трафик Условия трафика - Сведения**

В портлете Условия трафика - Сведения представления Оператор: Трафик вы можете ввести дату и время в форме **Добавить событие**. Если вы используете программу чтения с экрана JAWS, чтобы выбрать окно **Время**, то считыватель говорит "start date and time edit combo required" (нужно изменить комбинацию дата-время), после чего сообщает время. Однако считыватель не сообщает значения времени, которые можно выбрать в списке.

## **Портлет Планировщик: Трафик Хронологические условия трафика**

В портлете Хронологические условия трафика представления Планировщик: Трафик можно использовать форму фильтра **Выбрать контент**, чтобы просмотреть данные трафика для конкретных даты и времени в прошлом. Если вы используете программу чтения с экрана JAWS, чтобы выбрать окно **Время**, то считыватель говорит "start date and time edit combo required" (нужно изменить комбинацию дата-время), после чего сообщает время. Однако считыватель не сообщает значения времени, которые можно выбрать в списке.

Эта проблема также возникает в некоторых других портлетах в портале решения IBM Intelligent Operations Center. Дополнительные сведения приведены в ссылке на связанную информацию.

## **Устранение ошибки**

Используйте клавиатуру, чтобы ввести значение времени в поле в 12-часовом формате, который требуется операционной системой клиента.

## **Информация, связанная с данной**:

IBM Intelligent Operations Center: Программа чтения с экрана не сообщает значения времени

## **Программа чтения с экрана сообщает в Mozilla Firefox несогласованные данные ячейки таблицы**

Компонент Информация о транспортных средствах и прогнозирование IBM Intelligent Transit Analytics предоставляет диаграммы отчетов в отчетах Отчеты Транспортные средства с опозданием, Отчеты Транспортные средства вне маршрута и Пользовательские отчеты о переходах. Диаграммы отчетов поддерживают таблицы для программы чтения с экрана. Однако программа чтения с экрана JAWS сообщает в Mozilla Firefox несогласованные данные ячейки таблицы.

## **Признаки**

Версии 13 и 14 программы чтения с экрана JAWS не сообщают данные ячейки таблицы при использовании с Mozilla Firefox версии 10.

## **Устранение ошибки**

Чтобы получить данные ячейки таблицы, используйте программу чтения с экрана JAWS версий 13 и 14 с Internet Explorer версии 8 или 9. С Mozilla Firefox 10 можно использовать JAWS 12.

## **Непоследовательная навигация в форме Выбрать контент портлета Текущие условия трафика**

Навигация и фокус смещены в форме Выбрать контент портлета Текущие условия трафика, если вы используете программу чтения с экрана JAWS в режиме Виртуальный указатель компьютера (virtual PC Cursor).

## **Признаки**

Возникает ошибка, если режим Виртуальный указатель компьютера JAWS разрешен в форме Выбрать контент портлета Текущие условия трафика в представлении Оператор: Трафик. Навигация и фокус смещены, если вы используете обработчики событий (например, переключатель и кнопки **Обновить** или **Удалить**).

**Примечание:** Виртуальный указатель компьютера JAWS - это режим указателя по умолчанию.

## **Устранение ошибки**

В отличие от режима Виртуальный указатель компьютера JAWS, режим PC Cursor (Указатель компьютера) не приводит к ошибками навигации и фокуса. Поэтому при работе с формой Выбрать контент запретите режим Виртуальный указатель компьютера JAWS при помощи комбинации клавиш CTRL+Z. Вы сможете заполнить форму в режиме Указатель компьютера. После заполнения формы не забудьте вновь активировать режим Виртуальный указатель компьютера JAWS, еще раз нажав CTRL+Z.

# **Предупреждение установки**

При установке любого продукта при помощи IBM Installation Manager может быть показано предупреждение. Сообщение выглядит так:

CRIMA1002W ПРЕДУПРЕЖДЕНИЕ: Следующие репозитории не подключены: -/tmp/disk1/Offering/ [префикс\_продукта]IMinstaller.zip

# **Признаки**

Ошибка происходит из-за того, что вы удалили файл образа установщика из файловой системы, но не удалили имя каталога из списка предпочтений IBM Installation Manager. При попытке установить указанный каталог выводится сообщение.

Например, если вы открыли экраны установщика менеджера для IBM Intelligent Operations for Transportation и файлов установки нет в файловой системе, то будет показано сообщение.

# **Устранение ошибки**

Чтобы убрать сообщение, вначале удалите каталог установки из списка репозиториев в IBM Installation Manager. Для этого щелкните по **Файл** в верхней части окна IBM Installation Manager. Перейдите к списку предпочтений и удалите ссылку на соответствующий каталог, например, Информация о транспортных средствахи прогнозирование. После этого удалите файлы образа установщика из файловой системы.

Чтобы эта ошибка не возникала впоследствии, создайте разные каталоги установки для носителей установки IBM Intelligent Operations for Transportation и IBM Intelligent Transit Analytics.

**Примечание:** Если вы ранее пытались установить IBM Intelligent Transportation V1.6 в этой среде и ошибки установки повторяются, то выполните инструкции в документации по деинсталляции, чтобы установить продукт в чистой среде.

## **Задачи, связанные с данной**:

```
"Подготовка носителя установки" на стр. 32
```
Перед внедрением оплачиваемых компонентов IBM Intelligent Transportation нужно получить и подготовить носитель установки.

[Глава 3, "Деинсталляция решения", на стр. 85](#page-96-0)

Чтобы деинсталлировать IBM Intelligent Transportation версии 1.6 из среды IBM Intelligent Operations Center, нужно вручную выполнить несколько действий, чтобы удалить службы приложения портала, базу данных, отчеты Cognos и другие компоненты внедрения.

# **Предупреждение, показываемое после успешной установки**

После успешной установки любого компонента IBM Intelligent Transportation может быть показано предупреждение.

Сообщение выглядит так:

```
Не удалось проверить целостность скачивания, так как не найдены контрольные суммы.
native/com.ibm.tih.tp.install_1.0.0.479254f40dedaecd5c31cfa846a0b24f.zip
```
# **Признаки**

Это дефект в IBM Installation Manager, и он не влияет на установку IBM Intelligent Transportation. Это предупреждение может также быть показано для следующих файлов JAR:

```
plugins/com.ibm.ioc.install.tih.tp.moreinfo_1.5.0.201306271504.jar
plugins/com.ibm.ioc.install.tih.tp.license_1.5.0.201306271503.jar
plugins/com.ibm.ioc.install.tih.tp.common.panel_1.0.0.201306121457.jar
plugins/com.ibm.ioc.install.tih.tp.common.panel.validator_1.0.0.201306121458.jar
```
# **Устранение ошибки**

Предупреждение не влияет на установку никаких компонентов IBM Intelligent Transportation, поэтому его можно игнорировать.

Однако чтобы удалить сообщение, нужно сконфигурировать предпочтения IBM Installation Manager. Для этого перейдите в каталог disk1/Offering и извлеките файл tih\_tp\_IMinstaller.zip в папку tih\_tp\_IMinstaller. Откройте IBM Installation Manager и щелкните по **Файл** > **Предпочтения**. Снимите пометки со всех переключателей, выбранных по умолчанию. После этого щелкните по Добавить репозиторий, перейдите к /disk1/Offering/tih\_tp\_IMinstaller/repository.config и щелкайте по **OK**, пока вы не вернетесь в главное окно IBM Installation Manager. Наконец, щелкните по **Установить**, чтобы запустить установку.

**Примечание:** Если вы ранее пытались установить IBM Intelligent Transportation V1.6 в этой среде и ошибки установки повторяются, то выполните инструкции в документации по деинсталляции, чтобы установить продукт в чистой среде.

## **Задачи, связанные с данной**:

[Глава 3, "Деинсталляция решения", на стр. 85](#page-96-0)

Чтобы деинсталлировать IBM Intelligent Transportation версии 1.6 из среды IBM Intelligent Operations Center, нужно вручную выполнить несколько действий, чтобы удалить службы приложения портала, базу данных, отчеты Cognos и другие компоненты внедрения.

# **Файл файл повреждается при копировании**

При копировании файла формы на сервер Сервер базы данныхIBM Intelligent Operations Center он повреждается.

# **Причина**

Эта ошибка происходит, так как файл формы состоит из многих файлов и может быть большим. Это повышает вероятность повреждения при копировании файла формы на сервер Сервер базы данныхIBM Intelligent Operations Center.

# **Устранение ошибки**

Чтобы снизить вероятность повреждения файла формы при копировании, упакуйте файл формы в сжатый файл. Это уменьшает размер файла и снижает вероятность повреждения файла. Если файл повреждается, то это будет обнаружено при распаковке.

# **Базовая карта показывается не так, как это ожидается**

В портлетахкарт портала решения IBM Intelligent Transportation нижележащая базовая карта показывается не так, как это ожидается.

# **Признаки**

После конфигурирования поддерживаемой службы карт географической информационной системы (ГИС) и базовой карты для портлетов карт портала решения карта показывается не так, как это ожидается. Параметры базовой карты, заданные в панели конфигурации карты сохраняются без ошибок, но когда вы возвращаетесь в представление портлета карты, вы видите хотя бы один из следующих признаков:

- Вместо карты показаны розовые прямоугольники
- Показана ошибка Сервер не найден
- Показана ошибка Недопустимый URL

Эта ошибка может возникать в любом из следующих портлетов карт, предоставляемых IBM Intelligent Operations for Transportation и IBM Intelligent Transit Analytics:

- Текущие условия трафика
- Условия трафика Сведения
- Хронологические условия трафика
- Условия перехода

# **Причина**

Эта ошибка происходит, если вы вводите неправильный URL в поле **URL** на вкладке параметров **Базовые карты** интерфейса конфигурирования портлета карты. Ошибка может также произойти, если сервер мозаик, с которым соединяется URL, требует аутентификацию. IBM Intelligent Transportation версии 1.5 не поддерживает соединение со службой мозаик ГИС, который требует аутентификацию.

## **Устранение ошибки**

Чтобы устранить ошибку, убедитесь, что вы задали допустимый URL базовой карты поддерживаемой службы карт ГИС.

**Примечание:** Дополнительную информацию о том, какие продукты и службы сервера карт поддерживает IBM Intelligent Transportation, смотрите в разделе *Требования сервера ГИС*.

Вы можете проверить допустимость URL базовой карты, вставив URL в браузер и немного изменив его. Если URL допустим, то базовая карта будет показана на странице браузера. Чтобы проверить URL базовой карты, сделайте следующее:

- 1. Запустите сеанс Пуска.
- 2. Скопируйте и вставьте URL базовой карты в панель адреса браузера, например:

http://*URL\_службы\_карт*/*мозаика*/*\${z}*/*\${y}*/*\${x}* где:

- v *URL\_службы\_карт* это URL службы карт ГИС, на котором находятся мозаики
- v *мозаика* это путь к мозаикам для службы карт ГИС
- $$fz}$  это уровень
- $$$ {y} это строка
- $\cdot$  *\${x}* это столбец
- 3. Замените в URL часть  $\frac{s}{z}/\{(y\}/\{(x)\}$  в конце URL на правильный номер мозаики, например: http://*URL\_службы\_карт*/*мозаика*/0/0/0

Базовая карта показана в браузере. Если карта не показан, то убедитесь, что URL составлен правильно и содержит допустимые имя хоста сервера мозаик карт ГИС и путь к мозаикам.

## **Понятия, связанные с данным**:

["Требования для сервера ГИС" на стр. 21](#page-32-0)

Помимо нижележащего IBM Intelligent Operations Center для IBM Intelligent Transportation требуется доступ к серверу базовых карт географической информационной системы (ГИС), чтобы можно было показать основанную на картах информацию и разрешить взаимодействие на основе карт. IBM Intelligent Transportation версии 1.6 поддерживает ArcGIS Environmental Systems Research Institute (Esri) версии 10.0. Однако обязательство службы можно использовать, чтобы разрешить альтернативные приложения ГИС.

## **Задачи, связанные с данной**:

## ["Настройка базовой карты" на стр. 61](#page-72-0)

Чтобы можно было показать в интерфейсе пользователя данные трафика или городского транспорта на карте, нужно вначале сконфигурировать службу базовой карты. Служба базовой карты, которую вы указываете в конфигурации, должна соответствовать минимальным поддерживаемым требованиям IBM Intelligent Transportation версии 1.6.

## **Информация, связанная с данной**:

[Справка ArcGIS Esri 10.1](http://resources.arcgis.com/en/help/main/10.1/00qn/00qn0000001p000000.htm)

# **При разворачивании элемента управления выбора слоя базовой карты данные показываются на неправильном языке**

При разворачивании элемента управления выбора слоя базовой карты данные могут быть показаны на неправильном языке.

# **Признаки**

При щелчке по знаку + для разворачивания элемента управления выбора слоя базовой карты данные могут быть показаны на неправильном языке. Неправильный язык может быть показан, даже если страница портала Информация о трафике открывается на правильном языке. Описанный ниже обходной путь применим, только если вы используете для доступа к интерфейсу решения Mozilla Firefox.

# **Устранение ошибки**

Чтобы исправить ошибку в браузере Mozilla Firefox, сделайте следующее:

- 1. Введите в строке адреса следующую команду: about:config
- 2. Найдите *general.useragent.locale.*
- 3. Замените связанное значение на нужную локаль языка.

# **Прогнозы трафика работают не так, как это ожидается**

Для диагностики проблем, связанных с тем, что прогнозы трафика работают не так, как это ожидается, сконфигурируйте интервал прогноза Прогнозирование трафика, кратный интервалу опроса.

# **Признаки**

Ошибка происходит, если вы запускаете Прогнозирование трафика с интервалом прогноза, не кратным интервалу опроса (например, интервал прогноза - 5 минут, а интервал опроса - 4 минуты).

В результате выходные значения **WDAY** и **PERIOD** отчета не согласованы, и Прогнозирование трафика возвращает неправильные средние и оценочные значения.

# **Устранение ошибки**

Исправьте расхождения в хронологических данных и вычислите средние и оценочные значения с использованием правильных данных. Еще раз запустите Прогнозирование трафика с интервалом прогноза, кратным интервалу опроса.

## **Понятия, связанные с данным**:

["Конфигурирование и разрешение Прогнозирование трафика" на стр. 288](#page-299-0)

Портлет Сконфигурировать и включить прогнозирование трафика - это интерактивное окно, содержащее опции для разрешения прогнозов трафика и для конфигурирования сбора данных, которые требуются для прогнозов трафика. Прогнозирование трафика использует данные, собранные подсистемами трафика для прогнозирования трафика на указанное время.

# **Нет вычислений прогноза трафика для некоторых дорог**

## ₿

Убедитесь, что вычисления прогноза трафика обрабатываются для всехдорог в IBM Intelligent Transportation, проверив, выполняются ли определенные условия.

# **Признак**

В вычисленияхпрогноза трафика, которые сгенерированы Прогнозирование трафика, показана информация прогноза не для всех дорог в подсети.

# **Диагностика неполадки**

Вычисления прогноза трафика зависят от вычислений оценки и усредненных данных. Вычисления оценки генерируют взвешенные статистические ID, которые хранятся в таблице **Link\_Weights** в схеме TPTOOL, а вычисления усредненных данных генерируют статистические ID, которые хранятся в таблице Link Stats в схеме TPTOOL.

**Примечание:** Дополнительную информацию об используемыхтерминахсмотрите в разделе *Глоссарий* и в разделах справки в каждом из портлетов администрирования Прогнозирование трафика в интерфейсе WebSphere Portal.

Вычисления прогноза трафика для нужных дорог обрабатываются, только если выполнены следующие условия:

- 1. Должен быть создан ID подсети и все нужные дороги должны быть включены в таблицу **Link\_Subnet**.
- 2. Должны быть собраны хронологические данные, как минимум, за два месяца.
- 3. Должны быть доступны фиды в реальном времени.
- 4. Должна быть сгенерирована матрица взаимосвязей прогноза трафика для создания взаимосвязей дорог для подсети.
- 5. В вычисления усредненных данных должны быть включены данные для скорости и объема для всех периодов, доступных для нужных дорог. Проверьте, выполняется ли это условие, используя следующие инструкции:
	- a. Чтобы проверить **statistic\_id**, сгенерированный в результате вычислений усредненныхданных, найдите в таблице **TPTOOL\_CONFIG** запись для категории, например, *MeanFR\_1*. Чтобы получить значение **statistic\_id** из столбца **int\_value**, выполните следующий запрос: SELECT \* FROM TPTOOL.TPTOOL\_CONFIG WHERE config\_name = '*MeanFR\_1*'
	- b. Чтобы получить сведения о вычислениях усредненных данных, сгенерированных на подшаге 5a, проверьте таблицу **TPTOOL.LINK\_STATS**, используя значение **statistic\_id** (например, *19*), которое извлечено на подшаге 5a; выполните следующий запрос: SELECT \* FROM TPTOOL.LINK STATS WHERE statistic id = 19
	- c. Чтобы проверить число вычислений усредненныхзначений, доступны для каждой дороги, выполните следующий запрос:

```
SELECT link id, COUNT (period) FROM TPTOOL.LINK STATS WHERE
statistic_id = 19 GROUP BY link_id
```
- 6. Для нужных дорог должны обрабатываться вычисления оценки. Прогноз трафика выполняется только для дорог, включенныхв таблицу **Link\_Weights** для конкретного вычисления оценки. Проверьте, выполняется ли это условие, используя следующие инструкции:
	- a. Чтобы проверить **weight\_id**, сгенерированный в результате вычислений оценки, найдите в таблице **TPTOOL\_CONFIG** запись для категории, например, *PeakFR\_1*. Чтобы получить значение **weight\_id** из столбца **int\_value**, выполните следующий запрос: SELECT \* FROM TPTOOL.TPTOOL\_CONFIG WHERE config\_name = '*PeakFR\_1*'
	- b. Чтобы получить сведения о **weight\_id**, сгенерированном на подшаге 6a, проверьте таблицу **TPTOOL.LINK\_WEIGHTS**, используя значение **weight\_id**, которое извлечено на подшаге 6a; выполните следующий запрос:

SELECT \* FROM TPTOOL.LINK\_WEIGHTS WHERE weight\_id = *2001*

7. Таблицы **Link\_Subnet** и **Working\_Lk\_Subnet** должны содержать все нужные дороги.

**Примечание:** Если вычисления оценки генерируют **weight\_id** только для поднабора дорог в таблице **Working\_Lk\_Subnet**, то найдите в журнале записи для MissingDataExceptions. Запись MissingDataExceptions можно найти в операторах трассировки файла SystemErr.log или trace.log. В следующем примере журнала указано, что для конкретной дороги недостаточно данных и что алгоритму прогноза не удалось сгенерировать **weight\_id**, используя имеющиеся данные.

[4/20/12 2:33:44:460 EDT] 00000503 TPTLogger 1 com.ibm.tptool.bigmath. formulas.EstimationFormula forecast [12] NaN, NaN, NaN, NaN, NaN, NaN, NaN, NaN, NaN, NaN, NaN, NaN, [4/20/12 2:33:44:460 EDT] 00000503 TPTLogger 1 com.ibm.tptool.bigmath. formulas.EstimationFormula forecast Not Estimating link: 70401627 NAN in result [4/20/12 2:33:44:460 EDT] 00000503 SystemErr R **Not Estimating link: 70401627** NAN in result

# **Устранение ошибки**

Убедитесь, что вы просмотрели все перечисленные условия, чтобы проверить, все ли требования выполнены. После выполнения проверок и устранения ошибок еще раз запустите вычисления прогноза трафика, чтобы получить нужные результаты.

## **Понятия, связанные с данным**:

["Конфигурирование и разрешение Прогнозирование трафика" на стр. 288](#page-299-0)

Портлет Сконфигурировать и включить прогнозирование трафика - это интерактивное окно, содержащее опции для разрешения прогнозов трафика и для конфигурирования сбора данных, которые требуются для прогнозов трафика. Прогнозирование трафика использует данные, собранные подсистемами трафика для прогнозирования трафика на указанное время.

# **Некоторые отчеты медленно выполняются в портале решения**

В портлетахотчетов интерфейса решения IBM Intelligent Transportation для генерирования и вывода некоторых графических отчетов требуется, по крайней мере, 1 минута.

# **Причина**

Некоторые отчеты могут выполняться медленно, если в нихесть много ссылок в системе и много хронологических данных.

# **Устранение ошибки**

Для некоторых отчетов, доступных в портлетах отчетов, нужно подождать хотя бы 1 минуту, чтобы отчет был показан в портале решения.

# **Системные сообщения IBM Intelligent Transportation**

В каждом разделе сообщений вам помогут выявить причину конкретного условия ошибки в IBM Intelligent Transportation и порекомендуют действия, которые можно предпринять, чтобы устранить ошибку.

Чтобы помочь вам понять ошибки, с которыми вы можете столкнуться, каждый раздел сообщений делится на три части: сообщение, которое показано в IBM Intelligent Transportation или в его журналах, объяснение и действие.

## **Сообщение**

Содержит два идентификатора, которые являются идентификатором ошибки и связанным текстом. Идентификатор ошибки - это ID сообщения. Это уникальный номер, идентифицирующий сообщение. Последний символ E указывает, что сообщение произошло в результате ошибки, W указывает на сообщение с предупреждением, а I - на информационное сообщение.

## **Объяснение**

Содержит дополнительное объяснение сообщения.

## **Ответ пользователя**

Предлагает действие по устранению ошибки.

Чтобы помочь вам в поиске информации о сообщении об ошибке, введите номер ID сообщения об ошибки в поле Поиск в информационном центре.

**Примечание:** Разделы содержат только сообщения, связанные с IBM Intelligent Transportation. Информацию об остальных сообщениях смотрите в документации к продукту.

# **Сообщения в IBM Intelligent Operations for Transportation**

В этом разделе приведена информация о критическихсообщенияхкомпонента IBM Intelligent Operations for Transportation IBM Intelligent Transportation.

# **CIHIT : Сообщения в компоненте Информация о трафике**

Используйте разделы сообщений, чтобы понять и устранить причины ошибок, которые описаны в сообщенияхкомпонента Информация о трафике IBM Intelligent Operations for Transportation.

## **CIHIT0078W Предупреждение: в отметке времени не задано значение смещения, поэтому предполагается часовой пояс UTC по умолчанию. Проверьте результаты обработки для элемента данных.**

**Объяснение:** Во входящей отметке времени для элемента данных нет информации о смещении часового пояса. Информация о смещении часового пояса - это необязательная информация, однако если смещение не задано, то система по умолчанию задает в качестве часового пояса координированное универсальное время.

Если координированное универсальное время - это неправильный часовой пояс для элемента данных, то данные могут быть отклонены или неправильно обработаны IBM Intelligent Transportation.

**Действия пользователя:** После завершения загрузки данныхTMDD убедитесь, что элемент данных показывается так, как это ожидается. Если для указанных данных нужно задать другой часовой пояс, то добавьте смещение в источник данных и повторите загрузку данныхв IBM Intelligent Transportation.

# **Сообщения в IBM Intelligent Transit Analytics** ₽

В этом разделе приведена информация о критических сообщениях компонента IBM Intelligent Transit Analytics IBM Intelligent Transportation.

# **CIHTP : Сообщения в приложении IBM InfoSphere Streams**

Используйте разделы сообщений, чтобы понять и устранить причины ошибок, которые описаны в сообщенияхприложения.

**CIHTP0007E Строка отметки времени для поля {0} недопустима: {1} (соответствующее datedVehicleJourneyRef - {2}, dataFrameRef - {3}).**

**Объяснение:** Неправильный формат поля timestamp в сообщении SIRI. В поле должен использоваться формат xsd:dateTime ГГГГ-ММ-ДДТчч:мм:cc[Z|(+|-)чч:мм], где:

ГГГГ - год,

ММ - месяц,

ДД - число,

T - начало нужного раздела времени,

чч - часы,

мм - минуты,

сс - секунды,

Z|(+|-)чч:мм часовой пояс (необязательно). Если Z|(+|-)чч:мм опущено, то значение по умолчанию -  $Z(UTC)$ .

**Действия пользователя:** Исправьте поле timestamp в сообщении SIRI в соответствии с форматом xsd:dateTime.

## **CIHTP0020E Смещение транспортного средства {0} находится вне диапазона [{1},{2}] для формы рейса {3}.**

**Объяснение:** Смещение формы рейса основано на первой геопространственной точке. Полное смещение транспортного средства в реальном времени вычисляется на основе положения транспортного средства. Смещение не должно быть больше смещения последней точки

остановки на форме или меньше смещения первой точки остановки. В иных случаях будет показано сообщение об ошибке.

**Действия пользователя:** Убедитесь, что данные инфраструктуры правильные. В частности, убедитесь, что значение смещения каждой остановки для формы рейса увеличивается в соответствии с последовательностью остановок.

## **CIHTP0021E Недопустимое обновление: уменьшение смещений {0} для транспортного средства {1}({2}).**

**Объяснение:** Ошибка означает, что транспортное средство перемещается назад.

**Действия пользователя:** Убедитесь, что для транспортного средства правильно задана форма рейса. Для этого убедитесь, что смещение формы рейса основано на первой геопространственной точке. Кроме того, полное смещение транспортного средства в реальном времени, вычисленное на основе положения транспортного средства, не должно быть больше смещения последней точки остановки на форме или меньше смещения первой точки остановки. В ином случае транспортное средство будет перемещаться назад.

## **CIHTP0022E Недопустимое обновление: смещения {0} находятся вне диапазона для транспортного средства {1}({2}).**

**Объяснение:** Ошибка означает, что положение транспортного средства находится вне диапазона для соответствующей формы рейса.

**Действия пользователя:** Убедитесь, что для транспортного средства правильно задана форма рейса.

## **CIHTP0026E • CIHTP0038E**

Для этого убедитесь, что смещение формы рейса основано на первой геопространственной точке. Кроме того, полное смещение транспортного средства в реальном времени, вычисленное на основе положения транспортного средства, не должно быть больше смещения последней точки остановки на форме или меньше смещения первой точки остановки. В ином случае транспортное средство закончит рейс, но по-прежнему будет перемещаться назад.

## **CIHTP0026E Несоответствие формы рейса для шаблона рейса {0}: точки ({1}), размер формы ({2}).**

**Объяснение:** Ошибка означает, что число геопространственных точек, составляющих форму, отличается от размера сгенерированной формы.

**Действия пользователя:** Убедитесь, что при генерировании формы не заданы дублированные точки. Убедитесь, что в соответствующих файлах CSV, которые используются для импорта данных инфраструктуры, нет дублированных точек. Кроме того, смотрите разделы диагностики автономного инструмента импорта данных.

#### **CIHTP0029E В сообщении SIRI указано, что**

**транспортное средство {0}({1}) находится на остановке, но рядом нет ни одной автобусной остановки (ближайшая остановка {2} находится более, чем в {3} метрах).**

**Объяснение:** Ошибка означает, что в соответствии с сообщением SIRI транспортное средство находится на остановке, но рядом нет ни одной автобусной остановки.

#### **Действия пользователя:** Убедитесь, что

соответствующая форма рейса правильная. Для этого убедитесь, что смещение формы рейса основано на первой геопространственной точке. Кроме того, полное смещение транспортного средства в реальном времени, вычисленное на основе положения транспортного средства, не должно быть больше смещения последней точки остановки на форме или меньше смещения первой точки остановки. В остальных случаях сообщение SIRI правильное.

#### **CIHTP0030E В шаблоне рейса {0} на заданы остановки.**

**Объяснение:** Ошибка означает, что для а рейса не задано ни одной остановки.

**Действия пользователя:** Включите в шаблон рейса все нужные остановки. Смотрите разделы диагностики автономного инструмента импорта данных.

## **CIHTP0033E Между {0} и {1} нет ни одного соединения остановок.**

**Объяснение:** Ошибка означает, что между двумя остановками на задано ни одного соединения.

**Действия пользователя:** Включите в данные инфраструктуры нужные соединения остановок. Смотрите разделы диагностики автономного инструмента импорта данных.

### **CIHTP0034E Список остановок датированного рейса транспортного средства {0} отличается от соответствующего шаблона рейса {1}.**

**Объяснение:** Ошибка означает, что остановки для датированного рейса транспортного средства отличаются от списка остановок в соответствующем шаблоне рейса.

**Действия пользователя:** Исправьте производственное расписание для датированного рейса транспортного средства, чтобы оно совпадало со списком остановок в соответствующем шаблоне рейса. Смотрите разделы диагностики автономного инструмента импорта данных.

## **CIHTP0035E У остановки {0} датированного рейса транспортного средства {1} нет времени прибытия в производственном расписании.**

**Объяснение:** Ошибка означает, что у остановки {0} датированного рейса транспортного средства {1} нет времени прибытия.

**Действия пользователя:** Включите в производственное расписание для датированного рейса время прибытия на остановку. Смотрите разделы диагностики автономного инструмента импорта данных.

## **CIHTP0036E У остановки {0} датированной рейса транспортного средства {1} нет времени отправления в производственном расписании.**

**Объяснение:** Ошибка означает, что у остановки {0} датированного рейса транспортного средства {1} нет времени отправления.

**Действия пользователя:** Включите в производственное расписание для датированного рейса время отправления с остановки. Смотрите разделы диагностики автономного инструмента импорта данных.

## **CIHTP0037E Не заданы соединения маршрута для соединения остановок {0} ({1}->{2}).**

**Объяснение:** Ошибка означает, что не заданы соединения маршрута для соединения остановок.

**Действия пользователя:** Включите в данные инфраструктуры соединения маршрута для соединения остановок. Смотрите разделы диагностики автономного инструмента импорта данных.

## **CIHTP0038E Не удалось получить информацию о координатах для остановки {0}.**

**Объяснение:** Ошибка означает, что не удалось найти информацию о координатах остановки.

**Действия пользователя:** Включите в производственное

расписание для датированного рейса время отправления с остановки. Смотрите разделы диагностики автономного инструмента импорта данных.

## **CIHTP0039E Не удалось получить подробную информацию для соединения остановок {0}.**

**Объяснение:** Ошибка означает, что не удалось найти подробную информацию о соединении остановок.

**Действия пользователя:** Включите в данные инфраструктуры подробную информацию о соединении остановок. Смотрите разделы диагностики автономного инструмента импорта данных.

## **CIHTP0040E Не удалось получить информацию о координатах для точки {0}.**

**Объяснение:** Ошибка означает, что не удалось найти информацию о координатах точки.

**Действия пользователя:** Включите в данные инфраструктуры информацию о координатах точки. Смотрите разделы диагностики автономного инструмента импорта данных.

## **CIHTP0041E Не удалось получить соединения остановок для формы рейса {0}.**

**Объяснение:** Ошибка означает, что не удалось найти в базе данных соединения остановок, которые составляют форму рейса.

**Действия пользователя:** Это известная внутренняя ошибка. Обратитесь за помощью в службу поддержки продуктов IBM.

## **CIHTP0054E Транспортное средство {0}({1}) ушло с маршрута (расстояние до маршрута больше {2} метров).**

**Объяснение:** Ошибка означает, что смещение транспортного средства превысило критерий расстояния.

**Действия пользователя:** Убедитесь, что форма рейса правильная. Для этого убедитесь, что смещение формы рейса основано на первой геопространственной точке. Кроме того, полное смещение транспортного средства в реальном времени, вычисленное на основе положения транспортного средства, не должно быть больше смещения последней точки остановки на форме или меньше смещения первой точки остановки. В ином случае транспортное средство отклонилось от маршрута.

#### **CIHTP0055E Данные производственного расписания на дату {0} недоступны.**

**Объяснение:** Ошибка означает, что данные производственного расписания на конкретную дату недоступны.

**Действия пользователя:** Убедитесь, что информация о производственном расписании импортирована в базу

данныхдо запланированного времени. Смотрите разделы диагностики автономного инструмента импорта данных.

## **CIHTP0056E Производственное расписание для датированного рейса транспортного средства {0} на дату {1} содержит меньше 2 датированных вызовов. .**

**Объяснение:** Ошибка означает, что в производственном расписании для датированного рейса транспортного средства нет информации о расписании начальной или конечной остановки.

**Действия пользователя:** Убедитесь, что информация производственного расписания правильная. Смотрите разделы диагностики автономного инструмента импорта данных.

## **CIHTP0057E Недопустимое обновление: уменьшение смещений {0} по сравнению с предыдущим смещением {1} для транспортного средства {2}({3}).**

**Объяснение:** Ошибка означает, что транспортное средство перемещается назад.

**Действия пользователя:** Убедитесь, что для транспортного средства правильно задана форма рейса. Для этого убедитесь, что смещение формы рейса основано на первой геопространственной точке. Кроме того, полное смещение транспортного средства в реальном времени, вычисленное на основе положения транспортного средства, не должно быть больше смещения последней точки остановки на форме или меньше смещения первой точки остановки. В ином случае транспортное средство будет перемещаться назад.

## **CIHTP0060E Недопустимые контрольные точки: число контрольных точек ID версии формы ({0}) равно {1} (меньше 2).**

**Объяснение:** Ошибка означает, что число контрольных точек формы рейса меньше 2.

**Действия пользователя:** Убедитесь, что производственное расписание содержит правильную информацию и что форма рейса генерируется правильно. В последнем случае убедитесь, что смещение формы рейса основано на первой геопространственной точке. Кроме того, полное смещение транспортного средства в реальном времени, вычисленное на основе положения транспортного средства, не должно быть больше смещения последней точки остановки на форме или меньше смещения первой точки остановки. Смотрите разделы диагностики автономного инструмента импорта данных.

## **CIHTP0061E • CIHTP0071E**

## **CIHTP0061E Недопустимые контрольные точки: остановки автобуса вне диапазона (ID версии формы={0}, смещение последней остановки автобуса={1}, смещение последней контрольной точки={2}).**

**Объяснение:** Ошибка означает, что смещение последней остановки автобуса отличается от смещения последней контрольной точки.

#### **Действия пользователя:** Убедитесь, что

производственное расписание содержит правильную информацию и что форма рейса генерируется правильно. В последнем случае убедитесь, что смещение формы рейса основано на первой геопространственной точке. Кроме того, полное смещение транспортного средства в реальном времени, вычисленное на основе положения транспортного средства, не должно быть больше смещения последней точки остановки на форме или меньше смещения первой точки остановки. Смотрите разделы диагностики автономного инструмента импорта данных.

## **CIHTP0062E Недопустимые контрольные точки: отрицательные смещения для ID версии формы {0} (смещение первой контрольной точки={1}).**

**Объяснение:** Ошибка означает, что смещение первой контрольной точки отрицательное.

**Действия пользователя:** Убедитесь, что производственное расписание содержит правильную информацию и что форма рейса генерируется правильно. Чтобы проверить, правильно ли генерируется форма рейса, убедитесь, что смещение формы рейса основано на первой геопространственной точке. Кроме того, полное смещение транспортного средства в реальном времени, вычисленное на основе положения транспортного средства, не должно быть больше смещения последней точки остановки на форме или меньше смещения первой точки остановки. Смотрите разделы диагностики автономного инструмента импорта данных.

## **CIHTP0063E Недопустимые контрольные точки: уменьшение смещений (ID версии формы={0}, смещение[{1}]={3}, смещение[{2}]={4}).**

**Объяснение:** Ошибка означает, что смещение следующей контрольной точки меньше, чем предыдущей.

**Действия пользователя:** Убедитесь, что

производственное расписание содержит правильную информацию и что форма рейса генерируется правильно. В последнем случае убедитесь, что смещение формы рейса основано на первой геопространственной точке. Кроме того, полное смещение транспортного средства в реальном времени, вычисленное на основе положения транспортного средства, не должно быть больше смещения последней точки остановки на форме или меньше смещения первой точки остановки. Смотрите

разделы диагностики автономного инструмента импорта данных.

## **CIHTP0064E Недопустимые контрольные точки: несовместимо с хронологией (ID версии формы={0}, длина хронологических траекторий={1}, число контрольных точек={2}).**

**Объяснение:** Ошибка означает, что число контрольных точек несовместимо с хронологическими данными.

**Действия пользователя:** Убедитесь, что

производственное расписание содержит правильную информацию и что форма рейса генерируется правильно. В последнем случае убедитесь, что смещение формы рейса основано на первой геопространственной точке. Кроме того, полное смещение транспортного средства в реальном времени, вычисленное на основе положения транспортного средства, не должно быть больше смещения последней точки остановки на форме или меньше смещения первой точки остановки. Смотрите разделы диагностики автономного инструмента импорта данных.

## **CIHTP0070E Недопустимые остановки автобуса: число остановок автобуса ID версии формы ({0}) равно {1} (меньше 2).**

**Объяснение:** Ошибка означает, что число остановок автобуса формы рейса меньше 2.

**Действия пользователя:** Убедитесь, что производственное расписание содержит правильную информацию и что форма рейса генерируется правильно. В последнем случае убедитесь, что смещение формы рейса основано на первой геопространственной точке. Кроме того, полное смещение транспортного средства в реальном времени, вычисленное на основе положения транспортного средства, не должно быть больше смещения последней точки остановки на форме или меньше смещения первой точки остановки. Смотрите разделы диагностики автономного инструмента импорта данных.

**CIHTP0071E Недопустимые остановки автобуса: остановки автобуса вне диапазона (ID версии формы={0}, смещение последней остановки автобуса={1}, смещение последней контрольной точки={2}).**

**Объяснение:** Ошибка означает, что смещение последней остановки автобуса отличается от смещения последней контрольной точки.

**Действия пользователя:** Убедитесь, что производственное расписание содержит правильную информацию и что форма рейса генерируется правильно. В последнем случае убедитесь, что смещение формы рейса основано на первой геопространственной точке. Кроме того, полное смещение транспортного средства в реальном времени, вычисленное на основе положения

транспортного средства, не должно быть больше смещения последней точки остановки на форме или меньше смещения первой точки остановки. Смотрите разделы диагностики автономного инструмента импорта данных. Смотрите разделы диагностики автономного инструмента импорта данных.

## **CIHTP0072E Недопустимые остановки автобуса: отрицательные смещения для ID версии формы {0} (смещение первой остановки автобуса={1}).**

**Объяснение:** Ошибка означает, что смещение первой остановки автобуса отрицательное.

**Действия пользователя:** Убедитесь, что производственное расписание содержит правильную информацию и что форма рейса генерируется правильно. В последнем случае убедитесь, что смещение формы рейса основано на первой геопространственной точке. Кроме того, полное смещение транспортного средства в реальном времени, вычисленное на основе положения транспортного средства, не должно быть больше смещения последней точки остановки на форме или меньше смещения первой точки остановки. Смотрите разделы диагностики автономного инструмента импорта данных.

## **CIHTP0073E Недопустимые остановки автобуса: уменьшение смещений (ID версии формы={0}, смещение[{1}]={3}, смещение[{2}]={4}).**

**Объяснение:** Ошибка означает, что смещение следующей остановки меньше, чем предыдущей.

**Действия пользователя:** Убедитесь, что

производственное расписание содержит правильную информацию и что форма рейса генерируется правильно. В последнем случае убедитесь, что смещение формы рейса основано на первой геопространственной точке. Кроме того, полное смещение транспортного средства в реальном времени, вычисленное на основе положения транспортного средства, не должно быть больше смещения последней точки остановки на форме или меньше смещения первой точки остановки. Смотрите разделы диагностики автономного инструмента импорта данных.

**CIHTP0080E Недопустимая хронология: несовместимо с контрольными точками (ID версии формы={0}, размер буфера хронологии={1}, длина хронологической траектории={2}, число контрольных точек={3}).**

**Объяснение:** Ошибка означает, что хронологические данные несовместимы с числом контрольных точек.

**Действия пользователя:** Исправьте хронологические данные рейса, чтобы с ними были связаны совместимые

контрольные точки. Обратитесь за помощью в исправлении этой ошибки в службу поддержки продуктов IBM.

**CIHTP0081E Недопустимая хронология: размер контрольных точек ID версии формы ({0}) равен {2} (меньше 2), размер буфера хронологии={1}.**

**Объяснение:** Ошибка означает, что число контрольных точек, связанныхс хронологическими данными, меньше 2.

**Действия пользователя:** Исправьте хронологические данные рейса, чтобы связать их с совместимыми контрольными точками. Обратитесь за помощью в исправлении этой ошибки в службу поддержки продуктов IBM.

## **CIHTP0083E Недопустимая хронология: несовместимо с предыдущими траекториями (ID версии формы={0}, размер буфера хронологии={1}, длина новой траектории={2}, длина предыдущих траекторий={3}).**

**Объяснение:** Ошибка означает, что хронологические данные, добавленные для формы рейса, несовместимы с существующими данными, то есть число контрольных точек другое.

**Действия пользователя:** Исправьте хронологические данные рейса, чтобы они были совместимы с существующими данными. Обратитесь за помощью в исправлении этой ошибки в службу поддержки продуктов IBM.

## **CIHTP0102E Не удалось обновить шаблоны рейсов в соответствии с производственным расписанием (дата {0}).**

**Объяснение:** Ошибка означает, что обновление шаблонов рейсов завершилось неудачно.

**Действия пользователя:** Причина - внутренняя ошибка. Чтобы устранить причину ошибки, обратитесь в службу поддержки продуктов IBM.

## **CIHTP0103E Не удалось создать форму для шаблона рейса {0} (датированный рейс транспортного средства {1}).**

**Объяснение:** Ошибка означает, что не удалось создать форму рейса для датированного рейса транспортного средства.

**Действия пользователя:** Убедитесь, что данные инфраструктуры и производственного расписания правильные. Смотрите разделы диагностики автономного инструмента импорта данных.

# **CIHVP : Сообщения в службе REST и в WebSphere Application Server** ₽

Используйте разделы сообщений, чтобы понять и устранить причины ошибок, которые описаны в сообщенияхслужбы REST и WebSphere Application Server.

## **CIHVP0000E Не задано имя пользователя.**

**Объяснение:** Исходящей службе REST не удалось получить от сеанса информацию об авторизованном пользователе. Возможная причина ошибки просроченный сеанс.

**Действия пользователя:** Еще раз войдите в систему и запустите службу REST.

### **CIHVP0002E Слишком много требований.**

**Объяснение:** Исходящей службе REST не удалось обработать текущее требование. Возможная причина ошибки: слишком частые вызовы исходящей службы REST, в результате чего сервер занят.

**Действия пользователя:** Подождите немного и запустите службу REST.

#### **CIHVP0003E Не удалось соединиться с базой данных.**

**Объяснение:** Исходящей службе REST не удалось установить соединение с базой данных. Возможные причины ошибки - база данных недоступна или на сервере портала задана неправильная конфигурация базы данных.

**Действия пользователя:** Убедитесь, что база данных доступна с сервера портала, и запустите службу REST.

## **CIHVP0005E Не удалось проанализировать входящее требование мониторинга транспортного средства.**

**Объяснение:** Исходящая служба REST анализирует входящее требование мониторинга транспортного средства в соответствии с определением XSD SIRI. Возможная причина ошибки: нарушение входящим требованием мониторинга транспортного средства определения XSD SIRI.

**Действия пользователя:** Исправьте входящее требование мониторинга транспортного средства в соответствии с определением XSD SIRI.

## **CIHVP0006E Не удалось проанализировать входящее требование мониторинга остановок.**

**Объяснение:** Исходящая служба REST анализирует входящее требование мониторинга остановок в соответствии с определением XSD SIRI. Возможная причина ошибки: нарушение входящим требованием мониторинга остановок определения XSD SIRI.

**Действия пользователя:** Исправьте входящее требование

мониторинга остановок в соответствии с определением XSD SIRI и попробуйте еще раз. Сведения об ошибках анализа смотрите в файле SystemOut.log в WebSphere Portal Server. Щелкните в корневом каталоге по **opt >IBM > WebSphere > wp\_profile1 > logs > WebSphere\_Portal > SystemOut.log**.

#### **CIHVP0007E Внутренняя ошибка.**

**Объяснение:** Ошибка связана с исходящим ответом службы REST.

**Действия пользователя:** Смотрите информацию в журнале исходящей службы REST (журнал сервера портала). Щелкните в корневом каталоге по **opt > IBM > WebSphere > wp\_profile1 > logs > WebSphere\_Portal > SystemOut.log**.

#### **CIHVP0010E Ошибка при генерировании XML SIRI: "{0}".**

**Объяснение:** Произошла ошибка при генерировании исходящих сообщений SIRI. {0} - это подробное описание ошибки. Возможные причины появления сообщения: ошибка при соединении с базой данных, ошибка при выполнении хранимой процедуры для генерирования исходящих сообщений SIRI или ошибка ввода-вывода.

**Действия пользователя:** Проверьте каждое объяснение ошибки {0}, пока она не будет исправлена, и запустите службу REST.

#### **CIHVP1001E Отказано в доступе к каталогу кэша "{0}".**

**Объяснение:** WebSphere Application Server не удалось выполнить операцию чтения или записи для каталога кэша {0}. Причина ошибки: полномочия пользователя файловой системы заданы неправильно.

**Действия пользователя:** Проверьте полномочия и убедитесь, что вы можете выполнять операции чтения и записи для каталога кэша {0}.

#### **CIHVP1003E Недопустимый чанк.**

**Объяснение:** WebSphere Application Server не удалось проанализировать фрагментированное тело сообщения во входящих сообщениях мониторинга. Возможные причины ошибки: тело сообщения неправильно фрагментировано на сервере или ошибка сети.

**Действия пользователя:** Убедитесь, что фрагментирование тел сообщений выполняется правильно и что сеть работает устойчиво.

### **CIHVP1012E Не удалось кэшировать сообщения в файл "{0}".**

**Объяснение:** Если функция кэширования включена, то WebSphere Application Server кэширует входящие сообщения SIRI мониторинга транспортных средств, если он теряет соединение с InfoSphere Streams. WebSphere Application Server заново отправляет сообщения при следующем установлении соединения с сервером InfoSphere Streams. Ошибка означает, что WebSphere Application Server не удалось кэшировать сообщения мониторинга транспортныхсредств в файл {0}. Возможная причина ошибки: ошибка ввода-вывода при записи в файл.

**Действия пользователя:** Убедитесь, что в файловой системе нет ошибок ввода-вывода.

## **CIHVP1013E Не удалось установить соединение с сервером "{0}":"{1}".**

**Объяснение:** WebSphere Application Server не удалось установить соединение с InfoSphere Streams с IP-адресом {0} на порту {1}. Возможные причины ошибки: сервер streams не запущен или ошибка сетевого соединения между WebSphere Application Server и InfoSphere Streams.

**Действия пользователя:** Убедитесь, что InfoSphere Streams работает правильно и доступен из WebSphere Application Server.

## **CIHVP1014E Не удалось отправить сообщения на сервер streams.**

**Объяснение:** Произошла ошибка при отправке WebSphere Application Server сообщений мониторинга транспортных средств в InfoSphere Streams. Возможная причина : ошибка сети (например, утеря соединения).

**Действия пользователя:** Убедитесь, что сеть работает устойчиво и что InfoSphere Streams доступен из WebSphere Application Server.

#### **CIHVP1015E Не удалось получить входной поток.**

**Объяснение:** Произошла ошибка во время анализа системой входящих сообщений мониторинга транспортных средств в WebSphere Application Server. Возможная причина ошибки: исключительные ситуации ввода-вывода между сервером SIRI пользователя и WebSphere Application Server.

**Действия пользователя:** Убедитесь, что сетевое соединение между сервером SIRI пользователя и WebSphere Application Server устойчиво и что сервер SIRI пользователя успешно отправляет сообщения. Это внутренняя ошибка; обратитесь за помощью в службу поддержки IBM.

## **CIHVP0017E Ошибка при закрытии соединения с сервером: "{0}".**

**Объяснение:** WebSphere Portal Server не удалось закрыть соединение с InfoSphere Streams. {0} - это подробное описание причины. Возможная причина ошибки: исключительная ситуация ввода-вывода между WebSphere Portal Server и InfoSphere Streams.

**Действия пользователя:** Убедитесь, что сетевое соединение между WebSphere Portal Server и InfoSphere Streams устойчиво. Смотрите подробную информацию, указанную в {0}.

## **CIHVP1018E Ошибка при отправке контрольного сообщения менеджеру подписки на хосте "{0}", порт "{1}":"{2}"**

**Объяснение:** WebSphere Application Server отправляет контрольное сообщение менеджеру подписки на хосте {0}, порт {1}: {2} - это подробное описание ошибки. Возможные причины ошибки: менеджер подписки работает неправильно или при соединении с менеджером подписки возникла исключительная ситуация ввода-вывода.

**Действия пользователя:** Убедитесь, что менеджер подписки запущен на указанном хосте и что порт доступен. Учтите, что в среде высокой доступности менеджер подписки может работать на другом компьютере.

# **CIHVP: Сообщения в автономных утилитах Информация о транспортном средстве и прогноз**

Используйте разделы сообщений, чтобы понять и устранить причины ошибок, которые происходят в автономных утилитах администрирования компонента Информация о транспортных средствах и прогнозирование.

## **CIHVP2000E Недопустимый формат даты и времени XML.**

**Объяснение:** Система не может проанализировать элемент XML, если дата задана в неправильном формате.

**Действия пользователя:** Убедитесь, что формат даты и времени соответствует спецификации xsd:dateTime. Если нужно, то измените формат даты в соответствии со следующими примерами:

2004-04-12T13:20:00

2004-04-12T13:20:15.5

2004-04-12T13:20:00-05:00

2004-04-12T13:20:00Z

13:20:00

₽

13:20:15.5

13:20:00-05:00

13:20:00Z

#### **CIHVP2001E Исключительная ситуация при закрытии FieldStream.**

**Объяснение:** Исключительная ситуация при закрытии системой чтения файла CSV.

**Действия пользователя:** Если возникает исключительная ситуация, то сообщение содержит подробную информацию, включая имя файла. Поскольку ошибка может произойти для всех загружаемых файлов CSV, имя файла определяется во время выполнения и не фиксируется.

**CIHVP2002W Предупреждение: Длина строки превышает максимально разрешенную (1024 символа). Необходимо укоротить строку, чтобы она удовлетворяла этому требованию.**

**Объяснение:** Система поддерживает длину строки до 1024 символов. Все строки, содержащие больше 1024 символов, усекаются.

**Действия пользователя:** Убедитесь, что строки в файлах XML и CSV содержат не больше 1024 символов.

**CIHVP2003E Ошибка при анализе поля, недопустимый формат Integer.**

**Объяснение:** Если система анализирует строковый

аргумент как signed integer и строка не содержит значение integer, которое можно проанализировать, то возникает исключительная ситуация.

**Действия пользователя:** Убедитесь, что символы в строке - это десятичные цифры, за исключением первого символа, который может быть ASCII-символом '-' ('\u002D'), который указывает отрицательное значение. Таким образом полученное значение integer возвращается точно так, как если бы в метод parseInt(java.lang.String, int) в качестве аргументов были переданы аргумент и основание 10.

## **CIHVP2004E Ошибка при анализе поля, недопустимый формат Long.**

**Объяснение:** Если система анализирует строковый аргумент как signed decimal long и строка не содержит значение long, которое можно проанализировать, то возникает исключительная ситуация.

**Действия пользователя:** Убедитесь, что символы в строке - это десятичные цифры, за исключением первого символа, который может быть ASCII-символом '-' ('\u002D'), который указывает отрицательное значение. Таким образом полученное значение long возвращается точно так, как если бы в метод parseLong(java.lang.String, int) в качестве аргументов были переданы аргумент и основание 10. Символы L ('\u004C') и l ('\u006C') не должны указываться в конце строки в качестве индикатора типа, в отличие от исходного кода на языке программирования Java.

## **CIHVP2005E Ошибка при анализе поля, недопустимый формат Double.**

**Объяснение:** Если строковый аргумент анализируется как signed decimal double и строка не содержит значение double, которое можно проанализировать, то возникает исключительная ситуация.

**Действия пользователя:** Убедитесь, что символы в строке можно проанализировать как double.

## **CIHVP2006E Ошибка при анализе поля, недопустимый формат Boolean.**

**Объяснение:** Если строка пустая (null) или если это не строка "true" или "false" (без учета регистра), то возникает исключительная ситуация.

**Действия пользователя:** Задайте строку "true" или "false" (без учета регистра).

## **CIHVP2007E Ошибка при анализе поля, недопустимый формат DateTime.**

**Объяснение:** Система не может проанализировать элемент XML, так как он не соответствует правильному формату типа данных(xsd:dateTime).

**Действия пользователя:** Убедитесь, что формат данных соответствует спецификации xsd:dateTime. Если нужно, то измените формат даты в соответствии со следующими примерами:

2004-04-12T13:20:00

2004-04-12T13:20:15.5

2004-04-12T13:20:00-05:00

2004-04-12T13:20:00Z

13:20:00

13:20:15.5

13:20:00-05:00

13:20:00Z

#### **CIHVP2008E Обнаружен неожиданный маркер.**

**Объяснение:** Системе не удалось проанализировать файл формата CSV.

**Действия пользователя:** Убедитесь, что файл CSV соответствует спецификации. Информацию о формате CSV смотрите в спецификациях RFC; URL http://www.ietf.org/rfc/rfc4180.txt.

#### **CIHVP2009E Ошибка при анализе.**

**Объяснение:** При анализе файла CSV системе не удалось найти ожидаемый контент.

**Действия пользователя:** Убедитесь, что файл CSV соответствует спецификации. Информацию о формате CSV смотрите в спецификациях RFC; URL http://www.ietf.org/rfc/rfc4180.txt.

#### **CIHVP2010I Соединение с базой данных установлено.**

**Объяснение:** Когда утилита устанавливает соединение с базой данных, информация записывается в журнал.

**Действия пользователя:** Никакой ответ на это сообщение не требуется.

#### **CIHVP2011E Не удалось соединиться с базой данных.**

**Объяснение:** Утилите не удалось установить соединение с базой данных.

**Действия пользователя:** Убедитесь, что все параметры соединения с базой данных(хост, порт, пользователь, пароль) заданы правильно; кроме того, проверьте состояние сети и базы данных.

#### **CIHVP2012E Драйвер JDBC DB2 не найден.**

**Объяснение:** При соединении с базой данных не удалось найти драйвер базы данных.

**Действия пользователя:** Убедитесь, что положение драйвера базы данных задано правильно; например, положение для выпуска 1.5 - db2jcc4.jar версии 9.7. Кроме того, убедитесь, что в путь классов Java включено положение драйвера базы данных.

## **CIHVP2013E Ошибка API getConnection драйвера JDBC DB2.**

Объяснение: При подключении к базе данных возникла исключительная ситуация.

**Действия пользователя:** Смотрите подробную информацию в журнале.

### **CIHVP2019E Не удалось выполнить запись в таблицу Transmodel.Route.**

**Объяснение:** Исключительная ситуация при записи данных в таблицу базы данных Transmodel.Route.

**Действия пользователя:** Смотрите подробную информацию в журнале DB2.

## **CIHVP2020E Не удалось выполнить запись в таблицу Transmodel.Line.**

**Объяснение:** Исключительная ситуация при запросе системой таблицы базы данных Transmodel.Line.

**Действия пользователя:** Смотрите подробную информацию в журнале.

## **CIHVP2021E Не удалось выполнить запись в таблицу Transmodel.Line.**

**Объяснение:** Исключительная ситуация при записи данных в таблицу базы данных Transmodel.Line.

**Действия пользователя:** Смотрите подробную информацию в журнале DB2.

### **CIHVP2022E Не удалось выполнить запись в таблицу Transmodel.RouteLink.**

**Объяснение:** Исключительная ситуация при записи данных в таблицу базы данных Transmodel.RouteLink.

**Действия пользователя:** Смотрите подробную информацию в журнале DB2.

## **CIHVP2023E Не удалось выполнить запись в таблицу Transmodel.Point.**

**Объяснение:** Исключительная ситуация при записи данных в таблицу базы данных Transmodel.Point.

**Действия пользователя:** Смотрите подробную информацию в журнале DB2.

#### **CIHVP2024E Недопустимый формат файла.**

**Объяснение:** Если система считывает данные из файла Route (формат CSV) и формат файла не соответствует спецификации, то возникает ошибка.

**Действия пользователя:** Убедитесь, что каждая строка в файле Route состоит из следующих 5 полей: <Route\_extID>, <Route\_Name>, <Direction>, <LineID> и <LineName>.

### **CIHVP2025E Не удалось получить полную информацию о маршруте из файла.**

**Объяснение:** Исключительная ситуация при открытии или чтении файла системой.

**Действия пользователя:** Проверьте, нет ли ошибок ввода-вывода файловой системы (например, файл не существует, неправильные права доступа и так далее).

## **CIHVP2026E Не удалось получить полную информацию о маршруте из базы данных.**

Объяснение: При чтении данных из базы данных возникла исключительная ситуация.

**Действия пользователя:** Смотрите подробную информацию в журнале DB2.

## **CIHVP2027E Не удалось получить из базы данных отображение между extID маршрута и ID шаблона рейса.**

Объяснение: При чтении данных из базы данных возникла исключительная ситуация.

**Действия пользователя:** Смотрите подробную информацию в журнале DB2.

### **CIHVP2029E Недопустимый формат Double для поля Долгота или Широта.**

**Объяснение:** Если система анализирует строковый аргумент как signed decimal double и строка не содержит значение double, которое можно проанализировать, то возникает исключительная ситуация.

**Действия пользователя:** Убедитесь, что символы в строке можно проанализировать как double.

## **CIHVP2030E Не удалось получить доступ к файлу формы маршрута.**

**Объяснение:** Исключительная ситуация при открытии или чтении системой файла формы маршрута.

**Действия пользователя:** Проверьте, нет ли ошибок ввода-вывода файловой системы (например, файл не существует или неправильные права доступа).

## **CIHVP2031E Не удалось получить доступ к таблице Transmodel.RouteLinkInLinkSequence.**

**Объяснение:** Исключительная ситуация при запросе системой таблицы базы данных Transmodel.RouteLinkInLinkSequence.

**Действия пользователя:** Смотрите подробную информацию в журнале DB2.

## **CIHVP2032E Не удалось выполнить запись в таблицу Transmodel.RouteLinkInLinkSequence.**

**Объяснение:** Исключительная ситуация при записи данных системой в таблицу базы данных Transmodel.RouteLinkInLinkSequence.

**Действия пользователя:** Смотрите подробную информацию в журнале DB2.

## **CIHVP2033E Не удалось получить доступ к таблице Transmodel.stopPointOnRoute.**

**Объяснение:** Исключительная ситуация при запросе системой таблицы базы данных Transmodel.stopPointOnRoute.

**Действия пользователя:** Смотрите подробную информацию в журнале DB2.

## **CIHVP2036E Не удалось выполнить запись в таблицу Transmodel.StopPointOnRoute.**

**Объяснение:** Исключительная ситуация при записи данных системой в таблицу базы данных Transmodel.StopPointOnRoute.

**Действия пользователя:** Смотрите подробную информацию в журнале DB2.

## **CIHVP2038E Исключительная ситуация при выполнении операций SQL. Проверьте соответствие базы данных или файла XML с файлом XSD.**

**Объяснение:** Произошла ошибка при записи системой данныхуровня достоверности в базу данных.

**Действия пользователя:** Убедитесь, что состояние базы данныхи файл XML соответствуют схеме.

## **CIHVP2039E Не найден файл XML отображения уровня достоверности.**

**Объяснение:** Системе не удалось найти файл XML уровня достоверности.

**Действия пользователя:** Смотрите подробную информацию в журнале; проверьте в файловой системе каталог файла и права доступа к файлу.

#### **CIHVP2040E Исключительная ситуация при выполнении операций SQL.**

**Объяснение:** Система создала исключительную ситуацию при выполнении операций SQL.

**Действия пользователя:** Дополнительную информацию смотрите в подробном сообщении исключительной ситуации.

## **CIHVP2041E Продолжительность не может быть отрицательной.**

**Объяснение:** Значение продолжительности отрицательное.

**Действия пользователя:** Убедитесь, что продолжительность - это неотрицательное целое число.

#### **CIHVP2042E Продолжительность должна быть числом.**

**Объяснение:** Продолжительность - это не число.

**Действия пользователя:** Убедитесь, что продолжительность - это неотрицательное целое число.

#### **CIHVP2043E Недопустимый индикатор CRUD.**

**Объяснение:** Индикатор CRUD в файле CSV недопустим.

**Действия пользователя:** Убедитесь, что индикаторы CRUD в файле CSV допустимы, то есть, "A", "U", "D" (без учета регистра).

#### **CIHVP2044E Не удалось удалить проверку ссылок.**

**Объяснение:** Если запись удалена, то система запускает проверку ссылок, чтобы убедиться, что никакие другие записи в базе данных или в файлах CSV не содержат ссылки на удаленную запись. Если проверка завершается неудачно, то удаление не выполняется.

**Действия пользователя:** Смотрите в журнале подробную информацию о записях, которые ссылаются на удаленную запись. Удалите записи, содержащие ссылки.

#### **CIHVP2045E Исключительная ситуация при выполнении запроса SQL.**

**Объяснение:** Исключительная ситуация при выполнении системой запроса SQL.

**Действия пользователя:** Смотрите подробное сообщение в журнале.

### **CIHVP2046E Не задано поле AUD.**

**Объяснение:** Если к записи применяется действие CRUD, то в состав записи должен входить один индикатор AUD в начале файла CSV ("A", "U' или "D", без учета регистра).

**Действия пользователя:** Исправьте соответствующий файл CSV.

#### **CIHVP2047E Отсутствует ID поля.**

**Объяснение:** Каждая запись должна идентифицироваться уникальным ID; обычно это поле, следующее сразу за полем AUD. Если поле Unique ID отсутствует, то возникает ошибка.

**Действия пользователя:** Смотрите спецификацию файлов CSV; задайте в соответствующем файле CSV поле Unique ID.

## **CIHVP2048E Исключительная ситуация при клонировании экземпляра DataRecord.**

**Объяснение:** Клонирование объекта завершилось неудачно.

**Действия пользователя:** Исключительная ситуация - это известная внутренняя ошибка; вы можете сообщить о ней как о дефекте.

## **CIHVP2049E Найдено несколько действий AUD для одной записи.**

**Объяснение:** Если хотя бы одна запись применяется к нескольким операциям AUD в одном пакете, то возникает ошибка.

**Действия пользователя:** Убедитесь, что к одной записи применяется только одна операция CRUD. Например, нельзя задать "A" и "D" как один ID в одном файле CSV. В таких случаях можно запустить другой процесс загрузки после завершения текущей загрузки.

#### **CIHVP2050E В базе данных найдены дубликаты записей.**

**Объяснение:** У записи должен быть уникальный ID. Если система добавляет запись, то утилита загрузки данных запрашивает таблицу базы данных, чтобы убедиться, что в ней нет записей с тем же ID. Если обнаружен дубликат записи, то возникает ошибка.

**Действия пользователя:** Просмотрите в журнале подробную информацию и исправьте файл CSV.

#### **CIHVP2051E Не удалось добавить запись.**

**Объяснение:** Не удалось добавить запись; причины ошибки в файле CSV или ошибка проверки допустимости.

**Действия пользователя:** Просмотрите в журнале подробную информацию и исправьте файл CSV.

#### **CIHVP2052E Недопустимое обновление, не удалось найти ID в базе данных.**

**Объяснение:** Для обновления записи утилита загрузки данных проверяет, существует ли в базе данных запись, указанная уникальным ID. Эта ошибка возникает, если

## **CIHVP2053E • CIHVP2066E**

проверка завершилась неудачно.

**Действия пользователя:** Просмотрите в журнале подробную информацию и исправьте файл CSV.

#### **CIHVP2053E Не удалось обновить запись.**

**Объяснение:** Не удалось обновить запись; причины ошибки в файле CSV или ошибка проверки допустимости.

**Действия пользователя:** Просмотрите в журнале подробную информацию и исправьте файл CSV.

### **CIHVP2054E Недопустимое удаление, не удалось найти ссылку в базе данных.**

**Объяснение:** При удалении записи из базы данных утилита загрузки данных запрашивает в базе данных запись по ее ID. Если проверка завершилась неудачно, то возникает ошибка.

**Действия пользователя:** Просмотрите в журнале подробную информацию и исправьте файл CSV.

## **CIHVP2055E Не удалось удалить запись.**

**Объяснение:** Не удалось удалить запись; причины ошибки в файле CSV или ошибка проверки допустимости.

**Действия пользователя:** Просмотрите в журнале подробную информацию и исправьте файл CSV.

### **CIHVP2056E На запись есть ссылка, невозможно удалить запись.**

**Объяснение:** На удаляемую запись есть активные ссылки в других записях.

**Действия пользователя:** Просмотрите в журнале подробную информацию и исправьте файл CSV.

## **CIHVP2057E Производственное расписание для этой даты уже загружено в базу данных. Используйте для обновления принудительный режим.**

**Объяснение:** При загрузке производственного расписания для этого дня система обнаружила, что в базе данных есть данные производственного расписания для той же даты.

**Действия пользователя:** Используйте для загрузки производственного расписания принудительный режим. Учтите, что перед загрузкой последнего производственного расписания система удалит существующие данные производственного расписания для этой даты.

#### **CIHVP2058E Запись не загружена .**

**Объяснение:** Загрузка одной записи завершилась неудачно.

**Действия пользователя:** Просмотрите в журнале подробную информацию и исправьте данные.

#### **CIHVP2059E Недопустимый файл.**

**Объяснение:** Файл, к которому выполняется обращение, недопустим.

**Действия пользователя:** Убедитесь, что файловая система и контент файла допустимы.

#### **CIHVP2060E Ошибка анализа XML.**

**Объяснение:** Ошибки при анализе файла XML.

**Действия пользователя:** Исправьте файл XML в соответствии со схемой.

## **CIHVP2061E Исключительная ситуация при импорте файла производственного расписания.**

**Объяснение:** После анализа XML произошла ошибка, но проверка допустимости завершилась неудачно.

**Действия пользователя:** Просмотрите в журнале подробную информацию и исправьте файл XML.

#### **CIHVP2064E Ссылка не найдена.**

**Объяснение:** Не удалось найти ссылку записи, которая указана ID.

**Действия пользователя:** Просмотрите в журнале подробную информацию и исправьте данные.

#### **CIHVP2065E Недопустимая взаимосвязь двух записей.**

Объяснение: Если нарушена взаимосвязь двух записей, то возникает ошибка. Например, шаблон рейса ссылается на маршрут, а служба и маршрут ссылаются на линию. В таких случаях шаблон рейса и служба должны ссылаться на одну линию.

**Действия пользователя:** Просмотрите в журнале подробную информацию и исправьте данные.

#### **CIHVP2066E Обязательный элемент XML не существует.**

**Объяснение:** В файле производственного расписания нет обязательного элемента XML.

**Действия пользователя:** Просмотрите в журнале подробную информацию и исправьте данные в соответствии со спецификацией и схемой.

## **CIHVP2067W Предупреждение: Время прибытия вне оперативного времени остановки.**

**Объяснение:** Время прибытия в файле производственного расписания не попадает в диапазон времени работы остановки. В идеале время прибытия на остановку должно быть между временем открытия и закрытия остановки.

**Действия пользователя:** Проверьте в файле производственного расписания данные остановки и исправьте их.

#### **CIHVP2068E Ошибки при загрузке элемента XML.**

**Объяснение:** Если проверка допустимости завершилась неудачно, то возникает ошибка.

**Действия пользователя:** Просмотрите в журнале подробную информацию и исправьте файл XML.

## **CIHVP2069E Отсутствуют значения в обязательных полях.**

**Объяснение:** По крайней мере, одно из полей, обязательныхдля указанного действия AUD, пропущено.

**Действия пользователя:** Просмотрите в журнале подробную информацию и исправьте данные.

#### **CIHVP2070E Недопустимое значение поля.**

**Объяснение:** Для некоторых полей приемлемы только указанные значения. Эта ошибка возникает, если в поле добавлено недопустимое значение.

**Действия пользователя:** Просмотрите в журнале подробную информацию и исправьте данные.

#### **CIHVP2071E Недопустимый формат электронной почты.**

**Объяснение:** Неправильный формат адреса электронной почты - нет символа "@".

**Действия пользователя:** Исправьте адрес.

## **CIHVP2072E Нужно задать хотя бы одно поле для обновления.**

**Объяснение:** Для обновления записи нужно задать хотя бы одно применимое поле.

**Действия пользователя:** Убедитесь, что задано применимое поле.

## **CIHVP2073E Значение AUD не поддерживается для этой записи.**

**Объяснение:** Действие AUD не поддерживается для этого типа записи. Например, записи specifiedstoplink.csv и groupoperatormapping.csv нельзя изменить; их можно только добавить или удалить.

**Действия пользователя:** Исправьте данные.

#### **CIHVP2074E Обновление поля не разрешено.**

**Объяснение:** Некоторые поля нельзя обновлять. Например, поле routeId в файле journeypattern.csv обновить нельзя.

**Действия пользователя:** Исправьте данные.

## **CIHVP2075E Точки в форме соединений остановок дублированы.**

**Объяснение:** Точки, образующие форму соединений остановок, должны быть разными. Эта ошибка возникает, если две точки накладываются или находятся слишком близко.

**Действия пользователя:** Убедитесь, что точки, образующие форму соединений остановок, разные.

### **CIHVP2076E Координаты точки находятся вне граничной рамки.**

**Объяснение:** Точка должна находиться в пределах заранее заданной граничной рамки. По умолчанию значением долготы должно быть в диапазоне [-180,180], а широты - [-90,90]. При проверке этих значений произошла эта ошибка.

**Действия пользователя:** Убедитесь, что координаты точки находятся в пределах заранее заданной граничной рамки.

## **CIHVP2077E Недопустимая форма соединения остановок: нужно задать хотя бы 2 точки.**

**Объяснение:** Для формы соединения остановок нужно задать хотя бы 2 точки. Если для формы соединения остановок не задано ни одной точки или задана одна точка, то возникает ошибка.

**Действия пользователя:** Убедитесь, что для формы соединения остановок задано хотя бы 2 точки.

## **CIHVP2078E Между двумя остановками существует несколько соединений остановок по умолчанию.**

**Объяснение:** Между остановками может быть несколько соединений остановок. Однако только одно из них может быть соединением остановок по умолчанию; в ином случае возникает ошибка.

**Действия пользователя:** Убедитесь, что между остановками есть только одно соединение остановок по умолчанию.

## **CIHVP2081W Предупреждение: не удалось обновить координаты (обновленная точка находится более, чем в 10 метрах от исходной точки); добавьте вместо этого новую точку.**

**Объяснение:** Координаты точки остановки можно обновить, но последовательность остановок в

## **CIHVP2082E • CIHVP2099E**

соединении остановок изменить нельзя. В ином случае нарушается целостность данных и возникает ошибка. Система проверяет, не находится ли новое положение точки ближе 10 метров от первоначального положения. Если проверка завершается неудачно, то создается предупреждение.

**Действия пользователя:** Добавьте новую точку между первоначальной и обновленной точками.

#### **CIHVP2082E Тип формы не поддерживается.**

**Объяснение:** Тип формы, заданный в файле ESRI, не поддерживается. Поддерживаются только подтипы GEOMETRY.

**Действия пользователя:** Задайте для типа формы подтип GEOMETRY.

#### **CIHVP2083E Недопустимый файл формы.**

**Объяснение:** Файл формы - это не допустимый файл ESRI.

**Действия пользователя:** Замените файл формы на допустимый файл ESRI.

#### **CIHVP2085E Неожиданный конец файла.**

**Объяснение:** Система обнаружила конец файла, когда контент еще ожидался.

**Действия пользователя:** Убедитесь, что вы включили в файл весь контент.

## **CIHVP2086W Не задана граничная рамка; используется граничная рамка по умолчанию. Задайте файл граничной рамки, чтобы перед импортом можно было проверить допустимость данных.**

**Объяснение:** Это предупреждение создается, если не предоставлен файл boundingbox.csv.

**Действия пользователя:** Задайте файл граничной рамки, чтобы перед импортом можно было проверить допустимость данных. В ином случае система использует граничную рамку по умолчанию: долгота - [-180, 180], широта - [-90,90].

## **CIHVP2088E В файле конфигурации нужно задать хост, порт и пользователя.**

**Объяснение:** В файле конфигурации не задано одно из обязательных полей.

**Действия пользователя:** Задайте в файле свойств хост, порт и пользователя базы данных.

#### **CIHVP2089E Не удалось установить соединение с базой данных.**

**Объяснение:** Системе не удалось установить соединение с базой данных.

**Действия пользователя:** Проверьте конфигурацию базы данных в файле свойств, а также состояние базы данных и сети.

#### **CIHVP2090E Нужно задать пароль базы данных.**

**Объяснение:** Не задан пароль базы данных.

Действия пользователя: Задайте пароль базы данных в аргументе "-w" при запуске vap\_loader.sh.

#### **CIHVP2093E Исключительная ситуация при соединении с базой данных.**

**Объяснение:** При подключении к базе данных произошла неожиданная ошибка.

**Действия пользователя:** Просмотрите в журнале подробную информацию и исправьте ошибку.

## **CIHVP2096E Исключительная ситуация при очистке таблицы базы данных.**

**Объяснение:** Произошла ошибка при очистке таблицы базы данных.

**Действия пользователя:** Просмотрите в журнале подробную информацию и исправьте ошибку.

#### **CIHVP2097E Ошибка анализа аргументов.**

**Объяснение:** Ошибки при анализе аргументов для запуска утилиты.

**Действия пользователя:** Просмотрите в журнале подробную информацию и исправьте аргументы.

#### **CIHVP2098W Предупреждение: используется значение по умолчанию.**

**Объяснение:** Это предупреждение создается, если не задано обязательное значение.

**Действия пользователя:** Если возможно, то задайте обязательное значение. В ином случае система предоставляет заранее заданное значение по умолчанию.

#### **CIHVP2099E Не удалось удалить временный файл.**

**Объяснение:** Не удалось удалить временный файл, сгенерированный во время выполнения процесса.

**Действия пользователя:** Удалите файл вручную, чтобы освободить пространство.

#### **CIHVP2100E Не удалось создать временный файл.**

**Объяснение:** Не удалось создать временный файл.

**Действия пользователя:** Просмотрите в журнале подробную информацию и проверьте файловую систему.

#### **CIHVP2103E Неизвестный аргумент.**

**Объяснение:** Для программы указан неизвестный аргумент.

**Действия пользователя:** Ознакомьтесь с использованием и исправьте аргументы.

#### **CIHVP2109E Ошибка при преобразовании файла формы.**

**Объяснение:** Произошла ошибка при преобразовании файла формы.

**Действия пользователя:** Просмотрите в журнале подробную информацию и исправьте ошибку.

## **CIHVP2114E Не удалось импортировать уровень достоверности.**

**Объяснение:** Произошла ошибка при импорте уровня достоверности.

**Действия пользователя:** Просмотрите в журнале подробную информацию и исправьте ошибку.

#### **CIHVP2117E Не удалось сконфигурировать допустимую продолжительность.**

**Объяснение:** Произошла ошибка при конфигурировании продолжительности.

**Действия пользователя:** Просмотрите в журнале подробную информацию и исправьте ошибку.

**CIHVP2119E Ошибка во время сохранения данных в базе данных; возможно, некоторые данные записаны в базу данных. Разрешите принудительный режим, чтобы вновь запустить загрузку.**

**Объяснение:** Неожиданные ошибки на этапе 2 загрузки данных инфраструктуры. Например, утеряно соединение с базой данных или использование системы достигло пикового значения. В таких случаях система может записать в базу данных только часть данных. Поэтому гарантировать целостность данных невозможно.

**Действия пользователя:** Вначале проверьте состояние системы. Чтобы перезагрузить данные, записав в базу данных все данные, можно использовать принудительный режим (аргумент –f) при запуске vap\_loader.sh.

### **CIHVP2121E Исключительная ситуация при отсоединении от базы данных.**

**Объяснение:** Неожиданная ошибка при отсоединении от базы данных.

**Действия пользователя:** Просмотрите в журнале подробную информацию и исправьте ошибку.

#### **CIHVP2123E Неожиданная исключительная ситуация.**

**Объяснение:** Произошла неожиданная ошибка.

**Действия пользователя:** Просмотрите в журнале подробную информацию и исправьте ошибку.

#### **CIHVP2124E Недопустимый столбец StopLinkId.**

**Объяснение:** При преобразовании файла ESRI в файл формы соединения остановок IBM столбец StopLinkId не совпадает со столбцом, который указан аргументом -n при запуске vap\_loader.sh.

**Действия пользователя:** Задайте для StopLinkId правильное имя столбца.

#### **CIHVP2125E Недопустимый столбец GEO.**

**Объяснение:** В файле ESRI не задан столбец geo.

**Действия пользователя:** Исправьте файл ESRI, используемый для преобразования.

#### **CIHVP2126E Ошибка, размер WKT больше 8 КБ.**

**Объяснение:** Размер WKT больше 8000.

**Действия пользователя:** Исправьте файл ESRI, используемый для преобразования.

## **CIHVP2127E Исключительная ситуация при экспорте формы из базы данных.**

**Объяснение:** Ошибки при экспорте формы из базы данных.

**Действия пользователя:** Просмотрите в журнале подробную информацию и исправьте файл ESRI, используемый для преобразования.

#### **CIHVP2135E Не удалось проверить данные.**

**Объяснение:** Этап 1 загрузки данных инфраструктуры завершился неудачно.

**Действия пользователя:** Просмотрите в журнале подробную информацию и исправьте данные.

### **CIHVP2141E В папке не найдено ни одного файла производственного расписания.**

**Объяснение:** В папке не найдено ни одного файла производственного расписания. В указанной папке должен быть хотя бы один файл производственного

## **CIHVP2146E • CIHVP2158E**

расписания, имя которого соответствует соглашениям об именовании: <гггг-ММ-дд><\*>productiontimetable.xml .

**Действия пользователя:** Проверьте папку и имена файлов.

#### **CIHVP2146E Исключительная ситуация при анализе файла XML.**

**Объяснение:** Ошибки при анализе файла XML.

**Действия пользователя:** Просмотрите в журнале подробную информацию и исправьте данные.

#### **CIHVP2147E Нет DatedVehicleJourney в файле XML SIRI.**

**Объяснение:** Элемент DatedVehicleJourney не найден в файле XML производственного расписания.

**Действия пользователя:** Проверьте файл XML производственного расписания и исправьте данные.

## **CIHVP2148E Недопустимо. Production Timetable:DatedVehicleJourney/ DatedVehicleJourneyCode не существует.**

**Объяснение:** Нет следующего элемента XML: DatedVehicleJourneyCode в DatedVehicleJourney.

**Действия пользователя:** Проверьте файл XML производственного расписания и исправьте данные.

## **CIHVP2149E Недопустимо. Production Timetable:DatedVehicleJourney/DatedCalls не существует.**

**Объяснение:** Нет следующего элемента XML производственного расписания: DatedCalls в DatedVehicleJourney.

**Действия пользователя:** Проверьте файл XML производственного расписания и исправьте данные.

## **CIHVP2150E Недопустимо. Production Timetable:DatedCalls/DatedCall не существует.**

**Объяснение:** Нет следующего элемента XML производственного расписания: DatedCall в DatedCalls.

**Действия пользователя:** Проверьте файл XML производственного расписания и исправьте данные.

## **CIHVP2151E Недопустимо. Production Timetable:DatedCall/StopPointRef не существует.**

**Объяснение:** Нет элемента XML производственного расписания: StopPointRef в DatedCall.

**Действия пользователя:** Проверьте файл XML производственного расписания и исправьте данные.

## **CIHVP2152E Недопустимо. Production Timetable:DatedCall/Order не существует.**

**Объяснение:** Нет следующего элемента XML производственного расписания: Order в DatedCall.

**Действия пользователя:** Включите нужный файл XML производственного расписания.

**CIHVP2153E Недопустимо. Production Timetable:DatedCall/AimedArrivalTime не существует.**

**Объяснение:** Нет следующего элемента XML производственного расписания: AimedArrivalTime в DatedCall.

**Действия пользователя:** Включите нужный файл XML производственного расписания.

## **CIHVP2154E Не удалось создать временный файл, генерирование метаданных остановлено.**

**Объяснение:** Исключительная ситуация при создании или открытии системой файла TEMP.txt.

**Действия пользователя:** Убедитесь, что это не ошибка ввода-вывода файловой системы.

## **CIHVP2155E Исключительная ситуация при открытии файла.**

**Объяснение:** Исключительная ситуация при создании или открытии системой файла Tracing.txt.

**Действия пользователя:** Убедитесь, что это не ошибка ввода-вывода файловой системы.

## **CIHVP2156W В базе данных слишком много метаданных.**

**Объяснение:** Это предупреждение создается, если в базе данных есть записи с метаданными JourneyShapeInJourneypattern.

**Действия пользователя:** Проверьте, нет ли дублированных записей с метаданными JourneyShapeInJourneypattern.

#### **CIHVP2158E Не удалось открыть временный файл.**

**Объяснение:** Исключительная ситуация при открытии системой файла TEMP.txt.

**Действия пользователя:** Убедитесь, что это не ошибка ввода-вывода файловой системы. Ошибка может произойти, если файл не существует или он назван как каталог, а не как обычный файл.

#### **CIHVP2159E Ошибка при доступе к временному файлу.**

**Объяснение:** Исключительная ситуация при открытии или чтении файла системой.

**Действия пользователя:** Убедитесь, что это не ошибка ввода-вывода файловой системы. Ошибка может произойти, если файл не существует или он назван как каталог, а не как обычный файл.

## **CIHVP2160E Не удалось загрузить отображение шаблона рейса и маршрутом в базе данных.**

**Объяснение:** Произошла ошибка при чтении системой данных из таблицы базы данных Transmodel.JourneyShapeInJourneyPattern.

**Действия пользователя:** Смотрите подробную информацию в журнале DB2.

## **CIHVP2161E Не удалось загрузить смещение контрольной точки из базы данных.**

Объяснение: Произошла ошибка при чтении данных из таблицы базы данных VPMilestoneInJourneyShapeInJP.

**Действия пользователя:** Смотрите подробную информацию в журнале DB2.

## **CIHVP2162I Разрешен режим предварительного просмотра, результаты не будут записаны в базу данных.**

**Объяснение:** Невозможно изменить базу данных, если разрешен режим предварительного просмотра.

**Действия пользователя:** Если возможно, то запретите режим предварительного просмотра.

#### **CIHVP2163I Запуск записи метаданных в базу данных.**

**Объяснение:** Метаданные генерируются и записываются в базу данных.

**Действия пользователя:** Никакой ответ на это сообщение не требуется.

#### **CIHVP2164E Ошибка при получении/установке флага AutoCommit.**

**Объяснение:** Произошла ошибка при установке флага базы данных auto-commit.

**Действия пользователя:** Смотрите подробную информацию в журнале DB2.

## **CIHVP2165E Объем метаданных несогласован с контрольной точкой**

**Объяснение:** При добавлении записи в запись JourneyShapeInJourneyPattern возникает ошибка, если размер контрольных точек больше размера метаданных metaDataEntry.

**Действия пользователя:** Проверьте согласованность ланных в базе ланных.

**CIHVP2166E Не удалось записать метаданные в базу данных.**

**Объяснение:** Произошла ошибка при записи данных в базу данных.

**Действия пользователя:** Смотрите подробную информацию в журнале DB2.

#### **CIHVP2167E Ошибка при сбросе флага AutoCommit.**

**Объяснение:** Произошла ошибка при сбросе флага базы данныхauto-commit.

**Действия пользователя:** Смотрите подробную информацию в журнале DB2.

### **CIHVP2169E Не удалось выполнить запись в таблицу базы данных.**

**Объяснение:** Произошла ошибка при записи данныхв базу данных.

**Действия пользователя:** Смотрите подробную информацию в журнале DB2.

#### **CIHVP2170E Не найден файл остановки шаблона рейса.**

**Объяснение:** Системе не удалось найти файл шаблона рейсов.

**Действия пользователя:** Убедитесь, что каталог файла задан правильно и что для файла заданы нужные разрешения для просмотра.

#### **CIHVP2171E Ошибка при доступе к файлу остановки шаблона рейса.**

**Объяснение:** Исключительная ситуация при открытии или чтении файла системой.

**Действия пользователя:** Проверьте, нет ли ошибок ввода-вывода файловой системы. Ошибки могут возникнуть, если файл не существует или если он назван как каталог.

## **CIHVP2171E Не удалось получить доступ к таблице базы данных.**

**Объяснение:** Произошла ошибка при чтении данных базы данных.

**Действия пользователя:** Смотрите подробную информацию в журнале DB2.

## **CIHVP2173E • CIHVP2186E**

## **CIHVP2173E Не удалось скопировать остановку маршрута в остановку шаблона рейса.**

**Объяснение:** При чтении данных из базы данных возникла исключительная ситуация, так как не удалось скопировать остановку маршрута в остановку шаблона рейса.

**Действия пользователя:** Проверьте нет ли ошибок доступа к базе данных. Ошибки могут возникнуть, если соединение с базой данных закрыто или если оператор SQL неправильный.

## **CIHVP2174E Не удалось добавить metaDataEntry в массив.**

**Объяснение:** Возникла исключительная ситуация при добавлении записи в Java.util.ArrayList.

**Действия пользователя:** Проверьте, нет ли переполнения кучи. Можно сконфигурировать для JVM больший размер кучи.

#### **CIHVP2175E Не удалось вывести файл свойств.**

**Объяснение:** Исключительная ситуация при открытии или чтении файла системой.

**Действия пользователя:** Убедитесь, что это не ошибка ввода-вывода файловой системы. Ошибка может произойти, если файл не существует или он назван как каталог.

## **CIHVP2176E Следующие аргументы несовместимы. Попробуйте еще раз...**

**Объяснение:** При запуске генератора метаданных нельзя одновременно задать аргументы [-prune] и [-preview].

**Действия пользователя:** Ознакомьтесь с использованием и задайте только один из 2 аргументов: [-prune] или [-preview].

#### **CIHVP2177E Файл свойств не найден.**

**Объяснение:** Исключительная ситуация при открытии или чтении файла системой: не задан файл свойств.

**Действия пользователя:** Проверьте, нет ли ошибок ввода-вывода файловой системы. Ошибка может произойти, если файл не существует или он назван как каталог.

## **CIHVP2178E Ошибка при доступе к файлу свойств.**

**Объяснение:** Исключительная ситуация при открытии или чтении файла системой.

**Действия пользователя:** Проверьте, нет ли ошибок ввода-вывода файловой системы. Ошибка может произойти, если файл не существует или он назван как каталог, а не как обычный файл.

#### **CIHVP2179E Не задан хост базы данных.**

**Объяснение:** Свойство DB\_HOST нулевое или пустое.

**Действия пользователя:** Задайте DB\_HOST в файле свойств.

## **CIHVP2180E Не задано имя базы данных.**

**Объяснение:** Свойство DB\_NAME нулевое или пустое.

**Действия пользователя:** Задайте DB\_NAME в файле свойств.

#### **CIHVP2182E Значение**

**METADATA\_REPLACE\_STRATEGY в файле конфигурации - это не допустимая стратегия.**

**Объяснение:** Произошла ошибка во время анализа системой строки, которая содержит стратегию замены метаданных.

**Действия пользователя:** Проверьте, правильно ли задано METADATA\_REPLACE\_STRATRGY в файле конфигурации.

#### **CIHVP2183E Неверный формат даты начала.**

**Объяснение:** Произошла ошибка во время анализа системой строки, которая содержит дату начала.

**Действия пользователя:** Проверьте, правильно ли задан элемент startDate в файле свойств.

#### **CIHVP2184E Неверный формат даты завершения.**

**Объяснение:** Произошла ошибка во время анализа системой строки, которая содержит дату окончания.

**Действия пользователя:** Проверьте, правильно ли задан элемент endDate в файле свойств.

## **CIHVP2185E Невозможно сократить данные, сгенерированные сегодня. Выберите другой день.**

**Объяснение:** Генератор метаданных выполняет сокращение данных, если в качестве даты окончания задана текущая дата или дата в будущем.

**Действия пользователя:** Задайте для элемента endDate в файле свойств дату более раннюю, чем текущая.

#### **CIHVP2186E Дата окончания обязательна.**

**Объяснение:** В файле свойств не задана дата окончания.

**Действия пользователя:** Задайте в файле свойств элемент endDate.

#### **CIHVP2188E Не удалось сгенерировать метаданные из базы данных.**

**Объяснение:** Произошла ошибка при генерировании системой метаданных из базы данных.

**Действия пользователя:** Проверьте данные в базе данных и смотрите подробную информацию в журнале.

#### **CIHVP2189I Генерирование метаданных завершено.**

Объяснение: Генерирование метаданных завершено.

**Действия пользователя:** Никакой ответ на это сообщение не требуется.

#### **CIHVP2190E Не удалось вывести файл свойств.**

**Объяснение:** Исключительная ситуация при открытии или чтении системой выходного файла свойств.

**Действия пользователя:** Проверьте, нет ли ошибок ввода-вывода файловой системы (например, файл не существует или он назван как каталог, а не как обычный файл).

## **CIHVP2194E Исключительная ситуация при закрытии PreparedStatement.**

**Объяснение:** При отсоединении от базы данных возникла исключительная ситуация.

**Действия пользователя:** Смотрите подробную информацию в журнале DB2.

## **CIHVP2195E Не удалось загрузить трассировку транспортного средства из базы данных.**

**Объяснение:** Исключительная ситуация при чтении системой данных из базы данных.

**Действия пользователя:** Смотрите подробную информацию в журнале DB2.

# **Глава 11. Справочная документация**

В следующих разделах содержится дополнительная информация, которой нет в основном тексте документации к IBM Intelligent Transportation.

# **Порты, используемые IBM Intelligent Transportation**

Серверы решения взаимодействуют друг с другом, используя порты во время работы и установки. Защита портов IBM Intelligent Transportation - это важный аспект работы. Чтобы обеспечить защиту системы и избежать потенциальных конфликтов портов, ознакомьтесь с различными платными компонентами, серверами и портами, которые используются решением в стандартных внедрениях и во внедрениях высокой доступности.

# **Службы и порты**

Сервер аналитики соединяется со всеми основными серверами через порт SSH 22. В таблице 1 перечислены порты, используемые серверами решения, и платные компоненты, с которыми они связаны в стандартном внедрении. В таблице 2 перечислены порты и компоненты во внедрении высокой доступности решения.

**Примечание:** Порты InfoSphere Streams учитываются, только если вместе с решением IBM Intelligent Transportation установлен компонент Информация о транспортных средствах и прогнозирование.

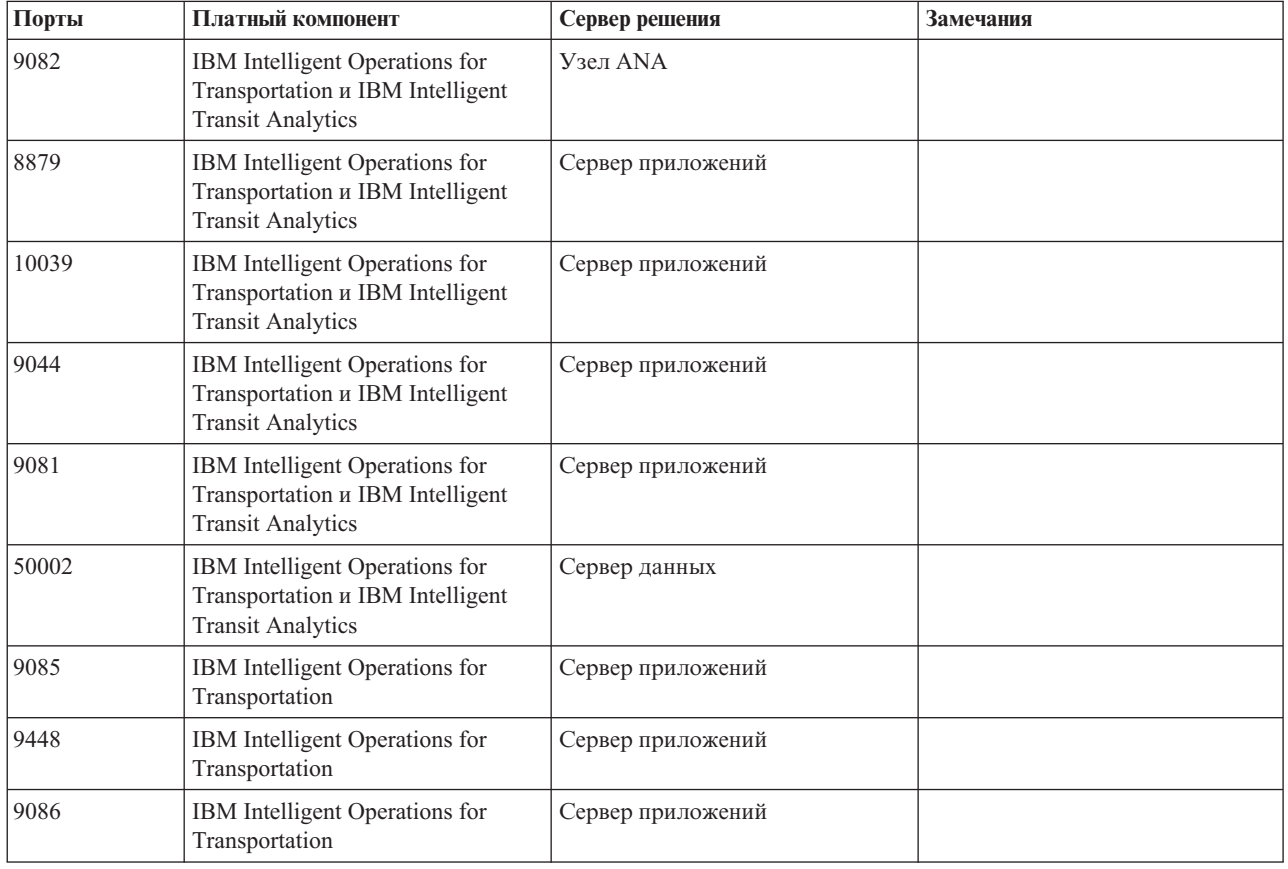

*Таблица 29. Порты, компоненты и серверы для стандартных установки и внедрения решения IBM Intelligent Transportation.*

*Таблица 29. Порты, компоненты и серверы для стандартных установки и внедрения решения IBM Intelligent Transportation. (продолжение)*

| Порты          | Платный компонент                                | Сервер решения                | Замечания                                                                                          |
|----------------|--------------------------------------------------|-------------------------------|----------------------------------------------------------------------------------------------------|
| 9449           | IBM Intelligent Operations for<br>Transportation | Сервер приложений             |                                                                                                    |
| 13001          | <b>IBM</b> Intelligent Transit Analytics         | Менеджер подписки SIRI        | Автономный демон Java.                                                                             |
| 135000 и 35001 | <b>IBM</b> Intelligent Transit Analytics         | Приложение InfoSphere Streams | Приложение InfoSphere Streams,<br>выполняющее вычисления<br>прогнозов для транспортных<br>средств. |

*Таблица 30. Порты, компоненты и серверы для установки и внедрения решения IBM Intelligent Transportation в среде высокой доступности.*

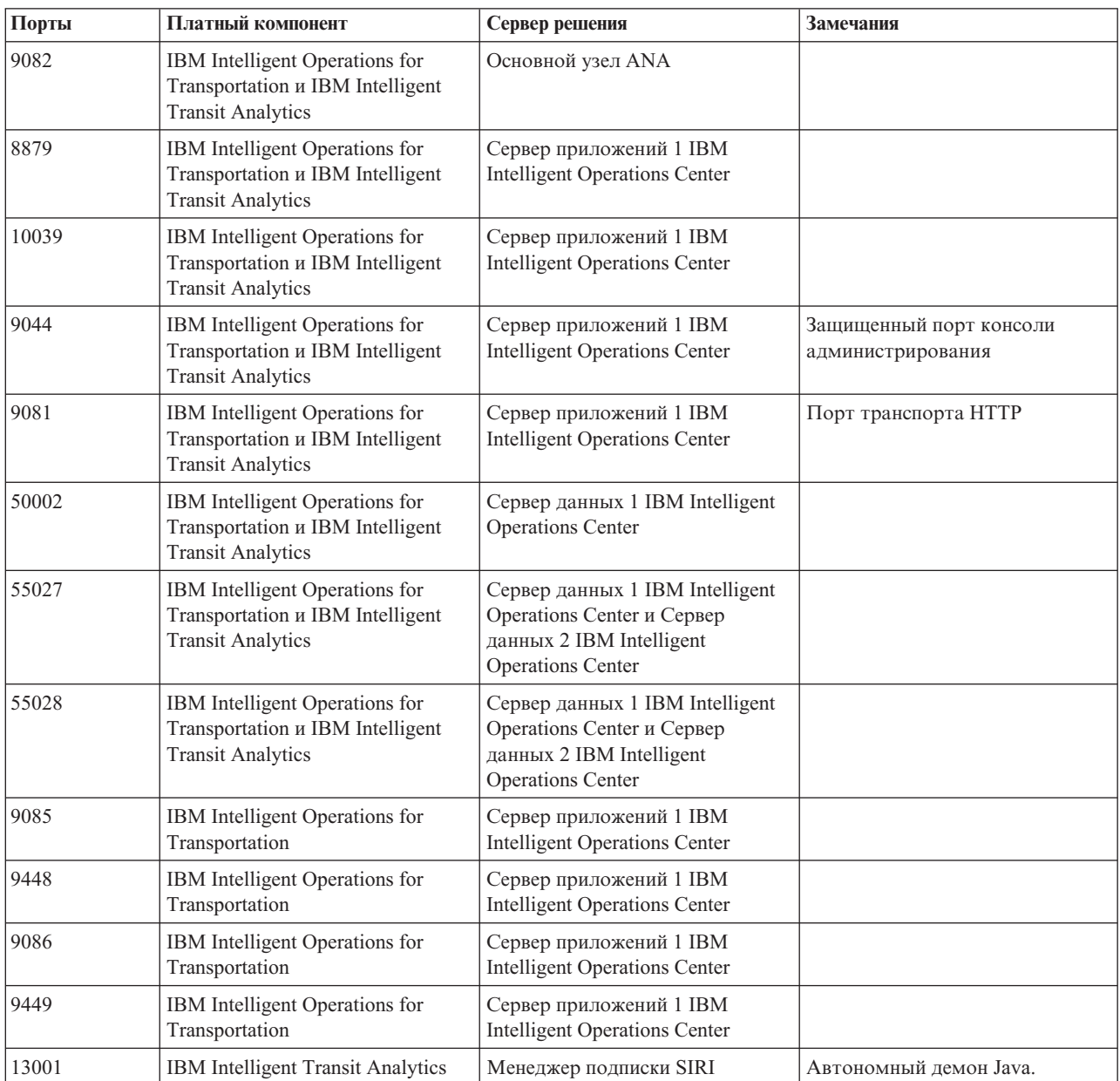

*Таблица 30. Порты, компоненты и серверы для установки и внедрения решения IBM Intelligent Transportation в среде высокой доступности. (продолжение)*

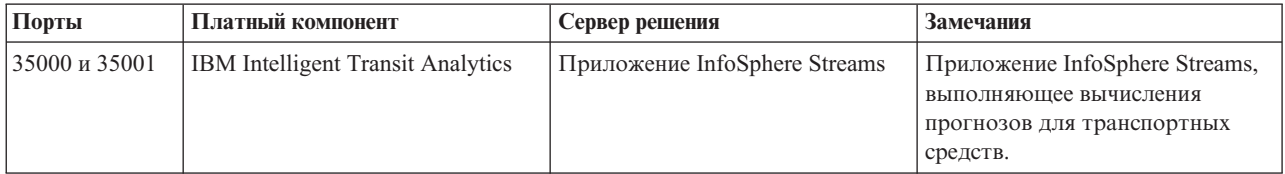

## **Понятия, связанные с данным**:

["Программные требования IBM Intelligent Transportation" на стр. 20](#page-31-0)

Серверы и клиенты, входящие во внедрение IBM Intelligent Transportation, должны соответствовать минимальным программным требованиям. Серверы IBM Intelligent Operations Center предоставляют базовую программную платформу, необходимую для IBM Intelligent Operations for Transportation и IBM Intelligent Transit Analytics. Для IBM Intelligent Transit Analytics нужно установить и сконфигурировать дополнительные программы.

## **Задачи, связанные с данной**:

["Полезные советы по защите" на стр. 99](#page-110-0)

Убедитесь, что ваше решение IBM Intelligent Transportation защищено в соответствии со следующими рекомендациями.

## **Информация, связанная с данной**:

Порты, используемые IBM Intelligent Operations Center

# **Поддерживаемые данные TMDD**

IBM Intelligent Transportation версии 1.6 поддерживает требования Traffic Management Data Dictionary (TMDD) и Message Sets for External Traffic Management Center Communications (MS/ETMCC) версии 3.0.

# **Поддерживаемые требования TMDD и запросы пользователей**

IBM Intelligent Transportation поддерживает конкретный набор требований TMDD и запросов пользователей TMDD версии 3.

[Табл. 31 на стр. 344](#page-355-0) содержит список запросов пользователей и связанныхтребований, которые заданы TMDD версии 3, и сведения об их поддержке IBM Intelligent Transportation.

Для потока данных из решения IBM Intelligent Transportation в центр владельцев поддержка определена следующим образом:

- v Да IBM Intelligent Transportation поддерживает требование, отправляя связанные данные в центр владельцев.
- Нет IBM Intelligent Transportation не поддерживает требование и не отправляет связанные данные в центр владельцев.
- $H/\sqrt{A}$  Требование неприменимо к IBM Intelligent Transportation в этом контексте.

Для потока данных из центра владельцев в решение IBM Intelligent Transportation поддержка определена следующим образом:

- **Да** IBM Intelligent Transportation поддерживает требование, сохраняя данные, полученные от центра владельцев.
- **Нет** IBM Intelligent Transportation не поддерживает требование и не сохраняет полученные данные.
- **Н/Д** Требование неприменимо к IBM Intelligent Transportation в этом контексте.

| <b>ID</b> запроса<br>пользователя | Запрос пользователя                           | <b>ID</b> требования | Требование                                                    | Поддерживается<br><b>IBM</b> Intelligent<br><b>Transportation</b> |
|-----------------------------------|-----------------------------------------------|----------------------|---------------------------------------------------------------|-------------------------------------------------------------------|
| 2.3.1.1                           | Проверить активность<br>соединения            | 3.3.1.1.1            | Отправить по требованию<br>активную проверку центра           | Да                                                                |
|                                   |                                               | 3.3.1.1.2            | Опубликовать информацию<br>об активной проверке центра        | Да                                                                |
|                                   |                                               | 3.3.1.1.3            | Подписаться на информацию<br>об активной проверке центра      | Да                                                                |
|                                   |                                               | 3.3.1.1.4            | Требование контента<br>активной проверки центра               | Да                                                                |
|                                   |                                               | 3.3.1.1.4.1          | Необходимый контент<br>требования активной<br>проверки центра | Да                                                                |
|                                   |                                               | 3.3.1.1.4.2.1        | Организация внешнего центра                                   | Да                                                                |
|                                   |                                               | 3.3.1.1.5            | Контент информации об<br>активной проверки центра             | Да                                                                |
|                                   |                                               | 3.3.1.1.5.1          | Необходимая активная<br>информация центра                     | Да                                                                |
|                                   |                                               | 3.3.1.1.5.2.1        | Организация владельца                                         | Her                                                               |
| 2.3.1.2                           | Поддержка требований                          | 3.3.1.2              | Требование-ответ поддержки                                    | Да                                                                |
| 2.3.1.3                           | Поддержка подписки                            | 3.3.1.3.1            | Периодические обновления<br>поддержки                         | Да                                                                |
|                                   |                                               | 3.3.1.3.2            | Обновления поддержки,<br>инициируемые событиями               | Да                                                                |
| 2.3.1.4                           | Поддержка обработки<br>ошибок                 | 3.3.1.4.1            | Контент отчетов об ошибках                                    | Да                                                                |
|                                   |                                               | 3.3.1.4.1.1          | Необходимый контент<br>отчетов об ошибках                     | Да                                                                |
|                                   |                                               | 3.3.1.4.1.1.1        | Поддерживаемые значения<br>идентификаторов ошибок             | Her                                                               |
| 2.3.2.1                           | Указать ограничения                           | 3.3.2.2.1            | Контент информации об<br>ограничениях                         | $H/\mathcal{I}$                                                   |
|                                   |                                               | 3.3.2.2.2            | Необходимый контент<br>информации об ограничении              | $H/\mathcal{I}$                                                   |
| 2.3.2.2                           | Аутентифицировать<br>источник сообщений       | 3.3.2.1.1            | Контент информации об<br>аутентификации                       | $H/\mathcal{\overline{A}}$                                        |
|                                   |                                               | 3.3.2.1.1.1          | Необходимый контент<br>информации об<br>аутентификации        | $H/\mathcal{I}$                                                   |
|                                   |                                               | 3.3.2.1.1.2.1        | Идентификатор оператора                                       | $H/\mathcal{I}$                                                   |
| 2.3.3                             | Предоставить<br>информацию об<br>организациях | 3.3.3.1              | Отправить по требованию<br>информацию об организации          | Да                                                                |
|                                   |                                               | 3.3.3.2              | Опубликовать информацию<br>об организации                     | Да                                                                |
|                                   |                                               | 3.3.3.3              | Подписаться на информацию<br>об организации                   | Да                                                                |

<span id="page-355-0"></span>*Таблица 31. Поддержка IBM Intelligent Transportation требований TMDD версии 3*

| <b>ID</b> запроса<br>пользователя | Запрос пользователя | <b>ID</b> требования | Требование                                                     | Поддерживается<br><b>IBM</b> Intelligent<br>Transportation |
|-----------------------------------|---------------------|----------------------|----------------------------------------------------------------|------------------------------------------------------------|
|                                   |                     | 3.3.3.4              | Контент требования<br>информации об организации                | Да                                                         |
|                                   |                     | 3.3.3.4.1            | Необходимый контент<br>требования информации об<br>организации | Да                                                         |
|                                   |                     | 3.3.3.4.2.1          | Идентификатор организации<br>владельца                         | Нет                                                        |
|                                   |                     | 3.3.3.4.2.2          | Идентификатор центра<br>владельцев                             | Нет                                                        |
|                                   |                     | 3.3.3.5              | Контент информации об<br>организации и центрах                 | Да                                                         |
|                                   |                     | 3.3.3.5.1            | Необходимый контент<br>информации об организации               | Да                                                         |
|                                   |                     | 3.3.3.5.2.1          | Название организации                                           | Да                                                         |
|                                   |                     | 3.3.3.5.2.2          | Положение организации                                          | Да                                                         |
|                                   |                     | 3.3.3.5.2.3          | Описание функции<br>организации                                | Да                                                         |
|                                   |                     | 3.3.3.5.2.4          | Необходимый контент<br>контактной информации<br>организации    | Да                                                         |
|                                   |                     | 3.3.3.5.2.5.1        | Имя контактного лица                                           | Да                                                         |
|                                   |                     | 3.3.3.5.2.5.2        | Роль контактного лица                                          | Да                                                         |
|                                   |                     | 3.3.3.5.2.5.3        | Номер рабочего телефона                                        | Да                                                         |
|                                   |                     | 3.3.3.5.2.5.4        | Альтернативный номер<br>телефона                               | Да                                                         |
|                                   |                     | 3.3.3.5.2.5.5        | Номер мобильного телефона                                      | Да                                                         |
|                                   |                     | 3.3.3.5.2.5.6        | Идентификатор мобильного<br>телефона                           | Да                                                         |
|                                   |                     | 3.3.3.5.2.5.7        | Номер факса                                                    | Да                                                         |
|                                   |                     | 3.3.3.5.2.5.8        | Номер пейджера                                                 | Да                                                         |
|                                   |                     | 3.3.3.5.2.5.10       | Адрес электронной почты<br>Интернета                           | Да                                                         |
|                                   |                     | 3.3.3.5.2.5.11       | Идентификатор<br>радиоустановки                                | Да                                                         |
|                                   |                     | 3.3.3.5.2.5.12       | Почтовый адрес, строка 1                                       | Да                                                         |
|                                   |                     | 3.3.3.5.2.5.13       | Почтовый адрес, строка 2                                       | Да                                                         |
|                                   |                     | 3.3.3.5.2.5.14       | Почтовый адрес, город                                          | Да                                                         |
|                                   |                     | 3.3.3.5.2.5.15       | Почтовый адрес, регион                                         | Да                                                         |
|                                   |                     | 3.3.3.5.2.5.16       | Почтовый адрес, почтовый<br>код                                | Да                                                         |
|                                   |                     | 3.3.3.5.2.5.17       | Почтовый адрес, страна                                         | Да                                                         |
|                                   |                     | 3.3.3.5.2.6          | Необходимая информация о<br>центре организации                 | Да                                                         |

*Таблица 31. Поддержка IBM Intelligent Transportation требований TMDD версии 3 (продолжение)*

| <b>ID</b> запроса<br>пользователя | Запрос пользователя                                      | <b>ID</b> требования | Требование                                                    | Поддерживается<br><b>IBM</b> Intelligent<br>Transportation |
|-----------------------------------|----------------------------------------------------------|----------------------|---------------------------------------------------------------|------------------------------------------------------------|
|                                   |                                                          | 3.3.3.5.2.7.1        | Имя центра организации                                        | Да                                                         |
|                                   |                                                          | 3.3.3.5.2.7.2        | Описание центра организации                                   | Да                                                         |
|                                   |                                                          | 3.3.3.5.2.7.3        | Тип центра организации                                        | Да                                                         |
|                                   |                                                          | 3.3.3.5.2.7.4        | Положение центра<br>организации                               | Да                                                         |
|                                   |                                                          | 3.3.3.5.2.7.5        | Контактная информация<br>центра организации                   | Да                                                         |
|                                   |                                                          | 3.3.3.5.2.7.6        | Информация о дате и<br>времени изменения                      | Да                                                         |
| 2.3.4.1                           | Индекс событий                                           | 3.3.4.9.1            | Отправить по требованию<br>информацию об индексе<br>событий   | Да                                                         |
|                                   |                                                          | 3.3.4.9.2            | Опубликовать информацию<br>об индексе событий                 | Да                                                         |
|                                   |                                                          | 3.3.4.9.3            | Подписаться на информацию<br>об индексе событий               | Да                                                         |
|                                   |                                                          | 3.3.4.9.4            | Контент информации об<br>индексе событий                      | Да                                                         |
|                                   |                                                          | 3.3.4.9.5            | Необходимый контент<br>информации об индексе<br>событий       | Да                                                         |
|                                   |                                                          | 3.3.4.9.6.1          | Информация о дате и<br>времени обновления файла<br><b>URL</b> | Нет                                                        |
| 2.3.4.2                           | Скоррелировать<br>событие с другим<br>событием           | 3.3.4.7.5            | Другие ссылки                                                 | Да                                                         |
|                                   |                                                          | 3.3.4.7.5.1          | Ссылка на путешествие                                         | Нет                                                        |
|                                   |                                                          | 3.3.4.7.5.2          | Ссылка ответственного                                         | Her                                                        |
|                                   |                                                          | 3.3.4.7.5.3          | Связанное событие                                             | Her                                                        |
|                                   |                                                          | 3.3.4.7.5.4          | Предыдущее событие                                            | Нет                                                        |
|                                   |                                                          | 3.3.4.7.5.5          | Разделенное событие                                           | Нет                                                        |
|                                   |                                                          | 3.3.4.7.5.6          | Объединенное событие                                          | Her                                                        |
|                                   |                                                          | 3.3.4.7.5.7          | Одноуровневое событие                                         | Her                                                        |
|                                   |                                                          | 3.3.4.7.5.8          | Связанное устройство                                          | Her                                                        |
|                                   |                                                          | 3.3.4.7.5.9          | Связанный URL                                                 | Да                                                         |
| 2.3.4.3                           | Предоставить описания<br>событий в<br>произвольной форме | 3.3.4.6.3.6          | Описание события                                              | Да                                                         |
|                                   |                                                          | 3.3.4.7.3.1          | Необходимые комментарии к<br>событию                          | Да                                                         |
|                                   |                                                          | 3.3.4.7.3.2.2        | Комментарии оператора                                         | Her                                                        |

*Таблица 31. Поддержка IBM Intelligent Transportation требований TMDD версии 3 (продолжение)*

| <b>ID</b> запроса<br>пользователя | Запрос пользователя                                      | <b>ID</b> требования | Требование                                                   | Поддерживается<br><b>IBM</b> Intelligent<br>Transportation |
|-----------------------------------|----------------------------------------------------------|----------------------|--------------------------------------------------------------|------------------------------------------------------------|
| 2.3.4.4                           | Предоставить имена<br>событий в<br>произвольной форме    | 3.3.4.6.3.7          | Имя события                                                  | Да                                                         |
| 2.3.4.5                           | Предоставить описания<br>событий на нескольких<br>языках | 3.3.4.6.3.6.3.1      | Описание языка                                               | $H/\mathcal{I}$                                            |
|                                   |                                                          | 3.3.4.7.3.2.3        | Язык описания комментариев                                   | $H/\mathbb{Z}$                                             |
|                                   |                                                          | 3.3.4.7.4.2.1        | Язык описания отчетов                                        | $H/\mathcal{I}$                                            |
| 2.3.4.6                           | Текущая информация о<br>событии                          | 3.3.4.1              | Отправить по требованию<br>информацию о событии              | Да                                                         |
|                                   |                                                          | 3.3.4.2              | Опубликовать информацию о<br>событии                         | Да                                                         |
|                                   |                                                          | 3.3.4.3              | Подписаться на информацию<br>о событии                       | Да                                                         |
|                                   |                                                          | 3.3.4.4              | Контент требования<br>информации о событии                   | Да                                                         |
|                                   |                                                          | 3.3.4.4.1            | Необходимый контент<br>требования информации о<br>событии    | Да                                                         |
|                                   |                                                          | 3.3.4.4.2.1          | Запрашивающая организация                                    | Да                                                         |
|                                   |                                                          | 3.3.4.5              | Контент информации о<br>событии                              | Да                                                         |
|                                   |                                                          | 3.3.4.6              | Необходимый контент<br>информации о событии                  | Да                                                         |
|                                   |                                                          | 3.3.4.6.1.1          | Необходимая информация о<br>заголовке сообщения о<br>событии | Да                                                         |
|                                   |                                                          | 3.3.4.6.1.2.1        | Организация владельца                                        | Her                                                        |
|                                   |                                                          | 3.3.4.6.1.2.2        | Отвечающая организация                                       | Her                                                        |
|                                   |                                                          | 3.3.4.6.1.2.3        | Организация внешнего центра                                  | Her                                                        |
|                                   |                                                          | 3.3.4.6.1.2.4        | Срок действия сообщения                                      | Нет                                                        |
|                                   |                                                          | 3.3.4.6.2.1          | Необходимая справочная<br>информация о событии               | Да                                                         |
|                                   |                                                          | 3.3.4.6.2.2.1        | Идентификатор плана ответа<br>на событие                     | Нет                                                        |
|                                   |                                                          | 3.3.4.6.3.1          | Категория события                                            | Да                                                         |
|                                   |                                                          | 3.3.4.6.3.2          | Уровень достоверности<br>описания события                    | Да                                                         |
|                                   |                                                          | 3.3.4.6.3.3          | Уровень доступа к событию                                    | Да                                                         |
|                                   |                                                          | 3.3.4.6.3.4          | Время события                                                | Да                                                         |
|                                   |                                                          | 3.3.4.6.3.4.1        | Необходимая информация о<br>времени события                  | Да                                                         |
|                                   |                                                          | 3.3.4.6.3.4.2.2      | Дата/время<br>последовательности                             | Her                                                        |

*Таблица 31. Поддержка IBM Intelligent Transportation требований TMDD версии 3 (продолжение)*

| <b>ID</b> запроса<br>пользователя | Запрос пользователя | <b>ID</b> требования | Требование                                                     | Поддерживается<br><b>IBM</b> Intelligent<br><b>Transportation</b> |
|-----------------------------------|---------------------|----------------------|----------------------------------------------------------------|-------------------------------------------------------------------|
|                                   |                     | 3.3.4.6.3.4.2.3      | Дата/время начала события                                      | Да                                                                |
|                                   |                     | 3.3.4.6.3.4.2.4      | Альтернативные дата/время<br>начала                            | Нет                                                               |
|                                   |                     | 3.3.4.6.3.4.2.5      | Альтернативные дата/время<br>окончания                         | Нет                                                               |
|                                   |                     | 3.3.4.6.3.4.2.9      | Действующие периодические<br>события                           | $H/\mathcal{I}$                                                   |
|                                   |                     | 3.3.4.6.3.4.2.10     | Интервал допустимости<br>события                               | Her                                                               |
|                                   |                     | 3.3.4.6.3.4.2.10.1   | Необходимая информация об<br>эффективном периоде<br>события    | $H/\mathcal{I}$                                                   |
|                                   |                     | 3.3.4.6.3.4.2.10.3   | Квалификатор эффективного<br>периода                           | $H/\mathcal{I}$                                                   |
|                                   |                     | 3.3.4.6.3.4.2.10.4   | Квалификатор эффективного<br>периода                           | $H/\mathcal{I}$                                                   |
|                                   |                     | 3.3.4.6.3.5          | Положение события                                              | Да                                                                |
|                                   |                     | 3.3.4.6.3.5.1.1      | Идентификатор области                                          | Her                                                               |
|                                   |                     | 3.3.4.6.3.5.1.2      | Имя области                                                    | Her                                                               |
|                                   |                     | 3.3.4.6.3.5.1.3      | Ранг положения области                                         | $H/\mathcal{I}$                                                   |
|                                   |                     | 3.3.4.6.3.5.1.4      | Дополнительная справочная<br>информация о положении<br>области | $H/\mathcal{I}$                                                   |
|                                   |                     | 3.3.4.6.3.5.2        | Необходимая информация о<br>положении дороги                   | Да                                                                |
|                                   |                     | 3.3.4.6.3.5.3.1      | Владение дорогой                                               | Her                                                               |
|                                   |                     | 3.3.4.6.3.5.3.2      | Определитель маршрута                                          | Да                                                                |
|                                   |                     | 3.3.4.6.3.5.3.3      | Второй определитель<br>маршрута                                | Нет                                                               |
|                                   |                     | 3.3.4.6.3.5.3.4      | Идентификатор дороги                                           | Да                                                                |
|                                   |                     | 3.3.4.6.3.5.3.5      | Имя дороги                                                     | Her                                                               |
|                                   |                     | 3.3.4.6.3.5.3.6      | Ориентация дороги                                              | Her                                                               |
|                                   |                     | 3.3.4.6.3.5.3.7      | Направление дороги                                             | Да                                                                |
|                                   |                     | 3.3.4.6.3.5.3.8      | Дополнительная точка                                           | Her                                                               |
|                                   |                     | 3.3.4.6.3.5.3.9      | Альтернативное положение<br>дороги                             | Нет                                                               |
|                                   |                     | 3.3.4.6.3.5.4        | Необходимая информация о<br>точке в положении дороги           | Да                                                                |
|                                   |                     | 3.3.4.6.3.5.5.1      | Положение линейного<br>отсчета                                 | Да                                                                |
|                                   |                     | 3.3.4.6.3.5.5.2      | Имя дороги                                                     | Her                                                               |
|                                   |                     | 3.3.4.6.3.5.5.3      | Имя точки                                                      | Да                                                                |

*Таблица 31. Поддержка IBM Intelligent Transportation требований TMDD версии 3 (продолжение)*
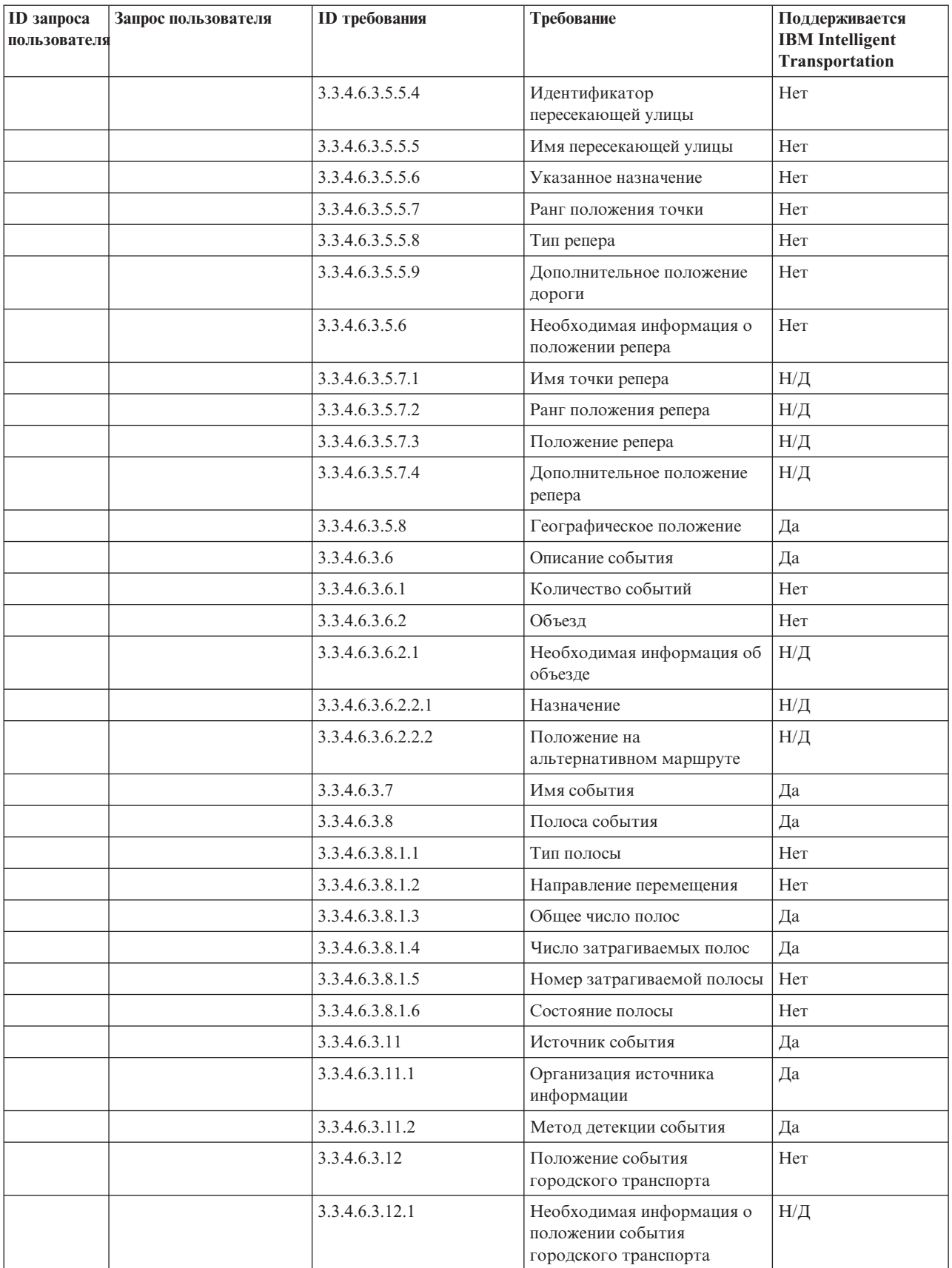

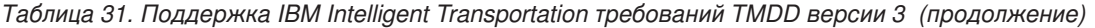

| <b>ID</b> запроса<br>пользователя | Запрос пользователя                        | <b>ID</b> требования | Требование                                                | Поддерживается<br><b>IBM</b> Intelligent<br>Transportation |
|-----------------------------------|--------------------------------------------|----------------------|-----------------------------------------------------------|------------------------------------------------------------|
|                                   |                                            | 3.3.4.6.3.12.2.1     | Направление перемещения<br>городского транспорта          | $H/\mathcal{A}$                                            |
|                                   |                                            | 3.3.4.6.3.12.2.2     | Сведения об остановке<br>городского транспорта            | $H/\mathcal{I}$                                            |
|                                   |                                            | 3.3.4.6.3.12.2.3     | Положение городского<br>транспорта                        | $H/\mathcal{I}$                                            |
|                                   |                                            | 3.3.4.6.4.1          | Необходимая информация о<br>заголовке события             | Да                                                         |
|                                   |                                            | 3.3.4.6.4.2.1        | События заголовка события                                 | Нет                                                        |
|                                   |                                            | 3.3.4.7.2            | Индикатор события                                         | Да                                                         |
|                                   |                                            | 3.3.4.7.2.1          | Состояние события                                         | Да                                                         |
|                                   |                                            | 3.3.4.7.2.2          | Флаг превышения<br>продолжительности события              | Да                                                         |
|                                   |                                            | 3.3.4.7.2.3          | Уровень приоритета события                                | Her                                                        |
|                                   |                                            | 3.3.4.7.2.4          | Серьезность события                                       | Да                                                         |
|                                   |                                            | 3.3.4.7.2.5          | Уровень влияния к событию                                 | Her                                                        |
|                                   |                                            | 3.3.4.7.2.6          | Активный флаг события                                     | Her                                                        |
|                                   |                                            | 3.3.4.7.3            | Комментарии к событию                                     | Да                                                         |
|                                   |                                            | 3.3.4.7.3.1          | Необходимые комментарии к<br>событию                      | Да                                                         |
|                                   |                                            | 3.3.4.7.3.2.1        | Идентификатор оператора                                   | Her                                                        |
|                                   |                                            | 3.3.4.7.3.2.2        | Комментарии оператора                                     | Нет                                                        |
|                                   |                                            | 3.3.4.7.3.2.3        | Язык описания комментариев                                | Нет                                                        |
|                                   |                                            | 3.3.4.7.4            | Отчеты о событиях                                         | Her                                                        |
|                                   |                                            | 3.3.4.7.4.1          | Необходимые отчеты о<br>событиях                          | Н/Д                                                        |
|                                   |                                            | 3.3.4.7.4.2.1        | Язык описания отчетов                                     | $H/\mathcal{I}$                                            |
| 2.3.4.7                           | Информация о<br>запланированном<br>событии | 3.3.4.1              | Отправить по требованию<br>информацию о событии           | Да                                                         |
|                                   |                                            | 3.3.4.2              | Опубликовать информацию о<br>событии                      | Да                                                         |
|                                   |                                            | 3.3.4.3              | Подписаться на информацию<br>о событии                    | Да                                                         |
|                                   |                                            | 3.3.4.4              | Контент требования<br>информации о событии                | Да                                                         |
|                                   |                                            | 3.3.4.4.1            | Необходимый контент<br>требования информации о<br>событии | Да                                                         |
|                                   |                                            | 3.3.4.4.2.1          | Запрашивающая организация                                 | Да                                                         |
|                                   |                                            | 3.3.4.5              | Контент информации о<br>событии                           | Да                                                         |

*Таблица 31. Поддержка IBM Intelligent Transportation требований TMDD версии 3 (продолжение)*

| <b>ID</b> запроса<br>пользователя | Запрос пользователя | <b>ID</b> требования | Требование                                                       | Поддерживается<br><b>IBM</b> Intelligent<br>Transportation |
|-----------------------------------|---------------------|----------------------|------------------------------------------------------------------|------------------------------------------------------------|
|                                   |                     | 3.3.4.6              | Необходимый контент<br>информации о событии                      | Да                                                         |
|                                   |                     | 3.3.4.6.1.1          | Необходимая информация о<br>заголовке сообщения о<br>событии     | Да                                                         |
|                                   |                     | 3.3.4.6.1.2.1        | Организация владельца                                            | Нет                                                        |
|                                   |                     | 3.3.4.6.1.2.2        | Отвечающая организация                                           | Her                                                        |
|                                   |                     | 3.3.4.6.1.2.3        | Организация внешнего центра                                      | Her                                                        |
|                                   |                     | 3.3.4.6.1.2.4        | Срок действия сообщения                                          | Нет                                                        |
|                                   |                     | 3.3.4.6.2.1          | Необходимая справочная<br>информация о событии                   | Да                                                         |
|                                   |                     | 3.3.4.6.2.2.1        | Идентификатор плана ответа<br>на событие                         | Нет                                                        |
|                                   |                     | 3.3.4.6.3.1          | Категория события                                                | Да                                                         |
|                                   |                     | 3.3.4.6.3.2          | Уровень достоверности<br>описания события                        | Да                                                         |
|                                   |                     | 3.3.4.6.3.3          | Уровень доступа к событию                                        | Да                                                         |
|                                   |                     | 3.3.4.6.3.4          | Время события                                                    | Да                                                         |
|                                   |                     | 3.3.4.6.3.4.1        | Необходимая информация о<br>времени события                      | Да                                                         |
|                                   |                     | 3.3.4.6.3.4.2.1      | Идентификатор элемента<br>расписания запланированного<br>события | Нет                                                        |
|                                   |                     | 3.3.4.6.3.4.2.2      | Дата/время<br>последовательности                                 | Нет                                                        |
|                                   |                     | 3.3.4.6.3.4.2.4      | Альтернативные дата/время<br>начала                              | Нет                                                        |
|                                   |                     | 3.3.4.6.3.4.2.6      | Ожидаемые дата/время<br>начала                                   | Да                                                         |
|                                   |                     | 3.3.4.6.3.4.2.7      | Ожидаемые дата/время<br>окончания                                | Да                                                         |
|                                   |                     | 3.3.4.6.3.4.2.8      | Непрерывный флаг<br>запланированного события                     | Her                                                        |
|                                   |                     | 3.3.4.6.3.4.2.9      | Действующие периодические<br>события                             | $H/\mathcal{I}$                                            |
|                                   |                     | 3.3.4.6.3.4.2.10     | Интервал допустимости<br>события                                 | Her                                                        |
|                                   |                     | 3.3.4.6.3.4.2.10.1   | Необходимая информация об<br>эффективном периоде<br>события      | $H/\mathcal{I}$                                            |
|                                   |                     | 3.3.4.6.3.4.2.10.3   | Квалификатор эффективного<br>периода                             | $H/\mathcal{I}$                                            |
|                                   |                     | 3.3.4.6.3.4.2.10.4   | Квалификатор эффективного<br>периода                             | $H/\mathcal{I}$                                            |
|                                   |                     | 3.3.4.6.3.5          | Положение события                                                | Да                                                         |

*Таблица 31. Поддержка IBM Intelligent Transportation требований TMDD версии 3 (продолжение)*

| <b>ID</b> запроса<br>пользователя | Запрос пользователя | <b>ID</b> требования | Требование                                                     | Поддерживается<br><b>IBM</b> Intelligent<br><b>Transportation</b> |
|-----------------------------------|---------------------|----------------------|----------------------------------------------------------------|-------------------------------------------------------------------|
|                                   |                     | 3.3.4.6.3.5.1        | Информация о положении<br>области                              | Нет                                                               |
|                                   |                     | 3.3.4.6.3.5.1.1      | Идентификатор области                                          | $H/\mathcal{I}$                                                   |
|                                   |                     | 3.3.4.6.3.5.1.2      | Имя области                                                    | $H/\mathcal{I}$                                                   |
|                                   |                     | 3.3.4.6.3.5.1.3      | Ранг положения области                                         | $H/\mathcal{I}$                                                   |
|                                   |                     | 3.3.4.6.3.5.1.4      | Дополнительная справочная<br>информация о положении<br>области | $H/\mathcal{I}$                                                   |
|                                   |                     | 3.3.4.6.3.5.2        | Необходимая информация о<br>положении дороги                   | Да                                                                |
|                                   |                     | 3.3.4.6.3.5.3.1      | Владение дорогой                                               | Her                                                               |
|                                   |                     | 3.3.4.6.3.5.3.2      | Определитель маршрута                                          | Да                                                                |
|                                   |                     | 3.3.4.6.3.5.3.3      | Второй определитель<br>маршрута                                | Her                                                               |
|                                   |                     | 3.3.4.6.3.5.3.4      | Идентификатор дороги                                           | Да                                                                |
|                                   |                     | 3.3.4.6.3.5.3.5      | Имя дороги                                                     | Нет                                                               |
|                                   |                     | 3.3.4.6.3.5.3.6      | Ориентация дороги                                              | Her                                                               |
|                                   |                     | 3.3.4.6.3.5.3.7      | Направление дороги                                             | Да                                                                |
|                                   |                     | 3.3.4.6.3.5.3.8      | Дополнительная точка                                           | Нет                                                               |
|                                   |                     | 3.3.4.6.3.5.3.9      | Альтернативное положение<br>дороги                             | Her                                                               |
|                                   |                     | 3.3.4.6.3.5.4        | Необходимая информация о<br>точке в положении дороги           | Да                                                                |
|                                   |                     | 3.3.4.6.3.5.5.1      | Положение линейного<br>отсчета                                 | Да                                                                |
|                                   |                     | 3.3.4.6.3.5.5.2      | Имя дороги                                                     | Нет                                                               |
|                                   |                     | 3.3.4.6.3.5.5.3      | Имя точки                                                      | Да                                                                |
|                                   |                     | 3.3.4.6.3.5.5.4      | Идентификатор<br>пересекающей улицы                            | Нет                                                               |
|                                   |                     | 3.3.4.6.3.5.5.5      | Имя пересекающей улицы                                         | Her                                                               |
|                                   |                     | 3.3.4.6.3.5.5.6      | Указанное назначение                                           | Her                                                               |
|                                   |                     | 3.3.4.6.3.5.5.7      | Ранг положения точки                                           | Her                                                               |
|                                   |                     | 3.3.4.6.3.5.5.8      | Тип репера                                                     | Her                                                               |
|                                   |                     | 3.3.4.6.3.5.5.9      | Дополнительное положение<br>дороги                             | Her                                                               |
|                                   |                     | 3.3.4.6.3.5.6        | Необходимая информация о<br>положении репера                   | Нет                                                               |
|                                   |                     | 3.3.4.6.3.5.7.1      | Имя точки репера                                               | $H/\mathcal{\overline{A}}$                                        |
|                                   |                     | 3.3.4.6.3.5.7.2      | Ранг положения репера                                          | $H/\mathcal{A}$                                                   |
|                                   |                     | 3.3.4.6.3.5.7.3      | Положение репера                                               | $H/\mathcal{I}$                                                   |
|                                   |                     | 3.3.4.6.3.5.7.4      | Дополнительное положение<br>репера                             | $H/\mathcal{\overline{A}}$                                        |

*Таблица 31. Поддержка IBM Intelligent Transportation требований TMDD версии 3 (продолжение)*

| <b>ID</b> запроса<br>пользователя | Запрос пользователя | <b>ID</b> требования | Требование                                                             | Поддерживается<br><b>IBM</b> Intelligent<br><b>Transportation</b> |
|-----------------------------------|---------------------|----------------------|------------------------------------------------------------------------|-------------------------------------------------------------------|
|                                   |                     | 3.3.4.6.3.5.8        | Географическое положение                                               | Да                                                                |
|                                   |                     | 3.3.4.6.3.6          | Описание события                                                       | Да                                                                |
|                                   |                     | 3.3.4.6.3.6.1        | Количество событий                                                     | Her                                                               |
|                                   |                     | 3.3.4.6.3.6.2        | Объезд                                                                 | Her                                                               |
|                                   |                     | 3.3.4.6.3.6.2.1      | Необходимая информация об<br>объезде                                   | $H/\mathcal{I}$                                                   |
|                                   |                     | 3.3.4.6.3.6.2.2.1    | Назначение                                                             | $H/\mathcal{I}$                                                   |
|                                   |                     | 3.3.4.6.3.6.2.2.2    | Положение на<br>альтернативном маршруте                                | $H/\mathcal{I}$                                                   |
|                                   |                     | 3.3.4.6.3.7          | Имя события                                                            | Да                                                                |
|                                   |                     | 3.3.4.6.3.8          | Полоса события                                                         | Да                                                                |
|                                   |                     | 3.3.4.6.3.8.1.1      | Тип полосы                                                             | Нет                                                               |
|                                   |                     | 3.3.4.6.3.8.1.2      | Направление перемещения                                                | Her                                                               |
|                                   |                     | 3.3.4.6.3.8.1.3      | Общее число полос                                                      | Да                                                                |
|                                   |                     | 3.3.4.6.3.8.1.4      | Число затрагиваемых полос                                              | Да                                                                |
|                                   |                     | 3.3.4.6.3.8.1.5      | Номер затрагиваемой полосы                                             | Her                                                               |
|                                   |                     | 3.3.4.6.3.8.1.6      | Состояние полосы                                                       | Нет                                                               |
|                                   |                     | 3.3.4.6.3.9          | Идентификатор элемента<br>расписания                                   | Нет                                                               |
|                                   |                     | 3.3.4.6.3.10         | Идентификатор элемента                                                 | Нет                                                               |
|                                   |                     | 3.3.4.6.3.11         | Источник события                                                       | Да                                                                |
|                                   |                     | 3.3.4.6.3.11.1       | Организация источника<br>информации                                    | Да                                                                |
|                                   |                     | 3.3.4.6.3.11.2       | Метод детекции события                                                 | Да                                                                |
|                                   |                     | 3.3.4.6.3.12         | Положение события<br>городского транспорта                             | Her                                                               |
|                                   |                     | 3.3.4.6.3.12.1       | Необходимая информация о<br>положении события<br>городского транспорта | $H/\mathbb{Z}$                                                    |
|                                   |                     | 3.3.4.6.3.12.2.1     | Направление перемещения<br>городского транспорта                       | $H/\mathcal{I}$                                                   |
|                                   |                     | 3.3.4.6.3.12.2.2     | Сведения об остановке<br>городского транспорта                         | $H/\mathcal{I}$                                                   |
|                                   |                     | 3.3.4.6.3.12.2.3     | Положение городского<br>транспорта                                     | $H/\mathcal{I}$                                                   |
|                                   |                     | 3.3.4.6.4.1          | Необходимая информация о<br>заголовке события                          | Да                                                                |
|                                   |                     | 3.3.4.6.4.2.1        | События заголовка события                                              | Нет                                                               |
|                                   |                     | 3.3.4.7.1            | Справочная информация о<br>проекте                                     | Her                                                               |
|                                   |                     | 3.3.4.7.1.1          | Справочная информация о<br>проекте                                     | $H/\mathcal{I}$                                                   |

*Таблица 31. Поддержка IBM Intelligent Transportation требований TMDD версии 3 (продолжение)*

| <b>ID</b> запроса<br>пользователя | Запрос пользователя              | <b>ID</b> требования | Требование                                                   | Поддерживается<br><b>IBM</b> Intelligent<br>Transportation |
|-----------------------------------|----------------------------------|----------------------|--------------------------------------------------------------|------------------------------------------------------------|
|                                   |                                  | 3.3.4.7.1.2          | Справочная информация о<br>разрешении                        | $H/\mathcal{I}$                                            |
|                                   |                                  | 3.3.4.7.1.3          | Описание проекта                                             | $H/\mathcal{I}$                                            |
|                                   |                                  | 3.3.4.7.1.4          | Организация владельца                                        | $H/\mathcal{I}$                                            |
|                                   |                                  | 3.3.4.7.2            | Индикатор события                                            | Да                                                         |
|                                   |                                  | 3.3.4.7.2.1          | Состояние события                                            | Да                                                         |
|                                   |                                  | 3.3.4.7.2.2          | Флаг превышения<br>продолжительности события                 | Да                                                         |
|                                   |                                  | 3.3.4.7.2.3          | Уровень приоритета события                                   | Нет                                                        |
|                                   |                                  | 3.3.4.7.2.4          | Серьезность события                                          | Да                                                         |
|                                   |                                  | 3.3.4.7.2.5          | Уровень влияния к событию                                    | Нет                                                        |
|                                   |                                  | 3.3.4.7.2.6          | Активный флаг события                                        | Нет                                                        |
|                                   |                                  | 3.3.4.7.2.7          | Класс события                                                | Her                                                        |
|                                   |                                  | 3.3.4.7.3            | Комментарии к событию                                        | Да                                                         |
|                                   |                                  | 3.3.4.7.3.1          | Необходимые комментарии к<br>событию                         | Да                                                         |
|                                   |                                  | 3.3.4.7.3.2.1        | Идентификатор оператора                                      | Нет                                                        |
|                                   |                                  | 3.3.4.7.3.2.2        | Комментарии оператора                                        | Нет                                                        |
|                                   |                                  | 3.3.4.7.3.2.3        | Язык описания комментариев                                   | Her                                                        |
|                                   |                                  | 3.3.4.7.4            | Отчеты о событиях                                            | Her                                                        |
|                                   |                                  | 3.3.4.7.4.1          | Необходимые отчеты о<br>событиях                             | $H/\mathcal{I}$                                            |
|                                   |                                  | 3.3.4.7.4.2.1        | Язык описания отчетов                                        | $H/\mathcal{I}$                                            |
| 2.3.4.8                           | Информация о прогнозе<br>события | 3.3.4.1              | Отправить по требованию<br>информацию о событии              | Да                                                         |
|                                   |                                  | 3.3.4.2              | Опубликовать информацию о<br>событии                         | Да                                                         |
|                                   |                                  | 3.3.4.3              | Подписаться на информацию<br>о событии                       | Да                                                         |
|                                   |                                  | 3.3.4.4              | Контент требования<br>информации о событии                   | Да                                                         |
|                                   |                                  | 3.3.4.4.1            | Необходимый контент<br>требования информации о<br>событии    | Да                                                         |
|                                   |                                  | 3.3.4.4.2.1          | Запрашивающая организация                                    | Да                                                         |
|                                   |                                  | 3.3.4.5              | Контент информации о<br>событии                              | Да                                                         |
|                                   |                                  | 3.3.4.6              | Необходимый контент<br>информации о событии                  | Да                                                         |
|                                   |                                  | 3.3.4.6.1.1          | Необходимая информация о<br>заголовке сообщения о<br>событии | Да                                                         |
|                                   |                                  | 3.3.4.6.1.2.1        | Организация владельца                                        | Нет                                                        |

*Таблица 31. Поддержка IBM Intelligent Transportation требований TMDD версии 3 (продолжение)*

| <b>ID</b> запроса<br>пользователя | Запрос пользователя | <b>ID</b> требования | Требование                                                     | Поддерживается<br><b>IBM</b> Intelligent<br>Transportation |
|-----------------------------------|---------------------|----------------------|----------------------------------------------------------------|------------------------------------------------------------|
|                                   |                     | 3.3.4.6.1.2.2        | Отвечающая организация                                         | Her                                                        |
|                                   |                     | 3.3.4.6.1.2.3        | Организация внешнего центра                                    | Her                                                        |
|                                   |                     | 3.3.4.6.1.2.4        | Срок действия сообщения                                        | Нет                                                        |
|                                   |                     | 3.3.4.6.2.1          | Необходимая справочная<br>информация о событии                 | Да                                                         |
|                                   |                     | 3.3.4.6.2.2.1        | Идентификатор плана ответа<br>на событие                       | Her                                                        |
|                                   |                     | 3.3.4.6.3.1          | Категория события                                              | Да                                                         |
|                                   |                     | 3.3.4.6.3.2          | Уровень достоверности<br>описания события                      | Да                                                         |
|                                   |                     | 3.3.4.6.3.3          | Уровень доступа к событию                                      | Да                                                         |
|                                   |                     | 3.3.4.6.3.4          | Время события                                                  | Да                                                         |
|                                   |                     | 3.3.4.6.3.4.1        | Необходимая информация о<br>времени события                    | Да                                                         |
|                                   |                     | 3.3.4.6.3.4.2.2      | Дата/время<br>последовательности                               | Her                                                        |
|                                   |                     | 3.3.4.6.3.4.2.4      | Альтернативные дата/время<br>начала                            | Her                                                        |
|                                   |                     | 3.3.4.6.3.4.2.9      | Действующие периодические<br>события                           | $H/\mathcal{I}$                                            |
|                                   |                     | 3.3.4.6.3.4.2.10     | Интервал допустимости<br>события                               | Her                                                        |
|                                   |                     | 3.3.4.6.3.4.2.10.1   | Необходимая информация об<br>эффективном периоде<br>события    | $H/\mathcal{I}$                                            |
|                                   |                     | 3.3.4.6.3.4.2.10.3   | Квалификатор эффективного<br>периода                           | $H/\mathbb{Z}$                                             |
|                                   |                     | 3.3.4.6.3.4.2.10.4   | Квалификатор эффективного<br>периода                           | $H/\mathcal{I}$                                            |
|                                   |                     | 3.3.4.6.3.5          | Положение события                                              | Да                                                         |
|                                   |                     | 3.3.4.6.3.5.1        | Информация о положении<br>области                              | Her                                                        |
|                                   |                     | 3.3.4.6.3.5.1.1      | Идентификатор области                                          | $H/\mathcal{I}$                                            |
|                                   |                     | 3.3.4.6.3.5.1.2      | Имя области                                                    | $H/\mathcal{I}$                                            |
|                                   |                     | 3.3.4.6.3.5.1.3      | Ранг положения области                                         | $H/\mathcal{\overline{A}}$                                 |
|                                   |                     | 3.3.4.6.3.5.1.4      | Дополнительная справочная<br>информация о положении<br>области | $H/\mathcal{I}$                                            |
|                                   |                     | 3.3.4.6.3.5.2        | Необходимая информация о<br>положении дороги                   | Да                                                         |
|                                   |                     | 3.3.4.6.3.5.3.1      | Владение дорогой                                               | Her                                                        |
|                                   |                     | 3.3.4.6.3.5.3.2      | Определитель маршрута                                          | Да                                                         |
|                                   |                     | 3.3.4.6.3.5.3.3      | Второй определитель<br>маршрута                                | Her                                                        |

*Таблица 31. Поддержка IBM Intelligent Transportation требований TMDD версии 3 (продолжение)*

| <b>ID</b> запроса<br>Запрос пользователя<br>пользователя | <b>ID</b> требования | Требование                                           | Поддерживается<br><b>IBM</b> Intelligent<br>Transportation |
|----------------------------------------------------------|----------------------|------------------------------------------------------|------------------------------------------------------------|
|                                                          | 3.3.4.6.3.5.3.4      | Идентификатор дороги                                 | Да                                                         |
|                                                          | 3.3.4.6.3.5.3.5      | Имя дороги                                           | Нет                                                        |
|                                                          | 3.3.4.6.3.5.3.6      | Ориентация дороги                                    | Her                                                        |
|                                                          | 3.3.4.6.3.5.3.7      | Направление дороги                                   | Да                                                         |
|                                                          | 3.3.4.6.3.5.3.8      | Дополнительная точка                                 | Her                                                        |
|                                                          | 3.3.4.6.3.5.3.9      | Альтернативное положение<br>дороги                   | Her                                                        |
|                                                          | 3.3.4.6.3.5.4        | Необходимая информация о<br>точке в положении дороги | Да                                                         |
|                                                          | 3.3.4.6.3.5.5.1      | Положение линейного<br>отсчета                       | Да                                                         |
|                                                          | 3.3.4.6.3.5.5.2      | Имя дороги                                           | Her                                                        |
|                                                          | 3.3.4.6.3.5.5.3      | Имя точки                                            | Да                                                         |
|                                                          | 3.3.4.6.3.5.5.4      | Идентификатор<br>пересекающей улицы                  | Нет                                                        |
|                                                          | 3.3.4.6.3.5.5.5      | Имя пересекающей улицы                               | Нет                                                        |
|                                                          | 3.3.4.6.3.5.5.6      | Указанное назначение                                 | Her                                                        |
|                                                          | 3.3.4.6.3.5.5.7      | Ранг положения точки                                 | Нет                                                        |
|                                                          | 3.3.4.6.3.5.5.8      | Тип репера                                           | Her                                                        |
|                                                          | 3.3.4.6.3.5.5.9      | Дополнительное положение<br>дороги                   | Her                                                        |
|                                                          | 3.3.4.6.3.5.6        | Необходимая информация о<br>положении репера         | Нет                                                        |
|                                                          | 3.3.4.6.3.5.7.1      | Имя точки репера                                     | $H/\mathcal{I}$                                            |
|                                                          | 3.3.4.6.3.5.7.2      | Ранг положения репера                                | $H/\mathcal{I}$                                            |
|                                                          | 3.3.4.6.3.5.7.3      | Положение репера                                     | $H/\mathcal{I}$                                            |
|                                                          | 3.3.4.6.3.5.7.4      | Дополнительное положение<br>репера                   | $H/\mathcal{I}$                                            |
|                                                          | 3.3.4.6.3.5.8        | Географическое положение                             | Да                                                         |
|                                                          | 3.3.4.6.3.6          | Описание события                                     | Да                                                         |
|                                                          | 3.3.4.6.3.6.1        | Количество событий                                   | Her                                                        |
|                                                          | 3.3.4.6.3.6.2        | Объезд                                               | Her                                                        |
|                                                          | 3.3.4.6.3.6.2.1      | Необходимая информация об<br>объезде                 | $H/\mathcal{I}$                                            |
|                                                          | 3.3.4.6.3.6.2.2.1    | Назначение                                           | $H/\mathcal{I}$                                            |
|                                                          | 3.3.4.6.3.6.2.2.2    | Положение на<br>альтернативном маршруте              | $H/\mathcal{I}$                                            |
|                                                          | 3.3.4.6.3.7          | Имя события                                          | Да                                                         |
|                                                          | 3.3.4.6.3.8          | Полоса события                                       | Да                                                         |
|                                                          | 3.3.4.6.3.8.1.1      | Тип полосы                                           | Her                                                        |
|                                                          | 3.3.4.6.3.8.1.2      | Направление перемещения                              | Нет                                                        |

*Таблица 31. Поддержка IBM Intelligent Transportation требований TMDD версии 3 (продолжение)*

| <b>ID</b> запроса<br>пользователя | Запрос пользователя | <b>ID</b> требования | Требование                                                             | Поддерживается<br><b>IBM</b> Intelligent<br>Transportation |
|-----------------------------------|---------------------|----------------------|------------------------------------------------------------------------|------------------------------------------------------------|
|                                   |                     | 3.3.4.6.3.8.1.3      | Общее число полос                                                      | Да                                                         |
|                                   |                     | 3.3.4.6.3.8.1.4      | Число затрагиваемых полос                                              | Да                                                         |
|                                   |                     | 3.3.4.6.3.8.1.5      | Номер затрагиваемой полосы                                             | Нет                                                        |
|                                   |                     | 3.3.4.6.3.8.1.6      | Состояние полосы                                                       | Her                                                        |
|                                   |                     | 3.3.4.6.3.9          | Идентификатор элемента<br>расписания                                   | Нет                                                        |
|                                   |                     | 3.3.4.6.3.10         | Идентификатор элемента                                                 | Her                                                        |
|                                   |                     | 3.3.4.6.3.11         | Источник события                                                       | Да                                                         |
|                                   |                     | 3.3.4.6.3.11.1       | Организация источника<br>информации                                    | Да                                                         |
|                                   |                     | 3.3.4.6.3.11.2       | Метод детекции события                                                 | Да                                                         |
|                                   |                     | 3.3.4.6.3.12         | Положение события<br>городского транспорта                             | Нет                                                        |
|                                   |                     | 3.3.4.6.3.12.1       | Необходимая информация о<br>положении события<br>городского транспорта | $H/\mathcal{\overline{A}}$                                 |
|                                   |                     | 3.3.4.6.3.12.2.1     | Направление перемещения<br>городского транспорта                       | $H/\mathcal{I}$                                            |
|                                   |                     | 3.3.4.6.3.12.2.2     | Сведения об остановке<br>городского транспорта                         | $H/\mathcal{I}$                                            |
|                                   |                     | 3.3.4.6.3.12.2.3     | Положение городского<br>транспорта                                     | $H/\mathcal{I}$                                            |
|                                   |                     | 3.3.4.6.4.1          | Необходимая информация о<br>заголовке события                          | Да                                                         |
|                                   |                     | 3.3.4.6.4.2.1        | События заголовка события                                              | Нет                                                        |
|                                   |                     | 3.3.4.7.2            | Индикатор события                                                      | Да                                                         |
|                                   |                     | 3.3.4.7.2.1          | Состояние события                                                      | Да                                                         |
|                                   |                     | 3.3.4.7.2.2          | Флаг превышения<br>продолжительности события                           | Да                                                         |
|                                   |                     | 3.3.4.7.2.3          | Уровень приоритета события                                             | Her                                                        |
|                                   |                     | 3.3.4.7.2.4          | Серьезность события                                                    | Да                                                         |
|                                   |                     | 3.3.4.7.2.5          | Уровень влияния к событию                                              | Нет                                                        |
|                                   |                     | 3.3.4.7.2.6          | Активный флаг события                                                  | Нет                                                        |
|                                   |                     | 3.3.4.7.2.7          | Класс события                                                          | Her                                                        |
|                                   |                     | 3.3.4.7.3            | Комментарии к событию                                                  | Да                                                         |
|                                   |                     | 3.3.4.7.3.1          | Необходимые комментарии к<br>событию                                   | Да                                                         |
|                                   |                     | 3.3.4.7.3.2.1        | Идентификатор оператора                                                | Нет                                                        |
|                                   |                     | 3.3.4.7.3.2.2        | Комментарии оператора                                                  | Her                                                        |
|                                   |                     | 3.3.4.7.3.2.3        | Язык описания комментариев                                             | Her                                                        |
|                                   |                     | 3.3.4.7.4            | Отчеты о событиях                                                      | Her                                                        |

*Таблица 31. Поддержка IBM Intelligent Transportation требований TMDD версии 3 (продолжение)*

| <b>ID</b> запроса<br>пользователя | Запрос пользователя              | <b>ID</b> требования | Требование                                                | Поддерживается<br><b>IBM</b> Intelligent<br><b>Transportation</b> |
|-----------------------------------|----------------------------------|----------------------|-----------------------------------------------------------|-------------------------------------------------------------------|
|                                   |                                  | 3.3.4.7.4.1          | Необходимые отчеты о<br>событиях                          | $H/\mathcal{I}$                                                   |
|                                   |                                  | 3.3.4.7.4.2.1        | Язык описания отчетов                                     | $H/\mathcal{I}$                                                   |
| 2.3.4.10                          | Справочная<br>информация о URL   | 3.3.4.7.6            | Справочники по URL                                        | Да                                                                |
|                                   |                                  | 3.3.4.7.6.1          | Необходимая справочная<br>информация о URL                | Да                                                                |
|                                   |                                  | 3.3.4.7.6.2.1        | Носитель справочной<br>информации                         | Her                                                               |
| 2.3.4.11.1                        | Фильтрация повторений<br>событий | 3.3.4.4              | Контент требования<br>информации о событии                | Да                                                                |
|                                   |                                  | 3.3.4.4.1            | Необходимый контент<br>требования информации о<br>событии | Да                                                                |
|                                   |                                  | 3.3.4.4.3            | Контент фильтра требований<br>информации о событии        | Да                                                                |
|                                   |                                  | 3.3.4.4.3.1          | Фильтр уникальных<br>идентификаторов событий              | Нет                                                               |
|                                   |                                  | 3.3.4.4.3.2          | Фильтр идентификаторов<br>плана ответа на событие         | Her                                                               |
|                                   |                                  | 3.3.4.4.3.3          | Фильтр категорий событий                                  | Нет                                                               |
|                                   |                                  | 3.3.4.4.3.4          | Фильтр приоритетов событий                                | Her                                                               |
|                                   |                                  | 3.3.4.4.3.5          | Фильтр положений событий                                  | Her                                                               |
|                                   |                                  | 3.3.4.4.3.6          | Фильтр уровней<br>достоверности описаний<br>событий       | Her                                                               |
|                                   |                                  | 3.3.4.4.3.7          | Фильтр уровней доступа к<br>событиям                      | Нет                                                               |
|                                   |                                  | 3.3.4.4.3.8          | Фильтр флагов действий<br>событий                         | Нет                                                               |
|                                   |                                  | 3.3.4.4.3.9          | Фильтр серьезности событий                                | Нет                                                               |
|                                   |                                  | 3.3.4.4.3.10         | Фильтр времени начала<br>требований                       | Нет                                                               |
|                                   |                                  | 3.3.4.4.3.11         | Фильтр времени окончания<br>требований                    | Нет                                                               |
|                                   |                                  | 3.3.4.4.3.12         | Фильтр организаций внешних<br>центров                     | Her                                                               |
| 2.3.4.11.2                        | Фильтрация обновлений<br>событий | 3.3.4.4              | Контент требования<br>информации о событии                | Да                                                                |
|                                   |                                  | 3.3.4.4.1            | Необходимый контент<br>требования информации о<br>событии | Да                                                                |
|                                   |                                  | 3.3.4.4.3            | Контент фильтра требований<br>информации о событии        | Да                                                                |

*Таблица 31. Поддержка IBM Intelligent Transportation требований TMDD версии 3 (продолжение)*

| <b>ID</b> запроса<br>пользователя | Запрос пользователя | <b>ID</b> требования | Требование                                                          | Поддерживается<br><b>IBM</b> Intelligent<br>Transportation |
|-----------------------------------|---------------------|----------------------|---------------------------------------------------------------------|------------------------------------------------------------|
|                                   |                     | 3.3.4.4.3.1          | Фильтр уникальных<br>идентификаторов событий                        | Нет                                                        |
|                                   |                     | 3.3.4.4.3.10         | Фильтр времени начала<br>требований                                 | Her                                                        |
|                                   |                     | 3.3.4.4.3.11         | Фильтр времени окончания<br>требований                              | Her                                                        |
| 2.3.5.1.1                         | Перечень узлов      | 3.3.5.1.1            | Контент требования<br>информации о транспортной<br>сети             | Да                                                         |
|                                   |                     | 3.3.5.1.1.1          | Необходимый контент<br>требования информации о<br>транспортной сети | Да                                                         |
|                                   |                     | 3.3.5.1.1.2.1        | Идентификатор дорожной<br>сети                                      | Her                                                        |
|                                   |                     | 3.3.5.1.1.2.2        | Идентификатор транспортной Нет<br>сети                              |                                                            |
|                                   |                     | 3.3.5.1.1.2.3        | Организация внешнего центра                                         | Да                                                         |
|                                   |                     | 3.3.5.2.1.1          | Отправить по требованию<br>информацию о перечне узлов               | Да                                                         |
|                                   |                     | 3.3.5.2.1.2          | Опубликовать информацию о<br>перечне узлов                          | Да                                                         |
|                                   |                     | 3.3.5.2.1.3          | Подписаться на информацию<br>о перечне узлов                        | Да                                                         |
|                                   |                     | 3.3.5.2.1.4          | Контент требования перечня<br>узлов                                 | Да                                                         |
|                                   |                     | 3.3.5.2.1.5          | Контент информации о<br>перечне узлов                               | Да                                                         |
|                                   |                     | 3.3.5.2.1.5.1        | Необходимый контент<br>информации о перечне узлов                   | Да                                                         |
|                                   |                     | 3.3.5.2.1.5.2.1      | Имя узла                                                            | Да                                                         |
|                                   |                     | 3.3.5.2.1.5.2.2      | Описание узла                                                       | Да                                                         |
|                                   |                     | 3.3.5.2.1.5.2.3      | Имя дорожной сети                                                   | Да                                                         |
|                                   |                     | 3.3.5.2.1.5.2.4      | Определитель маршрута                                               | Да                                                         |
|                                   |                     | 3.3.5.2.1.5.2.5      | Линейный отсчет                                                     | Да                                                         |
|                                   |                     | 3.3.5.2.1.5.2.6      | Направление узла                                                    | Да                                                         |
|                                   |                     | 3.3.5.2.1.5.2.7      | Тип узла                                                            | Да                                                         |
|                                   |                     | 3.3.5.2.1.5.2.8      | Число дорог                                                         | Да                                                         |
|                                   |                     | 3.3.5.2.1.5.2.9      | Организация владельца                                               | Her                                                        |
|                                   |                     | 3.3.5.2.1.5.2.10     | Информация о дате и<br>времени изменения перечня                    | Да                                                         |
| 2.3.5.1.2                         | Перечень дорог      | 3.3.5.1.1            | Контент требования<br>информации о транспортной<br>сети             | Да                                                         |

*Таблица 31. Поддержка IBM Intelligent Transportation требований TMDD версии 3 (продолжение)*

| <b>ID</b> запроса<br>пользователя | Запрос пользователя | <b>ID</b> требования | Требование                                                          | Поддерживается<br><b>IBM</b> Intelligent<br>Transportation |
|-----------------------------------|---------------------|----------------------|---------------------------------------------------------------------|------------------------------------------------------------|
|                                   |                     | 3.3.5.1.1.1          | Необходимый контент<br>требования информации о<br>транспортной сети | Да                                                         |
|                                   |                     | 3.3.5.1.1.2.1        | Идентификатор дорожной<br>сети                                      | Her                                                        |
|                                   |                     | 3.3.5.1.1.2.2        | Идентификатор транспортной Нет<br>сети                              |                                                            |
|                                   |                     | 3.3.5.1.1.2.3        | Организация внешнего центра                                         | Да                                                         |
|                                   |                     | 3.3.5.3.1.1          | Отправить по требованию<br>информацию о перечне дорог               | Да                                                         |
|                                   |                     | 3.3.5.3.1.2          | Опубликовать информацию о<br>перечне дорог                          | Да                                                         |
|                                   |                     | 3.3.5.3.1.3          | Подписаться на информацию<br>о перечне дорог                        | Да                                                         |
|                                   |                     | 3.3.5.3.1.4          | Контент требования перечня<br>дорог                                 | Да                                                         |
|                                   |                     | 3.3.5.3.1.5          | Контент информации о<br>перечне дорог                               | Да                                                         |
|                                   |                     | 3.3.5.3.1.5.1        | Необходимый контент<br>информации о перечне дорог                   | Да                                                         |
|                                   |                     | 3.3.5.3.1.5.2.1      | Имя дорожной сети                                                   | Да                                                         |
|                                   |                     | 3.3.5.3.1.5.2.2      | Имя дороги                                                          | Да                                                         |
|                                   |                     | 3.3.5.3.1.5.2.3      | Определитель маршрута                                               | Да                                                         |
|                                   |                     | 3.3.5.3.1.5.2.4      | Дополнительный<br>определитель маршрута                             | Да                                                         |
|                                   |                     | 3.3.5.3.1.5.2.5      | Линейный отсчет                                                     | Да                                                         |
|                                   |                     | 3.3.5.3.1.5.2.6      | Длина дороги                                                        | Да                                                         |
|                                   |                     | 3.3.5.3.1.5.2.7      | Емкость дороги                                                      | Да                                                         |
|                                   |                     | 3.3.5.3.1.5.2.8      | Ограничение скорости на<br>дороге                                   | Да                                                         |
|                                   |                     | 3.3.5.3.1.5.2.9      | Ограничение скорости<br>грузовиков на дороге                        | Да                                                         |
|                                   |                     | 3.3.5.3.1.5.2.10     | Единицы ограничения<br>скорости                                     | Да                                                         |
|                                   |                     | 3.3.5.3.1.5.2.11     | Юрисдикция патрульной<br>полиции на дороге                          | Да                                                         |
|                                   |                     | 3.3.5.3.1.5.2.12     | Указанный владелец                                                  | Да                                                         |
|                                   |                     | 3.3.5.3.1.5.2.13     | Ширина левой обочины                                                | Да                                                         |
|                                   |                     | 3.3.5.3.1.5.2.14     | Ширина правой обочины                                               | Да                                                         |
|                                   |                     | 3.3.5.3.1.5.2.15     | Тип среднего ряда                                                   | Да                                                         |
|                                   |                     | 3.3.5.3.1.5.2.16     | Альтернативные имена                                                | Да                                                         |
|                                   |                     | 3.3.5.3.1.5.2.17     | Организация владельца                                               | Нет                                                        |

*Таблица 31. Поддержка IBM Intelligent Transportation требований TMDD версии 3 (продолжение)*

| <b>ID</b> запроса<br>пользователя | Запрос пользователя                             | <b>ID</b> требования | Требование                                                          | Поддерживается<br><b>IBM</b> Intelligent<br>Transportation |
|-----------------------------------|-------------------------------------------------|----------------------|---------------------------------------------------------------------|------------------------------------------------------------|
|                                   |                                                 | 3.3.5.3.1.5.2.18     | Информация о дате и<br>времени изменения перечня                    | Да                                                         |
| 2.3.5.2.2                         | Совместное<br>использование<br>состояния дороги | 3.3.5.1.1            | Контент требования<br>информации о транспортной<br>сети             | Да                                                         |
|                                   |                                                 | 3.3.5.1.1.1          | Необходимый контент<br>требования информации о<br>транспортной сети | Да                                                         |
|                                   |                                                 | 3.3.5.1.1.2.1        | Идентификатор дорожной<br>сети                                      | Her                                                        |
|                                   |                                                 | 3.3.5.1.1.2.2        | Идентификатор транспортной<br>сети                                  | Her                                                        |
|                                   |                                                 | 3.3.5.1.1.2.3        | Организация внешнего центра                                         | Да                                                         |
|                                   |                                                 | 3.3.5.3.2.1          | Отправить по требованию<br>информацию о состоянии<br>дорог          | Да                                                         |
|                                   |                                                 | 3.3.5.3.2.2          | Опубликовать информацию о<br>состоянии дорог                        | Да                                                         |
|                                   |                                                 | 3.3.5.3.2.3          | Подписаться на информацию<br>о состоянии дорог                      | Да                                                         |
|                                   |                                                 | 3.3.5.3.2.4          | Контент требования<br>состояния дорог                               | Да                                                         |
|                                   |                                                 | 3.3.5.3.2.5          | Контент информации о<br>состоянии дорог                             | Да                                                         |
|                                   |                                                 | 3.3.5.3.2.5.1        | Необходимый контент<br>информации о состоянии<br>дорог              | Да                                                         |
|                                   |                                                 | 3.3.5.3.2.5.2.1      | Имя дороги                                                          | Her                                                        |
|                                   |                                                 | 3.3.5.3.2.5.2.2      | Направление дороги                                                  | Her                                                        |
|                                   |                                                 | 3.3.5.3.2.5.2.3      | Открытые полосы                                                     | Да                                                         |
|                                   |                                                 | 3.3.5.1.1            | Контент требования<br>информации о транспортной<br>сети             | Да                                                         |
|                                   |                                                 | 3.3.5.1.1.1          | Необходимый контент<br>требования информации о<br>транспортной сети | Да                                                         |
|                                   |                                                 | 3.3.5.1.1.2.1        | Идентификатор дорожной<br>сети                                      | Her                                                        |
|                                   |                                                 | 3.3.5.1.1.2.2        | Идентификатор транспортной Нет<br>сети                              |                                                            |
|                                   |                                                 | 3.3.5.1.1.2.3        | Организация внешнего центра                                         | Да                                                         |
|                                   |                                                 | 3.3.5.3.2.1          | Отправить по требованию<br>информацию о состоянии<br>дорог          | Да                                                         |
|                                   |                                                 | 3.3.5.3.2.2          | Опубликовать информацию о<br>состоянии дорог                        | Да                                                         |

*Таблица 31. Поддержка IBM Intelligent Transportation требований TMDD версии 3 (продолжение)*

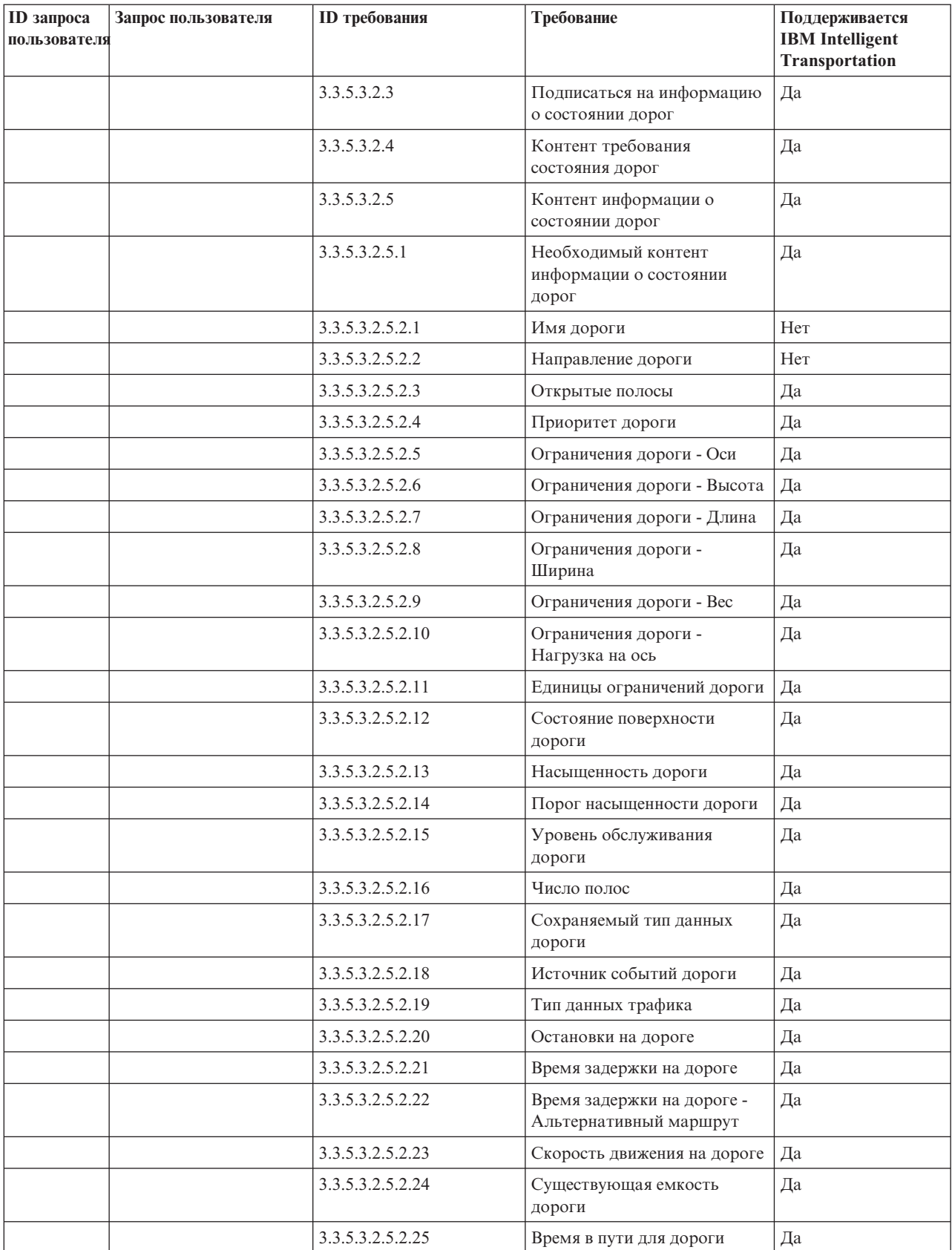

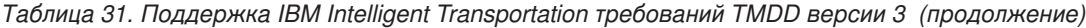

| <b>ID</b> запроса<br>пользователя | Запрос пользователя                               | <b>ID</b> требования | Требование                                         | Поддерживается<br><b>IBM</b> Intelligent<br>Transportation |
|-----------------------------------|---------------------------------------------------|----------------------|----------------------------------------------------|------------------------------------------------------------|
|                                   |                                                   | 3.3.5.3.2.5.2.26     | Увеличение времени в пути<br>для дороги            | Да                                                         |
|                                   |                                                   | 3.3.5.3.2.5.2.27     | Объем движения по дороге                           | Да                                                         |
|                                   |                                                   | 3.3.5.3.2.5.2.28     | Средняя скорость на дороге                         | Да                                                         |
|                                   |                                                   | 3.3.5.3.2.5.2.29     | Вычисленная скорость на<br>дороге                  | Да                                                         |
|                                   |                                                   | 3.3.5.3.2.5.2.30     | Плотность движения для<br>дороги                   | Да                                                         |
|                                   |                                                   | 3.3.5.3.2.5.2.31     | Занятость дороги                                   | Да                                                         |
|                                   |                                                   | 3.3.5.3.2.5.2.32     | Текущая рекомендованная<br>скорость на дороге      | Да                                                         |
|                                   |                                                   | 3.3.5.3.2.5.2.33     | Ограничение скорости на<br>дороге                  | Her                                                        |
|                                   |                                                   | 3.3.5.3.2.5.2.34     | Ограничение скорости<br>грузовиков на дороге       | Да                                                         |
|                                   |                                                   | 3.3.5.3.2.5.2.35     | Единицы ограничения<br>скорости                    | Да                                                         |
|                                   |                                                   | 3.3.5.3.2.5.2.36     | Время описания события                             | Да                                                         |
|                                   |                                                   | 3.3.5.3.2.5.2.37     | Организация владельца                              | Her                                                        |
|                                   |                                                   | 3.3.5.3.2.5.2.38     | Информация о дате и<br>времени изменения состояния | Да                                                         |
| 2.3.5.5                           | Управление<br>английскими единицами<br>измерения  | 3.3.5.3.1.5.2.8      | Ограничение скорости на<br>дороге                  | Да                                                         |
|                                   |                                                   | 3.3.5.3.1.5.2.9      | Ограничение скорости<br>грузовиков на дороге       | Да                                                         |
|                                   |                                                   | 3.3.5.3.1.5.2.10     | Единицы ограничения<br>скорости                    | Да                                                         |
|                                   |                                                   | 3.3.5.3.2.5.2.6      | Ограничения дороги - Высота                        | Да                                                         |
|                                   |                                                   | 3.3.5.3.2.5.2.7      | Ограничения дороги - Длина                         | Да                                                         |
|                                   |                                                   | 3.3.5.3.2.5.2.8      | Ограничения дороги -<br>Ширина                     | Да                                                         |
|                                   |                                                   | 3.3.5.3.2.5.2.11     | Единицы ограничений дороги                         | Да                                                         |
|                                   |                                                   | 3.3.5.3.2.5.2.32     | Текущая рекомендованная<br>скорость на дороге      | Да                                                         |
|                                   |                                                   | 3.3.5.3.2.5.2.33     | Ограничение скорости на<br>дороге                  | Да                                                         |
|                                   |                                                   | 3.3.5.3.2.5.2.34     | Ограничение скорости<br>грузовиков на дороге       | Да                                                         |
|                                   |                                                   | 3.3.5.3.2.5.2.35     | Единицы ограничения<br>скорости                    | Да                                                         |
| 2.3.6.1.1                         | Совместное<br>использование перечня<br>детекторов | 3.3.6.1.1.1          | Контент требования<br>информации об устройстве     | Да                                                         |

*Таблица 31. Поддержка IBM Intelligent Transportation требований TMDD версии 3 (продолжение)*

| <b>ID</b> запроса<br>пользователя | Запрос пользователя | <b>ID</b> требования | Требование                                                     | Поддерживается<br><b>IBM</b> Intelligent<br><b>Transportation</b> |
|-----------------------------------|---------------------|----------------------|----------------------------------------------------------------|-------------------------------------------------------------------|
|                                   |                     | 3.3.6.1.1.1.1        | Необходимый контент<br>требования информации об<br>устройствах | Да                                                                |
|                                   |                     | 3.3.6.1.1.1.2.1      | Имя затребовавшего<br>оператора                                | Нет                                                               |
|                                   |                     | 3.3.6.1.1.1.2.2      | Пароль затребовавшего<br>оператора                             | Her                                                               |
|                                   |                     | 3.3.6.1.1.1.2.3      | Организация владельца                                          | Her                                                               |
|                                   |                     | 3.3.6.1.1.1.2.4      | Организация внешнего центра                                    | Да                                                                |
|                                   |                     | 3.3.6.1.1.1.3        | Контент фильтра требований<br>информации об устройствах        | Her                                                               |
|                                   |                     | 3.3.6.1.1.1.3.1      | Фильтр идентификаторов<br>устройств                            | Her                                                               |
|                                   |                     | 3.3.6.1.1.1.3.2      | Фильтр идентификаторов<br>раздела                              | Нет                                                               |
|                                   |                     | 3.3.6.1.1.1.3.3      | Фильтр идентификаторов<br>дорожной сети                        | Her                                                               |
|                                   |                     | 3.3.6.1.1.1.3.4      | Фильтр идентификаторов<br>дорог                                | Her                                                               |
|                                   |                     | 3.3.6.1.1.1.3.5      | Фильтр определителей<br>маршрута                               | Нет                                                               |
|                                   |                     | 3.3.6.1.1.1.3.6      | Фильтр линейных отсчетов                                       | Her                                                               |
|                                   |                     | 3.3.6.1.2.1          | Контент заголовка перечня<br>устройств                         | Да                                                                |
|                                   |                     | 3.3.6.1.2.1.1        | Необходимый контент<br>перечня устройств                       | Да                                                                |
|                                   |                     | 3.3.6.1.2.1.2.1      | Описание устройства                                            | Да                                                                |
|                                   |                     | 3.3.6.1.2.1.2.2      | Тип управления устройством                                     | Да                                                                |
|                                   |                     | 3.3.6.1.2.1.2.3      | Описание контроллера                                           | Да                                                                |
|                                   |                     | 3.3.6.1.2.1.2.4      | Uniform Resource Locator<br>(URL)                              | Да                                                                |
|                                   |                     | 3.3.6.1.2.1.2.5      | Идентификатор дорожной<br>сети                                 | Да                                                                |
|                                   |                     | 3.3.6.1.2.1.2.6      | Идентификатор узла                                             | Да                                                                |
|                                   |                     | 3.3.6.1.2.1.2.7      | Имя узла                                                       | Нет                                                               |
|                                   |                     | 3.3.6.1.2.1.2.8      | Идентификатор дороги                                           | Да                                                                |
|                                   |                     | 3.3.6.1.2.1.2.9      | Имя дороги                                                     | Her                                                               |
|                                   |                     | 3.3.6.1.2.1.2.10     | Направление дороги                                             | Да                                                                |
|                                   |                     | 3.3.6.1.2.1.2.11     | Определитель маршрута                                          | Да                                                                |
|                                   |                     | 3.3.6.1.2.1.2.12     | Линейный отсчет                                                | Да                                                                |
|                                   |                     | 3.3.6.1.2.1.2.13     | Версия линейного отсчета                                       | Да                                                                |
|                                   |                     | 3.3.6.1.2.1.2.14     | Организация владельца                                          | Да                                                                |

*Таблица 31. Поддержка IBM Intelligent Transportation требований TMDD версии 3 (продолжение)*

| <b>ID</b> запроса<br>пользователя | Запрос пользователя                                               | <b>ID</b> требования | Требование                                                     | Поддерживается<br><b>IBM</b> Intelligent<br>Transportation |
|-----------------------------------|-------------------------------------------------------------------|----------------------|----------------------------------------------------------------|------------------------------------------------------------|
|                                   |                                                                   | 3.3.6.1.2.1.2.15     | Информация о дате и<br>времени изменения перечня               | Да                                                         |
|                                   |                                                                   | 3.3.6.2.1.1          | Отправить по требованию<br>информацию о перечне<br>детекторов  | Да                                                         |
|                                   |                                                                   | 3.3.6.2.1.2          | Опубликовать информацию о<br>перечне детекторов                | Да                                                         |
|                                   |                                                                   | 3.3.6.2.1.3          | Подписаться на информацию<br>о перечне детекторов              | Да                                                         |
|                                   |                                                                   | 3.3.6.2.1.4          | Контент требования перечня<br>детекторов                       | Да                                                         |
|                                   |                                                                   | 3.3.6.2.1.5          | Контент информации о<br>перечне детекторов                     | Да                                                         |
|                                   |                                                                   | 3.3.6.2.1.5.1        | Необходимый контент<br>перечня детекторов                      | Да                                                         |
|                                   |                                                                   | 3.3.6.2.1.5.2.1      | Опубликовать информацию о<br>перечне станции детекторов        | Нет                                                        |
|                                   |                                                                   | 3.3.6.2.1.5.2.2      | Число полос                                                    | Да                                                         |
|                                   |                                                                   | 3.3.6.2.1.5.2.3      | Флаг радара                                                    | Да                                                         |
|                                   |                                                                   | 3.3.6.2.1.5.2.4      | Накопитель транспортных<br>средств 1                           | Да                                                         |
|                                   |                                                                   | 3.3.6.2.1.5.2.5      | Накопитель транспортных<br>средств 2                           | Да                                                         |
|                                   |                                                                   | 3.3.6.2.1.5.2.6      | Накопитель транспортных<br>средств 3                           | Да                                                         |
|                                   |                                                                   | 3.3.6.2.1.5.2.7      | Накопитель транспортных<br>средств 4                           | Да                                                         |
| 2.3.6.1.2                         | Совместное<br>использование<br>обновленного перечня<br>детекторов | 3.3.6.2.1.2          | Опубликовать информацию о<br>перечне детекторов                | Да                                                         |
|                                   |                                                                   | 3.3.6.2.1.3          | Подписаться на информацию<br>о перечне детекторов              | Да                                                         |
| 2.3.6.1.3                         | Совместное<br>использование<br>состояния детекторов               | 3.3.6.1.1.1          | Контент требования<br>информации об устройстве                 | Да                                                         |
|                                   |                                                                   | 3.3.6.1.1.1.1        | Необходимый контент<br>требования информации об<br>устройствах | Да                                                         |
|                                   |                                                                   | 3.3.6.1.1.1.2.1      | Имя затребовавшего<br>оператора                                | Her                                                        |
|                                   |                                                                   | 3.3.6.1.1.1.2.2      | Пароль затребовавшего<br>оператора                             | Her                                                        |
|                                   |                                                                   | 3.3.6.1.1.1.2.3      | Организация владельца                                          | Her                                                        |
|                                   |                                                                   | 3.3.6.1.1.1.2.4      | Организация внешнего центра                                    | Да                                                         |

*Таблица 31. Поддержка IBM Intelligent Transportation требований TMDD версии 3 (продолжение)*

| <b>ID</b> запроса<br>пользователя | Запрос пользователя | <b>ID</b> требования | Требование                                                      | Поддерживается<br><b>IBM</b> Intelligent<br><b>Transportation</b> |
|-----------------------------------|---------------------|----------------------|-----------------------------------------------------------------|-------------------------------------------------------------------|
|                                   |                     | 3.3.6.1.1.1.3        | Контент фильтра требований<br>информации об устройствах         | Нет                                                               |
|                                   |                     | 3.3.6.1.1.1.3.1      | Фильтр идентификаторов<br>устройств                             | Нет                                                               |
|                                   |                     | 3.3.6.1.1.1.3.2      | Фильтр идентификаторов<br>раздела                               | Her                                                               |
|                                   |                     | 3.3.6.1.1.1.3.3      | Фильтр идентификаторов<br>дорожной сети                         | Her                                                               |
|                                   |                     | 3.3.6.1.1.1.3.4      | Фильтр идентификаторов<br>дорог                                 | Нет                                                               |
|                                   |                     | 3.3.6.1.1.1.3.5      | Фильтр определителей<br>маршрута                                | Her                                                               |
|                                   |                     | 3.3.6.1.1.1.3.6      | Фильтр линейных отсчетов                                        | Her                                                               |
|                                   |                     | 3.3.6.1.3.1          | Контент заголовка состояния<br>устройств                        | Да                                                                |
|                                   |                     | 3.3.6.1.3.1.1.1      | Необходимый контент<br>заголовка состояния<br>устройств         | Да                                                                |
|                                   |                     | 3.3.6.1.3.1.2.1      | Уникальный идентификатор<br>центра управления                   | Да                                                                |
|                                   |                     | 3.3.6.1.3.1.2.2      | Состояние связи устройств                                       | Да                                                                |
|                                   |                     | 3.3.6.1.3.1.2.3      | Идентификатор оператора                                         | Да                                                                |
|                                   |                     | 3.3.6.1.3.1.2.4      | Идентификатор события                                           | Да                                                                |
|                                   |                     | 3.3.6.1.3.1.2.5      | План ответа на событие                                          | Да                                                                |
|                                   |                     | 3.3.6.1.3.1.2.6      | Организация владельца                                           | Да                                                                |
|                                   |                     | 3.3.6.1.3.1.2.7      | Информация о дате и<br>времени изменения состояния              | Да                                                                |
|                                   |                     | 3.3.6.2.2.1          | Отправить по требованию<br>информацию о состоянии<br>детекторов | Да                                                                |
|                                   |                     | 3.3.6.2.2.2          | Опубликовать информацию о<br>состоянии детекторов               | Да                                                                |
|                                   |                     | 3.3.6.2.2.3          | Подписаться на информацию<br>о состоянии детекторов             | Да                                                                |
|                                   |                     | 3.3.6.2.2.4          | Контент требования<br>состояния детекторов                      | Да                                                                |
|                                   |                     | 3.3.6.2.2.5          | Контент информации о<br>состоянии детекторов                    | Да                                                                |
|                                   |                     | 3.3.6.2.2.5.1        | Необходимый контент<br>состояния детекторов                     | Да                                                                |
|                                   |                     | 3.3.6.2.2.5.2.1      | Информация о состоянии<br>станции детекторов                    | Her                                                               |
|                                   |                     | 3.3.6.2.2.5.2.2      | Число полос                                                     | Да                                                                |
|                                   |                     | 3.3.6.2.2.5.2.3      | Направление перемещения                                         | Да                                                                |

*Таблица 31. Поддержка IBM Intelligent Transportation требований TMDD версии 3 (продолжение)*

| ID запроса<br>пользователя | Запрос пользователя             | <b>ID</b> требования | Требование                                                     | Поддерживается<br><b>IBM</b> Intelligent<br>Transportation |
|----------------------------|---------------------------------|----------------------|----------------------------------------------------------------|------------------------------------------------------------|
|                            |                                 | 3.3.6.2.2.5.2.4      | Выходной режим зоны<br>детекции                                | Да                                                         |
| 2.3.6.1.5                  | Корреляция данных<br>детекторов | 3.3.6.1.1.1          | Контент требования<br>информации об устройстве                 | Да                                                         |
|                            |                                 | 3.3.6.1.1.1.1        | Необходимый контент<br>требования информации об<br>устройствах | Да                                                         |
|                            |                                 | 3.3.6.1.1.1.2.1      | Имя затребовавшего<br>оператора                                | Her                                                        |
|                            |                                 | 3.3.6.1.1.1.2.2      | Пароль затребовавшего<br>оператора                             | Her                                                        |
|                            |                                 | 3.3.6.1.1.1.2.3      | Организация владельца                                          | Her                                                        |
|                            |                                 | 3.3.6.1.1.1.2.4      | Организация внешнего центра                                    | Да                                                         |
|                            |                                 | 3.3.6.1.1.1.3        | Контент фильтра требований<br>информации об устройствах        | Her                                                        |
|                            |                                 | 3.3.6.1.1.1.3.1      | Фильтр идентификаторов<br>устройств                            | Her                                                        |
|                            |                                 | 3.3.6.1.1.1.3.2      | Фильтр идентификаторов<br>раздела                              | Her                                                        |
|                            |                                 | 3.3.6.1.1.1.3.3      | Фильтр идентификаторов<br>дорожной сети                        | Her                                                        |
|                            |                                 | 3.3.6.1.1.1.3.4      | Фильтр идентификаторов<br>дорог                                | Her                                                        |
|                            |                                 | 3.3.6.1.1.1.3.5      | Фильтр определителей<br>маршрута                               | Her                                                        |
|                            |                                 | 3.3.6.1.1.1.3.6      | Фильтр линейных отсчетов                                       | Нет                                                        |
|                            |                                 | 3.3.6.1.2.1          | Контент заголовка перечня<br>устройств                         | Да                                                         |
|                            |                                 | 3.3.6.1.2.1.1        | Необходимый контент<br>перечня устройств                       | Да                                                         |
|                            |                                 | 3.3.6.1.2.1.2.1      | Описание устройства                                            | Да                                                         |
|                            |                                 | 3.3.6.1.2.1.2.2      | Тип управления устройством                                     | Да                                                         |
|                            |                                 | 3.3.6.1.2.1.2.4      | Uniform Resource Locator<br>(URL)                              | Да                                                         |
|                            |                                 | 3.3.6.1.2.1.2.5      | Идентификатор дорожной<br>сети                                 | Да                                                         |
|                            |                                 | 3.3.6.1.2.1.2.8      | Идентификатор дороги                                           | Да                                                         |
|                            |                                 | 3.3.6.1.2.1.2.11     | Определитель маршрута                                          | Да                                                         |
|                            |                                 | 3.3.6.1.2.1.2.12     | Линейный отсчет                                                | Да                                                         |
|                            |                                 | 3.3.6.1.2.1.2.13     | Версия линейного отсчета                                       | Да                                                         |
|                            |                                 | 3.3.6.1.2.1.2.14     | Организация владельца                                          | Да                                                         |
|                            |                                 | 3.3.6.1.2.1.2.15     | Информация о дате и<br>времени изменения перечня               | Да                                                         |

*Таблица 31. Поддержка IBM Intelligent Transportation требований TMDD версии 3 (продолжение)*

| <b>ID</b> запроса<br>пользователя | Запрос пользователя                              | <b>ID</b> требования | Требование                                                     | Поддерживается<br><b>IBM</b> Intelligent<br>Transportation |
|-----------------------------------|--------------------------------------------------|----------------------|----------------------------------------------------------------|------------------------------------------------------------|
|                                   |                                                  | 3.3.6.2.1.1          | Отправить по требованию<br>информацию о перечне<br>детекторов  | Да                                                         |
|                                   |                                                  | 3.3.6.2.1.2          | Опубликовать информацию о<br>перечне детекторов                | Да                                                         |
|                                   |                                                  | 3.3.6.2.1.3          | Подписаться на информацию<br>о перечне детекторов              | Да                                                         |
|                                   |                                                  | 3.3.6.2.1.4          | Контент требования перечня<br>детекторов                       | Да                                                         |
|                                   |                                                  | 3.3.6.2.1.5          | Контент информации о<br>перечне детекторов                     | Да                                                         |
|                                   |                                                  | 3.3.6.2.1.5.1        | Необходимый контент<br>перечня детекторов                      | Да                                                         |
|                                   |                                                  | 3.3.6.2.1.5.2.1      | Опубликовать информацию о<br>перечне станции детекторов        | Her                                                        |
|                                   |                                                  | 3.3.6.2.1.5.2.2      | Число полос                                                    | Да                                                         |
| 2.3.6.1.6                         | Совместное<br>использование данных<br>детекторов | 3.3.6.1.1.1          | Контент требования<br>информации об устройстве                 | Да                                                         |
|                                   |                                                  | 3.3.6.1.1.1.1        | Необходимый контент<br>требования информации об<br>устройствах | Да                                                         |
|                                   |                                                  | 3.3.6.1.1.1.2.1      | Имя затребовавшего<br>оператора                                | Her                                                        |
|                                   |                                                  | 3.3.6.1.1.1.2.2      | Пароль затребовавшего<br>оператора                             | Нет                                                        |
|                                   |                                                  | 3.3.6.1.1.1.2.3      | Организация владельца                                          | Her                                                        |
|                                   |                                                  | 3.3.6.1.1.1.2.4      | Организация внешнего центра                                    | Да                                                         |
|                                   |                                                  | 3.3.6.1.1.1.3        | Контент фильтра требований<br>информации об устройствах        | Her                                                        |
|                                   |                                                  | 3.3.6.1.1.1.3.1      | Фильтр идентификаторов<br>устройств                            | Нет                                                        |
|                                   |                                                  | 3.3.6.1.1.1.3.2      | Фильтр идентификаторов<br>раздела                              | Her                                                        |
|                                   |                                                  | 3.3.6.1.1.1.3.3      | Фильтр идентификаторов<br>дорожной сети                        | Нет                                                        |
|                                   |                                                  | 3.3.6.1.1.1.3.4      | Фильтр идентификаторов<br>дорог                                | Her                                                        |
|                                   |                                                  | 3.3.6.1.1.1.3.5      | Фильтр определителей<br>маршрута                               | Нет                                                        |
|                                   |                                                  | 3.3.6.1.1.1.3.6      | Фильтр линейных отсчетов                                       | Her                                                        |
|                                   |                                                  | 3.3.6.2.3.1          | Отправить по требованию<br>данные детекторов                   | Да                                                         |
|                                   |                                                  | 3.3.6.2.3.2          | Опубликовать данные<br>детекторов                              | Да                                                         |

*Таблица 31. Поддержка IBM Intelligent Transportation требований TMDD версии 3 (продолжение)*

| <b>ID</b> запроса<br>пользователя | Запрос пользователя                                   | <b>ID</b> требования | Требование                                                     | Поддерживается<br><b>IBM</b> Intelligent<br>Transportation |
|-----------------------------------|-------------------------------------------------------|----------------------|----------------------------------------------------------------|------------------------------------------------------------|
|                                   |                                                       | 3.3.6.2.3.3          | Подписаться на данные<br>детекторов                            | Да                                                         |
|                                   |                                                       | 3.3.6.2.3.4          | Контент требования данных<br>детекторов                        | Да                                                         |
|                                   |                                                       | 3.3.6.2.3.4.1        | Необходимый контент<br>требования данных<br>детекторов         | Да                                                         |
|                                   |                                                       | 3.3.6.2.3.4.2.1      | Тип данных                                                     | Да                                                         |
|                                   |                                                       | 3.3.6.2.3.4.2.2      | Станция детекторов                                             | Her                                                        |
|                                   |                                                       | 3.3.6.2.3.5          | Контент информации о<br>данных детекторов                      | Да                                                         |
|                                   |                                                       | 3.3.6.2.3.5.1        | Необходимый контент<br>данных детекторов                       | Да                                                         |
|                                   |                                                       | 3.3.6.2.3.5.2.1      | Станция детекторов                                             | Her                                                        |
|                                   |                                                       | 3.3.6.2.3.5.2.2      | Тип данных                                                     | Her                                                        |
|                                   |                                                       | 3.3.6.2.3.5.2.3      | Начало сбора данных                                            | Да                                                         |
|                                   |                                                       | 3.3.6.2.3.5.2.4      | Окончание сбора данных                                         | Да                                                         |
|                                   |                                                       | 3.3.6.2.3.5.2.5      | Средняя скорость<br>транспортных средств                       | Да                                                         |
|                                   |                                                       | 3.3.6.2.3.5.2.6      | Средняя очередь<br>транспортных средств                        | Her                                                        |
|                                   |                                                       | 3.3.6.2.3.5.2.7      | Остановки транспортных<br>средств                              | Her                                                        |
|                                   |                                                       | 3.3.6.2.3.5.2.8      | Число транспортных средств<br>- Накопитель 1                   | Her                                                        |
|                                   |                                                       | 3.3.6.2.3.5.2.9      | Число транспортных средств<br>- Накопитель 2                   | Нет                                                        |
|                                   |                                                       | 3.3.6.2.3.5.2.10     | Число транспортных средств<br>- Накопитель 3                   | Нет                                                        |
|                                   |                                                       | 3.3.6.2.3.5.2.11     | Число транспортных средств<br>- Накопитель 4                   | Нет                                                        |
|                                   |                                                       | 3.3.6.2.3.5.2.12     | Число транспортных средств<br>- Накопитель 5                   | Her                                                        |
| 2.3.6.2.1                         | Совместное<br>использование перечня<br>устройств CCTV | 3.3.6.1.1.1          | Контент требования<br>информации об устройстве                 | Да                                                         |
|                                   |                                                       | 3.3.6.1.1.1.1        | Необходимый контент<br>требования информации об<br>устройствах | Да                                                         |
|                                   |                                                       | 3.3.6.1.1.1.2.1      | Имя затребовавшего<br>оператора                                | Нет                                                        |
|                                   |                                                       | 3.3.6.1.1.1.2.2      | Пароль затребовавшего<br>оператора                             | Her                                                        |
|                                   |                                                       | 3.3.6.1.1.1.2.3      | Организация владельца                                          | Her                                                        |
|                                   |                                                       | 3.3.6.1.1.1.2.4      | Организация внешнего центра                                    | Да                                                         |

*Таблица 31. Поддержка IBM Intelligent Transportation требований TMDD версии 3 (продолжение)*

| <b>ID</b> запроса<br>пользователя | Запрос пользователя | <b>ID</b> требования | Требование                                              | Поддерживается<br><b>IBM</b> Intelligent |
|-----------------------------------|---------------------|----------------------|---------------------------------------------------------|------------------------------------------|
|                                   |                     |                      |                                                         | Transportation                           |
|                                   |                     | 3.3.6.1.1.1.3        | Контент фильтра требований<br>информации об устройствах | Нет                                      |
|                                   |                     | 3.3.6.1.1.1.3.1      | Фильтр идентификаторов<br>устройств                     | Her                                      |
|                                   |                     | 3.3.6.1.1.1.3.2      | Фильтр идентификаторов<br>раздела                       | Нет                                      |
|                                   |                     | 3.3.6.1.1.1.3.3      | Фильтр идентификаторов<br>дорожной сети                 | Her                                      |
|                                   |                     | 3.3.6.1.1.1.3.4      | Фильтр идентификаторов<br>дорог                         | Нет                                      |
|                                   |                     | 3.3.6.1.1.1.3.5      | Фильтр определителей<br>маршрута                        | Her                                      |
|                                   |                     | 3.3.6.1.1.1.3.6      | Фильтр линейных отсчетов                                | Нет                                      |
|                                   |                     | 3.3.6.1.2.1          | Контент заголовка перечня<br>устройств                  | Да                                       |
|                                   |                     | 3.3.6.1.2.1.1        | Необходимый контент<br>перечня устройств                | Да                                       |
|                                   |                     | 3.3.6.1.2.1.2.1      | Описание устройства                                     | Да                                       |
|                                   |                     | 3.3.6.1.2.1.2.2      | Тип управления устройством                              | Да                                       |
|                                   |                     | 3.3.6.1.2.1.2.3      | Описание контроллера                                    | Да                                       |
|                                   |                     | 3.3.6.1.2.1.2.4      | Uniform Resource Locator<br>(URL)                       | Да                                       |
|                                   |                     | 3.3.6.1.2.1.2.5      | Идентификатор дорожной<br>сети                          | Да                                       |
|                                   |                     | 3.3.6.1.2.1.2.6      | Идентификатор узла                                      | Да                                       |
|                                   |                     | 3.3.6.1.2.1.2.7      | Имя узла                                                | Her                                      |
|                                   |                     | 3.3.6.1.2.1.2.8      | Идентификатор дороги                                    | Да                                       |
|                                   |                     | 3.3.6.1.2.1.2.9      | Имя дороги                                              | Her                                      |
|                                   |                     | 3.3.6.1.2.1.2.10     | Направление дороги                                      | Да                                       |
|                                   |                     | 3.3.6.1.2.1.2.11     | Определитель маршрута                                   | Да                                       |
|                                   |                     | 3.3.6.1.2.1.2.12     | Линейный отсчет                                         | Да                                       |
|                                   |                     | 3.3.6.1.2.1.2.13     | Версия линейного отсчета                                | Да                                       |
|                                   |                     | 3.3.6.1.2.1.2.14     | Организация владельца                                   | Да                                       |
|                                   |                     | 3.3.6.1.2.1.2.15     | Информация о дате и<br>времени изменения перечня        | Да                                       |
|                                   |                     | 3.3.6.3.1.1          | Отправить по требованию<br>информацию о перечне CCTV    | Да                                       |
|                                   |                     | 3.3.6.3.1.2          | Опубликовать информацию о<br>перечне CCTV               | Да                                       |
|                                   |                     | 3.3.6.3.1.3          | Подписаться на информацию<br>о перечне ССТV             | Да                                       |
|                                   |                     | 3.3.6.3.1.4          | Контент требования перечня<br><b>CCTV</b>               | Да                                       |

*Таблица 31. Поддержка IBM Intelligent Transportation требований TMDD версии 3 (продолжение)*

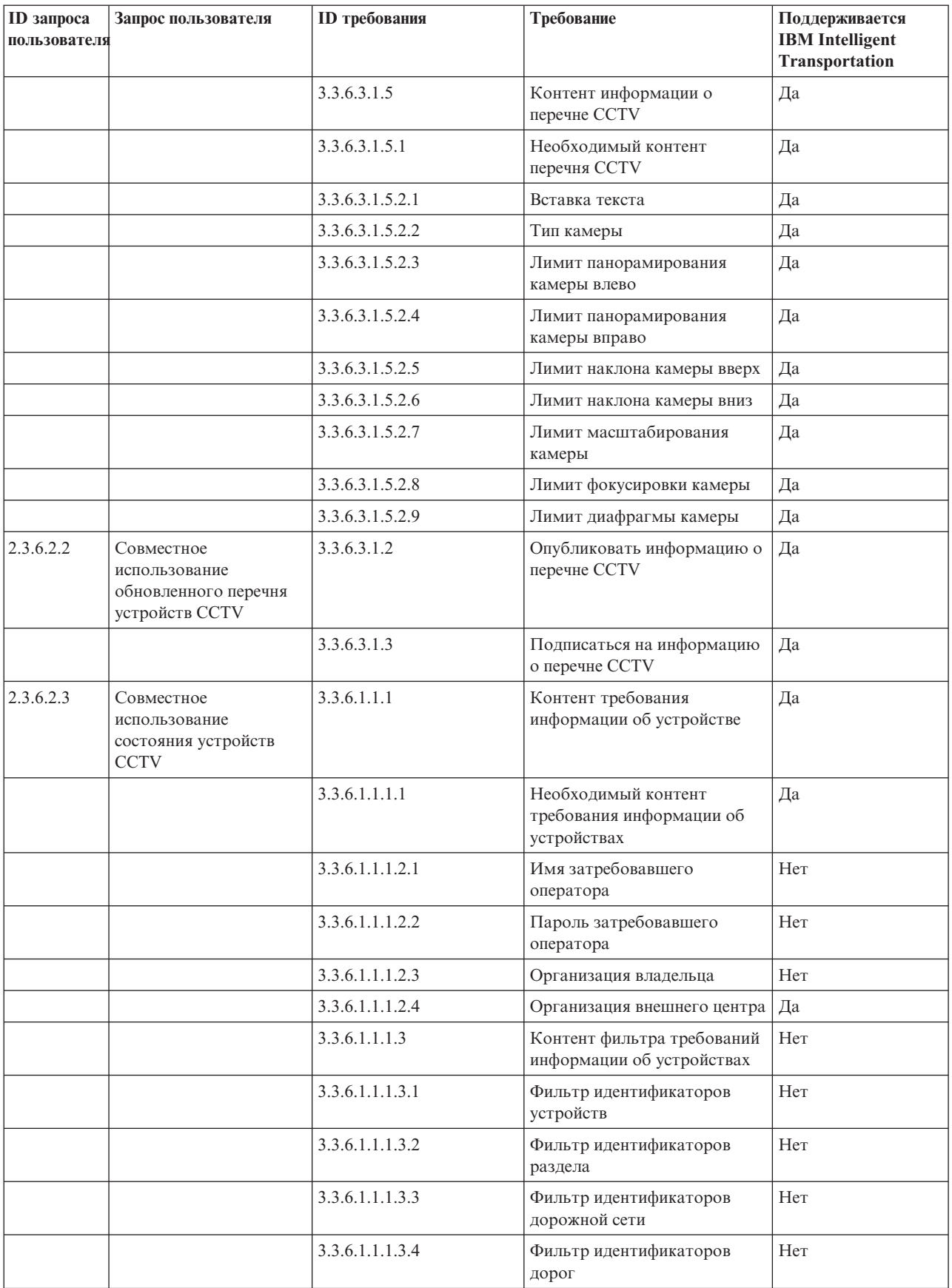

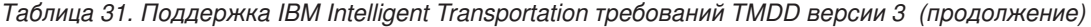

| <b>ID</b> запроса<br>пользователя | Запрос пользователя                               | <b>ID</b> требования | Требование                                                       | Поддерживается<br><b>IBM</b> Intelligent<br>Transportation |
|-----------------------------------|---------------------------------------------------|----------------------|------------------------------------------------------------------|------------------------------------------------------------|
|                                   |                                                   | 3.3.6.1.1.1.3.5      | Фильтр определителей<br>маршрута                                 | Нет                                                        |
|                                   |                                                   | 3.3.6.1.1.1.3.6      | Фильтр линейных отсчетов                                         | Her                                                        |
|                                   |                                                   | 3.3.6.1.3.1          | Контент заголовка состояния<br>устройств                         | Да                                                         |
|                                   |                                                   | 3.3.6.1.3.1.1.1      | Необходимый контент<br>заголовка состояния<br>устройств          | Да                                                         |
|                                   |                                                   | 3.3.6.1.3.1.2.1      | Уникальный идентификатор<br>центра управления                    | Да                                                         |
|                                   |                                                   | 3.3.6.1.3.1.2.2      | Состояние связи устройств                                        | Да                                                         |
|                                   |                                                   | 3.3.6.1.3.1.2.3      | Идентификатор оператора                                          | Да                                                         |
|                                   |                                                   | 3.3.6.1.3.1.2.4      | Идентификатор события                                            | Да                                                         |
|                                   |                                                   | 3.3.6.1.3.1.2.5      | План ответа на событие                                           | Да                                                         |
|                                   |                                                   | 3.3.6.1.3.1.2.6      | Организация владельца                                            | Да                                                         |
|                                   |                                                   | 3.3.6.1.3.1.2.7      | Информация о дате и<br>времени изменения состояния               | Да                                                         |
|                                   |                                                   | 3.3.6.3.2.1          | Отправить по требованию<br>информацию о состоянии<br><b>CCTV</b> | Да                                                         |
|                                   |                                                   | 3.3.6.3.2.2          | Опубликовать информацию о<br>состоянии CCTV                      | Да                                                         |
|                                   |                                                   | 3.3.6.3.2.3          | Подписаться на информацию<br>о состоянии CCTV                    | Да                                                         |
|                                   |                                                   | 3.3.6.3.2.4          | Контент требования<br>состояния CCTV                             | Да                                                         |
|                                   |                                                   | 3.3.6.3.2.5          | Контент информации о<br>состоянии CCTV                           | Да                                                         |
|                                   |                                                   | 3.3.6.3.2.5.1        | Необходимый контент<br>состояния CCTV                            | Да                                                         |
|                                   |                                                   | 3.3.6.3.2.5.2.1      | Ошибка ССТV                                                      | Да                                                         |
|                                   |                                                   | 3.3.6.3.2.5.2.2      | Формат CCTV                                                      | Да                                                         |
|                                   |                                                   | 3.3.6.3.2.5.2.3      | Позиция панорамы ССТV                                            | Да                                                         |
|                                   |                                                   | 3.3.6.3.2.5.2.4      | Позиция наклона ССТV                                             | Да                                                         |
|                                   |                                                   | 3.3.6.3.2.5.2.5      | Позиция масштаба ССТV                                            | Да                                                         |
|                                   |                                                   | 3.3.6.3.2.5.2.6      | Позиция диафрагмы ССТV                                           | Да                                                         |
|                                   |                                                   | 3.3.6.3.2.5.2.7      | Позиция фокуса ССТV                                              | Да                                                         |
| 2.3.6.4.1                         | Совместное<br>использование перечня<br><b>DMS</b> | 3.3.6.1.1.1          | Контент требования<br>информации об устройстве                   | Да                                                         |
|                                   |                                                   | 3.3.6.1.1.1.1        | Необходимый контент<br>требования информации об<br>устройствах   | Да                                                         |

*Таблица 31. Поддержка IBM Intelligent Transportation требований TMDD версии 3 (продолжение)*

| <b>ID</b> запроса<br>пользователя | Запрос пользователя | <b>ID</b> требования | Требование                                              | Поддерживается<br><b>IBM</b> Intelligent<br>Transportation |
|-----------------------------------|---------------------|----------------------|---------------------------------------------------------|------------------------------------------------------------|
|                                   |                     | 3.3.6.1.1.1.2.1      | Имя затребовавшего<br>оператора                         | Нет                                                        |
|                                   |                     | 3.3.6.1.1.1.2.2      | Пароль затребовавшего<br>оператора                      | Her                                                        |
|                                   |                     | 3.3.6.1.1.1.2.3      | Организация владельца                                   | Нет                                                        |
|                                   |                     | 3.3.6.1.1.1.2.4      | Организация внешнего центра                             | Да                                                         |
|                                   |                     | 3.3.6.1.1.1.3        | Контент фильтра требований<br>информации об устройствах | Нет                                                        |
|                                   |                     | 3.3.6.1.1.1.3.1      | Фильтр идентификаторов<br>устройств                     | Нет                                                        |
|                                   |                     | 3.3.6.1.1.1.3.2      | Фильтр идентификаторов<br>раздела                       | Нет                                                        |
|                                   |                     | 3.3.6.1.1.1.3.3      | Фильтр идентификаторов<br>дорожной сети                 | Нет                                                        |
|                                   |                     | 3.3.6.1.1.1.3.4      | Фильтр идентификаторов<br>дорог                         | Нет                                                        |
|                                   |                     | 3.3.6.1.1.1.3.5      | Фильтр определителей<br>маршрута                        | Нет                                                        |
|                                   |                     | 3.3.6.1.1.1.3.6      | Фильтр линейных отсчетов                                | Her                                                        |
|                                   |                     | 3.3.6.1.2.1          | Контент заголовка перечня<br>устройств                  | Да                                                         |
|                                   |                     | 3.3.6.1.2.1.1        | Необходимый контент<br>перечня устройств                | Да                                                         |
|                                   |                     | 3.3.6.1.2.1.2.1      | Описание устройства                                     | Да                                                         |
|                                   |                     | 3.3.6.1.2.1.2.2      | Тип управления устройством                              | Да                                                         |
|                                   |                     | 3.3.6.1.2.1.2.3      | Описание контроллера                                    | Да                                                         |
|                                   |                     | 3.3.6.1.2.1.2.4      | Uniform Resource Locator<br>(URL)                       | Да                                                         |
|                                   |                     | 3.3.6.1.2.1.2.5      | Идентификатор дорожной<br>сети                          | Да                                                         |
|                                   |                     | 3.3.6.1.2.1.2.6      | Идентификатор узла                                      | Да                                                         |
|                                   |                     | 3.3.6.1.2.1.2.7      | Имя узла                                                | Her                                                        |
|                                   |                     | 3.3.6.1.2.1.2.8      | Идентификатор дороги                                    | Да                                                         |
|                                   |                     | 3.3.6.1.2.1.2.9      | Имя дороги                                              | Her                                                        |
|                                   |                     | 3.3.6.1.2.1.2.10     | Направление дороги                                      | Да                                                         |
|                                   |                     | 3.3.6.1.2.1.2.11     | Определитель маршрута                                   | Да                                                         |
|                                   |                     | 3.3.6.1.2.1.2.12     | Линейный отсчет                                         | Да                                                         |
|                                   |                     | 3.3.6.1.2.1.2.13     | Версия линейного отсчета                                | Да                                                         |
|                                   |                     | 3.3.6.1.2.1.2.14     | Организация владельца                                   | Да                                                         |
|                                   |                     | 3.3.6.1.2.1.2.15     | Информация о дате и<br>времени изменения перечня        | Да                                                         |
|                                   |                     | 3.3.6.5.1.1          | Отправить по требованию<br>информацию о перечне DMS     | Да                                                         |

*Таблица 31. Поддержка IBM Intelligent Transportation требований TMDD версии 3 (продолжение)*

| <b>ID</b> запроса<br>пользователя | Запрос пользователя                          | <b>ID</b> требования | Требование                                                     | Поддерживается<br><b>IBM</b> Intelligent<br>Transportation |
|-----------------------------------|----------------------------------------------|----------------------|----------------------------------------------------------------|------------------------------------------------------------|
|                                   |                                              | 3.3.6.5.1.2          | Опубликовать информацию о<br>перечне DMS                       | Да                                                         |
|                                   |                                              | 3.3.6.5.1.3          | Подписаться на информацию<br>о перечне DMS                     | Да                                                         |
|                                   |                                              | 3.3.6.5.1.4          | Контент требования перечня<br><b>DMS</b>                       | Да                                                         |
|                                   |                                              | 3.3.6.5.1.5          | Контент информации о<br>перечне DMS                            | Да                                                         |
|                                   |                                              | 3.3.6.5.1.5.1        | Необходимый контент<br>перечня DMS                             | Да                                                         |
|                                   |                                              | 3.3.6.5.1.5.2.1      | Технология знака                                               | Да                                                         |
|                                   |                                              | 3.3.6.5.1.5.2.2      | Высота знака                                                   | Да                                                         |
|                                   |                                              | 3.3.6.5.1.5.2.3      | Ширина знака                                                   | Да                                                         |
|                                   |                                              | 3.3.6.5.1.5.2.4      | Горизонтальная рамка                                           | Да                                                         |
|                                   |                                              | 3.3.6.5.1.5.2.5      | Вертикальная рамка                                             | Да                                                         |
|                                   |                                              | 3.3.6.5.1.5.2.6      | Высота пикселя символа                                         | Да                                                         |
|                                   |                                              | 3.3.6.5.1.5.2.7      | Ширина пикселя символа                                         | Да                                                         |
|                                   |                                              | 3.3.6.5.1.5.2.8      | Высота пикселя знака                                           | Да                                                         |
|                                   |                                              | 3.3.6.5.1.5.2.9      | Ширина пикселя знака                                           | Да                                                         |
|                                   |                                              | 3.3.6.5.1.5.2.10     | Шаг пикселей знака по<br>горизонтали                           | Да                                                         |
|                                   |                                              | 3.3.6.5.1.5.2.11     | Шаг пикселей знака по<br>вертикали                             | Да                                                         |
|                                   |                                              | 3.3.6.5.1.5.2.12     | Тип радиомаяка DMS                                             | Да                                                         |
|                                   |                                              | 3.3.6.5.1.5.2.13     | Максимальное число страниц                                     | Да                                                         |
|                                   |                                              | 3.3.6.5.1.5.2.14     | Максимальная длина<br>сообщения                                | Да                                                         |
|                                   |                                              | 3.3.6.5.1.5.2.15     | Цветовая схема                                                 | Да                                                         |
|                                   |                                              | 3.3.6.5.1.5.2.16     | Поддерживаемые теги MULTI   Да                                 |                                                            |
|                                   |                                              | 3.3.6.5.1.2          | Опубликовать информацию о<br>перечне DMS                       | Да                                                         |
|                                   |                                              | 3.3.6.5.1.3          | Подписаться на информацию<br>о перечне DMS                     | Да                                                         |
| 2.3.6.4.3                         | Совместное<br>использование<br>состояния DMS | 3.3.6.1.1.1          | Контент требования<br>информации об устройстве                 | Да                                                         |
|                                   |                                              | 3.3.6.1.1.1.1        | Необходимый контент<br>требования информации об<br>устройствах | Да                                                         |
|                                   |                                              | 3.3.6.1.1.1.2.1      | Имя затребовавшего<br>оператора                                | Her                                                        |
|                                   |                                              | 3.3.6.1.1.1.2.2      | Пароль затребовавшего<br>оператора                             | Her                                                        |

*Таблица 31. Поддержка IBM Intelligent Transportation требований TMDD версии 3 (продолжение)*

| <b>ID</b> запроса<br>пользователя | Запрос пользователя | <b>ID</b> требования | Требование                                                      | Поддерживается<br><b>IBM</b> Intelligent<br>Transportation |
|-----------------------------------|---------------------|----------------------|-----------------------------------------------------------------|------------------------------------------------------------|
|                                   |                     | 3.3.6.1.1.1.2.3      | Организация владельца                                           | Her                                                        |
|                                   |                     | 3.3.6.1.1.1.2.4      | Организация внешнего центра                                     | Да                                                         |
|                                   |                     | 3.3.6.1.1.1.3        | Контент фильтра требований<br>информации об устройствах         | Нет                                                        |
|                                   |                     | 3.3.6.1.1.1.3.1      | Фильтр идентификаторов<br>устройств                             | Нет                                                        |
|                                   |                     | 3.3.6.1.1.1.3.2      | Фильтр идентификаторов<br>раздела                               | Her                                                        |
|                                   |                     | 3.3.6.1.1.1.3.3      | Фильтр идентификаторов<br>дорожной сети                         | Her                                                        |
|                                   |                     | 3.3.6.1.1.1.3.4      | Фильтр идентификаторов<br>дорог                                 | Нет                                                        |
|                                   |                     | 3.3.6.1.1.1.3.5      | Фильтр определителей<br>маршрута                                | Her                                                        |
|                                   |                     | 3.3.6.1.1.1.3.6      | Фильтр линейных отсчетов                                        | Her                                                        |
|                                   |                     | 3.3.6.1.3.1          | Контент заголовка состояния<br>устройств                        | Да                                                         |
|                                   |                     | 3.3.6.1.3.1.1.1      | Необходимый контент<br>заголовка состояния<br>устройств         | Да                                                         |
|                                   |                     | 3.3.6.1.3.1.2.1      | Уникальный идентификатор<br>центра управления                   | Да                                                         |
|                                   |                     | 3.3.6.1.3.1.2.2      | Состояние связи устройств                                       | Да                                                         |
|                                   |                     | 3.3.6.1.3.1.2.3      | Идентификатор оператора                                         | Да                                                         |
|                                   |                     | 3.3.6.1.3.1.2.4      | Идентификатор события                                           | Да                                                         |
|                                   |                     | 3.3.6.1.3.1.2.5      | План ответа на событие                                          | Да                                                         |
|                                   |                     | 3.3.6.1.3.1.2.6      | Организация владельца                                           | Да                                                         |
|                                   |                     | 3.3.6.1.3.1.2.7      | Информация о дате и<br>времени изменения состояния              | Да                                                         |
|                                   |                     | 3.3.6.5.2.1          | Отправить по требованию<br>информацию о состоянии<br><b>DMS</b> | Да                                                         |
|                                   |                     | 3.3.6.5.2.2          | Опубликовать информацию о<br>состоянии DMS                      | Да                                                         |
|                                   |                     | 3.3.6.5.2.3          | Подписаться на информацию<br>о состоянии DMS                    | Да                                                         |
|                                   |                     | 3.3.6.5.2.4          | Контент требования<br>состояния DMS                             | Да                                                         |
|                                   |                     | 3.3.6.5.2.5          | Контент информации о<br>состоянии DMS                           | Да                                                         |
|                                   |                     | 3.3.6.5.2.5.1        | Необходимый контент<br>состояния DMS                            | Да                                                         |
|                                   |                     | 3.3.6.5.2.5.2.1      | Текущее число сообщений                                         | Да                                                         |
|                                   |                     | 3.3.6.5.2.5.2.2      | Источник сообщений                                              | Да                                                         |

*Таблица 31. Поддержка IBM Intelligent Transportation требований TMDD версии 3 (продолжение)*

| <b>ID</b> запроса<br>пользователя | Запрос пользователя                               | <b>ID</b> требования | Требование                                                     | Поддерживается<br><b>IBM</b> Intelligent<br>Transportation |
|-----------------------------------|---------------------------------------------------|----------------------|----------------------------------------------------------------|------------------------------------------------------------|
|                                   |                                                   | 3.3.6.5.2.5.2.3      | Осталось времени                                               | Да                                                         |
| 2.3.6.6.1                         | Совместное<br>использование перечня<br>шлагбаумов | 3.3.6.1.1.1          | Контент требования<br>информации об устройстве                 | Да                                                         |
|                                   |                                                   | 3.3.6.1.1.1.1        | Необходимый контент<br>требования информации об<br>устройствах | Да                                                         |
|                                   |                                                   | 3.3.6.1.1.1.2.1      | Имя затребовавшего<br>оператора                                | Нет                                                        |
|                                   |                                                   | 3.3.6.1.1.1.2.2      | Пароль затребовавшего<br>оператора                             | Нет                                                        |
|                                   |                                                   | 3.3.6.1.1.1.2.3      | Организация владельца                                          | Нет                                                        |
|                                   |                                                   | 3.3.6.1.1.1.2.4      | Организация внешнего центра                                    | Да                                                         |
|                                   |                                                   | 3.3.6.1.1.1.3        | Контент фильтра требований<br>информации об устройствах        | Нет                                                        |
|                                   |                                                   | 3.3.6.1.1.1.3.1      | Фильтр идентификаторов<br>устройств                            | Нет                                                        |
|                                   |                                                   | 3.3.6.1.1.1.3.2      | Фильтр идентификаторов<br>раздела                              | Нет                                                        |
|                                   |                                                   | 3.3.6.1.1.1.3.3      | Фильтр идентификаторов<br>дорожной сети                        | Нет                                                        |
|                                   |                                                   | 3.3.6.1.1.1.3.4      | Фильтр идентификаторов<br>дорог                                | Нет                                                        |
|                                   |                                                   | 3.3.6.1.1.1.3.5      | Фильтр определителей<br>маршрута                               | Нет                                                        |
|                                   |                                                   | 3.3.6.1.1.1.3.6      | Фильтр линейных отсчетов                                       | Нет                                                        |
|                                   |                                                   | 3.3.6.1.2.1          | Контент заголовка перечня<br>устройств                         | Да                                                         |
|                                   |                                                   | 3.3.6.1.2.1.1        | Необходимый контент<br>перечня устройств                       | Да                                                         |
|                                   |                                                   | 3.3.6.1.2.1.2.1      | Описание устройства                                            | Да                                                         |
|                                   |                                                   | 3.3.6.1.2.1.2.2      | Тип управления устройством                                     | Да                                                         |
|                                   |                                                   | 3.3.6.1.2.1.2.3      | Описание контроллера                                           | Да                                                         |
|                                   |                                                   | 3.3.6.1.2.1.2.4      | Uniform Resource Locator<br>(URL)                              | Да                                                         |
|                                   |                                                   | 3.3.6.1.2.1.2.5      | Идентификатор дорожной<br>сети                                 | Да                                                         |
|                                   |                                                   | 3.3.6.1.2.1.2.6      | Идентификатор узла                                             | Да                                                         |
|                                   |                                                   | 3.3.6.1.2.1.2.7      | Имя узла                                                       | Нет                                                        |
|                                   |                                                   | 3.3.6.1.2.1.2.8      | Идентификатор дороги                                           | Да                                                         |
|                                   |                                                   | 3.3.6.1.2.1.2.9      | Имя дороги                                                     | Her                                                        |
|                                   |                                                   | 3.3.6.1.2.1.2.10     | Направление дороги                                             | Да                                                         |
|                                   |                                                   | 3.3.6.1.2.1.2.11     | Определитель маршрута                                          | Да                                                         |

*Таблица 31. Поддержка IBM Intelligent Transportation требований TMDD версии 3 (продолжение)*

| <b>ID</b> запроса<br>пользователя | Запрос пользователя                                               | <b>ID</b> требования | Требование                                                     | Поддерживается<br><b>IBM</b> Intelligent<br>Transportation |
|-----------------------------------|-------------------------------------------------------------------|----------------------|----------------------------------------------------------------|------------------------------------------------------------|
|                                   |                                                                   | 3.3.6.1.2.1.2.12     | Линейный отсчет                                                | Да                                                         |
|                                   |                                                                   | 3.3.6.1.2.1.2.13     | Версия линейного отсчета                                       | Да                                                         |
|                                   |                                                                   | 3.3.6.1.2.1.2.14     | Организация владельца                                          | Да                                                         |
|                                   |                                                                   | 3.3.6.1.2.1.2.15     | Информация о дате и<br>времени изменения перечня               | Да                                                         |
|                                   |                                                                   | 3.3.6.7.1.1          | Отправить по требованию<br>информацию о перечне<br>шлагбаумов  | Да                                                         |
|                                   |                                                                   | 3.3.6.7.1.2          | Опубликовать информацию о<br>перечне шлагбаумов                | Да                                                         |
|                                   |                                                                   | 3.3.6.7.1.3          | Подписаться на информацию<br>о перечне шлагбаумов              | Да                                                         |
|                                   |                                                                   | 3.3.6.7.1.4          | Контент требования перечня<br>шлагбаумов                       | Да                                                         |
|                                   |                                                                   | 3.3.6.7.1.5          | Контент информации о<br>перечне шлагбаумов                     | Да                                                         |
|                                   |                                                                   | 3.3.6.7.1.5.1        | Необходимый контент<br>перечня шлагбаумов                      | Да                                                         |
|                                   |                                                                   | 3.3.6.7.1.5.2.1      | Число полос                                                    | Да                                                         |
| 2.3.6.6.2                         | Совместное<br>использование<br>обновленного перечня<br>шлагбаумов | 3.3.6.7.1.2          | Опубликовать информацию о<br>перечне шлагбаумов                | Да                                                         |
|                                   |                                                                   | 3.3.6.7.1.3          | Подписаться на информацию<br>о перечне шлагбаумов              | Да                                                         |
| 2.3.6.6.3                         | Совместное<br>использование<br>состояния шлагбаумов               | 3.3.6.1.1.1          | Контент требования<br>информации об устройстве                 | Да                                                         |
|                                   |                                                                   | 3.3.6.1.1.1.1        | Необходимый контент<br>требования информации об<br>устройствах | Да                                                         |
|                                   |                                                                   | 3.3.6.1.1.1.2.1      | Имя затребовавшего<br>оператора                                | Her                                                        |
|                                   |                                                                   | 3.3.6.1.1.1.2.2      | Пароль затребовавшего<br>оператора                             | Her                                                        |
|                                   |                                                                   | 3.3.6.1.1.1.2.3      | Организация владельца                                          | Her                                                        |
|                                   |                                                                   | 3.3.6.1.1.1.2.4      | Организация внешнего центра                                    | Да                                                         |
|                                   |                                                                   | 3.3.6.1.1.1.3        | Контент фильтра требований<br>информации об устройствах        | Her                                                        |
|                                   |                                                                   | 3.3.6.1.1.1.3.1      | Фильтр идентификаторов<br>устройств                            | Нет                                                        |
|                                   |                                                                   | 3.3.6.1.1.1.3.2      | Фильтр идентификаторов<br>раздела                              | Her                                                        |
|                                   |                                                                   | 3.3.6.1.1.1.3.3      | Фильтр идентификаторов<br>дорожной сети                        | Her                                                        |

*Таблица 31. Поддержка IBM Intelligent Transportation требований TMDD версии 3 (продолжение)*

| <b>ID</b> запроса<br>пользователя | Запрос пользователя                                      | <b>ID</b> требования | Требование                                                      | Поддерживается<br><b>IBM</b> Intelligent<br>Transportation |
|-----------------------------------|----------------------------------------------------------|----------------------|-----------------------------------------------------------------|------------------------------------------------------------|
|                                   |                                                          | 3.3.6.1.1.1.3.4      | Фильтр идентификаторов<br>дорог                                 | Нет                                                        |
|                                   |                                                          | 3.3.6.1.1.1.3.5      | Фильтр определителей<br>маршрута                                | Her                                                        |
|                                   |                                                          | 3.3.6.1.1.1.3.6      | Фильтр линейных отсчетов                                        | Нет                                                        |
|                                   |                                                          | 3.3.6.1.3.1          | Контент заголовка состояния<br>устройств                        | Да                                                         |
|                                   |                                                          | 3.3.6.1.3.1.1.1      | Необходимый контент<br>заголовка состояния<br>устройств         | Да                                                         |
|                                   |                                                          | 3.3.6.1.3.1.2.1      | Уникальный идентификатор<br>центра управления                   | Да                                                         |
|                                   |                                                          | 3.3.6.1.3.1.2.2      | Состояние связи устройств                                       | Да                                                         |
|                                   |                                                          | 3.3.6.1.3.1.2.3      | Идентификатор оператора                                         | Да                                                         |
|                                   |                                                          | 3.3.6.1.3.1.2.4      | Идентификатор события                                           | Да                                                         |
|                                   |                                                          | 3.3.6.1.3.1.2.5      | План ответа на событие                                          | Да                                                         |
|                                   |                                                          | 3.3.6.1.3.1.2.6      | Организация владельца                                           | Да                                                         |
|                                   |                                                          | 3.3.6.1.3.1.2.7      | Информация о дате и<br>времени изменения состояния              | Да                                                         |
|                                   |                                                          | 3.3.6.7.2.1          | Отправить по требованию<br>информацию о состоянии<br>шлагбаумов | Да                                                         |
|                                   |                                                          | 3.3.6.7.2.2          | Опубликовать информацию о<br>состоянии шлагбаумов               | Да                                                         |
|                                   |                                                          | 3.3.6.7.2.3          | Подписаться на информацию<br>о состоянии шлагбаумов             | Да                                                         |
|                                   |                                                          | 3.3.6.7.2.4          | Контент требования<br>состояния шлагбаумов                      | Да                                                         |
|                                   |                                                          | 3.3.6.7.2.5          | Контент информации о<br>состоянии шлагбаумов                    | Да                                                         |
| 2.3.6.8.1                         | Совместное<br>использование перечня<br>управляемых полос | 3.3.6.1.1.1          | Контент требования<br>информации об устройстве                  | Да                                                         |
|                                   |                                                          | 3.3.6.1.1.1.1        | Необходимый контент<br>требования информации об<br>устройствах  | Да                                                         |
|                                   |                                                          | 3.3.6.1.1.1.2.1      | Имя затребовавшего<br>оператора                                 | Her                                                        |
|                                   |                                                          | 3.3.6.1.1.1.2.2      | Пароль затребовавшего<br>оператора                              | Her                                                        |
|                                   |                                                          | 3.3.6.1.1.1.2.3      | Организация владельца                                           | Нет                                                        |
|                                   |                                                          | 3.3.6.1.1.1.2.4      | Организация внешнего центра                                     | Да                                                         |
|                                   |                                                          | 3.3.6.1.1.1.3        | Контент фильтра требований<br>информации об устройствах         | Her                                                        |

*Таблица 31. Поддержка IBM Intelligent Transportation требований TMDD версии 3 (продолжение)*

| <b>ID</b> запроса<br>пользователя | Запрос пользователя | <b>ID</b> требования | Требование                                          | Поддерживается<br><b>IBM</b> Intelligent<br>Transportation |
|-----------------------------------|---------------------|----------------------|-----------------------------------------------------|------------------------------------------------------------|
|                                   |                     | 3.3.6.1.1.1.3.1      | Фильтр идентификаторов<br>устройств                 | Нет                                                        |
|                                   |                     | 3.3.6.1.1.1.3.2      | Фильтр идентификаторов<br>раздела                   | Her                                                        |
|                                   |                     | 3.3.6.1.1.1.3.3      | Фильтр идентификаторов<br>дорожной сети             | Her                                                        |
|                                   |                     | 3.3.6.1.1.1.3.4      | Фильтр идентификаторов<br>дорог                     | Нет                                                        |
|                                   |                     | 3.3.6.1.1.1.3.5      | Фильтр определителей<br>маршрута                    | Her                                                        |
|                                   |                     | 3.3.6.1.1.1.3.6      | Фильтр линейных отсчетов                            | Нет                                                        |
|                                   |                     | 3.3.6.1.2.1          | Контент заголовка перечня<br>устройств              | Да                                                         |
|                                   |                     | 3.3.6.1.2.1.1        | Необходимый контент<br>перечня устройств            | Да                                                         |
|                                   |                     | 3.3.6.1.2.1.2.1      | Описание устройства                                 | Да                                                         |
|                                   |                     | 3.3.6.1.2.1.2.2      | Тип управления устройством                          | Да                                                         |
|                                   |                     | 3.3.6.1.2.1.2.3      | Описание контроллера                                | Да                                                         |
|                                   |                     | 3.3.6.1.2.1.2.4      | Uniform Resource Locator<br>(URL)                   | Да                                                         |
|                                   |                     | 3.3.6.1.2.1.2.5      | Идентификатор дорожной<br>сети                      | Да                                                         |
|                                   |                     | 3.3.6.1.2.1.2.6      | Идентификатор узла                                  | Да                                                         |
|                                   |                     | 3.3.6.1.2.1.2.7      | Имя узла                                            | Нет                                                        |
|                                   |                     | 3.3.6.1.2.1.2.8      | Идентификатор дороги                                | Да                                                         |
|                                   |                     | 3.3.6.1.2.1.2.9      | Имя дороги                                          | Her                                                        |
|                                   |                     | 3.3.6.1.2.1.2.10     | Направление дороги                                  | Да                                                         |
|                                   |                     | 3.3.6.1.2.1.2.11     | Определитель маршрута                               | Да                                                         |
|                                   |                     | 3.3.6.1.2.1.2.12     | Линейный отсчет                                     | Да                                                         |
|                                   |                     | 3.3.6.1.2.1.2.13     | Версия линейного отсчета                            | Да                                                         |
|                                   |                     | 3.3.6.1.2.1.2.14     | Организация владельца                               | Да                                                         |
|                                   |                     | 3.3.6.1.2.1.2.15     | Информация о дате и<br>времени изменения перечня    | Да                                                         |
|                                   |                     | 3.3.6.9.1.1          | Отправить по требованию<br>информацию о перечне LCS | Да                                                         |
|                                   |                     | 3.3.6.9.1.2          | Опубликовать информацию о<br>перечне LCS            | Да                                                         |
|                                   |                     | 3.3.6.9.1.3          | Подписаться на информацию<br>о перечне LCS          | Да                                                         |
|                                   |                     | 3.3.6.9.1.4          | Контент требования перечня<br><b>LCS</b>            | Да                                                         |
|                                   |                     | 3.3.6.9.1.5          | Контент информации о<br>перечне LCS                 | Да                                                         |

*Таблица 31. Поддержка IBM Intelligent Transportation требований TMDD версии 3 (продолжение)*

| ID запроса<br>пользователя | Запрос пользователя                                                      | <b>ID</b> требования | Требование                                                     | Поддерживается<br><b>IBM</b> Intelligent<br>Transportation |
|----------------------------|--------------------------------------------------------------------------|----------------------|----------------------------------------------------------------|------------------------------------------------------------|
|                            |                                                                          | 3.3.6.9.1.5.1        | Необходимый контент<br>перечня LCS                             | Нет                                                        |
|                            |                                                                          | 3.3.6.9.1.5.2.1      | Число полос                                                    | Да                                                         |
| 2.3.6.8.2                  | Совместное<br>использование<br>обновленного перечня<br>управляемых полос | 3.3.6.9.1.2          | Опубликовать информацию о<br>перечне LCS                       | Да                                                         |
|                            |                                                                          | 3.3.6.9.1.3          | Подписаться на информацию<br>о перечне LCS                     | Да                                                         |
| 2.3.6.8.3                  | Совместное<br>использование<br>состояния управляемых<br>полос            | 3.3.6.1.1.1          | Контент требования<br>информации об устройстве                 | Да                                                         |
|                            |                                                                          | 3.3.6.1.1.1.1        | Необходимый контент<br>требования информации об<br>устройствах | Да                                                         |
|                            |                                                                          | 3.3.6.1.1.1.2.1      | Имя затребовавшего<br>оператора                                | Her                                                        |
|                            |                                                                          | 3.3.6.1.1.1.2.2      | Пароль затребовавшего<br>оператора                             | Нет                                                        |
|                            |                                                                          | 3.3.6.1.1.1.2.3      | Организация владельца                                          | Her                                                        |
|                            |                                                                          | 3.3.6.1.1.1.2.4      | Организация внешнего центра                                    | Да                                                         |
|                            |                                                                          | 3.3.6.1.1.1.3        | Контент фильтра требований<br>информации об устройствах        | Her                                                        |
|                            |                                                                          | 3.3.6.1.1.1.3.1      | Фильтр идентификаторов<br>устройств                            | Her                                                        |
|                            |                                                                          | 3.3.6.1.1.1.3.2      | Фильтр идентификаторов<br>раздела                              | Нет                                                        |
|                            |                                                                          | 3.3.6.1.1.1.3.3      | Фильтр идентификаторов<br>дорожной сети                        | Her                                                        |
|                            |                                                                          | 3.3.6.1.1.1.3.4      | Фильтр идентификаторов<br>дорог                                | Her                                                        |
|                            |                                                                          | 3.3.6.1.1.1.3.5      | Фильтр определителей<br>маршрута                               | Нет                                                        |
|                            |                                                                          | 3.3.6.1.1.1.3.6      | Фильтр линейных отсчетов                                       | Her                                                        |
|                            |                                                                          | 3.3.6.1.3.1          | Контент заголовка состояния<br>устройств                       | Да                                                         |
|                            |                                                                          | 3.3.6.1.3.1.1.1      | Необходимый контент<br>заголовка состояния<br>устройств        | Да                                                         |
|                            |                                                                          | 3.3.6.1.3.1.2.1      | Уникальный идентификатор<br>центра управления                  | Да                                                         |
|                            |                                                                          | 3.3.6.1.3.1.2.2      | Состояние связи устройств                                      | Да                                                         |
|                            |                                                                          | 3.3.6.1.3.1.2.3      | Идентификатор оператора                                        | Да                                                         |
|                            |                                                                          | 3.3.6.1.3.1.2.4      | Идентификатор события                                          | Да                                                         |

*Таблица 31. Поддержка IBM Intelligent Transportation требований TMDD версии 3 (продолжение)*

| <b>ID</b> запроса<br>пользователя | Запрос пользователя                                                      | <b>ID</b> требования | Требование                                                      | Поддерживается<br><b>IBM</b> Intelligent<br>Transportation |
|-----------------------------------|--------------------------------------------------------------------------|----------------------|-----------------------------------------------------------------|------------------------------------------------------------|
|                                   |                                                                          | 3.3.6.1.3.1.2.5      | План ответа на событие                                          | Да                                                         |
|                                   |                                                                          | 3.3.6.1.3.1.2.6      | Организация владельца                                           | Да                                                         |
|                                   |                                                                          | 3.3.6.1.3.1.2.7      | Информация о дате и<br>времени изменения состояния              | Да                                                         |
|                                   |                                                                          | 3.3.6.9.2.1          | Отправить по требованию<br>информацию о состоянии<br><b>LCS</b> | Да                                                         |
|                                   |                                                                          | 3.3.6.9.2.2          | Опубликовать информацию о<br>состоянии LCS                      | Да                                                         |
|                                   |                                                                          | 3.3.6.9.2.3          | Подписаться на информацию<br>о состоянии LCS                    | Да                                                         |
|                                   |                                                                          | 3.3.6.9.2.4          | Контент требования<br>состояния LCS                             | Да                                                         |
|                                   |                                                                          | 3.3.6.9.2.5          | Контент информации о<br>состоянии LCS                           | Да                                                         |
| 2.3.6.9.1                         | Совместное<br>использование перечня<br>светофоров для въезда<br>на шоссе | 3.3.6.1.1.1          | Контент требования<br>информации об устройстве                  | Да                                                         |
|                                   |                                                                          | 3.3.6.1.1.1.1        | Необходимый контент<br>требования информации об<br>устройствах  | Да                                                         |
|                                   |                                                                          | 3.3.6.1.1.1.2.1      | Имя затребовавшего<br>оператора                                 | Her                                                        |
|                                   |                                                                          | 3.3.6.1.1.1.2.2      | Пароль затребовавшего<br>оператора                              | Her                                                        |
|                                   |                                                                          | 3.3.6.1.1.1.2.3      | Организация владельца                                           | Her                                                        |
|                                   |                                                                          | 3.3.6.1.1.1.2.4      | Организация внешнего центра                                     | Да                                                         |
|                                   |                                                                          | 3.3.6.1.1.1.3        | Контент фильтра требований<br>информации об устройствах         | Нет                                                        |
|                                   |                                                                          | 3.3.6.1.1.1.3.1      | Фильтр идентификаторов<br>устройств                             | Her                                                        |
|                                   |                                                                          | 3.3.6.1.1.1.3.2      | Фильтр идентификаторов<br>раздела                               | Нет                                                        |
|                                   |                                                                          | 3.3.6.1.1.1.3.3      | Фильтр идентификаторов<br>дорожной сети                         | Her                                                        |
|                                   |                                                                          | 3.3.6.1.1.1.3.4      | Фильтр идентификаторов<br>дорог                                 | Her                                                        |
|                                   |                                                                          | 3.3.6.1.1.1.3.5      | Фильтр определителей<br>маршрута                                | Her                                                        |
|                                   |                                                                          | 3.3.6.1.1.1.3.6      | Фильтр линейных отсчетов                                        | Her                                                        |
|                                   |                                                                          | 3.3.6.1.2.1          | Контент заголовка перечня<br>устройств                          | Да                                                         |
|                                   |                                                                          | 3.3.6.1.2.1.1        | Необходимый контент<br>перечня устройств                        | Да                                                         |

*Таблица 31. Поддержка IBM Intelligent Transportation требований TMDD версии 3 (продолжение)*

| <b>ID</b> запроса<br>пользователя | Запрос пользователя | <b>ID</b> требования | Требование                                                                           | Поддерживается<br><b>IBM</b> Intelligent<br>Transportation |
|-----------------------------------|---------------------|----------------------|--------------------------------------------------------------------------------------|------------------------------------------------------------|
|                                   |                     | 3.3.6.1.2.1.2.1      | Описание устройства                                                                  | Да                                                         |
|                                   |                     | 3.3.6.1.2.1.2.2      | Тип управления устройством                                                           | Да                                                         |
|                                   |                     | 3.3.6.1.2.1.2.3      | Описание контроллера                                                                 | Да                                                         |
|                                   |                     | 3.3.6.1.2.1.2.4      | Uniform Resource Locator<br>(URL)                                                    | Да                                                         |
|                                   |                     | 3.3.6.1.2.1.2.5      | Идентификатор дорожной<br>сети                                                       | Да                                                         |
|                                   |                     | 3.3.6.1.2.1.2.6      | Идентификатор узла                                                                   | Да                                                         |
|                                   |                     | 3.3.6.1.2.1.2.7      | Имя узла                                                                             | Her                                                        |
|                                   |                     | 3.3.6.1.2.1.2.8      | Идентификатор дороги                                                                 | Да                                                         |
|                                   |                     | 3.3.6.1.2.1.2.9      | Имя дороги                                                                           | Her                                                        |
|                                   |                     | 3.3.6.1.2.1.2.10     | Направление дороги                                                                   | Да                                                         |
|                                   |                     | 3.3.6.1.2.1.2.11     | Определитель маршрута                                                                | Да                                                         |
|                                   |                     | 3.3.6.1.2.1.2.12     | Линейный отсчет                                                                      | Да                                                         |
|                                   |                     | 3.3.6.1.2.1.2.13     | Версия линейного отсчета                                                             | Да                                                         |
|                                   |                     | 3.3.6.1.2.1.2.14     | Организация владельца                                                                | Да                                                         |
|                                   |                     | 3.3.6.1.2.1.2.15     | Информация о дате и<br>времени изменения перечня                                     | Да                                                         |
|                                   |                     | 3.3.6.10.1.1         | Отправить по требованию<br>информацию о перечне<br>светофоров для въезда на<br>шоссе | Да                                                         |
|                                   |                     | 3.3.6.10.1.2         | Опубликовать информацию о<br>перечне светофоров для<br>въезда на шоссе               | Да                                                         |
|                                   |                     | 3.3.6.10.1.3         | Подписаться на информацию<br>о перечне светофоров для<br>въезда на шоссе             | Да                                                         |
|                                   |                     | 3.3.6.10.1.4         | Контент требования перечня<br>светофоров для въезда на<br>шоссе                      | Да                                                         |
|                                   |                     | 3.3.6.10.1.5         | Контент информации о<br>перечне светофоров для<br>въезда на шоссе                    | Да                                                         |
|                                   |                     | 3.3.6.10.1.5.1       | Необходимый контент<br>перечня светофоров для<br>въезда на шоссе                     | Нет                                                        |
|                                   |                     | 3.3.6.10.1.5.2.1     | Связанные идентификаторы<br>детекторов                                               | Her                                                        |
|                                   |                     | 3.3.6.10.1.5.2.2     | Число полос                                                                          | Да                                                         |
|                                   |                     | 3.3.6.10.1.5.2.3     | Тип полосы                                                                           | Да                                                         |
|                                   |                     | 3.3.6.10.1.5.2.4     | Абсолютная минимальная<br>частота измерения                                          | Да                                                         |

*Таблица 31. Поддержка IBM Intelligent Transportation требований TMDD версии 3 (продолжение)*

| <b>ID</b> запроса<br>пользователя | Запрос пользователя                                                                      | <b>ID</b> требования | Требование                                                               | Поддерживается<br><b>IBM</b> Intelligent<br>Transportation |
|-----------------------------------|------------------------------------------------------------------------------------------|----------------------|--------------------------------------------------------------------------|------------------------------------------------------------|
|                                   |                                                                                          | 3.3.6.10.1.5.2.5     | Абсолютная максимальная<br>частота измерения                             | Да                                                         |
|                                   |                                                                                          | 3.3.6.10.1.5.2.6     | Системная минимальная<br>частота измерения                               | Да                                                         |
|                                   |                                                                                          | 3.3.6.10.1.5.2.7     | Системная максимальная<br>частота измерения                              | Да                                                         |
| 2.3.6.9.2                         | Совместное<br>использование<br>обновленного перечня<br>светофоров для въезда<br>на шоссе | 3.3.6.10.1.2         | Опубликовать информацию о<br>перечне светофоров для<br>въезда на шоссе   | Да                                                         |
|                                   |                                                                                          | 3.3.6.10.1.3         | Подписаться на информацию<br>о перечне светофоров для<br>въезда на шоссе | Да                                                         |
| 2.3.6.9.3                         | Совместное<br>использование<br>состояния светофоров<br>для въезда на шоссе               | 3.3.6.1.1.1          | Контент требования<br>информации об устройстве                           | Да                                                         |
|                                   |                                                                                          | 3.3.6.1.1.1.1        | Необходимый контент<br>требования информации об<br>устройствах           | Да                                                         |
|                                   |                                                                                          | 3.3.6.1.1.1.2.1      | Имя затребовавшего<br>оператора                                          | Her                                                        |
|                                   |                                                                                          | 3.3.6.1.1.1.2.2      | Пароль затребовавшего<br>оператора                                       | Her                                                        |
|                                   |                                                                                          | 3.3.6.1.1.1.2.3      | Организация владельца                                                    | Her                                                        |
|                                   |                                                                                          | 3.3.6.1.1.1.2.4      | Организация внешнего центра                                              | Да                                                         |
|                                   |                                                                                          | 3.3.6.1.1.1.3        | Контент фильтра требований<br>информации об устройствах                  | Her                                                        |
|                                   |                                                                                          | 3.3.6.1.1.1.3.1      | Фильтр идентификаторов<br>устройств                                      | Her                                                        |
|                                   |                                                                                          | 3.3.6.1.1.1.3.2      | Фильтр идентификаторов<br>раздела                                        | Her                                                        |
|                                   |                                                                                          | 3.3.6.1.1.1.3.3      | Фильтр идентификаторов<br>дорожной сети                                  | Her                                                        |
|                                   |                                                                                          | 3.3.6.1.1.1.3.4      | Фильтр идентификаторов<br>дорог                                          | Her                                                        |
|                                   |                                                                                          | 3.3.6.1.1.1.3.5      | Фильтр определителей<br>маршрута                                         | Her                                                        |
|                                   |                                                                                          | 3.3.6.1.1.1.3.6      | Фильтр линейных отсчетов                                                 | Her                                                        |
|                                   |                                                                                          | 3.3.6.1.3.1          | Контент заголовка состояния<br>устройств                                 | Да                                                         |
|                                   |                                                                                          | 3.3.6.1.3.1.1.1      | Необходимый контент<br>заголовка состояния<br>устройств                  | Да                                                         |

*Таблица 31. Поддержка IBM Intelligent Transportation требований TMDD версии 3 (продолжение)*

| <b>ID</b> запроса<br>пользователя | Запрос пользователя | <b>ID</b> требования | Требование                                                                             | Поддерживается<br><b>IBM</b> Intelligent<br>Transportation |
|-----------------------------------|---------------------|----------------------|----------------------------------------------------------------------------------------|------------------------------------------------------------|
|                                   |                     | 3.3.6.1.3.1.2.1      | Уникальный идентификатор<br>центра управления                                          | Да                                                         |
|                                   |                     | 3.3.6.1.3.1.2.2      | Состояние связи устройств                                                              | Да                                                         |
|                                   |                     | 3.3.6.1.3.1.2.3      | Идентификатор оператора                                                                | Да                                                         |
|                                   |                     | 3.3.6.1.3.1.2.4      | Идентификатор события                                                                  | Да                                                         |
|                                   |                     | 3.3.6.1.3.1.2.5      | План ответа на событие                                                                 | Да                                                         |
|                                   |                     | 3.3.6.1.3.1.2.6      | Организация владельца                                                                  | Да                                                         |
|                                   |                     | 3.3.6.1.3.1.2.7      | Информация о дате и<br>времени изменения состояния                                     | Да                                                         |
|                                   |                     | 3.3.6.10.2.1         | Отправить по требованию<br>информацию о состоянии<br>светофоров для въезда на<br>шоссе | Да                                                         |
|                                   |                     | 3.3.6.10.2.2         | Опубликовать информацию о<br>состоянии светофоров для<br>въезда на шоссе               | Да                                                         |
|                                   |                     | 3.3.6.10.2.3         | Подписаться на информацию<br>о состоянии светофоров для<br>въезда на шоссе             | Да                                                         |
|                                   |                     | 3.3.6.10.2.4         | Контент требования<br>состояния светофоров для<br>въезда на шоссе                      | Да                                                         |
|                                   |                     | 3.3.6.10.2.5         | Контент информации о<br>состоянии светофоров для<br>въезда на шоссе                    | Да                                                         |
|                                   |                     | 3.3.6.10.2.5.1       | Необходимый контент<br>состояния светофоров для<br>въезда на шоссе                     | Нет                                                        |
|                                   |                     | 3.3.6.10.2.5.2.1     | Скорость потока по<br>магистрали                                                       | Да                                                         |
|                                   |                     | 3.3.6.10.2.5.2.2     | Занятость магистрали<br>транспортными средствами                                       | Да                                                         |
|                                   |                     | 3.3.6.10.2.5.2.3     | Скорость транспортных<br>средств на магистрали                                         | Да                                                         |
|                                   |                     | 3.3.6.10.2.5.2.4     | Запрошенный источник<br>команды измерения                                              | Her                                                        |
|                                   |                     | 3.3.6.10.2.5.2.5     | Реализованный источник<br>команды измерения                                            | Да                                                         |
|                                   |                     | 3.3.6.10.2.5.2.6     | Реализованный план                                                                     | Да                                                         |
|                                   |                     | 3.3.6.10.2.5.2.7     | Реализованная частота                                                                  | Да                                                         |
|                                   |                     | 3.3.6.10.2.5.2.8     | Реализованные транспортные<br>средства для зеленого                                    | Да                                                         |
|                                   |                     | 3.3.6.10.2.5.2.9     | Затребованное действие                                                                 | Да                                                         |
|                                   |                     | 3.3.6.10.2.5.2.10    | Затребованный план                                                                     | Да                                                         |
|                                   |                     | 3.3.6.10.2.5.2.11    | Затребованная частота                                                                  | Да                                                         |

*Таблица 31. Поддержка IBM Intelligent Transportation требований TMDD версии 3 (продолжение)*
| <b>ID</b> запроса<br>пользователя | Запрос пользователя                                      | <b>ID</b> требования | Требование                                                     | Поддерживается<br><b>IBM</b> Intelligent<br>Transportation |
|-----------------------------------|----------------------------------------------------------|----------------------|----------------------------------------------------------------|------------------------------------------------------------|
|                                   |                                                          | 3.3.6.10.2.5.2.12    | Затребованные транспортные<br>средства для зеленого            | Да                                                         |
|                                   |                                                          | 3.3.6.10.2.5.2.13    | Оперативная минимальная<br>частота измерения                   | Her                                                        |
|                                   |                                                          | 3.3.6.10.2.5.2.14    | Оперативная максимальная<br>частота измерения                  | Her                                                        |
|                                   |                                                          | 3.3.6.10.2.5.2.15    | Состояние детектора<br>требования                              | Да                                                         |
|                                   |                                                          | 3.3.6.10.2.5.2.16    | Состояние детектора проезда                                    | Да                                                         |
|                                   |                                                          | 3.3.6.10.2.5.2.17    | Состояние детектора очереди                                    | Да                                                         |
|                                   |                                                          | 3.3.6.10.2.5.2.18    | Число циклов                                                   | Да                                                         |
|                                   |                                                          | 3.3.6.10.2.5.2.19    | Число транспортных средств<br>с пассажирами                    | Да                                                         |
|                                   |                                                          | 3.3.6.10.2.5.2.20    | Флаг обнаружения очереди                                       | Да                                                         |
|                                   |                                                          | 3.3.6.10.2.5.2.21    | Число транспортных средств<br>с нарушениями                    | Да                                                         |
| 2.3.6.10.1                        | Совместное<br>использование перечня<br>сигнальных систем | 3.3.6.1.1.1          | Контент требования<br>информации об устройстве                 | Да                                                         |
|                                   |                                                          | 3.3.6.1.1.1.1        | Необходимый контент<br>требования информации об<br>устройствах | Да                                                         |
|                                   |                                                          | 3.3.6.1.1.1.2.1      | Имя затребовавшего<br>оператора                                | Her                                                        |
|                                   |                                                          | 3.3.6.1.1.1.2.2      | Пароль затребовавшего<br>оператора                             | Her                                                        |
|                                   |                                                          | 3.3.6.1.1.1.2.3      | Организация владельца                                          | Her                                                        |
|                                   |                                                          | 3.3.6.1.1.1.2.4      | Организация внешнего центра                                    | Да                                                         |
|                                   |                                                          | 3.3.6.1.1.1.3        | Контент фильтра требований<br>информации об устройствах        | Нет                                                        |
|                                   |                                                          | 3.3.6.1.1.1.3.1      | Фильтр идентификаторов<br>устройств                            | Her                                                        |
|                                   |                                                          | 3.3.6.1.1.1.3.2      | Фильтр идентификаторов<br>раздела                              | Her                                                        |
|                                   |                                                          | 3.3.6.1.1.1.3.3      | Фильтр идентификаторов<br>дорожной сети                        | Нет                                                        |
|                                   |                                                          | 3.3.6.1.1.1.3.4      | Фильтр идентификаторов<br>дорог                                | Нет                                                        |
|                                   |                                                          | 3.3.6.1.1.1.3.5      | Фильтр определителей<br>маршрута                               | Нет                                                        |
|                                   |                                                          | 3.3.6.1.1.1.3.6      | Фильтр линейных отсчетов                                       | Нет                                                        |
|                                   |                                                          | 3.3.6.1.2.1          | Контент заголовка перечня<br>устройств                         | Да                                                         |
|                                   |                                                          | 3.3.6.1.2.1.1        | Необходимый контент<br>перечня устройств                       | Да                                                         |

*Таблица 31. Поддержка IBM Intelligent Transportation требований TMDD версии 3 (продолжение)*

| <b>ID</b> запроса<br>пользователя | Запрос пользователя | <b>ID</b> требования | Требование                                                  | Поддерживается<br><b>IBM</b> Intelligent<br>Transportation |
|-----------------------------------|---------------------|----------------------|-------------------------------------------------------------|------------------------------------------------------------|
|                                   |                     | 3.3.6.1.2.1.2.1      | Описание устройства                                         | Да                                                         |
|                                   |                     | 3.3.6.1.2.1.2.2      | Тип управления устройством                                  | Да                                                         |
|                                   |                     | 3.3.6.1.2.1.2.3      | Описание контроллера                                        | Да                                                         |
|                                   |                     | 3.3.6.1.2.1.2.4      | Uniform Resource Locator<br>(URL)                           | Да                                                         |
|                                   |                     | 3.3.6.1.2.1.2.5      | Идентификатор дорожной<br>сети                              | Да                                                         |
|                                   |                     | 3.3.6.1.2.1.2.6      | Идентификатор узла                                          | Да                                                         |
|                                   |                     | 3.3.6.1.2.1.2.7      | Имя узла                                                    | Нет                                                        |
|                                   |                     | 3.3.6.1.2.1.2.8      | Идентификатор дороги                                        | Да                                                         |
|                                   |                     | 3.3.6.1.2.1.2.9      | Имя дороги                                                  | Нет                                                        |
|                                   |                     | 3.3.6.1.2.1.2.10     | Направление дороги                                          | Да                                                         |
|                                   |                     | 3.3.6.1.2.1.2.11     | Определитель маршрута                                       | Да                                                         |
|                                   |                     | 3.3.6.1.2.1.2.12     | Линейный отсчет                                             | Да                                                         |
|                                   |                     | 3.3.6.1.2.1.2.13     | Версия линейного отсчета                                    | Да                                                         |
|                                   |                     | 3.3.6.1.2.1.2.14     | Организация владельца                                       | Да                                                         |
|                                   |                     | 3.3.6.1.2.1.2.15     | Информация о дате и<br>времени изменения перечня            | Да                                                         |
|                                   |                     | 3.3.6.11.1.1         | Отправить по требованию<br>информацию о перечне<br>сигналов | Да                                                         |
|                                   |                     | 3.3.6.11.1.2         | Опубликовать информацию о<br>перечне сигналов               | Да                                                         |
|                                   |                     | 3.3.6.11.1.3         | Подписаться на информацию<br>о перечне сигналов             | Да                                                         |
|                                   |                     | 3.3.6.11.1.4         | Контент требования перечня<br>сигналов                      | Да                                                         |
|                                   |                     | 3.3.6.11.1.5         | Контент информации о<br>перечне сигналов                    | Да                                                         |
|                                   |                     | 3.3.6.11.1.5.1       | Необходимый контент<br>перечня сигналов                     | Да                                                         |
|                                   |                     | 3.3.6.11.1.5.2.1     | Главный контроллер                                          | Да                                                         |
|                                   |                     | 3.3.6.11.1.5.2.2     | Идентификаторы дорог                                        | Нет                                                        |
|                                   |                     | 3.3.6.11.1.5.2.3     | Направление трафика                                         | Her                                                        |
|                                   |                     | 3.3.6.11.1.5.2.4     | Идентификатор фазы                                          | Her                                                        |
|                                   |                     | 3.3.6.11.1.5.2.5     | Координированные фазы                                       | $H/\mathcal{\perp}$                                        |
|                                   |                     | 3.3.6.11.1.5.2.6     | Параллельные фазы                                           | Н/Д                                                        |
|                                   |                     | 3.3.6.11.1.5.2.7     | Накладывающиеся фазы                                        | $H/\mathcal{I}$                                            |
|                                   |                     | 3.3.6.11.1.5.2.8     | Фазы, включающие<br>наложение                               | $H/\mathcal{\perp}$                                        |
|                                   |                     | 3.3.6.11.1.5.2.9     | Идентификатор перемещения                                   | Нет                                                        |
|                                   |                     | 3.3.6.11.1.5.2.10    | Активные перемещения                                        | $H/\mathcal{\perp}$                                        |

*Таблица 31. Поддержка IBM Intelligent Transportation требований TMDD версии 3 (продолжение)*

| <b>ID</b> запроса<br>пользователя | Запрос пользователя                                                      | <b>ID</b> требования | Требование                                                     | Поддерживается<br><b>IBM</b> Intelligent<br><b>Transportation</b> |
|-----------------------------------|--------------------------------------------------------------------------|----------------------|----------------------------------------------------------------|-------------------------------------------------------------------|
|                                   |                                                                          | 3.3.6.11.1.5.2.11    | Дорога для транспортных<br>средств                             | $H/\mathcal{I}$                                                   |
|                                   |                                                                          | 3.3.6.11.1.5.2.12    | Дорога для пешеходов                                           | $H/\mathcal{I}$                                                   |
|                                   |                                                                          | 3.3.6.11.1.5.2.13    | Дорога отправления                                             | $H/\mathcal{I}$                                                   |
|                                   |                                                                          | 3.3.6.11.1.5.2.14    | Точка пересечения                                              | $H/\mathcal{I}$                                                   |
|                                   |                                                                          | 3.3.6.11.1.5.2.15    | Вектор поворота                                                | $H/\mathcal{L}$                                                   |
|                                   |                                                                          | 3.3.6.11.1.5.2.16    | Тип поворота                                                   | $H/\mathcal{\overline{A}}$                                        |
|                                   |                                                                          | 3.3.6.11.1.5.2.17    | Полосы поворота                                                | $H/\mathcal{I}$                                                   |
|                                   |                                                                          | 3.3.6.11.1.5.2.18    | Описание поворота                                              | $H/\mathcal{L}$                                                   |
|                                   |                                                                          | 3.3.6.11.1.5.2.19    | Идентификатор кольца                                           | Her                                                               |
|                                   |                                                                          | 3.3.6.11.1.5.2.20    | Назначение фазы кольца                                         | Нет                                                               |
|                                   |                                                                          | 3.3.6.11.1.5.2.21    | Идентификатор специальной<br>функции                           | Her                                                               |
|                                   |                                                                          | 3.3.6.11.1.5.2.22    | Описание специальной<br>функции                                | Her                                                               |
|                                   |                                                                          | 3.3.6.11.1.5.2.23    | Справочная информация о<br>времени                             | Да                                                                |
|                                   |                                                                          | 3.3.6.11.1.5.2.24    | Справочная информация по<br>синхронизации шаблонов             | Да                                                                |
| 2.3.6.10.2                        | Совместное<br>использование<br>обновленного перечня<br>сигнальных систем | 3.3.6.11.1.2         | Опубликовать информацию о<br>перечне сигналов                  | Да                                                                |
|                                   |                                                                          | 3.3.6.11.1.3         | Подписаться на информацию<br>о перечне сигналов                | Да                                                                |
| 2.3.6.10.3                        | Совместное<br>использование<br>состояния перекрестков                    | 3.3.6.1.1.1          | Контент требования<br>информации об устройстве                 | Да                                                                |
|                                   |                                                                          | 3.3.6.1.1.1.1        | Необходимый контент<br>требования информации об<br>устройствах | Да                                                                |
|                                   |                                                                          | 3.3.6.1.1.1.2.1      | Имя затребовавшего<br>оператора                                | Нет                                                               |
|                                   |                                                                          | 3.3.6.1.1.1.2.2      | Пароль затребовавшего<br>оператора                             | Нет                                                               |
|                                   |                                                                          | 3.3.6.1.1.1.2.3      | Организация владельца                                          | Her                                                               |
|                                   |                                                                          | 3.3.6.1.1.1.2.4      | Организация внешнего центра                                    | Да                                                                |
|                                   |                                                                          | 3.3.6.1.1.1.3        | Контент фильтра требований<br>информации об устройствах        | Нет                                                               |
|                                   |                                                                          | 3.3.6.1.1.1.3.1      | Фильтр идентификаторов<br>устройств                            | Her                                                               |
|                                   |                                                                          | 3.3.6.1.1.1.3.2      | Фильтр идентификаторов<br>раздела                              | Her                                                               |

*Таблица 31. Поддержка IBM Intelligent Transportation требований TMDD версии 3 (продолжение)*

| <b>ID</b> запроса<br>пользователя | Запрос пользователя | <b>ID</b> требования | Требование                                                        | Поддерживается<br><b>IBM</b> Intelligent<br>Transportation |
|-----------------------------------|---------------------|----------------------|-------------------------------------------------------------------|------------------------------------------------------------|
|                                   |                     | 3.3.6.1.1.1.3.3      | Фильтр идентификаторов<br>дорожной сети                           | Нет                                                        |
|                                   |                     | 3.3.6.1.1.1.3.4      | Фильтр идентификаторов<br>дорог                                   | Her                                                        |
|                                   |                     | 3.3.6.1.1.1.3.5      | Фильтр определителей<br>маршрута                                  | Her                                                        |
|                                   |                     | 3.3.6.1.1.1.3.6      | Фильтр линейных отсчетов                                          | Her                                                        |
|                                   |                     | 3.3.6.1.3.1          | Контент заголовка состояния<br>устройств                          | Да                                                         |
|                                   |                     | 3.3.6.1.3.1.1.1      | Необходимый контент<br>заголовка состояния<br>устройств           | Да                                                         |
|                                   |                     | 3.3.6.1.3.1.2.1      | Уникальный идентификатор<br>центра управления                     | Да                                                         |
|                                   |                     | 3.3.6.1.3.1.2.2      | Состояние связи устройств                                         | Да                                                         |
|                                   |                     | 3.3.6.1.3.1.2.3      | Идентификатор оператора                                           | Да                                                         |
|                                   |                     | 3.3.6.1.3.1.2.4      | Идентификатор события                                             | Да                                                         |
|                                   |                     | 3.3.6.1.3.1.2.5      | План ответа на событие                                            | Да                                                         |
|                                   |                     | 3.3.6.1.3.1.2.6      | Организация владельца                                             | Да                                                         |
|                                   |                     | 3.3.6.1.3.1.2.7      | Информация о дате и<br>времени изменения состояния                | Да                                                         |
|                                   |                     | 3.3.6.11.2.1         | Отправить по требованию<br>информацию о состоянии<br>перекрестков | Да                                                         |
|                                   |                     | 3.3.6.11.2.2         | Опубликовать информацию о<br>состоянии перекрестков               | Да                                                         |
|                                   |                     | 3.3.6.11.2.3         | Подписаться на информацию<br>о состоянии сигналов                 | Да                                                         |
|                                   |                     | 3.3.6.11.2.4         | Контент требования<br>состояния перекрестков                      | Да                                                         |
|                                   |                     | 3.3.6.11.2.5         | Контент информации о<br>состоянии перекрестков                    | Да                                                         |
|                                   |                     | 3.3.6.11.2.5.1       | Необходимый контент<br>состояния перекрестков                     | Да                                                         |
|                                   |                     | 3.3.6.11.2.5.2.1     | Идентификатор раздела                                             | Да                                                         |
|                                   |                     | 3.3.6.11.2.5.2.2     | Описание запланированного<br>режим тайминга сигнала               | Да                                                         |
|                                   |                     | 3.3.6.11.2.5.2.3     | Идентификатор шаблона<br>тайминга - Текущее                       | Да                                                         |
|                                   |                     | 3.3.6.11.2.5.2.4     | Описание шаблона тайминга                                         | Да                                                         |
|                                   |                     | 3.3.6.11.2.5.2.5     | Режим активации                                                   | Да                                                         |
|                                   |                     | 3.3.6.11.2.5.2.6     | Режим плана                                                       | Да                                                         |
|                                   |                     | 3.3.6.11.2.5.2.7     | Длина цикла - Запланировано                                       | Да                                                         |
|                                   |                     | 3.3.6.11.2.5.2.8     | Длина цикла - Текущее                                             | Да                                                         |

*Таблица 31. Поддержка IBM Intelligent Transportation требований TMDD версии 3 (продолжение)*

| <b>ID</b> запроса<br>пользователя | Запрос пользователя        | <b>ID</b> требования | Требование                               | Поддерживается<br><b>IBM</b> Intelligent<br>Transportation |
|-----------------------------------|----------------------------|----------------------|------------------------------------------|------------------------------------------------------------|
|                                   |                            | 3.3.6.11.2.5.2.9     | Длина цикла - Предыдущее                 | Да                                                         |
|                                   |                            | 3.3.6.11.2.5.2.10    | Длина главного цикла -<br>Фактическое    | Да                                                         |
|                                   |                            | 3.3.6.11.2.5.2.11    | Смещение - Запланировано                 | Да                                                         |
|                                   |                            | 3.3.6.11.2.5.2.12    | Смещение - Фактическое                   | Да                                                         |
|                                   |                            | 3.3.6.11.2.5.2.13    | Смещение - Предыдущее                    | Да                                                         |
|                                   |                            | 3.3.6.11.2.5.2.14    | Счетчик циклов контроллера               | Да                                                         |
|                                   |                            | 3.3.6.11.2.5.2.15    | Счетчик главных циклов                   | Да                                                         |
|                                   |                            | 3.3.6.11.2.5.2.16    | Справочная информация о<br>смещении      | Да                                                         |
|                                   |                            | 3.3.6.11.2.5.2.17    | Активные фазы                            | Да                                                         |
|                                   |                            | 3.3.6.11.2.5.2.18    | Отметка времени<br>контроллера           | Да                                                         |
|                                   |                            | 3.3.6.11.2.5.2.19    | Описание прерывания<br>обслуживания      | Да                                                         |
|                                   |                            | 3.3.6.11.2.5.2.20    | Специальные функции                      | Да                                                         |
|                                   |                            | 3.3.6.11.2.5.2.21    | Разделение фаз                           | Да                                                         |
|                                   |                            | 3.3.6.11.2.5.2.22    | Состояние кольца                         | Да                                                         |
|                                   |                            | 3.3.6.11.2.5.2.23    | Состояние фазы - Зеленые                 | Да                                                         |
|                                   |                            | 3.3.6.11.2.5.2.24    | Состояние фазы - Желтые                  | Да                                                         |
|                                   |                            | 3.3.6.11.2.5.2.25    | Состояние фазы - Красные                 | Да                                                         |
|                                   |                            | 3.3.6.11.2.5.2.26    | Состояние фазы - Прогулки                | Да                                                         |
|                                   |                            | 3.3.6.11.2.5.2.27    | Состояние фазы - Разрешение<br>пешеходам | Да                                                         |
|                                   |                            | 3.3.6.11.2.5.2.28    | Состояние фазы - Не<br>прогулки          | Да                                                         |
|                                   |                            | 3.3.6.11.2.5.2.29    | Состояние фазы наложения -<br>Зеленые    | Да                                                         |
|                                   |                            | 3.3.6.11.2.5.2.30    | Состояние фазы наложения -<br>Желтые     | Да                                                         |
|                                   |                            | 3.3.6.11.2.5.2.31    | Состояние фазы наложения -<br>Красные    | Да                                                         |
| 2.3.8                             | Принять пустые<br>значения | 3.3.8                | Принять пустые значения                  | Да                                                         |

*Таблица 31. Поддержка IBM Intelligent Transportation требований TMDD версии 3 (продолжение)*

#### **Ссылки, связанные с данной**:

["Поддержка TMDD Информация о трафике" на стр. 113](#page-124-0) IBM Intelligent Transportation поддерживает поднабор стандарта Traffic Management Data Dictionary V3.

#### **Информация, связанная с данной**:

[Traffic Management Data Dictionary \(TMDD\) и Message Sets for External Traffic Management Center](http://www.ite.org/standards/tmdd/) [Communications \(MS/ETMCC\) версии 3.0](http://www.ite.org/standards/tmdd/)

### **Поддерживаемые объекты данных TMDD, диалоги и типы**

IBM Intelligent Transportation реализует поднабор объектов данных TMDD, диалогов, типов подписок и типов требований.

В таблицахэтого раздела описаны диалоги и сообщения TMDD, которые требуются для взаимодействия с указанными объектами данных TMDD. Например, для запроса состояния динамических знаков сообщений требуется сообщение DlDeviceInformationSubscription.

#### **Понятия, связанные с данным**:

["Использование диалогов веб-служб" на стр. 113](#page-124-0)

IBM Intelligent Transportation предоставляет диалоги Web Services Definition Language (WSDL) для обмена данными между IBM Intelligent Transportation и другими продуктами и службами.

["Запуск подписки потока данныхTMDD" на стр. 126](#page-137-0)

Подписки задают поток данных из центра владельцев во внешний центр, предоставляемый IBM Intelligent Transportation.

#### **Ссылки, связанные с данной**:

["Поддержка TMDD Информация о трафике" на стр. 113](#page-124-0) IBM Intelligent Transportation поддерживает поднабор стандарта Traffic Management Data Dictionary V3.

#### **Информация, связанная с данной**:

[Traffic Management Data Dictionary \(TMDD\) и Message Sets for External Traffic Management Center](http://www.ite.org/standards/tmdd/) [Communications \(MS/ETMCC\) версии 3.0](http://www.ite.org/standards/tmdd/)

#### **Типы подписки**

IBM Intelligent Transportation поддерживает несколько типов подписки.

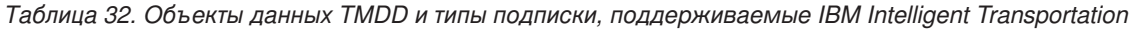

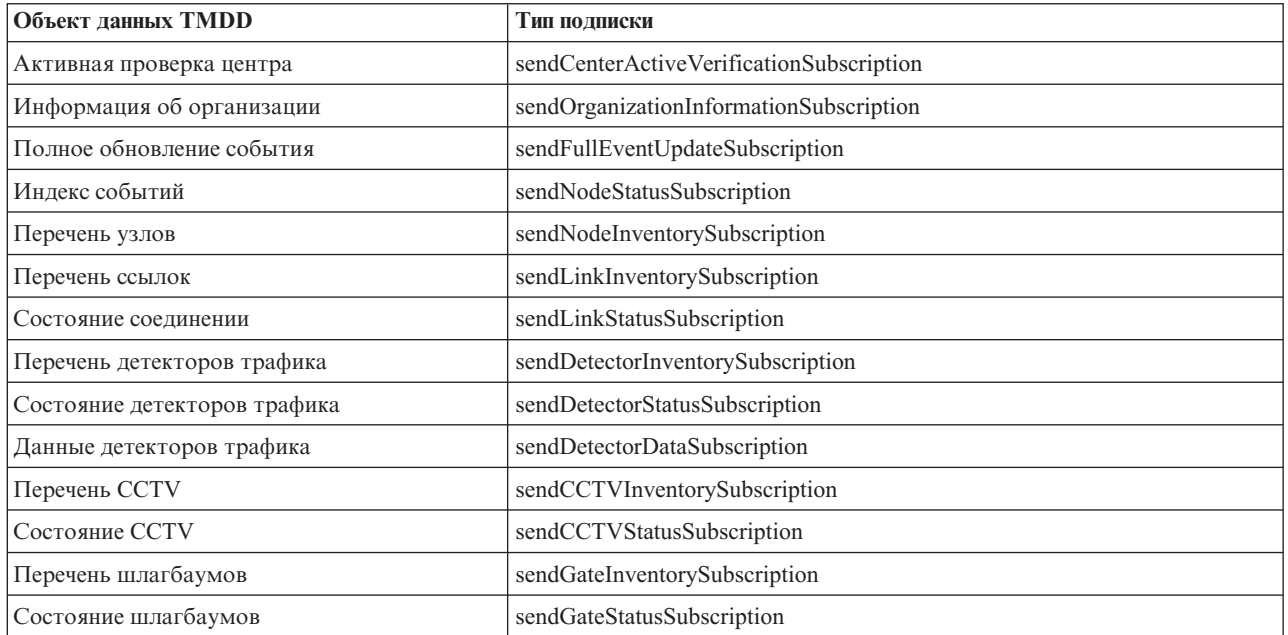

*Таблица 32. Объекты данных TMDD и типы подписки, поддерживаемые IBM Intelligent Transportation (продолжение)*

| Объект данных TMDD                       | Тип подписки                                |  |  |
|------------------------------------------|---------------------------------------------|--|--|
| Перечень сигналов перекрестков           | sendIntersectionSignalInventorySubscription |  |  |
| Состояние сигналов перекрестков          | sendIntersectionSignalStatusSubscription    |  |  |
| Перечень светофоров для въезда на шоссе  | sendRampMeterInventorySubscription          |  |  |
| Состояние светофоров для въезда на шоссе | sendRampMeterStatusSubscription             |  |  |
| Перечень LCS                             | sendLCSInventorySubscription                |  |  |
| Состояние LCS                            | sendLCSStatusSubscription                   |  |  |
| Перечень DMS                             | sendDMSInventorySubscription                |  |  |
| Состояние DMS                            | sendDMSStatusSubscription                   |  |  |

["Запуск подписки потока данныхTMDD" на стр. 126](#page-137-0)

Подписки задают поток данных из центра владельцев во внешний центр, предоставляемый IBM Intelligent Transportation.

#### **Задачи, связанные с данной**:

["Настройка подписки на данные трафика" на стр. 126](#page-137-0)

Подписка - это требование, отправляемое центру владельцев, в котором указано, что данные должны периодически отправляться во внешний центр (IBM Intelligent Transportation). Сообщение, содержащее данные, которые отправляются во внешний центр, называется публикацией. Публикации отправляются во внешний центр, пока не будет отменена подписка.

#### **Информация, связанная с данной**:

[Traffic Management Data Dictionary \(TMDD\) и Message Sets for External Traffic Management Center](http://www.ite.org/standards/tmdd/) [Communications \(MS/ETMCC\) версии 3.0](http://www.ite.org/standards/tmdd/)

#### **Диалоги подписки**

IBM Intelligent Transportation реализует поднабор объектов данных TMDD и диалогов подписки.

*Таблица 33. Объекты данных TMDD и диалоги подписки, поддерживаемые IBM Intelligent Transportation*

| Объект данных TMDD             | Диалог подписки                         |
|--------------------------------|-----------------------------------------|
| Активная проверка центра       | DlCenterActiveVerificationSubscription  |
| Информация об организации      | DlOrganizationInformationSubscription   |
| Полное обновление события      | DlFullEventUpdateSubscription           |
| Индекс событий                 | DlEventIndexSubscription                |
| Перечень узлов                 | DITrafficNetworkInformationSubscription |
| Перечень ссылок                | DITrafficNetworkInformationSubscription |
| Состояние соединении           | DITrafficNetworkInformationSubscription |
| Перечень детекторов трафика    | DlDeviceInformationSubscription         |
| Состояние детекторов трафика   | DlDeviceInformationSubscription         |
| Данные детекторов трафика      | DlDetectorDataSubscription              |
| Перечень ССТV                  | DlDeviceInformationSubscription         |
| Состояние ССТV                 | DlDeviceInformationSubscription         |
| Перечень шлагбаумов            | DlDeviceInformationSubscription         |
| Состояние шлагбаумов           | DlDeviceInformationSubscription         |
| Перечень сигналов перекрестков | DlDeviceInformationSubscription         |

*Таблица 33. Объекты данных TMDD и диалоги подписки, поддерживаемые IBM Intelligent Transportation (продолжение)*

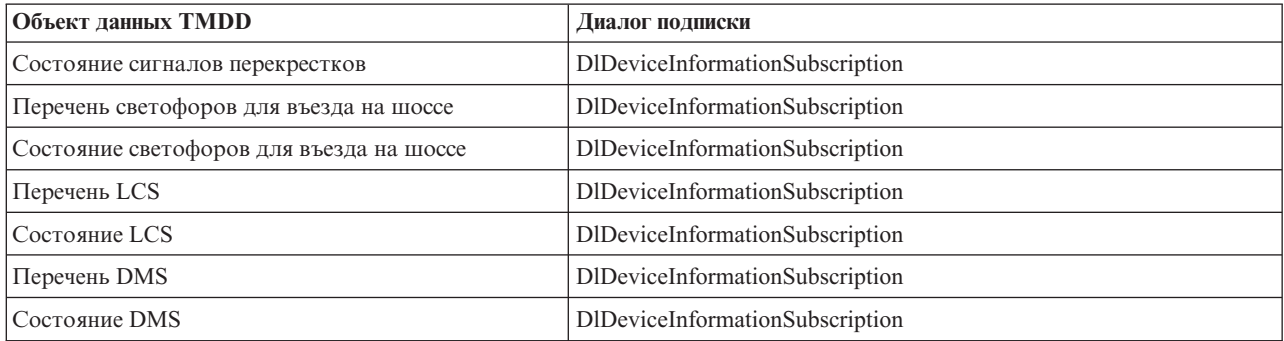

#### **Понятия, связанные с данным**:

["Запуск подписки потока данныхTMDD" на стр. 126](#page-137-0) Подписки задают поток данных из центра владельцев во внешний центр, предоставляемый IBM Intelligent Transportation.

#### **Информация, связанная с данной**:

[Traffic Management Data Dictionary \(TMDD\) и Message Sets for External Traffic Management Center](http://www.ite.org/standards/tmdd/) [Communications \(MS/ETMCC\) версии 3.0](http://www.ite.org/standards/tmdd/)

### **Типы требований**

IBM Intelligent Transportation поддерживает несколько типов требований.

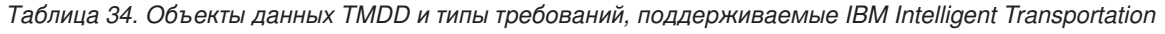

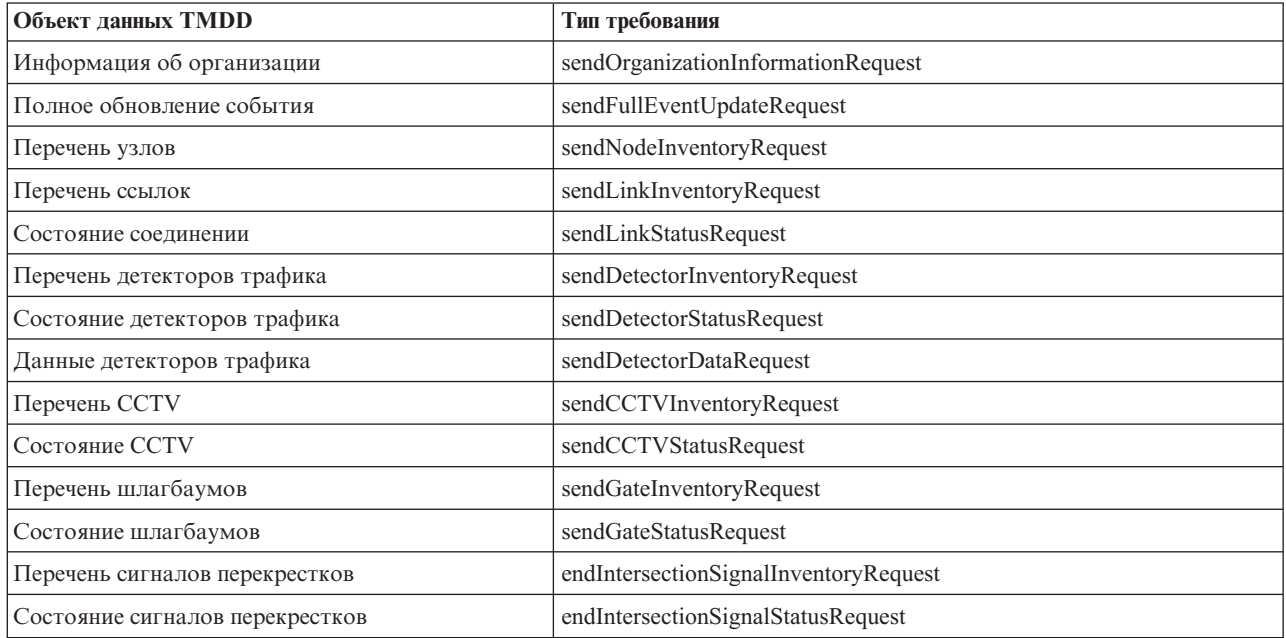

["Запуск подписки потока данныхTMDD" на стр. 126](#page-137-0) Подписки задают поток данных из центра владельцев во внешний центр, предоставляемый IBM Intelligent Transportation.

#### **Задачи, связанные с данной**:

["Запуск массовой загрузки данныхтрафика" на стр. 130](#page-141-0)

После внедрения IBM Intelligent Transportation можно импортировать в систему существующие данные трафика. Массовая загрузка - это импорт данныхтрафика TMDD из центра владельцев. Это отличается от типичной загрузки данных TMDD, используемой для передачи данных в IBM Intelligent Transportation с конкретными интервалами. Массовая загрузка обычно выполняется после первой установки Информация о трафике. Данные трафика можно проанализировать в представленияхОператор: Трафик и Планировщик: Трафик.

#### **Информация, связанная с данной**:

[Traffic Management Data Dictionary \(TMDD\) и Message Sets for External Traffic Management Center](http://www.ite.org/standards/tmdd/) [Communications \(MS/ETMCC\) версии 3.0](http://www.ite.org/standards/tmdd/)

### **Диалоги Требование/ответ**

IBM Intelligent Transportation реализует поднабор диалогов требование/ответ TMDD.

*Таблица 35. Объекты данных TMDD и диалоги требование/ответ, поддерживаемые IBM Intelligent Transportation*

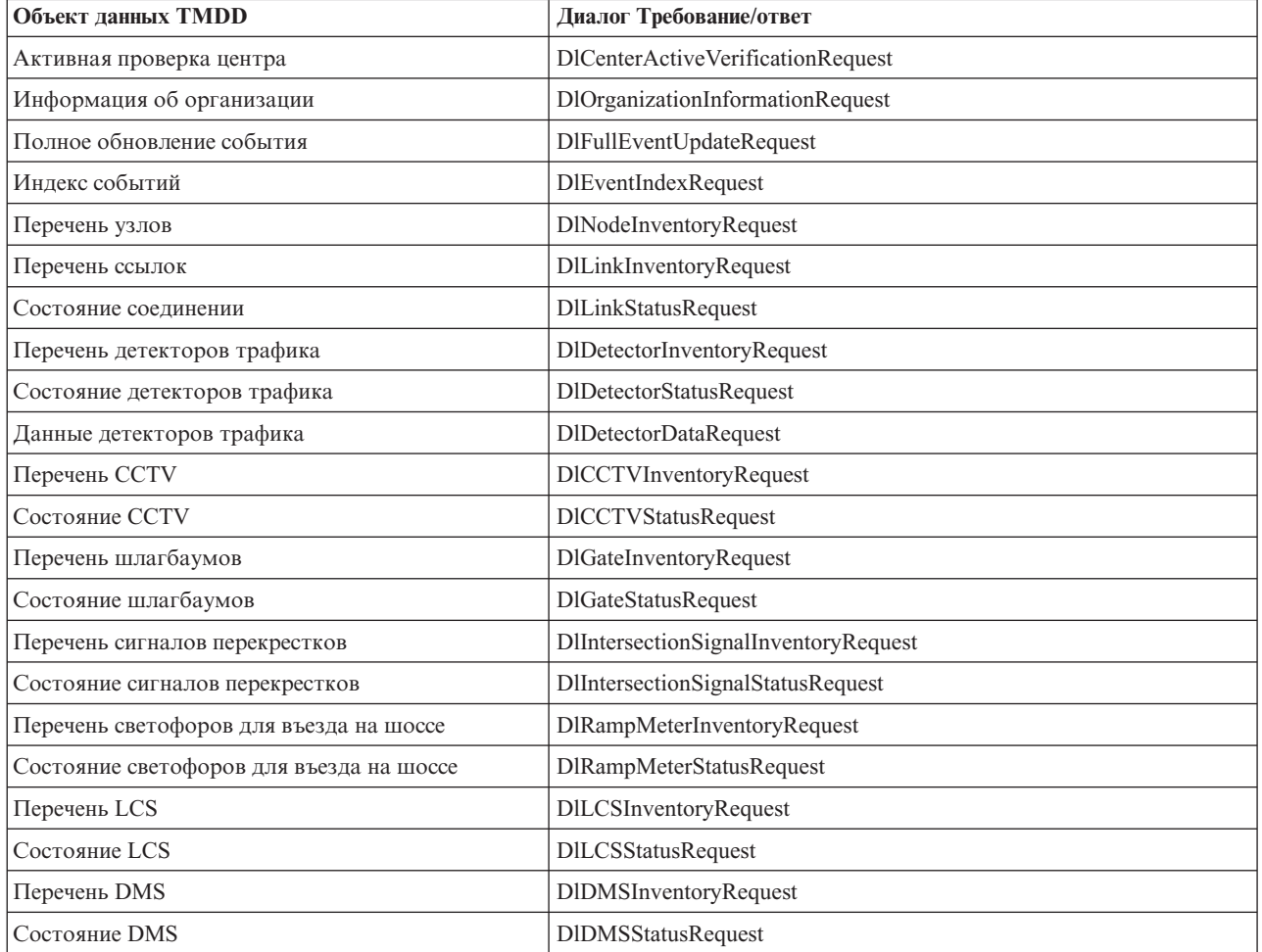

["Запуск подписки потока данныхTMDD" на стр. 126](#page-137-0) Подписки задают поток данных из центра владельцев во внешний центр, предоставляемый IBM Intelligent Transportation.

#### **Информация, связанная с данной**:

[Traffic Management Data Dictionary \(TMDD\) и Message Sets for External Traffic Management Center](http://www.ite.org/standards/tmdd/) [Communications \(MS/ETMCC\) версии 3.0](http://www.ite.org/standards/tmdd/)

### **Диалоги публикаций**

IBM Intelligent Transportation реализует поднабор объектов данных TMDD и диалогов публикаций.

*Таблица 36. Объекты данных TMDD и диалоги публикаций, поддерживаемые IBM Intelligent Transportation*

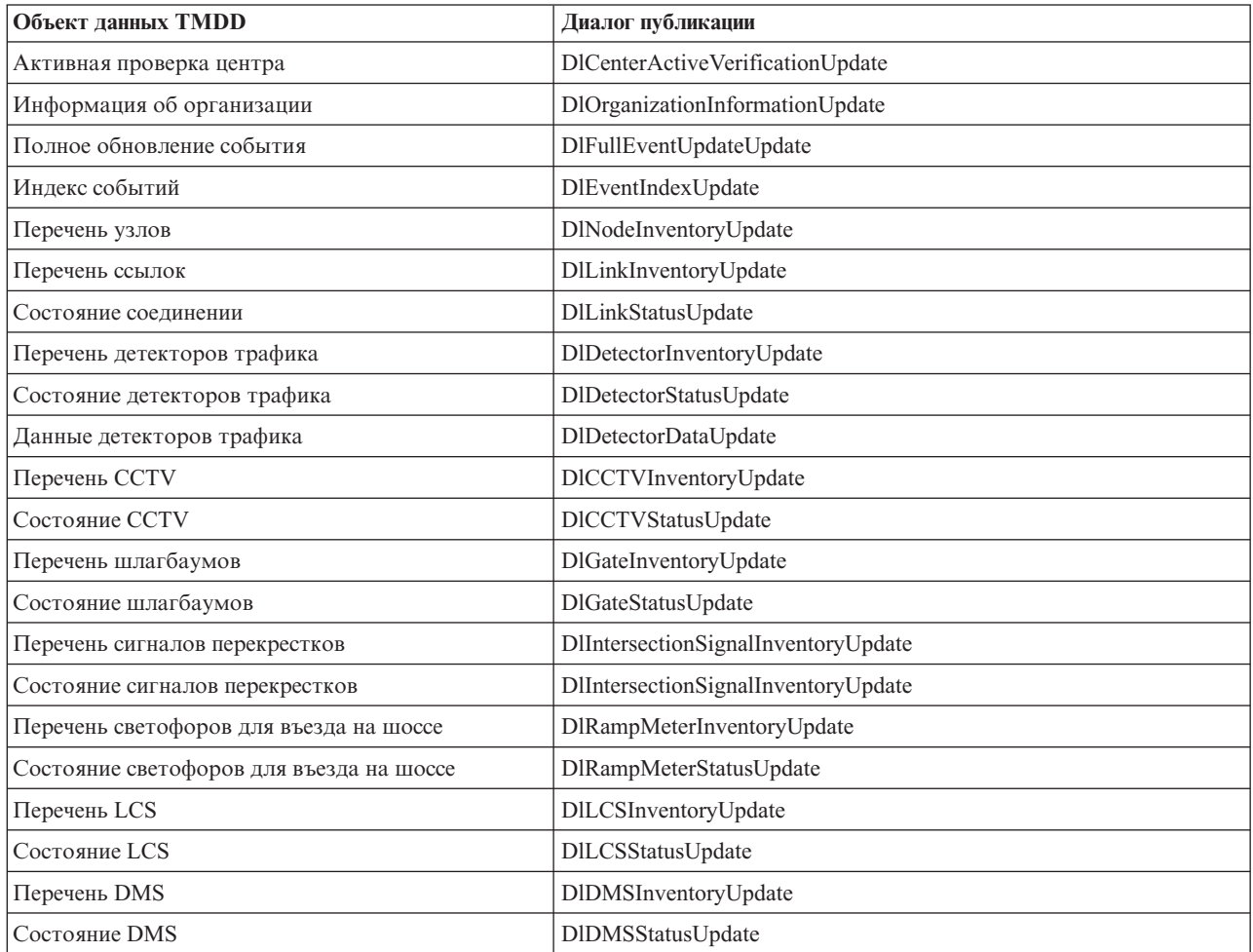

["Запуск подписки потока данныхTMDD" на стр. 126](#page-137-0) Подписки задают поток данных из центра владельцев во внешний центр, предоставляемый IBM Intelligent Transportation.

#### **Информация, связанная с данной**:

[Traffic Management Data Dictionary \(TMDD\) и Message Sets for External Traffic Management Center](http://www.ite.org/standards/tmdd/) [Communications \(MS/ETMCC\) версии 3.0](http://www.ite.org/standards/tmdd/)

# **Поддерживаемые группы и типы событий TMDD**

IBM Intelligent Transportation поддерживает поднабор групп и типов событий TMDD.

[Табл. 37 на стр. 396](#page-407-0) содержит типы событий, указанные в сообщениях FullEventUpdate TMDD, которые отправляются в IBM Intelligent Transportation. Для события можно указать только один тип.

<span id="page-407-0"></span>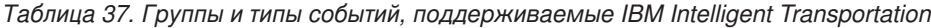

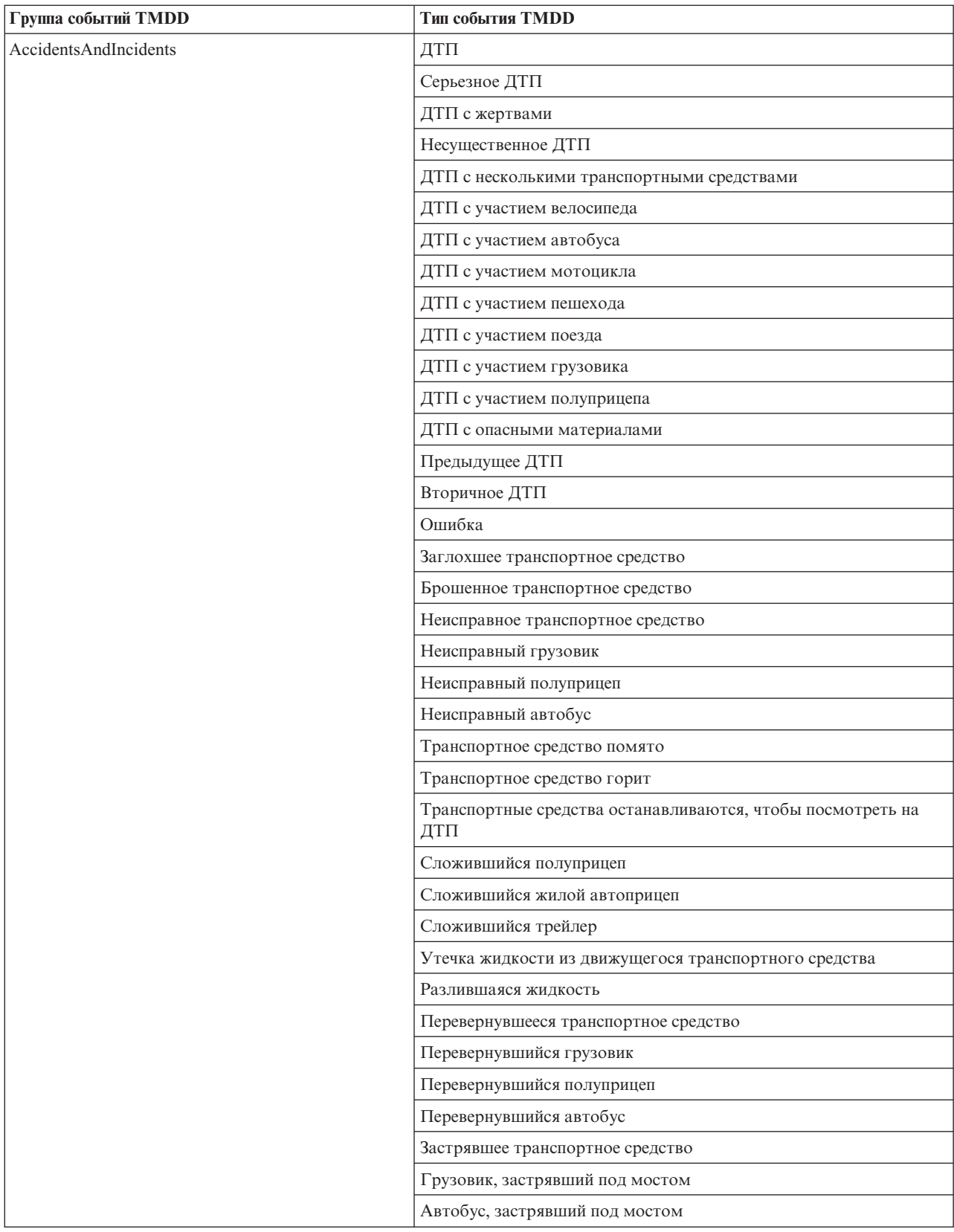

| Группа событий ТМDD | Тип события TMDD                                        |  |  |
|---------------------|---------------------------------------------------------|--|--|
| Закрыто             | Закрыто для движения                                    |  |  |
|                     | Закрыто                                                 |  |  |
|                     | Закрыто для ремонта                                     |  |  |
|                     | Сужено до одной полосы                                  |  |  |
|                     | Сужено до двух полос                                    |  |  |
|                     | Сужено до трех полос                                    |  |  |
|                     | Открыто для движения                                    |  |  |
|                     | Открыто                                                 |  |  |
| Препятствие         | Препятствие на дороге                                   |  |  |
|                     | Объект на дороге                                        |  |  |
|                     | Объекты, выпавшие из движущегося транспортного средства |  |  |
|                     | Мусор на дороге                                         |  |  |
|                     | Повреждение от ветра                                    |  |  |
|                     | Люди на дороге                                          |  |  |
|                     | Велосипедисты на дороге                                 |  |  |
|                     | Много посетителей                                       |  |  |
|                     | Животные на дороге                                      |  |  |
|                     | Большие животные на дороге                              |  |  |
|                     | Стадо на дороге                                         |  |  |
|                     | Столкновение с животным                                 |  |  |
|                     | Упавшие деревья                                         |  |  |
|                     | Упавшие провода                                         |  |  |
|                     | Оседание                                                |  |  |
|                     | Провал дороги                                           |  |  |
|                     | Промерзание                                             |  |  |
|                     | Вспучивание                                             |  |  |
|                     | Наводнение                                              |  |  |
|                     | Прорыв водопровода                                      |  |  |
|                     | Прорыв канализации                                      |  |  |
|                     | Переполнение канализации                                |  |  |
|                     | Утечка газа                                             |  |  |
|                     | Оползень                                                |  |  |
|                     | Лавина                                                  |  |  |
|                     | Камнепад                                                |  |  |
|                     | Обвал                                                   |  |  |
|                     | Работы по расчистке                                     |  |  |

*Таблица 37. Группы и типы событий, поддерживаемые IBM Intelligent Transportation (продолжение)*

| Группа событий ТМDD | Тип события TMDD                              |  |  |
|---------------------|-----------------------------------------------|--|--|
| Дорожные работы     | Строительство дороги                          |  |  |
|                     | Строительство главной дороги                  |  |  |
|                     | Долгосрочное строительство                    |  |  |
|                     | Строительство                                 |  |  |
|                     | Работы на разделяющей полосе                  |  |  |
|                     | Реконструкция дороги                          |  |  |
|                     | Сужение полос                                 |  |  |
|                     | Однополосное движение с переменой направления |  |  |
|                     | Техническое обслуживание дороги               |  |  |
|                     | Разметка дороги                               |  |  |
|                     | Расширение дороги                             |  |  |
|                     | Трещины                                       |  |  |
|                     | Столкновения                                  |  |  |
|                     | Сток                                          |  |  |
|                     | Ливневый дренаж                               |  |  |
|                     | Техническое обслуживание моста                |  |  |
|                     | Строительство моста                           |  |  |
|                     | Демонтаж моста                                |  |  |
|                     | Разросшаяся трава                             |  |  |
|                     | Разросшиеся кусты                             |  |  |
|                     | Разросшиеся деревья                           |  |  |
|                     | Противолавинные мероприятия                   |  |  |
|                     | Работы с магистральным водопроводом           |  |  |
|                     | Работы с магистральным газопроводом           |  |  |
|                     | Работа с подземными кабелями                  |  |  |
|                     | Работа с подземными устройствами              |  |  |
|                     | Аварийные работы                              |  |  |
|                     | Техническое обслуживание дороги закончено     |  |  |
|                     | Дорожные работы закончены                     |  |  |

*Таблица 37. Группы и типы событий, поддерживаемые IBM Intelligent Transportation (продолжение)*

#### **Задачи, связанные с данной**:

["Планирование интеграции данныхTMDD" на стр. 116](#page-127-0) Перед интеграцией IBM Intelligent Transportation с центрами владельцев нужно выполнить соответствующее планирование, чтобы гарантировать, что система правильно сконфигурирована для получения нужной

#### информации от придорожных транспортных подсистем. **Ссылки, связанные с данной**:

["Поддержка TMDD Информация о трафике" на стр. 113](#page-124-0) IBM Intelligent Transportation поддерживает поднабор стандарта Traffic Management Data Dictionary V3.

### **Информация, связанная с данной**:

[Traffic Management Data Dictionary \(TMDD\) и Message Sets for External Traffic Management Center](http://www.ite.org/standards/tmdd/) [Communications \(MS/ETMCC\) версии 3.0](http://www.ite.org/standards/tmdd/)

[SAE J2540 - Список фраз ITIS](http://standards.sae.org/j2540/2_200611/)

# **Поддерживаемые данные городских транспортных средств**

### ₽

IBM Intelligent Transportation предназначен для работы со стандартными данными информации о транспорте Service Interface for Real Time Information (SIRI) версии 1.3. SIRI - это протокол XML для обмена в реальном времени информацией о службах общественного транспорта и транспортных средствах. Компонент Информация о транспортных средствах и прогнозирование IBM Intelligent Transit Analytics предоставляет функции информации о транспортных средствах и оценки прогнозов с использованием данных, полученных и опубликованных посредством сообщений SIRI.

IBM Intelligent Transit Analytics поддерживает следующие типы данных.

#### **Задачи, связанные с данной**:

["Планирование интеграции данныхгородского транспорта" на стр. 140](#page-151-0)

Перед интеграцией данных городского транспорта в Информация о транспортных средствах и прогнозирование нужно выполнить соответствующее планирование, чтобы гарантировать получение нужных результатов.

#### **Информация, связанная с данной**:

[Веб-сайт для стандарта Service Interface for Real Time Information \(SIRI\)](http://www.siri.org.uk)

# **Требования данных транспортных средств** ₽

IBM Intelligent Transportation поддерживает конкретные наборы данных в схеме SIRI. Существуют спецификации загрузки данных для данных инфраструктуры, транспортных средств и производственных расписаний. Убедитесь, что наборы данных источника соответствуют минимальным требованиям компонента Информация о транспортных средствах и прогнозирование IBM Intelligent Transit Analytics.

### **Данные инфраструктуры**

Допустимый набор файлов загрузки данных для данных инфраструктуры содержит следующие файлы:

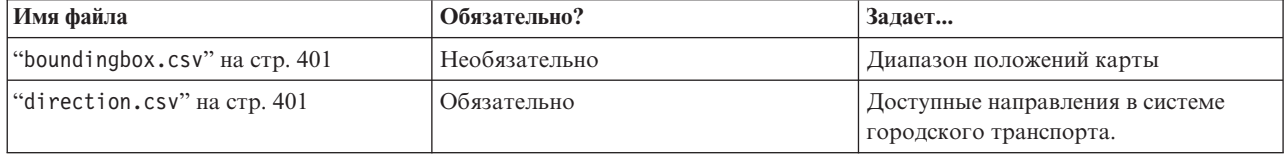

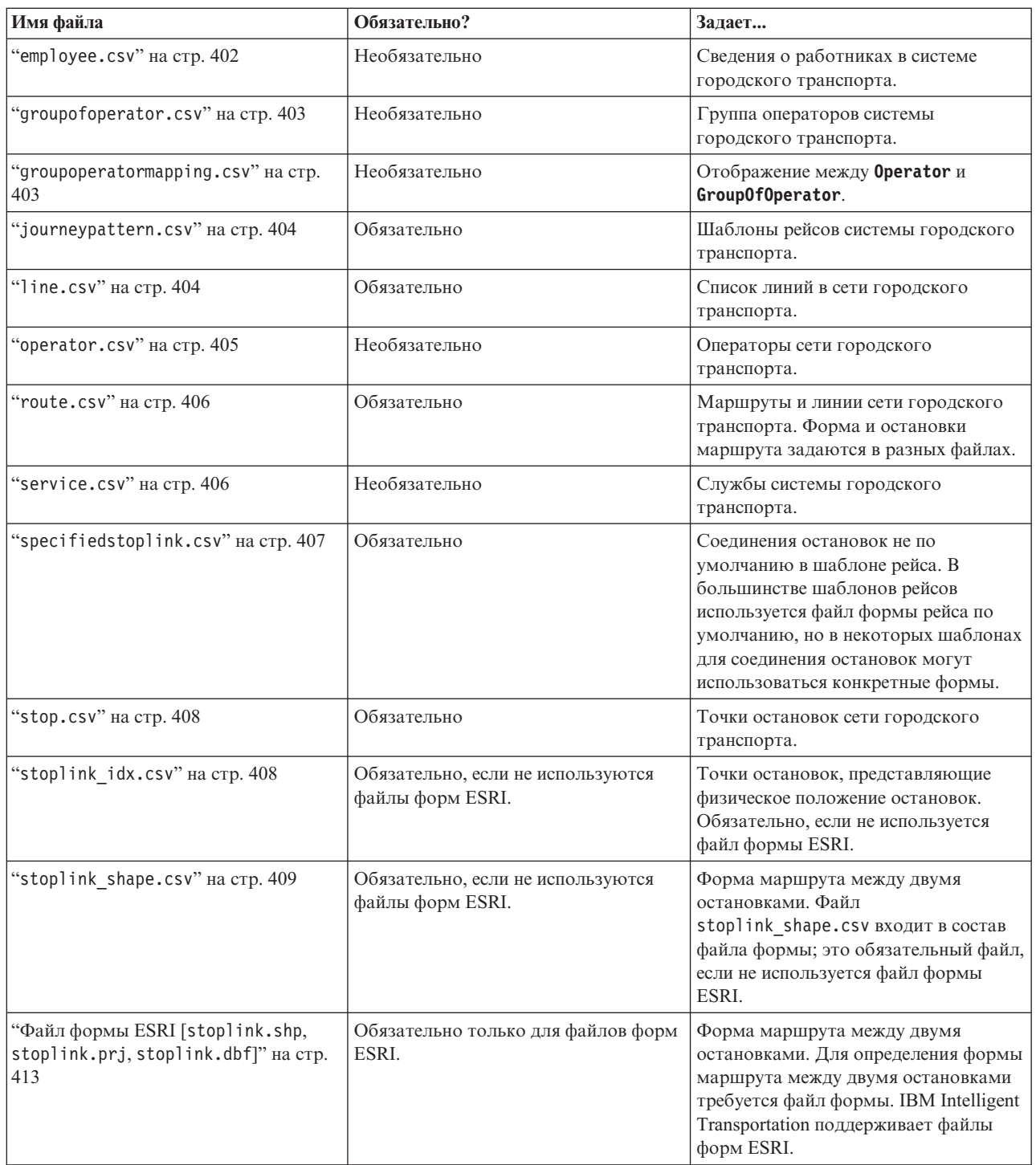

### **Данные транспортных средств**

Допустимый набор файлов загрузки данных для данных транспортных средств содержит следующие файлы:

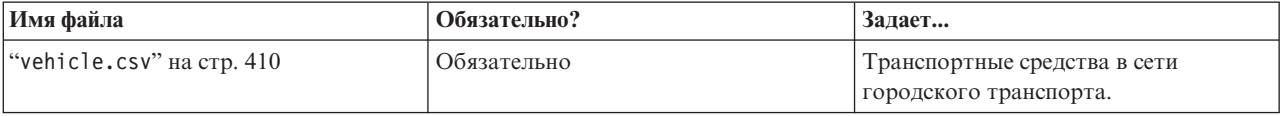

<span id="page-412-0"></span>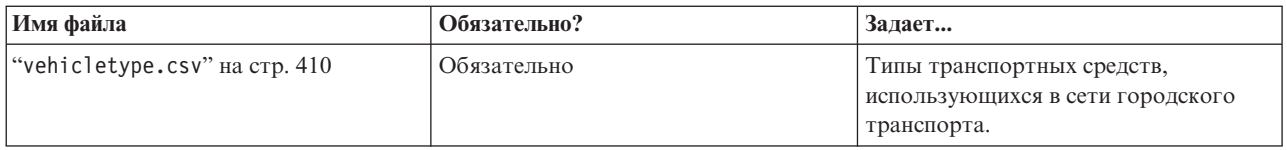

### **Данные производственного расписания**

Допустимая загрузка данных производственного расписания содержит следующий файл:

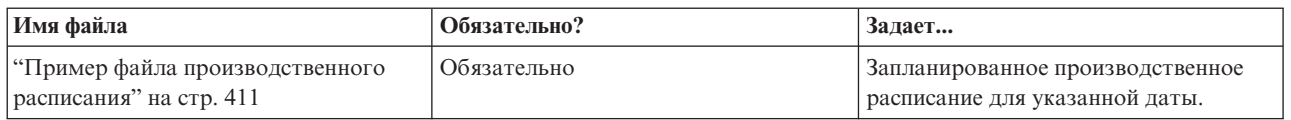

#### **Задачи, связанные с данной**:

["Планирование интеграции данныхгородского транспорта" на стр. 140](#page-151-0) Перед интеграцией данных городского транспорта в Информация о транспортных средствах и прогнозирование нужно выполнить соответствующее планирование, чтобы гарантировать получение нужных результатов.

### **boundingbox.csv** ₽

Файл boundingbox.csv задает диапазон положений карты. Все точки должны находиться в пределах граничной рамки, которая используется для проверки допустимости данных. Это необязательный файл.

#### **Определения полей**

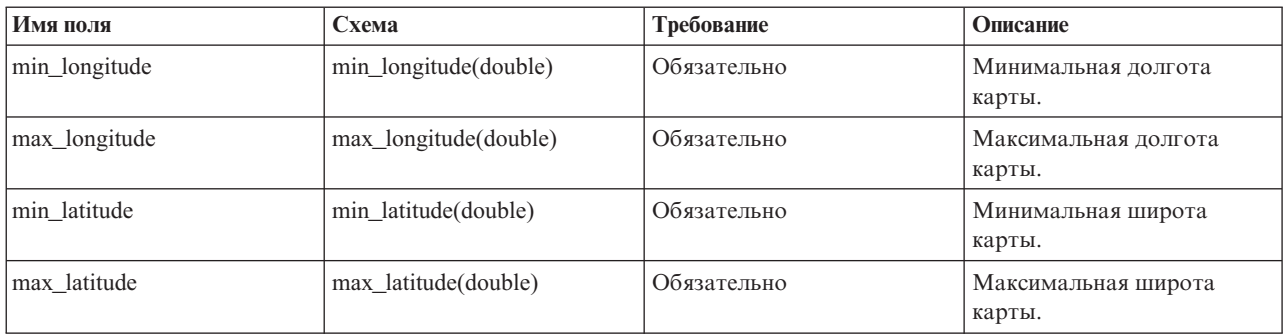

Если файл boundingbox.csv не предоставлен, то задается долгота -180,0, 180,0 и широта -90,0, 90,0.

### **Пример**

Ниже приведен пример данных, которые обычно включаются в файл boundingbox.csv. 120.000001,130.000002,59.000003,65.000004

# **direction.csv** ₽

Файл direction.csv задает доступные направления в транспортной системе. Система общественного транспорта задает в настоящий момент два направления: onward и backward (вперед и назад). Пользовательские направления нужно отобразить в эти направления. На пользовательские направления ссылаются маршруты.

### <span id="page-413-0"></span>**Определения полей**

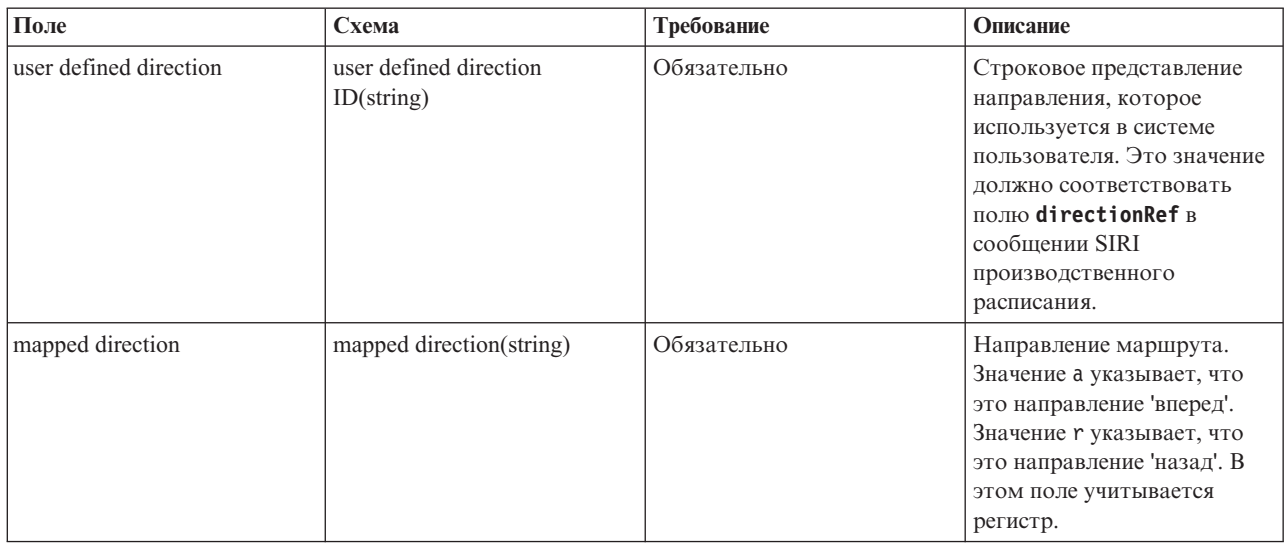

**Примечание:** Столбец **Требование** в таблице определений полей применяется, если для индикатора функции базы данныхзадано 'A' (добавление). Если для индикатора функции базы данныхзадано 'D' (удаление) или 'U' (обновление), то значение в поле *user defined direction* обязательно, а в поле *mapped direction* не обязательно.

### **Пример**

Ниже приведен пример данных, которые обычно включаются в файл direction.csv.

A,Onward,a A,Backward,r U,forward,a D,Onward

### **employee.csv**

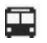

Файл employee.csv содержит сведения о работникахв системе городского транспорта.

### **Определения полей**

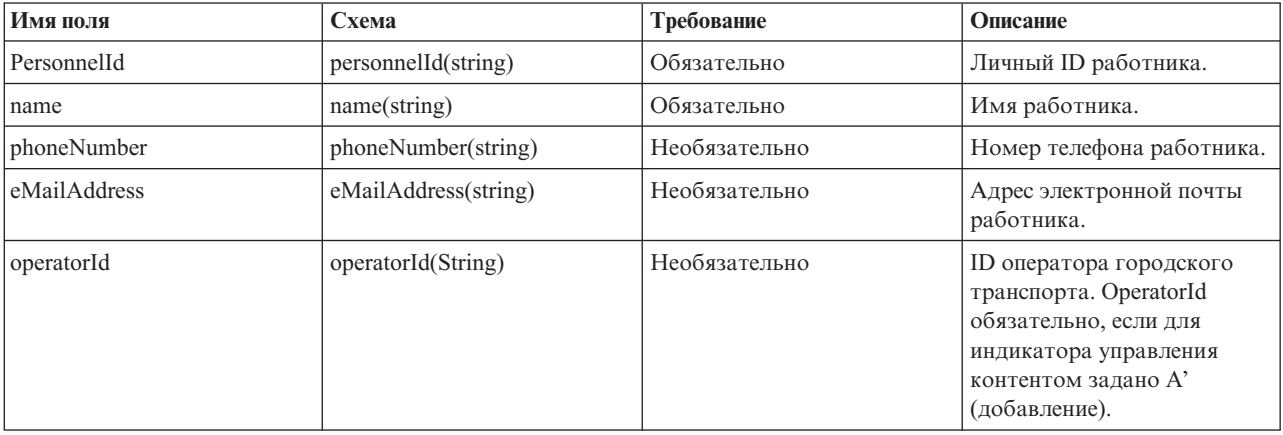

<span id="page-414-0"></span>**Примечание:** Столбец **Требование** в таблице определений полей применяется, если для индикатора функции базы данныхзадано 'A' (добавление). Если для индикатора функции базы данныхзадано 'D' (удаление) или 'U' (обновление), то значение в поле *PersonnelId* обязательно; значения в остальныхполяхнеобязательны. Обязательны только значения полей, которые будут обновлены или удалены.

### **Пример**

Ниже приведен пример данных, которые обычно включаются в файл employee.csv. A,293431,Mike,60928299,mike@rio.com,Rio U,293431,Jane D,293431

### **groupofoperator.csv** ₽

Файл groupofoperator.csv задает группу операторов, ответственныхза работу с набором линий в системе городского транспорта.

### **Определения полей**

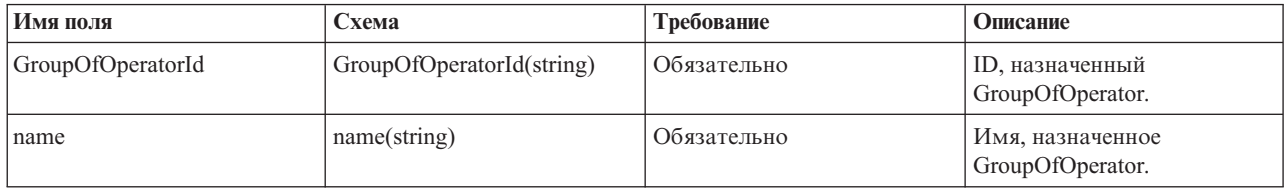

**Примечание:** Столбец **Требование** в таблице определений полей применяется, если для индикатора функции базы данныхзадано 'A' (добавление) и 'U' (обновление). Если для индикатора функции базы данныхзадано 'D' (удаление), то обязательно только значение в поле *GroupOfOperatorId*.

### **Пример**

Ниже приведен пример данных, которые обычно включаются в файл groupofoperator.csv.

A,Grp\_Rio,Rio A,Grp\_Rio, U,Grp\_Rio,NewGroup D,Grp\_Rio

### **groupoperatormapping.csv** ⊞

Файл groupoperatormapping.csv задает отображение между **Operator** и **GroupOfOperator**. Значения в полях должны ссылаться на соответствующие ID в файлах Operator.csv и GroupOfOperator.csv.

### **Определения полей**

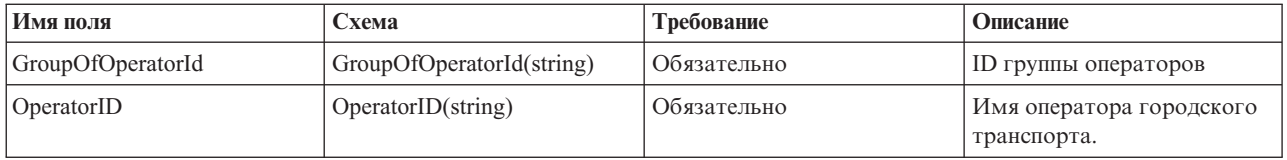

<span id="page-415-0"></span>**Примечание:** Столбец **Требование** в таблице определений полей применяется, если для индикатора функции базы данныхзадано 'A' (добавление) и 'U' (обновление). Если для индикатора функции базы данныхзадано 'D' (удаление), то обязательно только значение в поле *GroupOfOperatorId*.

### **Пример**

Ниже приведен пример данных, которые обычно включаются в файл groupoperatormapping.csv.

A,Grp\_Rio,Rio A,Grp\_Rio, U,Grp\_Rio,NewGroup D,Grp\_Rio

### **journeypattern.csv** 고

Шаблон рейса - это шаблон, представляющий набор автобусныхостановок, которые уникальны в системе. Это ключевое эталонное значение в системе, которое позволяет Intelligent Transit Analytics определять разные маршруты, основанные на остановках, включенных в систему. Обычно шаблон рейса связан с маршрутом, как это задано в файле route.csv, и эта привязка задается здесь. Файл journeypattern.csv задает шаблоны рейсов. Шаблон рейса связан с конкретным маршрутом, но с маршрутом может быть связано несколько шаблонов рейсов. Поле *routeId* должно быть отображено в соответствующий ID в файле route.csv.

### **Определения полей**

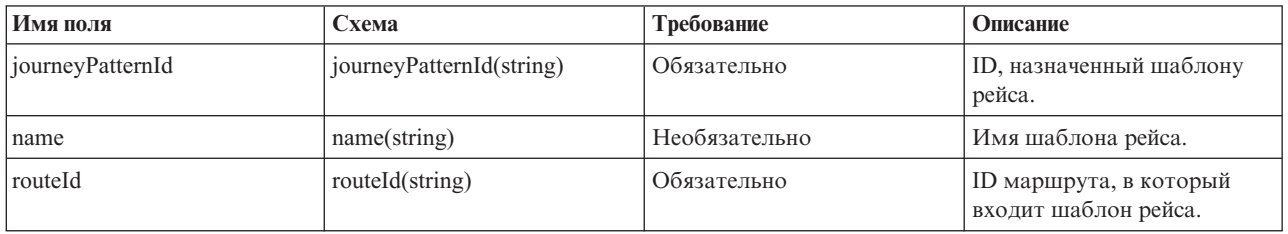

**Примечание:** Столбец **Требование** в таблице определений полей применяется, если для индикатора функции базы данныхзадано 'A' (добавление). Если для индикатора функции базы данныхзадано 'D' (удаление) или 'U' (обновление), то значение в поле *journeyPatternId* обязательно; значения в остальныхполях необязательны. Обязательны только значения полей, которые будут обновлены или удалены. Кроме того, нельзя изменить взаимосвязь шаблона рейса с маршрутом.

### **Пример**

Ниже приведен пример данных, которые обычно включаются в файл journeypattern.csv.

A,j001,jp\_1,r001  $U$ ,j001,jp 1, D,j001

### **line.csv** ⊞

Файл line.csv содержит список линий в сети городского транспорта. Линия обычно состоит из двух маршрутов - прямой маршрут и обратный маршрут.

### **Определения полей**

Следующая таблица связывает *lineId* с метаданными, задающими маршрут, например, имя и классификация (функция).

<span id="page-416-0"></span>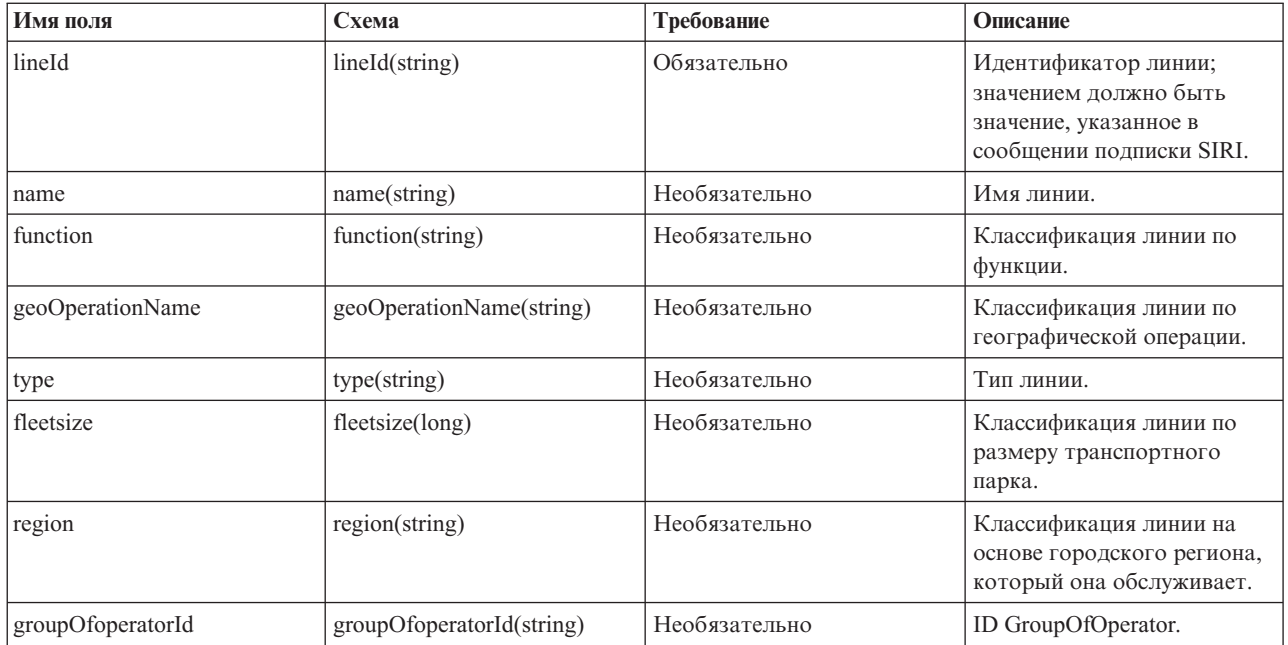

**Примечание:** Столбец **Требование** в таблице определений полей применяется, если для индикатора функции базы данныхзадано 'A' (добавление). Если для индикатора функции базы данныхзадано 'D' (удаление) или 'U' (обновление), то значение в поле *lineId* обязательно; значения в остальных полях необязательны. Обязательны только значения полей, которые будут обновлены или удалены.

### **Пример**

Ниже приведен пример данных, которые обычно включаются в файл line.csv.

A,l50,line l50,Main,NORTH RADIAL,BRT,40,CENTRAL REGION,Grp\_Rio A,l50,,,,,,, U,l50,,new,,,,, D,l50

### **operator.csv**

### ⊞

Файл operator.csv задает операторов сети городского транспорта.

### **Определения полей**

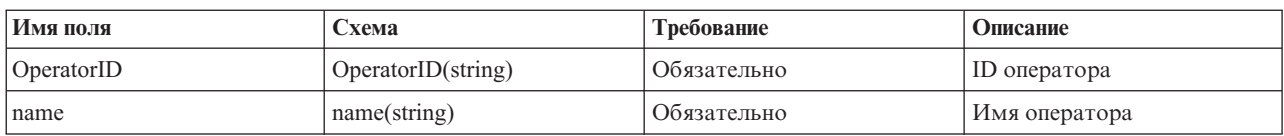

**Примечание:** Столбец **Требование** в таблице определений полей применяется, если для индикатора функции базы данныхзадано 'A' (добавление) или 'U' (обновление). Если для индикатора функции базы данных задано 'D' (удаление), то обязательно только значение в поле *OperatorID*.

### **Пример**

Ниже приведен пример данных, которые обычно включаются в файл operator.csv.

<span id="page-417-0"></span>A,Rio,Operator Rio U,Rio,Operator New D,Rio

#### **route.csv**

⊞

Файл route.csv задает маршруты и линии сети городского транспорта. Форма и остановки маршрута задаются в разных файлах. Маршрут задается прямым и обратным рейсом. Записи в этом файле позволяют системе определять маршруты, отображающиеся в конкретную линию, которая ссылается на соответствующий *lineId* в файле line.csv, а также направление (прямой или обратный).

#### **Определения полей**

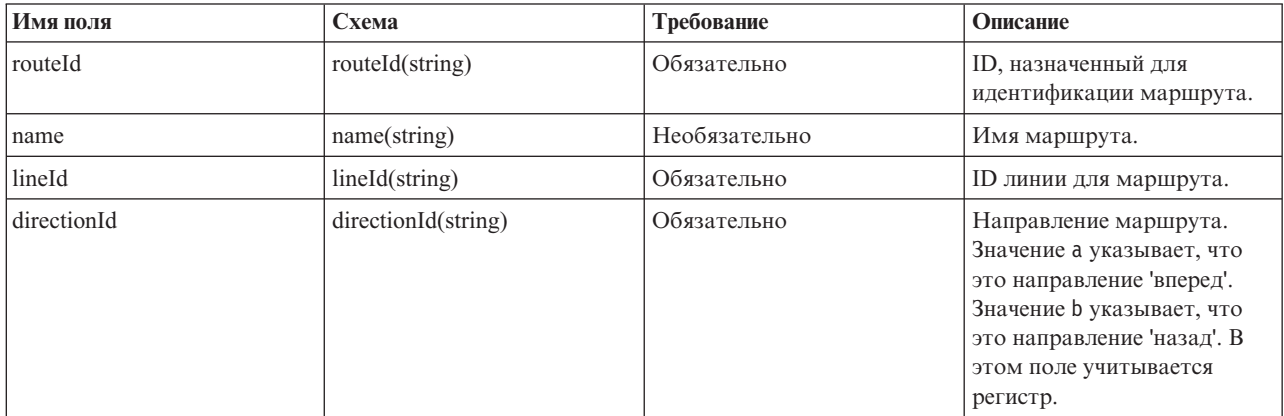

**Примечание:** Столбец **Требование** в таблице определений полей применяется, если для индикатора функции базы данныхзадано 'A' (добавление). Если для индикатора функции базы данныхзадано 'D' (удаление) или 'U' (обновление), то значение в поле *routeId* обязательно; значения в остальных полях необязательны. На один **lineId** могут ссылаться несколько маршрутов, поэтому **lineId** может быть связан с несколькими именами линий.

### **Пример**

Ниже приведен пример данных, которые обычно включаются в файл route.csv.

```
A,r001,route_1, l001, a
A,r002,,l001, r
U,r001,,l002,
U,r001,,,r
D,r001
```

```
service.csv
雷
```
Файл service.csv задает службы системы городского транспорта. Файл service.csv содержит метаданные, показываемые пользователям. Он содержит имя, номер, и другую соответствующую информацию о типе состояния. Два *JourneyPatternId* и *routeId* должны быть отображены в соответствующие записи в файлах journeypattern.csv и line.csv.

#### **Определения полей**

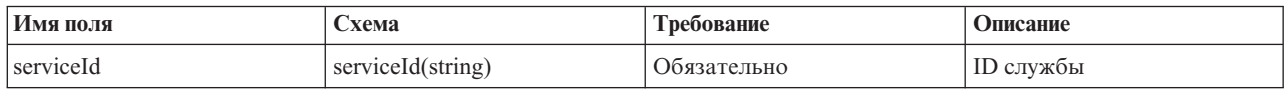

<span id="page-418-0"></span>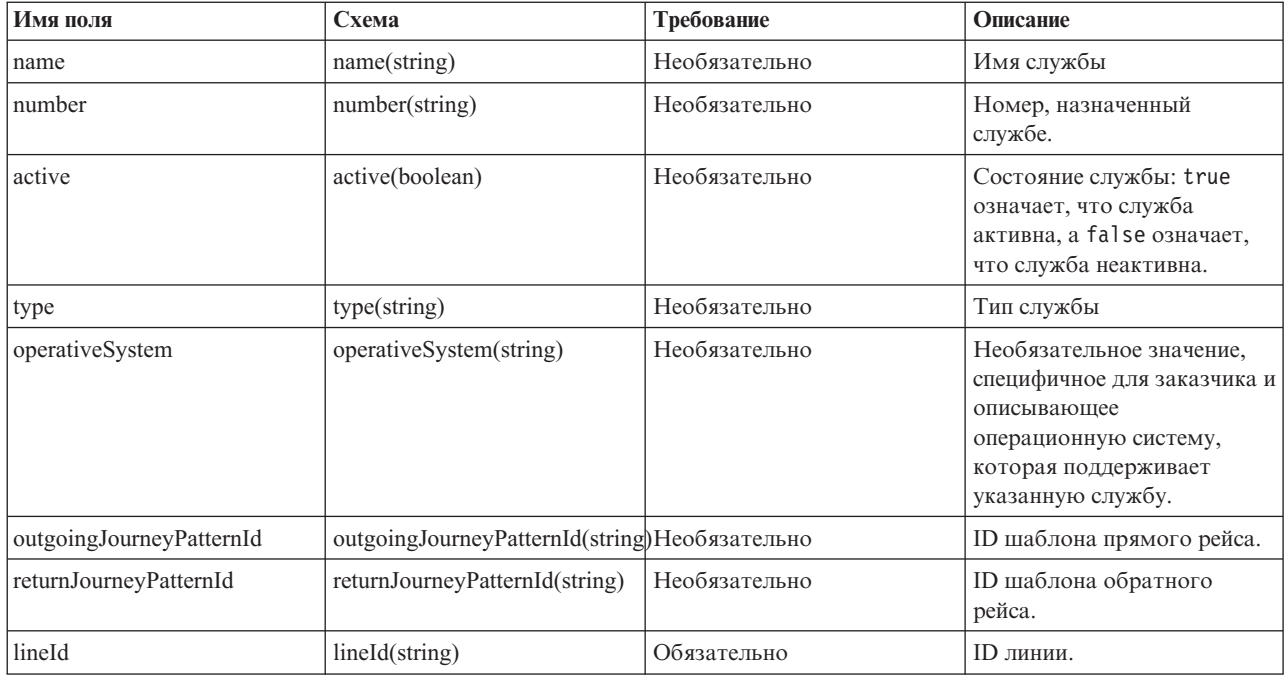

**Примечание:** Столбец **Требование** в таблице определений полей применяется, если для индикатора функции базы данныхзадано 'A' (добавление). Если для индикатора функции базы данныхзадано 'D' (удаление) или 'U' (обновление), то значение в поле *serviceId* обязательно; значения в остальныхполяхнеобязательны. Обязательны только значения полей, которые будут обновлены или удалены.

### **Пример**

Ниже приведен пример данных, которые обычно включаются в файл service.csv.

```
A,svc0,service svc0,service number svc0,true,service type svc0,service by Rio,j9,j0,l0
U,svc0,service1,,,,,,,,
D,svc0
```
## **specifiedstoplink.csv** ₽

Соединение остановок - это форма между двумя остановками. В файле specifiedstoplink.csv перечислены соединения остановок не по умолчанию в шаблоне рейса. В большинстве шаблонов рейсов используется файл формы рейса по умолчанию, но в некоторых шаблонах для соединения остановок могут использоваться конкретные формы. Если в шаблоне рейса не используются соединения остановок по умолчанию, то их нужно указать в этом файле. Между двумя автобусными остановкам может быть несколько форм (например, два автобуса следуют от одной остановки до другой по разным дорогам). Обычно одна из этихформ задается как форма по умолчанию, так как большинство автобусов следуют по этому маршруту. Чтобы задать несколько форм, нужно указать в этом файле альтернативные формы.

### **Определения полей**

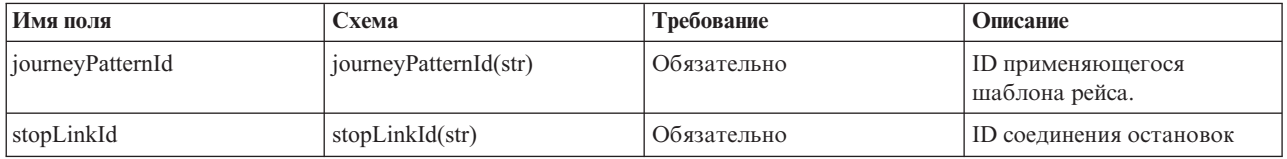

### <span id="page-419-0"></span>**Пример**

Ниже приведен пример данных, которые обычно включаются в файл specifiedstoplink.csv.

```
A, j001, link_1
A, j002, link_2
D, j001, link_2
```
# **stop.csv**

₽

Файл stop.csv задает точки остановок сети городского транспорта. Точки остановок представляют физическое положение остановок автобуса. Координаты содержатся внутри граничной рамки. В этом файле можно задать физические автобусные остановки в системе и назначить каждой остановке уникальный ID. У остановок есть имя, позиция и заданное окно времени, в котором они работают. На ID, заданные в файле stop.csv, ссылаются записи в файле stoplink\_idx.csv.

#### **Определения полей**

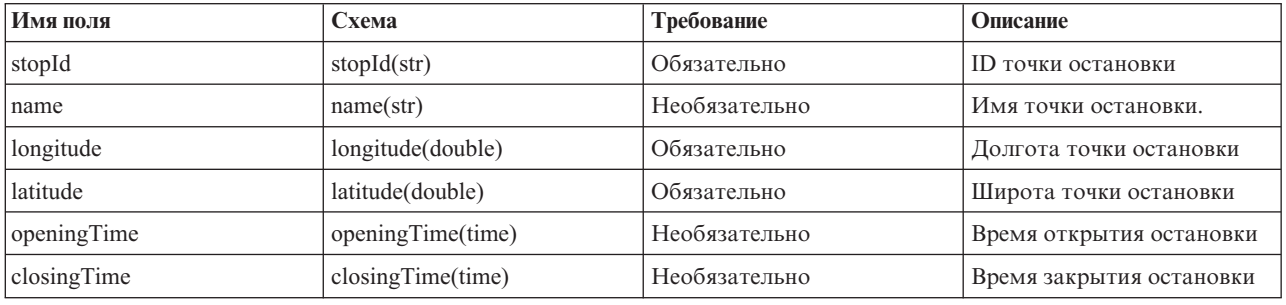

**Примечание:** Столбец **Требование** в таблице определений полей применяется, если для индикатора функции базы данныхзадано 'A' (добавление). Если для индикатора функции базы данныхзадано 'D' (удаление) или 'U' (обновление), то значение в поле *stopId* обязательно; значения в остальныхполяхнеобязательны. Обязательны только значения полей, которые будут обновлены или удалены.

### **Пример**

Ниже приведен пример данных, которые обычно включаются в файл stop.csv.

```
A,s001,stop_1,100.01,50.01
A,s002,,101.01,51.01
U,s001,,102.01,52.01
D,s002
```
### **stoplink\_idx.csv** ₽

Файл stoplink\_idx.csv - это часть файла формы, который требуется для определения формы маршрута между двумя остановками. Файлы stoplink\_idx.csv и stoplink\_shape.csv составляют файл формы и требуются, если не используется файл формы ESRI. Точки формы не всегда начинаются или заканчиваются в точках остановки, но точка остановки должна быть помещена в форме на разумном расстоянии. Расстояние по умолчанию - 10 метров. Начальная и конечная остановки ссылаются на информацию, которая содержится в файле stop.csv. В этом файле можно задать соединение между двумя остановками и указать, будет ли это соединение соединением по умолчанию. В этом контексте соединение - это сеть дорог между остановками. Транспортные средства обычно перемещаются между остановками по одному соединению, но вы можете задать альтернативные маршруты, пометив записи в этом файле значением *isDefault* 'false'.

### <span id="page-420-0"></span>**Определения полей**

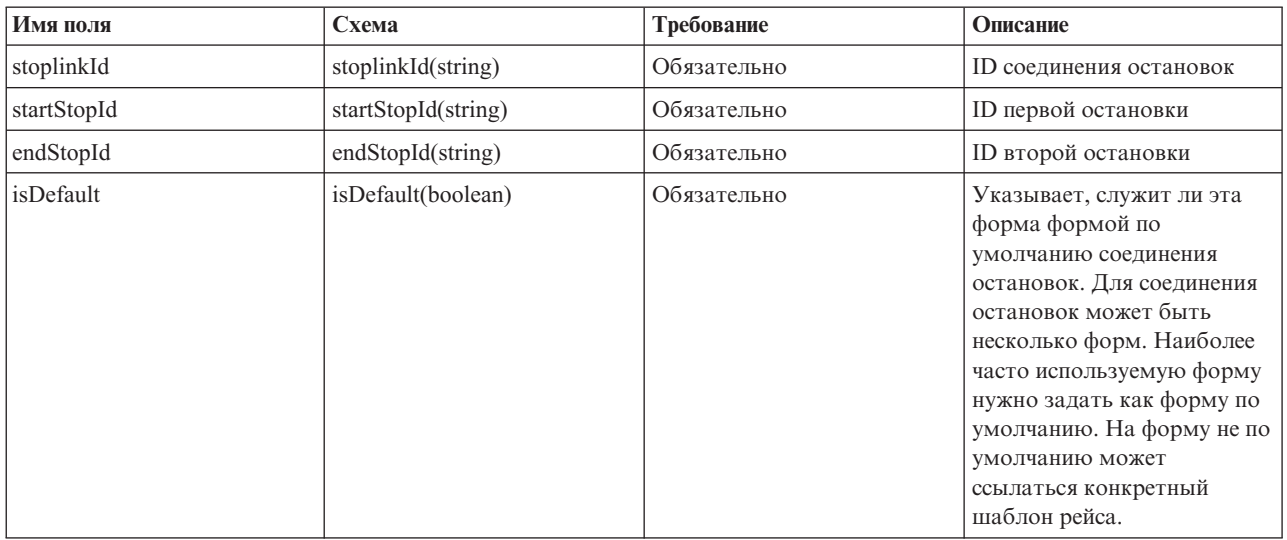

**Примечание:** Столбец **Требование** в таблице определений полей применяется, если для индикатора функции базы данныхзадано 'A' (добавление). Если для индикатора функции базы данныхзадано 'D' (удаление) или 'U' (обновление), то значение в поле *stoplinkId* обязательно; значения в остальныхполяхнеобязательны. Обязательны только значения полей, которые будут обновлены или удалены.

Не изменяйте одновременно сведения о начальной и конечной остановках; в этом случае могут произойти ошибки.

### **Пример**

Ниже приведен пример данных, которые обычно включаются в файл stoplink idx.csv.

A,link\_1,stop\_1,stop\_2,true U,link\_1,stop\_1,stop\_2,false D, link 1

#### **Ссылки, связанные с данной**:

["Файл формы ESRI \[](#page-424-0)stoplink.shp, stoplink.prj, stoplink.dbf]" на стр. 413 Файл формы требуется для определения формы маршрута между двумя остановками. IBM Intelligent Transportation поддерживает файлы форм ESRI.

### **stoplink\_shape.csv** ₽

Файл stoplink\_shape.csv - это часть файла формы, который требуется для определения формы маршрута между двумя остановками. Файлы stoplink shape.csv и stoplink idx.csv составляют файл формы и требуются, если не используется файл формы ESRI. Точки формы не всегда начинаются или заканчиваются в точкахостановки, но точка остановки должна быть помещена в форме на разумном расстоянии.

#### **Определения полей**

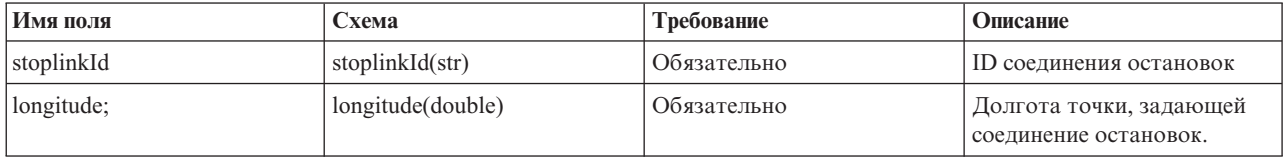

<span id="page-421-0"></span>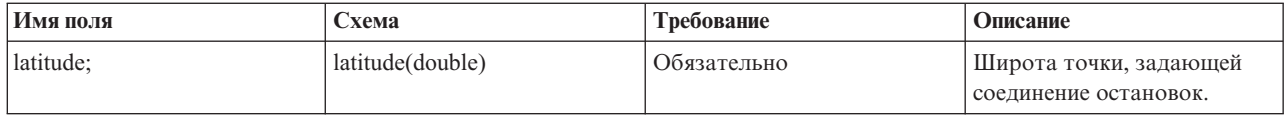

**Примечание:** Каждая точка остановки представлена координатами долготы и широты. Схема файла stoplink shape.csv может содержать любое число координат долготы и широты, но в каждом файле должно быть несколько пар. Кроме того, файл stoplink\_shape.csv должен быть согласован с файлом stoplink\_idx.csv.

### **Пример**

Ниже приведен пример данных, которые обычно включаются в файл stoplink shape.csv. link\_1,100.000000,100.000000,110.000000,110.000000

#### **Ссылки, связанные с данной**:

["Файл формы ESRI \[](#page-424-0)stoplink.shp, stoplink.prj, stoplink.dbf]" на стр. 413 Файл формы требуется для определения формы маршрута между двумя остановками. IBM Intelligent Transportation поддерживает файлы форм ESRI.

#### **vehicle.csv**

### ₽

Файл vehicle.csv задает транспортные средства в сети городского транспорта.

#### **Определения полей**

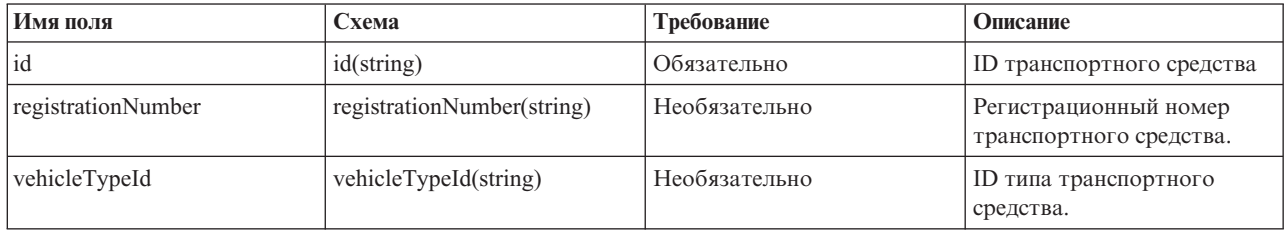

**Примечание:** Столбец **Требование** в таблице определений полей применяется, если для индикатора функции базы данныхзадано 'A' (добавление). Если для индикатора функции базы данныхзадано 'D' (удаление) или 'U' (обновление), то значение в поле *id* обязательно; значения в остальныхполяхнеобязательны. Обязательны только значения полей, которые будут обновлены или удалены.

### **Пример**

Ниже приведен пример данных, которые обычно включаются в файл vehicle.csv.

```
A,ve001,xyz001,vt001
A,ve002, , vt002
U,ve001,newname,
D,ve001
```
### **vehicletype.csv** ₽

Файл vehicletype.csv задает типы транспортныхсредств, использующихся в сети городского транспорта.

### <span id="page-422-0"></span>**Определения полей**

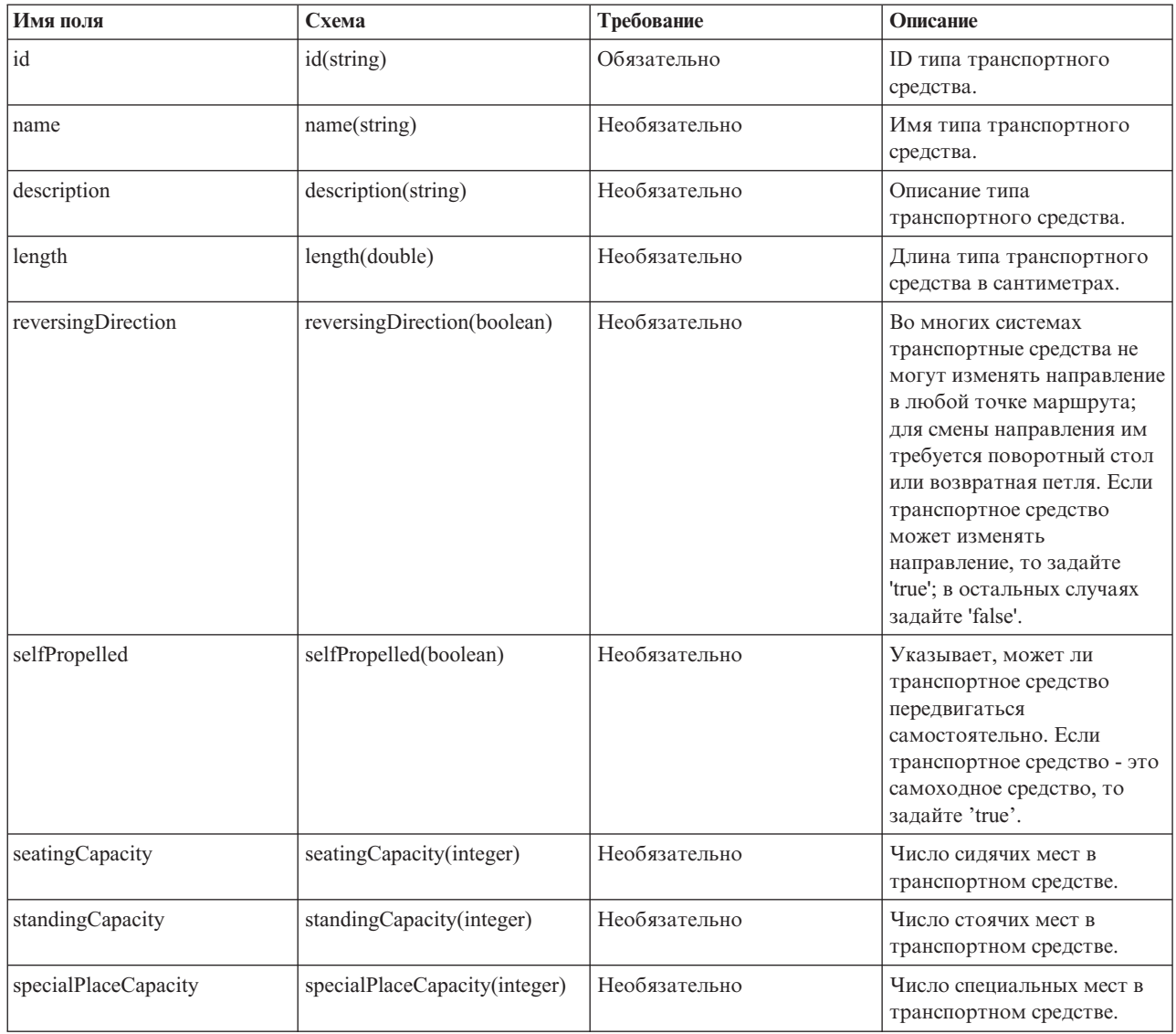

**Примечание:** Столбец **Требование** в таблице определений полей применяется, если для индикатора функции базы данныхзадано 'A' (добавление). Если для индикатора функции базы данныхзадано 'D' (удаление) или 'U' (обновление), то значение в поле *id* обязательно; значения в остальных полях необязательны. Обязательны только значения полей, которые будут обновлены или удалены.

### **Пример**

Ниже приведен пример данных, которые обычно включаются в файл vehicletype.csv.

```
A,vt001, abcXYZ, day bus, 10, false, true, 30, 8, 6
A,vt002,,,,,,,,
U,vt001,newname,,,,,,
D,vt001
```
### **Пример файла производственного расписания** 里

Файл производственного расписания задает запланированное производственное расписание для указанной даты. Производственное расписание - это ключевая часть схемы базы данных IBM Intelligent Transit Analytics.

#### **Определения полей**

Схема и элементы данных производственного расписания задокументированы в спецификации для ответа **ProductionTimetableDelivery** на веб-сайте Service Interface for Real Time Information (SIRI) версии 1.3.

В следующей таблице описаны элементы производственного расписания SIRI, которые используются IBM Intelligent Transit Analytics.

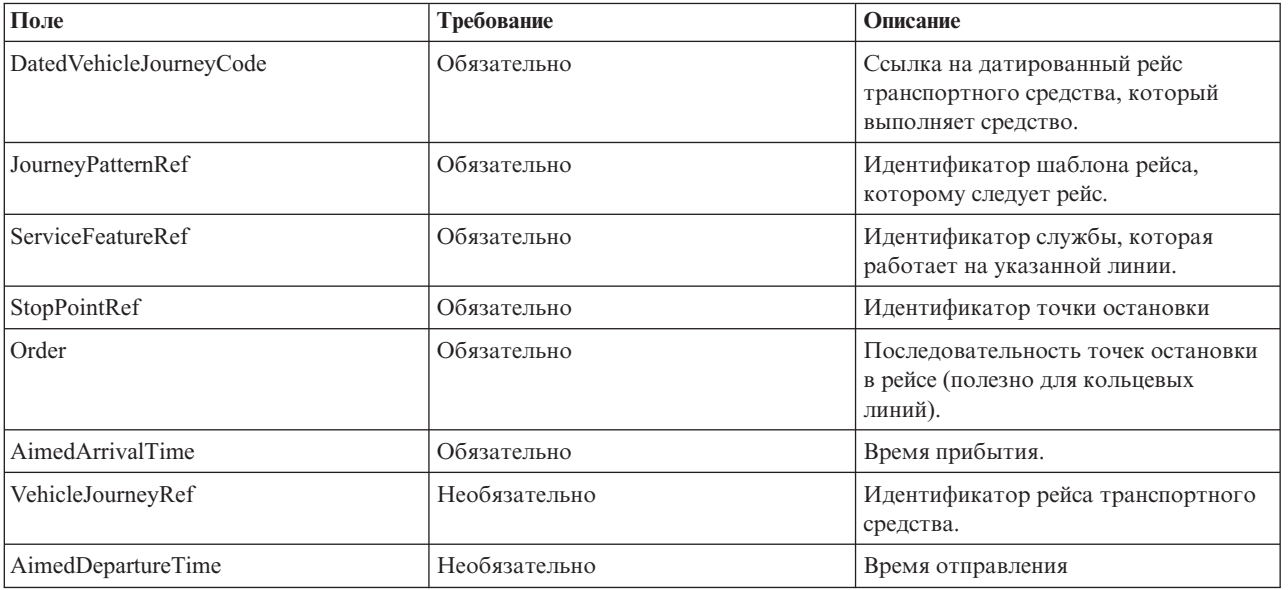

В файле производственного расписания дата и время основаны на типе данных **xsd:DateTime**. Если не задана информация о часовом поясе, то по умолчанию дата и время задаются в координированном универсальном времени.

#### **Пример**

Ниже приведен пример производственного расписания в файле 2004-12-17 productiontimetable.xml.

```
<?xml version="1.0" encoding="UTF-8"?>
<Siri xmlns="http://www.siri.org.uk/siri" xsi:schemaLocation="http://www.siri.org.uk/siri xsd/siri_1.3/siri.xsd"
version="1.3">
  <ServiceDelivery>
  <ResponseTimestamp>2004-12-17T09:45:00+01:00</ResponseTimestamp>
  <ProductionTimetableDelivery version="1.3">
  <ResponseTimestamp>2004-12-17T09:45:00+01:00</ResponseTimestamp>
   <DatedTimetableVersionFrame>
   <RecordedAtTime>2004-12-17T09:45:00+01:00</RecordedAtTime>
    <LineRef>123</LineRef>
    <DirectionRef>onward</DirectionRef>
    <DatedVehicleJourney>
     <DatedVehicleJourneyCode>1255</DatedVehicleJourneyCode>
     <JourneyPatternRef>125</JourneyPatternRef>
     <DatedCalls>
     <DatedCall>
      <StopPointRef>1234</StopPointRef>
      <Order>1</Order>
      <AimedArrivalTime>2004-12-17T09:45:00+01:00</AimedArrivalTime>
      </DatedCall>
```

```
<DatedCall>
       <StopPointRef>1235</StopPointRef>
       <Order>2</Order>
       <AimedArrivalTime>2004-12-17T09:45:00+01:00</AimedArrivalTime>
      </DatedCall>
     </DatedCalls>
    </DatedVehicleJourney>
   </DatedTimetableVersionFrame>
  </ProductionTimetableDelivery>
</ServiceDelivery>
</Siri>
```
#### **Информация, связанная с данной**:

[Веб-сайт для стандарта Service Interface for Real Time Information \(SIRI\)](http://www.siri.org.uk)

# **Файл формы ESRI [stoplink.shp, stoplink.prj, stoplink.dbf]** ₽

Файл формы требуется для определения формы маршрута между двумя остановками. IBM Intelligent Transportation поддерживает файлы форм ESRI.

Для IBM Intelligent Transit Analytics требуется, чтобы в файл формы ESRI были включены следующие файлы:

- stoplink shape.shp
- stoplink shape.prj
- stoplink shape.dbf

Информацию о технических спецификациях формата файлов форм ESRI смотрите на веб-сайте ESRI.

Если у вас нет файла формы ESRI для загрузки в IBM Intelligent Transportation, то нужно загрузить файлы stoplink shape.csv и stoplink idx.csv, чтобы построить файл формы. Дополнительные сведения приведены в ссылках на связанную информацию.

#### **Ссылки, связанные с данной**:

#### "[stoplink\\_idx.csv](#page-419-0)" на стр. 408

Файл stoplink\_idx.csv - это часть файла формы, который требуется для определения формы маршрута между двумя остановками. Файлы stoplink idx.csv и stoplink shape.csv составляют файл формы и требуются, если не используется файл формы ESRI. Точки формы не всегда начинаются или заканчиваются в точках остановки, но точка остановки должна быть помещена в форме на разумном расстоянии. Расстояние по умолчанию - 10 метров. Начальная и конечная остановки ссылаются на информацию, которая содержится в файле stop.csv. В этом файле можно задать соединение между двумя остановками и указать, будет ли это соединение соединением по умолчанию. В этом контексте соединение - это сеть дорог между остановками. Транспортные средства обычно перемещаются между остановками по одному соединению, но вы можете задать альтернативные маршруты, пометив записи в этом файле значением *isDefault* 'false'.

#### "stoplink shape.csv" на стр. 409

Файл stoplink\_shape.csv - это часть файла формы, который требуется для определения формы маршрута между двумя остановками. Файлы stoplink shape.csv и stoplink idx.csv составляют файл формы и требуются, если не используется файл формы ESRI. Точки формы не всегда начинаются или заканчиваются в точкахостановки, но точка остановки должна быть помещена в форме на разумном расстоянии.

#### **Информация, связанная с данной**:

[Веб-сайт Esri](http://www.esri.com)

# **Входящие требования SIRI, поддерживаемые для мониторинга транспортных средств**

Компонент Информация о транспортных средствах и прогнозирование IBM Intelligent Transit Analytics поддерживает указанные входящие сообщения SIRI для мониторинга транспортных средств посредством схемы **VehicleMonitoringRequest**.

### **Раздел VehicleMonitoringRequest и элементы политики**

В схему **VehicleMonitoringRequest** входят параметры раздела для фильтрации информации (например, по транспортным средствам, линиям и направлениям). В схему **VehicleMonitoringRequest** также входят параметры политик, управляющие объемом возвращаемых данных.

В следующей таблице перечислены входящие элементы требований SIRI разделов и политик, поддерживаемые для схемы **VehicleMonitoringRequest**.

| Элемент VehicleMonitoringRequest |                          |     | Структура           | Описание                                                                                                    |
|----------------------------------|--------------------------|-----|---------------------|----------------------------------------------------------------------------------------------------|
| Разлел                           | VehicleRef               | 0:1 | ->VehicleCode       | Идентификатор конкретного транспортного<br>средства, для которого запрашиваются данные.<br>Дополнительная функция SIRI: ByVehicle. Эту<br>опцию нельзя использовать, если задан элемент<br>LineRef. Выберите либо VehicleRef, либо<br>LineRef. |
|                                  | LineRef                  | 0:1 | $\geq$ LineCode     | Фильтрует результаты, чтобы включить только<br>транспортные средства для этой линии. Эту<br>опцию нельзя использовать, если задан элемент<br>VehicleRef. Выберите либо VehicleRef, либо<br>LineRef.                                            |
|                                  | DirectionRef             | 0:1 | ->DirectionCode     | Фильтрует результаты, чтобы включить только<br>транспортные средства, следующие в<br>указанном направлении. Дополнительная<br>функция SIRI: FilterByDirectionRef.                                                                              |
| Политики                         | MaximumVehicles          | 0:1 | xsd:positiveInteger | Максимальное число рейсов транспортных<br>средств в этой доставке. Включается последнее<br>число экземпляров VehicleActivity в<br>упреждающем окне. Если не задано, то<br>ограничений нет.                                                     |
|                                  | MaximumNumberOfCalls 0:1 |     | $+$ Structure       | Если нужно возвращать вызовы, то это<br>максимальное число вызовов для включения в<br>ответ. Если не задано, то включаются все<br>вызовы.                                                                                                    |
|                                  | Onwards                  | 0:1 | xsd:positiveInteger | Максимальное число вызовов для<br>последующего включения.                                                                                                    |

*Таблица 38. Входящие данные SIRI, поддерживаемые для мониторинга транспортных средств*

Ниже приведен пример входящего сообщения мониторинга транспортных средств SIRI.

```
<Siri xsi:schemaLocation="http://www.siri.org.uk/siri xsd/siri_1.3/siri.xsd"
xmlns="http://www.siri.org.uk/siri" xmlns:xsi="http://www.w3.org/2001/XMLSchema-instance"
 version="1.3">
 <ServiceRequest>
 <RequestTimestamp>2012-06-12T09:30:47-05:00</RequestTimestamp>
  <RequestorRef>NADER</RequestorRef>
  <VehicleMonitoringRequest version="1.3">
  <RequestTimestamp>2012-06-12T09:30:47-05:00</RequestTimestamp>
   <VehicleRef>VEH222</VehicleRef>
   <DirectionRef>Out</DirectionRef>
   <MaximumNumberOfCalls>
   <Onwards>3</Onwards>
```

```
</MaximumNumberOfCalls>
 </VehicleMonitoringRequest>
</ServiceRequest>
</Siri>
```
Это пример входящего сообщения SIRI для транспортного средства с ID VEH222, которое перемещается в исходящем направлении и для которого осталось только 3 последующих вызова.

#### **Информация, связанная с данной**:

[Веб-сайт для стандарта Service Interface for Real Time Information \(SIRI\)](http://www.siri.org.uk)

# **Входящие требования SIRI, поддерживаемые для мониторинга остановок**

₽

Компонент Информация о транспортных средствах и прогнозирование IBM Intelligent Transit Analytics поддерживает указанные входящие требования SIRI для мониторинга остановок посредством схемы **StopMonitoringRequest**.

### **Раздел StopMonitoringRequest и элементы политики**

В схему **StopMonitoringRequest** входят параметры раздела для фильтрации информации (например, по остановкам, линиям и направлениям). В схему **StopMonitoringRequest** также входят параметры политик, управляющие объемом возвращаемых данных.

В следующей таблице перечислены входящие элементы требований SIRI разделов и политик, поддерживаемые для схемы **StopMonitoringRequest**.

| Элемент StopMonitoringRequest |                       | Структура | Описание             |                                                                                                    |
|-------------------------------|-----------------------|-----------|----------------------|----------------------------------------------------------------------------------------------------|
| Раздел                        | PreviewInterval       | 0:1       | PositiveDurationType | Предстоящая продолжительность, для которой<br>нужно включить посещения, то есть,<br>промежуток времени перед<br>спрогнозированным прибытием на остановку,<br>для которой нужно включить посещение.<br>Возвращаются рейсы, которые должны<br>прибыть или отбыть в течение указанного<br>промежутка времени.                                                        |
|                               | <b>StartTime</b>      | 0:1       | Xsd:dateTime         | Время начала для PreviewInterval. Если не<br>задано, то предполагается текущее время.<br>Должно находиться в пределах диапазона<br>данных.                                                                                                    |
|                               | MonitoringRef         | 1:1       | ->MonitoringCode     | Задайте в качестве значения этого параметра<br>идентификатор точки остановки. Если значение<br>параметра начинается с all или<br>All-forecasted, то будут возвращены все<br>результаты прогнозов для всех остановок.                                                                                                    |
|                               | LineRef               | 0:1       | ->LineCode           | Фильтрует результаты, чтобы включить<br>только посещения остановок для транспортных<br>средств для указанной линии.                                                                                                    |
|                               | DirectionRef          | 0:1       | ->DirectionCode      | Фильтрует результаты, чтобы включить<br>только посещения остановок для транспортных<br>средств для указанного относительного<br>направления. Например, входящее или<br>исходящее.<br>Примечание: Направление не задает пункт<br>назначения. Дополнительная функция SIRI:<br>TopicFiltering; ByDirection.                                                          |
|                               | DestinationRef        | 0:1       | ->StopPointCode      | Фильтрует результаты, чтобы включить<br>посещения для транспортных средств, которые<br>следуют в указанном направлении.<br>Дополнительная функция SIRI: TopicFiltering;<br>ByDestination.                                                                                                    |
| Правила                       | MaximumStopVisits     | 0:1       | xsd:positiveInteger  | Максимальное число прибытий или<br>отправлений для включения в конкретную<br>доставку. Включаются первые <i>n</i> StopVisits в<br>упреждающем окне. Возвращаются только<br>посещения в пределах LookAheadInterval.<br>Параметр MinimumStopVisitsPerLine можно<br>использовать, чтобы уменьшить число записей<br>для каждой линии во всех возвращенных<br>записях. |
|                               | MaximumNumbersOfCalls | 0:1       | +Structure           | Если нужно возвращать вызовы, то это<br>максимальное число вызовов для включения в<br>ответ. Если это значение не задано, то<br>включаются все вызовы. Дополнительная<br>функция SIRI: StopVisitCalls.                                                                                                    |
|                               | Onwards               | 0:1       | xsd:positiveInteger  | Максимальное число вызовов для<br>последующего включения.                                                                                                    |

*Таблица 39. Входящие данные SIRI, поддерживаемые для мониторинга транспортных средств*

<span id="page-428-0"></span>В следующем примере возвращаются результаты **StopMonitoringRequest** для линии LINE77 с направлением OUTBOUND и пунктом назначения PLACE98765 для всехостановок, на которые транспортное средство впервые прибывает в интервале времени 2004-12-17T09:32:27-05:00. Максимальное число остановок - 7. Максимальное число последующих вызовов - 3.

```
<Siri xsi:schemaLocation="http://www.siri.org.uk/siri xsd/siri_1.3/siri.xsd"
xmlns="http://www.siri.org.uk/siri" xmlns:xsi="http://www.w3.org/2001/XMLSchema-instance"
version="1.3">
<ServiceRequest>
  <RequestTimestamp>2012-06-12T09:30:47-05:00</RequestTimestamp>
  <RequestorRef>NADER</RequestorRef>
  <StopMonitoringRequest version="1.3">
   <RequestTimestamp>2004-12-17T09:30:47-05:00</RequestTimestamp>
   <PreviewInterval>100</PreviewInterval>
   <StartTime>2004-12-17T09:30:47-05:00</StartTime>
   <MonitoringRef>All-forecasted</MonitoringRef>
   <LineRef>LINE77</LineRef>
   <DirectionRef>OUTBOUND</DirectionRef>
   <DestinationRef>PLACE98765</DestinationRef>
   <MaximumStopVisits>7</MaximumStopVisits>
   <MaximumNumberOfCalls>
    <Onwards>3</Onwards>
   </MaximumNumberOfCalls>
  </StopMonitoringRequest>
 </ServiceRequest>
</Siri>
```
#### **Информация, связанная с данной**:

[Веб-сайт для стандарта Service Interface for Real Time Information \(SIRI\)](http://www.siri.org.uk)

# **Исходящие данные SIRI, поддерживаемые для мониторинга транспортных средств** ₽

Компонент Информация о транспортных средствах и прогнозирование IBM Intelligent Transit Analytics поддерживает исходящие данные SIRI **мониторинга транспортных средств**.

### **Пример файла XML SIRI**

Ниже приведен пример поддерживаемого файла XML, который содержит данные SIRI **мониторинга транспортных средств**.

```
<?xml version="1.0" encoding="UTF-8"?>
<Siri xmlns="http://www.siri.org.uk/siri"
xmlns:acsb="http://www.ifopt.org.uk/acsb"
xmlns:ifopt="http://www.ifopt.org.uk/ifopt"
xmlns:D2LogicalModel="http://datex2.eu/schema/1_0/1_0"
xmlns:ns1="http://www.siri.org.uk/"
xmlns:core="http://www.govtalk.gov.uk/core"
xmlns:xsi="http://www.w3.org/2001/XMLSchema-instance"
xsi:schemaLocation="http://www.siri.org.uk/siri xsd/siri_1.3/siri.xsd" version="1.3">
<ServiceDelivery>
<ResponseTimestamp>
2006-05-04T18:13:51.0Z
</ResponseTimestamp>
<ProducerRef>
ibm
</ProducerRef>
<VehicleMonitoringDelivery version="1.3">
<ResponseTimestamp>
2006-05-04T18:13:51.0Z
</ResponseTimestamp>
<VehicleActivity>
```

```
<RecordedAtTime>
2006-05-04T18:13:51.0Z
</RecordedAtTime>
<ValidUntilTime>
2006-05-04T19:13:51.0Z
</ValidUntilTime>
<MonitoredVehicleJourney>
<LineRef>
54656
</LineRef>
<FramedVehicleJourneyRef>
<DataFrameRef>
1337
</DataFrameRef>
<DatedVehicleJourneyRef>
1234
</DatedVehicleJourneyRef>
</FramedVehicleJourneyRef>
<ConfidenceLevel>
certain
</ConfidenceLevel>
<!-- The next stop points-->
<OnwardCalls>
<OnwardCall>
<StopPointRef>
1456
</StopPointRef>
<Order>
1
</Order>
<ExpectedArrivalTime>
2006-05-04T18:13:51.0Z
</ExpectedArrivalTime>
<ExpectedDepartureTime>
2006-05-04T18:13:51.0Z
</ExpectedDepartureTime>
</OnwardCall>
<OnwardCall>
<StopPointRef>
1456
</StopPointRef>
<Order>
2
</Order>
<ExpectedArrivalTime>
2006-05-04T18:13:51.0Z
</ExpectedArrivalTime>
<ExpectedDepartureTime>
2006-05-04T18:13:51.0Z
</ExpectedDepartureTime>
</OnwardCall>
</OnwardCalls>
</MonitoredVehicleJourney>
</VehicleActivity>
<! -</math><VehicleActivity>
...
</VehicleActivity>
-->
</VehicleMonitoringDelivery>
</ServiceDelivery>
</Siri>
```
#### **Ссылки, связанные с данной**:

"Исходящие данные SIRI, поддерживаемые для мониторинга остановок"

Компонент Информация о транспортных средствах и прогнозирование IBM Intelligent Transit Analytics поддерживает исходящие данные SIRI **мониторинга остановок**. Предоставляются примеры определения XSD и вывода XML, чтобы показать поддерживаемые исходящие данные SIRI для **мониторинга остановок**.

#### **Информация, связанная с данной**:

[Веб-сайт для стандарта Service Interface for Real Time Information \(SIRI\)](http://www.siri.org.uk)

# **Исходящие данные SIRI, поддерживаемые для мониторинга остановок**

### ₽

Компонент Информация о транспортных средствах и прогнозирование IBM Intelligent Transit Analytics поддерживает исходящие данные SIRI **мониторинга остановок**. Предоставляются примеры определения XSD и вывода XML, чтобы показать поддерживаемые исходящие данные SIRI для **мониторинга остановок**.

### **Пример файла XML SIRI**

Ниже приведен пример поддерживаемого файла XML, который содержит данные SIRI **мониторинга остановок**.

```
<?xml version="1.0" encoding="UTF-8"?>
<Siri xmlns="http://www.siri.org.uk/siri"
xmlns:xsi="http://www.w3.org/2001/XMLSchema-instance"
version="1.3"
xsi:schemaLocation="http://www.siri.org.uk/siri ../siri.xsd">
<ServiceDelivery>
<ResponseTimestamp>
2004-12-17T09:30:46-05:00
</ResponseTimestamp>
<ProducerRef>
IBM
</ProducerRef>
<StopMonitoringDelivery version="1.3">
<ResponseTimestamp>
2006-05-04T18:13:51.0Z
</ResponseTimestamp>
<ValidUntil>
2006-05-04T18:13:51.0Z
</ValidUntil>
<MonitoredStopVisit>
<RecordedAtTime>
2006-05-04T18:13:51.0Z
</RecordedAtTime>
<MonitoringRef>
HLTST011
</MonitoringRef>
<MonitoredVehicleJourney>
<LineRef>
Line123
</LineRef>
<DirectionRef>
Out
</DirectionRef>
<FramedVehicleJourneyRef>
<DataFrameRef>
2004-12-17
</DataFrameRef>
<DatedVehicleJourneyRef>
Oubound
</DatedVehicleJourneyRef>
```

```
</FramedVehicleJourneyRef>
<ConfidenceLevel>
certain
</ConfidenceLevel>
<VehicleRef>
VEH987654
</VehicleRef>
<MonitoredCall>
<ExpectedArrivalTime>
2006-05-04T18:13:51.0Z
</ExpectedArrivalTime>
<ExpectedDepartureTime>
2006-05-04T18:13:51.0Z
</ExpectedDepartureTime>
</MonitoredCall>
<OnwardCalls>
<OnwardCall>
<StopPointRef>
HLTST012
</StopPointRef>
<0rder>
4
</Order>
<ExpectedArrivalTime>
2006-05-04T18:13:51.0Z
</ExpectedArrivalTime>
<ExpectedDepartureTime>
2006-05-04T18:13:51.0Z
</ExpectedDepartureTime>
</OnwardCall>
</OnwardCalls>
</MonitoredVehicleJourney>
</MonitoredStopVisit>
<!--MonitoredStopVisit>
......
</MonitoredStopVisit-->
</StopMonitoringDelivery>
</ServiceDelivery>
</Siri>
```
#### **Ссылки, связанные с данной**:

["Исходящие данные SIRI, поддерживаемые для мониторинга транспортных средств" на стр. 417](#page-428-0) Компонент Информация о транспортных средствах и прогнозирование IBM Intelligent Transit Analytics поддерживает исходящие данные SIRI **мониторинга транспортных средств**.

#### **Информация, связанная с данной**:

[Веб-сайт для стандарта Service Interface for Real Time Information \(SIRI\)](http://www.siri.org.uk)

### **Стандарты ITS**

IBM Intelligent Transportation разработан в соответствии со стандартами ITS и информационных технологий (ИТ), которые заданы и приняты в транспортной индустрии.

В следующей таблице описаны стандарты ITS и ИТ, в соответствии с которыми разработаны все компоненты IBM Intelligent Transportation.
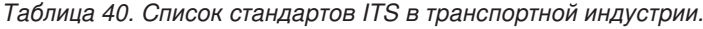

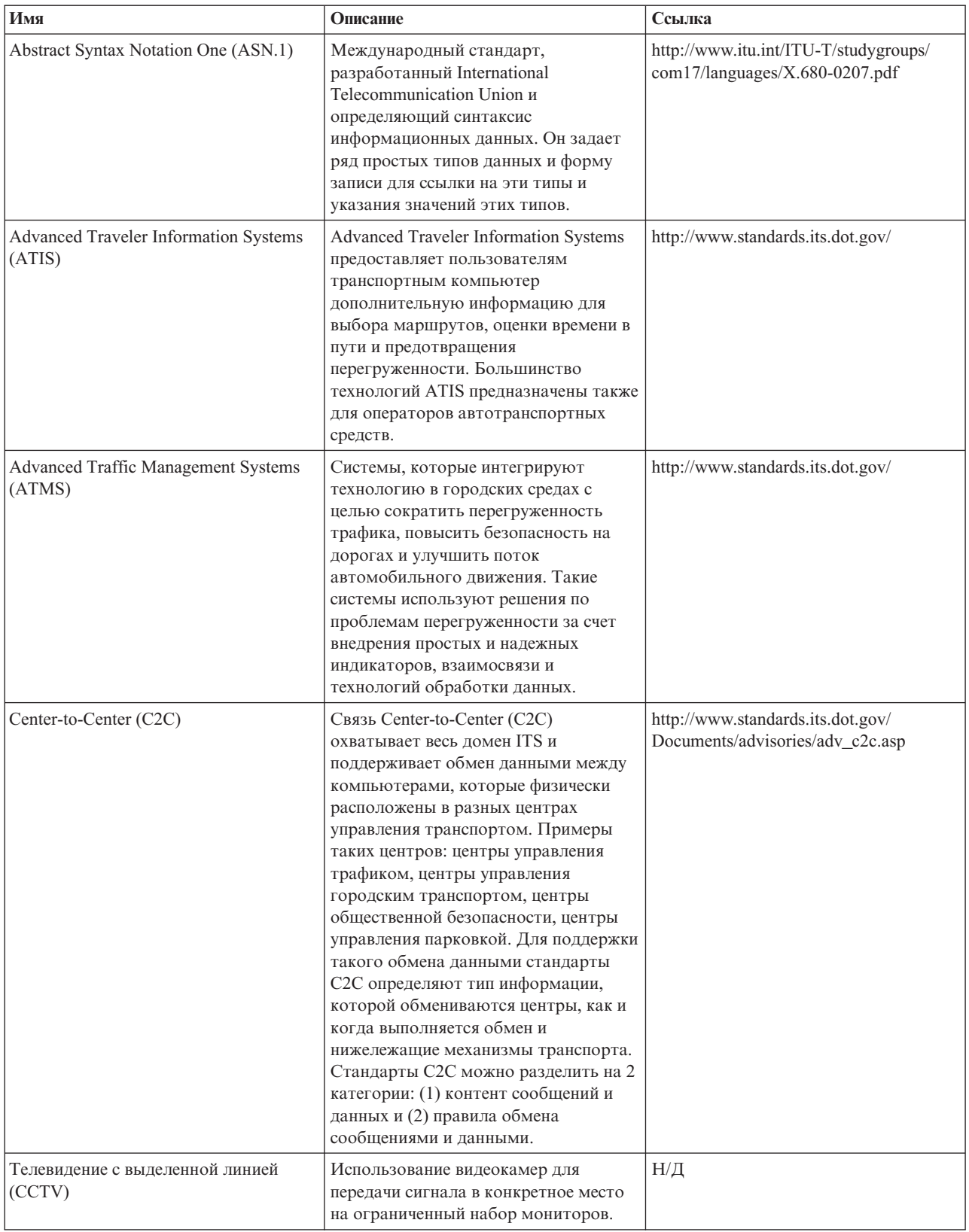

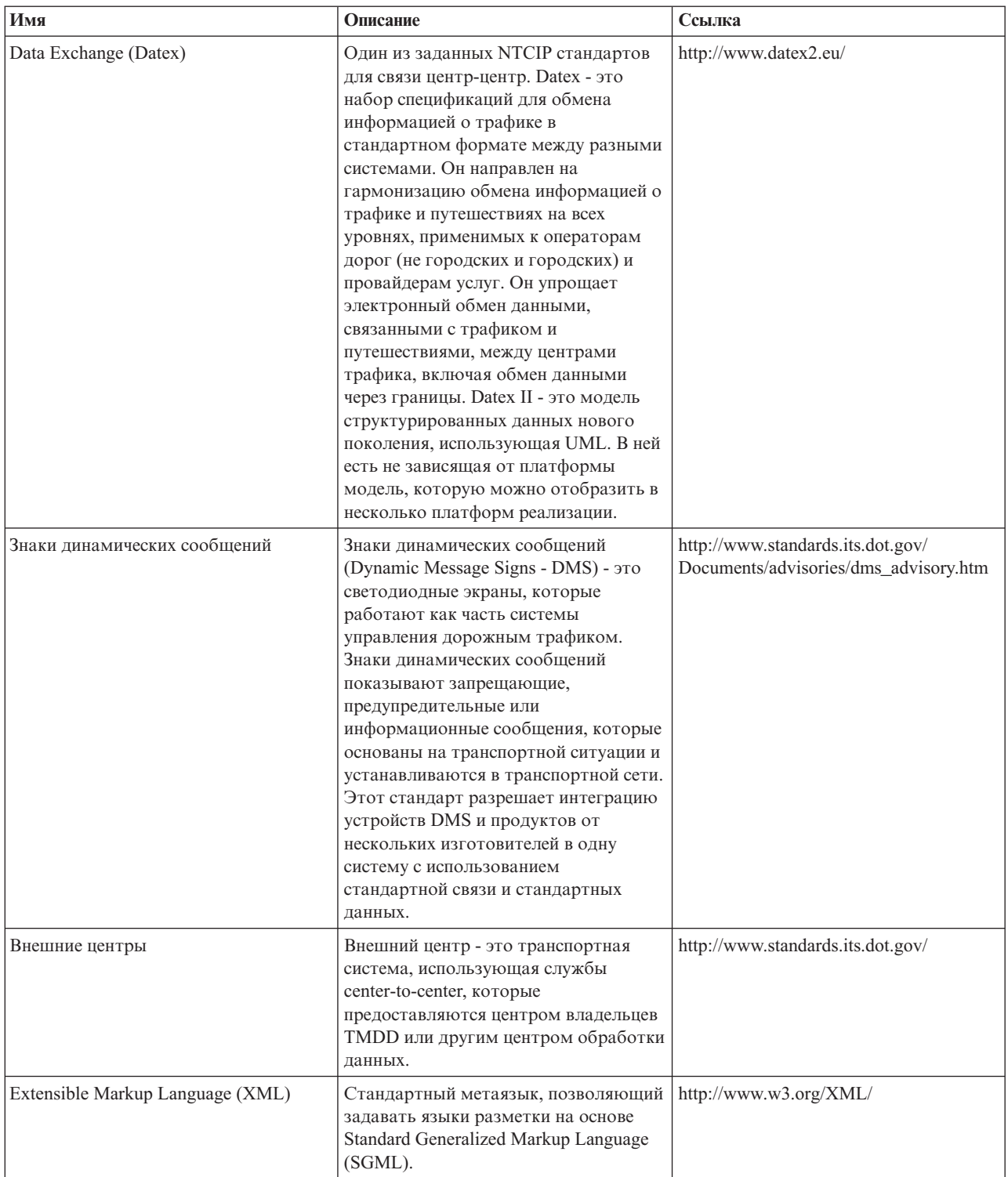

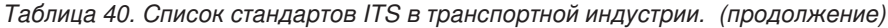

| Имя                                                         | Описание                                                                                                    | Ссылка                                                   |
|-------------------------------------------------------------|----------------------------------------------------------------------------------------------------|----------------------------------------------------------|
| Institute of Transportation Engineers<br>(ITE)              | Международная образовательная и<br>научная ассоциация профессионалов в<br>области транспорта, включая<br>инженеров, планировщиков<br>транспорта, консультантов,<br>преподавателей и исследователей.<br>Основанная в 1930, система ITE<br>упрощает применение<br>технологических и научных принципов<br>для исследования, планирования,<br>функциональной разработки,<br>реализации, работы, разработки<br>политики и управления для всех<br>режимов наземного транспорта.<br>Дополнительную информацию о ITE<br>смотрите на веб-сайте ITE:                      | http://www.ite.org/                                      |
| Intelligent Transportation System (ITS)                     | Термин, используемый в<br>транспортной отрасли, чтобы<br>сослаться на использование<br>информации и технологий связи для<br>доставки эффективных и надежных<br>услуг в транспортной инфраструктуре.<br>Эти услуги включают в себя<br>управление трафиком, архивирование<br>данных и информацию об инцидентах.<br>Стандарты ITS - это стандарты<br>открытого интерфейса, которые<br>задают правила взаимодействия для<br>того, как системы трафика,<br>устройства, продукты и компоненты<br>могут обмениваться информацией и<br>взаимодействовать друг с другом. | http://www.its.dot.gov/                                  |
| <b>Location Referencing Message</b><br>Specification (LRMS) | Описывает набор стандартных<br>интерфейсов для передачи ссылок на<br>расположения между разными<br>компонентами Intelligent Transportation<br>Systems (ITS). LRMS упрощает<br>перемещение данных ITS в<br>транспортной сети, обеспечивая<br>общий язык для выражения<br>положений между разными<br>компонентами. Интерфейс LRMS<br>задает стандартное значение<br>содержимого сообщений со ссылками<br>на положение, а также стандартных<br>общедоступных форматов доменов<br>для представления ссылок на<br>положения в прикладной программе.                  | http://www.standards.its.dot.gov/<br>fact_sheet.asp?f=92 |

*Таблица 40. Список стандартов ITS в транспортной индустрии. (продолжение)*

| Имя                                                                                                    | Описание                                                                                                    | Ссылка                                                                                 |
|----------------------------------------------------------------------------------------------------|----------------------------------------------------------------------------------------------------|----------------------------------------------------------------------------------------|
| National Transportation Communications<br>for Intelligent Transportation System<br>(ITS) Protocol (NTCIP) | Семейство стандартов связи для<br>передачи данных и сообщений между<br>компьютерными системами,<br>используемые в интеллектуальных<br>системах транспорта. NTCIP<br>предоставляет как правила для связи,<br>так и словарь, необходимые, чтобы<br>дать возможность электронному<br>оборудованию управления трафиком<br>от разных производителей работать<br>вместе друг с другом как единая<br>система. NTCIP - это первый набор<br>стандартов для транспортной отрасли,<br>который позволяет строить<br>управляющие системы на основе<br>подхода "объединение и соответствие"<br>с оборудованием от разных<br>производителей. Поэтому стандарты<br>NTCIP сокращают необходимость<br>полагаться на отдельных поставщиков<br>оборудования и настроенную<br>индивидуальным образом программу. | http://www.ntcip.org/                                                                  |
| Society of Automotive Engineers (SAE)                                                                     | Бесприбыльная образовательная и<br>научная организация, посвященная<br>разработке мобильных технологий<br>для лучшего выполнения услуг для<br>людей. Более 90 000 инженеров и<br>ученых, которые разрабатывают<br>техническую информацию обо всех<br>формах самоходных средств.                                                                                                    | http://www.sae.org/about/                                                              |
| Service Interface for Real Time<br>Information (SIRI) версии 1.3                                          | Протокол XML, позволяющий<br>распределенным компьютерам<br>обмениваться в реальном времени<br>информацией о службах<br>общественного транспорта и<br>транспортных средствах.                                                                                                    | http://www.siri.org.uk                                                                 |
| Simple Object Access Protocol (SOAP)                                                                      | Упрощенный протокол на основе XML<br>для для обмена информацией в<br>децентрализованной распределенной<br>среде. SOAP можно использовать для<br>запроса и получения информации, а<br>также для запуска служб в сети<br>Интернет.                                                                                                    | http://www.w3.org/TR/soap/                                                             |
| Центры управления трафиком                                                                                | Хаб системы управления транспортом.<br>Производится сбор информации о<br>транспортной сети и ее объединение с<br>другими операционными и<br>управляющими данными для<br>управления транспортной сетью и<br>создания информации для<br>путешествующих. Для связи<br>Center-to-Center есть несколько<br>стандартов NTCIP, которые<br>определены для центров управления<br>трафиком.                                                                                                    | http://www.ntcip.org/library/standards/<br>default.asp?documents=yes<br>&standard=9010 |

Таблица 40. Список стандартов ITS в транспортной индустрии. (продолжение)

| Имя                                                                               | Описание                                                                                                    | Ссылка                                             |
|-----------------------------------------------------------------------------------|----------------------------------------------------------------------------------------------------|----------------------------------------------------|
| Transmodel версии 5.0                                                             | TRANSMODEL - это справочная<br>модель данных для операций<br>общественного транспорта,<br>разработанная в нескольких<br>европейских проектах. В основном она<br>предназначена для операторов<br>городских автобусов, троллейбусов,<br>трамваев и монорельсового<br>транспорта.                                                                                                    | http://www.transmodel.org/en/cadre1.html           |
| Стандарт TMDD Traffic Management<br>Data Dictionary для связи<br>Center-to-Center | Стандарт, используемый в<br>транспортной индустрии, который<br>определяет и поддерживает связь<br>интерфейса center-to-center как часть<br>регионального внедрения intelligent<br>transport system (ITS). TMDD<br>предоставляет диалоги, наборы<br>сообщений, фреймы данных и<br>элементы данных для управления<br>совместным использованием этих<br>устройств, региональным совместно<br>использованием данных и управления<br>инцидентами. TMDD задан в<br>семействе стандартов National<br>Transportation Communications for<br>Intelligent Transportation System Protocol<br>(NTCIP). | http://www.ite.org/standards/tmdd/                 |
| Uniform Resource Locator (URL)                                                    | Уникальный адрес информационного<br>ресурса, доступного в сети, например,<br>в Интернете. URL содержит<br>сокращенное имя протокола и<br>информацию, используемую<br>протоколом для определения<br>положения информационного ресурса.                                                                                                    | http://www.w3.org/Addressing/URL/<br>Overview.html |
| Web Services Description Language<br>(WSDL)                                       | Основанная на XML спецификация для<br>описания сетевых служб как набора<br>конечных точек, работающих с<br>сообщениями, которые содержат<br>документно-ориентированную или<br>процедурно-ориентированную<br>информацию. WSDL - это один из<br>заданных NTCIP стандартов для связи<br>центр-центр.                                                                                                    | http://www.w3.org/2002/ws/desc/                    |

<span id="page-436-1"></span>Таблица 40. Список стандартов ITS в транспортной индустрии. (продолжение)

### <span id="page-436-0"></span>Глоссарий

Этот глоссарий содержит термины и определения для программы и продуктов IBM Intelligent Transportation.

В глоссарии используются следующие перекрестные ссылки:

- Смотрите указывает на более предпочтительный термин по сравнению с менее предпочтительным или на полную форму термина по сравнению с сокращением.
- Ссылка Смотрите также указывает на родственный термин или термин с противоположным значением.

Информацию о других терминах и определениях смотрите на веб-сайте Терминология IBM (открывается в новом окне).

"A" "C" "D" "E" "I" ["J" на стр. 427 "L" на стр. 427 "O" на стр. 427 "P" на стр. 427 "R" на стр. 427 "S" на стр.](#page-438-0) [427](#page-438-0) ["T" на стр. 428 "U" на стр. 428 "V" на стр. 428 "W" на стр. 428 "X" на стр. 428](#page-439-0) ["А" на стр. 429 "Б" на стр.](#page-440-0) [429 "В" на стр. 429](#page-440-0) ["Г" на стр. 430 "Д" на стр. 430 "Е" на стр. 430 "З" на стр. 430](#page-441-0) ["И" на стр. 431 "К" на стр.](#page-442-0) [431](#page-442-0) ["Л" на стр. 432 "М" на стр. 432 "Н" на стр. 432 "О" на стр. 432 "П" на стр. 432](#page-443-0) ["Р" на стр. 433 "С" на стр.](#page-444-0) [433](#page-444-0) ["Т" на стр. 434 "У" на стр. 434 "Ф" на стр. 434](#page-445-0) ["Ц" на стр. 435 "Ш" на стр. 435](#page-446-0)

# **A**

**APAR** Смотрите [авторизованный отчет анализа программы.](#page-440-1)

## **C**

**CCTV** Смотрите [телевидение с выделенной линией.](#page-445-1)

#### **CSV-файл (CSV file)**

Текстовый файл, содержащий разделенные запятыми значения. CSV-файл обычно используется для обмена файлами между системами баз даны хи приложениями, использующими разные форматы.

## **D**

#### <span id="page-437-0"></span>**Data Exchange (Datex)**

Набор спецификаций для обмена информацией о трафике в стандартном формате между разными системами. Он направлен на гармонизацию обмена информацией о трафике и путешествиях на всех уровнях, применимых к операторам дорог (не городских и городских) и провайдерам услуг. Он упрощает электронный обмен данными, связанными с трафиком и путешествиями, между центрами трафика, включая обмен данными через границы.

- **Datex** Смотрите [Data Exchange.](#page-437-0)
- **DMS** Смотрите [знак динамического сообщения.](#page-441-1)

### **E**

- **EAR** Смотрите [архив предприятия.](#page-440-2)
- **EC** Смотрите [внешний центр.](#page-440-3)

#### **Extensible Markup Language (XML)**

<span id="page-437-2"></span>Стандартный метаязык, позволяющий задавать языки разметки на основе Standard Generalized Markup Language (SGML).

### **I**

#### **ID дороги (link ID)**

Уникальный идентификатор дороги, показываемый на карте.

#### **ID транспортного средства (vehicle ID)**

<span id="page-437-1"></span>Уникальный идентификатор транспортного средства городского транспорта, показываемый на карте.

#### **institute of transportation engineers (ITE)**

Международная образовательная и научная ассоциация профессионалов в области транспорта, включая инженеров, планировщиков транспорта, консультантов, преподавателей и исследователей. Основанная в 1930, система ITE упрощает применение технологических и научных принципов для исследования, планирования, функциональной разработки, реализации, работы, разработки политики и управления для всех режимов наземного транспорта.

**ITE** Смотрите [Institute of Transportation Engineers.](#page-437-1)

# <span id="page-438-0"></span>**J**

**JAR** Смотрите [архив Java.](#page-440-4)

#### **JavaScript Object Notation (JSON)**

<span id="page-438-1"></span>Упрощенный формат обмена данными, основанный на объектно-литеральной форме записи JavaScript. JSON нейтрален относительно языков программирования, но использует соглашения из различных языков.

- **JSON** Смотрите [JavaScript Object Notation.](#page-438-1)
- **JVM** Смотрите [виртуальная машина Java.](#page-440-5)

### **L**

**LDAP** Смотрите [Lightweight Directory Access Protocol.](#page-438-2)

#### **LDAP Directory Interchange Format (LDIF)**

<span id="page-438-3"></span>Формат файлов, используемый для описания информации каталога, а также изменений, которые нужно внести в каталог, например, информации каталога, которой могут обмениваться серверы каталога, использующие LDAP.

**LDIF** Смотрите [LDAP Directory Interchange Format.](#page-438-3)

#### **Lightweight Directory Access Protocol (LDAP)**

<span id="page-438-2"></span>Открытый протокол, который использует TCP/IP для доступа к каталогам, поддерживающим модель X.500. Этот протокол не предъявляет такихтребований к ресурсам, как более сложный протокол доступа к каталогам X.500 Directory Access Protocol (DAP). LDAP можно использовать, например, для поиска людей, организаций и прочих ресурсов в Интернете или в каталоге внутренней сети.

**LOS** Смотрите [Уровень обслуживания.](#page-445-2)

# **O**

**OC** Смотрите [центр владельцев.](#page-446-1)

### **P**

**PMR** Смотрите [запись с сообщением об ошибке.](#page-441-2)

### **R**

#### <span id="page-438-5"></span>**Really Simple Syndication (RSS)**

Формат файла XML для сводного веб-содержимого, основанный на спецификации Really Simple Syndication (RSS 2.0). Форматы файлов RSS XML используются пользователями Интернета для подписки на веб-сайты, которые предоставляют возможность каналов RSS.

#### **Representational State Transfer (REST)**

<span id="page-438-6"></span><span id="page-438-4"></span>Архитектурный стиль программ для распределенных систем гиперсреды, например, для всемирной сети (World Wide Web). Этот термин часть используется для описания любого простого интерфейса, в котором используется XML (или YAML, JSON, простой текст) по HTTP с дополнительным уровнем сообщений, например, SOAP.

- **REST** Смотрите [Representational State Transfer.](#page-438-4)
- **RSS** Смотрите [Really Simple Syndication.](#page-438-5)

### **S**

**SAE** Смотрите [Society of Automotive Engineers.](#page-439-1)

#### <span id="page-439-0"></span>**Secure Sockets Layer (SSL)**

<span id="page-439-2"></span>Протокол защиты, который обеспечивает конфиденциальность взаимодействий. SSL позволяет приложениям типа клиент/сервер взаимодействовать таким образом, чтобы не допустить перехвата, искажения и подделки сообщений.

#### **Service Interface for Real Time Information (SIRI)**

<span id="page-439-5"></span>Европейский стандарт интерфейса данных для обмена данными запланированной, текущей или будущей производительности операций общественного транспорта.

- **SIRI** Смотрите Service Interface for Real Time Information.
- **SOAP** Упрощенный протокол на основе XML для для обмена информацией в децентрализованной распределенной среде. SOAP можно использовать для запроса и получения информации, а также для запуска служб в сети Интернет. Смотрите также: веб-служба.

#### **Society of Automotive Engineers (SAE)**

<span id="page-439-1"></span>Бесприбыльная образовательная и научная организация, посвященная разработке мобильных технологий для лучшего выполнения услуг для людей. В SAE входит более 90 000 инженеров и ученых, которые разрабатывают техническую информацию о всех формах самоходных средств, включая автомобили, грузовики, автобусы, вездеходное оборудование, самолеты, летательные аппараты, морские суда, железнодорожные средства и системы городского транспорта.

- **SSL** Смотрите Secure Sockets Layer.
- **SSO** Смотрите единая регистрация.

### т

#### **TCP/IP**

Смотрите Transmission Control Protocol/Internet Protocol.

ТМС Смотрите центр управления трафиком.

#### **Transmission Control Protocol/Internet Protocol (TCP/IP)**

<span id="page-439-3"></span>Непатентованные протоколы связи промышленного стандарта, обеспечивающие надежные соединения 'с начала и до конца' между программами по соединенным друг с другом сетям разных типов.

### $\overline{U}$

**URL** Смотрите универсальный локатор ресурсов.

### $\mathbf{V}$

**VMS** Смотрите знак переменного сообщения.

### W

#### <span id="page-439-4"></span>**Web Services Description Language (WSDL)**

Основанная на XML спецификация для описания сетевых служб как набора конечных точек, работающих с сообщениями, которые содержат документно-ориентированную или процедурно-ориентированную информацию. Смотрите также: веб-служба.

**WSDL** CMOTPHTE Web Services Description Language.

# X

XML Смотрите Extensible Markup Language.

## <span id="page-440-0"></span>Δ

#### авторизация (authorization)

<span id="page-440-1"></span>Процесс предоставления пользователю, компьютеру или процессу полного или ограниченного доступа к объектам, ресурсам или функциям.

#### авторизованный отчет анализа программы (authorized program analysis report, APAR)

Требование исправления дефекта в поддерживаемом выпуске программы, которую предоставляет IBM.

#### администратор пользователей (user administrator)

<span id="page-440-4"></span>Сотрудник, который добавляет новых пользователей и обеспечивает безопасность, предоставляя пользователям членство в группах авторизации на основе ролей с соответствующими разрешениями.

#### архив Java (Java archive, JAR)

<span id="page-440-2"></span>Сжатый формат файлов для хранения всех ресурсов, которые необходимы для установки и выполнения Java-программы в одном файле. Смотрите также архив предприятия.

#### архив предприятия (enterprise archive, EAR)

Специализированный тип файла JAR, заданный стандартом Java EE и используемый для внедрения приложений Java EE на серверы приложений Java EE. Файл EAR содержит компоненты EJB, дескриптор внедрения и файлы веб-архива (WAR) для отдельных веб-приложений. Смотрите также архив Java.

#### аутентификация (authentication)

Служба защиты, обеспечивающая доказательство того, что пользователь вычислительной системы действительно является тем, за кого себя выдает. Общими механизмами реализации этой службы являются пароли и цифровые подписи.

### Б

#### базовая карта (base map)

Карта, содержащая справочную фоновую информацию, например, рельеф, дороги, ориентиры и политические границы, поверх которых размещается другая тематическая информация. Базовая карта используется для ссылок на положения и часто содержит геодезическую сеть опорных точек как часть своей структуры.

### B

#### <span id="page-440-6"></span>веб-служба (web service)

Отдельная, описывающая себя, модульная прикладная программа, которую можно опубликовать, обнаружить и запустить через сеть, используя стандартные сетевые протоколы. Как правило, для разметки данных используется формат XML, для передачи данных - SOAP, для описания доступных служб - WSDL, для вывода списка доступных служб - UDDI. Смотрите также SOAP, Web Services Description Language.

#### виртуальная машина Java (Java virtual machine, JVM)

<span id="page-440-5"></span><span id="page-440-3"></span>Программная реализация процессора, на котором выполняется скомпилированный код Java (апплеты и прикладные программы).

#### внешний центр (external center, EC)

Центр данных трафика, например, ТМС, который получает информацию ТМDD, разработанную или сохраненную в ней, из другого центра. В центре владельцев также может быть предусмотрено непосредственное управление устройствами на местах. В контексте наиболее общих диалоговых окон, используемых этим стандартом, внешний центр запрашивает и получает информацию от центра владельцев.

#### всплывающая справка (hover help)

Пояснительный текст, который можно увидеть при наведении указателя мыши на элемент

<span id="page-441-0"></span>графического пользовательского интерфейса, например, на значок, поле или текстовую строку. Всплывающая справка может содержать форматированный текст и ссылки.

**Г**

#### <span id="page-441-5"></span>**географическая информационная система, ГИС (geographic information system, GIS)**

Комплекс объектов, данные и приложений, используемыхдля создания и анализа пространственной информации о географических функциях.

#### **геометрия (geometry)**

Информация, показанная для увеличенной дороги на карте.

#### **геопространственный (geospatial)**

Относящийся к географическим характеристикам Земли.

#### **ГИС (GIS)**

Смотрите [географическая информационная система.](#page-441-5)

#### **группа (group)**

Собрание пользователей, совместно использующих разрешения на доступ к защищенным ресурсам.

#### **группа ролей пользователей (user role group)**

Группа, которая назначает членство, чтобы предоставить новому пользователю соответствующий уровень доступа к решению. Каждый новый пользователь добавляется как член соответствующей группы ролей. Существуют разные уровни разрешений, связанные с каждой группой ролей.

## **Д**

#### **долгота (longitude)**

Угловое расстояние места к востоку или западу от Гринвичского меридиана (Англия), выражаемое обычно в градусах и минутах.

#### **домен (domain)**

Отдельный домен основных операций, который в общем случае соответствует структуре организации и опыту людей, участвующих в работе. Например, городской орган управления делится на отделы, занимающиеся транспортом, водопользованием и общественной безопасностью.

### **Е**

#### <span id="page-441-3"></span>**единая регистрация (Single Sign-On - SSO)**

Процесс аутентификации, который дает пользователю возможность получить доступ к нескольким системам или приложениям, один раз введя ID пользователя и пароль.

### **З**

#### <span id="page-441-2"></span>**запись с сообщением об ошибке (Problem Management Record, PMR)**

<span id="page-441-1"></span>Номер в механизме поддержки IBM, который соответствует инциденту службы для заказчика.

#### **знак динамического сообщения (dynamic message sign, DMS)**

<span id="page-441-4"></span>Смотрите [знак переменного сообщения.](#page-441-4)

#### **знак переменного сообщения (variable message sign, VMS)**

Устройство управления трафиком, сообщения которого можно изменять вручную, электрическим способом, механическим способом или электромеханическим способом, чтобы обеспечить водителями информацию о перегруженности трафика, дорожно-транспортных происшествиях, операциях по управлению, нежелательных погодных условиях, условиях дороги, организованных событиях или других функциях на автомагистралях (например, разводные мосты, пункты взимания дорожных сборов и станции взвешивания).

#### интеграция (integration)

Действия по разработке программ, в котором отдельные программные компоненты объединяются в исполняемое целое.

#### интервал опроса (polling interval)

<span id="page-442-2"></span>Промежуток времени между автоматическими обновлениями данных, показываемых на карте.

#### инцидент (incident)

Событие, которое не является частью стандартной работы службы и вызывает или может вызвать нарушение или снижение качества услуг или производительности заказчика. Смотрите также событие.

#### инцидент трафика (traffic incident)

Событие трафика с обратным эффектом. Смотрите также событие трафика.

### $\mathsf{R}$

#### карта положений (location map)

Карта или план, содержащие интерактивные области, заданные в IBM Intelligent Operations Center. События могут быть связаны с одной или несколькими такими областями. Например, диаграмму сидячих областей на крупном спортивном стадионе можно задать так, чтобы можно было связывать происходящие события с соответствующей областью.

#### категория дороги (road category)

Категория, задающая типы дорог, которые может включить пользователь при добавлении слоя трафика.

#### комплект ресурсов (resource bundle)

- 1. Структурированное собрание данных, которое обеспечивает отображение ключ-значение для данных (ресурсов), используемое при локализации программы. Значения обычно являются строками, но могут сами представлять собой структурированные данные.
- 2. Класс, содержащий текст для страниц хранилищ. Файлы комплекта создаются и доступ к ним осуществляется в соответствии с API Java PropertyResourceBundle.

#### <span id="page-442-1"></span>конфигурация (configuration)

- 1. Способ организации и соединения друг с другом аппаратных и программных средств в системе, подсистеме или сети.
- 2. Процесс, описывающий для системы устройства, необязательные компоненты и установленные программные продукты, чтобы можно было использовать эти компоненты. Смотрите также настройка.

#### куча (heap)

В Java-программировании: Блок памяти, который виртуальная машина Java (JVM) использует во время выполнения для сохранения Java-объектов. Память кучи Java управляется сборщиком мусора, который автоматически аннулирует выделение памяти для Java-объектов, которые больше не используются.

#### кэш (cache)

Память, используемая для сокращения времени доступа к инструкциям и/или данным. Данные, находящиеся в кэш-памяти, обычно представляют собой копию данных, которые находятся в каком-то другом месте на более медленном и менее дорогом хранилище, например, на диске или на другом сетевом узле.

### <span id="page-442-0"></span>И

# <span id="page-443-0"></span>П

#### линейная ссылка (linear reference)

Ссылочный маркер расположения на дороге, обычно на обочине, отмечающий расположение на маршруте. Пример такого маркера - километровый столб.

### м

#### маршрут (route)

Общий путь между остановками, заданными в списке.

#### матрица взаимосвязей трафика (traffic relationship matrix)

Заданная пользователем матрица, определяющая взаимосвязи дорог на карте.

#### многоугольник (polygon)

В функции GDDM: последовательность соседствующих друг с другим прямых линий, которые заключают в себя область.

#### модель ISO (ISO model)

Набор правил для обмена данными, санкционированный международной организацией стандартизации (International Organization for Standardization, ISO). Протоколы ISO позволяют системам, предоставленным разными поставщиками, возможность соединяться и взаимодействовать друг с другом. Они являются основой для стандартов взаимодействий открытых систем (Open Systems Interconnection, OSI).

#### модуль plugin (plug-in)

Отдельно устанавливаемый программный модуль, который добавляет функцию в существующую программу, приложение или интерфейс.

### н

#### <span id="page-443-1"></span>настройка (customization)

- 1. Изменение страницы портала или портлета пользователем. WebSphere Portal дает пользователю возможность настроить страницу портала, изменяя схему страницы и выбирая то, какие портлеты будут показаны для устройства. Смотрите также персонализация.
- 2. Процесс описания необязательных изменений значений по умолчанию в программе, которая уже установлена в системе и сконфигурирована так, что ее можно использовать. Смотрите также конфигурация.

## $\Omega$

#### облачное приложение (cloud application)

Приложение, предназначенное для доступа через Интернет. Облачные приложения используют большие центры данных и мощные серверы, которые являются хостами для веб-приложений и веб-служб.

#### остановка (stop)

Точка, в которой пассажиры могут сесть в транспортное средство или выйти из него.

### П

#### переход (hop)

<span id="page-443-2"></span>Один сегмент в траектории между соседними узлами в маршрутизированной сети.

#### персонализация (personalization)

Процесс, позволяющий направить информацию для конкретных пользователей, основываясь на бизнес-правилах и на информации о профилях пользователей. Смотрите также настройка.

#### подписка (subscription)

Переданное центру владельцев требование периодической отправки данных внешнему центру.

#### <span id="page-444-0"></span>**подсеть (subnet)**

Смотрите [фрагмент сети.](#page-445-5)

#### **портал (portal)**

Единая, надежная точка доступа к разнообразной информации, приложениям и пользователям, которую можно настроить и персонализировать.

#### **портлет (portlet)**

Повторно используемый компонент веб-программы или служб, передающий определенную информацию, которую нужно представить в контексте портала.

#### **представление операций (operations view)**

Веб-страница, содержащая портлеты, которые могут совместно работать для упрощения предоставления сложной информации и взаимодействия на уровне операций для входящих данных мониторинга из источников данныхи для ответа на входящие данные.

#### **производственное расписание (production timetable)**

Определение расписаний для транспортной системы.

#### **профиль пользователя (user profile)**

Описание пользователя, содержащее такую информацию, как ID пользователя, имя пользователя, пароль, права доступа и другие атрибуты, получаемые при входе пользователя в систему.

### **Р**

#### **разрешение для пользователя (user permission)**

Разрешение, предоставляемое пользователю, чтобы обеспечить ему доступ для просмотра и работа с ресурсами портала. Это разрешение предоставляется путем членства в группе ролей пользователей.

#### **разрешения администратора (administrator permission)**

Разрешения, предоставленные администратору, чтобы дать ему доступ для создания, конфигурирования и удаления ресурсов или пользователей портала. Это разрешение предоставляется путем членства в группе ролей пользователей.

#### **решение (solution)**

Комбинация продуктов, решающая конкретную проблему заказчика или позволяющая выполнить его проект.

### **С**

#### **светофор для въезда на шоссе (ramp meter)**

Устройство (обычно основной светофор или двухцветный сигнал - только красный и зеленый, без желтого), работающий вместе с контроллером сигнала, которое регулирует поток трафика, въезжающего на шоссе в соответствии с текущими условиями трафика.

#### **сервер приложений (application server)**

Серверная программа в распределенной среде, предоставляющая среду выполнения для прикладных программ.

#### **слой (layer)**

<span id="page-444-2"></span>Слой, который можно поместить на карту, чтобы обеспечить дополнительную геопространственную информацию.

#### **слой трафика (traffic layer)**

Слой информации, связанной с трафиком, который можно поместить на карту, чтобы обеспечить дополнительную геопространственную информацию о транспортной сети.

#### **служба (service)**

<span id="page-444-1"></span>Прямой и обратный маршрут транспортного средства, который включает в себя расписание.

#### **событие (event)**

- <span id="page-445-0"></span>1. Значительное явление, которое происходит в данном месте в данное время. Смотрите также [инцидент.](#page-442-2)
- 2. Ситуация, которая может помешать перемещению по транспортной сети.

#### <span id="page-445-4"></span>**событие трафика (traffic event)**

Значительное явление, которое происходит в данном месте в данное время, включая транспортное устройство, дорожную сеть или устройство трафика. Смотрите также [ДТП.](#page-436-0)

#### **страница (page)**

В среде портала: Элемент интерфейса, содержащий один или несколько портлетов.

### **Т**

#### **таблица системных свойств (system properties table)**

<span id="page-445-1"></span>Таблица, в которой хранятся данные о конфигурации на уровне системы для IBM Intelligent Operations Center.

#### **телевидение с выделенной линией (closed-circuit television, CCTV)**

Использование видеокамер для передачи сигнала в конкретное место на ограниченный набор мониторов.

### **У**

#### <span id="page-445-3"></span>**универсальный локатор ресурсов (Uniform Resource Locator, URL)**

<span id="page-445-2"></span>Уникальный адрес информационного ресурса, доступного в сети, например, в Интернете. URL содержит сокращенное имя протокола, используемого для доступа к информационному ресурсу, и информацию, используемую протоколом для определения положения информационного ресурса.

#### **уровень обслуживания (level of service, LOS)**

Качественный показатель, используемый в транспортной индустрии инженерами по трафику для определения эффективности элементов транспортной инфраструктуры. Этот показатель описывает условия работы трафика, согласно описанию в Highway Capacity Manual (Руководство по загрузке шоссе).

### **Ф**

#### **файл формы (shapefile)**

Формат цифрового файла для программ геоинформационных систем.

#### **фильтр (filter)**

Смотрите [слой трафика.](#page-444-2)

#### **форма рейса (journey shape)**

Геопространственная форма дороги шаблона рейса в виде последовательности геопространственных точек, которые соединены сегментами дороги, чтобы как можно точнее соответствовать форме дороги, соединяющей остановки рейса.

#### **форма фильтра (filter form)**

<span id="page-445-5"></span>Форма, которую можно использовать для выбора содержимого, которое нужно показать на карте или в списке.

#### **фрагмент сети (subnetwork, subnet)**

Группирование соединенных транспортных ссылок, заданное пользователем. Такое группирование повышает производительность приложения.

#### **функция прогнозирования транспорта (transportation prediction feature)**

Функция, которая прогнозирует условия трафика (в течение часа от текущего времени), предоставляет настроенные отчеты и конфигурирует сбор данных, разблокирование и вычисления в портлетах администрирования.

# <span id="page-446-0"></span>**Ц**

#### <span id="page-446-1"></span>**центр владельцев (owner center, OC)**

Центр данныхтрафика, например, TMC, который передает информацию TMDD, разработанную или сохраненную в ней, в другой центра. В центре владельцев также может быть предусмотрено непосредственное управление устройствами на местах. В контексте наиболее общих диалоговых окон, используемыхэтим стандартом, центр владельцев публикует информацию или предоставляет ответы на требование из внешнего центра.

#### **центр управления трафиком (traffic management center, TMC)**

<span id="page-446-2"></span>Хаб системы управления транспортом. Производится сбор информации о транспортной сети и ее объединение с другими операционными и управляющими данными для управления транспортной сетью и создания информации для путешествующих. Он содержит комбинацию оборудования и программ, находящихся в центре, включая операторов и обслуживающий персонал, политику, процедуры и другие объекты.

### **Ш**

#### **шаблон рейса (journey pattern)**

Список все остановок, обслуживаемых маршрутом общественного городского транспорта, в виде последовательности ID шаблонов рейсов, ID остановок или числовой последовательности. Одна остановка может быть включена в последовательность несколько раз, если в маршрут городского транспорта входят петли и несколько остановок в одном положении.

#### **широта (latitude)**

Угловое расстояние места к северу или югу от экватора, выражаемое обычно в градусах и минутах.

### **Специальные возможности**

Функции специальных возможностей помогают пользователям с физическими недостатками (например, с ограниченной подвижностью или с ослабленным зрением) успешно пользоваться программным продуктом.

Основные функции специальных возможностей дают пользователям возможность делать следующее:

- Использовать технологии поддержки, например, программу чтения экрана и цифровой синтезатор речи, чтобы прослушивать то, что выводится на экран. Информацию по использованию этих технологий в продукте смотрите в документации к продукту.
- Управлять отдельными или эквивалентными функциями только при помощи клавиатуры.
- Увеличивать изображение на экране.

Кроме того, в документацию были внесены измерения, обеспечивающие поддержку доступности:

- v Вся документация представлена в формате XHTML, чтобы обеспечить пользователям максимум возможностей для применения программных технологий чтения информации с экрана.
- Все рисунки в документации снабжены альтернативным текстом, чтобы пользователи с ослабленным зрением могли получить информацию о том, что на них изображено.

## **Замечания об авторских правах и товарных знаках**

# **Замечание об авторских правах**

© Copyright IBM Corporation. 2011, 2013. Все права защищены. Может использоваться только в соответствии с лицензионным соглашением на программу IBM. Запрещается воспроизводить, передавать, расшифровывать, сохранять в системе получения или переводить любые части этой публикации на любой компьютерный язык в любом виде или любыми способами - электронными, механическими, магнитными, оптическими, химическими, вручную или иным образом без предварительного письменного разрешения от IBM Corporation. IBM Corporation предоставляет вам ограниченное разрешение на создание печатных копий

или других воспроизведений любой машинно-читаемой документации для вашего собственного использования при условии, что каждое такое воспроизведение будет содержать замечание об авторских правах IBM Corporation. Никаких других прав по авторским правам не предоставляется при отсутствии письменного разрешения от IBM Corporation. Этот документ не предназначается для производства и передается "как есть" без каких-либо гарантий любого рода. **Настоящим производится отказ от всех гарантий в данном документе, включая гарантии ненарушения авторских прав и подразумеваемые гарантии на коммерческое использование и пригодность для конкретных целей.**

U.S. Government Users Restricted Rights – Use, duplication or disclosure restricted by GSA ADP Schedule Contract with IBM Corporation.

### **Товарные знаки**

Cognos, Domino, DB2, IBM, ibm.com, IBM SmartCloud, InfoSphere, Lotus, Notes, Passport Advantage, Rational, Redbooks, Service Request Manager, Sametime, Smarter Cities, SPSS, Tivoli и WebSphere - товарные знаки IBM Corporation в США и/или в других странах.

Microsoft, Internet Explorer, Windows и логотип Windows - это товарные знаки Microsoft Corporation в США и/или других странах.

Intel и Pentium - товарные знаки или зарегистрированные товарные знаки Intel Corporation или дочерних компаний в США и других странах.

Linux - зарегистрированный товарный знак Линуса Торвальдса (Linus Torvalds) в США и/или других странах.

Adobe, Acrobat, Portable Document Format (PDF) и PostScript - либо зарегистрированные товарные знаки, либо товарные знаки компании Adobe Systems Incorporated в США и/или других странах.

Oracle, JavaScript, и Java зарегистрированные товарные знаки Oracle и/или аффилированных компаний Oracle.

ArcGIS, EDN, StreetMap, @esri.com и www.esri.com - товарные знаки, зарегистрированные товарные знаки или знаки услуг Esri в Соединенных Штатах, в Европейском Сообществе или в некоторых других юрисдикциях.

UNIX - зарегистрированный товарный знак The Open Group в США и в других странах.

Другие названия могут быть товарными знаками соответствующих владельцев. Прочие названия фирм, продуктов или услуг могут быть товарными знаками или марками обслуживания других фирм.

### **Политика конфиденциальности**

В программныхпродуктахIBM, включая программу как служебное решение ("Предложения относительно программ"), могут использоваться элементы cookie или другие технологии для сбора информации об использовании продукта, чтобы помочь улучшить опыт работы конечного пользователя, настроить взаимодействия с конечным пользователем или для других целей. Во многих случаях информация, устанавливающая личность, не собирается в рамкахпрограммныхпредложений. Некоторые наши программные предложения могут помочь вам в сборе устанавливающей личность информации. Если такое программное предложение использует объекты cookies для сбора устанавливающей личность информации, ниже приводится информация об использовании объектов cookies в рамках такого предложения.

Настоящее программное предложение не использует объекты cookies или другие технологии для сбора устанавливающей личность информации.

В настоящем программном предложении используются объекты cookies для управления сеансами и создания единой конфигурация входа в систему. Если объекты cookies деактивированы, то вы не сможете войти в систему.

Если конфигурации, развернутые для этого программного обеспечения, предлагают клиенту возможность сбора устанавливающей личность информации от конечных пользователей с помощью объектов cookies или других технологий, вам необходимо проконсультироваться с юристом о законах, применимых к сбору таких данных, включая требования об уведомлении и согласии.

Дополнительную информацию об использовании различных технологий, включая объекты cookies, для этих целей, см. в Политике конфиденциальности IBM по адресу http://www.ibm.com/privacy и в Заявлении о конфиденциальности в сети IBM по адресу http://www.ibm.com/privacy/details в разделе под названием "Объекты cookies, веб-маяки и другие технологии", а также в "Заявлении IBM о конфиденциальности программных продуктов и ПО как сервис" по адресу http://www.ibm.com/software/info/product-privacy.

Смотрите также замечания по политике конфиденциальности IBM Intelligent Operations Center.

#### Информация, связанная с данной:

Замечания по политике конфиденциальности для IBM Intelligent Operations Center

# Замечания

Эта информация относится к продуктам и услугам, предоставляемым в США.

ІВМ может не предоставлять в других странах продукты, услуги и компоненты, описанные в данном документе. Сведения о продуктах и услугах, доступных в настоящее время в вашей стране, можно получить в местном представительстве IBM. Любые ссылки на продукты, программы или услуги IBM не означают явным или неявным образом, что можно использовать только продукты, программы или услуги IBM. Разрешается использовать любые функционально эквивалентные продукты, программы или услуги, если при этом не нарушаются права IBM на интеллектуальную собственность. Однако при этом пользователь сам несет ответственность за оценку и проверку работы продуктов, программ и услуг, которые получены не от IBM.

Фирма IBM может располагать патентами или рассматриваемыми заявками на патенты, относящимися к предмету данного документа. Получение данного документа не предоставляет какие-либо лицензии на эти патенты. Запросы по поводу лицензий следует направлять в письменной форме по адресу:

IBM Director of Licensing IBM Corporation North Castle Drive Armonk, NY 10504-1785 U.S.A.

По поводу лицензий, связанных с использованием наборов двухбайтных символов (DBCS), обращайтесь в отдел интеллектуальной собственности IBM в вашей стране или направьте запрос в письменной форме по адресу:

Intellectual Property Licensing Legal and Intellectual Property Law IBM Japan Ltd. 19-21, Nihonbashi-Hakozakicho, Chuo-ku Tokyo 103-8510, Japan

Следующий абзац не применяется в Великобритании или в любой другой стране, где подобные заявления противоречат местным законам: INTERNATIONAL BUSINESS MACHINES CORPORATION ПРЕДСТАВЛЯЕТ ДАННУЮ ПУБЛИКАЦИЮ "КАК ЕСТЬ", БЕЗ КАКИХ-ЛИБО ГАРАНТИЙ, КАК ЯВНЫХ, ТАК И ПОДРАЗУМЕВАЕМЫХ, ВКЛЮЧАЯ, НО НЕ ОГРАНИЧИВАЯСЬ ТАКОВЫМИ, ПРЕДПОЛАГАЕМЫЕ ГАРАНТИИ СОБЛЮДЕНИЯ ЧЬИХ-ЛИБО АВТОРСКИХ ПРАВ, ВОЗМОЖНОСТИ КОММЕРЧЕСКОГО ИСПОЛЬЗОВАНИЯ ИЛИ ПРИГОДНОСТИ ДЛЯ КАКИХ-ЛИБО ЦЕЛЕЙ И СООТВЕТСТВИЯ ОПРЕДЕЛЕННОЙ ЦЕЛИ. В некоторых странах для ряда сделок не допускается отказ от явных или предполагаемых гарантий; в таком случае данное положение к вам не относится.

Данная информация может содержать технические неточности и типографские опечатки. В публикацию время от времени вносятся изменения, которые будут отражены в следующих изданиях. Фирма IBM может в любое время без уведомления вносить изменения и усовершенствования в продукты и программы, описанные в этой публикации.

Ссылки на веб-сайты сторонних компаний приводятся только для вашего удобства и ни в коей мере не должны рассматриваться как рекомендации для пользования этими веб-сайтами. Материалы на таких веб-сайтах не являются составной частью материалов по данному продукту IBM, и вся ответственность по пользованию такими веб-сайтами лежит на вас.

IBM может использовать или распространять присланную вами информацию любым способом, как фирма сочтет нужным, без каких-либо обязательств перед вами.

Если обладателю лицензии на данную программу понадобится информация о возможности: (i) обмена данными между независимо разработанными программами и другими программами (включая данную) и (ii) совместного использования таких данных, он может обратиться по адресу:

IBM Corporation Department T81B F6/Building 503 4205 S. Miami Boulevard Durham NC 27709-9990  $I.S.A$ 

Такая информация может быть предоставлена при соблюдении определенных положений и условий и, возможно, за определенную плату.

Описанную в данном документе лицензионную программу и все прилагаемые к ней лицензированные материалы IBM предоставляет на основе положений Соглашения между IBM и Заказчиком, Международного Соглашения о Лицензиях на Программы IBM или любого эквивалентного соглашения между IBM и заказчиком.

Приведенные данные о производительности измерены в контролируемой среде. Таким образом, результаты, полученные в других операционных средах, могут существенно отличаться от них. Некоторые измерения могли производиться в системах разработки, и нет никаких гарантий, что в обычно используемых системах показатели будут теми же. Кроме того, некоторые показатели могли быть получены путем экстраполяции. Реальные результаты могут отличаться от них. Пользователи должны проверить данные для своих конкретных сред.

Информация о продуктах других компаний (не IBM) получена от поставщиков этих продуктов, из их опубликованных объявлений или из иных общедоступных источников. IBM не производила тестирование этих продуктов и никак не может подтвердить информацию о их точности работы и совместимости, а также прочие заявления относительно продуктов других компаний (не-IBM). Вопросы о возможностях продуктов других фирм следует направлять поставщикам этих продуктов.

В этом документе содержатся примеры данных и отчетов, используемых в каждодневных бизнес-операциях. Чтобы эти примеры были правдоподобны, в них включены имена лиц, названия компаний и товаров. Все эти имена и названия вымышлены и любое их сходство с именами и адресами реальных предприятий является случайным.

#### ЛИЦЕНЗИЯ НА КОПИРОВАНИЕ:

В этом документе содержатся примеры приложений на языках программирования, которые иллюстрируют методы программирования для различных операционных платформ. Разрешается копировать, изменять и распространять эти примеры программ в любой форме без оплаты фирме IBM для целей разработки, использования, сбыта или распространения прикладных программ, соответствующих интерфейсу прикладного программирования операционных платформ, для которых эти примера программ написаны. Эти примеры не были тщательно протестированы при всех возможных условиях. Поэтому IBM не может гарантировать надежность, возможность обслуживания и работоспособность таких программ, и не подразумевает таких гарантий. Пробные программы предоставляются по принципу 'как есть', без какой-либо гарантии. IBM не несет ответственности за любой ущерб, вызванный использованием пробных программ..

### **Товарные знаки**

Cognos, Domino, DB2, IBM, ibm.com, IBM SmartCloud, InfoSphere, Lotus, Notes, Passport Advantage, Rational, Redbooks, Service Request Manager, Sametime, Smarter Cities, SPSS, Tivoli и WebSphere - товарные знаки IBM Corporation в США и/или в других странах.

Microsoft, Internet Explorer, Windows и логотип Windows - это товарные знаки Microsoft Corporation в США и/или других странах.

Intel и Pentium - товарные знаки или зарегистрированные товарные знаки Intel Corporation или дочерних компаний в США и других странах.

Linux - зарегистрированный товарный знак Линуса Торвальдса (Linus Torvalds) в США и/или других странах.

Adobe, Acrobat, Portable Document Format (PDF) и PostScript - либо зарегистрированные товарные знаки, либо товарные знаки компании Adobe Systems Incorporated в США и/или других странах.

Oracle, JavaScript, и Java зарегистрированные товарные знаки Oracle и/или аффилированных компаний Oracle.

ArcGIS, EDN, StreetMap, @esri.com и www.esri.com - товарные знаки, зарегистрированные товарные знаки или знаки услуг Esri в Соединенных Штатах, в Европейском Сообществе или в некоторых других юрисдикциях.

UNIX - зарегистрированный товарный знак The Open Group в США и в других странах.

Другие названия могут быть товарными знаками соответствующих владельцев. Прочие названия фирм, продуктов или услуг могут быть товарными знаками или марками обслуживания других фирм.

# Индекс

## Г

глоссарий 425

# 3

замечания 435

# T

товарные знаки 435

# Отзывы читателей

**IBM Intelligent Transportation IBM Intelligent Transportation** Документация к продукту версия 1 выпуск 6

Мы ждем ваших отзывов об этой публикации. Не стесняйтесь указать на то, что вы считаете ошибками или недостатками, а также оценить точность, структуру изложения, соответствие теме и полноту информации в данной книге. Просим касаться в ваших замечаниях только материала, представленного в данной книге, и способа его изложения.

По техническим вопросам и для получения информации по продуктам IBM и ценам на них обращайтесь к представителю фирмы IBM, бизнес-партнерам IBM или к авторизованному поставщику продукции IBM. По общим вопросам звоните +7(095)9402000.

Отсылая информацию фирме IBM, вы тем самым предоставляете IBM неисключительное право использовать или распространять эту информацию так, как фирма сочтет нужным, без каких-либо обязательств с ее стороны. Комментарии:

Благодарим за сотрудничество.

Чтобы представить ваши комментарии:

- Пошлите ваши комментарии по адресу, указанному на обратной стороне этой формы.
- Пошлите факс по следующему номеру: 1-800-227-5088 (США к Канада)

Если вы хотите получить ответ от IBM, пожалуйста, укажите следующую информацию:

#### Имя

Адрес

Компания или Организация

Номер телефона

Адрес e-mail

IBM

IBM Information Development Department DLUA P.O. Box 12195 Research Triangle Park, NC USA

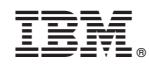

Напечатано в Дании